## Frequency Inverter

## Convertidor de Frecuencia

Inversor de Frequência

Frequenzumrichter

Variateur de Vitesse

**Преодразователь частоты**

Frequentie regelaar

## Frekvensomvandlare

## CFW-09

User's Manual Manual del Usuario Manual do Usuário Bedienungsanleitung Manuel d'utilisation **Руководство пользователя**  Gebruikers handleiding Användarinstruktioner

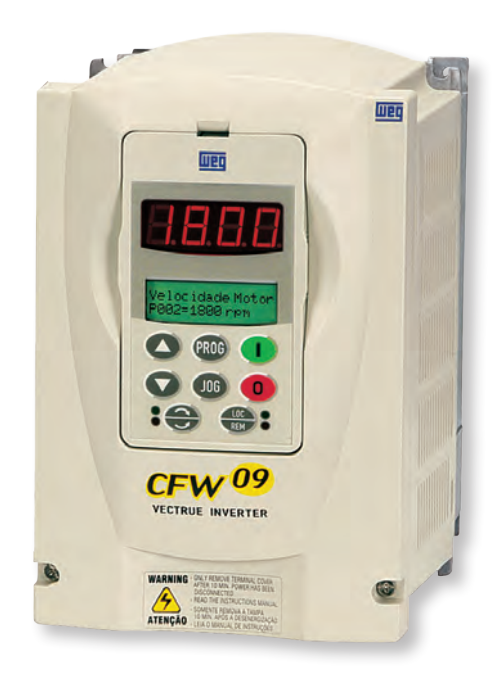

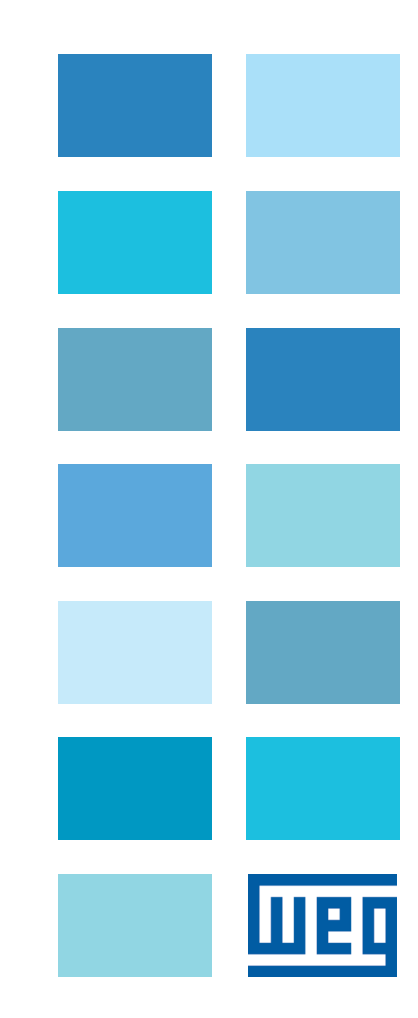

# **MANUAL DO INVERSOR DE FREQÜÊNCIA**

**Série:** CFW-09 **Software:** versão 4.4X **Idioma:** Português **Documento:** 0899.5298 / 13

02/2011

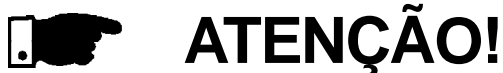

É muito importante conferir se a

versão de software do inversor é

igual à indicada acima.

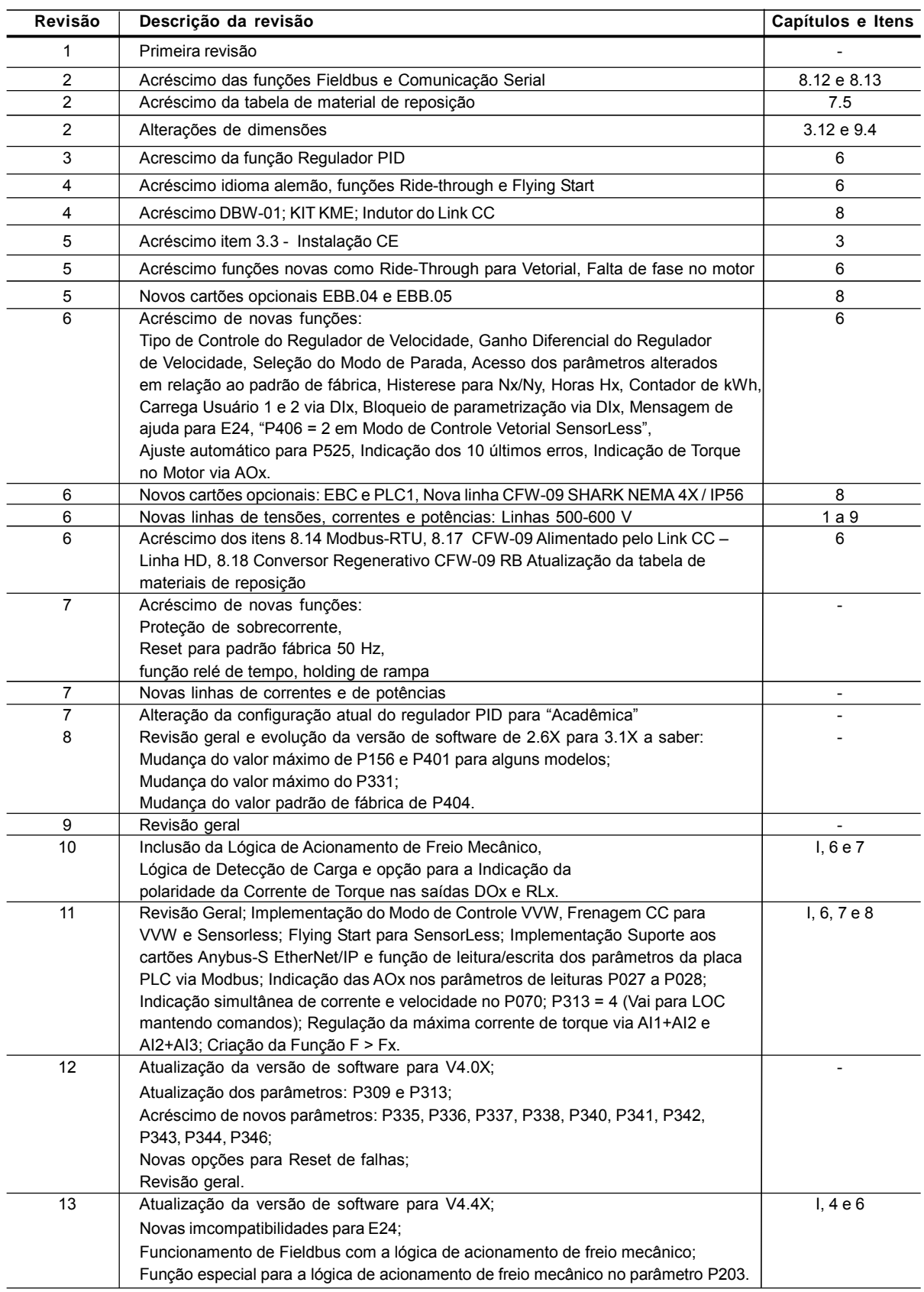

A informação abaixo descreve as revisões ocorridas neste manual.

## Referência Rápida dos Parâmetros, Mensagens de Erro e Estado

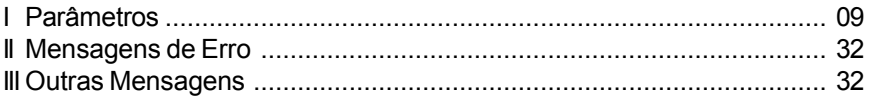

#### *CAPÍTULO 1*

## Instruções de Segurança

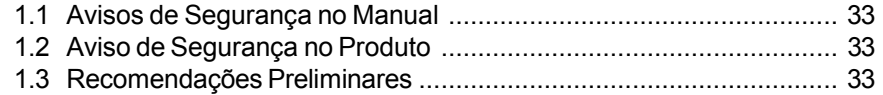

#### *CAPÍTULO 2*

## Informações Gerais

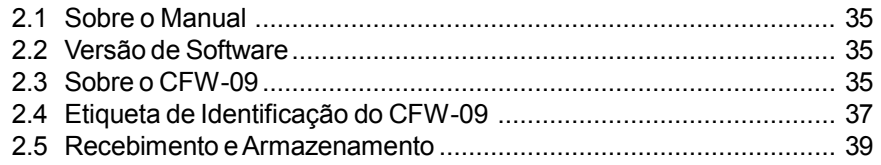

## *CAPÍTULO 3*

## Instalação e Conexão

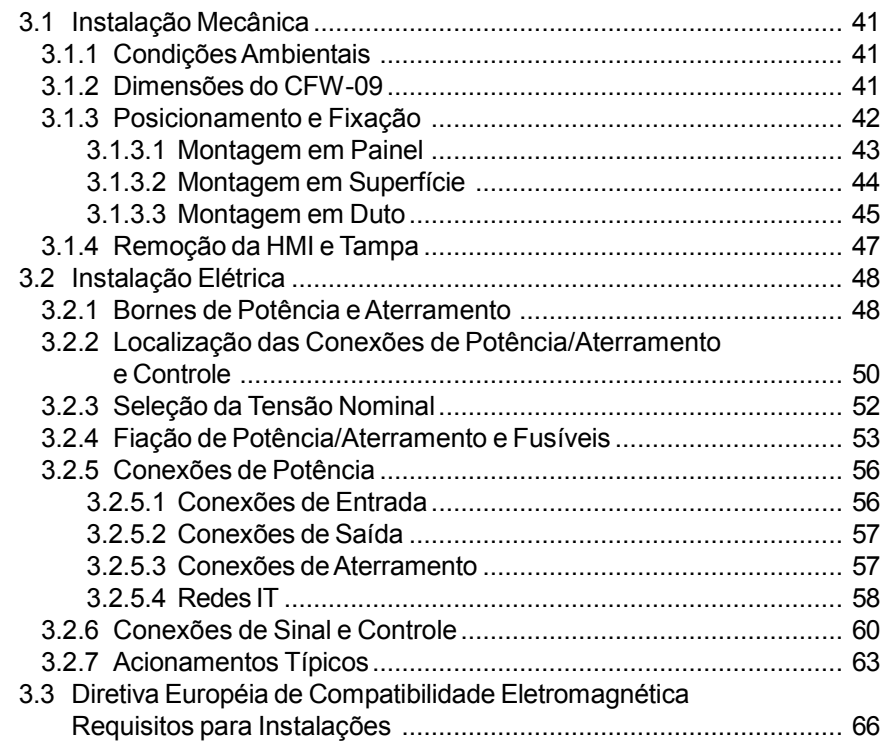

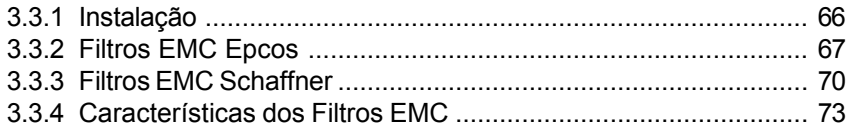

## *CAPÍTULO 4*

Uso da HMI

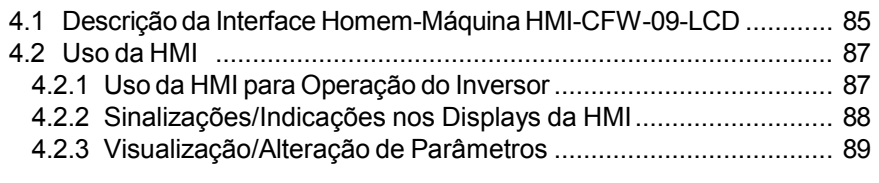

#### *CAPÍTULO 5*

## Energização/Colocação em Funcionamento

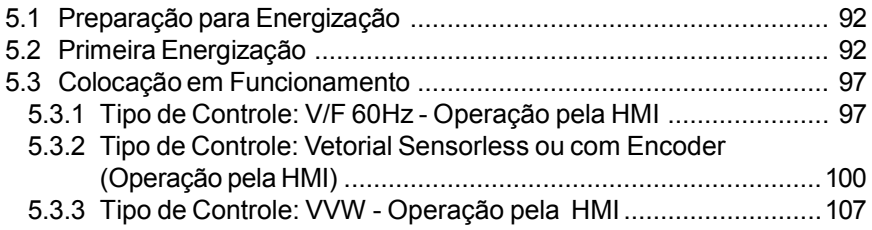

## *CAPÍTULO 6*

## Descrição Detalhada dos Parâmetros

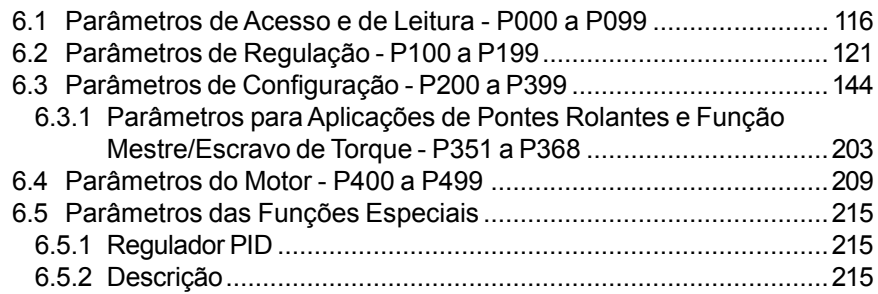

## *CAPÍTULO 7*

## Solução e Prevenção de Falhas

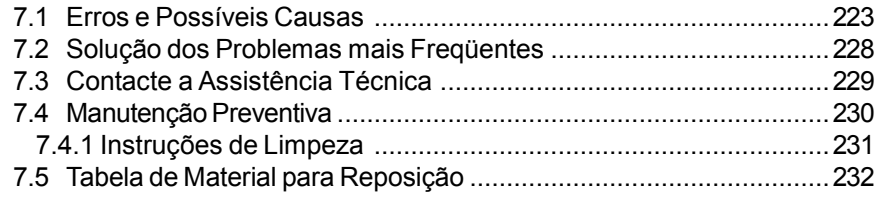

## **CAPÍTULO 8**<br>Dispositivos Opcionais

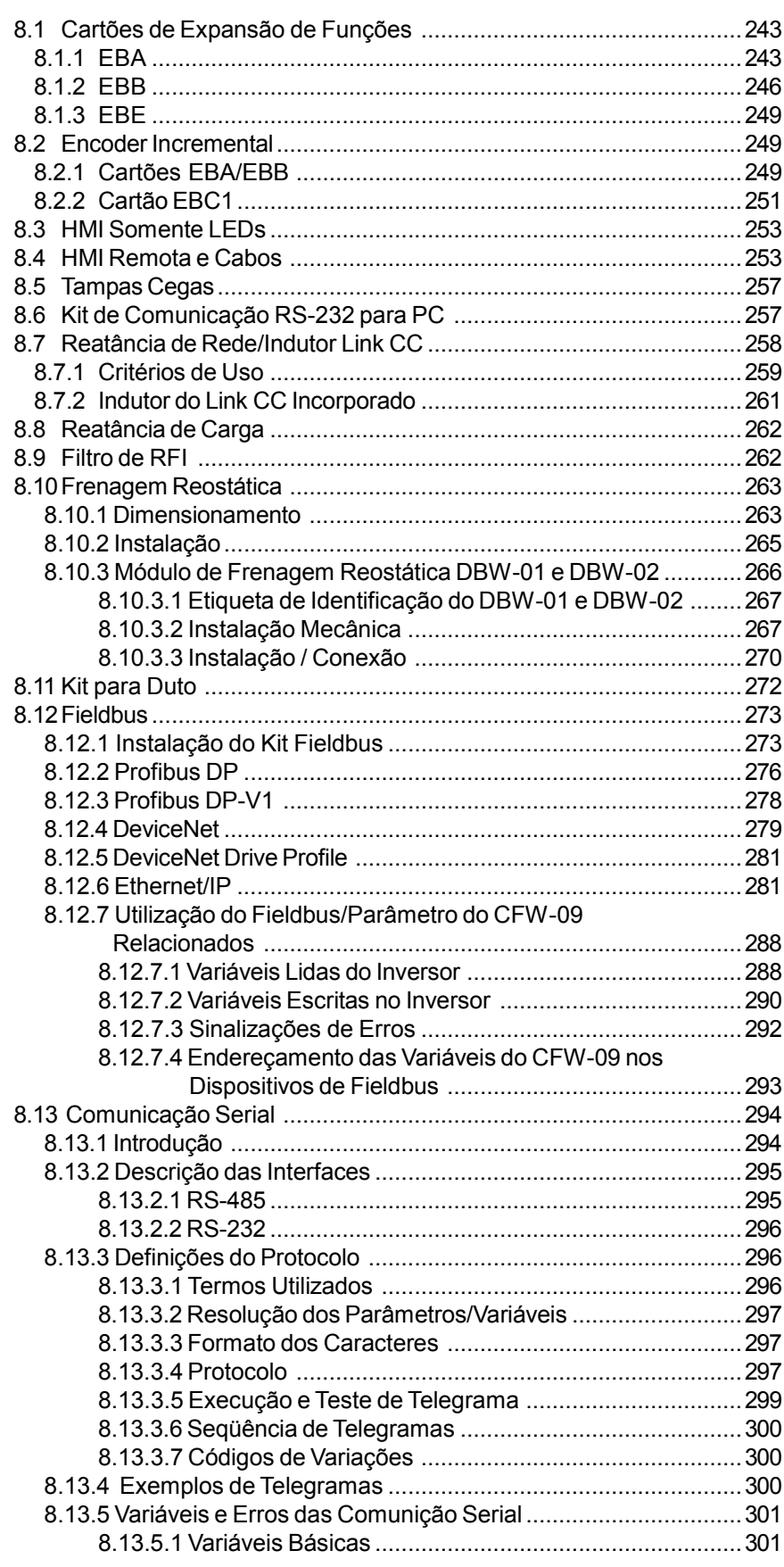

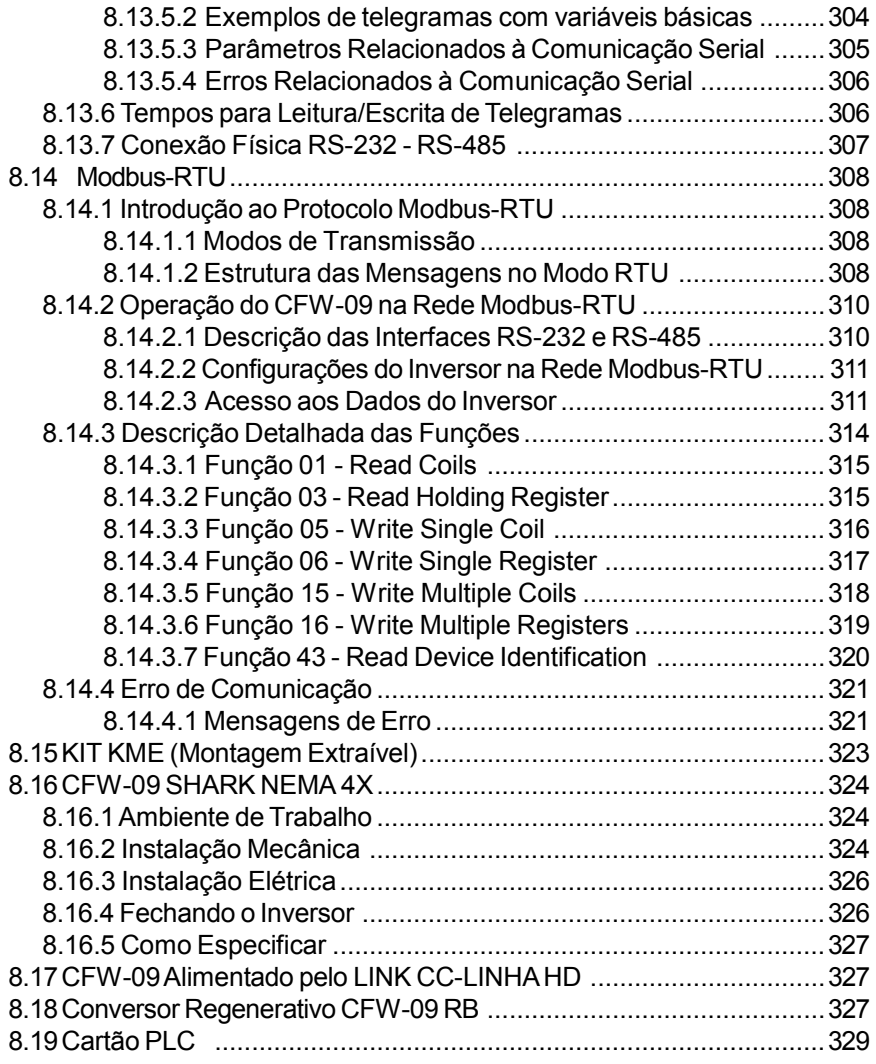

## *CAPÍTULO 9*

## Características Técnicas

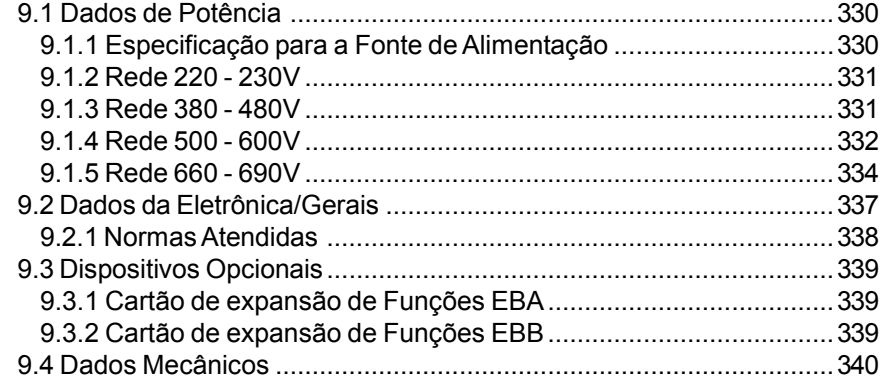

## *CAPÍTULO 10*

**Garantia** 

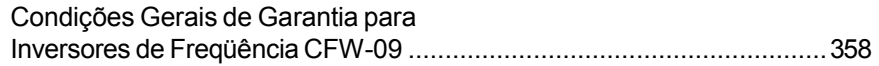

## **REFERÊNCIA RÁPIDA DOS PARÂMETROS, MENSAGENS DE ERRO E ESTADO**

Software: V4.4X Aplicação: Modelo: N.º de série: Responsável: Data: / / .

#### I. Parâmetros

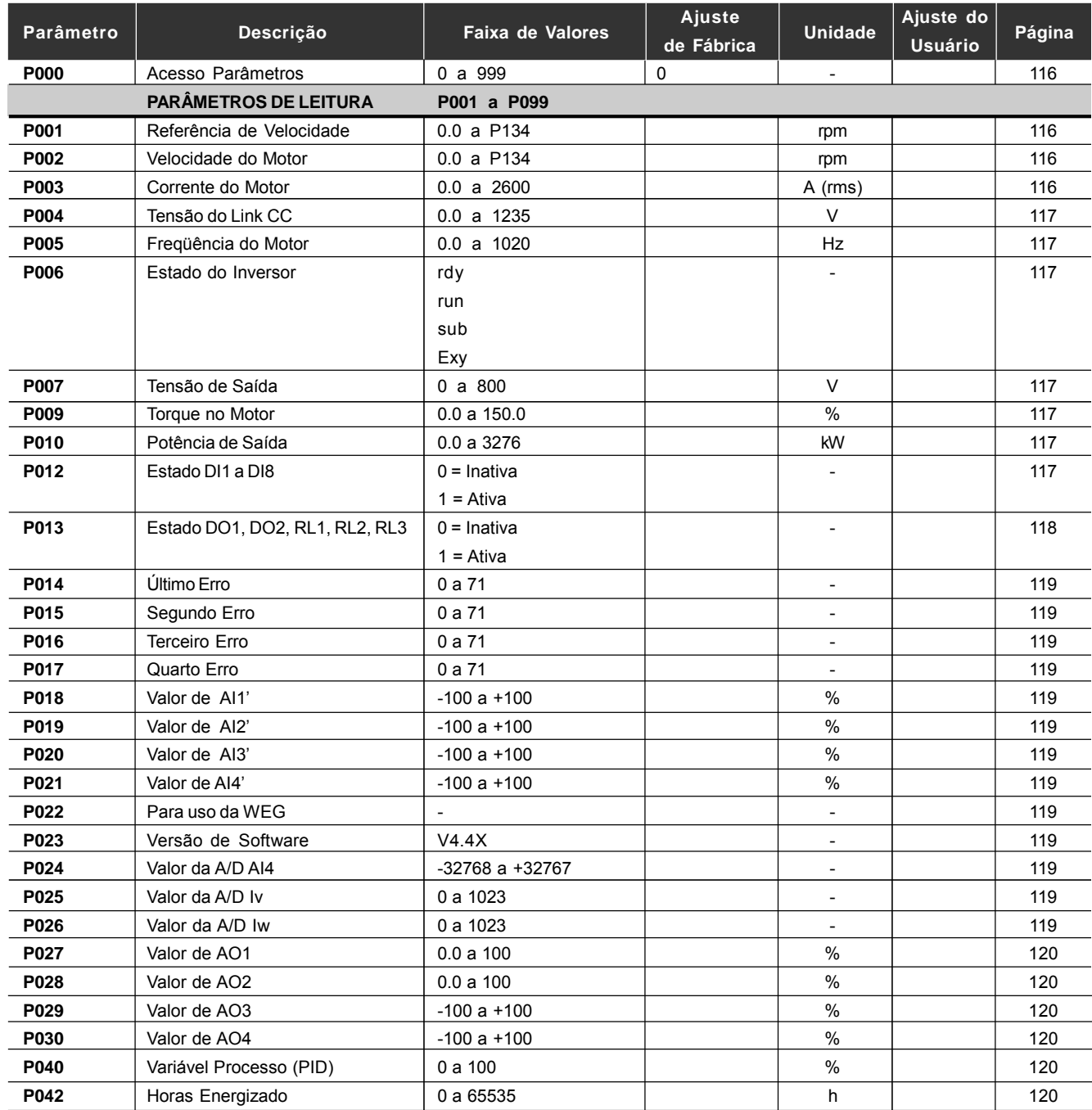

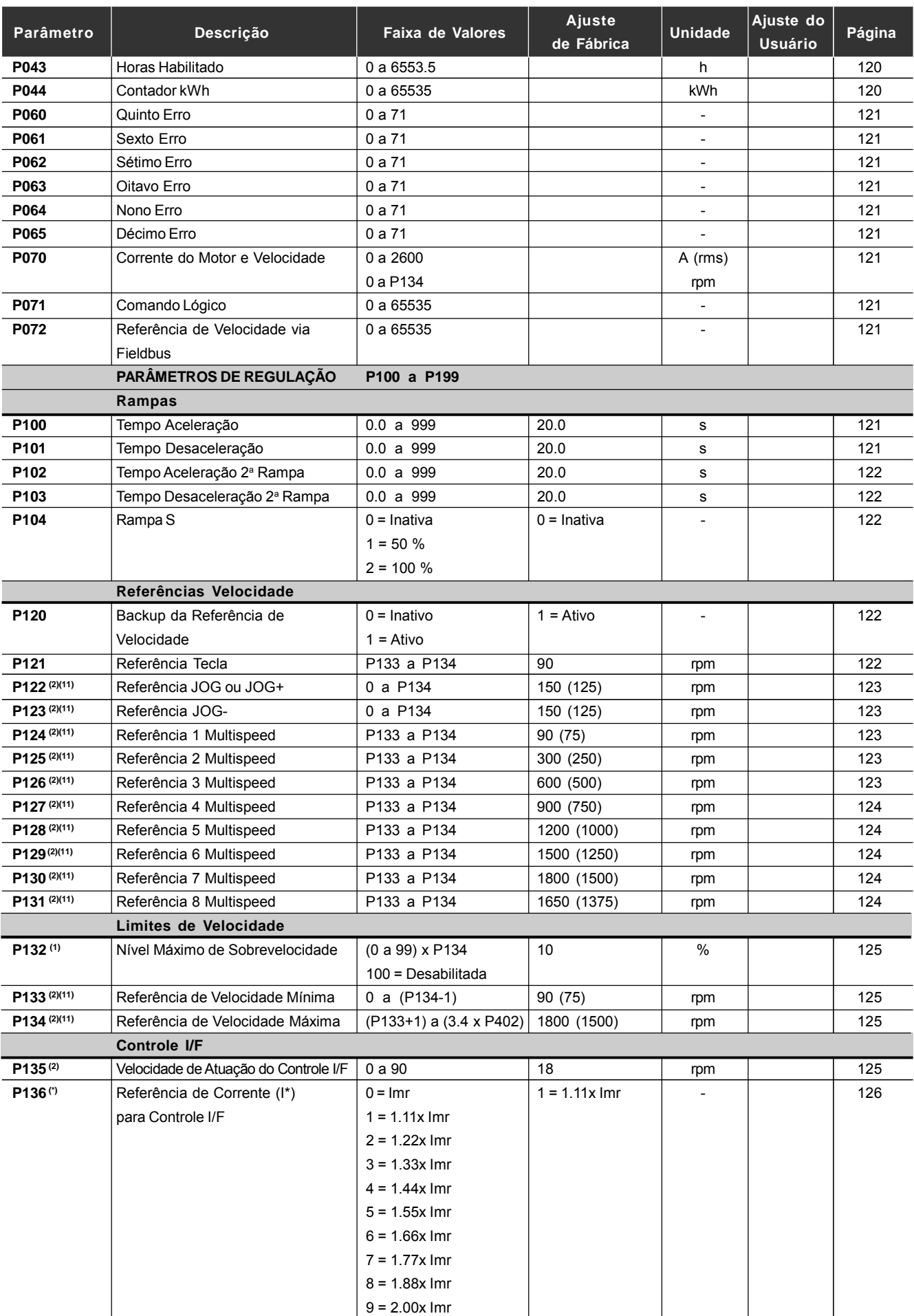

(\*) P136 tem função diferente para Controle V/F ou Vetorial.

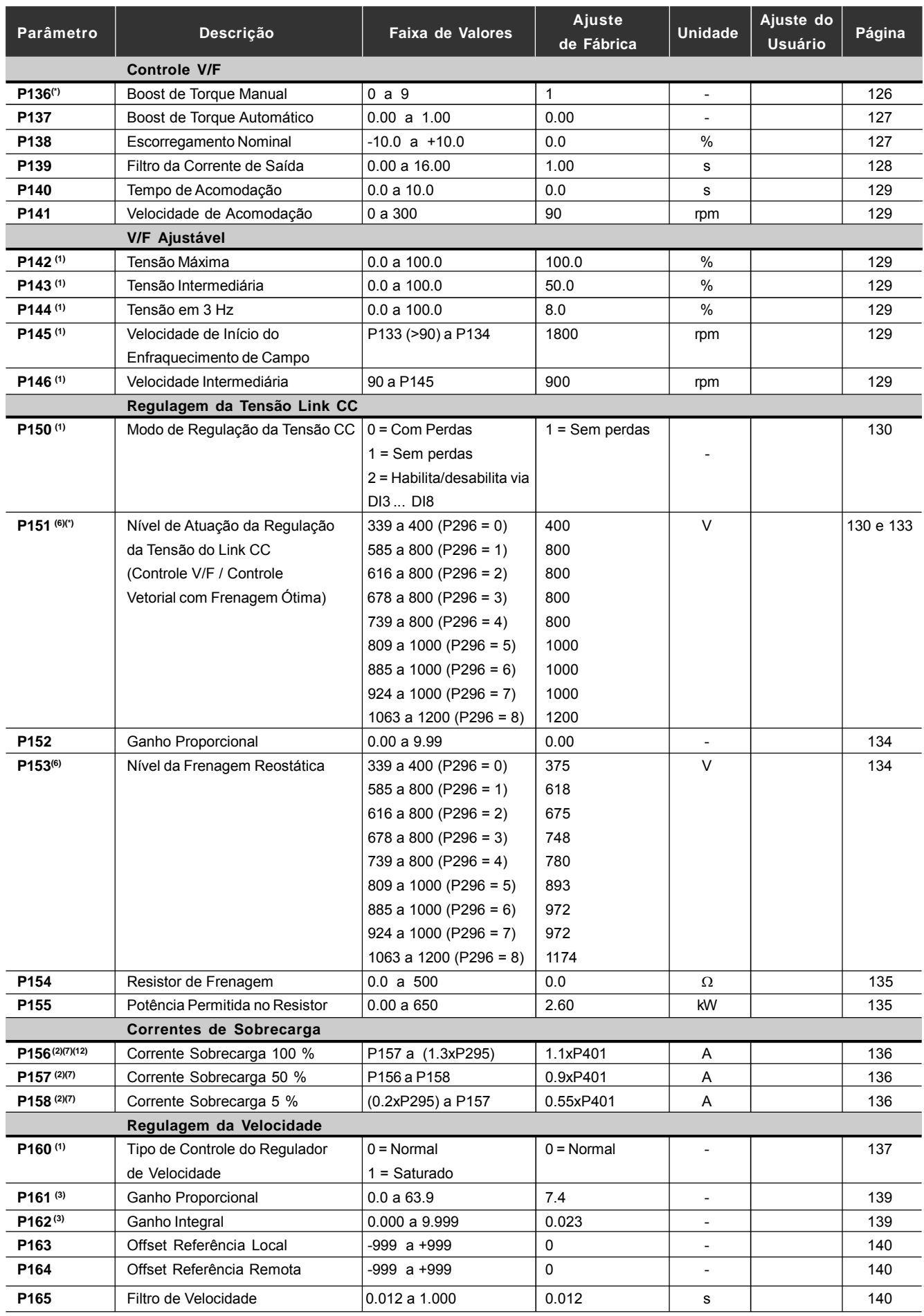

(\*) P151 tem função diferente para o Controle V/F ou Vetorial.

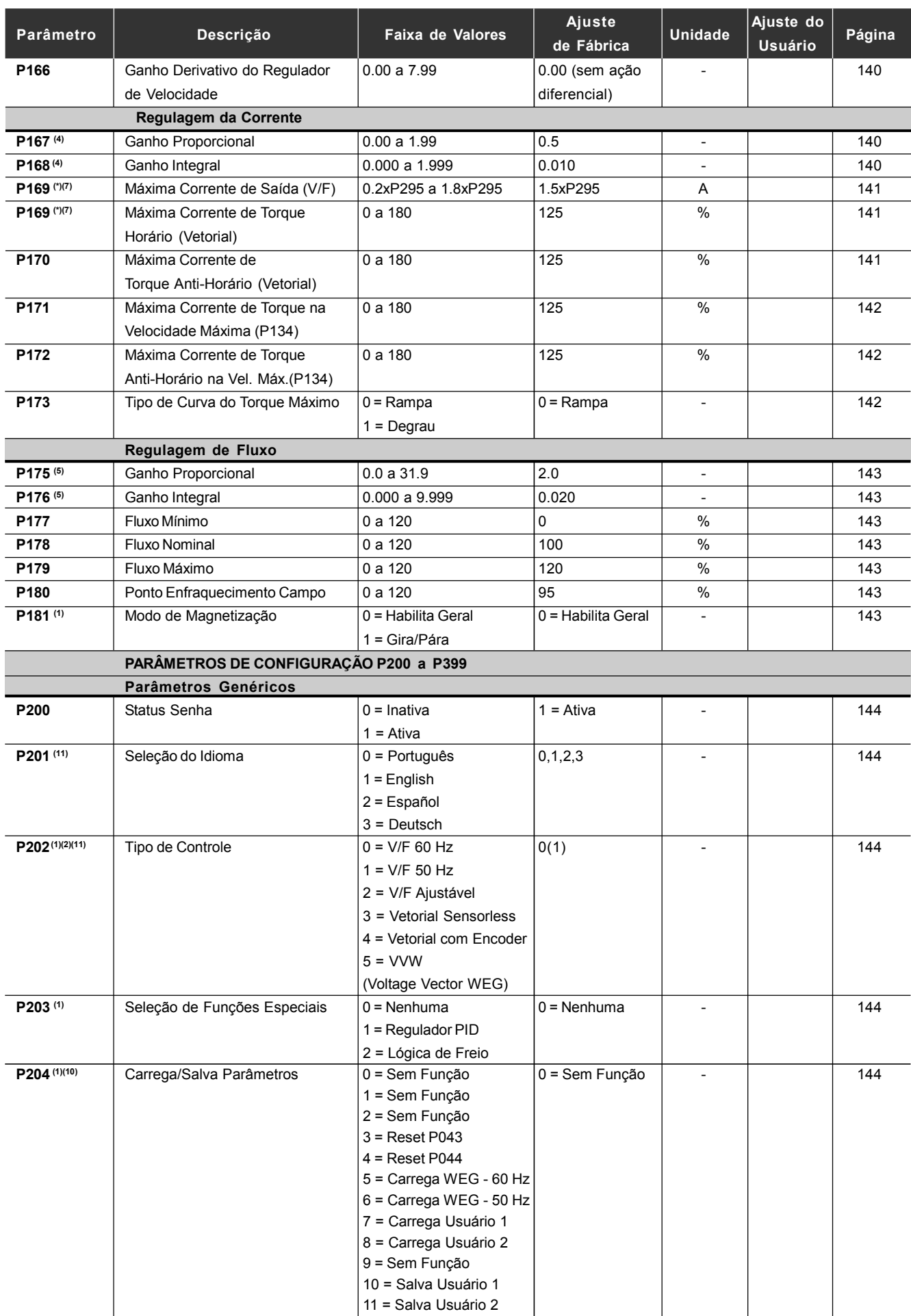

(\*) P169 tem função diferente para Controle V/F ou Vetorial.

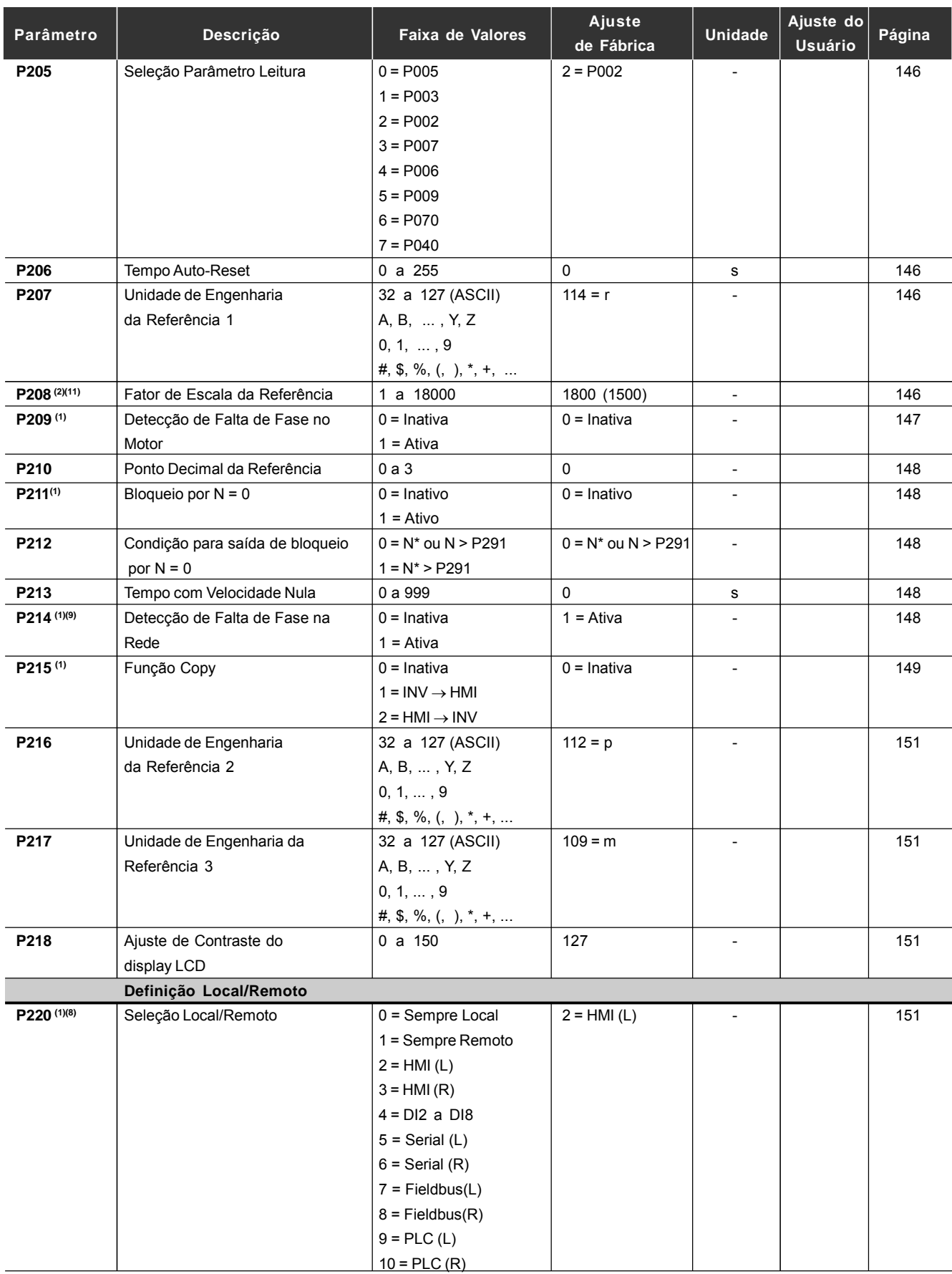

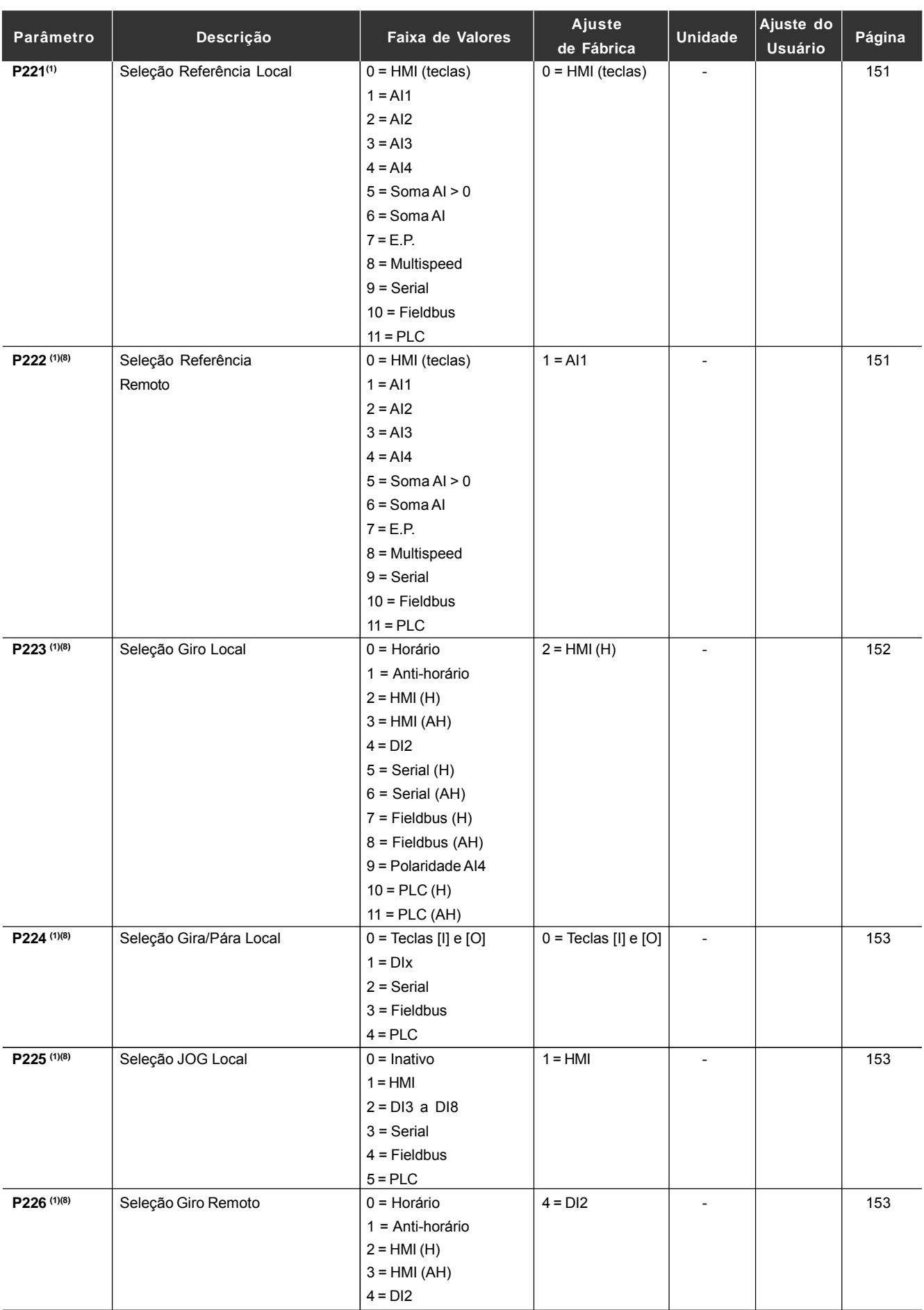

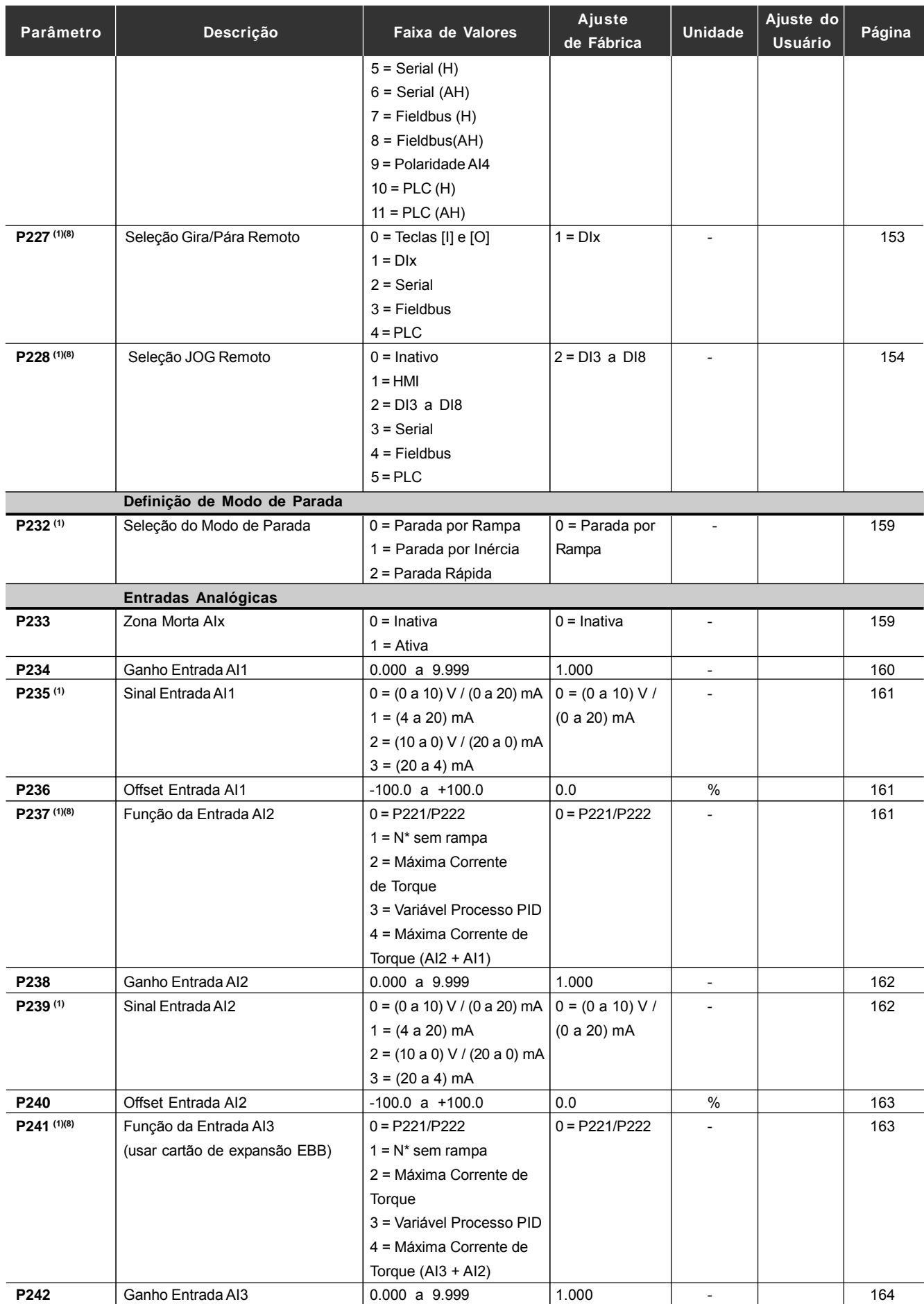

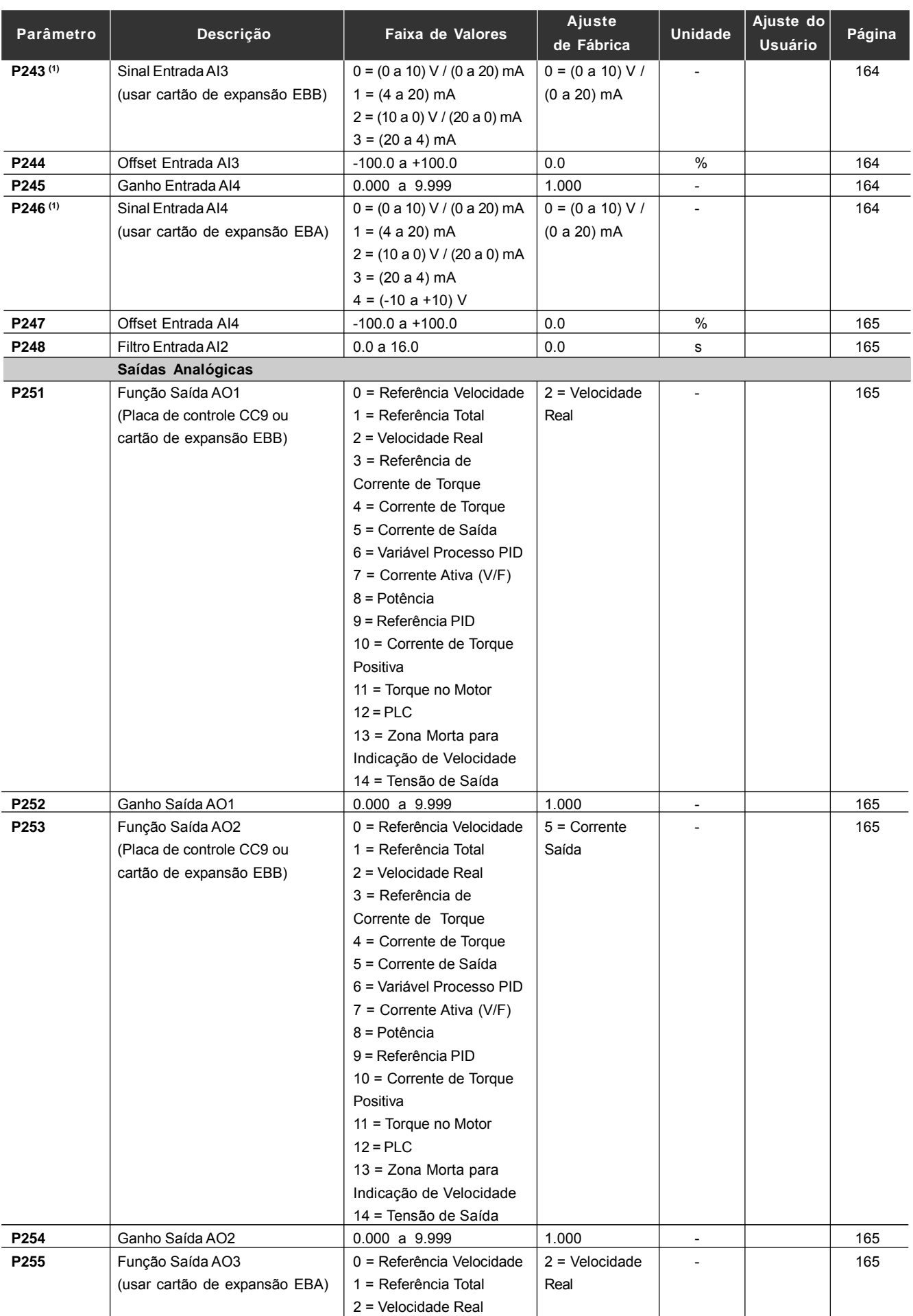

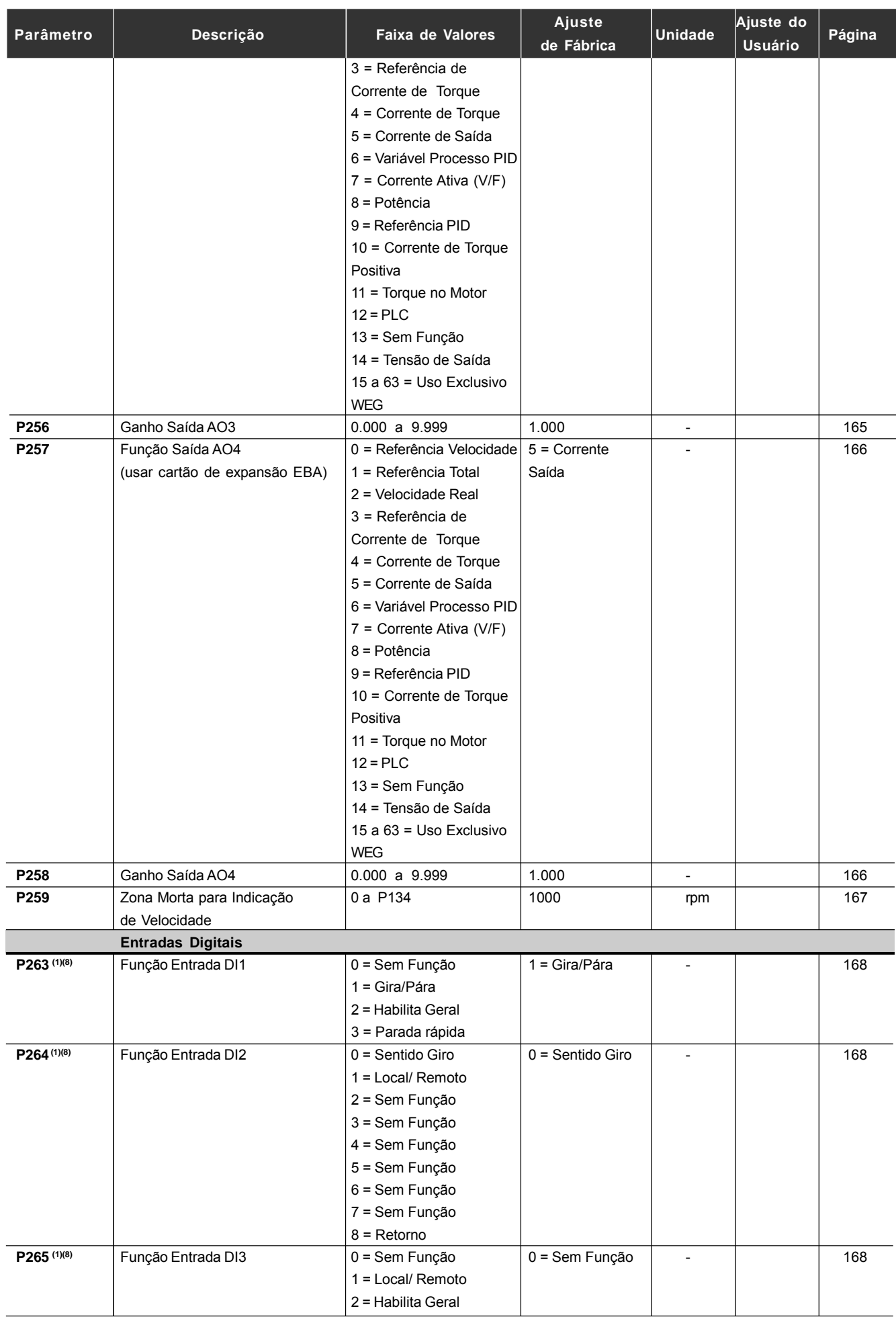

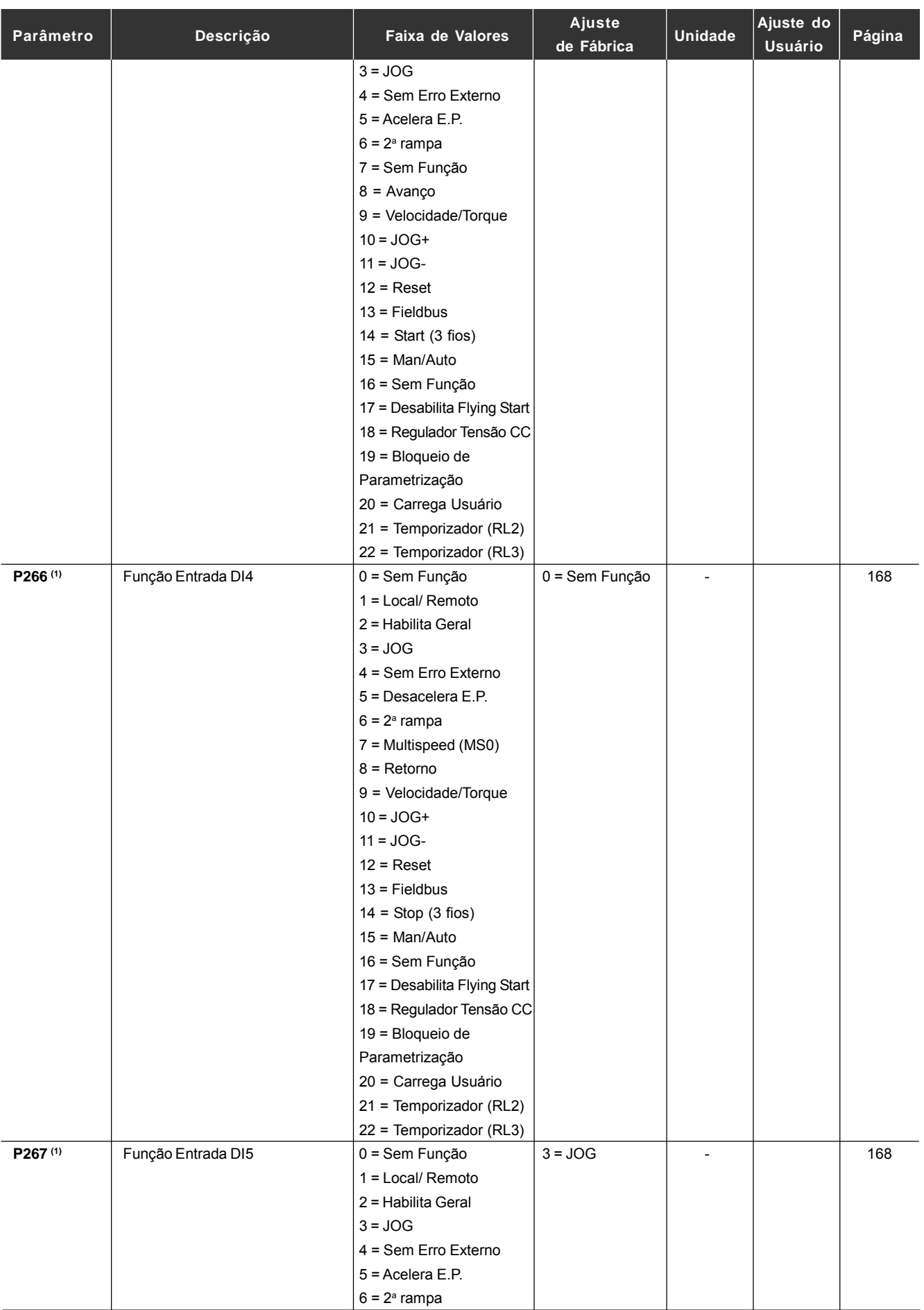

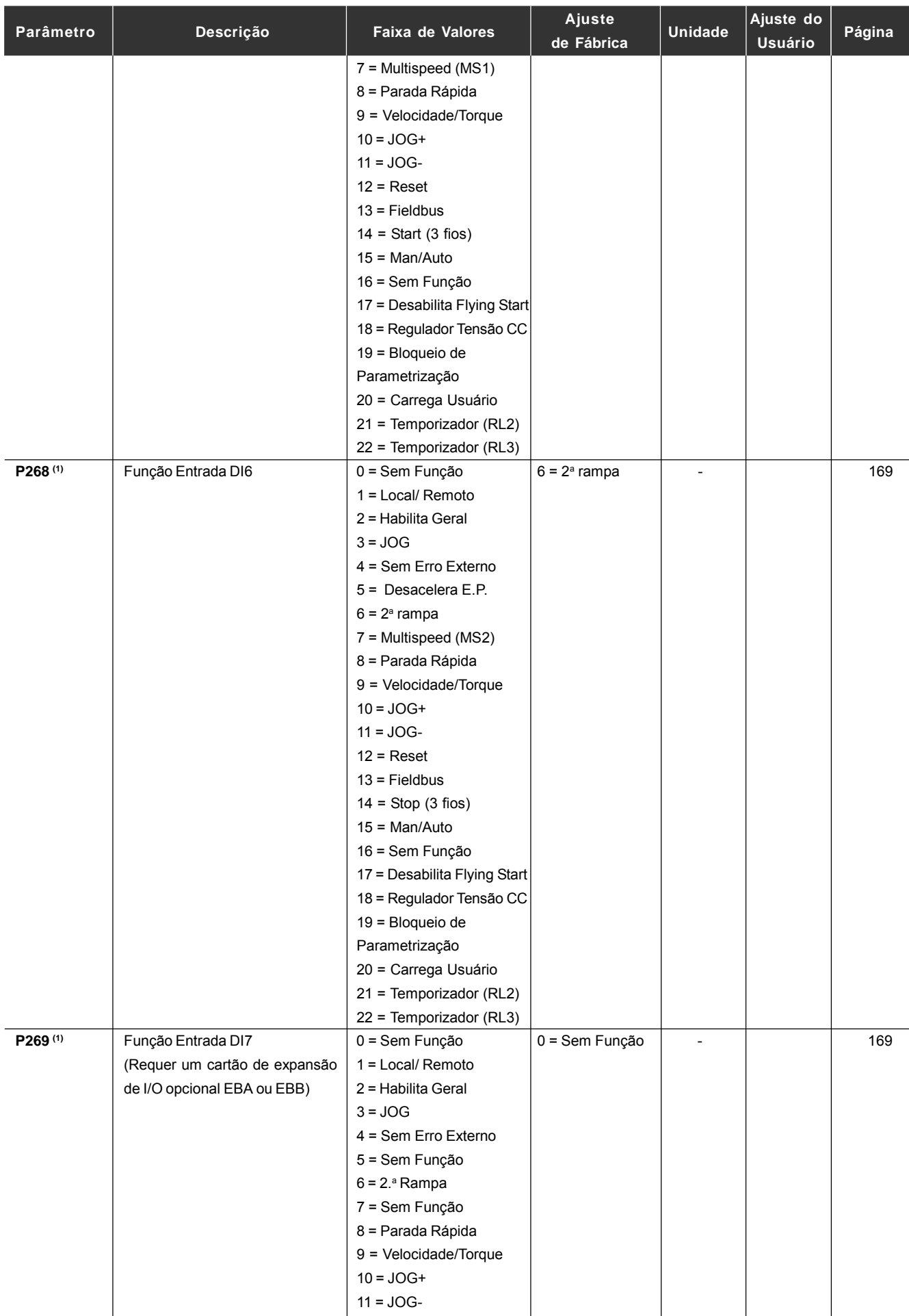

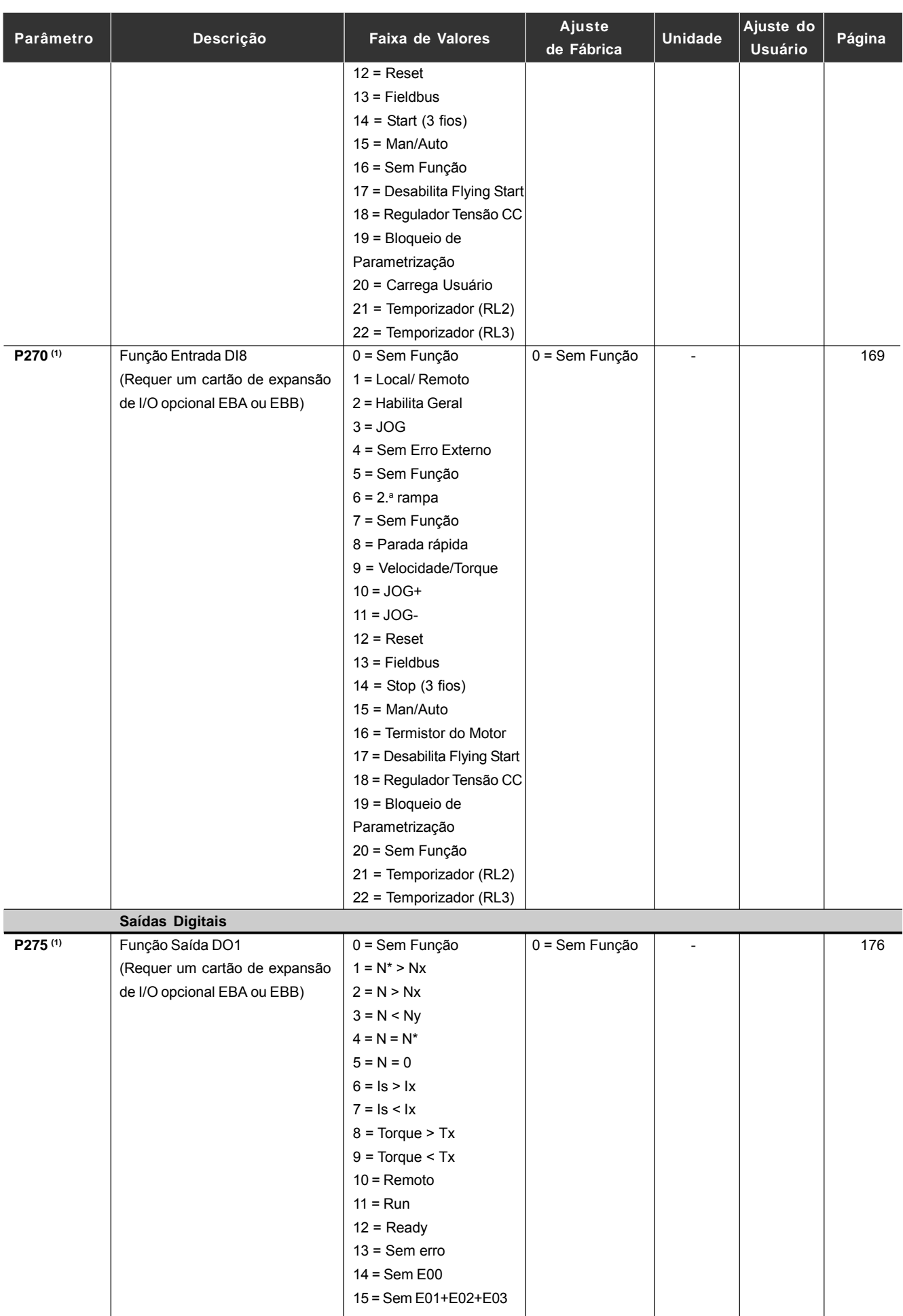

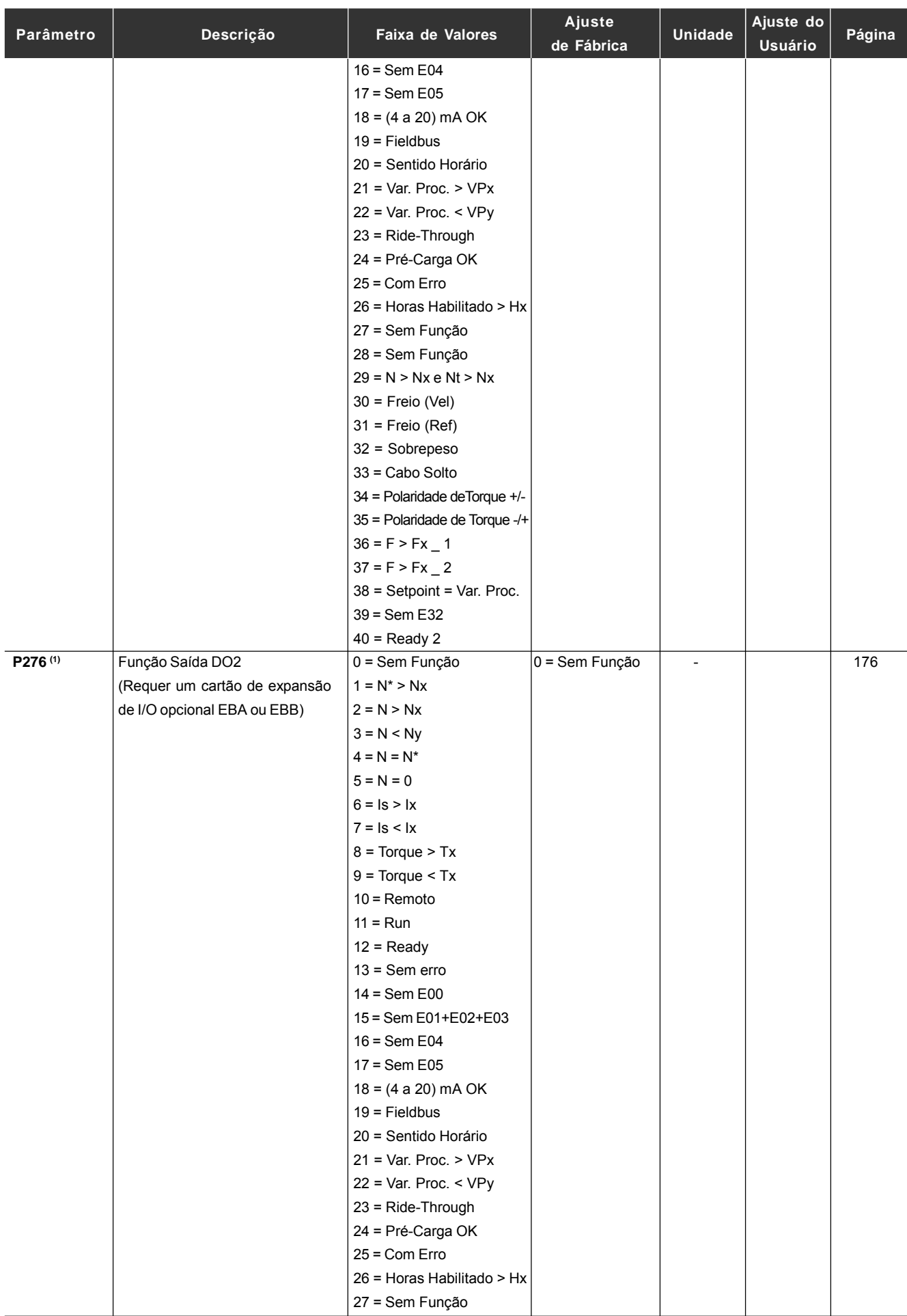

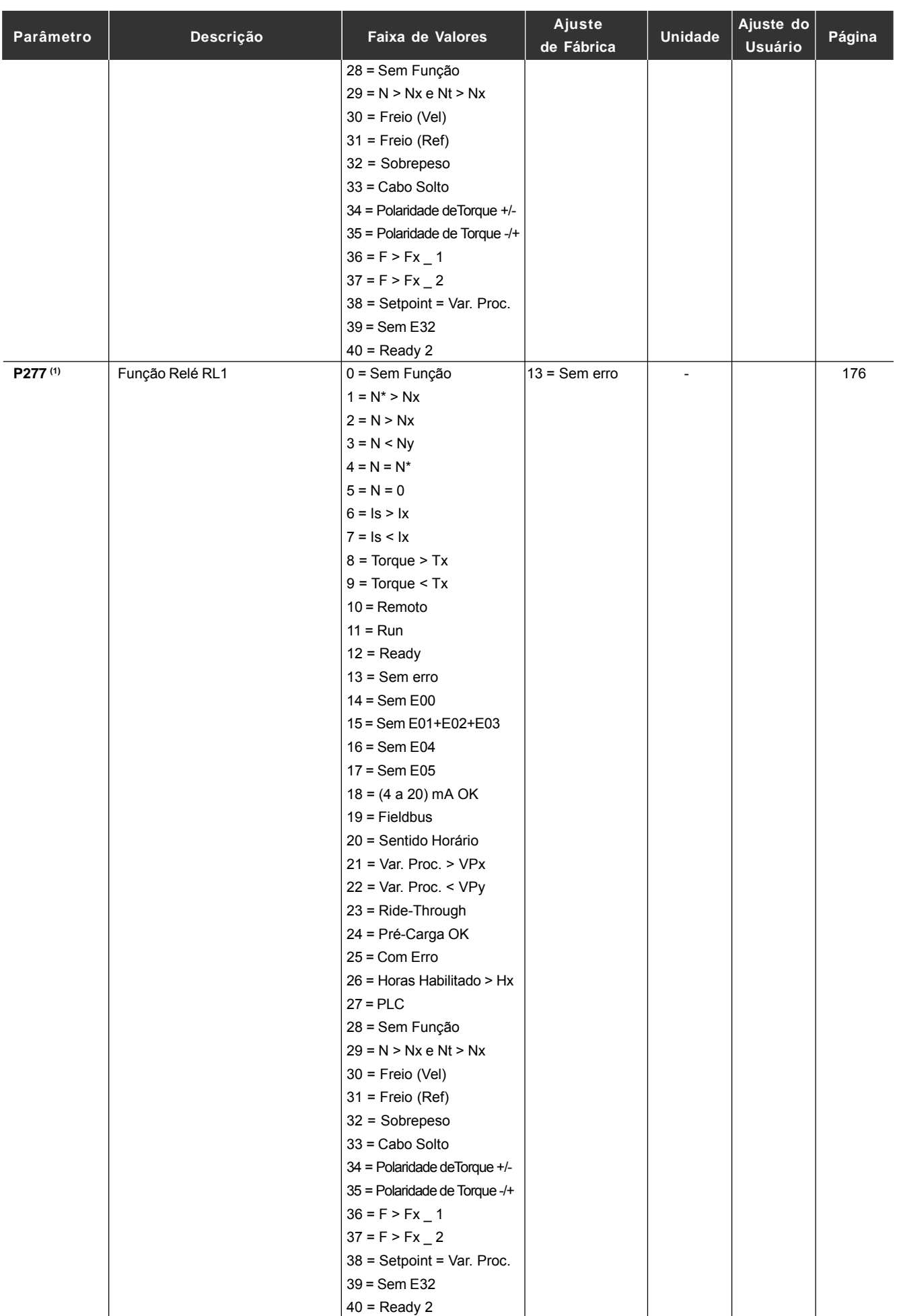

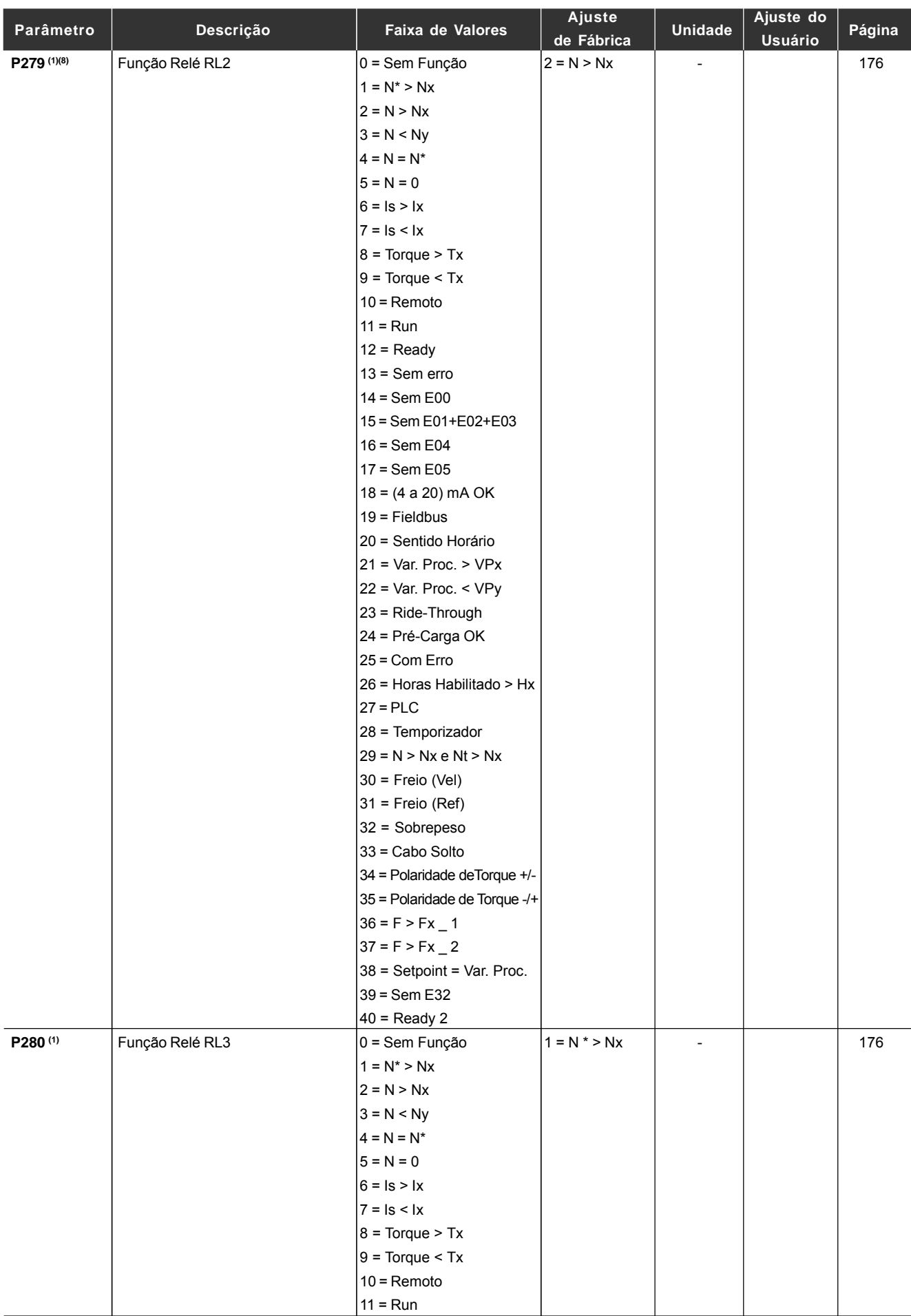

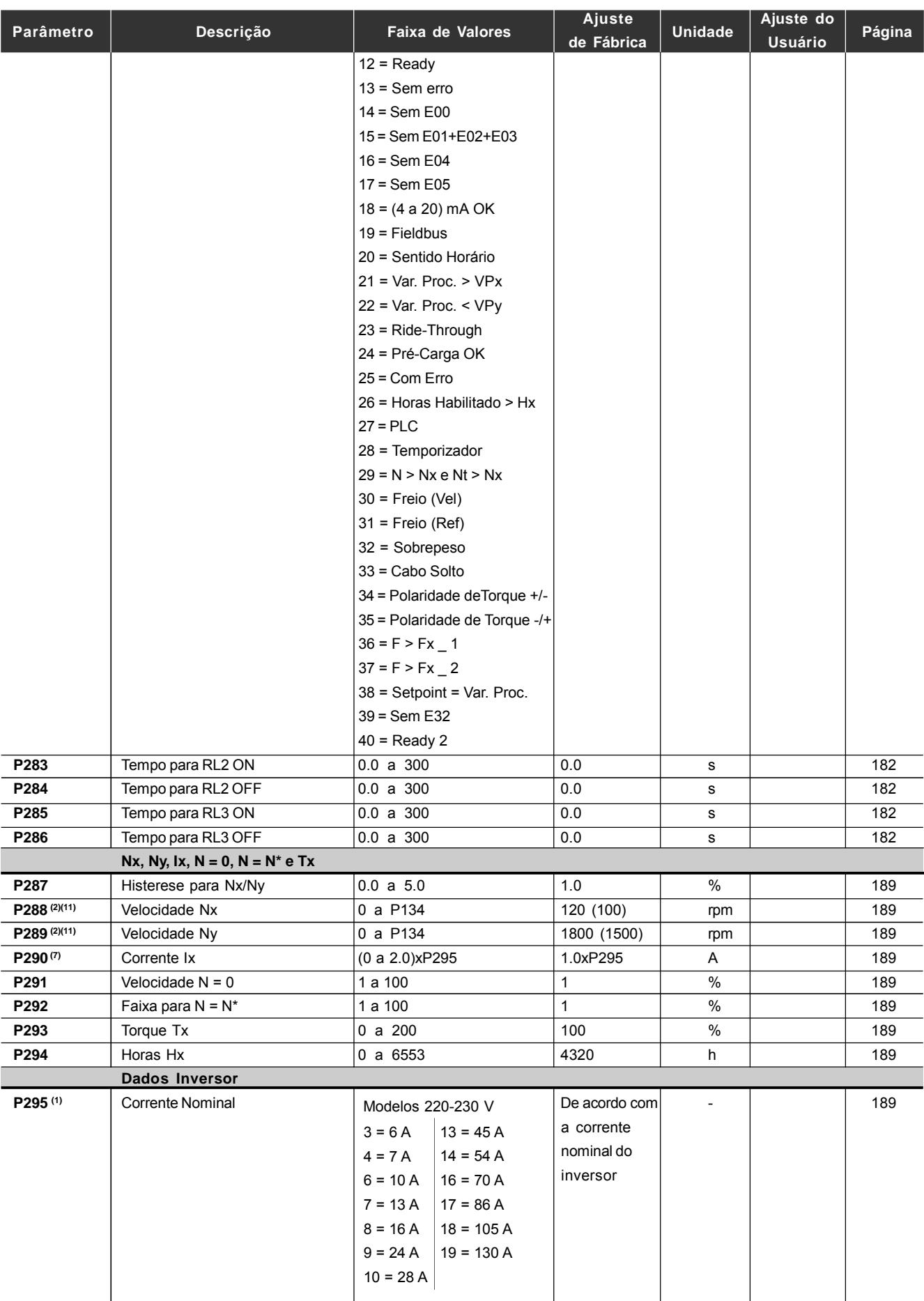

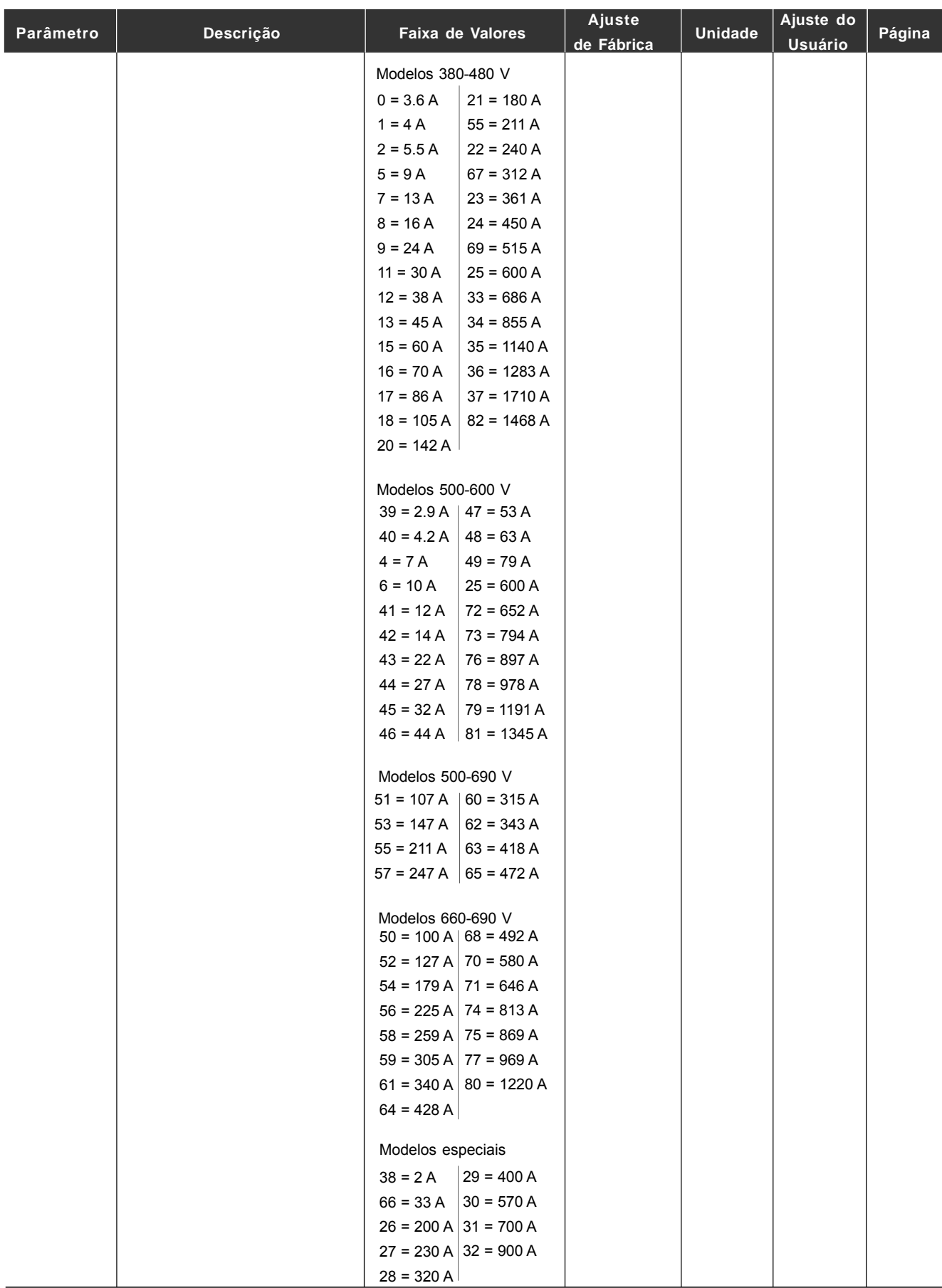

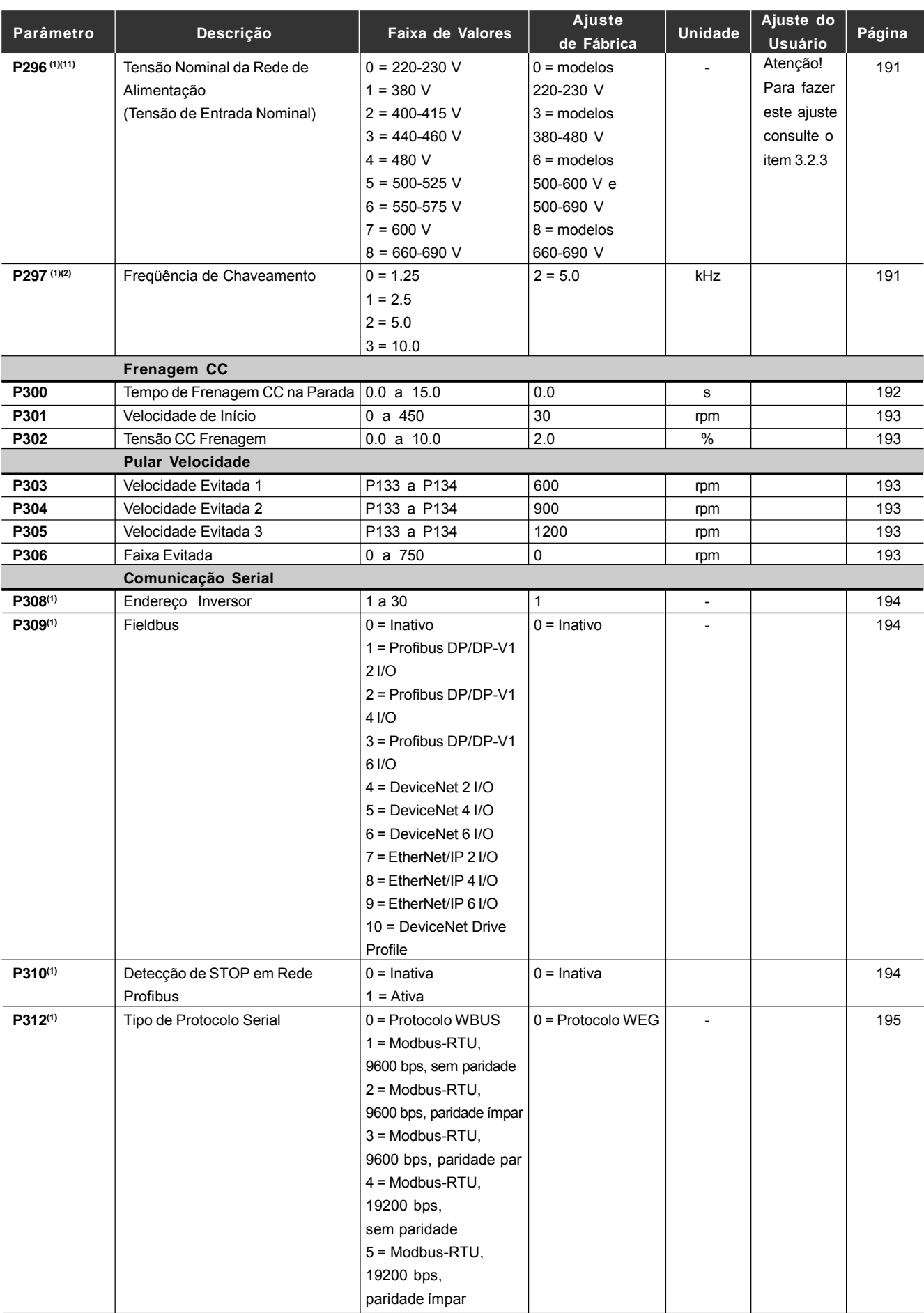

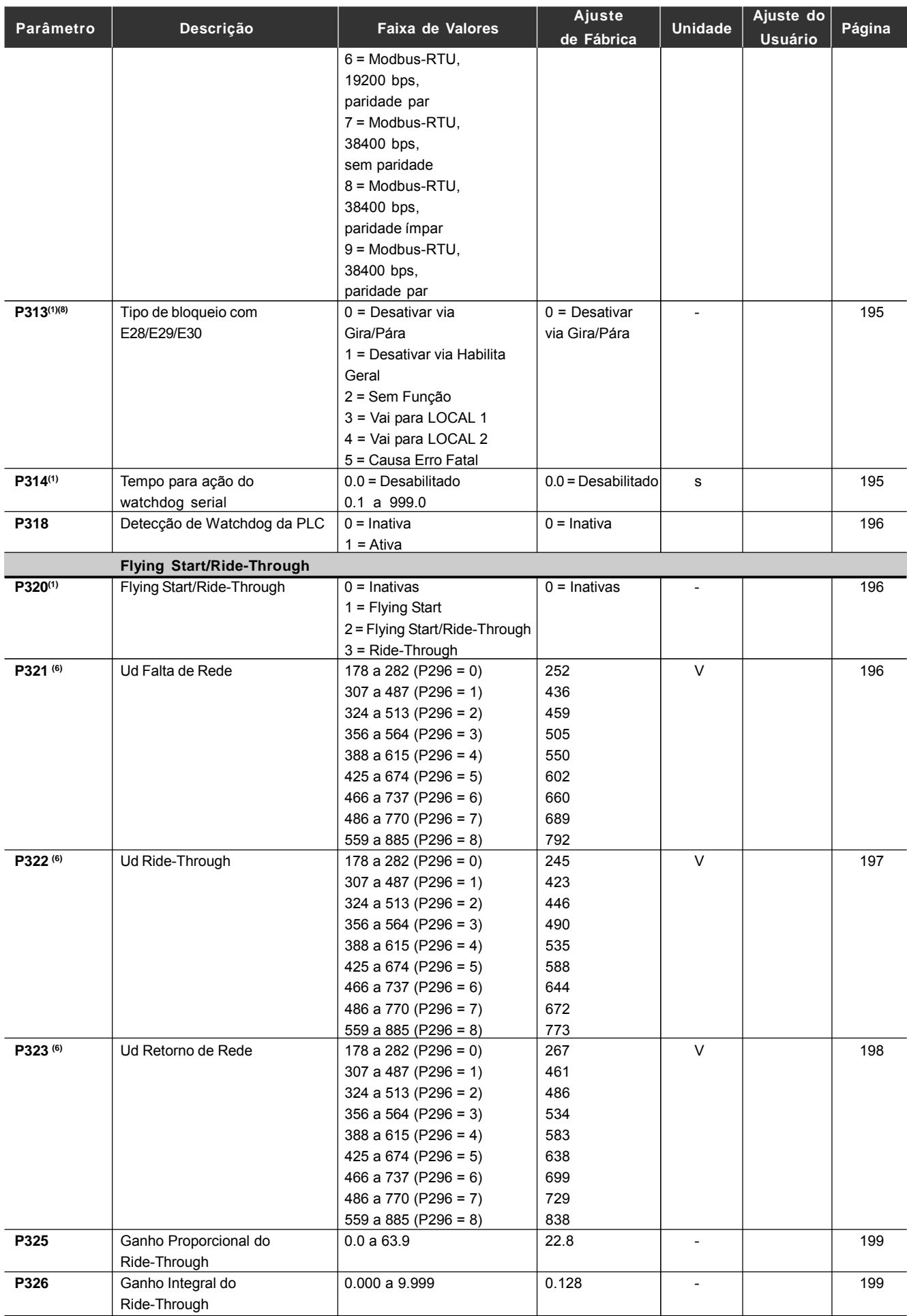

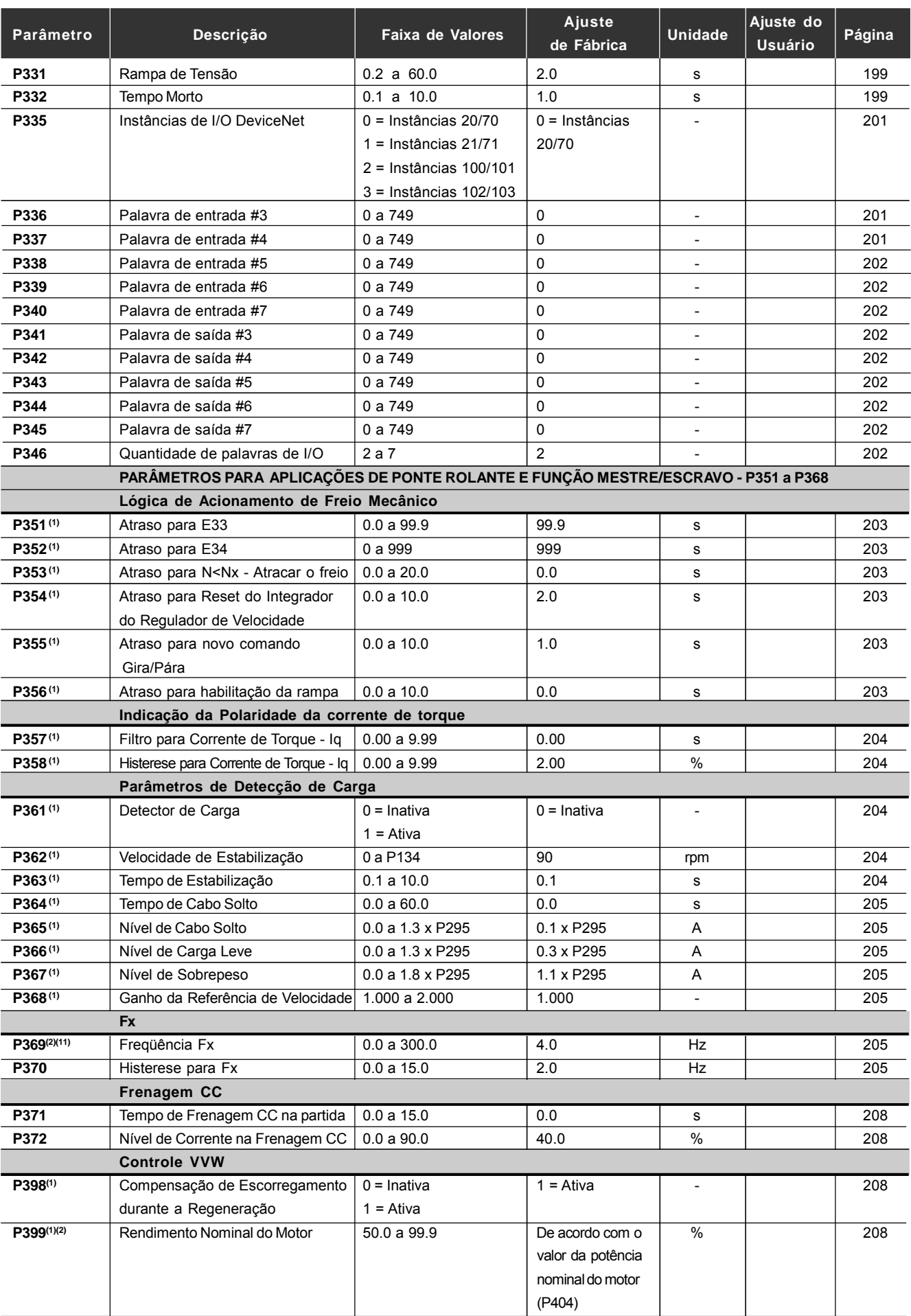

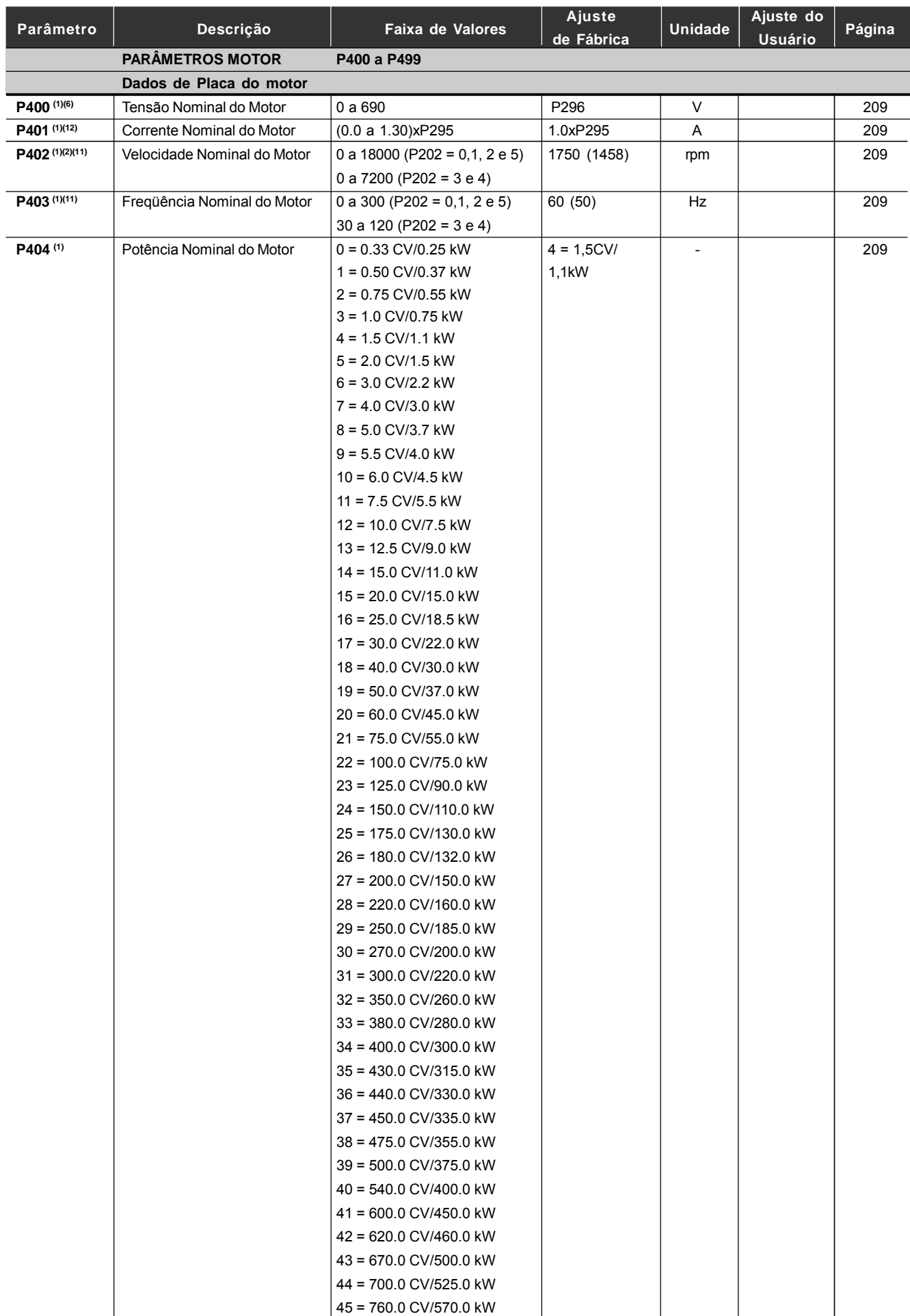

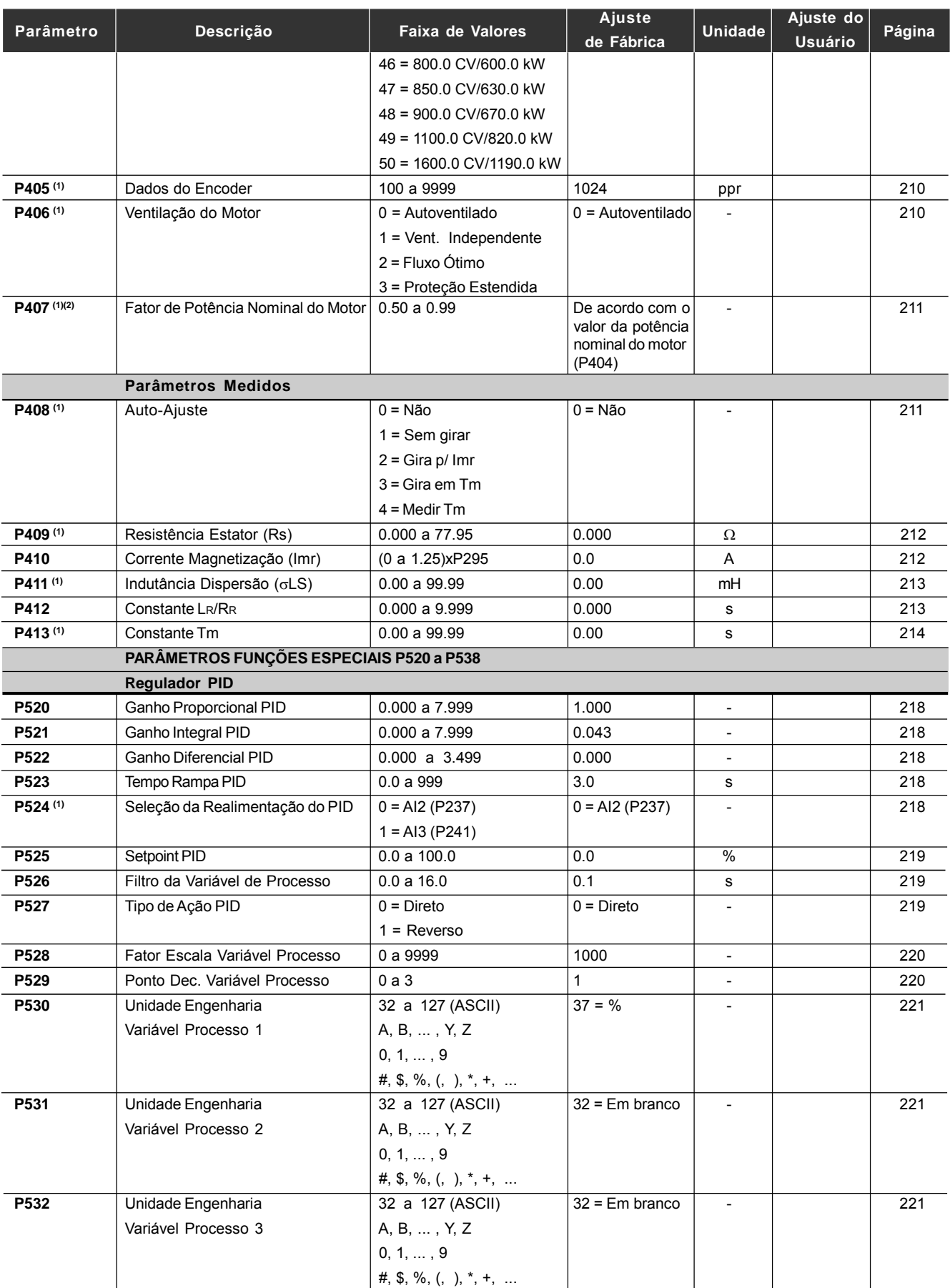

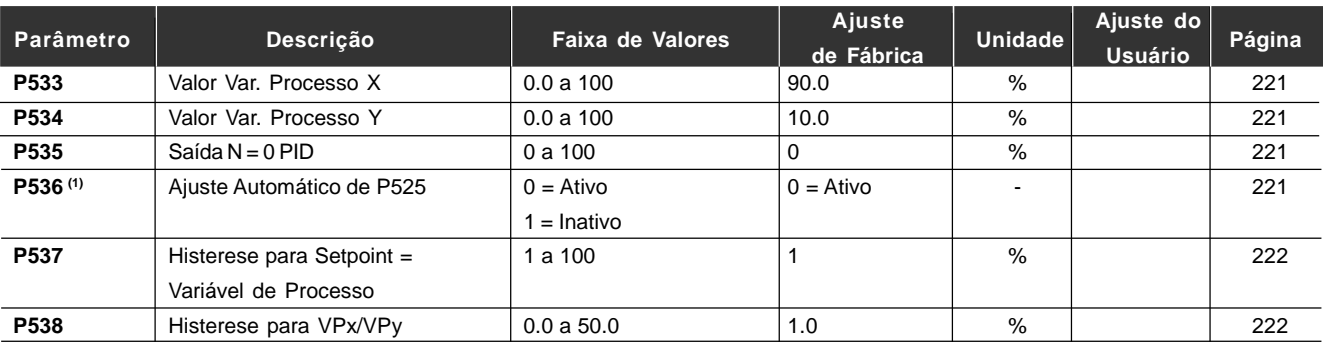

Notas encontradas na Referência Rápida dos Parâmetros:

- **(1)** Parâmetros alteráveis somente com o inversor desabilitado (motor parado)
- **(2)** Valores podem mudar em função dos "Parâmetros do Motor"
- **(3)** Valores podem mudar em função do P413 (Constante Tm obtido durante o autoajuste)
- **(4)** Valores podem mudar em função do P409 e P411 (obtido durante o auto-ajuste)
- **(5)** Valores podem mudar em função do P412 (Constante Tr obtido durante o autoajuste)
- **(6)** Valores podem mudar em função do P296
- **(7)** Valores podem mudar em função do P295
- **(8)** Valores podem mudar em função do P203
- **(9)** Valores podem mudar em função do P320
- **(10)** Padrão do usuário (para novos inversores) = sem parâmetro
- **(11)** O inversor sai de fábrica com ajustes de acordo com o mercado, para o idioma da HMI, frequência (modo V/F 50 ou 60 Hz) e tensão. O reset para o padrão de fábrica poderá alterar o conteúdo dos parâmetros relacionados com a freqüência (50 Hz/ 60 Hz). Valores entre parênteses - Ajuste do padrão de fábrica para 50 Hz.
- **(12)** O valor máximo de P156 e P401 é 1.8xP295 para o modelo 4.2 A/500-600 V e 1.6xP295 para os modelos 7 A e 54 A/220-230 V; 2.9 A e 7 A/500-600 V; 107 A, 147 A e 247 A/500-690 V; 100 A, 127 A e 340 A/660-690 V.

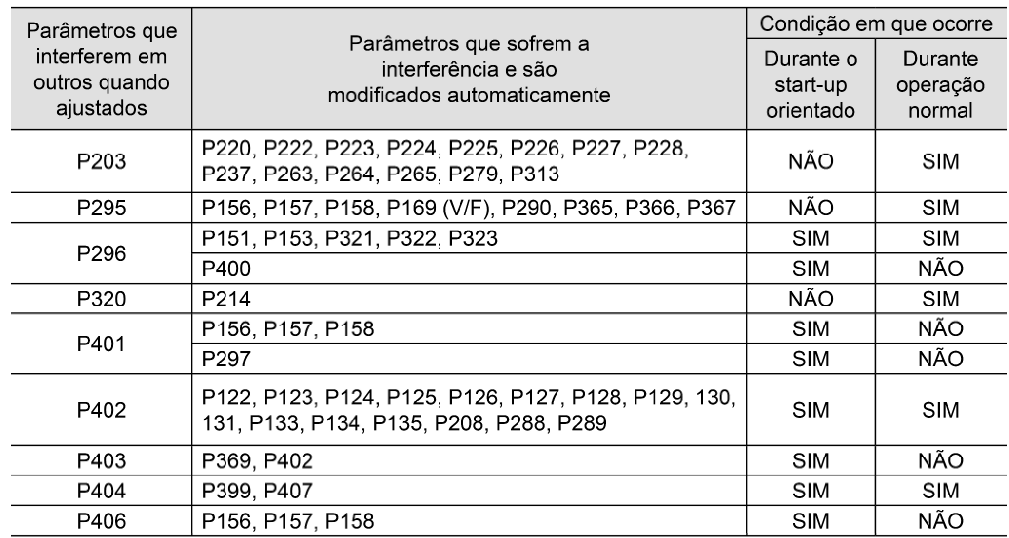

*Tabela 1 - Interdependência entre parâmetros: Parâmetros que alteram a programação de outros quando ajustados versus Parâmetros que sofrem modificação automática em função da programação de um parâmetro (em start-up e/ou operação normal)*

#### II. Mensagens de Erro

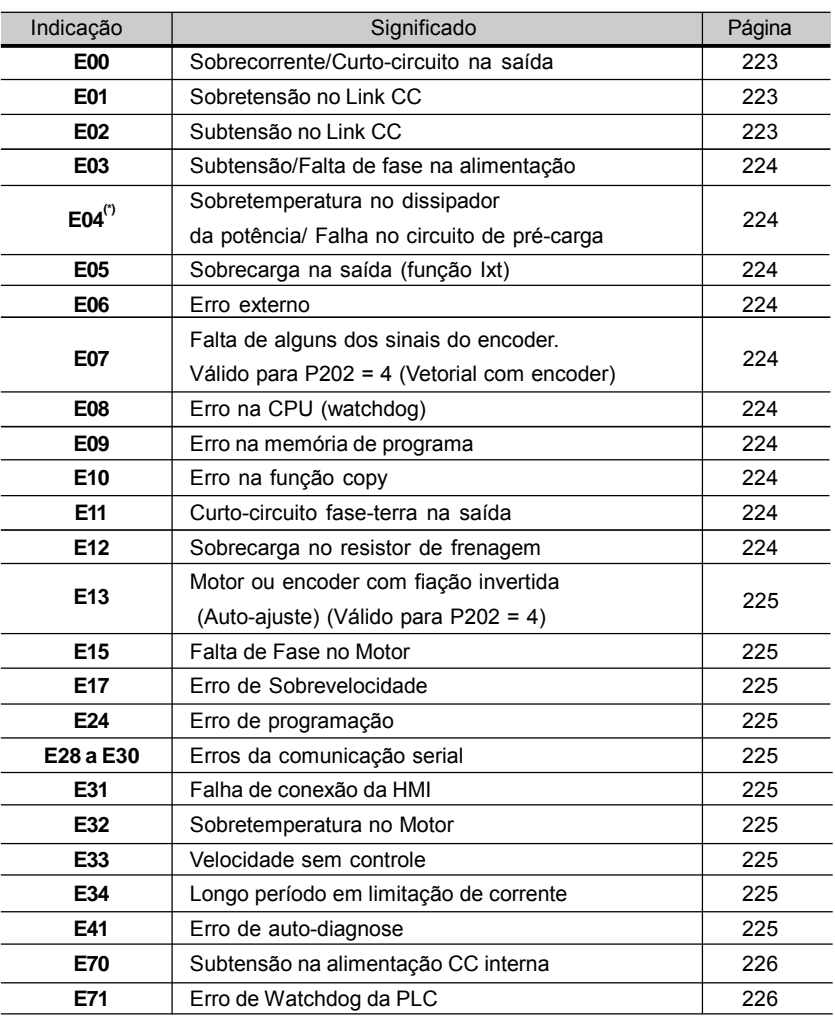

**(\*)** O E04 pode significar "Falha no circuito de pré-carga" apenas nos seguintes modelos: ≥ 86 A/380-480 V, ≥70 A/220-230 V, ≥44 A/500-600 V e todos os modelos 500-690 V e 660-690 V.

O E04 também pode ocorrer quando se aplica sinal com polaridade invertida nas entradas analógicas AI1/AI2.

O E04 também pode ocorrer nos modelos: 130 A/220-230 V, 142 A/380-480 V e 63 A/500-600 V, se a temperatura no dissipador estiver abaixo de aproximadamente -10 ºC.

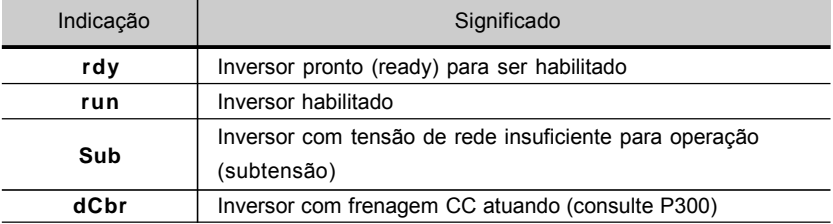

#### III. Outras Mensagens

## INSTRUÇÕES DE SEGURANÇA

Este manual contém as informações necessárias para o uso correto do inversor de freqüência CFW-09.

Ele foi escrito para ser utilizado por pessoas com treinamento ou qualificação técnica adequados para operar este tipo de equipamento.

#### 1.1 AVISOS DE SEGURANÇA NO MANUAL

No decorrer do texto serão utilizados os seguintes avisos de segurança:

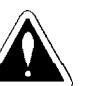

#### **PERIGO!**

A não consideração dos procedimentos recomendados neste aviso pode levar à morte, ferimento grave e danos materiais consideráveis.

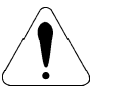

#### **ATENÇÃO!**

A não consideração dos procedimentos recomendados neste aviso podem levar a danos materiais.

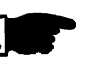

#### **NOTA!**

O texto objetiva fornecer informações importantes para correto entendimento e bom funcionamento do produto.

#### 1.2 AVISOS DE SEGURANÇA NO PRODUTO

Os seguintes símbolos podem estar afixados ao produto, servindo como aviso de segurança:

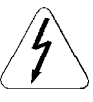

**Tensões elevadas presentes.**

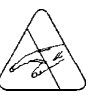

**Componentes sensíveis a descarga eletrostáticas. Não tocá-los.**

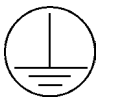

**Conexão obrigatória ao terra de proteção (PE).**

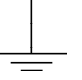

**Conexão da blindagem ao terra.**

#### 1.3 RECOMENDAÇÕES PRELIMINARES

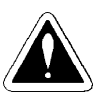

#### **PERIGO!**

Somente pessoas com qualificação adequada e familiaridade com o inversor CFW-09 e equipamentos associados devem planejar ou implementar a instalação, partida, operação e manutenção deste equipamento.

Estas pessoas devem seguir todas as instruções de segurança contidas neste manual e/ou definidas por normas locais.

Não seguir as instruções de segurança pode resultar em risco de vida e/ou danos no equipamento.

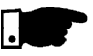

#### **NOTA!**

Para os propósitos deste manual, pessoas qualificadas são aquelas treinadas de forma a estarem aptas para:

- 1. Instalar, aterrar, energizar e operar o CFW-09 de acordo com este manual e os procedimentos legais de segurança vigentes;
- 2. Usar os equipamentos de proteção de acordo com as normas estabelecidas;
- 3. Prestar serviços de primeiros socorros.

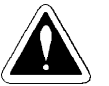

#### **PERIGO!**

Sempre desconecte a alimentação geral antes de tocar em qualquer componente elétrico associado ao inversor.

Muitos componentes podem permanecer carregados com altas tensões e ou em movimento (ventiladores), mesmo depois que a entrada de alimentação CA for desconectada ou desligada.

Espere pelo menos 10 minutos para garantir a total descarga dos capacitores.

Sempre conecte a carcaça do equipamento ao terra de proteção (PE) no ponto adequado para isto.

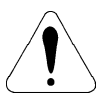

#### **ATENÇÃO!**

Os cartões eletrônicos possuem componentes sensíveis a descargas eletrostáticas. Não toque diretamente sobre componentes ou conectores. Caso necessário, toque antes na carcaça metálica aterrada ou utilize pulseira de aterramento adequada.

Não execute nenhum ensaio de tensão aplicada ao inversor! Caso seja necessário consulte a WEG.

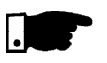

#### **NOTA!**

Inversores de freqüência podem interferir em outros equipamentos eletrônicos. Siga os cuidados recomendados no capítulo 3 - Instalação e Conexão, para minimizar estes efeitos.

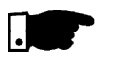

#### **NOTA!**

Leia completamente este manual antes de instalar ou operar este inversor.

### INFORMAÇÕES GERAIS

O capítulo 2 fornece informações sobre o conteúdo deste manual e o seu propósito, descreve as principais características do inversor CFW-09 e como identificá-lo. Adicionalmente, informações sobre recebimento e armazenamento são fornecidas.

#### 2.1 SOBRE O MANUAL

Este manual tem 9 capítulos os quais seguem uma seqüência lógica para o usuário receber, instalar, programar e operar o CFW-09:

- Cap. 1 Informações de segurança;
- Cap. 2 Informações gerais;
- Cap. 3 Informações sobre como instalar fisicamente o CFW-09, como conectá-lo eletricamente (circuito de potência e controle), como instalar os opcionais;
- Cap. 4 Informações sobre como usar a HMI (interface homem- máquina - teclado+display);
- Cap. 5 Informações sobre a colocação em funcionamento, passos a serem seguidos;
- Cap. 6 Descrição detalhada de todos os parâmetros de programação do CFW-09;
- Cap. 7 Informações sobre como resolver problemas, instruções sobre limpeza e manutenção preventiva;
- Cap. 8 Descrição, características técnicas e instalação dos equipamentos opcionais do CFW-09;
- Cap. 9 Tabelas e informações técnicas sobre a linha de potências do CFW-09;
- Cap. 10 Informações sobre a garantia do CFW-09.

O propósito deste manual é dar as informações mínimas necessárias para o bom uso do CFW-09. Devido à grande gama de funções deste produto, é possível aplicá-lo de formas diferentes às apresentadas aqui. Não é a intenção deste manual esgotar todas as possibilidades de aplicação do CFW-09, nem a WEG pode assumir qualquer responsabilidade pelo uso do CFW-09 não baseado neste manual.

É proibida a reprodução do conteúdo deste manual, no todo ou em partes, sem a permissão por escrito da WEG.

A versão de software usada no CFW-09 é importante porque é o software que define as funções e os parâmetros de programação. Este manual se refere à versão de software conforme indicado na primeira página. Por exemplo, a versão 1.0X significa de 1.00 a 1.09, na qual o "X" representa evoluções no software que não afetam o conteúdo deste manual. 2.2 VERSÃO DE **SOFTWARE** 

A versão de software pode ser lida no parâmetro P023.

- O inversor de freqüência CFW-09 é um produto de alta performance o qual permite o controle de velocidade e torque de motores de indução trifásicos.Acaracterística central deste produto é a tecnologia "Vectrue", a qual apresenta as seguintes vantagens: 2.3 SOBRE O CFW-09
	- Controle Escalar (V/F), VVW ou controle Vetorial programáveis no mesmo produto;
	- O Controle Vetorial pode ser programado como "Sensorless" (o que significa motores padrões, sem necessidade de encoder) ou como Controle Vetorial com Encoder no motor;
- O Controle Vetorial Sensorless permite alto torque e rapidez na resposta, mesmo em velocidades muito baixas ou na partida;
- Função "Frenagem ótima" para o Controle Vetorial, permitindo a frenagem controlada do motor sem usar resistor com chopper de frenagem;
- Função "Auto-Ajuste" para o Controle Vetorial, permitindo o ajuste automático dos reguladores e parâmetros de controle a partir da identificação (também automática) dos parâmetros do motor e da carga utilizados.

A linha de potências e demais informações técnicas estão no capítulo 9. O blocodiagrama a seguir proporciona uma visão de conjunto do CFW-09:

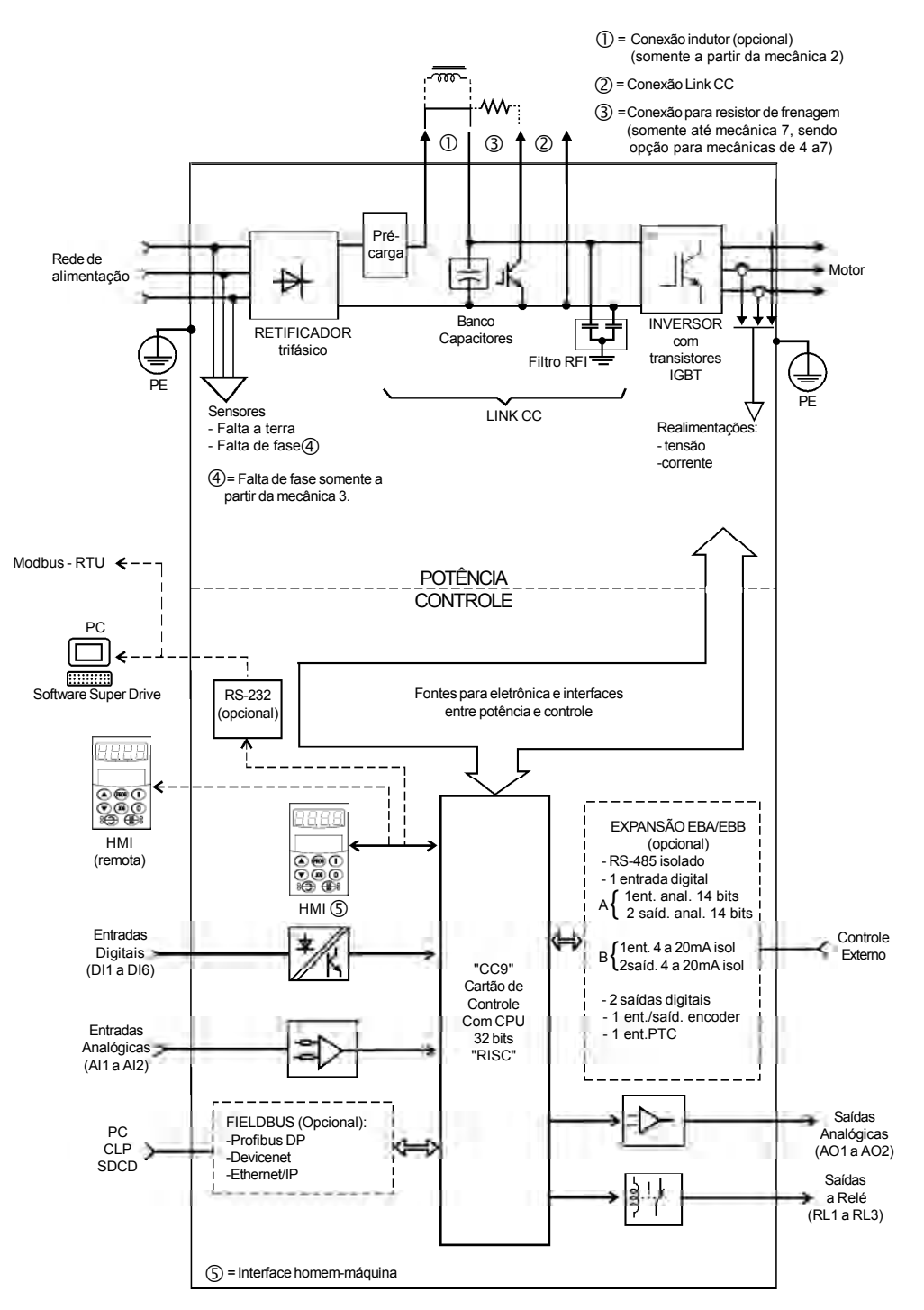

*Figura 2.1 - Blocodiagrama do CFW-09*

#### 2.4 ETIQUETA DE IDENTIFICAÇÃO DO CFW-09

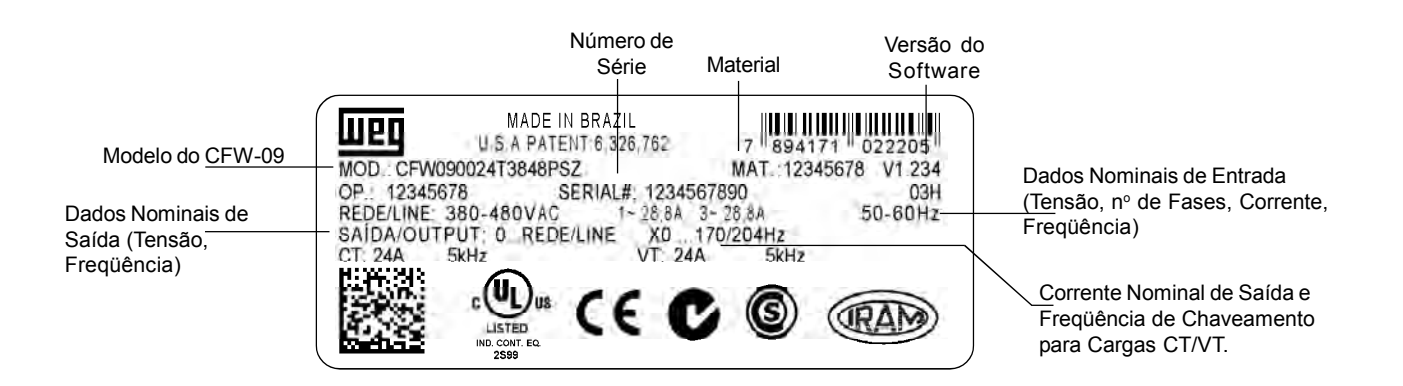

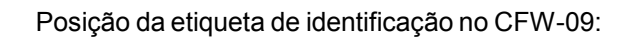

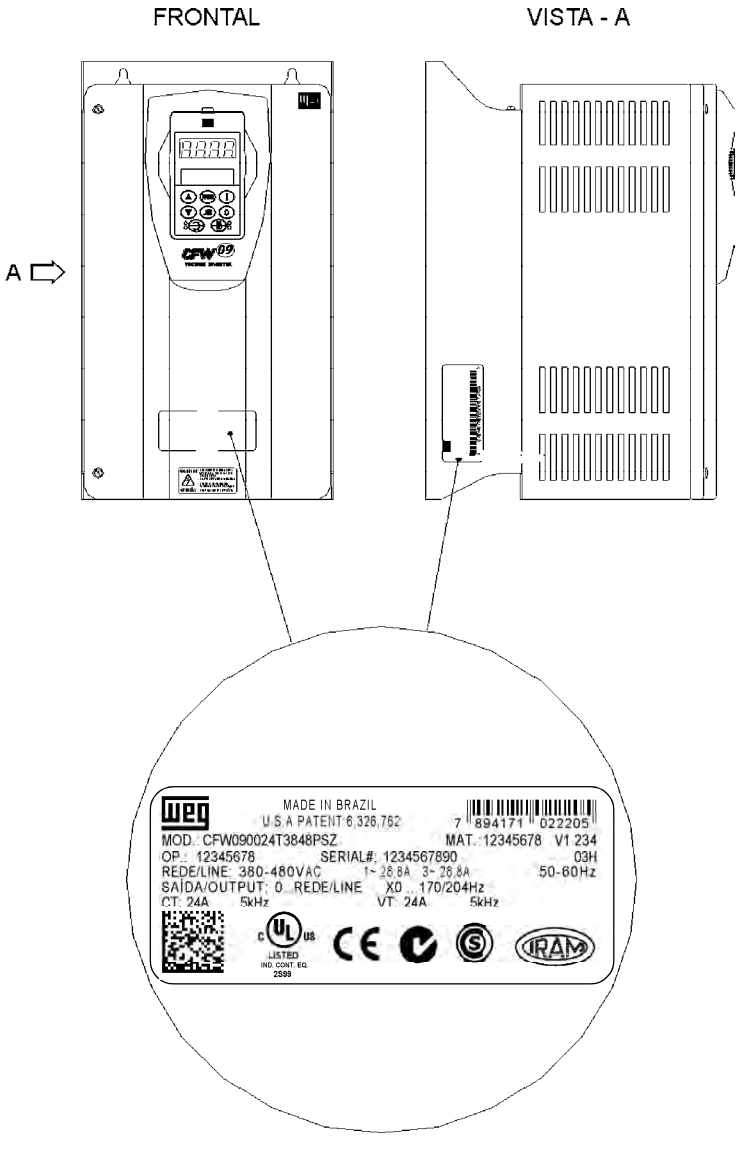

*Figura 2.2 - Etiqueta de identificação*
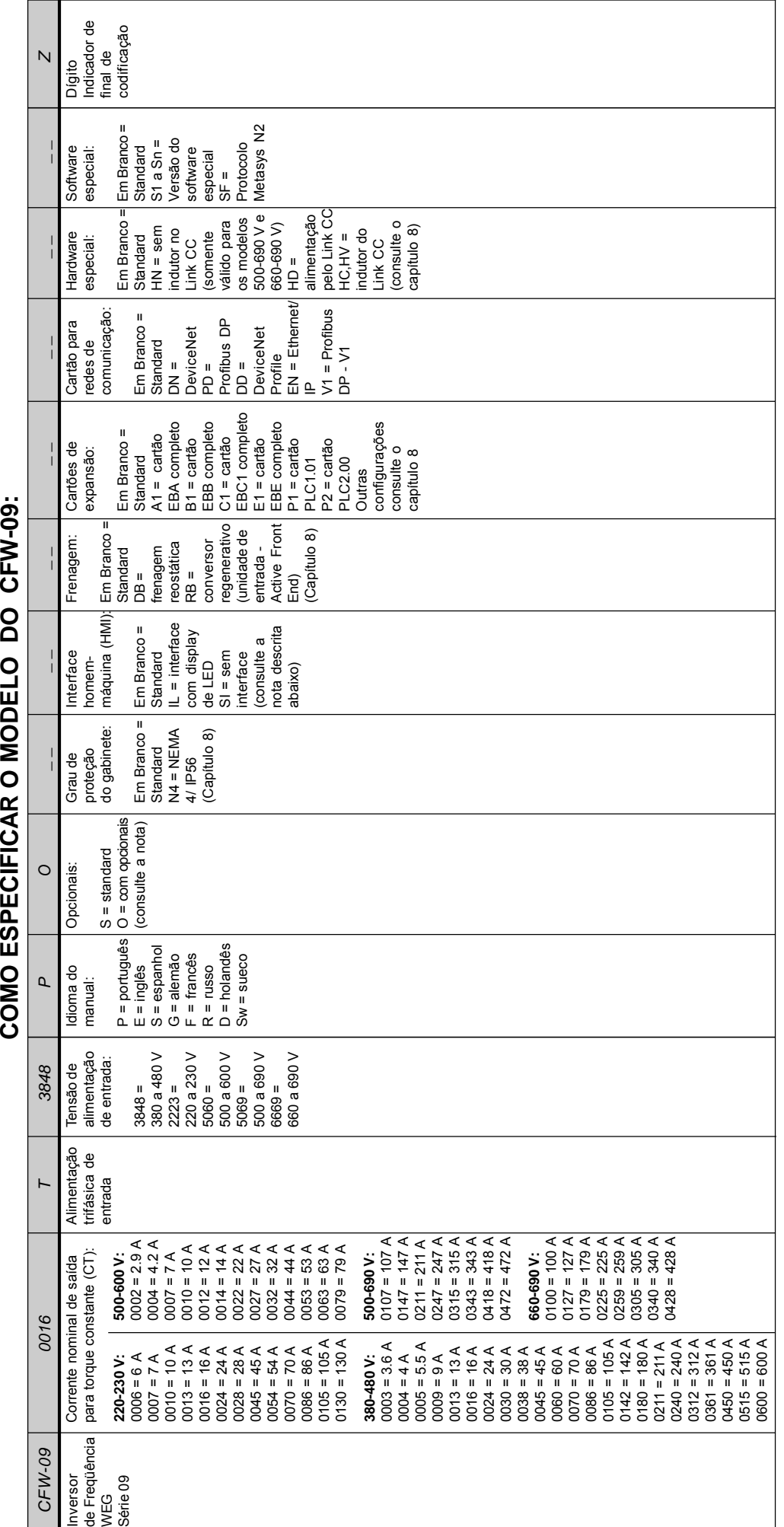

- Para especificações de corrente de saída nominal para torque variável (VT) consulte o capítulo 9.

**NOTA!**<br>- Para especificações de corrente de saída nominal para torque variável (VT) consulte o capítulo 9.<br>- As correntes nominais de saída indicadas para os modelos 500-690 V somente são válidas para alimentação em 500-- As correntes nominais de saída indicadas para os modelos 500-690 V somente são válidas para alimentação em 500-600 V.

- Para especificações de corrente nominal de saída (CT e VT) em modelos com tensão de alimentação superior a 600 V consulte o capítulo 9. - Para especificações de corrente nominal de saída (CT e VT) em modelos com tensão de alimentação superior a 600 V consulte o capítulo 9.

# $\blacksquare$

- **NOTA!**<br>⊠ O campo opcionais (S ou O) define se o CFW-09 será na versão standard ou se terá opcionais. Se for standard aqui termina o código. Colocar sempre a letra Z no final.<br>Por exemplo: CFW090045T2223ESZ = Inversor CFW O campo opcionais (S ou O) define se o CFW-09 será na versão standard ou se terá opcionais. Se for standard aqui termina o código. Colocar sempre a letra Z no final.<br>Por exemplo: CEW00045T22225= Inversor CEW-00 standard d
- Se tiver opcionais, deverão ser preenchidos os campos correspondentes aos opcionais solicitados, na sequência correta até o último opcional desejado, quando então o código<br>será finalizado com a letra Z Se tiver opcionais, deverão ser preenchidos os campos correspondentes aos opcionais solicitados, na seqüência correta até o último opcional desejado, quando então o código<br>será finalizado com a latra 7 Por exemplo: CFW090045T2223ESZ = Inversor CFW-09 standard de 45 A entrada trifásica 220-230 V, e com manual em inglês.  $\overline{\mathbf{z}}$

será finalizado com a letra Z.

Por exemplo, se quisermos o produto do exemplo acima com o cartão de expansão EBA completo.<br>CFW090045T2223EOA1Z = Inversor CFW-09 de 45 A, entrada trifásica 220-230 V, manual em inglês e com cartão opcional EBA01. CFW090045T2223EOA1Z = Inversor CFW-09 de 45 A, entrada trifásica 220-230 V, manual em inglês e com cartão opcional EBA01. Por exemplo, se quisermos o produto do exemplo acima com o cartão de expansão EBA completo.

COMO ESPECIFICAR O MODELO DO CFW-09:

O produto standard é concebido com as seguintes características:

#### **Grau de proteção:**

NEMA 1/ IP20: modelos 3.6 A a 240 A/380-480 V e todos os modelos das linhas 220-230 V e 500-600 V.

Mecânica Protegida / IP20: modelos 361 A a 600 A/380-480 V e todos os modelos da linha 500-690 V e 660-690 V.

- **Interface homem-máquina:** HMI-CFW09-LCD (com displays de LED e LCD)
- **Frenagem:**

Transistor para frenagem reostática incorporado nos modelos de:

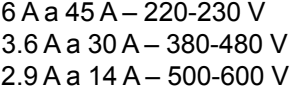

#### **Link CC:**

Presente na versão standard para os modelos: 44 A, 53 A, 63 A, 79 A/500-600 V e todos os modelos 500-690 V e 660-690 V.

O transistor para frenagem reostática pode ser opcionalmente incorporado nos seguintes modelos:

> 54 A a 130 A – 220-230 V 38 A a 142 A – 380-480 V 22 A a 79 A – 500-600 V

Modelos de 180 A a 600 A/380-480 V, 107 A a 472 A/500-690 V e 100 A a 428 A/660-690 V, não têm opção para chopper incorporado. Neste caso, é necessário usar chopper externo (consulte o item 8.10.3 - Módulos de Frenagem DBW-01 e DBW-02).

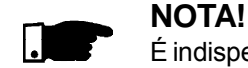

### 2.5 RECEBIMENTO E ARMAZENAMENTO

É indispensável a conexão de um resistor de frenagem externo, independentemente se o modulo de frenagem está embutido, ou montado externamente (DBW) ao produto.

O CFW-09 é fornecido embalado em caixa de papelão até os modelos da mecânica 3 (consulte o capítulo 9) e para modelos acima, a embalagem será com pallet de madeira e caixa de madeira.

Na parte externa desta embalagem existe uma etiqueta de identificação que é a mesma que está afixada no CFW-09.

Favor verificar o conteúdo desta etiqueta com o pedido de compra.

Para abrir a embalagem dos modelos até a mecânica 7 coloque-a sobre uma mesa (com o auxílio de 2 pessoas acima da mecânica 3).

Abra a embalagem, retire a proteção de papelão ou isopor.

Para os modelos acima da mecânica 7 abra a caixa de madeira no chão, retire a proteção de isopor, e movimente o CFW-09 com o auxílio de uma talha.

Verifique se:

A etiqueta de identificação do CFW-09 corresponde ao modelo comprado;

 $\boxtimes$  Ocorreram danos durante o transporte.

Caso for detectado algum problema, contacte imediatamente a transportadora.

Se o CFW-09 não for logo instalado, armazene-o em um lugar limpo e seco (temperatura entre - 25 °C e 60 °C) com uma cobertura para não sujar com pó.

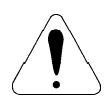

# **ATENÇÃO!**

Quando o inversor for armazenado por longos períodos de tempo, recomenda-se energizá-lo por 1 hora, a cada intervalo de 1 ano. Para modelos 200-230 V e 380-480 V utilizar tensão de alimentação de aproximadamente 220 Vca, entrada trifásica ou monofásica, 50 Hz ou 60 Hz, sem conectar o motor à sua saída. Após essa energização manter o inversor em repouso durante 24 horas antes de utilizá-lo.

Para modelos 500-600 V, 500-690 V e 660-690 V usar o mesmo procedimento aplicando aproximadamente 330 V.

# INSTALAÇÃO E CONEXÃO

Este capítulo descreve os procedimentos de instalação elétrica e mecânica do CFW-09. As orientações e sugestões devem ser seguidas visando o correto funcionamento do inversor.

# 3.1 INSTALAÇÃO MECÂNICA

# 3.1.1 Condições Ambientais

A localização dos inversores é fator determinante para a obtenção de um funcionamento correto e assegurar a vida útil de seus componentes. O inversor deve ser montado em um ambiente livre de:

- $\boxtimes$  exposição direta a raios solares, chuva, umidade excessiva ou maresia; gases ou líquidos explosivos ou corrosivos;
- vibração excessiva, poeira ou partículas metálicas/ óleos suspensos
- no ar.

### **Condições ambientais permitidas:**

- Temperatura: 0 ºC a 40 ºC condições nominais. De 40 ºC a 55 ºC - redução da corrente de 2 % para cada grau Celsius acima de 40 ºC.
- Umidade relativa do ar: 5 % a 90 % sem condensação.
- Altitude máxima: até 1000 metros condições nominais. De 1000 metros a 4000 metros - redução da corrente de 1 % para cada 100 metros acima de 1000 metros de altitude.
- Grau de poluição: 2 (conforme EN50178 e UL508C). Normalmente, somente poluição não condutiva. A condensação não deve causar condução na poluição.

# 3.1.2 Dimensões do CFW-09

A figura 3.1 em conjunto com a tabela 3.1 apresentam as dimensões externas e de furação para fixação do CFW-09.

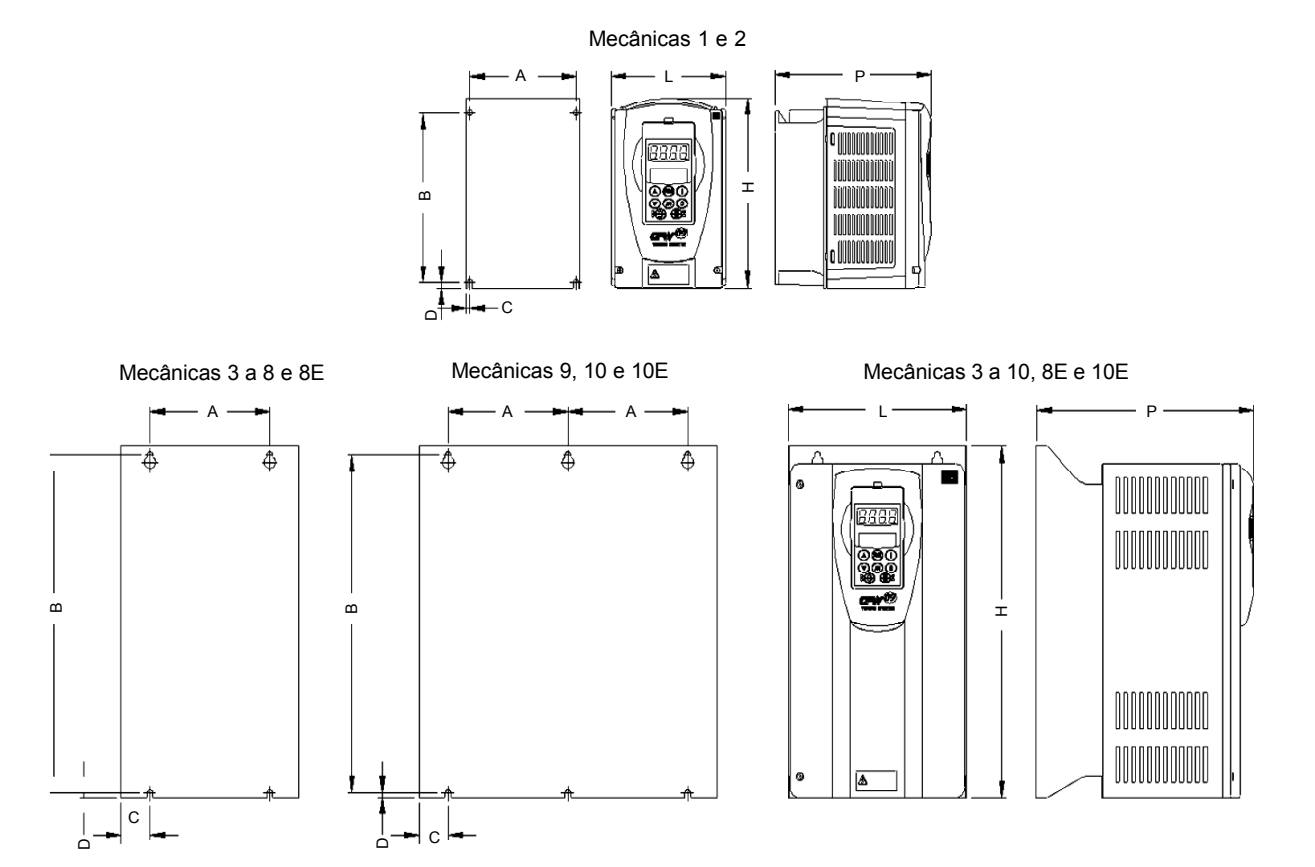

*Figura 3.1 - Dimensional para fixação do CFW-09*

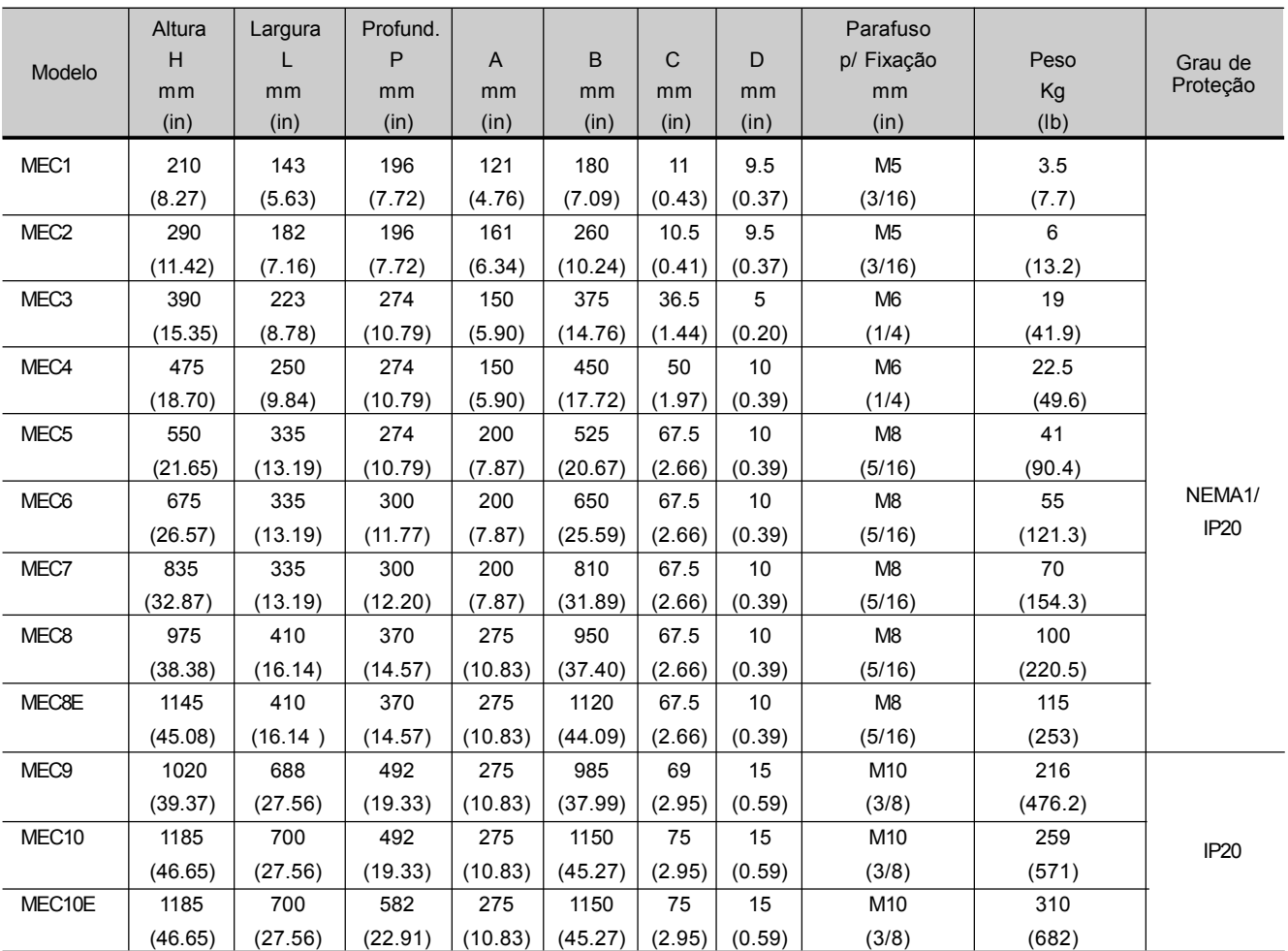

*Tabela 3.1 - Dados para instalação com dimensões em mm (in) - consulte o item 9.1*

# 3.1.3 Posicionamento e Fixação

Para a instalação do CFW-09 deve-se deixar no mínimo os espaços livres ao redor do inversor conforme figura 3.2 a seguir. As dimensões de cada espaçamento estão descritas na tabela 3.2.

Instale o inversor na posição vertical de acordo com as recomendações a seguir:

- 1) Instale o inversor em uma superfície plana;
- 2) Não colocar componentes sensíveis ao calor logo acima do inversor.
- 3) Para os modelos de 45 A a 130 A/220-230 V, 30 A a 600 A/380-480 V, 22Aa 32A/500-600 V, 44Aa 79A/500-600 V, 107Aa 472A/500-690 V e 100 A a 428 A/660-690 V:

- colocar primeiro os parafusos na superfície na qual o inversor será instalado, instalar o inversor e então apertar os parafusos.

4) Para os modelos de 6 A a 28 A/220-230 V, 3.6 A a 24 A/380-480 V e 2.9 A a 14 A/500-600 V:

- colocar primeiro os 2 parafusos de baixo, apoiar o inversor e então colocar os 2 parafusos de cima.

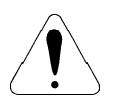

# **ATENÇÃO!**

Se os inversores forem instalados um ao lado do outro, usar a distância mínima recomendada B. Quando um inversor for instalado em cima do outro, usar a distância mínima A+C e desviar do inversor superior o ar quente que vem do inversor de baixo.

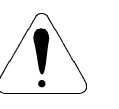

# **ATENÇÃO!**

Prever eletroduto ou calhas independentes para a separação física dos condutores de sinal, controle e potência (consulte o item 3.2 - Instalação Elétrica).

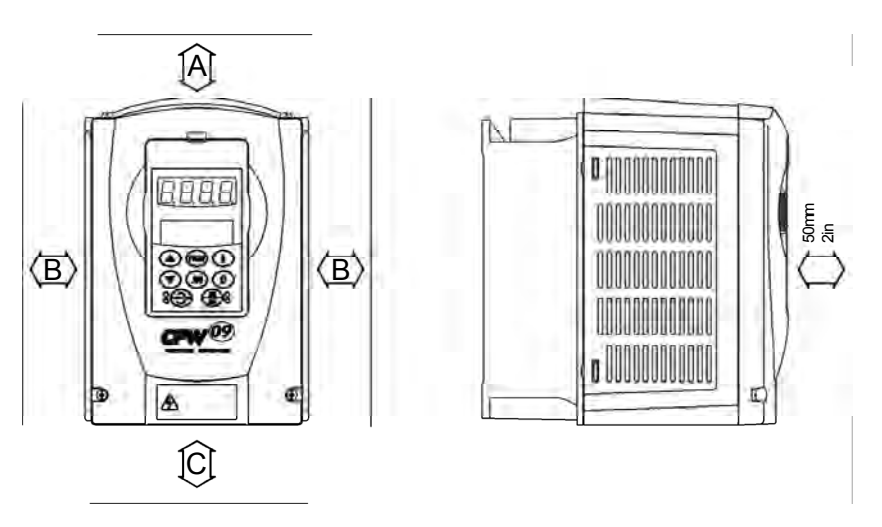

*Figura 3.2 - Espaços livres para ventilação*

| Modelo do               | A         | в         | C         |
|-------------------------|-----------|-----------|-----------|
| CFW-09                  | $mm$ (in) | $mm$ (in) | $mm$ (in) |
| 6 A a 28 A/220-230 V    | 40        | 30        | 50        |
| 3.6 A a 24 A/380-480 V  | (1.57)    | (1.18)    | (2)       |
| 2.9 A a 14 A/500-600 V  |           |           |           |
| 45 A a 130 A/220-230 V  | 100       | 40        | 130       |
| 30 A a 142 A/380-480 V  | (4)       | (1.57)    | (5.12)    |
| 22 A a 79 A/500-600 V   |           |           |           |
| 180 A a 361 A/380-480 V |           | 55 (2.17) |           |
| 450 A a 600 A/380-480 V | 150       | 80        | 250       |
| 107 A a 472 A/500-690 V | (6)       | (3.15)    | (10)      |
| 100 A a 428 A/660-690 V |           |           |           |

*Tabela 3.2 - Espaços livres recomendados*

3.1.3.1 Montagem em Painel

Para inversores instalados dentro de painéis ou caixas metálicas fechadas, prover exaustão adequada para que a temperatura fique dentro da faixa permitida. Veja potências dissipadas no item 9.1 deste manual.

Como referência, a tabela 3.3 apresenta o fluxo do ar de ventilação nominal para cada modelo.

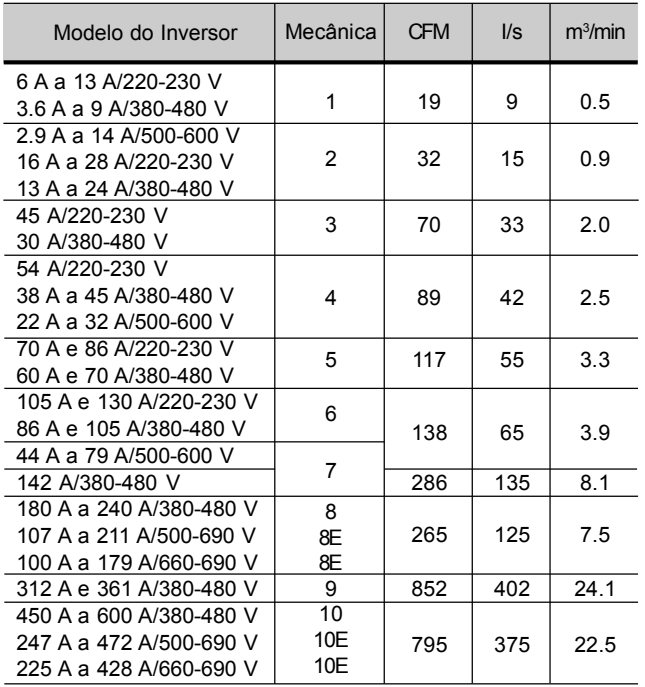

**Método de refrigeração:** Ventilador interno com fluxo do ar de baixo para cima.

*Tabela 3.3 - Fluxo de ar da ventilação*

# 3.1.3.2 Montagem em Superfície

A figura 3.3 ilustra o procedimento de instalação do CFW-09 em superfície de montagem.

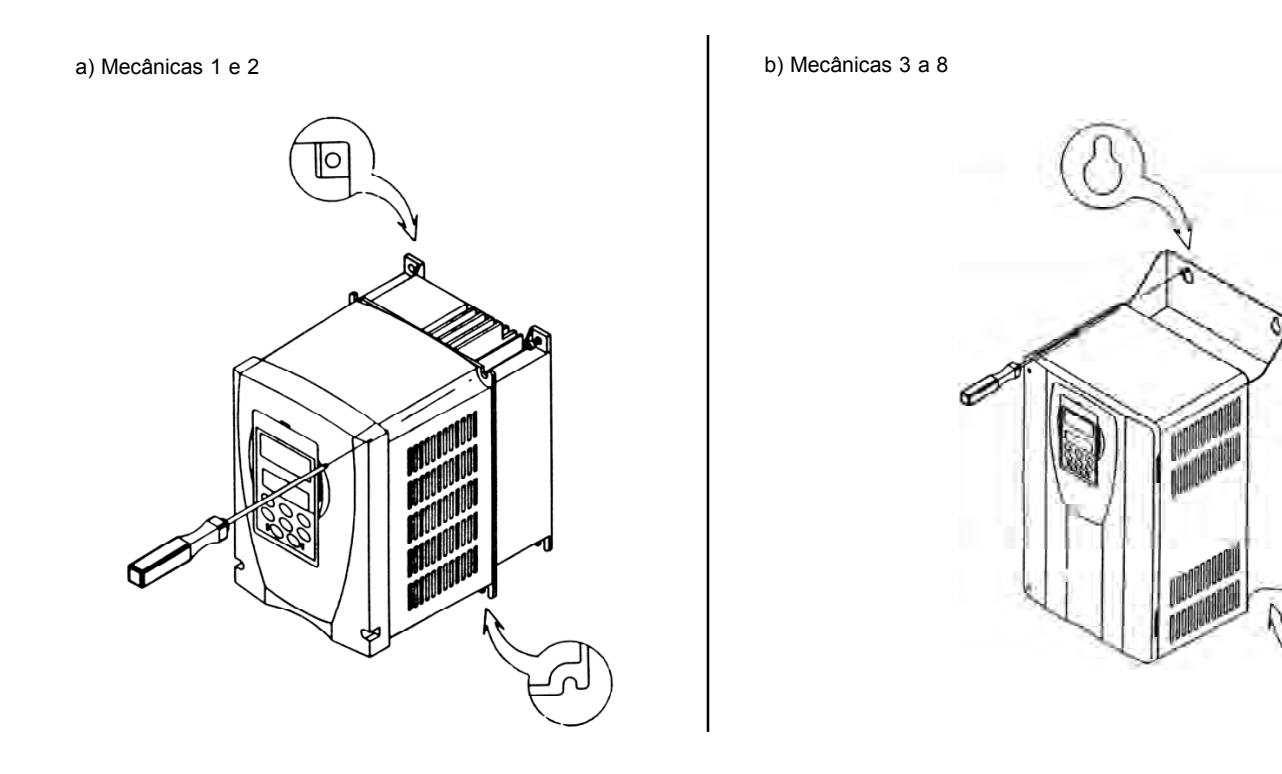

*Figura 3.3 a) e b) - Procedimento de instalação do CFW-09 em superfície*

c) Mecânicas 9 e 10 d) Posicionamento (todas as mecânicas)

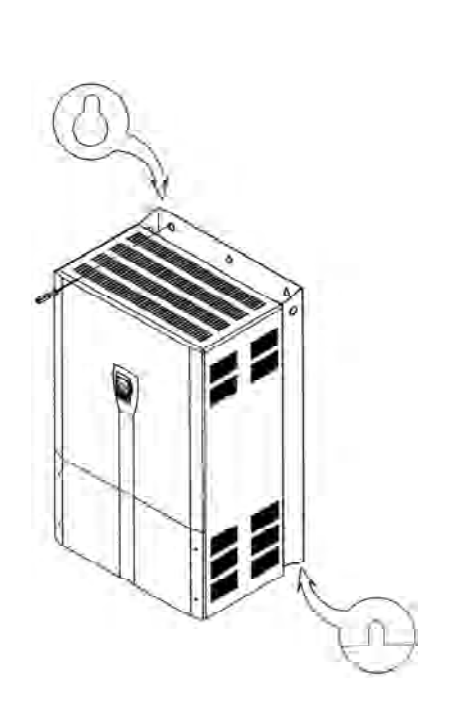

Fluxo do Ar

*Figura 3.3 c) e d) - Procedimento de instalação do CFW-09 em superfície*

# 3.1.3.3 Montagem em Duto

O Inversor também pode ser instalado em um duto refrigerado a ar como é mostrado na figura 3.4. Neste caso, veja o desenho de instalação na figura 3.4 c) e as distâncias indicadas na tabela 3.4.

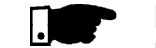

# **NOTA!**

Para a montagem conforme a figura 3.4 o grau de proteção entre a parte traseira do inversor (a que fica atrás da placa de montagem) e a frontal é NEMA 1 / IP20. Ou seja, a parte traseira não é isolada da parte frontal contra pó e água.

#### a) Mecânicas 1 e 2

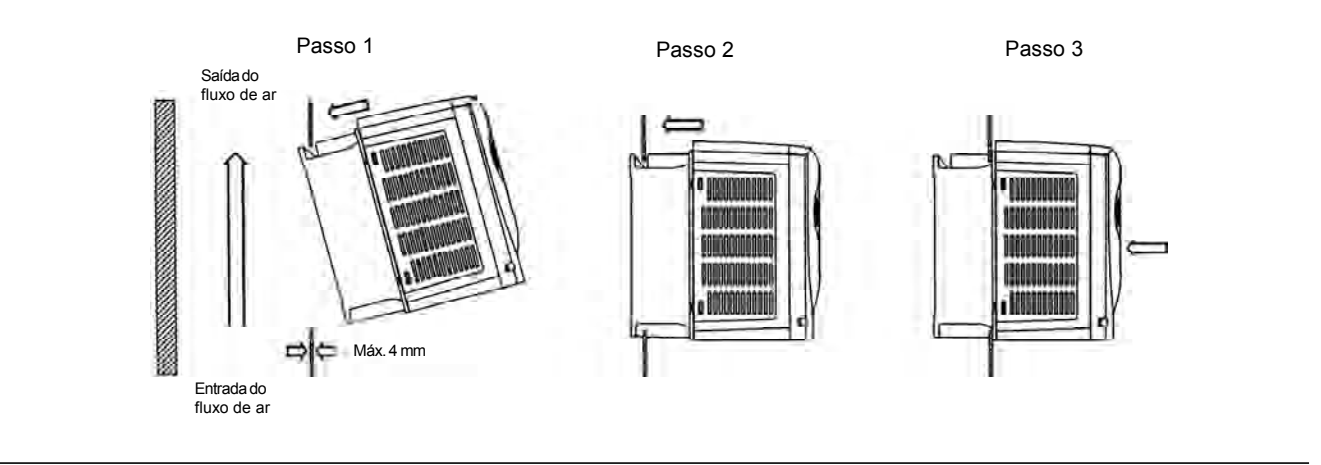

#### b) Mecânicas 3 a 8E

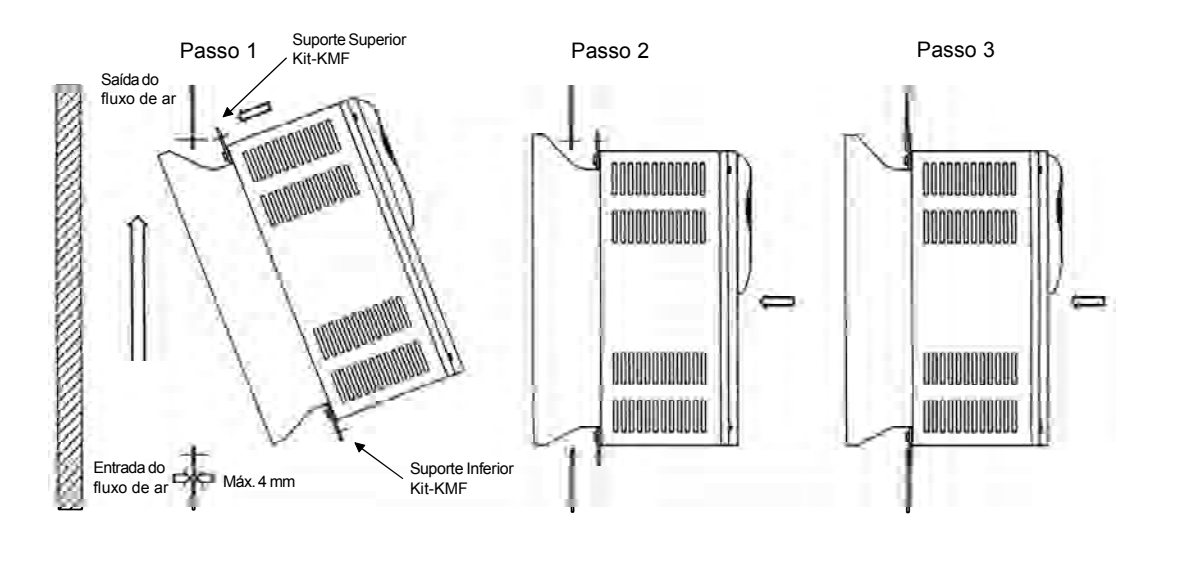

c) Dimensões do rasgo (consulte a tabela 3.4)

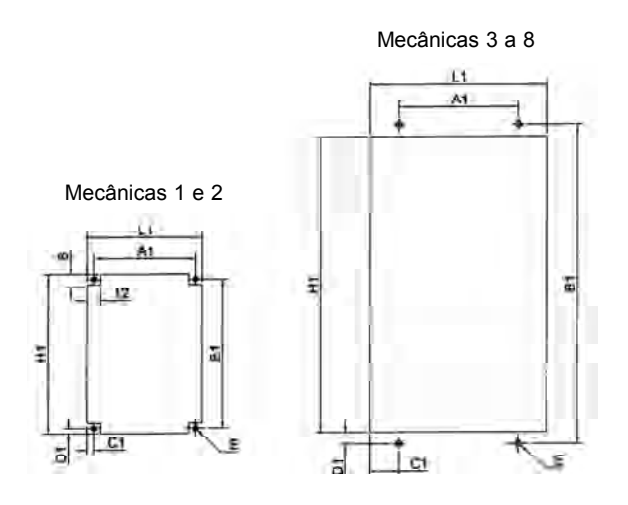

*Figura 3.4 a) a c) - Procedimento de instalação do CFW-09 em duto com circulação de ar*

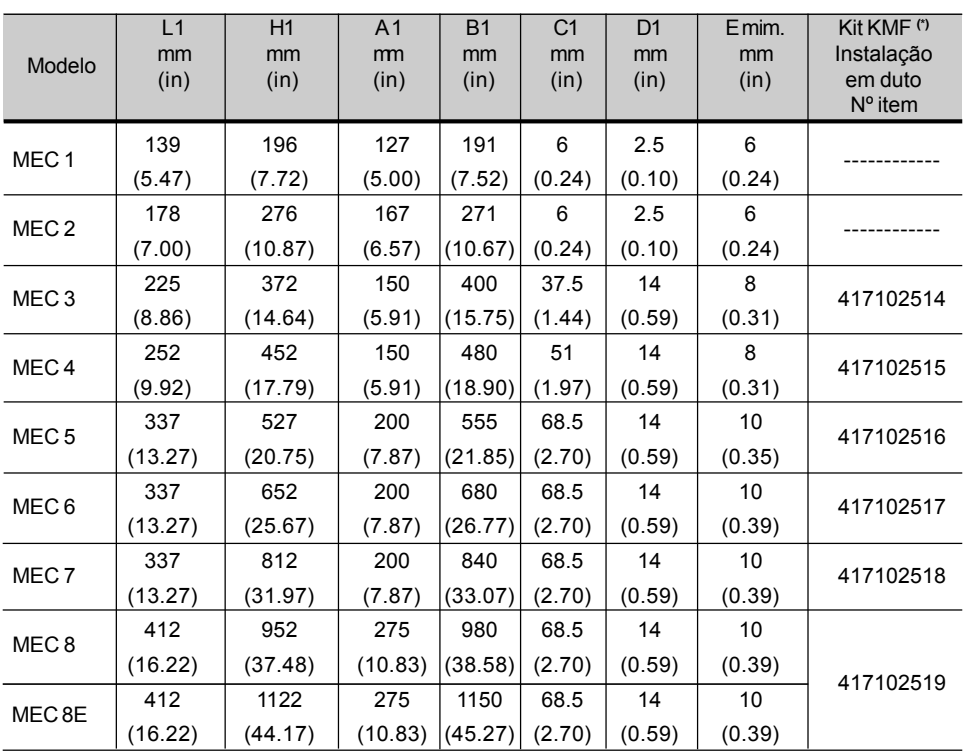

**(\*)** O Kit KMF é composto por suportes utilizados na montagem do CFW-09 em duto conforme figura 3.4 b).

*Tabela 3.4 - Dimensões para fixação do CFW-09 e kits para montagem em dutos via flange*

# 3.1.4 Remoção da HMI e Tampa

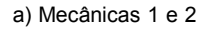

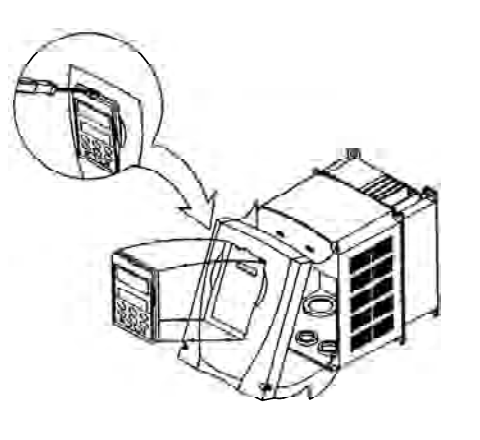

b) Mecânicas 3 a 8 e 8E

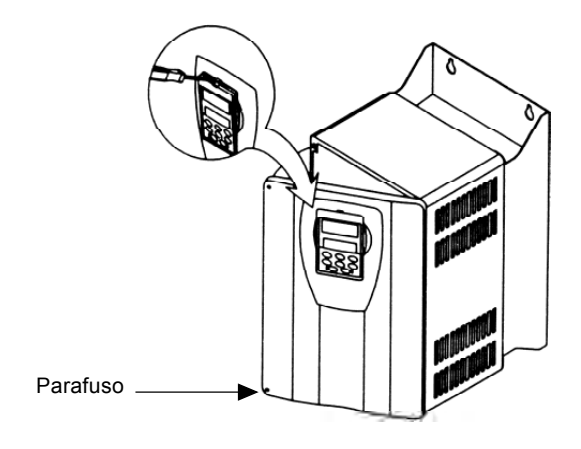

*Figura 3.5 a) e b) - Procedimento de remoção da HMI e tampa*

c) Mecânicas 9 e 10, 10E

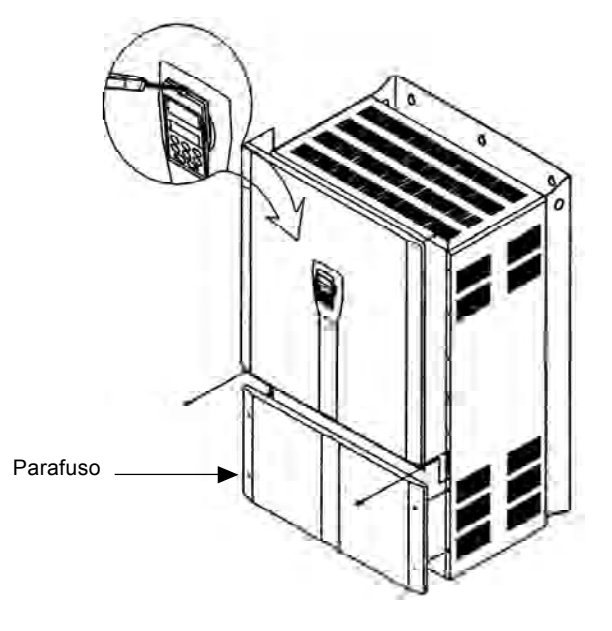

*Figura 3.5 c) - Procedimento de remoção da HMI e tampa*

# 3.2 INSTALAÇÃO ELÉTRICA **PERIGO!**

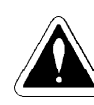

As informações a seguir têm a intenção de servir como guia para se obter uma instalação correta. Siga também as normas de instalações elétricas aplicáveis.

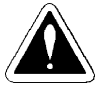

#### **PERIGO!**

Certifique-se que a rede de alimentação esteja desconectada antes de iniciar as ligações.

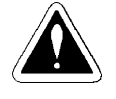

# **PERIGO!**

O CFW-09 não deve ser utilizado como mecanismo para parada de emergência. Prever outros mecanismos adicionais para este fim.

3.2.1 Bornes de Potência e Aterramento

Os bornes de conexão de potência podem assumir tamanhos e configurações diferentes dependendo do modelo do inversor como pode ser observado na figura 3.6.

Bornes:

- R, S, T: Rede de alimentação CA. Os modelos até 10 A (inclusive) na tensão 220-230 V podem operar em 2 fases (operação monofásica) sem redução da corrente nominal. A tensão de alimentação CA neste caso pode ser conectada em dois de quaisquer dos três terminais de entrada.
- U, V, W: Conexão para o motor.
- **Ø** -UD: Pólo negativo da tensão do Link CC.
- BR: Conexão para resistor de frenagem.
- +UD: Pólo positivo da tensão do Link CC.
- DCR: Conexão para indutor do Link CC externo (opcional).
- **Ø** PE: Terra de proteção.

a) Modelo da mecânica 1 b) Modelo da mecânica 2

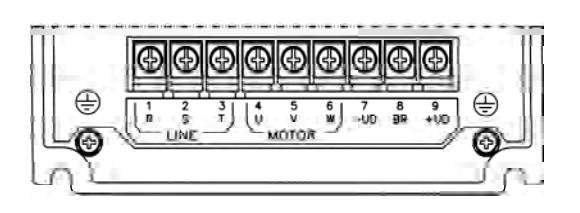

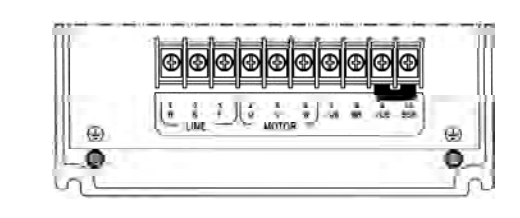

c) Modelo das mecânicas 3, 4 e 5 de 100 de 100 de 100 de 100 da mecânica 6 e 7 (220-230 V e 380-480 V)

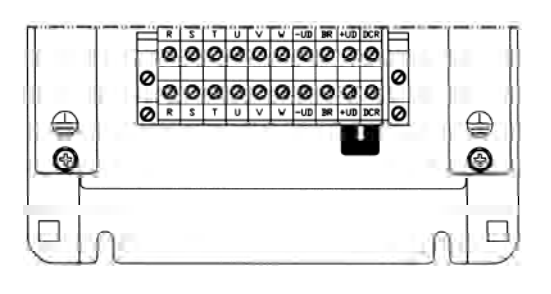

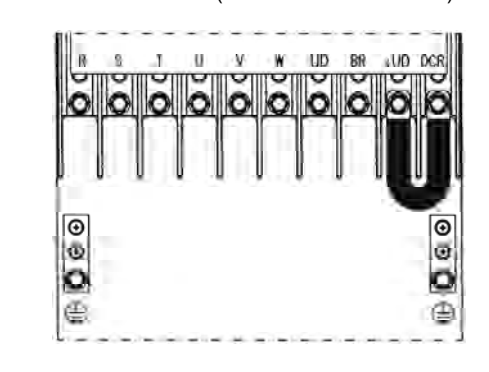

e) Modelo da mecânica 7 (500-600 V) f) Modelo da mecânica 8 (380-480 V)

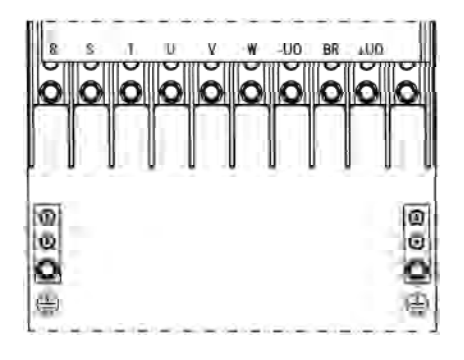

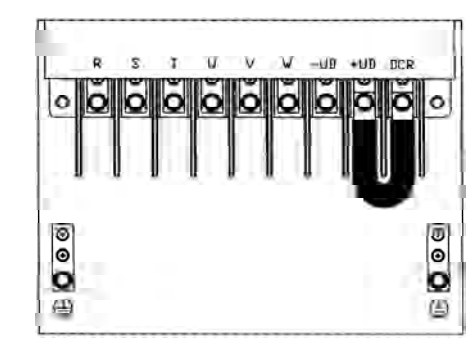

g) Modelo das mecânicas 9 e 10 (380-480 V)

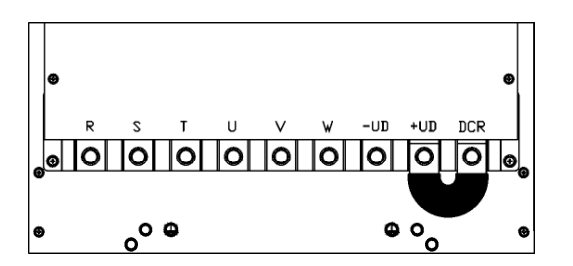

h) Modelo da mecânica 8E (500-690 V e 660-690 V)

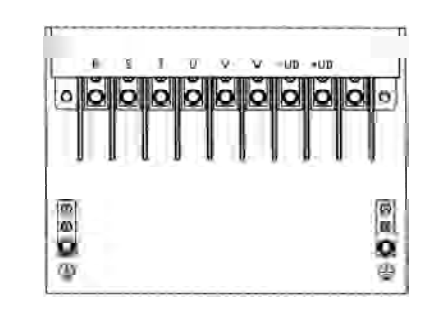

*Figura 3.6 a) a h) - Bornes de potência*

i) Modelo da mecânica 10E (500-690 V e 660-690 V)

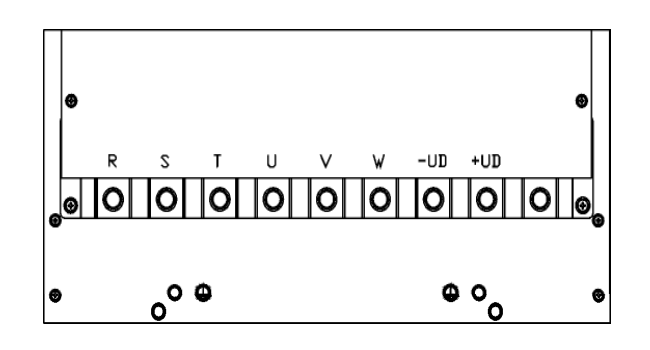

*Figura 3.6 i) - Bornes de potência*

3.2.2 Localização das Conexões de Potência/Aterramento e **Controle** 

b) Modelos das mecânicas 3, 4 e 5

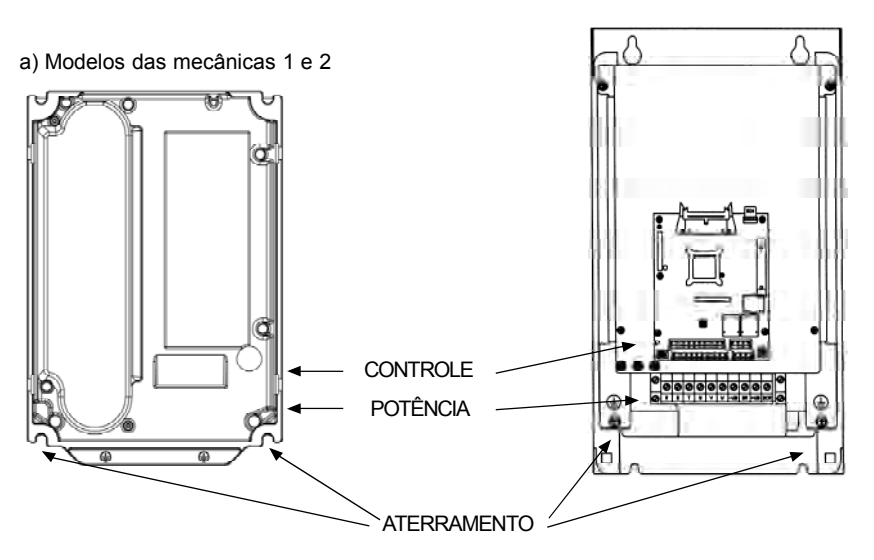

Nota: Nenhuma seleção de tensão necessária para estes modelos.

*Figura 3.7 a) e b) - Localização das conexões de potência / aterramento / controle e seleção de tensão nominal*

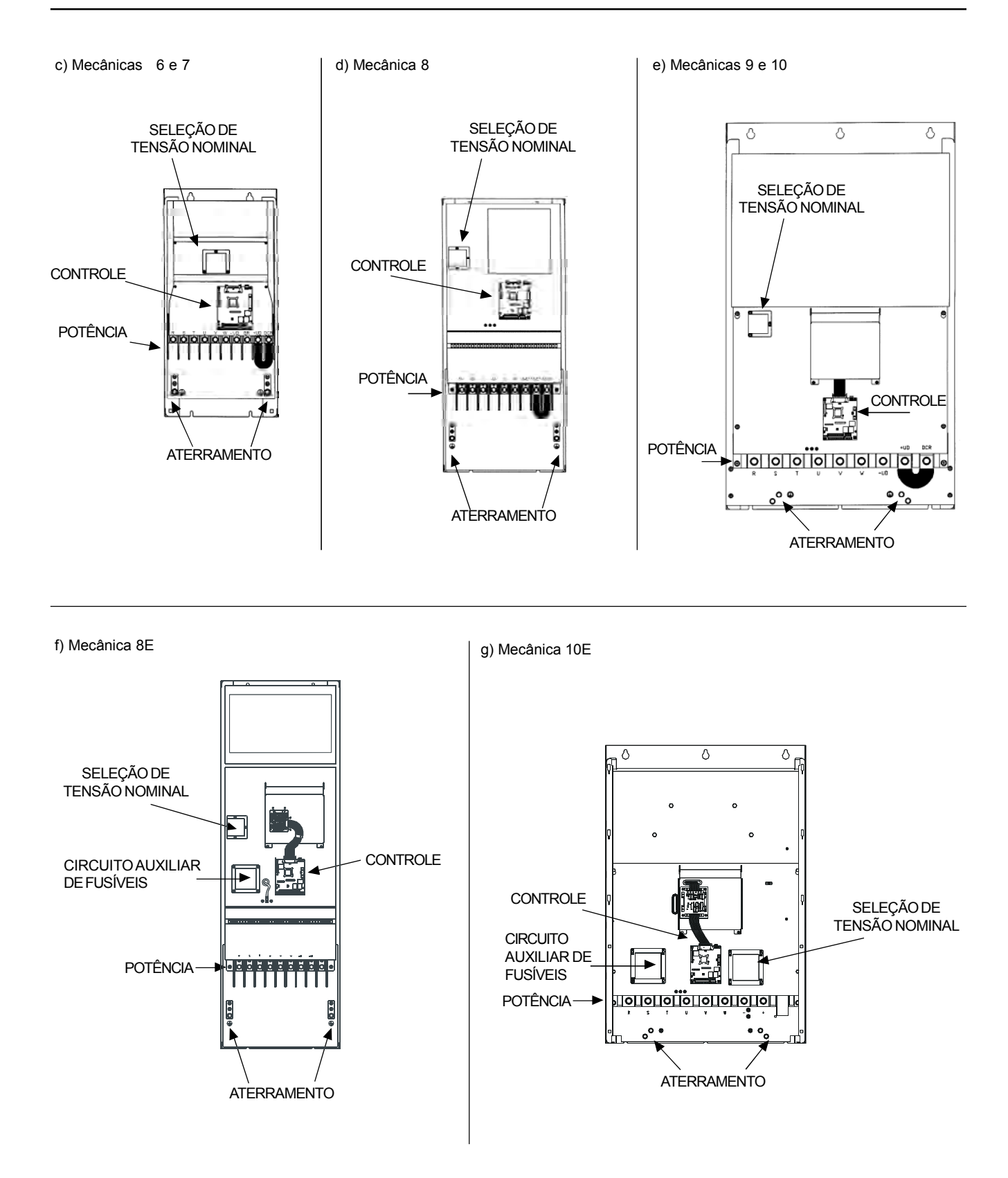

*Figura 3.7 c) a g) - Localização das conexões de potência / aterramento / controle e seleção de tensão nominal*

3.2.3 Seleção da Tensão Nominal

Os seguintes modelos dos inversores de freqüência da linha CFW-09 possuem um jumper para seleção da tensão nominal:

- $\geq 86$  A/380-480 V;
- $\geq 44$  A/500-600 V;

- modelos 500-690 V.

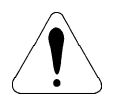

# **ATENÇÃO!**

É necessário ajustar o jumper nos modelos da linha 380-480 V quando a tensão de alimentação for diferente de 440 V e 460 V. Este ajuste também é necessário nos modelos das linhas 500-600 V e 500-690 V quando a tensão de alimentação for diferente de 550 V, 575 V e 600 V.

### **PROCEDIMENTO:**

- Modelos 380-480 V:
	- Retirar no cartão LVS1 (ou no cartão CIP2 para modelos  $\geq 180$  A) o jumper da posição XC60 (440-460 V) e colocar na posição referente à tensão de rede nominal.
- $\boxtimes$  Modelos 500-600 V Retirar no cartão LVS2 o jumper da posição XC62 (550 V-575 V-600 V) e colocar na posição referente à tensão de rede nominal.
- Modelos 500-690 V:

Remova o jumper da posição XC62 na placa CIP3 (550 V-575 V-600 V) e insira o mesmo na posição adequada de acordo com a tensão de alimentação utilizada.

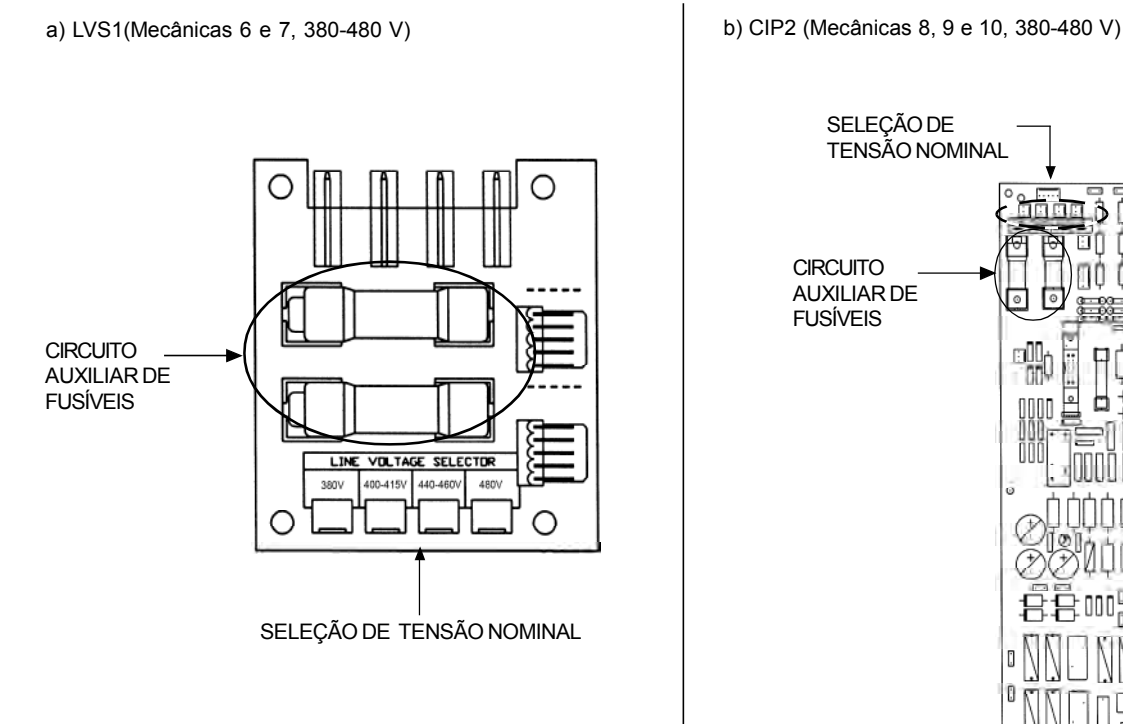

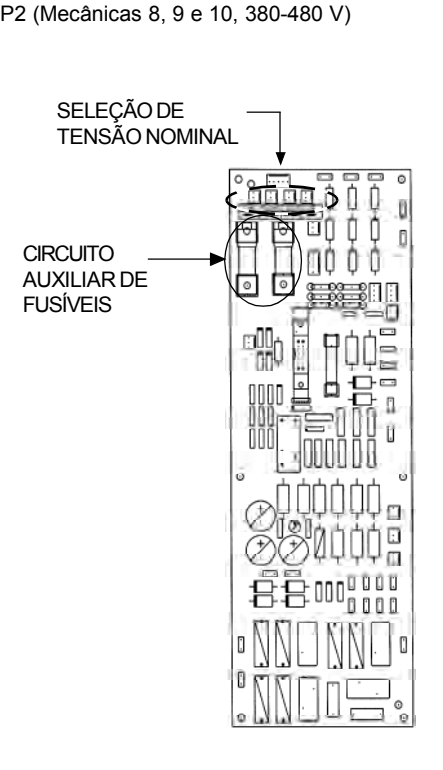

*Figura 3.8 a) e b) - Seleção da Tensão Nominal nos Cartões LVS1, CIP2, LVS2 e CIP3*

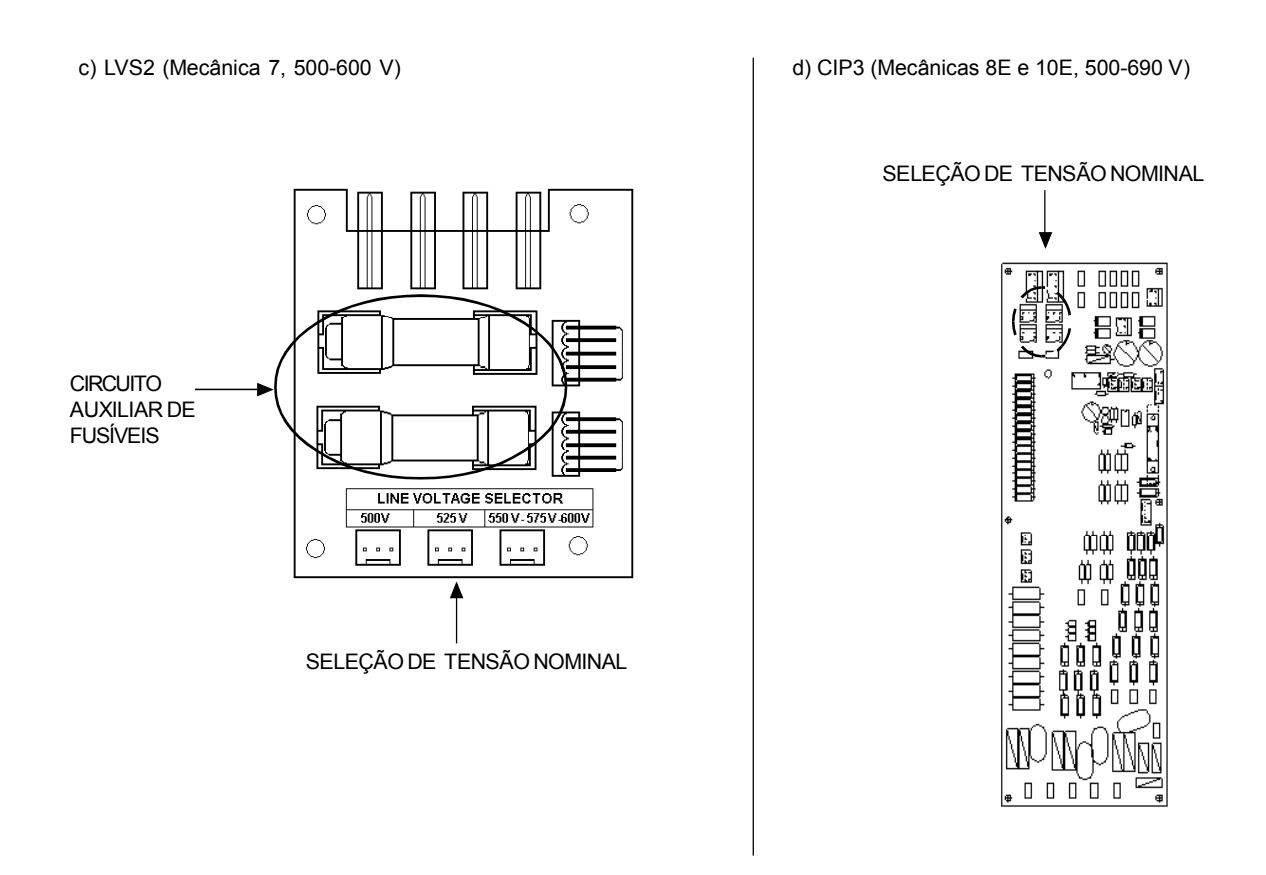

*Figura 3.8 c) e d) - Seleção da Tensão Nominal nos Cartões LVS1, CIP2, LVS2 e CIP3*

3.2.4 Fiação de Potência/ Aterramento e Fusíveis

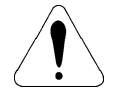

# **ATENÇÃO!**

Equipamentos sensíveis, como por exemplo, PLCs, controladores de temperatura e cabos de termopar, devem ficar à uma distância de no mínimo 0,25 m dos inversores de freqüência, das reatâncias LR1 e dos cabos entre o inversor e o motor.

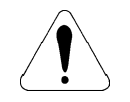

# **ATENÇÃO!**

Quando forem utilizados cabos flexíveis para as conexões de potência e aterramento é necessário usar terminais adequados.

Utilizar no mínimo as bitolas de fiação e os fusíveis recomendados na tabela 3.5.

# *CAPÍTULO 3 - INSTALAÇÃO E CONEXÃO*

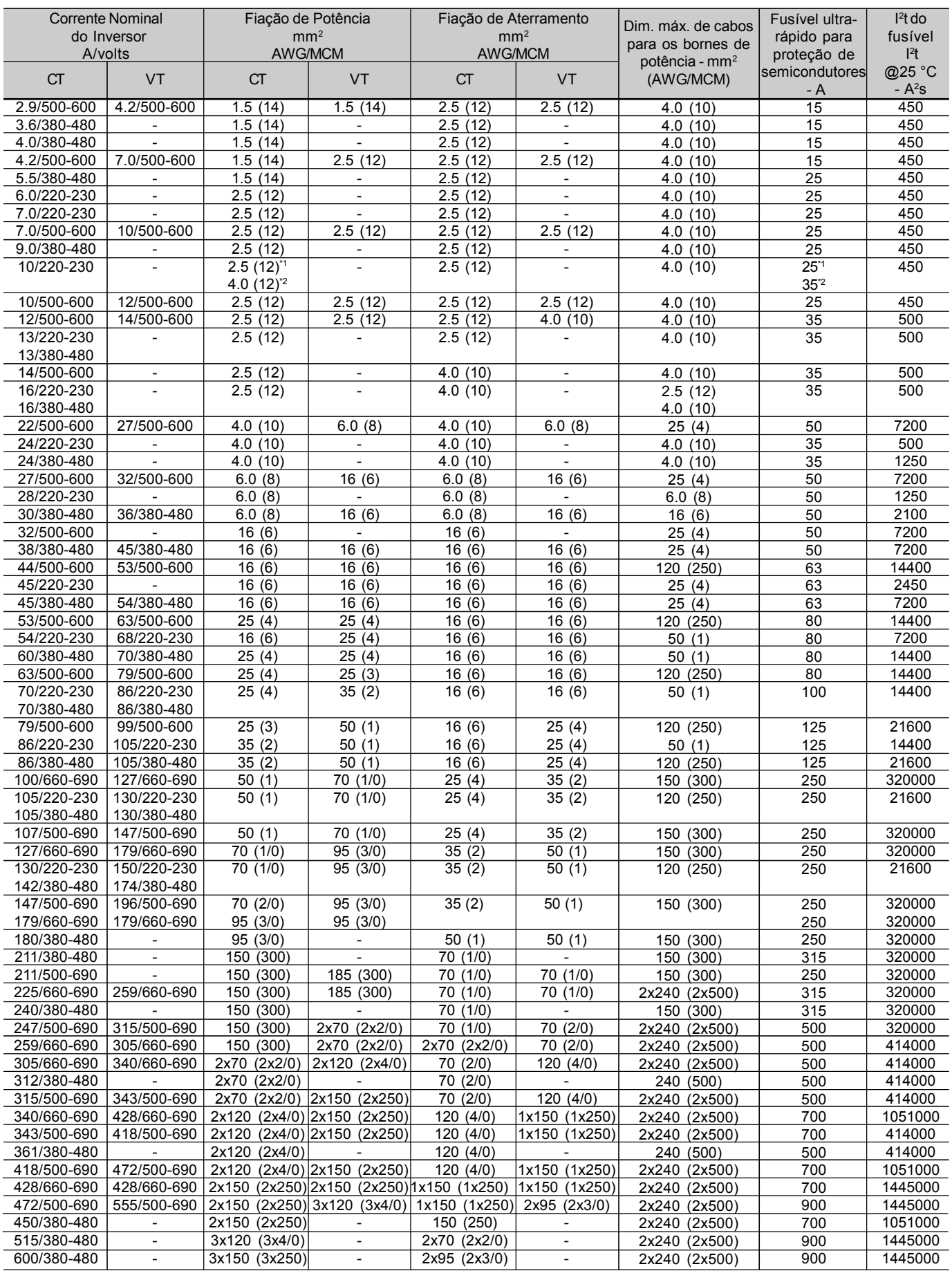

**CT** - Torque Constante / **VT** - Torque Variável

\*1 - Trifásico / \*2 - Monofásico

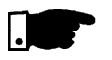

#### **NOTA!**

Os valores das bitolas da tabela 3.5 são apenas orientativos. Para o correto dimensionamento da fiação levar em conta as condições de instalação e a máxima queda de tensão permitida.

O torque de aperto do conector é indicado na tabela 3.6. Use fiação de cobre (75 ºC) somente.

| Modelo do Inversor<br>Corrente/Tensão          | Fiação de<br>Aterramento<br>$N.m$ ( $Ibf.in$ ) | Fiação de<br>Potência |
|------------------------------------------------|------------------------------------------------|-----------------------|
|                                                |                                                | $N.m$ ( $Ibf.in$ )    |
| 6 A a 13 A/220-230 V<br>3.6 A a 13 A/380-480 V | 1.00 (8.85)                                    | 1.76 (15.58)          |
| 16 A a 28 A/220-230 V                          |                                                |                       |
| 16 A a 24 A/380-480 V                          | 2.00 (17.70)                                   | 2.00 (17.70)          |
| 2.9 A a 14 A/500-600 V                         |                                                |                       |
| 30 A/380-480 V                                 | 4.50 (39.83)                                   | 1.40 (12.30)          |
| 45 A/220-230 V                                 |                                                |                       |
| 38 A a 45 A/380-480 V                          | 4.50 (39.83)                                   | 1.40 (12.30)          |
| 22 A a 32 A/500-600 V                          |                                                |                       |
| 54 A a 86 A/220-230 V                          |                                                |                       |
| 60 A a 86 A/380-480 V                          | 4.50 (39.83)                                   | 3.00(26.10)           |
| 105 A a 130 A/220-230 V                        |                                                |                       |
| 105 A a 142 A/380-480 V                        | 15.50 (132.75)                                 | 15.50 (132.75)        |
| 44 A a 79 A/500-600 V                          |                                                |                       |
| 180 A a 240 A/380-480 V                        | 15.50 (132.75)                                 | 30.00 (265.50)        |
| 312 A a 600 A/380-480 V                        |                                                |                       |
| 107 A a 472 A/500-690 V                        | 30.00 (265.50)                                 | 60.00 (531.00)        |
| 100 A a 428 A/660-690 V                        |                                                |                       |

*Tabela 3.6 - Torque de aperto recomendado para as conexões de potência e aterramento*

#### **Fusíveis de rede**

- O fusível a ser utilizado na entrada deve ser do tipo UR (Ultra-Rápido) com I<sup>2</sup> t igual ou menor que o indicado na tabela 3.5, para proteção dos diodos retificadores de entrada do inversor e de fiação.
- Opcionalmente, podem ser usados na entrada fusíveis normais com a corrente indicada na tabela 3.5 para os fusíveis ultra-rápidos ou disjuntores, dimensionados para 1,2 x corrente nominal de entrada do inversor para CT ou VT (consulte os itens 9.1.2 e 9.1.5). Neste caso, a instalação fica protegida contra curto-circuito, mas não os diodos da ponte retificadora na entrada do inversor. Isto pode levar a danos maiores no inversor no caso de curto-circuito em algum componente interno.

# 3.2.5 Conexões de Potência

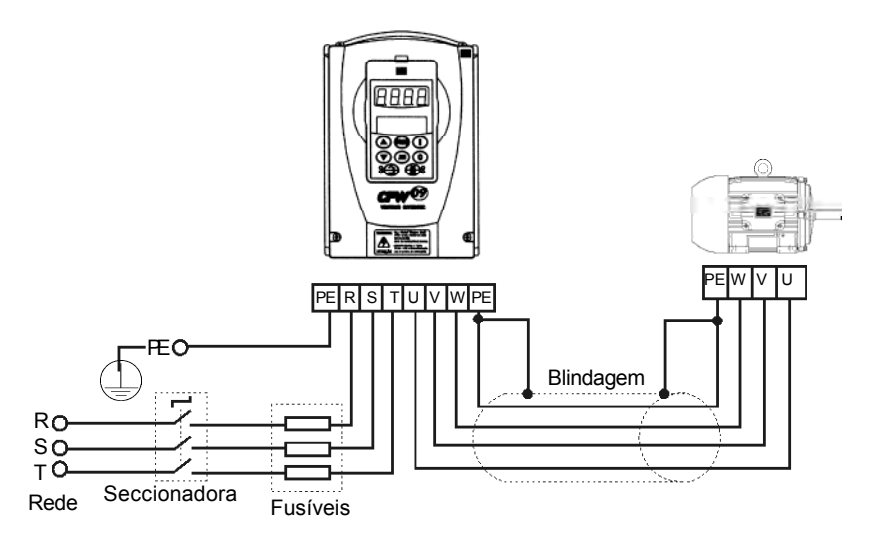

*Figura 3.9 - Conexões de potência e aterramento*

# 3.2.5.1 Conexões de Entrada

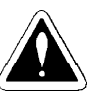

# **PERIGO!**

Prever um equipamento para seccionamento da alimentação do inversor. Este deve seccionar a rede de alimentação para o inversor quando necessário (por exemplo: durante trabalhos de manutenção).

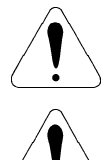

# **ATENÇÃO!**

A rede que alimenta o inversor deve ter o neutro solidamente aterrado.

# **ATENÇÃO!**

Um contator ou outro dispositivo que freqüentemente seccione a alimentação do inversor para acionar e parar o motor pode causar danos ao circuito de potência do inversor. O inversor é projetado para usar sinais de controle para acionar e parar o motor. Se utilizado, o dispositivo na entrada não pode exceder uma operação a cada 6 minutos ou o inversor pode ser danificado.

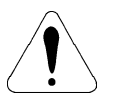

# **ATENÇÃO!**

Ajustar jumper para selecionar a tensão nominal na linha 380-480 V para modelos 86 A ou maiores. Consulte o item 3.2.3.

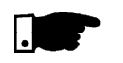

# **NOTA!**

A tensão de rede deve ser compatível com a tensão nominal do inversor.

#### **Capacidade da rede de alimentação:**

- O CFW-09 é próprio para uso em um circuito capaz de fornecer não mais de que 30.000 A rms simétricos (230 V/480 V/600 V/690 V).
- Caso o CFW-09 seja instalado em redes com capacidade de corrente maior que 30.000Arms faz-se necessário circuitos de proteções adequados como fusíveis ou disjuntores.

#### **Indutor do Link CC/ Reatância da Rede**

A necessidade do uso de reatância de rede depende de vários fatores. Consulte o item 8.7 neste manual.

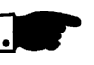

# **NOTA!**

Capacitores de correção do fator de potência não são necessários na entrada (R, S, T) e não devem ser conectados na saída (U, V, W).

# 3.2.5.2 Conexões de Saída

O inversor possui proteção eletrônica de sobrecarga do motor, que deve ser ajustada de acordo com o motor específico. Quando diversos motores forem conectados ao mesmo inversor utilize relés de sobrecarga individuais para cada motor. Manter a continuidade elétrica da blindagem dos cabos do motor.

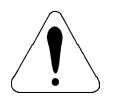

# **ATENÇÃO!**

Se uma chave isoladora ou contator for inserido na alimentação do motor nunca opere-os com o motor girando ou com o inversor habilitado. Manter a continuidade elétrica da blindagem dos cabos do motor.

#### **Frenagem Reostática (DB)**

Para os inversores com opção de frenagem reostática o resistor de frenagem deve ser montado externamente. Para conectá-lo consulte a figura 8.22 e dimensionar de acordo com a aplicação respeitando a corrente máxima do circuito de frenagem.

Utilizar cabo trançado para a conexão entre inversor-resistor. Separar este cabo dos cabos de sinal e controle. Se o resistor de frenagem for montado dentro do painel, considerar o aquecimento provocado pelo mesmo no dimensionamento da ventilação do painel.

# 3.2.5.3 Conexões deAterramento

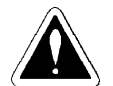

# **PERIGO!**

Os inversores devem ser obrigatoriamente aterrados a um terra de proteção (PE). A conexão de aterramento deve seguir as normas locais. Utilize no mínimo a fiação com a bitola indicada na tabela 3.5. Conecte a uma haste de aterramento específica ou ao ponto de aterramento específico ou ao ponto de aterramento geral (resistência  $\leq 10$  ohms).

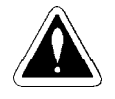

#### **PERIGO!**

Não compartilhe a fiação de aterramento com outros equipamentos que operem com altas correntes (ex.: motores de alta potência, máquinas de solda, etc.). Quando vários inversores forem utilizados observar a figura 3.10.

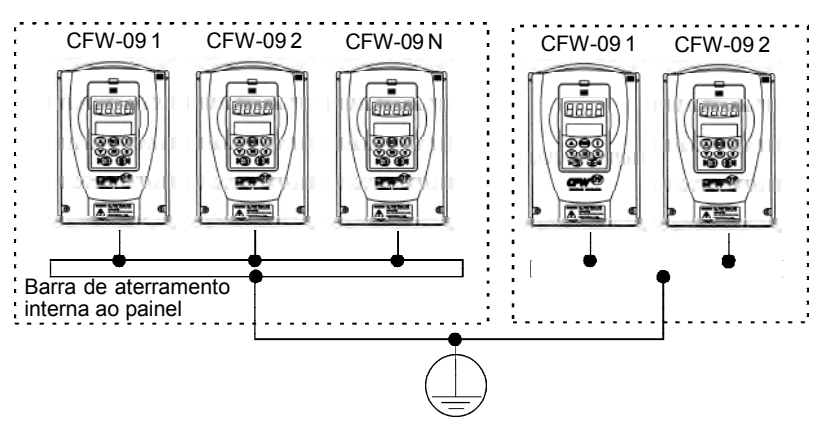

*Figura 3.10 - Conexões de aterramento para mais de um inversor*

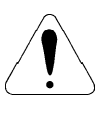

# **ATENÇÃO!**

O condutor neutro da rede que alimenta o inversor deve ser solidamente aterrado, porém o mesmo não deve ser utilizado para aterramento do(s) inversor(es).

### **EMI**

Quando a interferência eletromagnética gerada pelo inversor for um problema para outros equipamentos utilizar fiação blindada ou fiação protegida por conduite metálico para a conexão de saída do inversor - motor. Conectar a blindagem em cada extremidade ao ponto de aterramento do inversor e à carcaça do motor.

#### **Carcaça do motor**

Sempre aterrar a carcaça do motor. Fazer o aterramento do motor no painel, no qual o inversor está instalado, ou no próprio inversor. A fiação de saída do inversor para o motor deve ser instalada separada da fiação de entrada da rede bem como da fiação de controle e sinal.

3.2.5.4 Redes IT

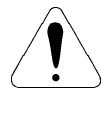

# **ATENÇÃO!**

Caso o inversor de freqüência seja alimentado através de uma rede IT (com isolamento em relação ao terra ou aterramento através de uma impedância) deve ser verificado o seguinte:

- Os modelos 180 A a 600 A/380-480 V, 2.9 A a 79A/500-600 V, 107 A a 472 A/500-690 V e 100 A a 428 A/660-690 V possuem varistores e capacitores entre fase e terra, os quais devem ser desconectados para operação em redes IT. Para isso, deve ser alterada a posição de um jumper, o qual está acessível conforme apresentado na figura 3.11.
- Nos modelos 500-600 V, 500-690 V e 660-690 V o jumper está acessível retirando (modelos 2.9A a 14A/500-600 V) ou abrindo (modelos 22 A a 79 A/500-600 V, 107 A a 211 A/500-690 V e 100 A a 179 A/660- 690 V) a tampa frontal do produto ou ainda retirando a tampa de acesso aos conectores (modelos 247 A a 472 A/500-600 V e 225 A a 428 A/ 660-690 V).
- $\boxtimes$  Nos modelos 180 A a 600 A/380-480 V, além de abrir a(s) tampa(s) frontal(is) é necessário remover a blindagem na qual é montado o cartão de controle.
- $\boxtimes$  Os filtros de RFI externos necessários para o atendimento dos requisitos de normas Européias de compatibilidade eletromagnética conforme definido no item 3.3, não poderão ser usados no caso de redes IT.
- $\boxtimes$  O usuário deverá verificar e se responsabilizar sobre o risco de choque elétrico em pessoas quando da utilização de inversores em redes IT.

Sobre o uso de um relé de proteção diferencial conectado na entrada de alimentação do inversor:

- A indicação de curto-circuito fase-terra por este relé deverá ser processada pelo usuário, de forma a somente indicar a ocorrência da falha ou bloquear a operação do inversor.
- Verificar com o fabricante do relé diferencial a ser usado a correta operação deste em conjunto com inversores de freqüência, pois aparecerão correntes de fuga de alta freqüência, as quais circulam pelas capacitâncias parasitas do sistema inversor, cabo e motor, contra o terra.

Para rede IT desconectar jumper

Para rede IT desconectar jumper. Posição do jumper J8: X11 - Rede aterrada X9 - Rede IT c) Modelos 2.9 A a 14 A/500-600 V de de de la d) Modelos 22 A a 32 A/500-600 V e) Modelos 44 A a 79 A/500-600 V **f** f) Modelos 107 A a 211 A/500-600 V e 100 A a 179 A/660-690 V Para rede IT desconectar jumper. Para rede IT desconectar jumper.

a) Modelos 180 A a 240 A/380-480 V b) Modelos 312 A a 600 A/380-480 V

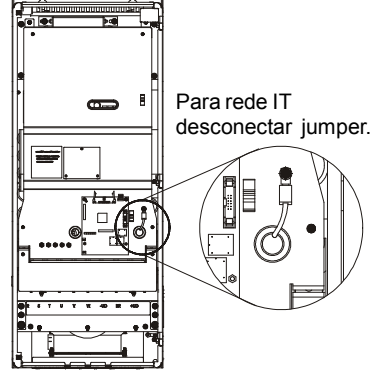

g) Modelos 247 A a 472 A/500-600 V e 225 A a 428 A/660-690 V

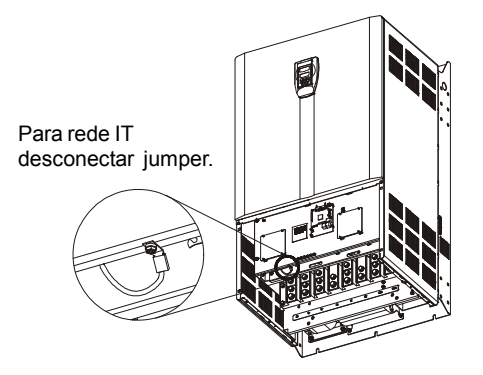

*Figura 3.11 a) a g) - Posicionamento do jumper para desconexão do varistor e capacitor contra o terra necessário apenas em alguns modelos de inversores quando o mesmo for conectado a uma rede IT*

# 3.2.6 Conexões de Sinal e Controle

As conexões de sinal (entradas/saídas analógicas) e controle (entradas/ saídas digitais, saídas à relé) são feitas nos seguintes conectores do Cartão Eletrônico de Controle CC9 (consulte o posicionamento na figura 3.7, item 3.2.2).

### XC1: **sinais digitais e analógicos**

#### XC1A: **saídas a relé**

O diagrama a seguir mostra as conexões de controle com as entradas digitais como ativo alto (jumper entre XC1:8 e XC1:10).

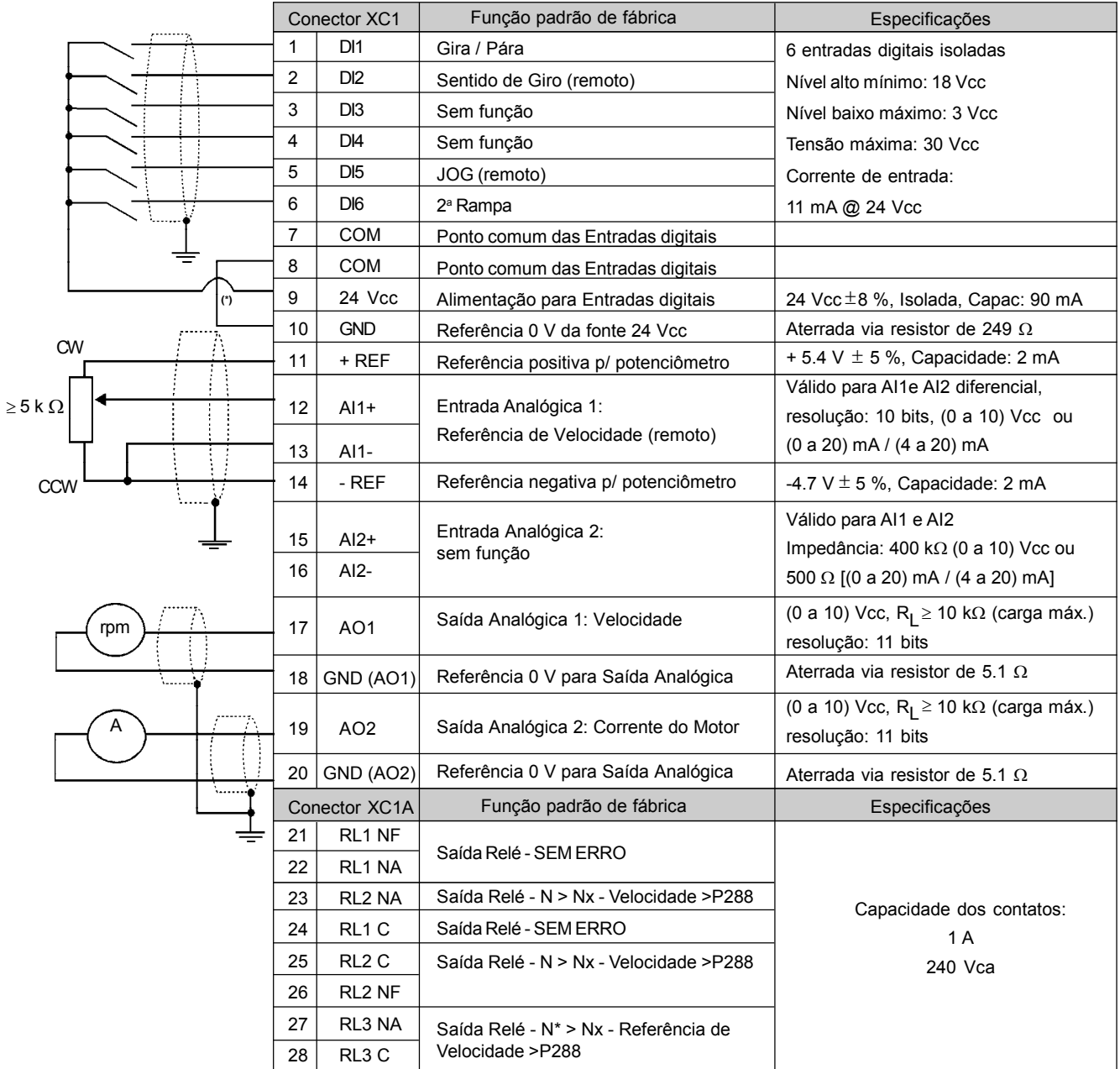

Nota: **NF** = contato normalmente fechado, **NA** = contato normalmente aberto, **C** = comum (\*) Jumper padrão de fábrica.

*Figura 3.12 a) - Descrição do conector XC1/XC1A (Cartão CC9) - Entradas digitais como ativo alto*

O diagrama a seguir mostra as conexões de controle com as entradas digitais como ativo baixo (sem o jumper entre XC1:8 e XC1:10).

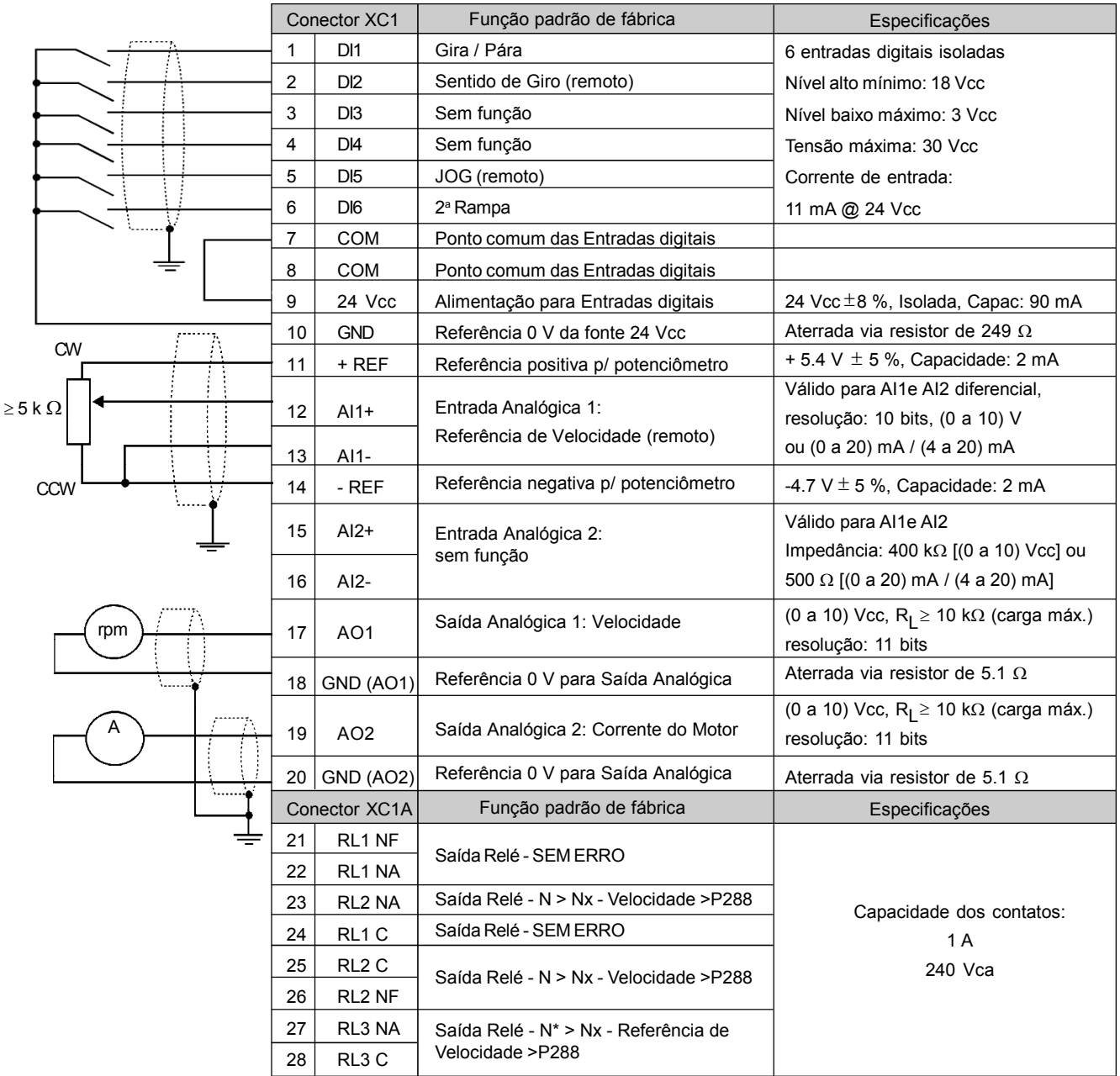

Nota: **NF** = contato normalmente fechado, **NA** = contato normalmente aberto, **C** = comum

*Figura 3.12 b) - Descrição do conector XC1/XC1A (Cartão CC9) - Descrição do conector XC1/XC1A (cartão CC9) - Entradas digitais como ativo baixo*

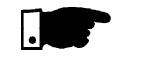

# **NOTA!**

Para usar as entradas digitais como ativ o baixo é necessário remover o jumper entre XC1:8 e XC1:10 e colocar entre XC1:7 e XC1:9.

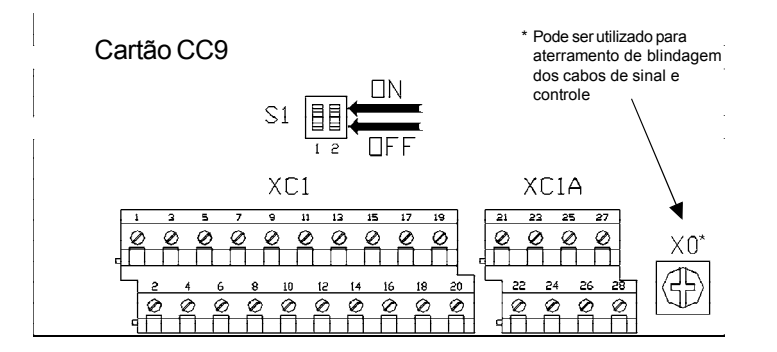

*Figura 3.13 - Posição dos jumpers para seleção (0 a 10) V ou (0 a 20) mA / (4 a 20) mA*

Como padrão as entradas analógicas são selecionadas na faixa de (0 a 10) V. Estas podem ser mudadas usando a chave S1.

| Sinal | Função Padrão<br>de Fábrica | Elemento<br>de Ajuste | Seleção                                                            |
|-------|-----------------------------|-----------------------|--------------------------------------------------------------------|
| AI1   | Referência de<br>velocidade | S <sub>12</sub>       | OFF (0 a 10) V (Padrão fábrica)<br>ON (4 a 20) mA / (0 a 20) mA    |
| AI2   | Sem função                  | S <sub>1.1</sub>      | OFF (0 a 10) V (Padrão fábrica)<br>ON $(4a 20)$ mA $/$ (0 a 20) mA |

*Tabela 3.7 - Configurações dos jumpers*

Parâmetros relacionados: P221, P222, P234 a P240.

#### **Na instalação da fiação de sinal e controle deve-se ter os seguintes cuidados:**

- 1) Bitola dos cabos: 0.5 mm² (20 AWG) a 1.5 mm² (14 AWG);
- 2) Torque máximo: 0.50 N.m (4.50 lbf.in);
- 3) Fiações em XC1 devem ser feitas com cabo blindado e separadas das demais fiações (potência, comando em 110 V/220 V, etc.), conforme a tabela 3.9.

| Modelo do<br>Inversor | Comprimento<br>da Fiação | Distância Mínima<br>de Separação |
|-----------------------|--------------------------|----------------------------------|
| Corrente de           | ≤ 100 m (330 ft)         | ≥10 cm $(3.94 \text{ in})$       |
| Saída≤24 A            | $> 100$ m (330 ft)       | $≥25$ cm (9.84 in)               |
| Corrente de           | ≤ 30 m (100 ft)          | ≥10 cm $(3.94 \text{ in})$       |
| Saída > 28 A          | $> 30$ m (100 ft)        | ≥25 cm $(9.84)$ in)              |

*Tabela 3.8 - Distâncias de separação entre fiações*

Caso o cruzamento destes cabos com os demais seja inevitável o mesmo deve ser feito de forma perpendicular entre eles, mantendo-se um afastamento mínimo de 5 cm neste ponto.

#### **Conectar blindagem conforme a figura 3.14.**

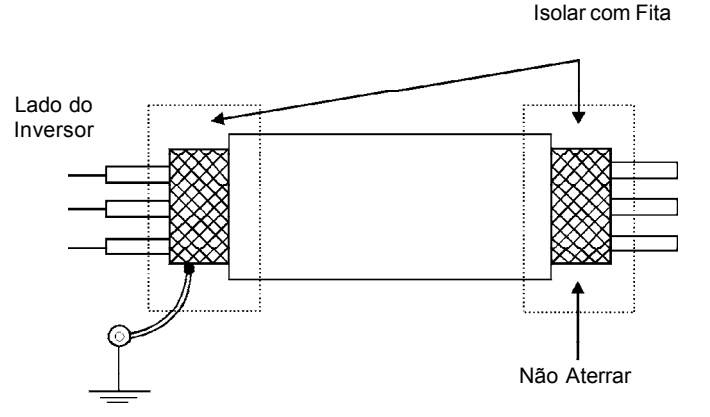

Conectar ao Terra:

Parafusos localizados no cartão e na chapa de sustentação do cartão CC9

*Figura 3.14 - Conexão blindagem*

- 4) Para distâncias de fiação maiores que 50 metros é necessário o uso de isoladores galvânicos para os sinais XC1:11 a XC1:20.
- 5) Relés, contatores, solenóides ou bobinas de freios eletromecânicos instalados próximos aos inversores podem eventualmente gerar interferências no circuito de controle. Para eliminar este efeito,supressores RC devem ser conectados em paralelo com as bobinas destes dispositivos, no caso de alimentação CA, e diodos de roda-livre no caso de alimentação CC.
- 6) Quando da utilização de HMI externa (consulte o capítulo 8), deve-se ter o cuidado de separar o cabo que a conecta ao inversor dos demais cabos existentes na instalação de uma distância mínima de 10 cm.

#### Acionamento 1 - Função Gira / Pára com comando via HMI (Modo Local) 3.2.7 Acionamentos Típicos

Com a **programação padrão de fábrica** é possível a operação do inversor no modo local. Recomenda-se este modo de operação para usuários que estejam operando o inversor pela primeira vez, como forma de aprendizado inicial; sem conexões adicionais no controle.

Para colocação em funcionamento neste modo de operação seguir capítulo 5.

Acionamento 2 - Função Gira / Pára com comando a dois fios. (Modo Remoto)

Válido para **programação padrão de fábrica** e inversor operando no modo remoto.

No padrão de fábrica, a seleção do modo de operação (local/remoto) é feita pela tecla (*default local*).

Para passar o *default* da tecla  $\frac{C(C)}{RED}$  para remoto fazer P220 = 3.

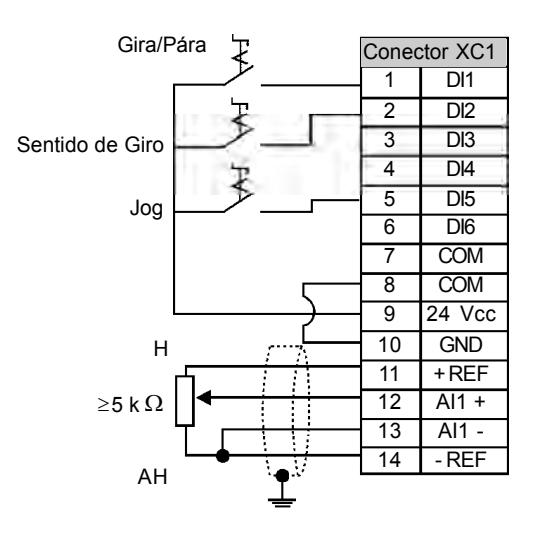

*Figura 3.15 - Conexões em XC1 (CC9) para Acionamento 2*

# Acionamento 3 - Função Start/Stop com comando a três fios

Habilitação da função gira/pára com comando a 3 fios. Parâmetros a programar: **Programar DI3 para START**  $P265 = 14$ **Programar DI4 para STOP**  $P266 = 14$ Programar P224 = 1 (DIx) caso se deseje o comando a 3 fios em modo Local. Programar P227 = 1 (DIx) caso se deseje o comando a 3 fios em modo Remoto. **Programar Sentido de Giro pela DI2**

Programe P223 = 4 para Modo Local ou P226 = 4 para Modo Remoto S1 e S2 são botoeiras pulsantes liga (contato NA) e desliga (contato NF) respectivamente.

A referência de velocidade pode ser via entrada analógica AI (como em Acionamento 2), via HMI (como em Acionamento 1), ou qualquer outra fonte.

A função gira/pára é descrita no capítulo 6.

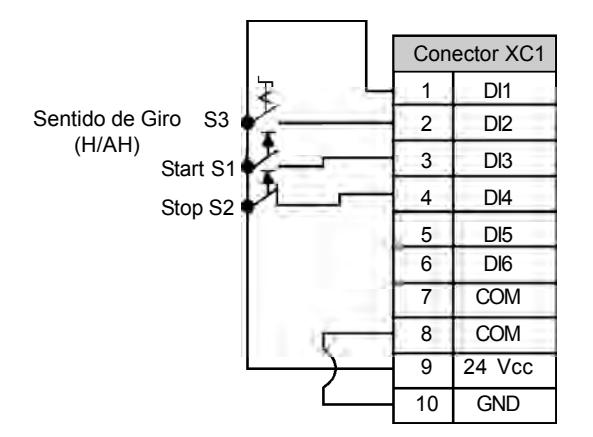

*Figura 3.16 - Conexões em XC1 (CC9) para Acionamento 3*

#### Acionamento 4 -Avanço/Retorno

Habilitação da função avanço/retorno.

Parâmetros a programar: **Programar DI3 para AVANÇO**  $P265 = 8$ **Programar DI4 para RETORNO**  $P266 = 8$ 

Quando a função Avanço/Retorno for programada, a mesma estará sempre ativa, tanto em modo local como remoto. Ao mesmo tempo as teclas  $\textcircled{e} \oplus \textcircled{f}$  ficam sempre inativas (mesmo que **P224** = 0 ou **P227** = 0).

O sentido de giro fica automaticamente definido pelas entradas (de habilitação) avanço e retorno.

Rotação horária para avanço e anti-horária para retorno.

A referência de velocidade pode ser proveniente de qualquer fonte (como noAcionamento 3).

A função avanço/retorno é descrita no capítulo 6.

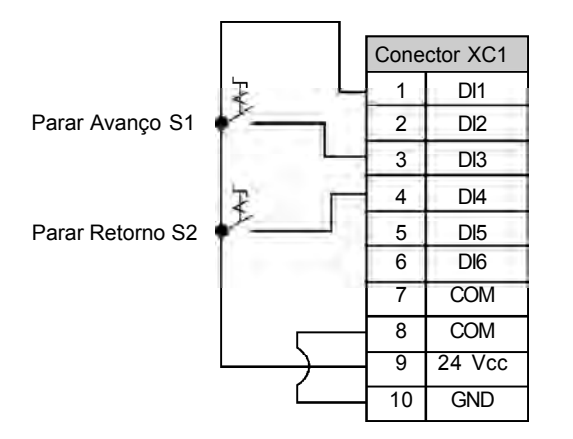

*Figura 3.17 - Conexões em XC1 (CC9) para Acionamento 4*

3.3 Diretiva Européia de Compatibilidade Eletromagnética Requisitos para Instalações

Os inversores da série CFW-09 foram projetados considerando todos os aspectos de segurança e de compatibilidade eletromagnética.

Os inversores CFW-09 não possuem nenhuma função intrínseca se não forem ligados com outros componentes (por exemplo, com um motor). Por essa razão, o produto básico não possui marca CE para indicar a conformidade com a diretiva da compatibilidade eletromagnética.

O usuário final assume pessoalmente a responsabilidade pela compatibilidade eletromagnética da instalação completa. No entanto, quando for instalado conforme as recomendações descritas no manual do produto, incluindo as recomendações de instalação de filtros/compatibilidade eletromagnética, o CFW-09 atende a todos os requisitos da diretiva de compatibilidade eletromagnética (89/336/EEC), conforme definido pela Norma de Produto EN61800-3 "*Adjustable Speed Electrical Power Drives Systems*" norma específica para acionamento de velocidade variável. A conformidade de toda a série de CFW-09 está baseada em testes de alguns modelos representativos. UmArquivo Técnico de Construção (TCF) foi checado e aprovado por uma entidade competente.

A série de inversores CFW-09 foi projetada apenas para aplicações profissionais. Por isso não se aplicam os limites de emissões de correntes harmônicas definidas pelas normas EN 61000-3-2 e EN 61000-3-2/A 14.

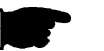

# **NOTA!**

- Os modelos 500-600 V são projetados especificamente para uso em linhas de alimentação industrial de baixa tensão, ou linha de alimentação pública, a qual não seja construída para uso doméstico - segundo norma EN61800-3.
- $\boxtimes$  Os filtros especificados no item 3.3.2 e 3.3.3 não se aplicam aos modelos 500-600 V.

Para realizar a instalação do(s) inversor(es) em conformidade com a norma EN61800-3 é necessário atender os seguintes requisitos:

- 1. Os cabos de saída (cabos de motor) devem ser cabos flexíveis blindados ou instalados em eletrodutos (conduítes) metálicos ou em canaletas metálicas com atenuação equivalente.
- 2. Os cabos utilizados para fiação de controle (entradas e saídas) e de sinal devem ser blindados ou instalados em eletrodutos (conduítes) metálicos ou em canaletas com atenuação equivalente.
- 3. É indispensável seguir as recomendações de aterramento apresentadas neste manual.
- 4. **Para ambientes residenciais First Environment (rede pública de baixa tensão)**: instale um filtro RFI (filtro de interferência de rádiofreqüência) na entrada do inversor.
- 5. **Para ambientes industriais (Second Environment) e distribuição irrestrita (EN61800-3)**: instale um filtro RFI na entrada do inversor.

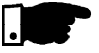

#### **NOTA!**

A utilização de um filtro requer:

- A blindagem dos cabos deve ser firmemente conectada à placa de montagem e aterrada através de abraçadeiras.
- O inversor de freqüência e o filtro RFI devem estar próximos e eletricamente conectados um ao outro sobre uma mesma placa de montagem. A fiação elétrica entre os mesmos deve ser a mais curta possível.

3.3.1 Instalação

Dois fabricantes de filtros são recomendados: Epcos e Schaffner. A relação de filtros disponíveis por cada fabricante é apresentada nos itens 3.3.2 e 3.3.3. As figuras 3.18 e 3.19 apresentam um diagrama de conexão para os filtros EMC, Epcos e Schaffner respectivamente.

#### **Descrição das classes de emissão conduzida de acordo com a Norma EN61800-3:**

- Classe B: ambiente residencial (first environment), distribuição irrestrita.
- ClasseA1: ambiente residencial (first environment), distribuição restrita.
- Classe A2: ambiente industrial (second environment), distribuição irrestrita.

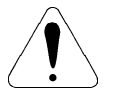

# **ATENÇÃO!**

Para instalações com inversores de freqüência que atendem a ClasseA1 (ambientes residenciais com distribuição restrita) note que, este produto é de classe de distribuição de venda restrita, segundo a Norma IEC/ EN61800-3 (1996) + A11 (2000). Em ambientes residenciais este produto pode causar rádiointerferência, e neste caso, poderá ser necessário que o usuário adote medidas adequadas.

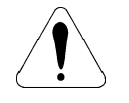

# **ATENÇÃO!**

Para instalações com inversores de freqüência que atendem a ClasseA2 (ambiente industrial com distribuição irrestrita) note que, este produto não é destinado ao uso em linhas de alimentação industrial de baixa tensão, que alimentam áreas residenciais. Nesse caso, podem ocorrer problemas de interferência de rádio freqüência caso o produto seja utilizado em redes de uso doméstico.

# 3.3.2 Filtros EMC Epcos

As tabelas 3.9, 3.10 e 3.11 a seguir apresentam a lista dos filtros EMC Epcos recomendados para os inversores de freqüência da linha CFW-09 com tensões de alimentação de 380-480 V, 500-600 V e 660-690 V respectivamente. Elas também fornecem o comprimento máximo do cabo de ligação do motor para classes de emissão conduzida A1, A2 e B (de acordo com a Norma EN61800-3) e o nível de perturbação eletromagnética.

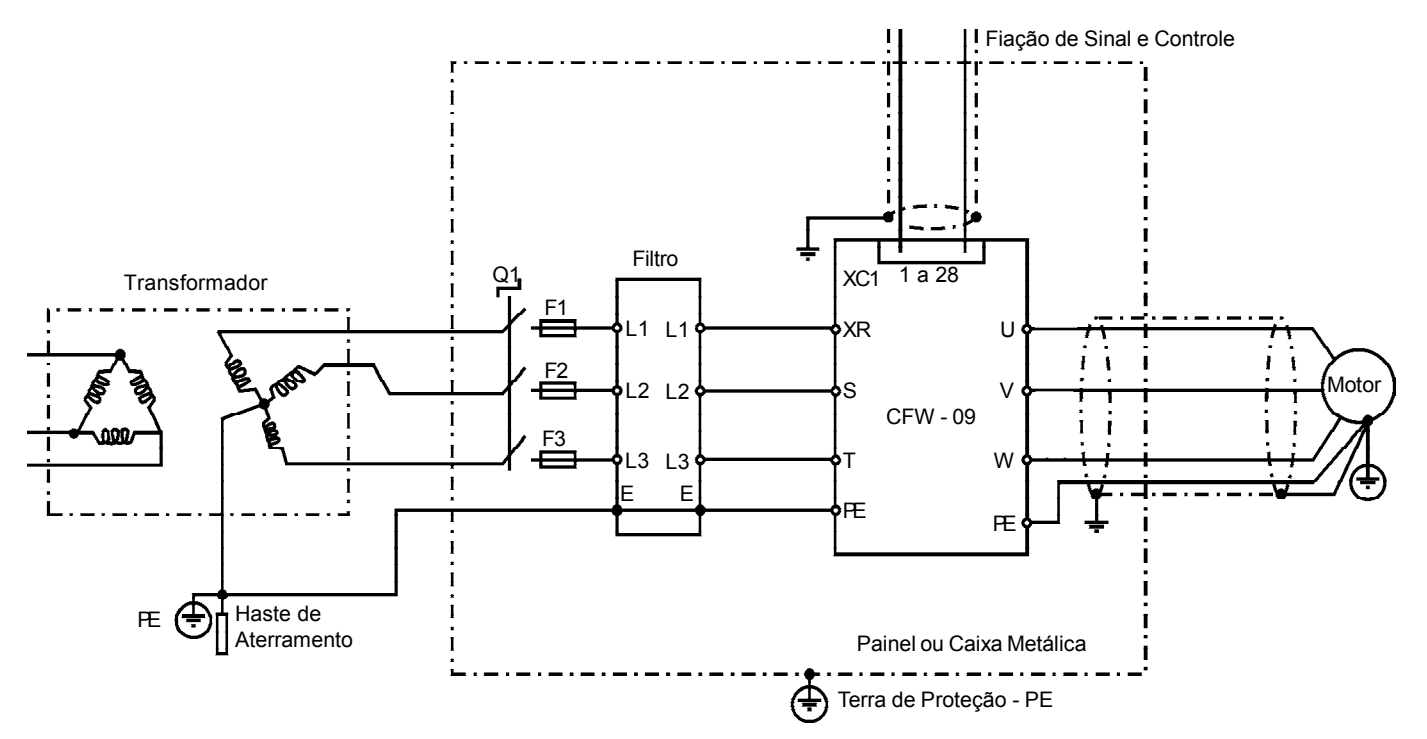

*Figura 3.18 - Conexão dos filtros de EMC EPCOS em inversores de freqüência CFW-09*

#### **Alimentação em 380-480 V:**

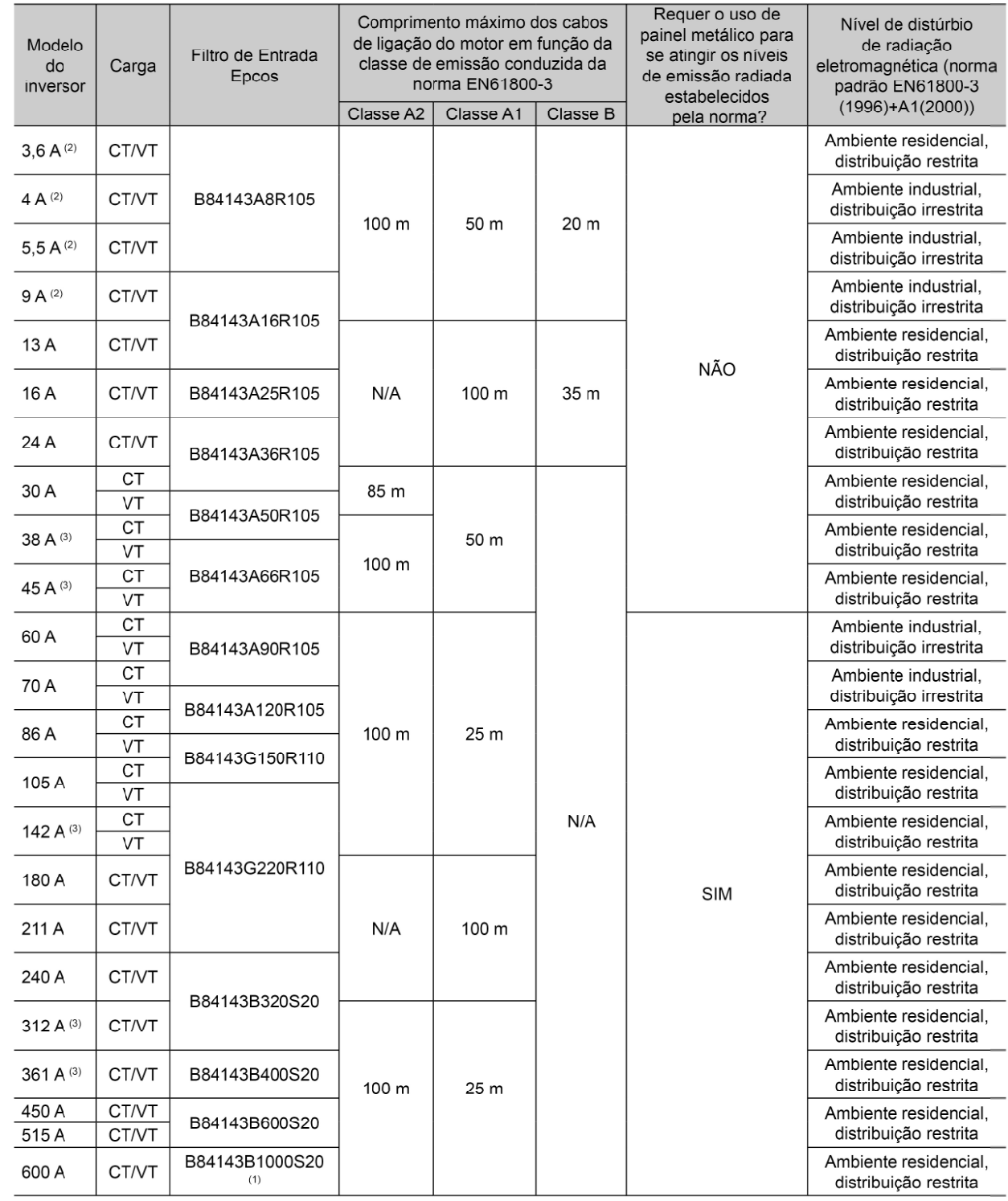

N/A - Não se aplica - Os inversores não foram testados com esses limites.

(1) O filtro acima indicado para o modelo 600 A/380-480 V considera uma queda de rede de 2 %. Para uma queda de rede de 4 % é possível utilizar o filtro B84143B600S20. Nesse caso pode-se considerar os mesmos valores de comprimento de cabo e emissão radiada apresentados acima.

(2) Freqüência de saída mínima = 2.9 Hz.

(3) Freqüência de saída mínima = 2.4 Hz.

Notas:

*Tabela 3.9 - Relação dos filtros Epcos para a linha CFW-09 com alimentação em 380-480 V*

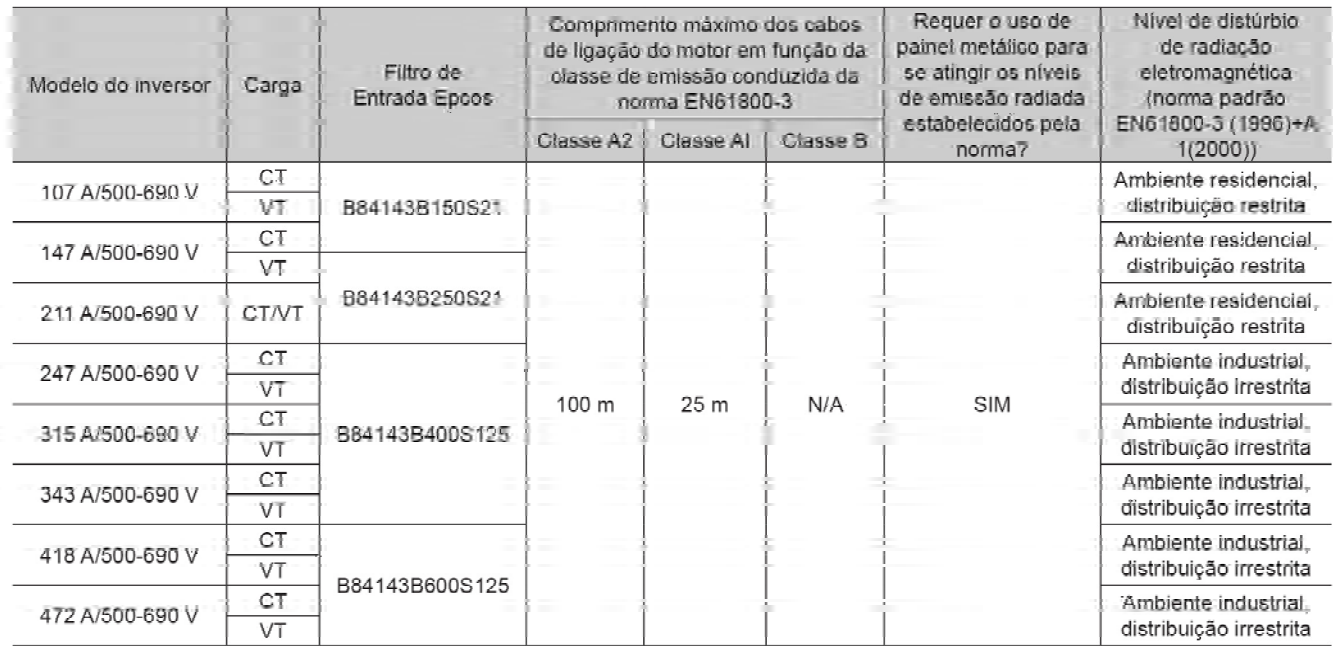

#### **Alimentação em 500-600 V:**

N/A - Não se aplica - Os inversores não foram testados com esses limites. Nota: Freqüência mínima = 2.4 Hz.

#### **Alimentação em 660-690 V:**

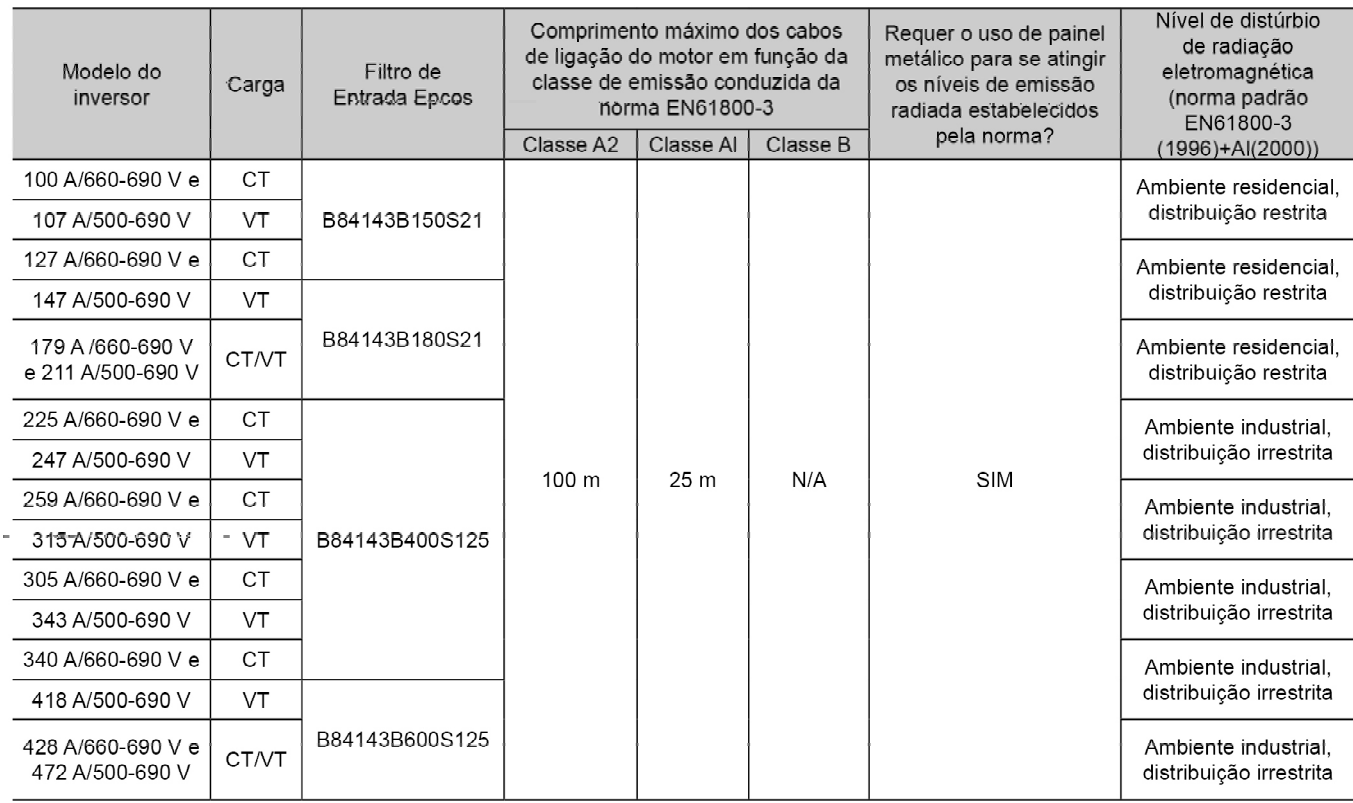

N/A - Não se aplica - Os inversores não foram testados com esses limites.

Nota: Freqüência mínima = 2.4 Hz.

*Tabela 3.11 - Relação dos filtros Epcos para a linha CFW-09 com alimentação em 660-690 V*

*Tabela 3.10 - Relação dos filtros Epcos para a linha CFW-09 com alimentação em 500-600 V*

# 3.3.3 Filtros EMC Schaffner

As tabelas 3.12 e 3.13 a seguir apresentam a lista dos filtros EMC Schaffner recomendados para os inversores de freqüência da linha CFW-09 com tensões de alimentação de 380-480 V e 220-230 V, respectivamente.

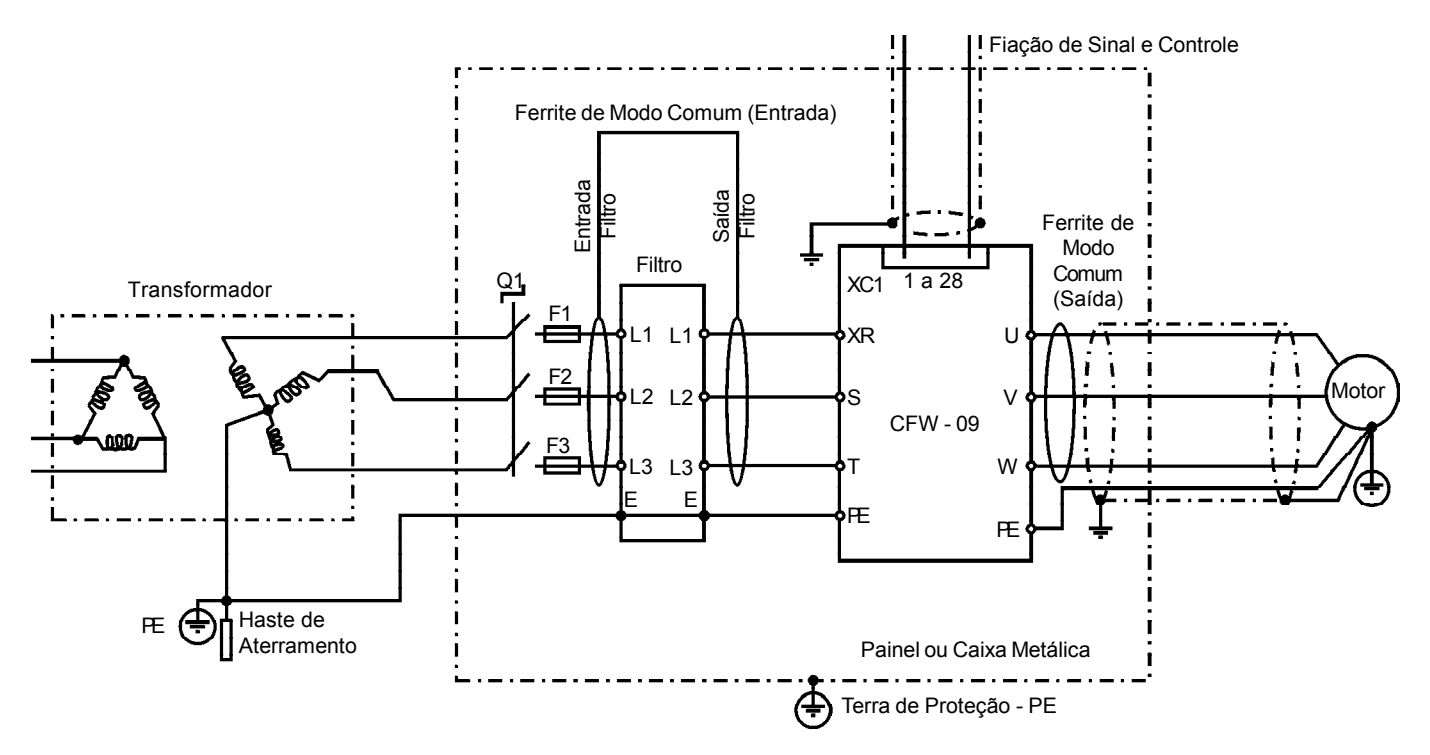

*Figura 3.19 - Conexão dos filtros EMC Schaffner nos inversores de freqüência CFW-09*

#### **Tensão de Rede 380-480 V**

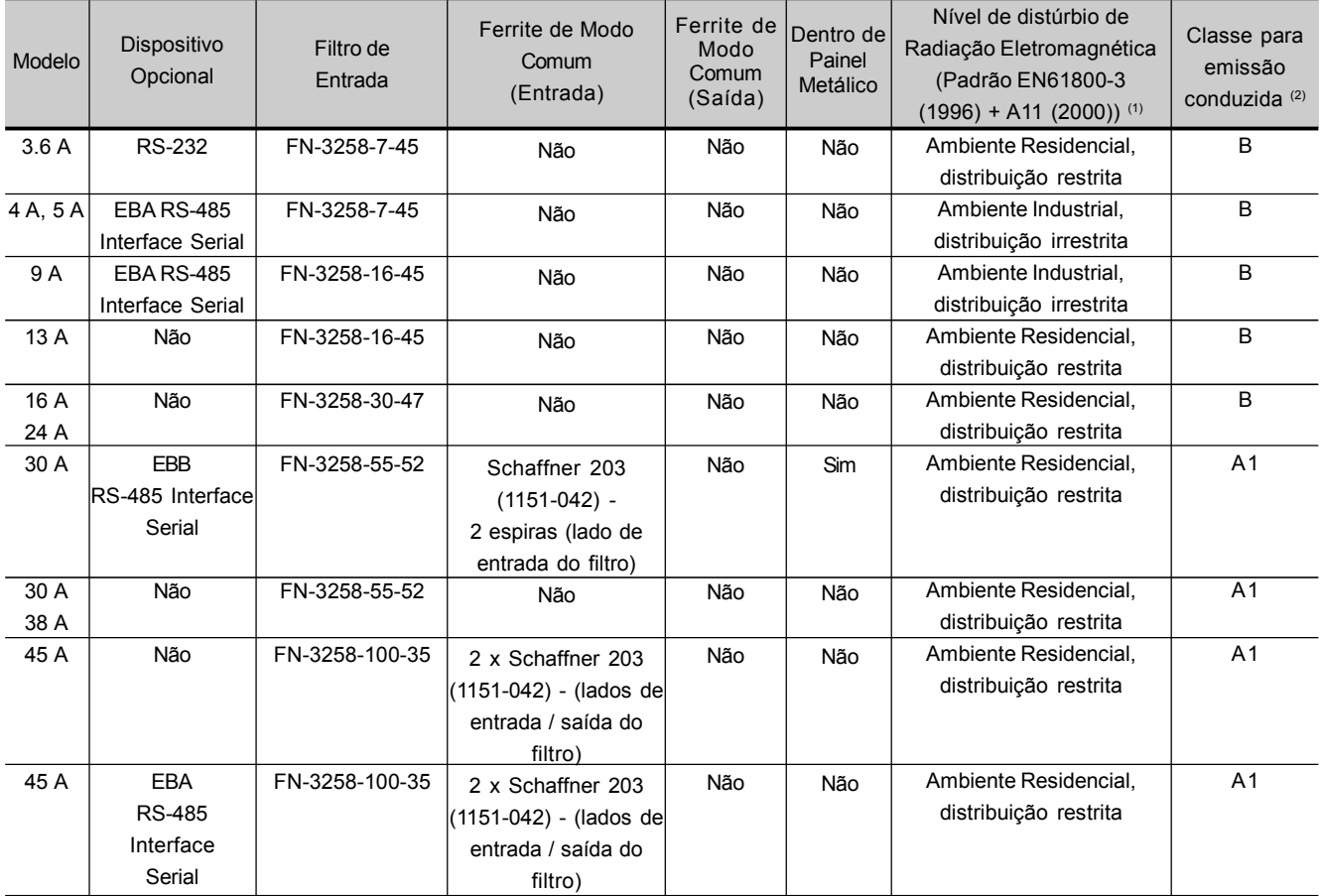

*Tabela 3.12 - Lista de filtros Schaffner para a linha de inversores CFW-09 com tensão de alimentação entre 380-480 V*

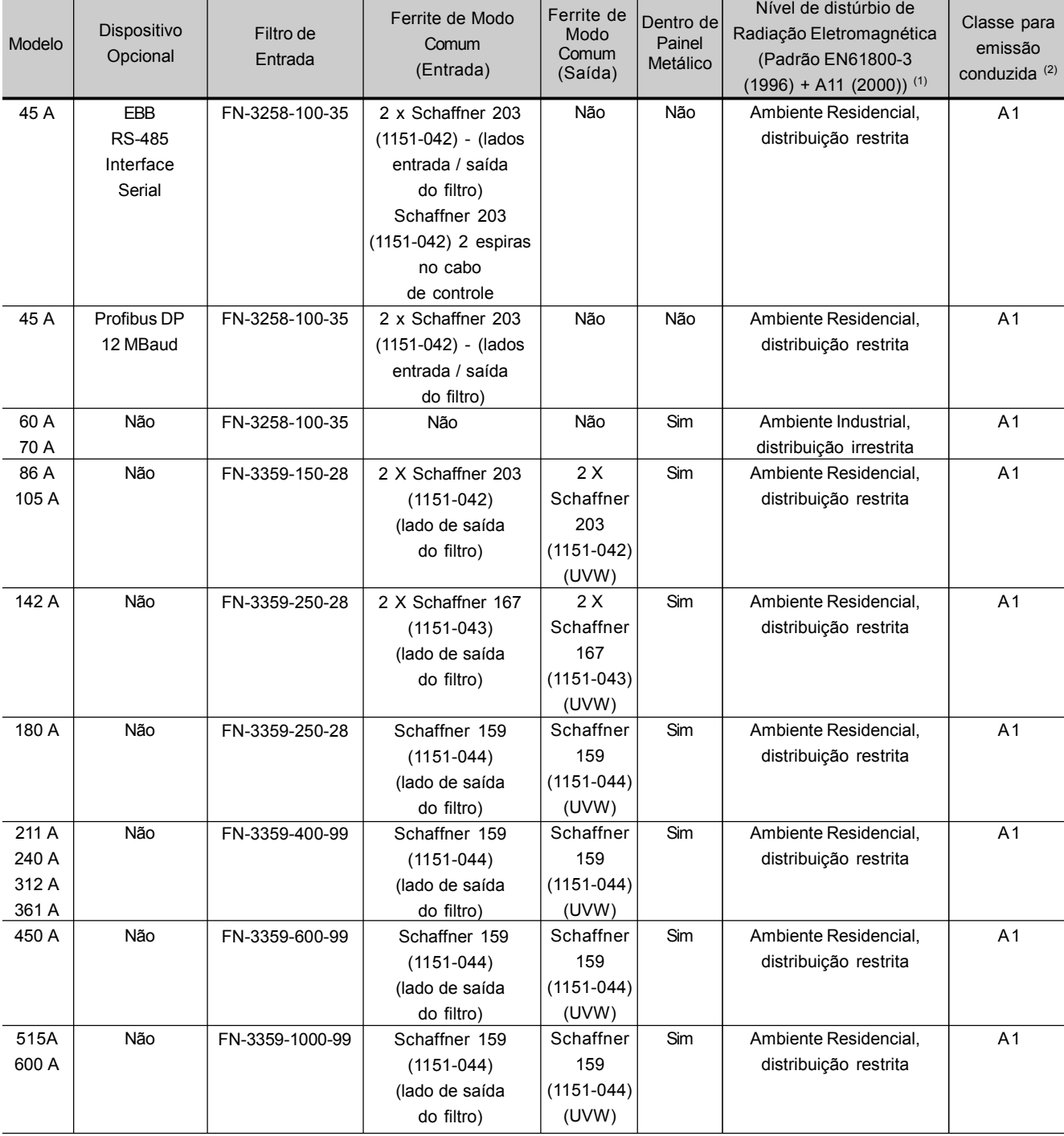

#### **Tensão de Rede 380-480 V**

 $\mathbf{r}$ 

*Tabela 3.12 (cont.) - Lista de filtros Schaffner para a linha de inversores CFW-09 com tensão de alimentação entre 380-480 V*

Notas: **(1) Ambiente Residencial / distribuição restrita** (Norma básica CISPR 11): 30 a 230 MHz: 30dB (uV/m) em 30 m 230 a 1000 MHz: 37dB (uV/m) em 30 m **Ambiente Industrial / distribuição irrestrita** (Norma básica CISPR 11: Grupo 2, classe A): 30 a 230 MHz: 40dB (uV/m) em 30 m 230 a 1000 MHz: 50dB (uV/m) em 30 m

**(2) Comprimento máximo de 20 m para os cabos de ligação do motor. (Cabo blindado)**

#### **Tensão de Rede 220-230 V**

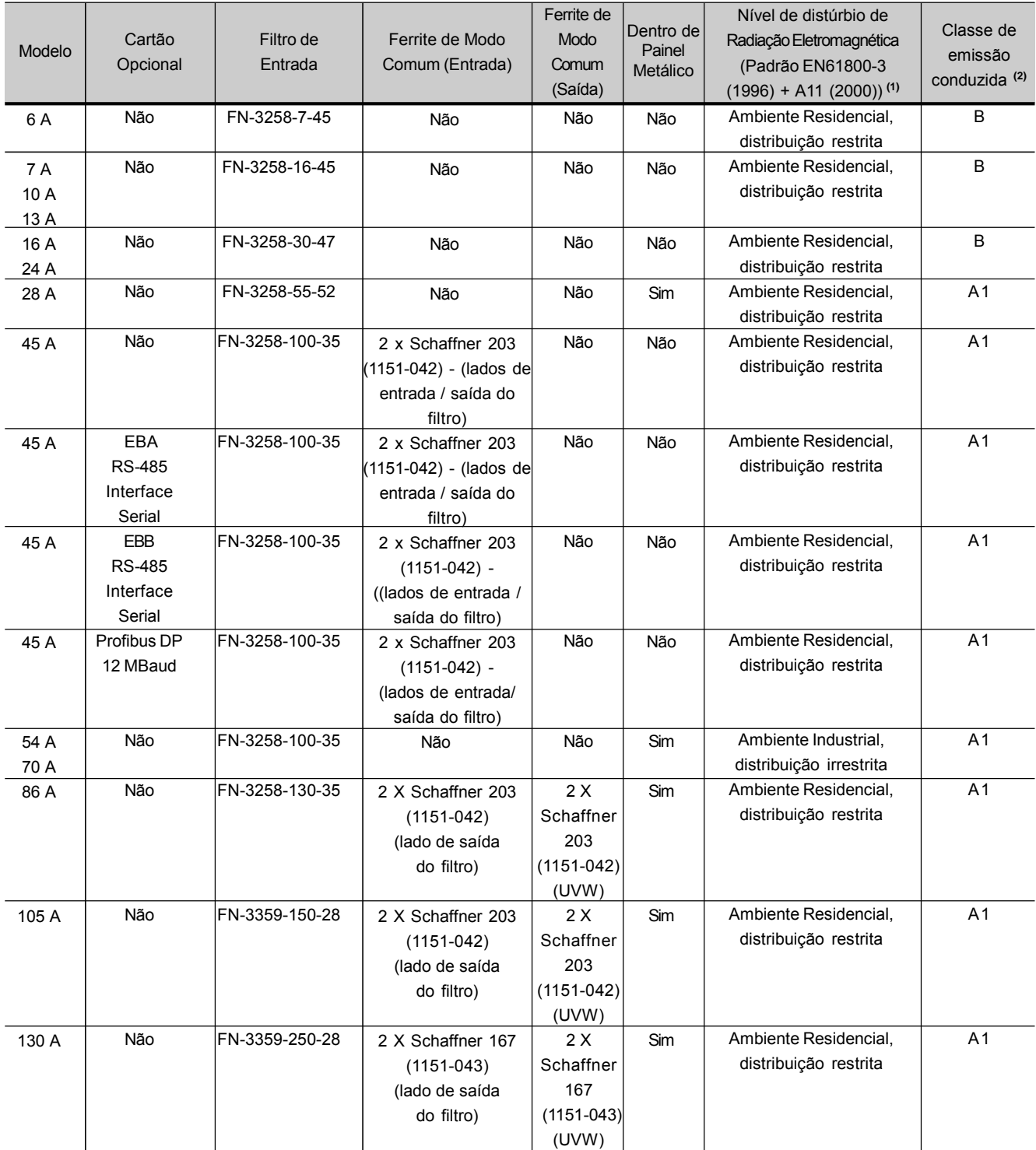

*Tabela 3.13 - Lista de filtros Schaffner para a linha de inversores CFW-09 com tensão de alimentação entre 220-230 V*

Notas:

**(1) Ambiente Residencial / distribuição restrita** (Norma básica CISPR 11): 30 a 230 MHz: 30dB (uV/m) em 30 m

230 a 1000 MHz: 37dB (uV/m) em 30 m

**Ambiente Industrial / distribuição irrestrita** (Norma básica CISPR 11: Grupo 2, classe A):

30 a 230 MHz: 40dB (uV/m) em 30 m

230 a 1000 MHz: 50dB (uV/m) em 30 m

**(2) Comprimento máximo de 20 m para os cabos de ligação do motor. (Cabo blindado)**

# 3.3.4 Características dos Filtros EMC

A tabela 3.14 apresenta um resumo das principais características técnicas dos filtros Epcos e Schaffner utilizados na linha CFW-09. Nos subitens da figura 3.20 (a-t) são apresentados desenhos desses filtros.

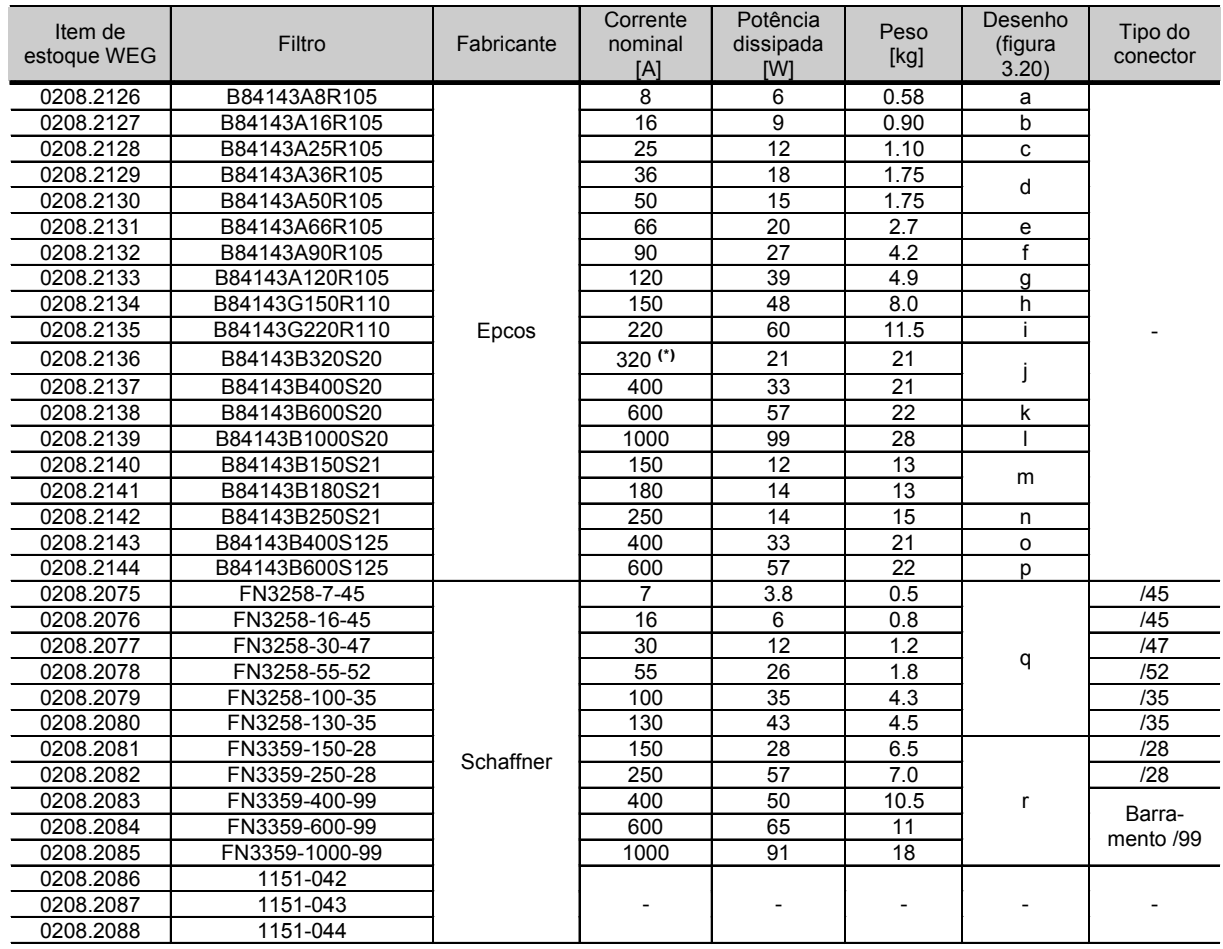

**(\*)** Segundo o fabricante, esse filtro pode ser usado até 331 A.

*Tabela 3.14 - Especificações técnicas dos filtros EMC para os inversores de freqüência da linha CFW-09*
#### a) Filtro EPCOS B84143A8R105

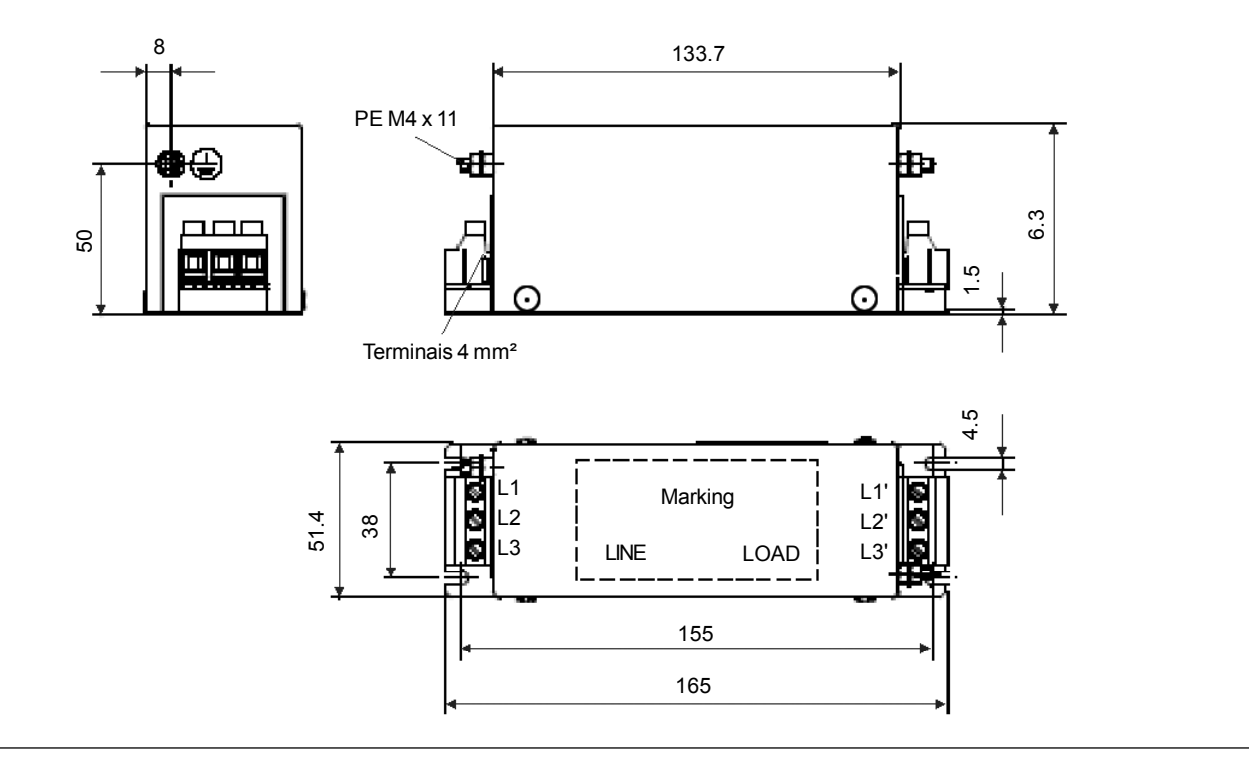

#### b) Filtro EPCOS B84143A16R105

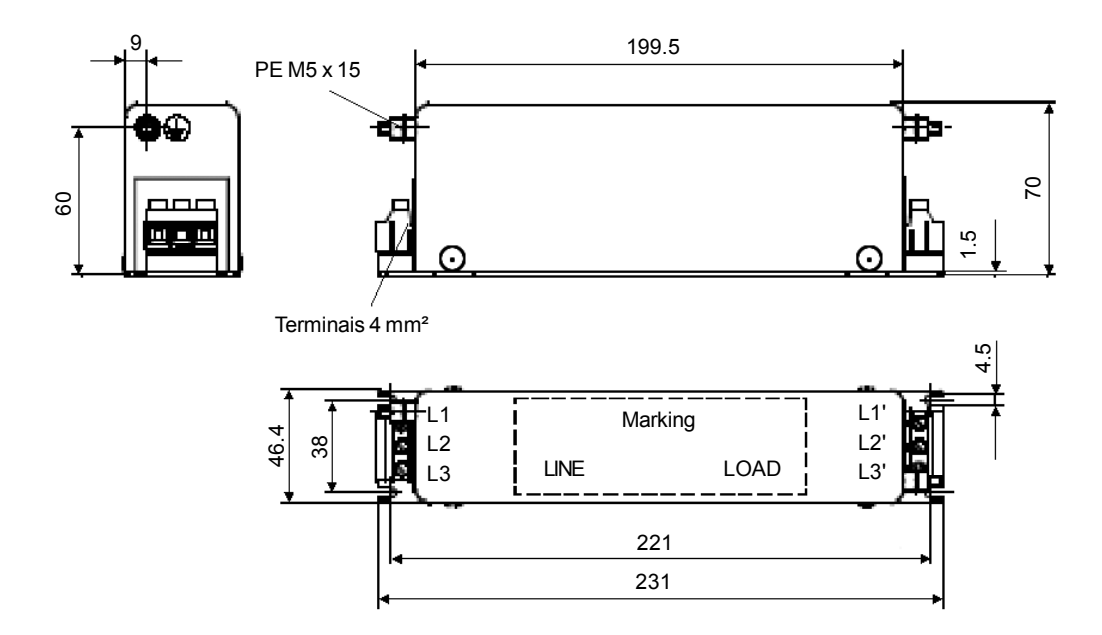

*Figura 3.20 a) e b) - Filtros EMC para os inversores de freqüência da linha CFW-09 [dimensões em mm (in)]*

#### c) Filtro EPCOS B84143A25R105

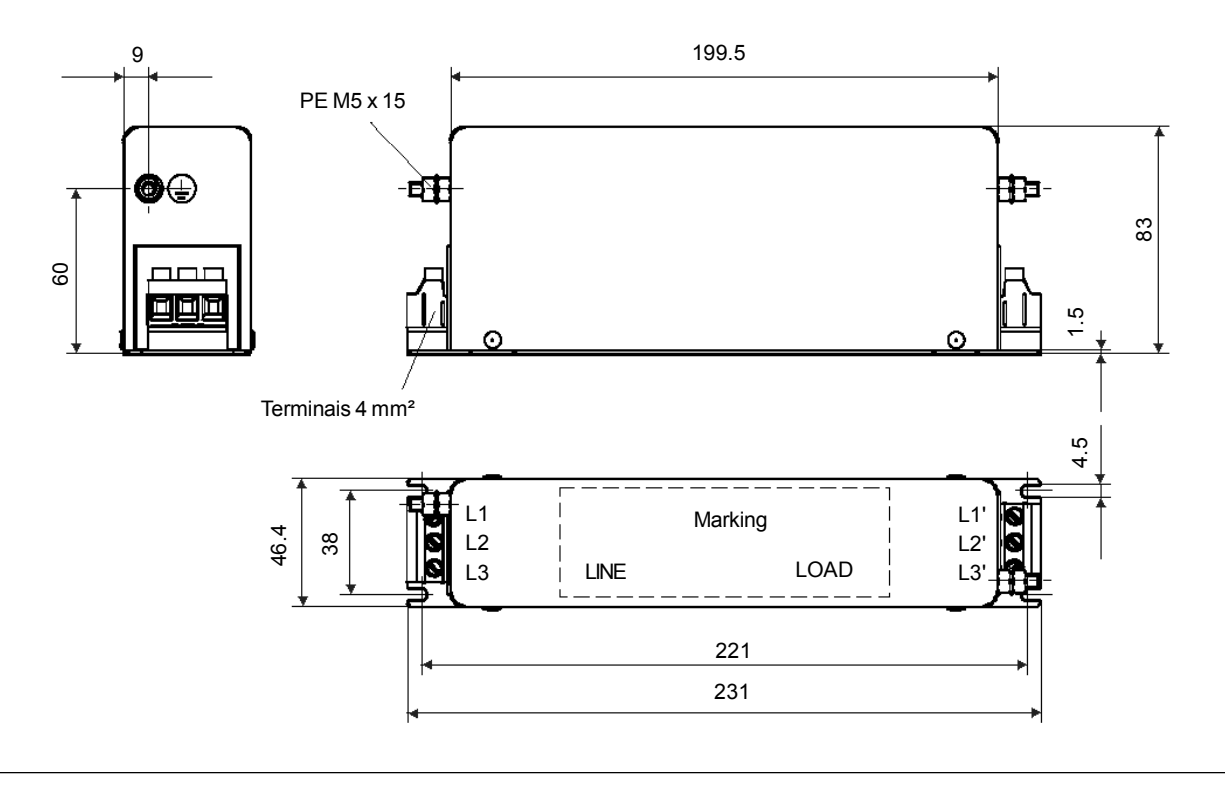

d) Filtro EPCOS B84143A36R105 e B84143A50R105

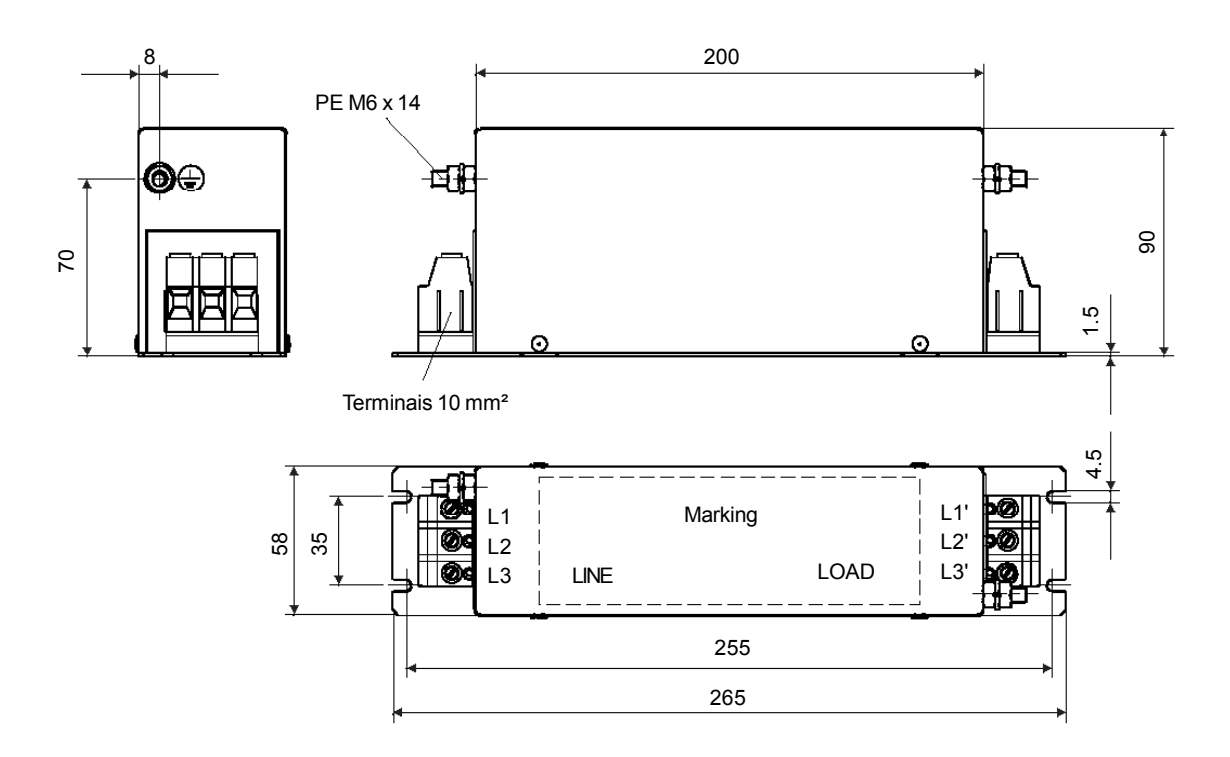

*Figura 3.20 c) e d) - Filtros EMC para os inversores de freqüência da linha CFW-09 [dimensões em mm (in)]*

e) Filtro EPCOS B84143A66R105

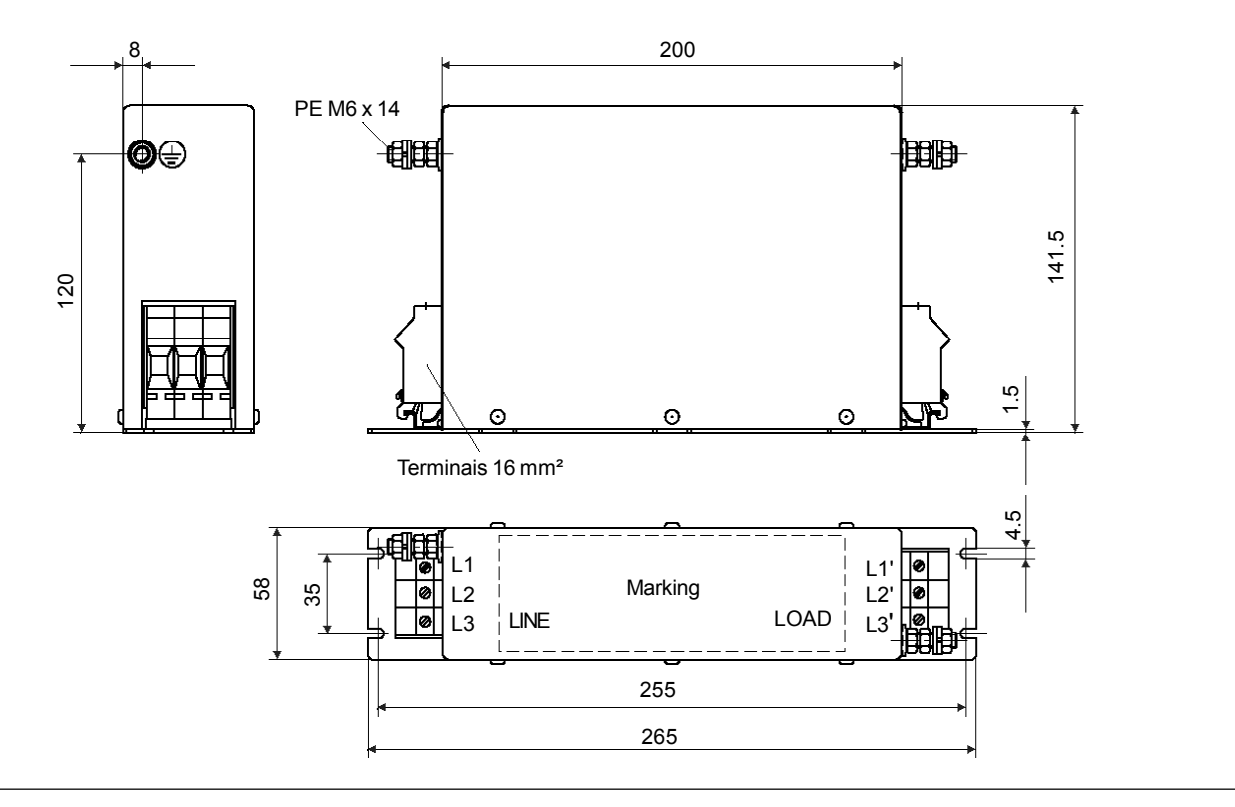

f) Filtro EPCOS B84143A90R105

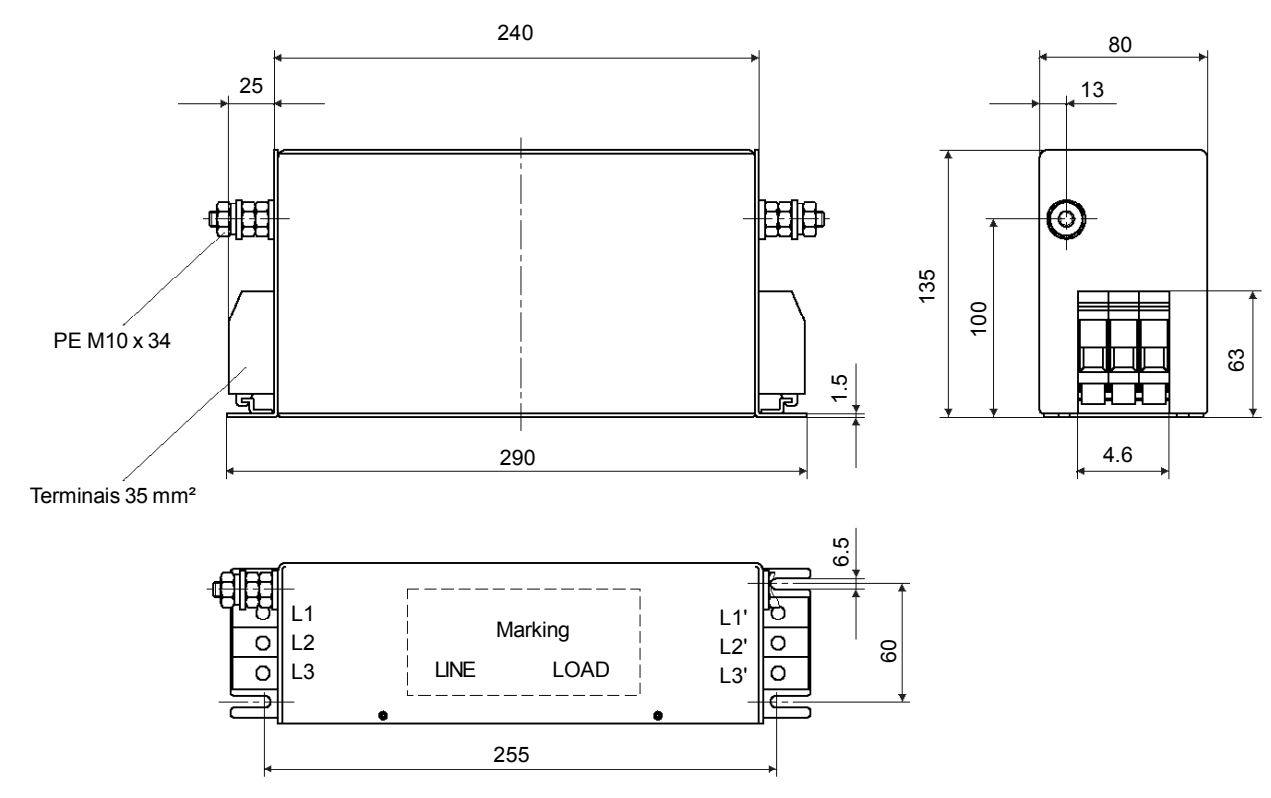

*Figura 3.20 e) e f) - Filtros EMC para os inversores de freqüência da linha CFW-09 [dimensões em mm (in)]*

#### g) Filtro EPCOS B84143A120R105

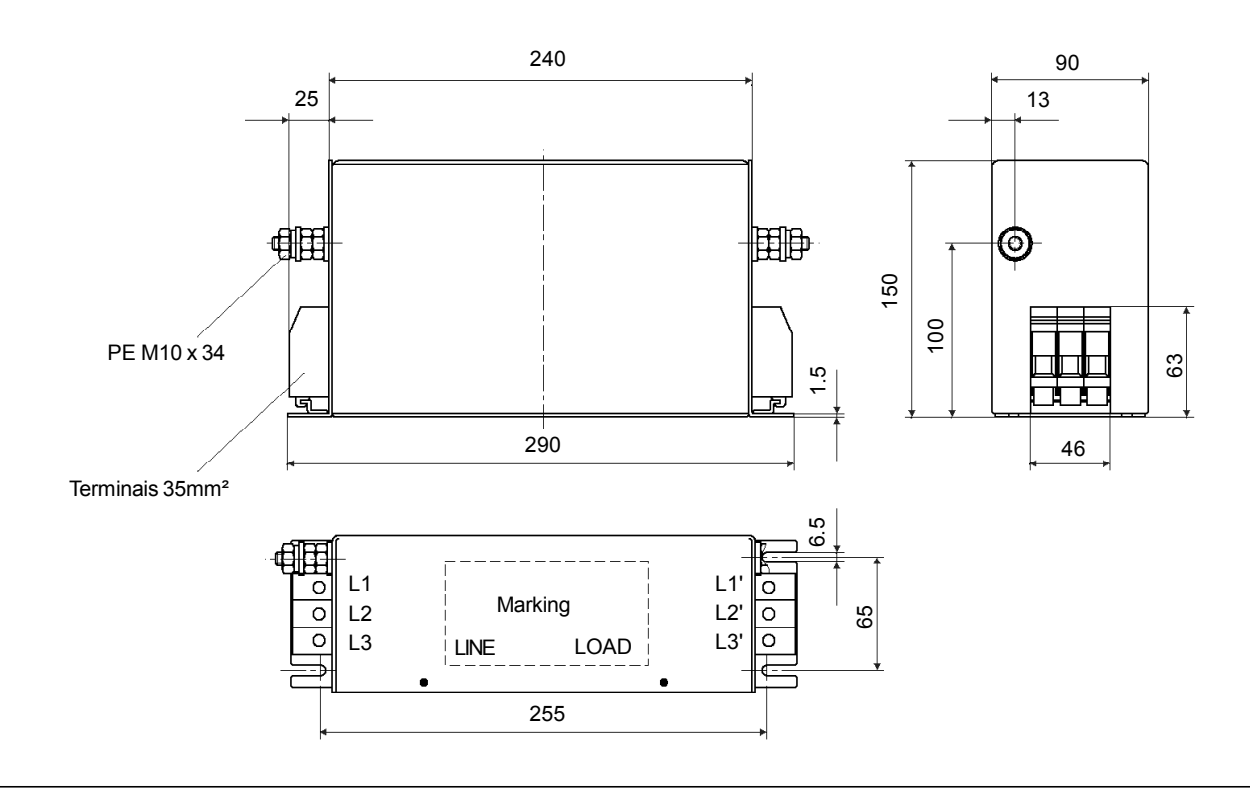

#### h) Filtro EPCOS B84143G150R110

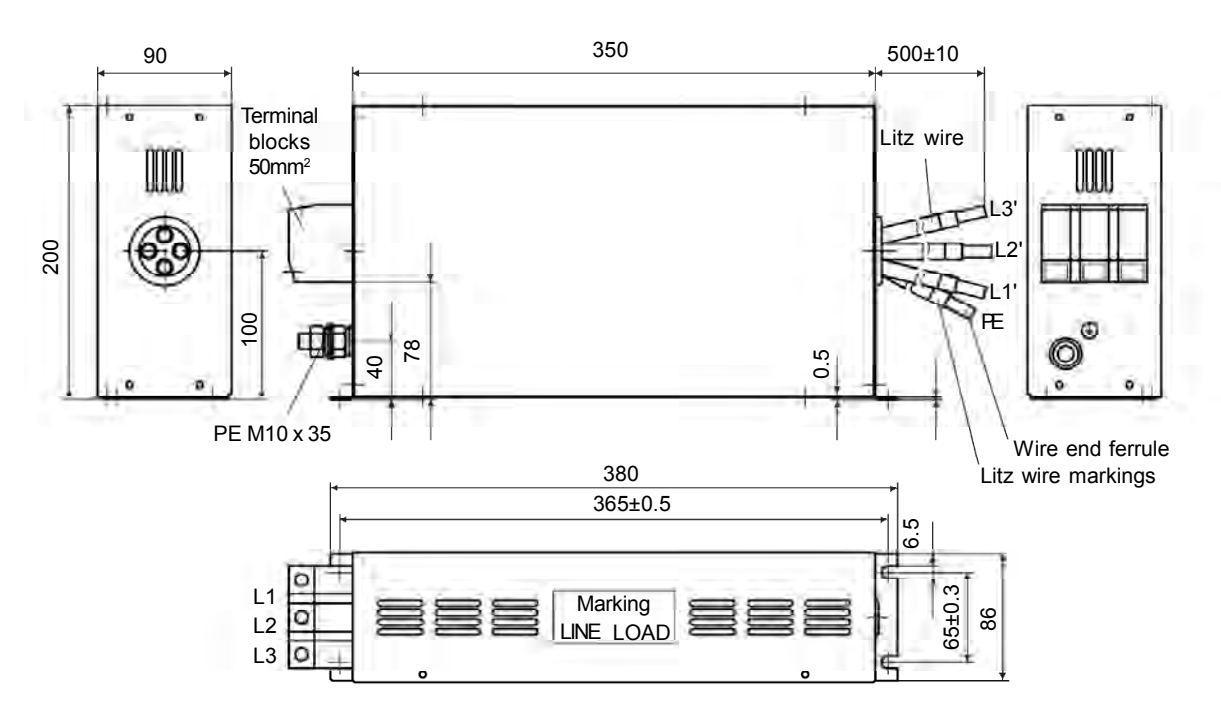

*Figura 3.20 g) e h) - Filtros EMC para os inversores de freqüência da linha CFW-09 [dimensões em mm (in)]*

#### i) Filtro EPCOS B84143G220R110

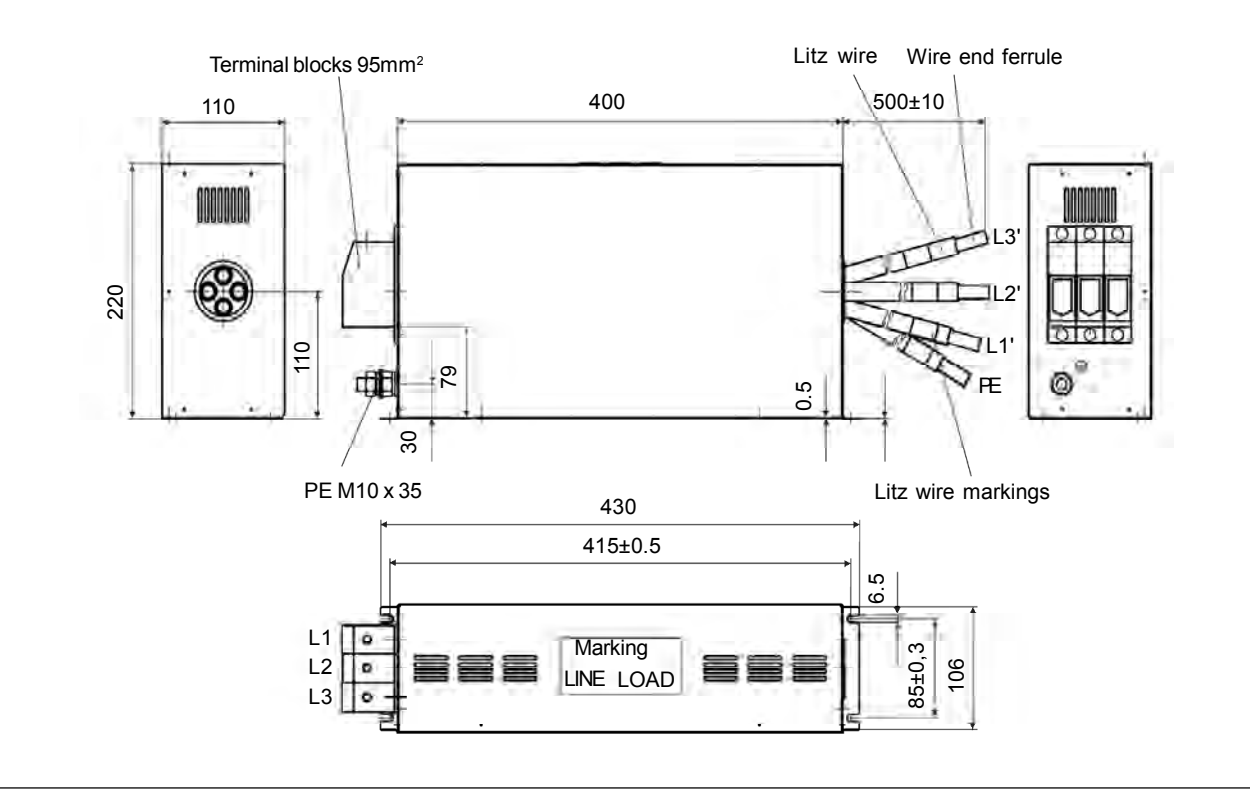

j) Filtro EPCOS B84143B320S20 e B84143B400S20

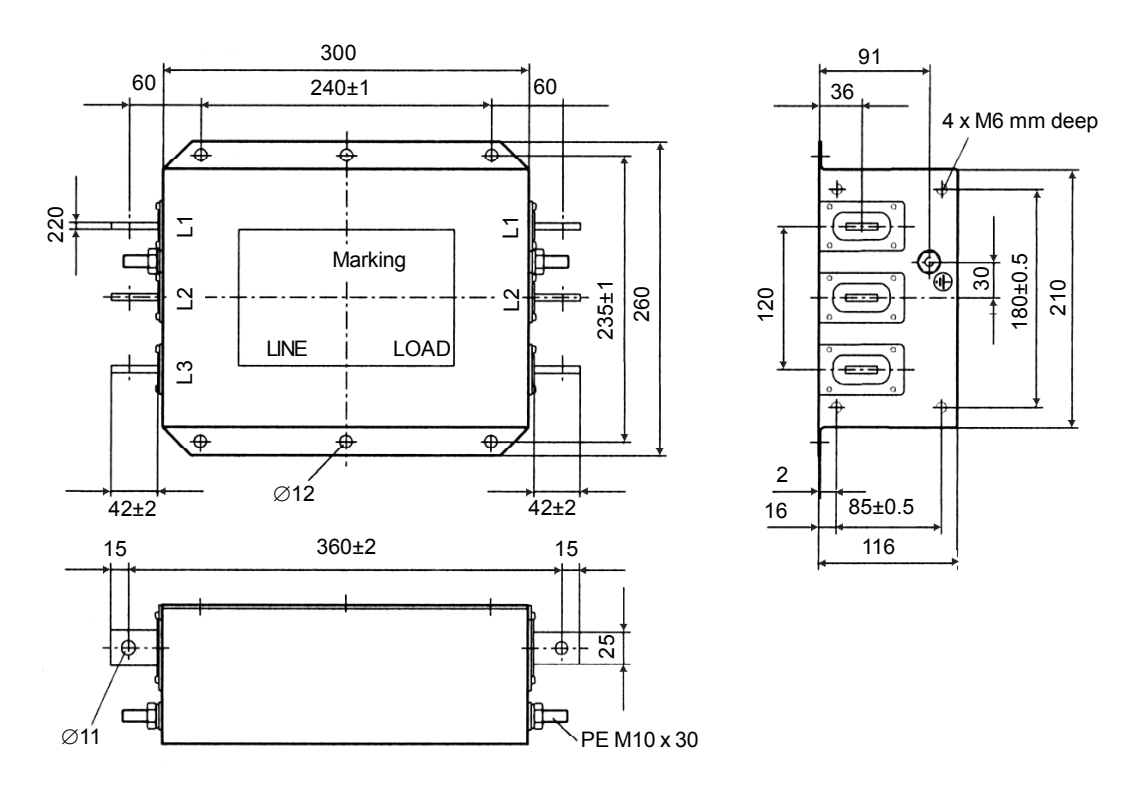

*Figura 3.20 i) e j) - Filtros EMC para os inversores de freqüência da linha CFW-09 [dimensões em mm (in)]*

#### k) Filtro EPCOS B84143B600S200

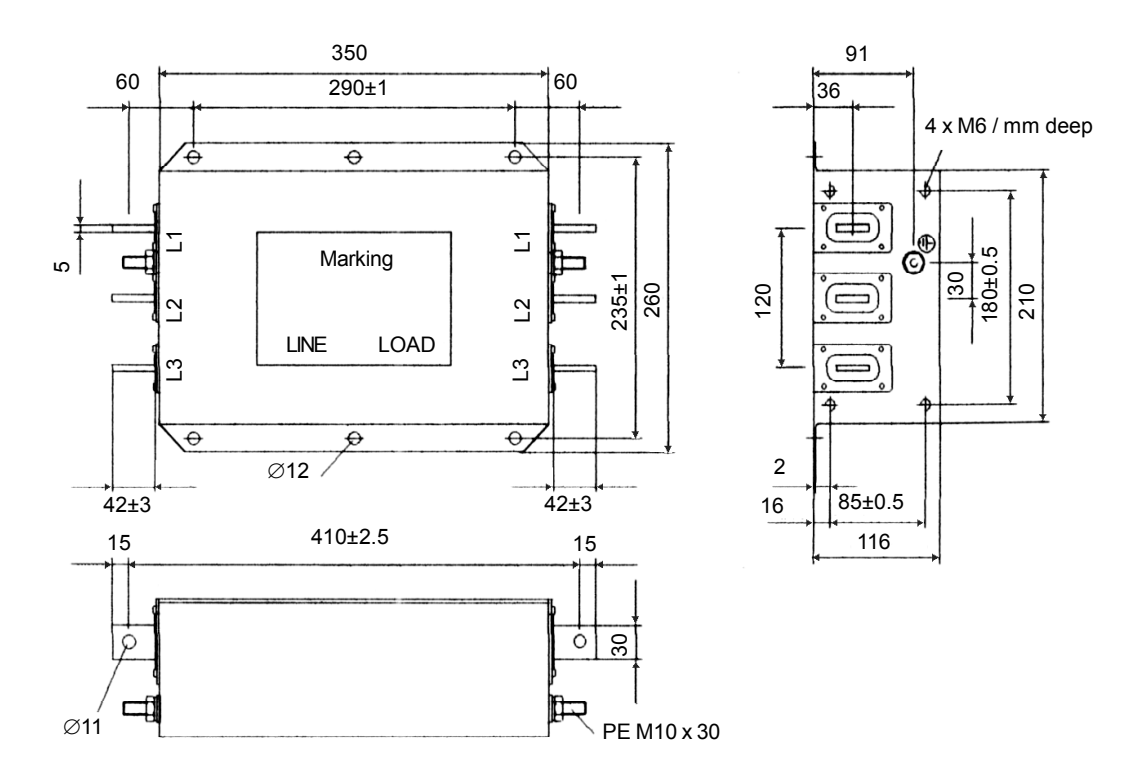

#### l) Filtro EPCOS B84143B1000S20

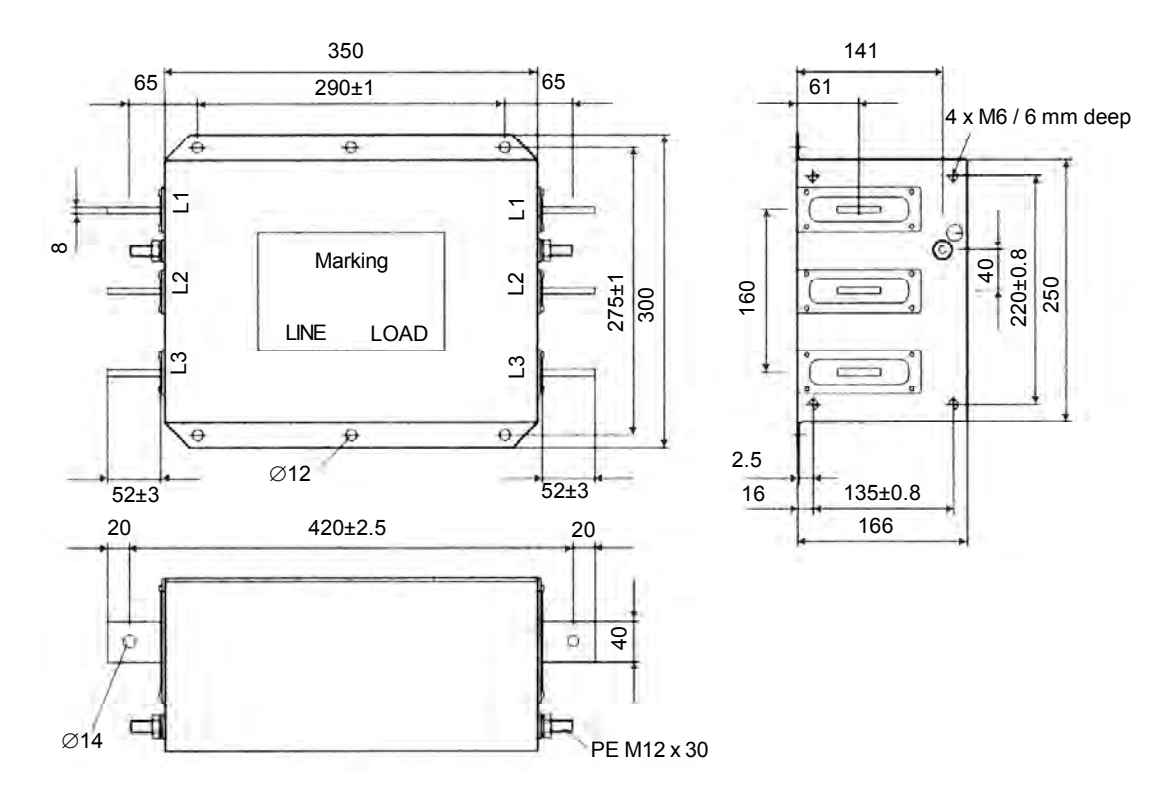

*Figura 3.20 k) e l) - Filtros EMC para os inversores de freqüência da linha CFW-09 [dimensões em mm (in)]*

m) Filtro EPCOS B84143B150S21 e B84143B180S21

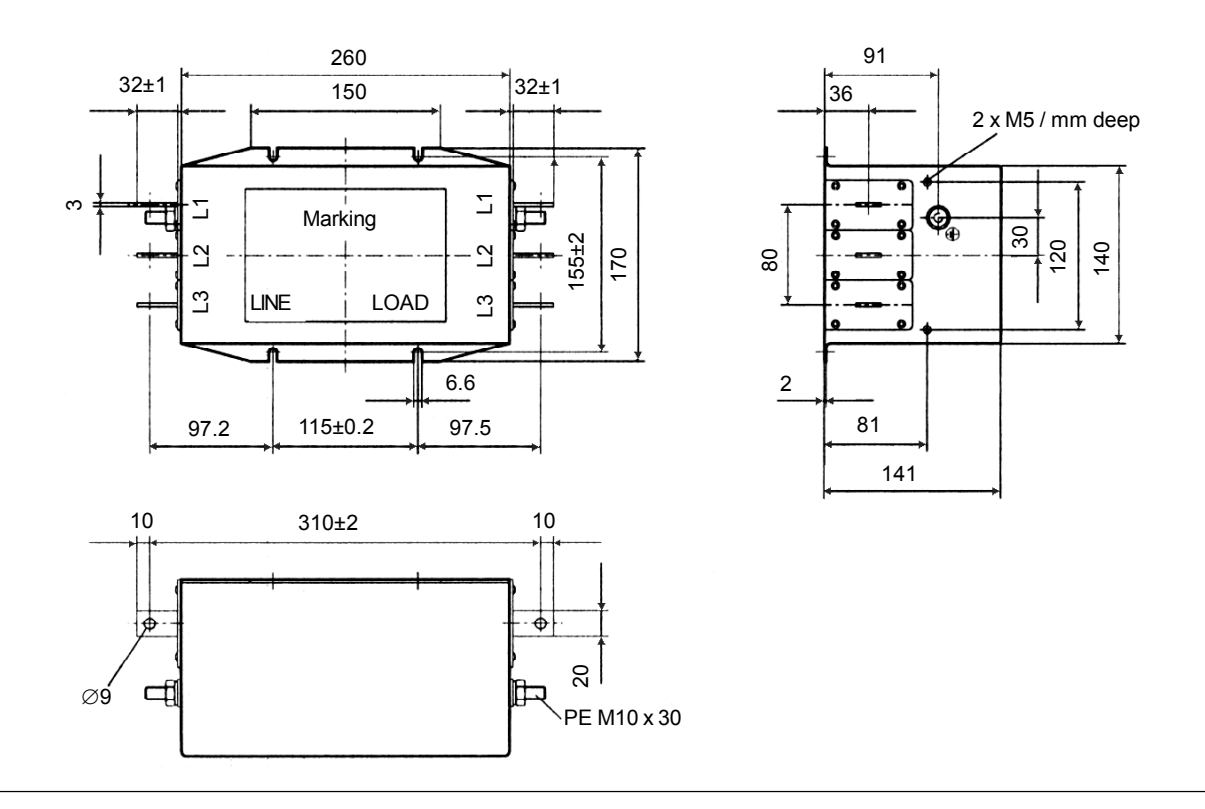

n) Filtro EPCOS B84143B250S21

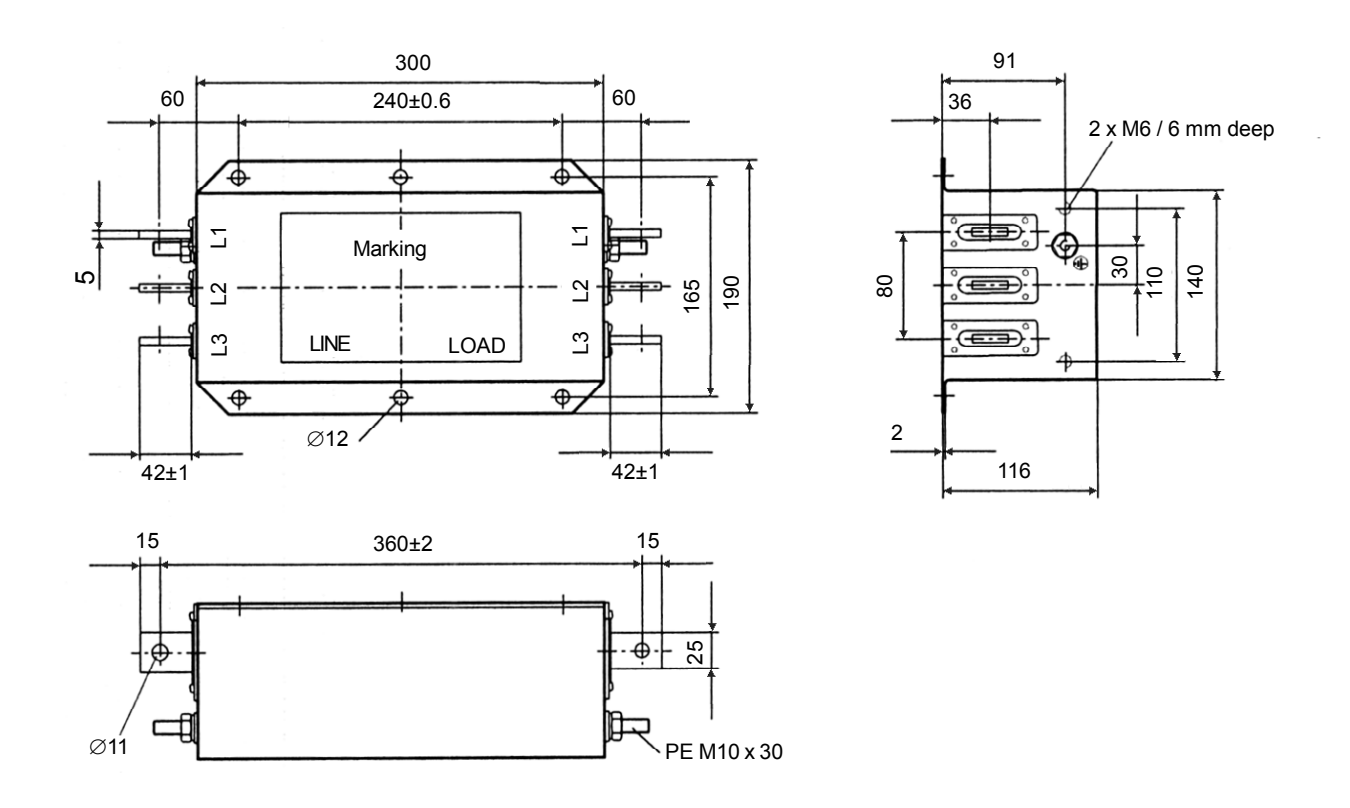

*Figura 3.20 m) e n) - Filtros EMC para os inversores de freqüência da linha CFW-09 [dimensões em mm (in)]*

#### o) Filtro EPCOS B84143B400S125

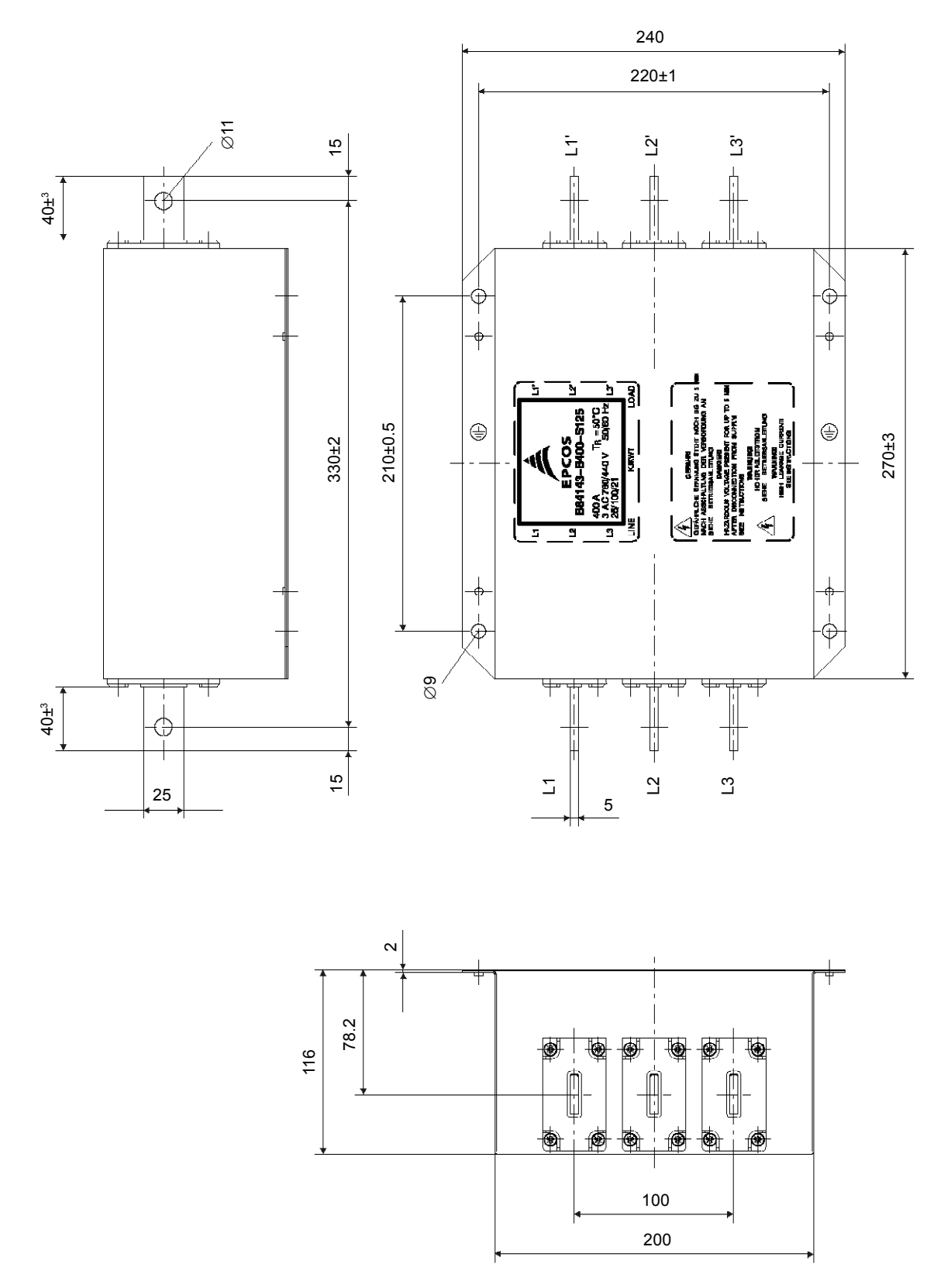

*Figura 3.20 o) - Filtros EMC para os inversores de freqüência da linha CFW-09 [dimensões em mm (in)]*

#### p) Filtro EPCOS B84143B600S125

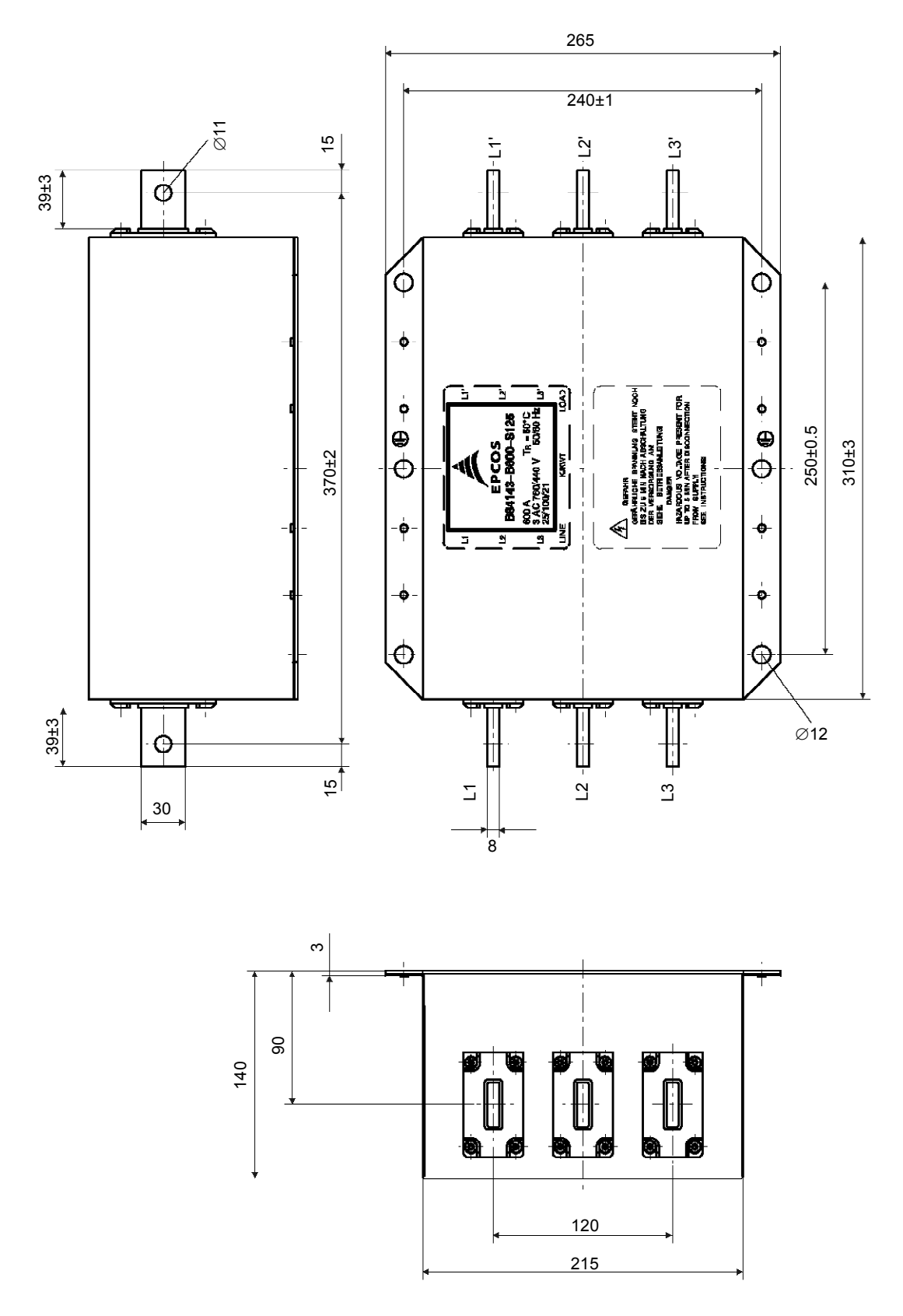

*Figura 3.20 p) - Filtros EMC para os inversores de freqüência da linha CFW-09 [dimensões em mm (in)]*

q) Filtros Schaffner FN3258-7-45, FN3258-16-45, FN3258-30-47, FN3258-55-52, FN3258-100-35 e FN3258-130-35

 $\circledcirc$ 

 $\circledcirc$ 

 $\overline{\bullet}$ 

**DAD**  $\overline{a}$ 

**SCHAFFNER** 

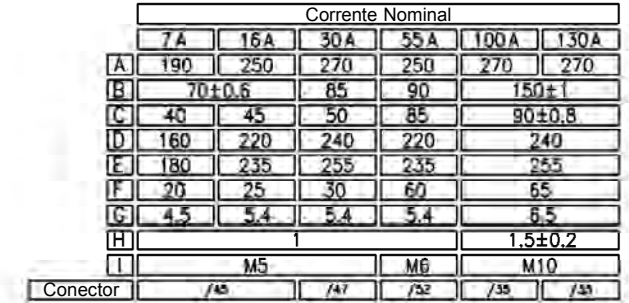

DADOS MECÂNICOS LATERAL

Ġ

ര

 $^{\circ}$ 

 $\frac{1}{2}$ 

 $\bar{\mathbb{Z}}$ 

 $\overline{\omega}$ 

Top

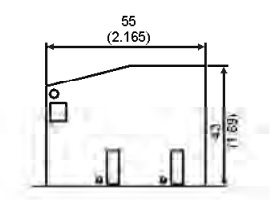

Tipo/35, dimensões em mm (in). Bloco terminal para fio flexível ou sólido de 50 mm<sup>2</sup> ou AWG 1/0. Torque Máximo: 8 Nm

 $\frac{418}{1.545}$ 30 3 (1.19)  $11.5(0.45)$ 

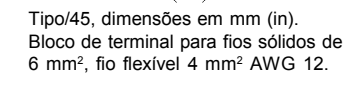

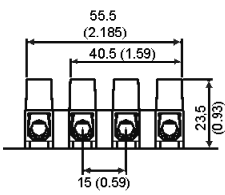

Tipo/47, dimensões em mm (in). Bloco de terminal para fios sólidos de 16 mm<sup>2</sup> , fio flexível 10 mm<sup>2</sup> AWG 8.

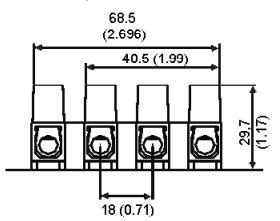

Tipo/52, dimensões em mm (in). Bloco de terminal para fios sólidos de 25 mm<sup>2</sup> , fio flexível 16 mm<sup>2</sup> AWG 6.

*Figura 3.20 q) - Filtros EMC para os inversores de freqüência da linha CFW-09 [dimensões em mm (in)]*

FRONTAL

⊕

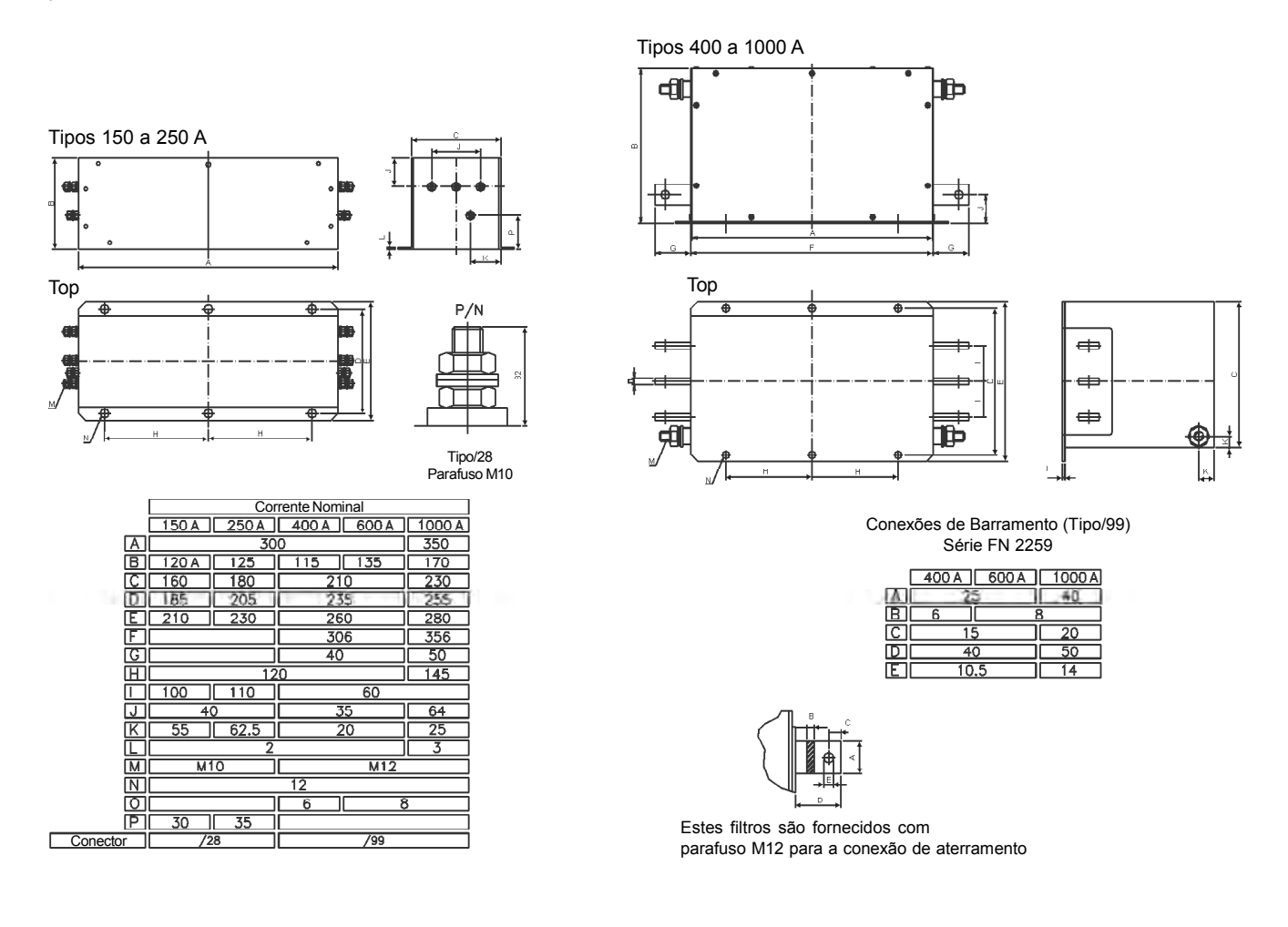

r) Filtros Schaffner FN3359-150-28, FN3359-250-28, FN3359-400-99, FN3359-600-99 e FN3359-1000-99

*Figura 3.20 r) - Filtros EMC para os inversores de freqüência da linha CFW-09 [dimensões em mm (in)]*

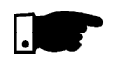

#### **NOTA!**

A Declaração de Conformidade CE encontra-se disponível no site www.weg.net, ou no CD que pode acompanhar os produtos.

## USO DA HMI

Este capítulo descreve a Interface Homem-Máquina (HMI) standard do inversor e a forma de usá-la, dando as seguintes informações:

- **Ø** Descrição geral da HMI;
- Uso da HMI;
- Organização dos parâmetros do inversor;
- Modo de alteração dos parâmetros (programação);
- Descrição das indicações de status e das sinalizações.

A HMI standard do CFW-09 contém um display de LEDs com 4 dígitos de 7 segmentos, um display de Cristal Líquido com 2 linhas de 16 caracteres alfanuméricos, 4 LEDs e 8 teclas. A figura 4.1 mostra uma vista frontal da HMI e indica a localização dos displays e dos LEDs de estado.

#### **Funções do display de LEDs:**

Mostra mensagens de erro e estado (consulte a Referência Rápida dos Parâmetros, Mensagens de Erro e Estado), o número do parâmetro ou seu conteúdo. O display unidade (mais à direita) indica a unidade da variável:

- $\boxtimes$  A  $\rightarrow$  corrente
- $\boxtimes$  U  $\rightarrow$  tensão
- $\boxtimes$  H  $\rightarrow$  frequência
- $\boxtimes$  Nada  $\rightarrow$  velocidade e demais parâmetros

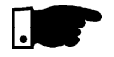

## **NOTA!**

Quando a indicação for maior que 9999 (em rpm, por exemplo) o algarismo correspondente à dezena de milhar não será visualizado (Ex.: 12345 rpm será lido como 2345 rpm). A indicação correta somente será visualizada no display LCD.

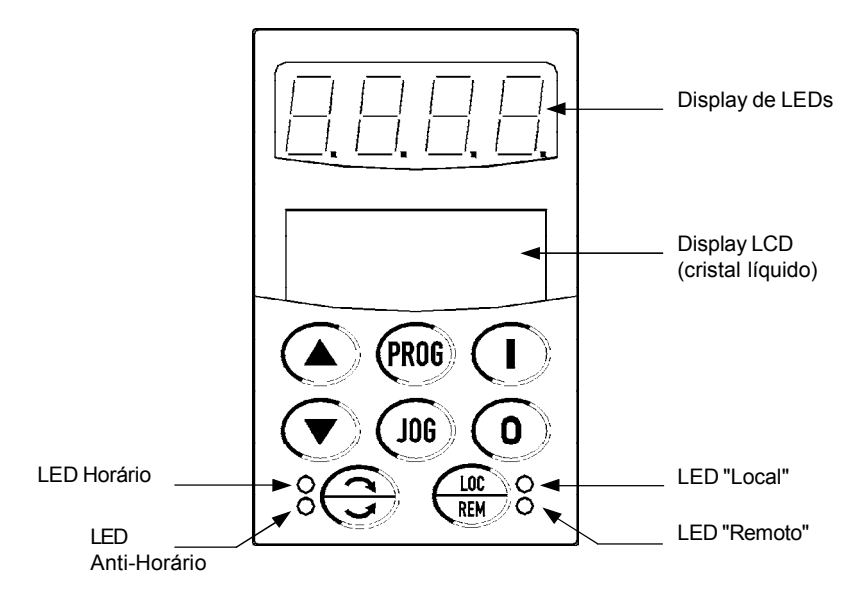

*Figura 4.1 - HMI-CFW09-LCD*

#### **Funções do display LCD (cristal líquido):**

Mostra o número do parâmetro e seu conteúdo simultaneamente, sem a necessidade de se pressionar a tecla (PROG). Além disso, há uma breve descrição da função de cada parâmetro e são indicadas as unidades (A, Hz, V, s, %, etc.) dos mesmos quando for o caso. Também fornece uma breve descrição do erro ou estado do inversor.

4.1 DESCRIÇÃO DA **INTERFACE** HOMEM-MÁQUINA HMI-CFW09-LCD

#### **Funções dos LEDs 'Local' e 'Remoto'**

Inversor no modo Local: LED verde aceso e LED vermelho apagado.

Inversor no modo Remoto: LED verde apagado e LED vermelho aceso.

## **Funções dos LEDs de Sentido de Giro (Horário e Anti-Horário):**

A indicação de sentido de giro funciona conforme figura 4.2.

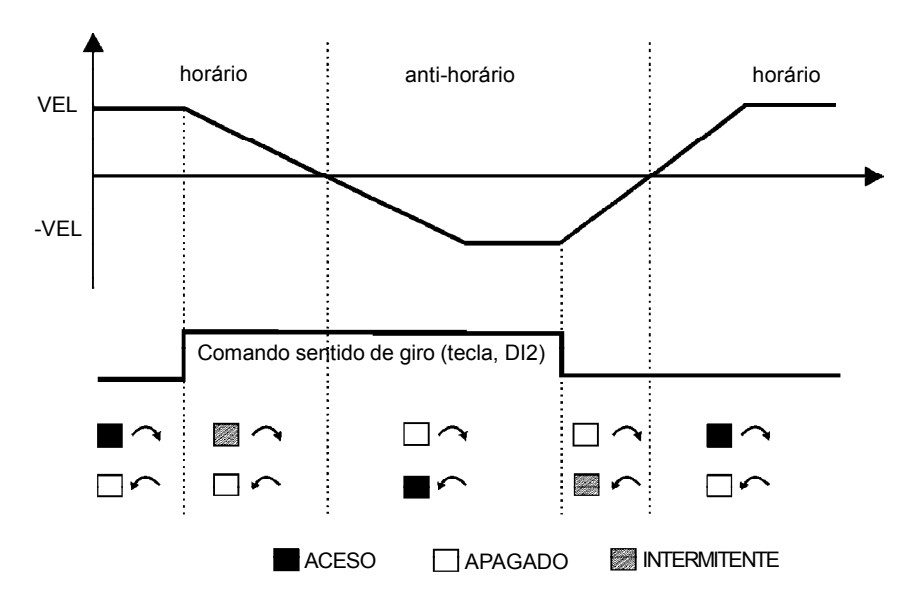

*Figura 4.2 - Indicações dos LEDs de Sentido de Giro (Horário e Anti-Horário)*

#### **Funções básicas das teclas:**

As funções descritas a seguir são válidas para programação padrão de fábrica e operação em modo local. A função atual das teclas pode variar conforme reprogramação dos parâmetros P220 a P228.

Habilita o inversor via rampa (partida). Após habilitação,a cada toque, T comuta as indicações de acesso rápido (consulte o item 4.2.2 a) no display como indicado abaixo:

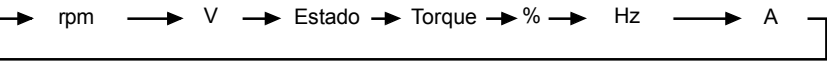

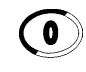

Desabilita o inversor via rampa (parada). Reseta o inversor após a ocorrência de erros.

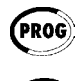

Seleciona (comuta) display entre número do parâmetro e seu valor (posição/conteúdo).

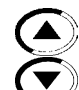

Aumenta a velocidade, número do parâmetro ou valor do parâmetro. Diminui a velocidade, número do parâmetro ou valor do parâmetro.

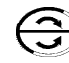

Inverte o sentido de rotação do motor comutando entre Horário e Anti-Horário.

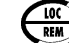

Seleciona a origem dos comandos/referência entre LOCAL ou REMOTO.

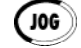

Quando pressionada realiza a função JOG. Se o inversor estiver desabilitado por rampa e com habilita geral ativado.

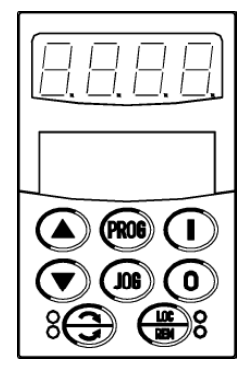

- 4.2 USO DA HMI
- A HMI é uma interface simples que permite a operação e a programação do inversor. Ela apresenta as seguintes funções:
- $\boxtimes$  Indicação do estado de operação do inversor, bem como das variáveis principais;
- **Ø** Indicação das falhas;
- Visualização e alteração dos parâmetros ajustáveis;
- **Ø** Operação do inversor.
- 4.2.1 Uso da HMI para Operação do Inversor

Todas as funções relacionadas à operação do inversor (Habilita, Desabilita, Reversão, Jog, Incrementa / Decrementa Referência de Velocidade, Comuta situação Local / Remoto) podem ser executados através da HMI. Estas funções podem ser também executadas, todas ou individualmente, por entradas digitais e analógicas. Para tanto é necessária a programação dos parâmetros relacionados a estas funções e às entradas correspondentes.

Para a programação padrão de fábrica do inversor, todas as teclas da HMI estão habilitadas quando o modo Local estiver selecionado.

## **Operação das teclas da HMI:**

As teclas seguintes ( $\left(\bigcirc\right)$ ,  $\left(\bullet\right)$ ) somente estão habilitadas se P224 = 0 em situação "LOC" e/ou P227 = 0 em situação "REM".

Habilita o inversor via rampa (motor acelera segundo rampa de aceleração).

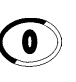

Desabilita o inversor via rampa (motor desacelera segundo rampa de desaceleração e pára).

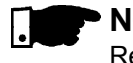

## **NOTA!**

Reseta o inversor após ocorrência de erros (sempre ativo).

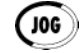

Esta função só é ativada quando o inversor estiver desabilitado por rampa com habilita geral ativo e com a tecla programada [P225 = 1 (tecla JOG  $\rightarrow$ Situação "Local") e/ou P228 = 1 (tecla JOG  $\rightarrow$  Situação "Remoto")]. Quando pressionada, acelera o motor segundo a rampa até o valor definido em P122 (padrão 150rpm). Ao liberar, o motor desacelera seguindo a rampa e pára.

Se uma Entrada Digital está programada para Habilita Geral (parâmetros P263 ao P270 = 2), a mesma deve estar fechada para que a função JOG possa ser utilizada.

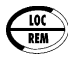

Quando programado [P220 = 2 ou 3], seleciona a origem dos comandos/ Referência de Velocidade, comutando entre "Local" e "Remoto".

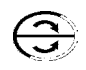

Quando programada [P223 = 2 (tecla HMI, default Horário – padrão de fábrica) ou 3 (tecla HMI, default Anti-Horário)  $\rightarrow$  Situação LOCAL e/ou P226 = 2 (tecla HMI, default Horário) ou 3 (tecla HMI, defaultAnti-Horário)  $\rightarrow$  Situação REMOTO], inverte o sentido de rotação do motor cada vez que é pressionada.

As teclas a seguir estão habilitadas somente quando a fonte da Referência de Velocidade for o teclado, [P221 = 0 para o modo local e/ou P222 = 0 para o modo Remoto].

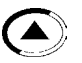

Quando pressionada incrementa a Referência de Velocidade.

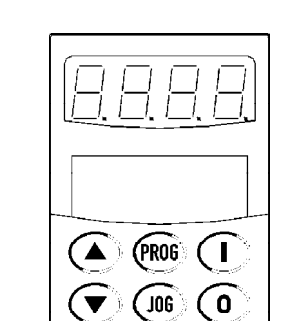

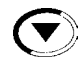

Quando pressionada decrementa a Referência de Velocidade. O parâmetro P121 contém o valor de referência de referência de velocidade ajustado pelas teclas.

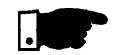

#### **Backup da Referência**

**NOTA!**

O último valor da Referência de Velocidade ajustado pelas teclas  $\textcircled{a}$ ) e

 $\left(\widehat{\blacktriangledown}\right)$ é memorizado quando o inversor é desabilitado ou desenergizado, desde que P120 = 1 (Backup da Referência Ativo - padrão de fábrica). Para alterar o valor da referência antes de habilitar o inversor deve-se alterar o parâmetro P121.

4.2.2 Sinalizações/Indicações nos Displays da HMI

Os parâmetros P002 a P099 são parâmetros somente de leitura. O primeiro parâmetro visualizado quando o inversor é energizado é P002. A velocidade do motor está representada em rpm.

O usuário pode visualizar alguns parâmetros de leitura pressionando a tecla  $\bigcap$ .

a) Funções de monitoração:

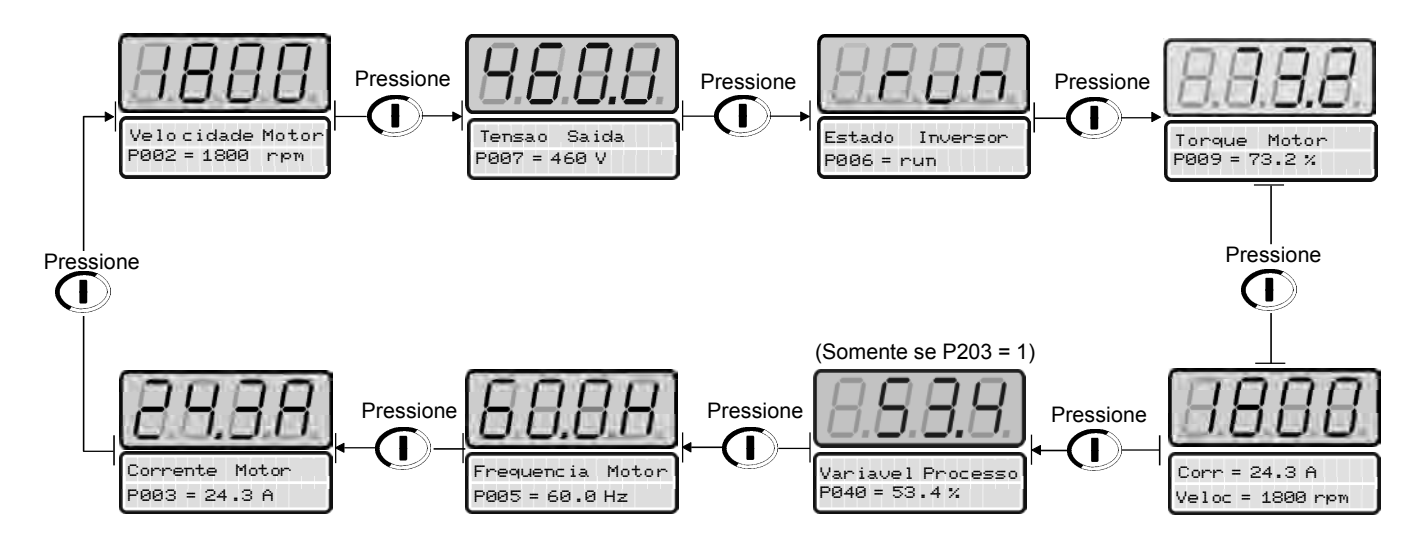

O primeiro parâmetro a ser apresentado pode ser definido em P205 de acordo com a tabela abaixo:

| P <sub>205</sub> | Parâmetro a ser inicialmente<br>mostrado nos displays |
|------------------|-------------------------------------------------------|
|                  | P005 (Frequência do Motor)                            |
|                  | P003 (Corrente do Motor)                              |
| 2                | P002 (Velocidade do Motor)                            |
| 3                | P007 (Tensão de Saída)                                |
| 4                | P006 (Estado do Inversor)                             |
| 5                | P009 (Torque no Motor)                                |
| 6                | P070 (Velocidade e Corrente do Motor)                 |
|                  | P040 (Variável de Processo PID)                       |

*Tabela 4.1 - Escolha do parâmetro inicial de monitoração*

#### b) Estados do Inversor:

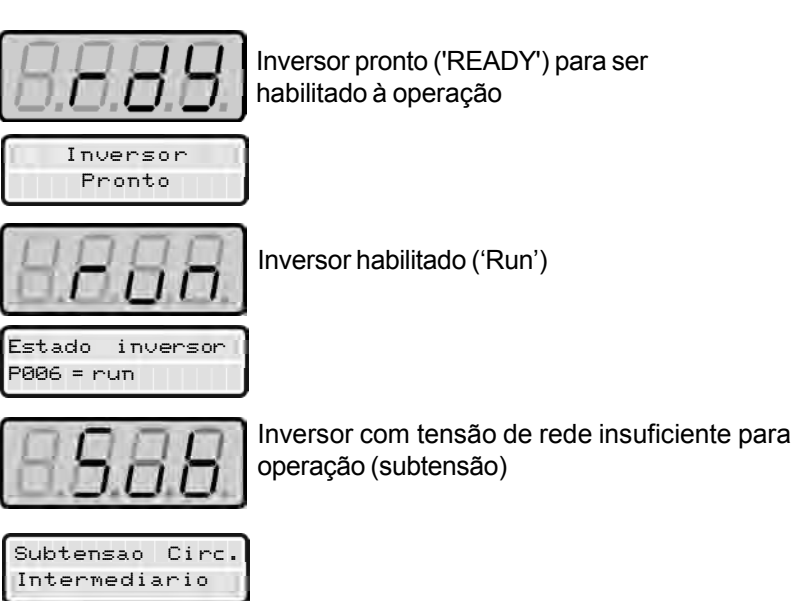

c) display piscante de 7 segmentos:

- O display pisca nas seguintes situações:
- $\boxtimes$  Durante a frenagem CC:
- Tentativa de alteração de um parâmetro não permitido;
- Inversor em sobrecarga (consulte o capítulo 7 Solução e Prevenção de Falhas);
- Inversor na situação de erro (consulte o capítulo 7 Solução e Prevenção de Falhas).
- 4.2.3 Visualização/Alteração de Parâmetros

Todos os ajustes no inversor são feitos através de parâmetros. Os parâmetros são indicados no display através da letra **P** seguida de um número.

Exemplo (P101).

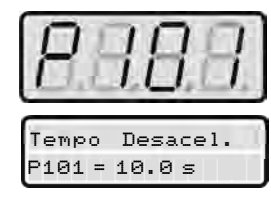

#### **101 = N<sup>o</sup> do Parâmetro**

A cada parâmetro está associado um valor numérico (conteúdo do parâmetro), que corresponde à opção selecionada dentre os disponíveis para aquele parâmetro.

Os valores dos parâmetros definem a programação do inversor ou o valor de uma variável (ex.: corrente, freqüência, tensão).

Para realizar a programação do inversor deve-se alterar o conteúdo do(s) parâmetro(s).

Para alterar o valor de um parâmetro é necessário ajustar antes P000 = Valor da Senha. O Valor da senha para o padrão de fábrica é 5. Caso contrário só será possível visualizar os parâmetros, mas não modificálos.

Para mais detalhes consulte a descrição de P000 no capítulo 6.

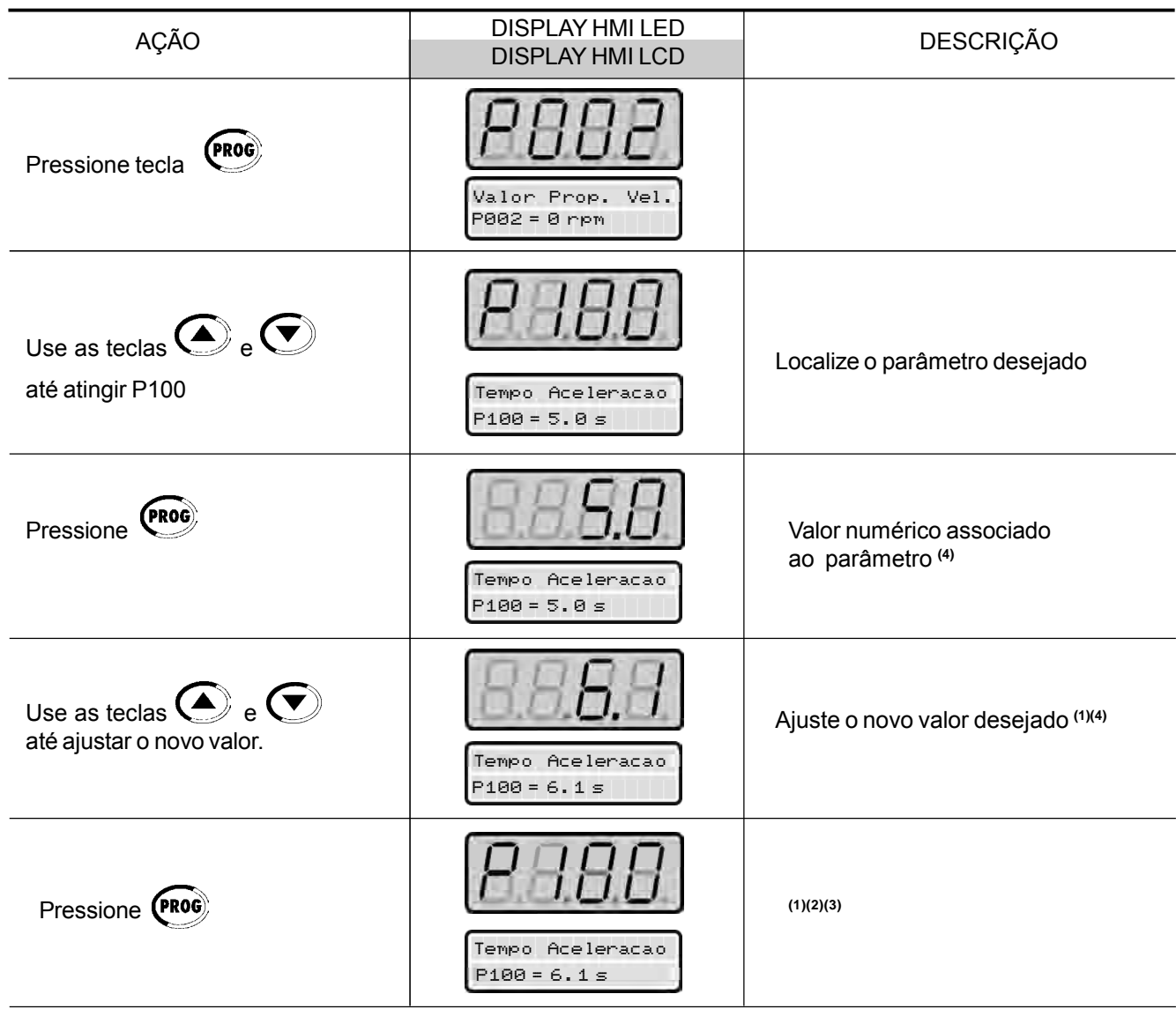

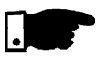

## **NOTAS!**

**(1)** - Para os parâmetros que podem ser alterados com motor girando, o inversor passa a utilizar imediatamente o novo valor ajustado. Para os parâmetros que só podem ser alterados com motor parado, o inversor passa a utilizar o novo valor ajustado somente após pressionar a tecla (PROG).

(2) - Pressionando a tecla (mo após o ajuste, o último valor ajustado é automaticamente gravado na memória não volátil do inversor, ficando retido até nova alteração.

**(3)** - Caso o último valor ajustado no parâmetro o torne funcionalmente incompatível com outro já ajustado ocorre a indicação de E24 - Erro de programação.

Exemplo de erro de programação:

Programar duas entradas digitais (DIx) com a mesma função. Veja na tabela 4.2 a lista de incompatibilidades de programação que geram E24.

**(4)** - Para alterar o valor de um parâmetro é necessário ajustar antes P000 = Valor da Senha. O Valor da senha para o padrão de fábrica é 5. Caso contrário só será possível visualizar os parâmetros, mas não modificá-los.

Para mais detalhes consulte a descrição de P000 no capítulo 6.

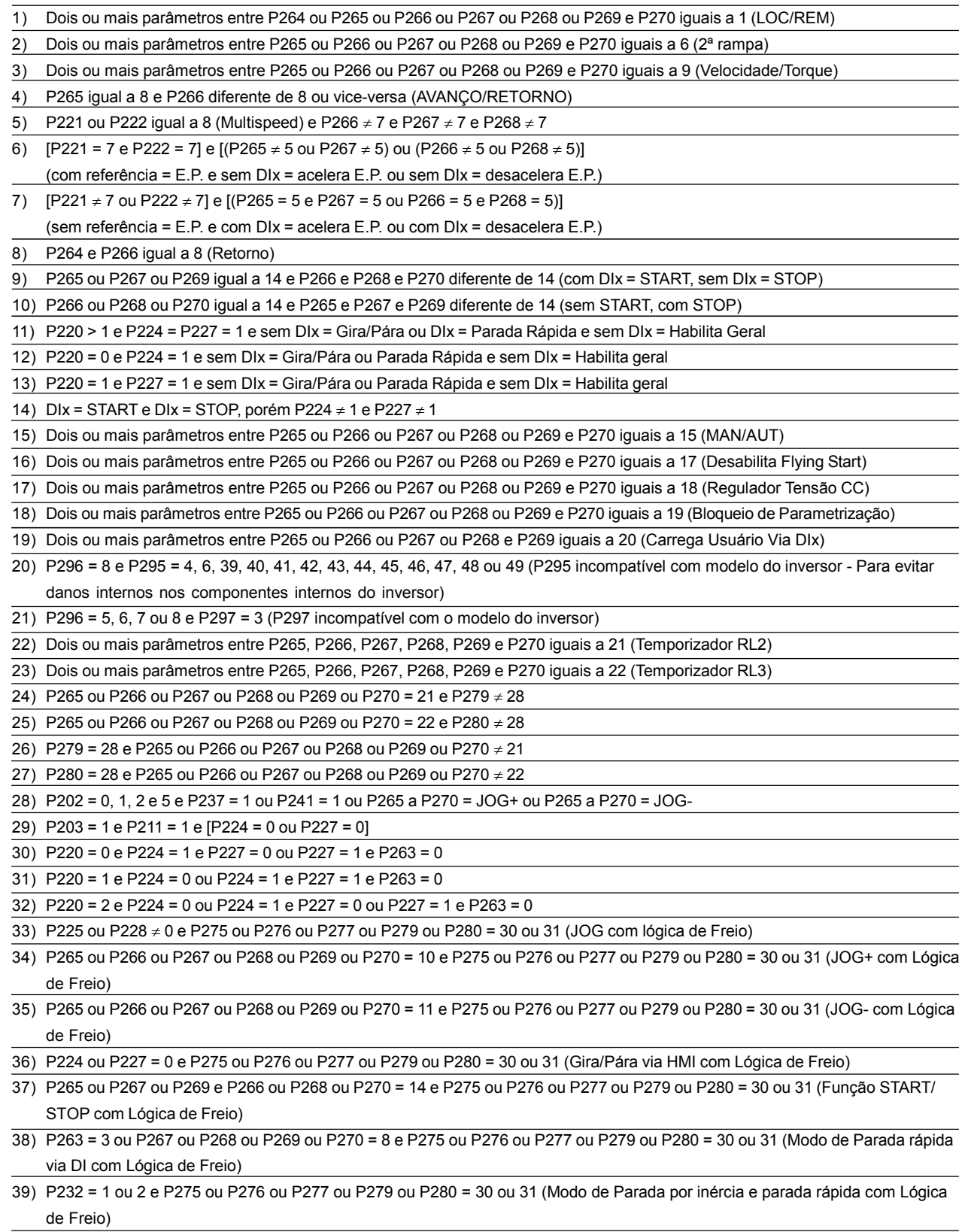

# ENERGIZAÇÃO / COLOCAÇÃO EM FUNCIONAMENTO

Este capítulo explica:

- Como verificar e preparar o inversor antes de energizar;
- Como energizar e verificar o sucesso da energização;
- Como operar o inversor quando estiver instalado segundo os acionamentos típicos.

O inversor já deve ter sido instalado de acordo com o Capítulo 3 - Instalação. Caso o projeto de acionamento seja diferente dos acionamentos típicos sugeridos, os passos seguintes também podem ser seguidos.

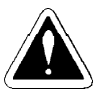

## **PERIGO!**

Sempre desconecte a alimentação geral antes de efetuar quaisquer conexões.

#### **1) Verifique todas as conexões**

Verifique se as conexões de potência, aterramento e de controle estão corretas e firmes.

#### **2) Limpe o interior do inversor**

Retire todos os restos de materiais do interior do inversor ou acionamento.

#### **3) Verifique a correta seleção de tensão no inversor (item 3.2.3)**

#### **4) Verifique o motor**

Verifique as conexões do motor e se a corrente e tensão do motor estão de acordo com o inversor.

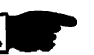

## **NOTA!**

#### Operação em Modo VT:

Quando os dados do motor são programados corretamente durante a rotina de primeira energização, o inversor ajusta automaticamente os demais parâmetros necessários para a correta operação neste modo.

#### **5) Desacople mecanicamente o motor da carga**

Se o motor não pode ser desacoplado, tenha certeza que o giro em qualquer direção (horário/anti-horário) não cause danos à máquina ou riscos pessoais.

#### **6) Feche as tampas do inversor ou acionamento**

Após a preparação para energização o inversor pode ser energizado:

**1) Verifique a tensão de alimentação**

Meça a tensão de rede e verifique se está dentro da faixa permitida. Conforme descrito no item 9.1.

## **2) Energize a entrada**

Feche a seccionadora de entrada.

#### **3) Verifique o sucesso da energização**

Quando o inversor é energizado pela primeira vez ou quando o padrão de fábrica é carregado (P204 = 5) uma rotina de programação é iniciada. Esta rotina solicita ao usuário que programe alguns parâmetros básicos referentes ao Inversor e ao Motor.

Descreve-se, a seguir, um exemplo da programação dos parâmetros solicitados por esta rotina.

## 5.2 PRIMEIRA ENERGIZAÇÃO

5.1 PREPARAÇÃO

PARA ENERGIZAÇÃO

(ajuste dos parâmetros necessários)

## **Exemplo:**

**Inversor** Linha: CFW-09 Corrente Nominal: 9 A Tensão Nominal: 380 V a 480 V Modelo: CFW090009T3848PSZ

#### **Motor**

WEG - IP55 Potência: 5 CV Carcaça: 100L rpm: 1730 IV PÓLOS Corrente Nominal em 380 V: 7.9 A Freqüência: 60 Hz Ventilação:Autoventilado

# START-UP ORIENTADO

## Primeira energização - Programação via HMI (Baseado no exemplo acima):

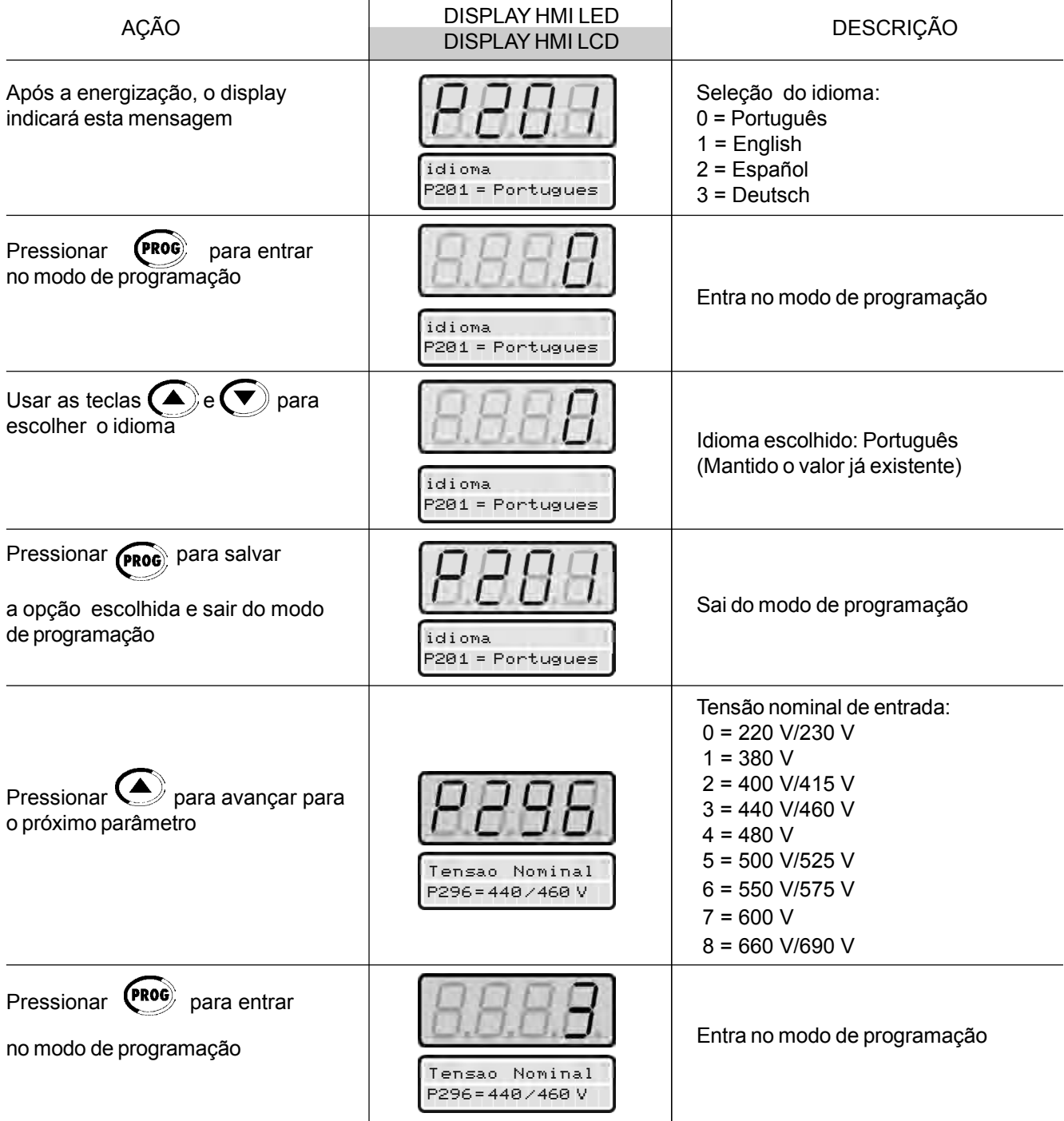

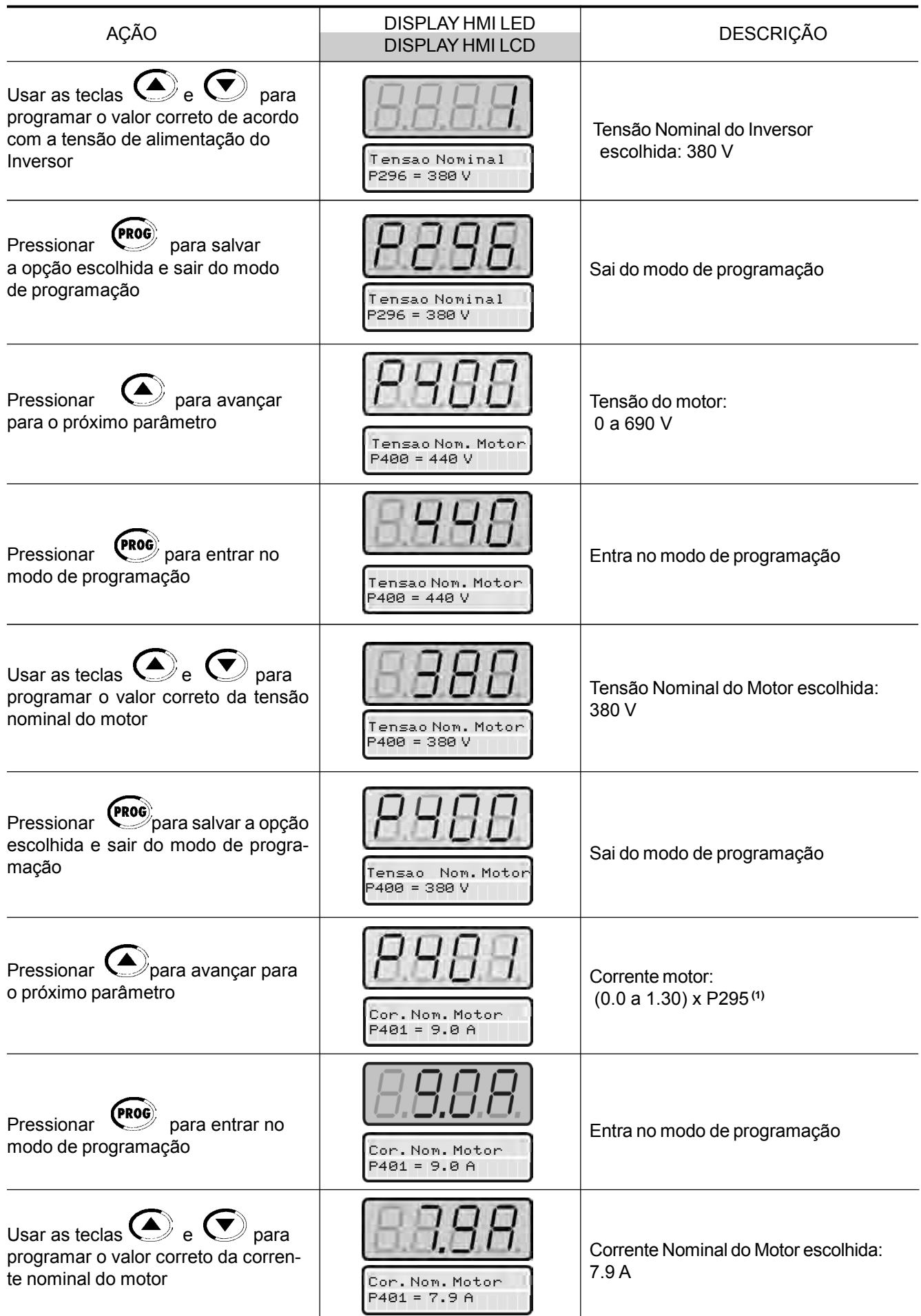

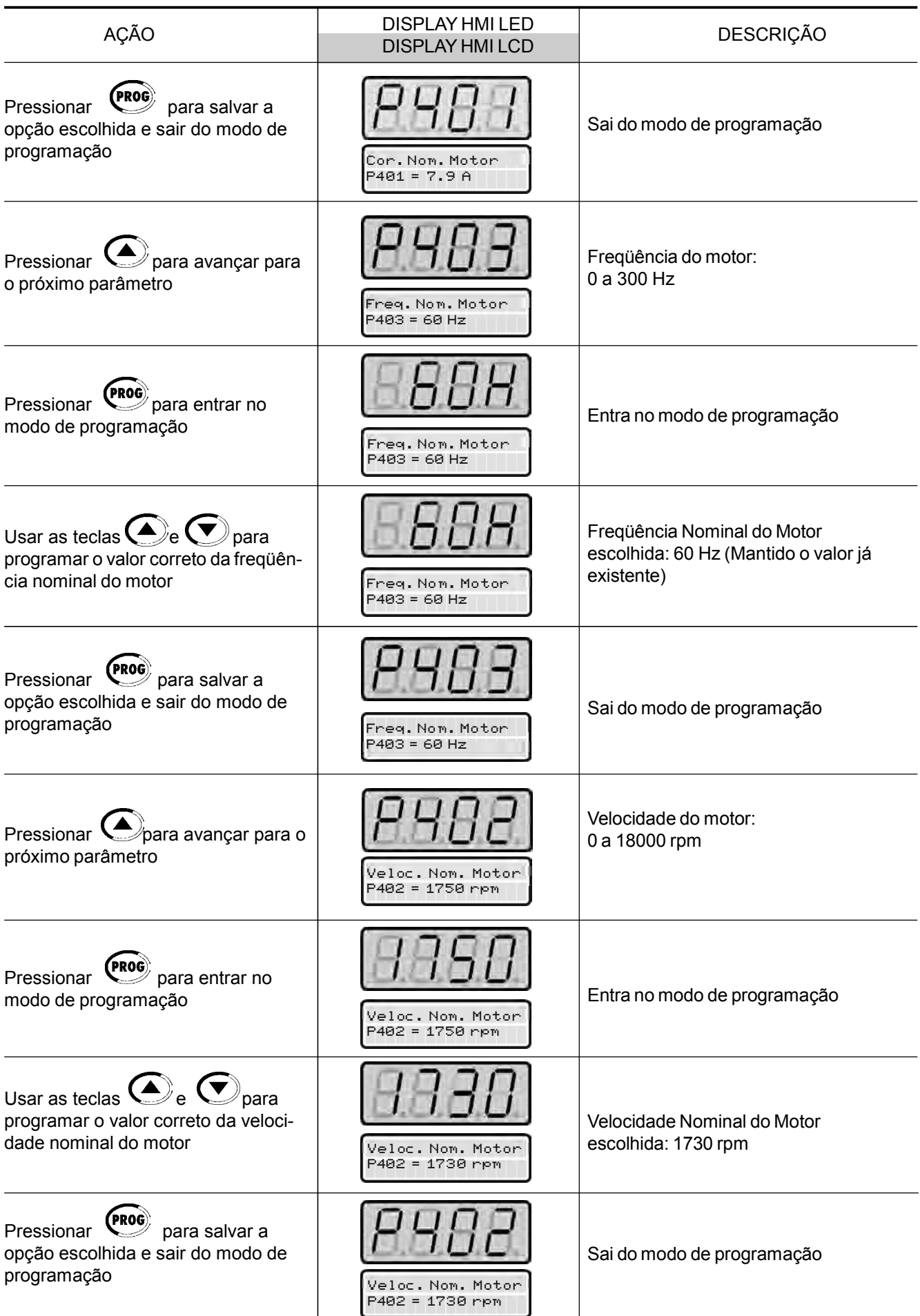

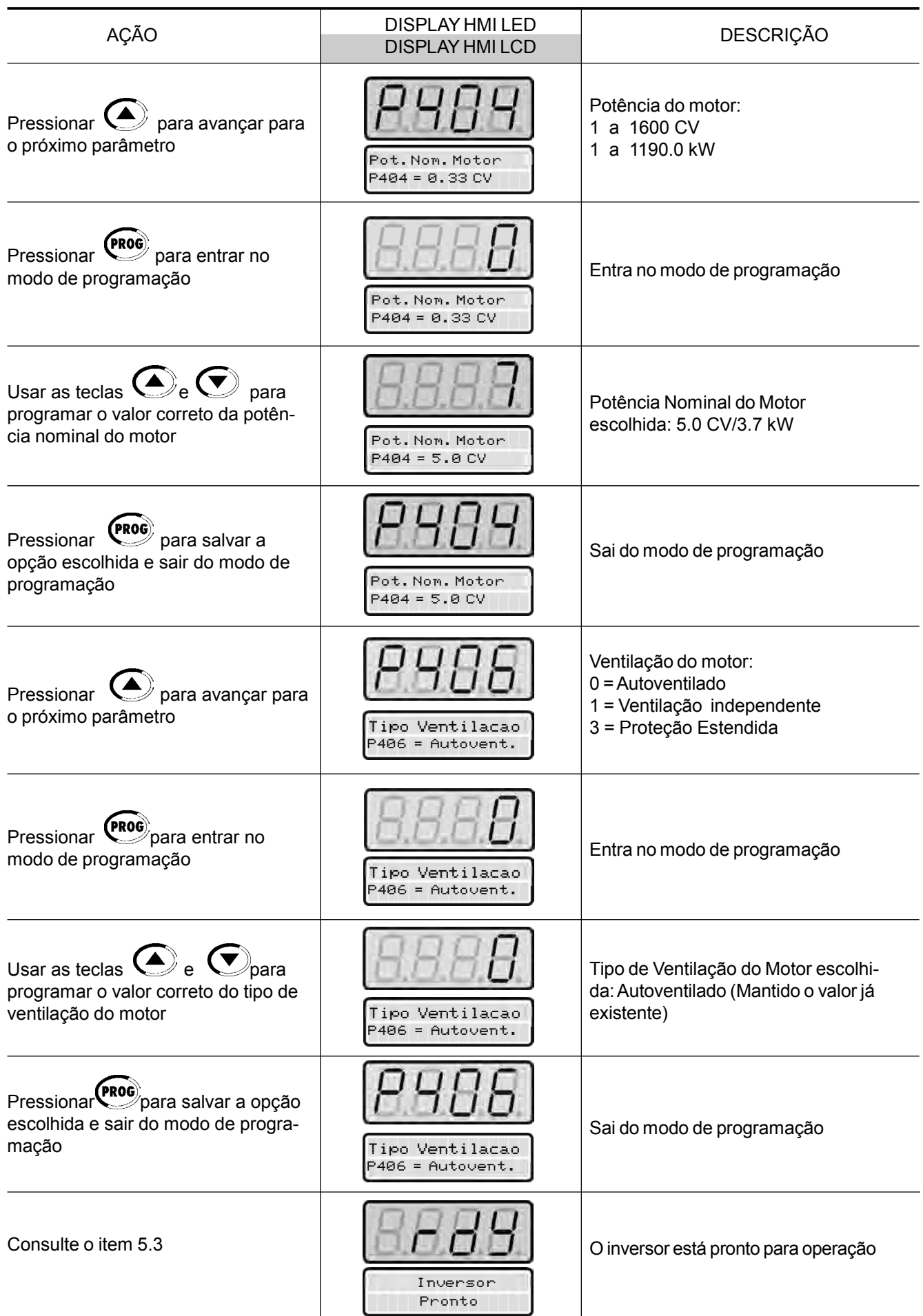

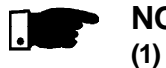

## **NOTA!**

**(1)** O valor máximo do parâmetro P401 é 1.8xP295 para o modelo 4.2 A/ 500-600 V e 1.6xP295 para os modelos 7A e 54 A/220-230 V; 2.9A e 7A/ 500-600 V; 107A, 147Ae 247A/500-690 V; 100A, 127Ae 340A/660-690 V.

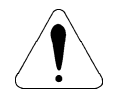

## **ATENÇÃO!**

Abrir a seccionadora de entrada para desenergizar o CFW-09.

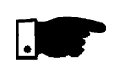

## **NOTAS!**

Repetição da primeira energização:

- Caso deseje repetir a rotina da primeira energização, ajustar o parâmetro **P204 = 5 ou 6** (carrega ajuste padrão de fábrica nos parâmetros) e na seqüência, seguir a rotina da primeira energização;
- A rotina da primeira energização acima descrita ajusta automaticamente alguns parâmetros de acordo com os dados introduzidos. Consultar o capítulo 6 para mais detalhes.
- Modificação das características do motor após a primeira energização:
	- a) Entrar com os dados do motor nos parâmetros P400 a P407;
	- b) Para operação em Modo Vetorial é necessário efetuar o auto-ajuste  $(P408 > 0)$ ;
	- c) Ajustar P156, P157, P158, P169, P170, P171 e P172;
	- d) Desenergizar o inversor, e, quando este for reenergizado todos os ajustes para a correta operação com o novo motor, estarão em operação.
- Modificação das características do motor após a primeira energização, para operação em VT:

Siga o procedimento acima, e no item c) ajuste também P297 para 2.5 kHz.

Este item descreve a colocação em funcionamento, com operação pela HMI. Quatro tipos de controle serão considerados: **V/F 60 Hz, Vetorial**

5.3 COLOCAÇÃO EM FUNCIONAMENTO

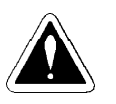

## **PERIGO!**

Altas tensões podem estar presentes, mesmo após a desconexão da alimentação. Aguarde pelo menos 10 minutos para a descarga completa.

- 5.3.1 Tipo de Controle: V/F 60 Hz - Operação pela HMI
- O Controle **V/F ou Escalar** é recomendado para os seguintes casos:
- Acionamento de vários motores com o mesmo inversor;

**Sensorless e Vetorial c/ Encoder e VVW.**

- $\boxtimes$  Corrente nominal do motor é menor que 1/3 da corrente nominal do inversor;
- $\boxtimes$  O inversor, para propósito de testes, é ligado sem motor.

O Controle Escalar também pode ser utilizado em aplicações que não exijam resposta dinâmica rápida, precisão na regulação de velocidade ou alto torque de partida (o erro de velocidade será função do escorregamento do motor; caso se programe o parâmetro **P138** - escorregamento nominal -assim conseguesse a precisão de 1 % na velocidade com Controle Escalar e com variação de carga).

A seqüência a seguir é válida para o caso Acionamento 1 (consulte o item 3.2.7). O inversor já deve ter sido instalado e energizado de acordo com os capítulos 3 e 5.2.

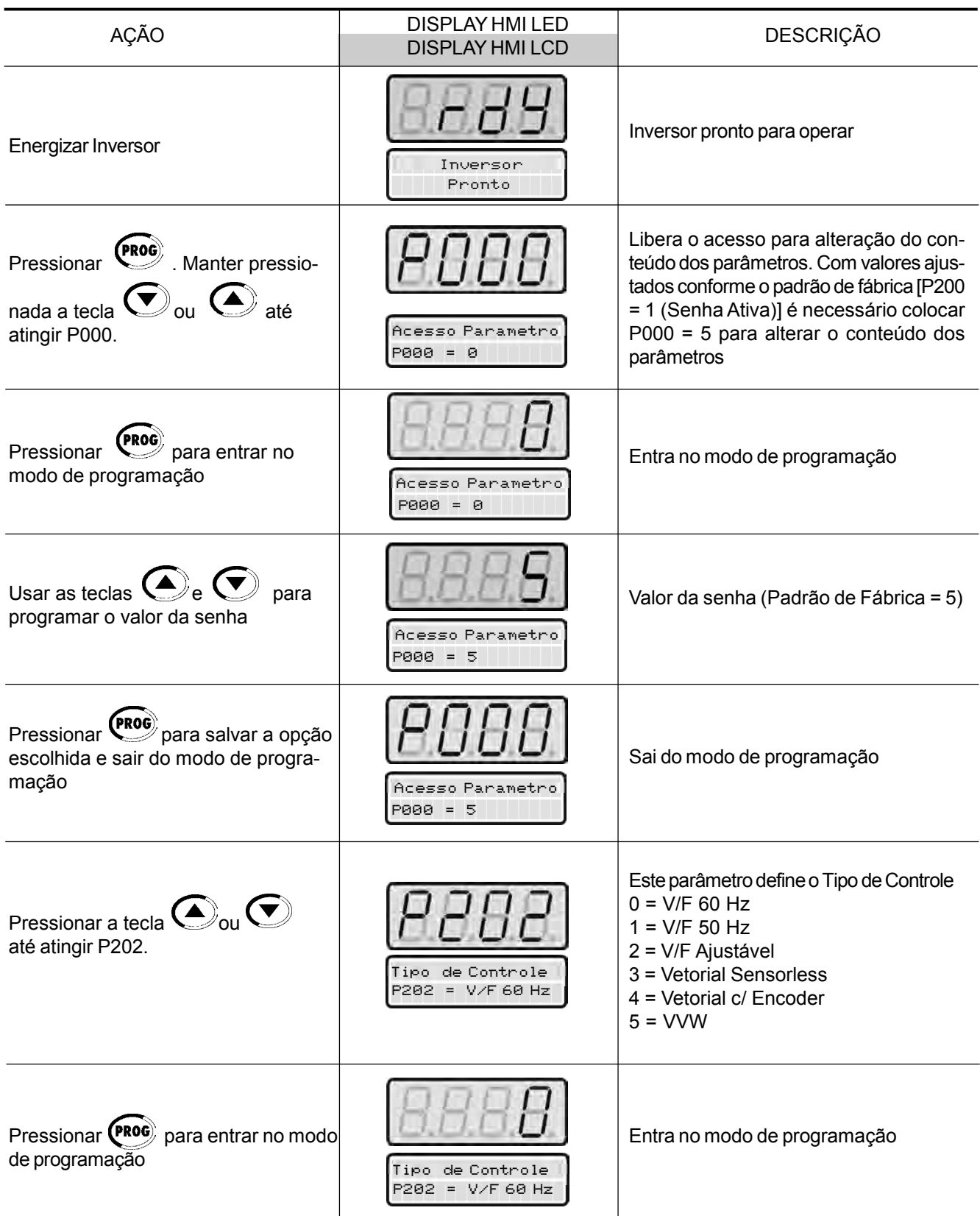

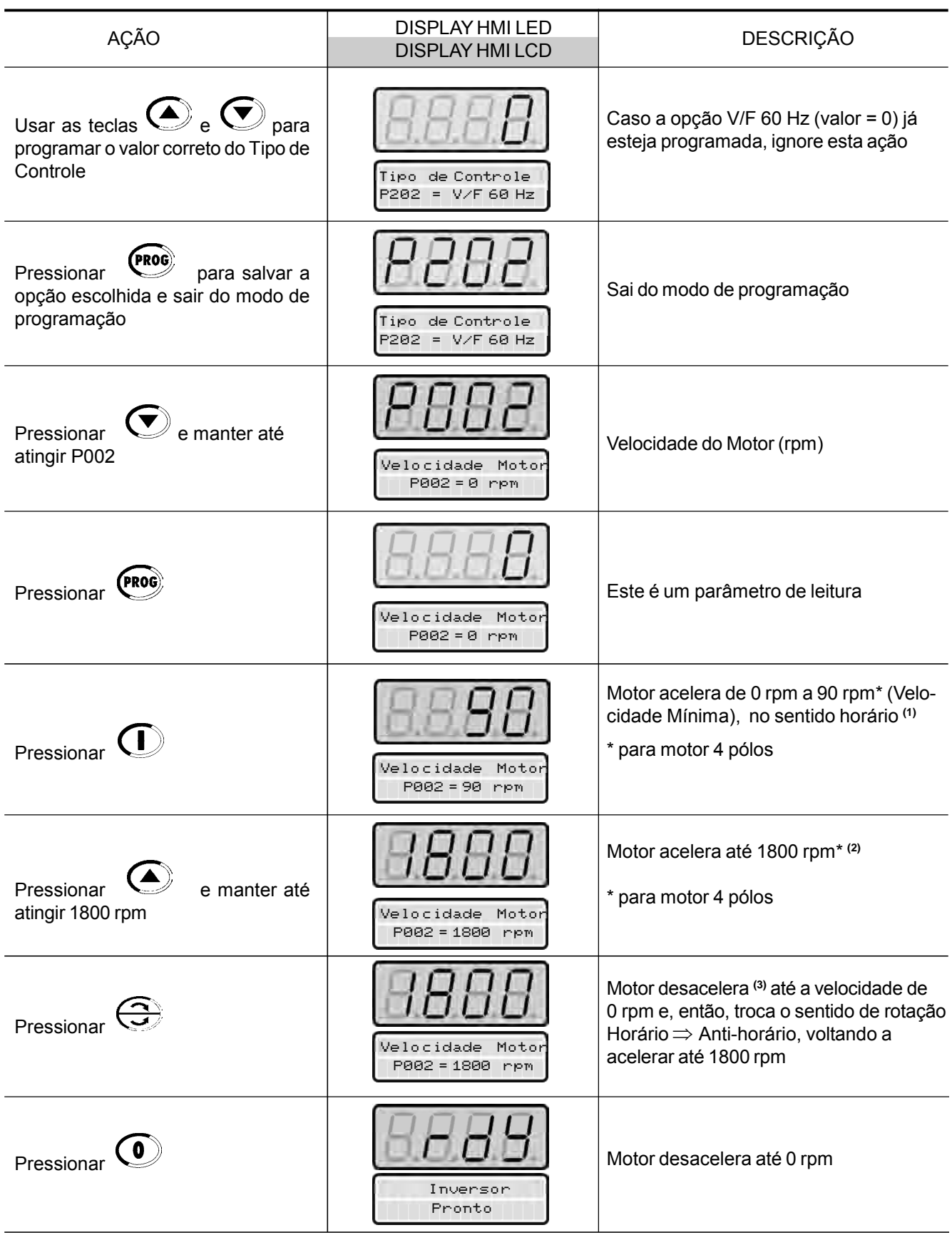

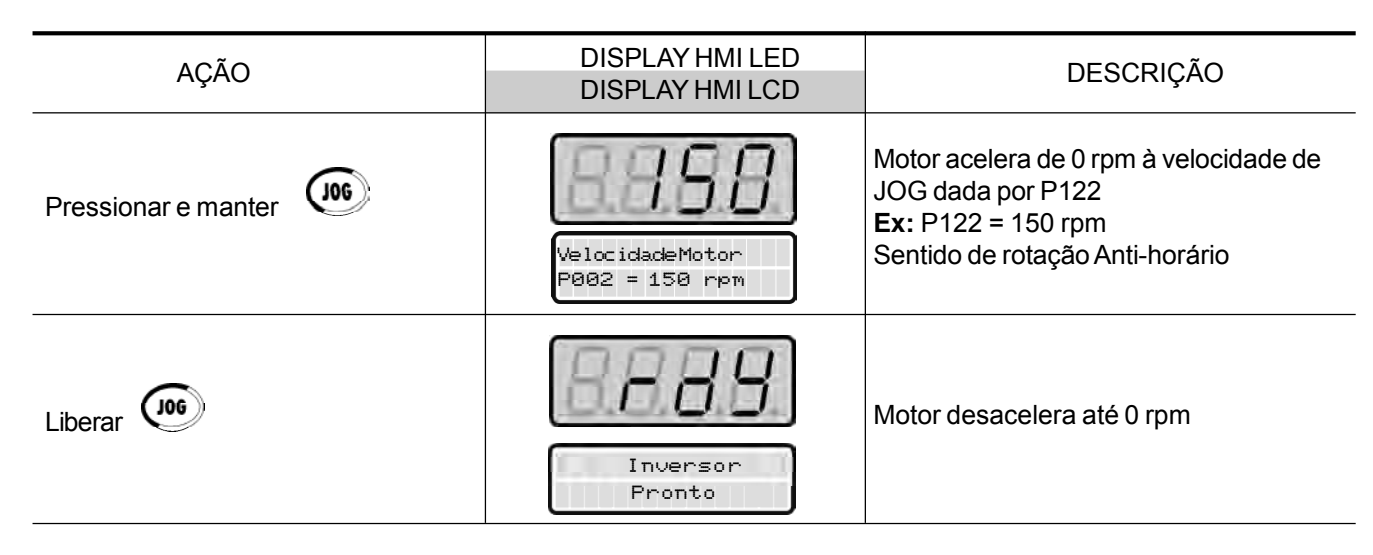

## **NOTA!**

O último valor de referência de velocidade ajustado pelas teclas  $\left(\bigwedge e\right)$ e

 $\left(\blacktriangledown\right)$ é memorizado. Caso deseje alterar seu valor antes de habilitar o inversor, altere-o através do parâmetro **P121** - Referência Tecla.

## **OBSERVAÇÕES:**

- **(1)** Caso o sentido de rotação do motor esteja invertido, desenergizar o inversor, esperar 10 minutos para a descarga completa dos capacitores, e, trocar entre si, a ligação de dois fios quaisquer da saída para o motor.
- **(2)** Caso a corrente na aceleração fique muito elevada, principalmente em baixas velocidades é necessário o ajuste do boost de torque em **P136**. Aumentar/diminuir o conteúdo de **P136** de forma gradual até obter uma operação com corrente aproximadamente constante em toda a faixa de velocidade.

No caso acima, consulte a descrição do parâmetro no capítulo 6.

**(3)** Caso ocorra E01 na desaceleração é necessário aumentar o tempo desta através de **P101 / P103.**

5.3.2 Tipo de Controle: Vetorial Sensorless ou com Encoder (Operação pela HMI) Para a maioria das aplicações recomenda-se o Controle **Vetorial Sensorless**, o qual permite operação em uma faixa de variação de velocidade 1:100, precisão no controle da velocidade de 0.5 % (Consulte o parâmetro P412 - capítulo 6), alto torque de partida e resposta dinâmica rápida.

Outra vantagem deste tipo de controle é a maior robustez contra variações súbitas da tensão da rede de alimentação e da carga, evitando desligamentos desnecessários por sobrecorrente.

Os ajustes necessários para o bom funcionamento do Controle Sensorless são feitos automaticamente. Para isto deve-se ter o motor a ser usado conectado ao CFW-09.

O Controle **Vetorial com Encoder** no motor apresenta as mesmas vantagens do Controle Sensorless previamente descrito, com os seguintes benefícios adicionais:

- $\boxtimes$  Controle de torque e velocidade até velocidade zero (rpm);
- $\boxtimes$  Precisão de 0.01 % no controle da velocidade (se for usada referência analógica de velocidade usar a entrada analógica de 14 bits do cartão opcional EBA) - consulte o capítulo 8.

O Controle Vetorial com Encoder necessita do uso do cartão opcional EBA ou EBB para a conexão do cabo do encoder - consulte o capítulo 8.

## **FRENAGEM ÓTIMA:**

Permite frenar o motor controladamente no menor tempo possível sem utilizar outros meios como chopper no Link CC com resistor de frenagem (detalhes da função - consulte o P151 no capítulo 6). Para esta função o ajuste de fábrica está no máximo, significando que a frenagem está desabilitada. Para ativá-la recomenda-se ajustar P151 conforme a tabela 6.8.

A seqüência a seguir é baseada no exemplo do item 5.2

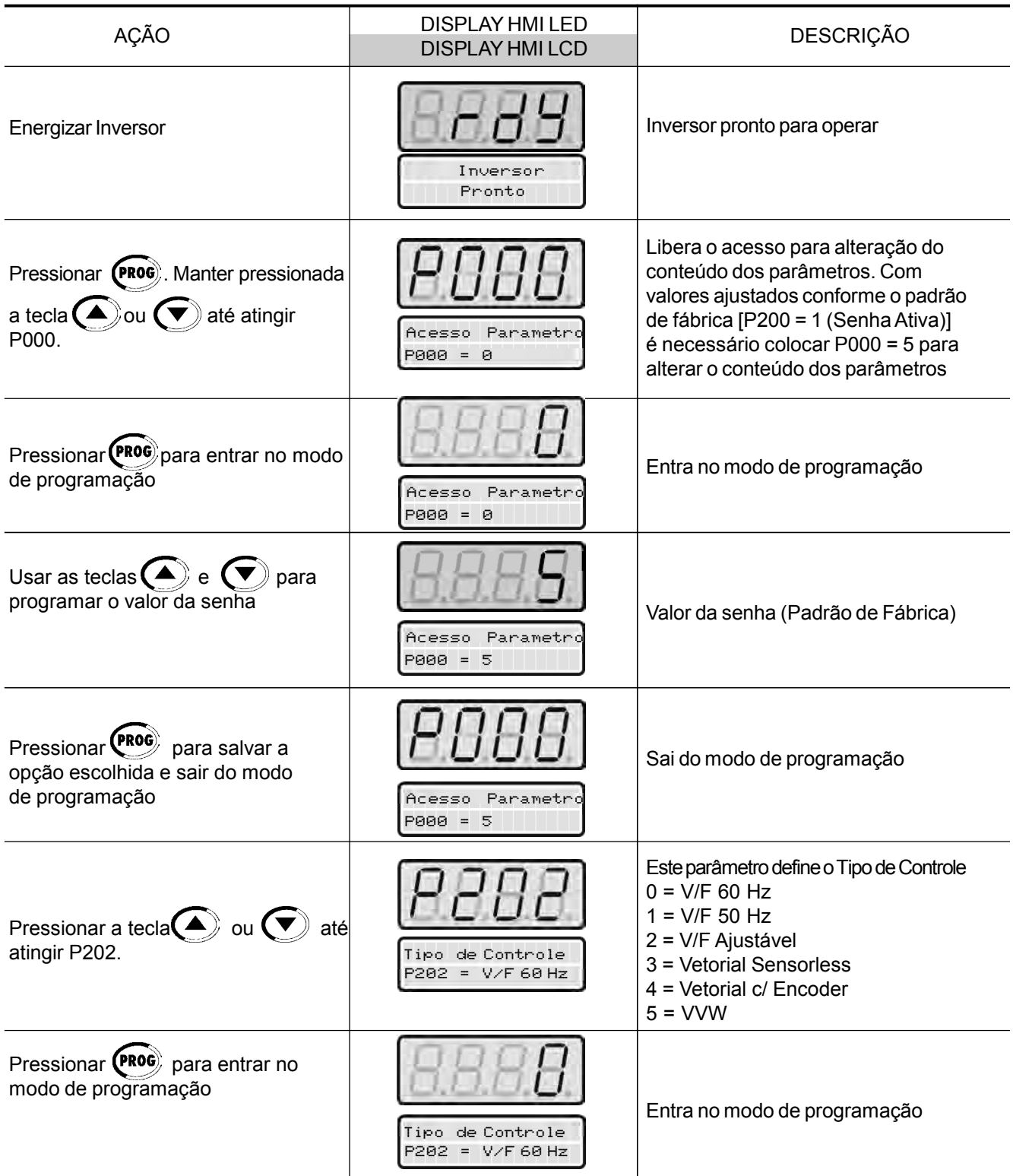

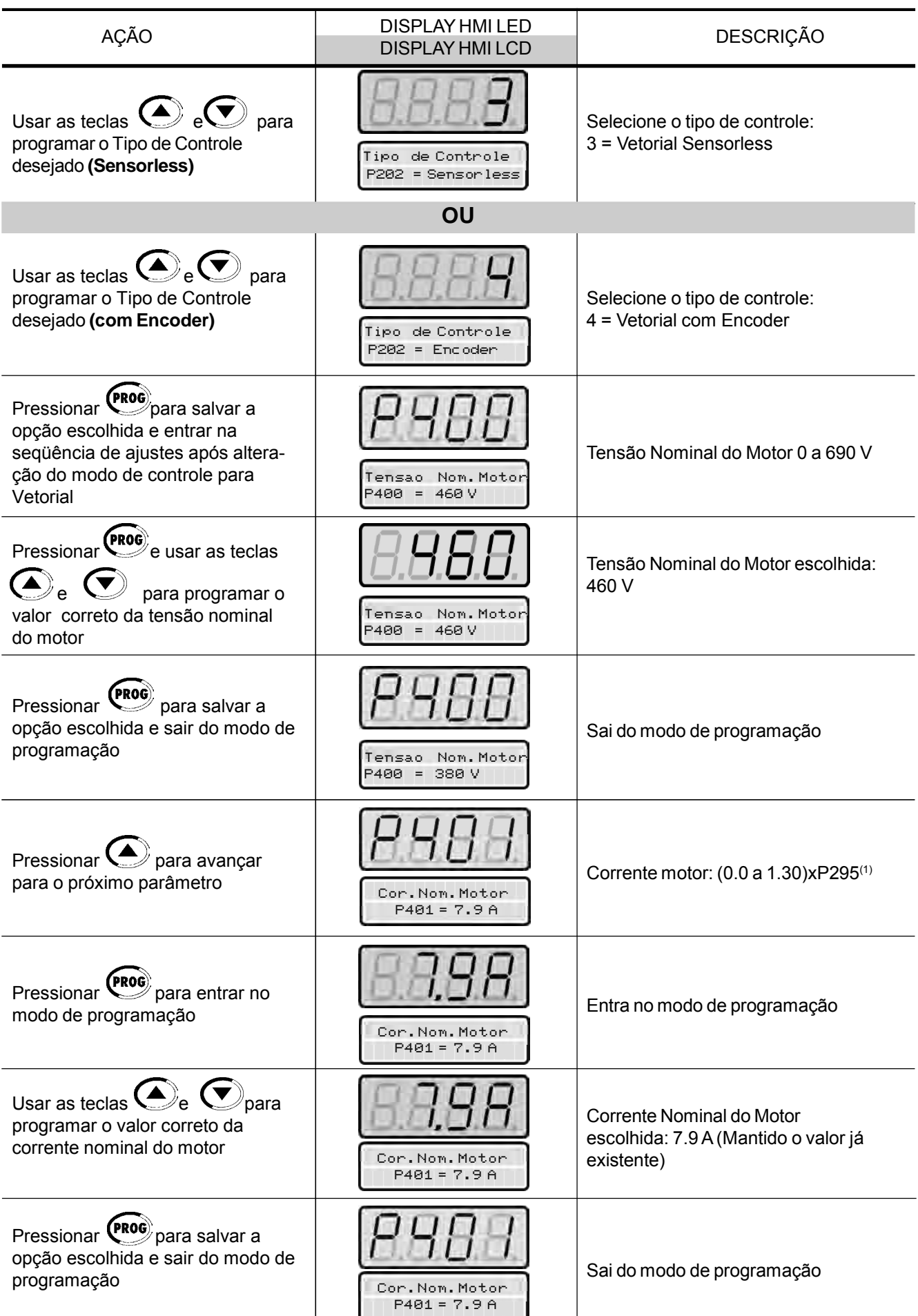

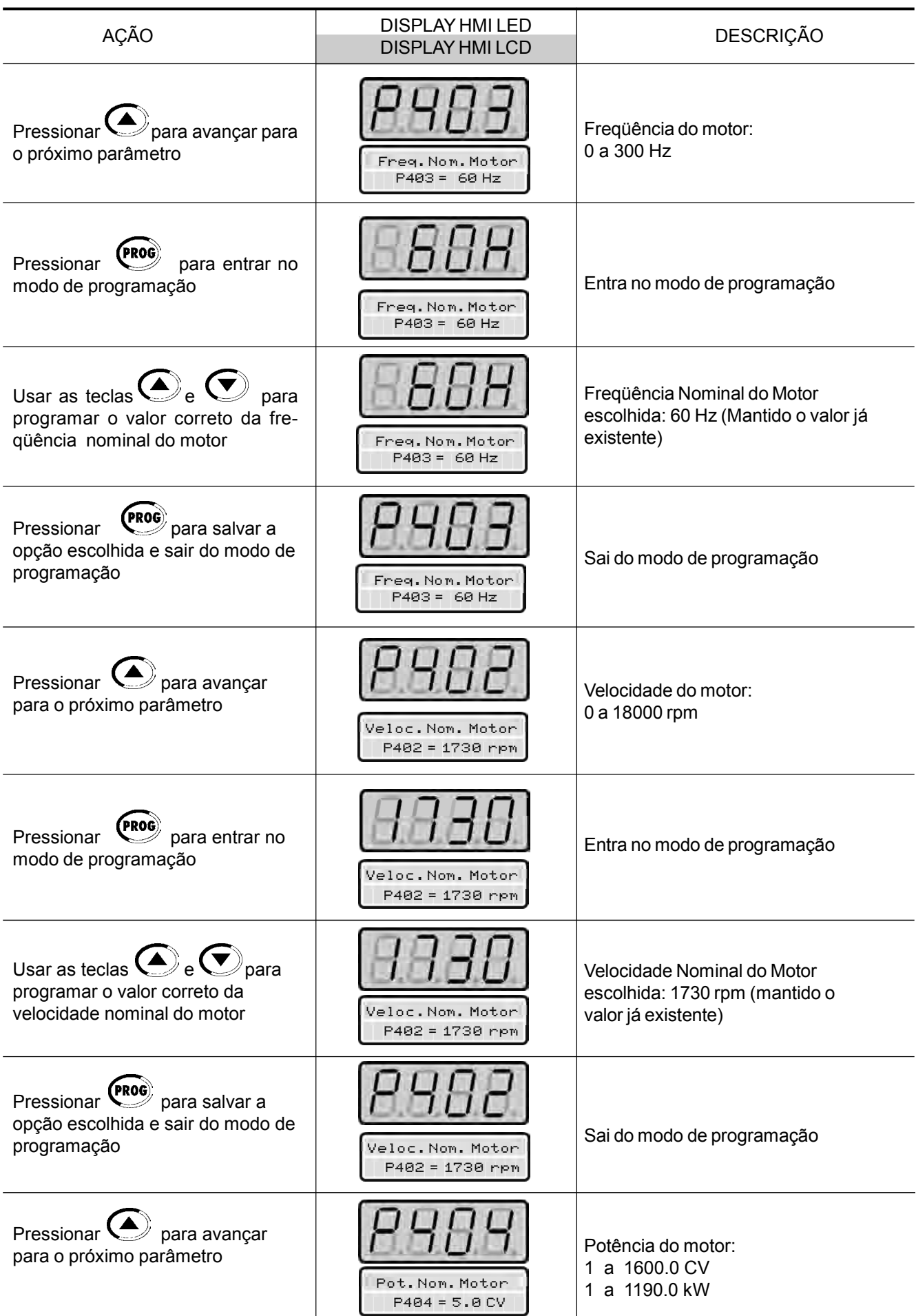

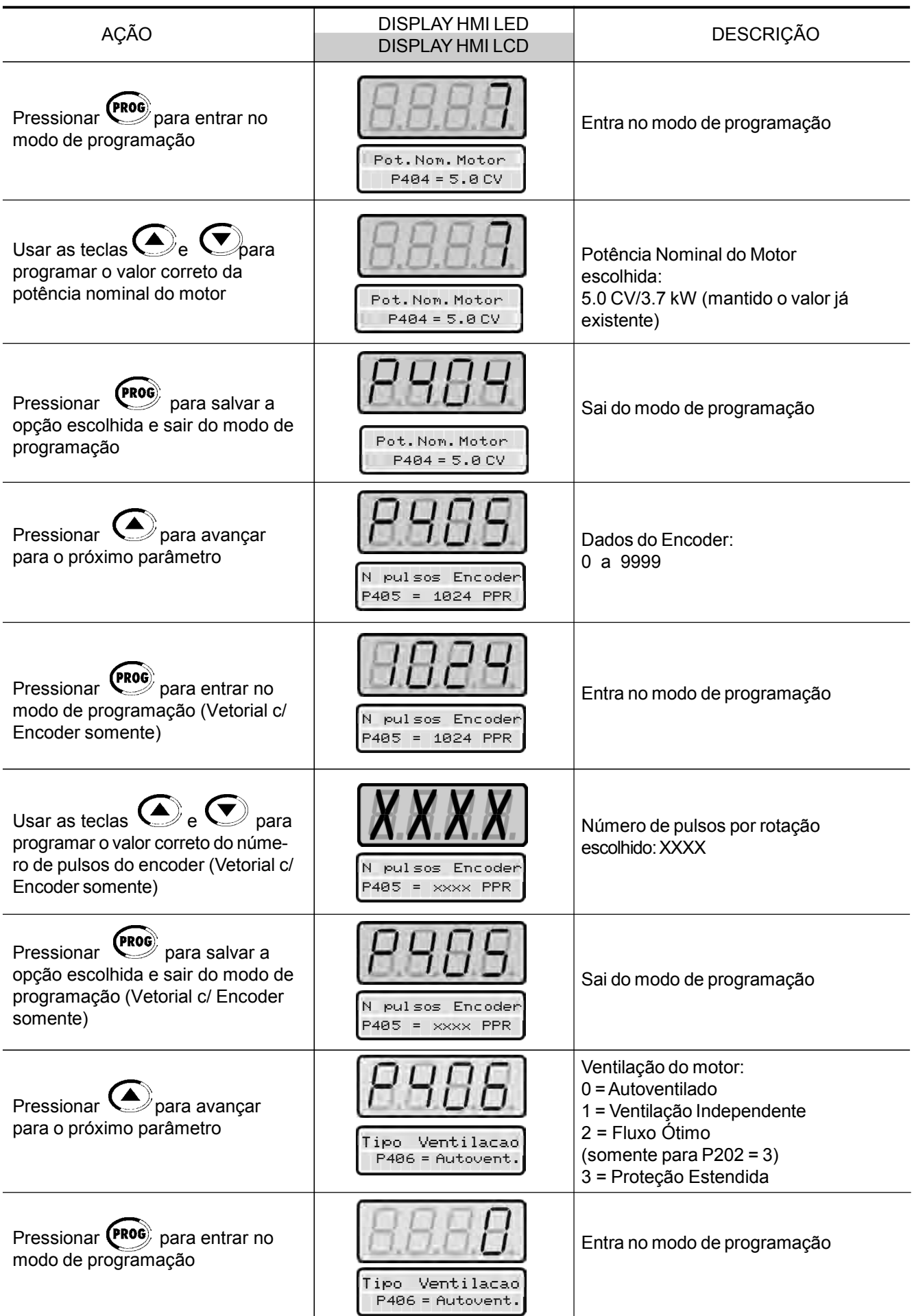

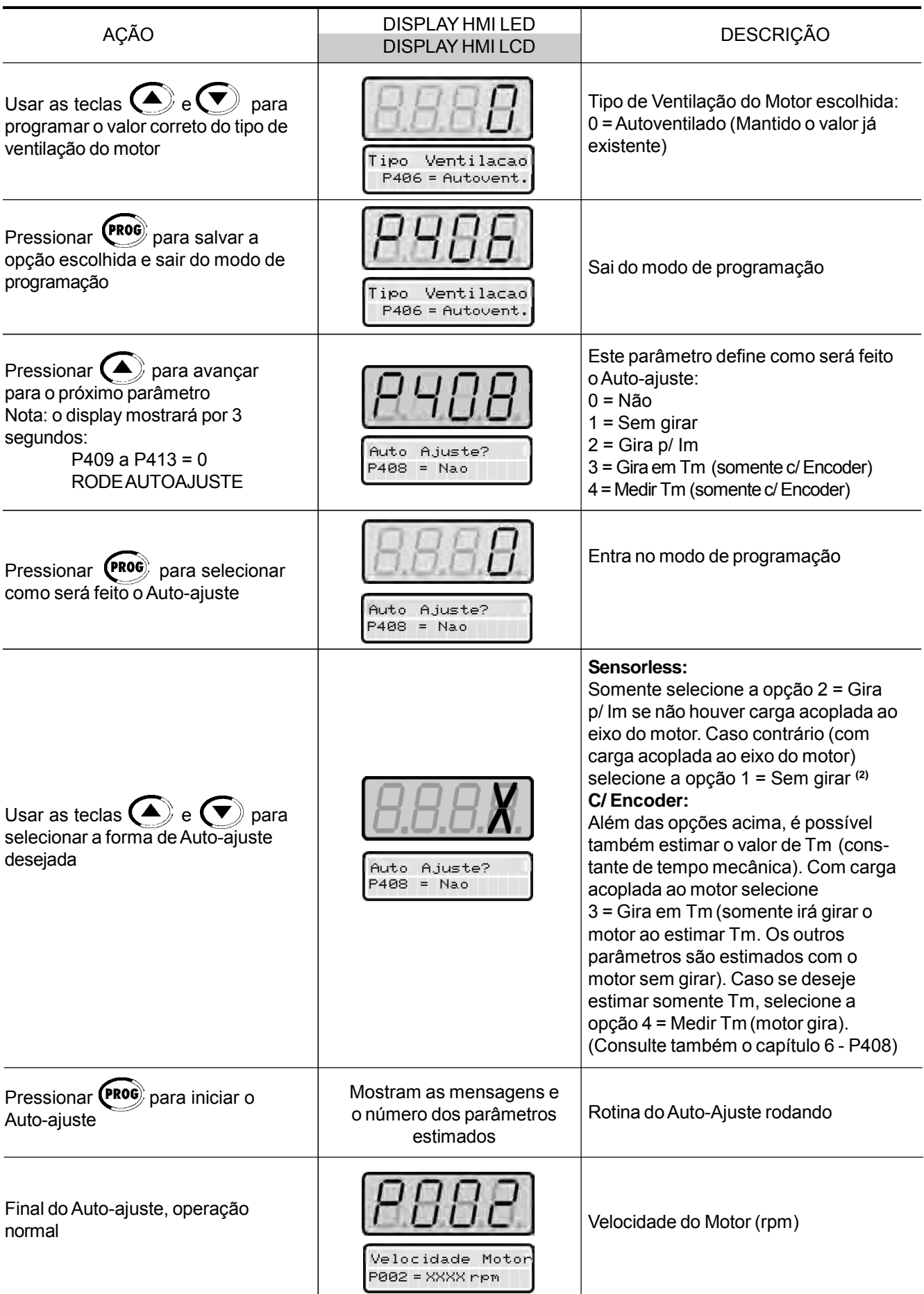

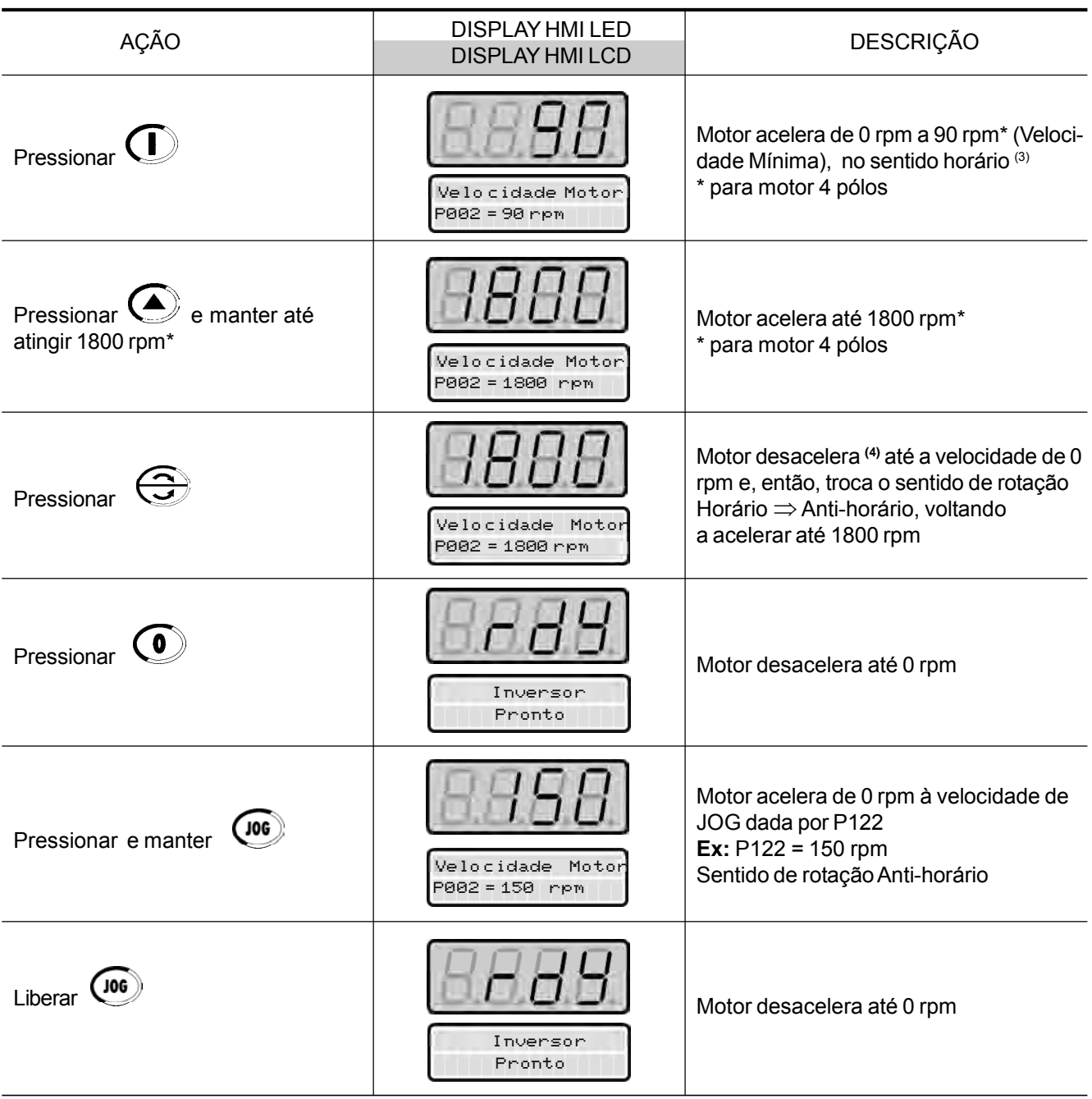

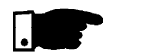

## **NOTAS!**

- **(1)** O valor máximo do parâmetro P401 é 1.8xP295 para o modelo 4.2 A/ 500-600 V e 1.6xP295 para os modelos 7 A e 54 A/220-230 V; 2.9 A e 7 A/500-600 V; 107 A, 147 A e 247 A/500-690 V; 100 A, 127 A e 340 A/ 660-690 V.
- **(2)** A rotina de Auto-Ajuste pode ser cancelada pressionando se a tecla  $\odot$
- **(3)** Último valor de referência de velocidade ajustado pelas teclas

 $\left(\bigstar\right)$ e  $\left(\blacktriangledown\right)$  é memorizado. Caso deseje alterar seu valor antes de habilitar o inversor, altere-o através do parâmetro **P121** - Referência Tecla;

**(4)** Caso ocorra E01 na desaceleração é necessário aumentar o tempo desta através de **P101 / P103.**

## **OBSERVAÇÃO:**

Caso o sentido de rotação do motor esteja invertido, desenergizar o inversor, esperar 10 minutos para a descarga completa dos capacitores e trocar a ligação de dois fios quaisquer da saída para o motor entre si. Se tiver encoder, refazer também a conexão do encoder (trocar canal A por A).

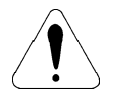

## **ATENÇÃO!**

No Modo Vetorial (P202 = 3 ou 4), quando for acionado o comando PÁRA (de GIRA/PÁRA) - consulte a figura 6.37, o motor irá desacelerar até velocidade zero e permanecerá com corrente de magnetização (corrente a vazio). Isto mantém o motor com fluxo nominal para que na próxima partida (comando GIRA) se tenha uma resposta rápida. Para motores autoventilados com corrente a vazio maior que 1/3 (um terço) da corrente nominal (normalmente motores menores que 10 CV), é recomendável que o motor não permaneça muito tempo parado com esta corrente, devido à possível sobreaquecimento. Nestes casos recomenda-se atuar no comando "Habilita Geral" (quando o motor estiver parado), o qual irá zerar a corrente no motor quando houver a desabilitação.

Outra maneira para desabilitar a corrente de magnetização com o motor parado, é programar P211 em 1 (Lógica de parada está ativa) para os Modos de Controle Vetorial Sensorless e com Encoder. Somente para o Modo de Controle Vetorial com Encoder, outra opção é programar P181 em 1 (Modo de Magnetização). Se a corrente de magnetização é desabilitada com o motor parado, haverá um atraso na aceleração do motor enquanto o fluxo é estabelecido.

O Modo de Controle VVW (Voltage Vector WEG), segue o mesmo princípio do Controle Escalar V/F. A utilização do Controle VVW permite uma sensível melhora no desempenho do acionamento em regime permanente, no que se refere à regulação de velocidade e a capacidade de torque em baixas rotações (freqüência inferior a 5 Hz). VVW – Operação pela HMI

> Como resultado, aumenta-se a faixa de variação de freqüência (velocidade) do sistema em relação ao Modo de Controle Escalar V/F. Outros benefícios deste controle são a simplicidade e a facilidade de ajuste.

> O Controle VVW utiliza a medição da corrente estatórica, o valor da resistência estatórica (que pode ser obtida via uma rotina de auto-ajuste do inversor) e dados de placa do motor de indução, para fazer automaticamente a estimação do torque, a compensação da tensão de saída e conseqüentemente a compensação do escorregamento, substituindo a função dos parâmetros P137 e P138.

> Para obter uma boa regulação de velocidade em regime permanente, a freqüência de escorregamento é calculada a partir do valor estimado do torque de carga (o qual considera os dados do motor).

> A seqüência a seguir é válida para o caso Acionamento 1 (consulte o item 3.2.7). O inversor já deve ter sido instalado e energizado de acordo com o capítulo 3 e item 5.2.

5.3.3 Tipo de Controle:

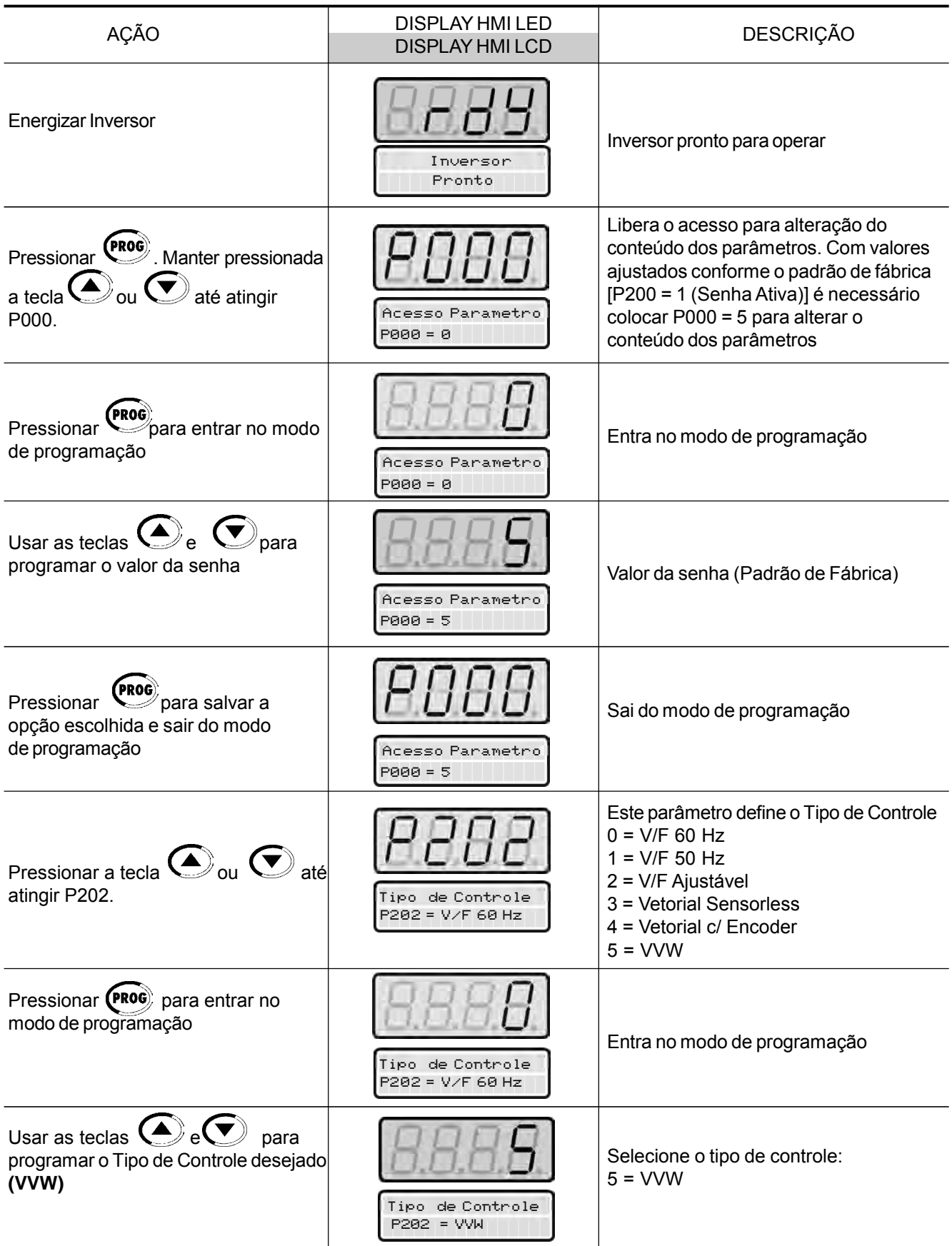

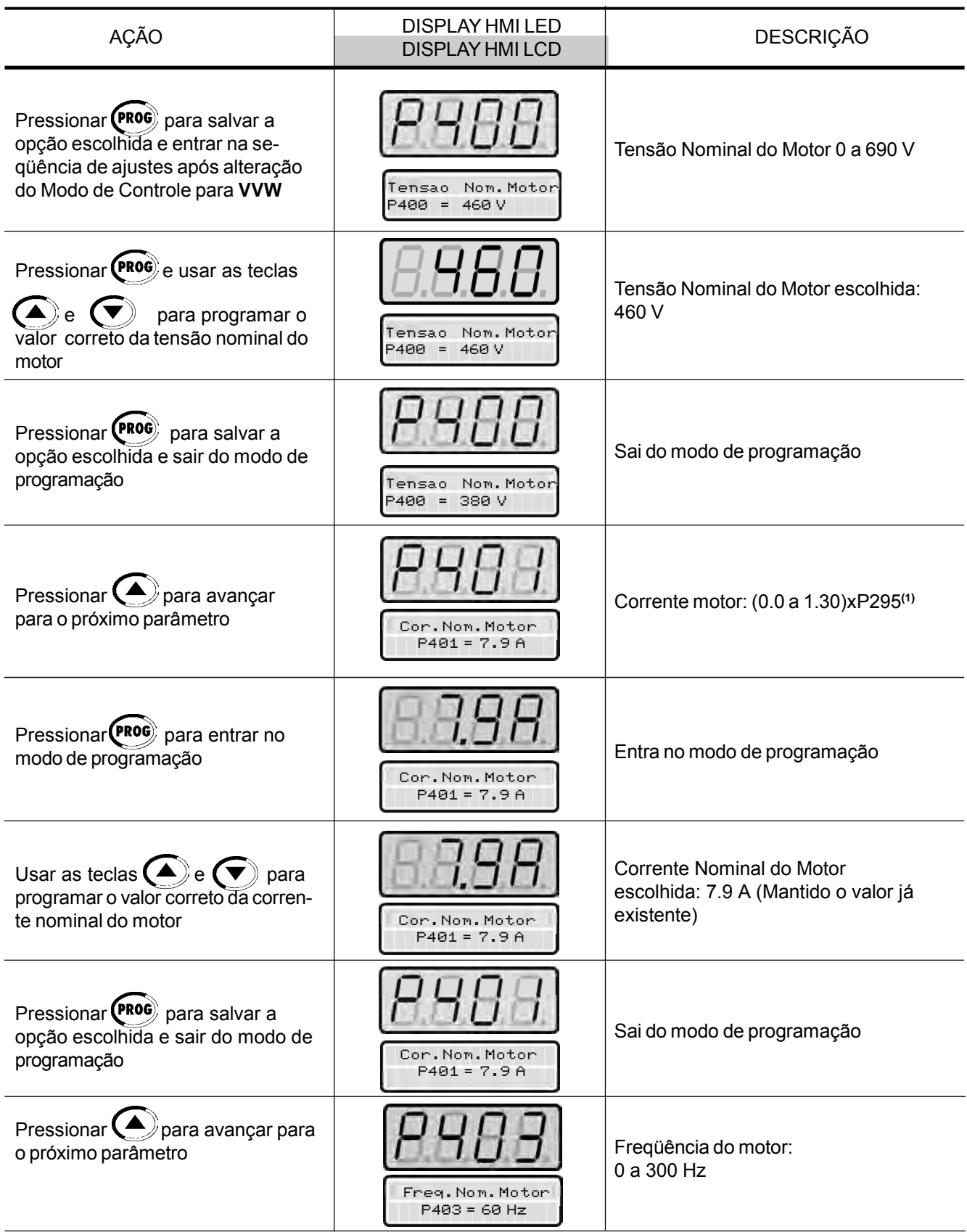
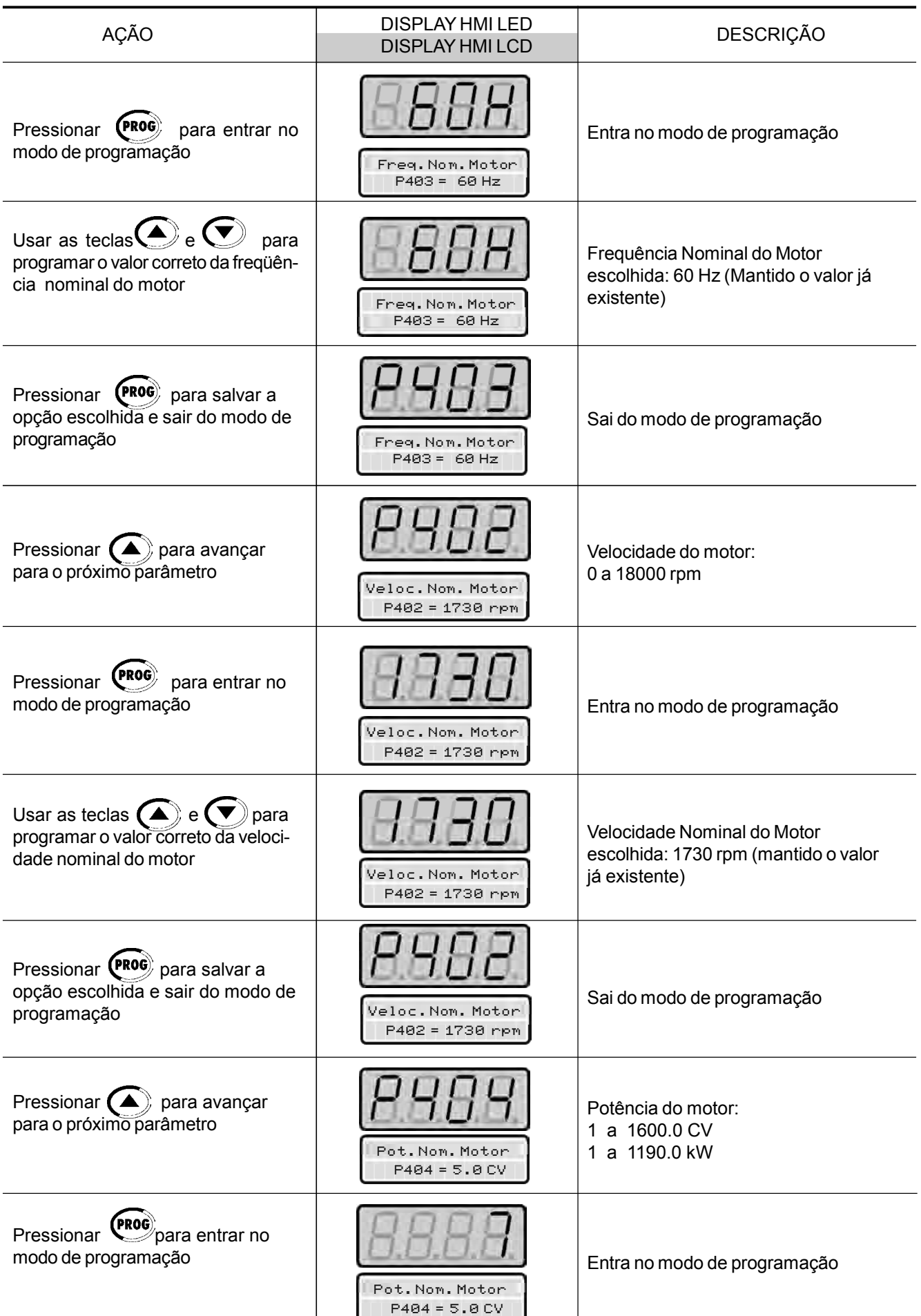

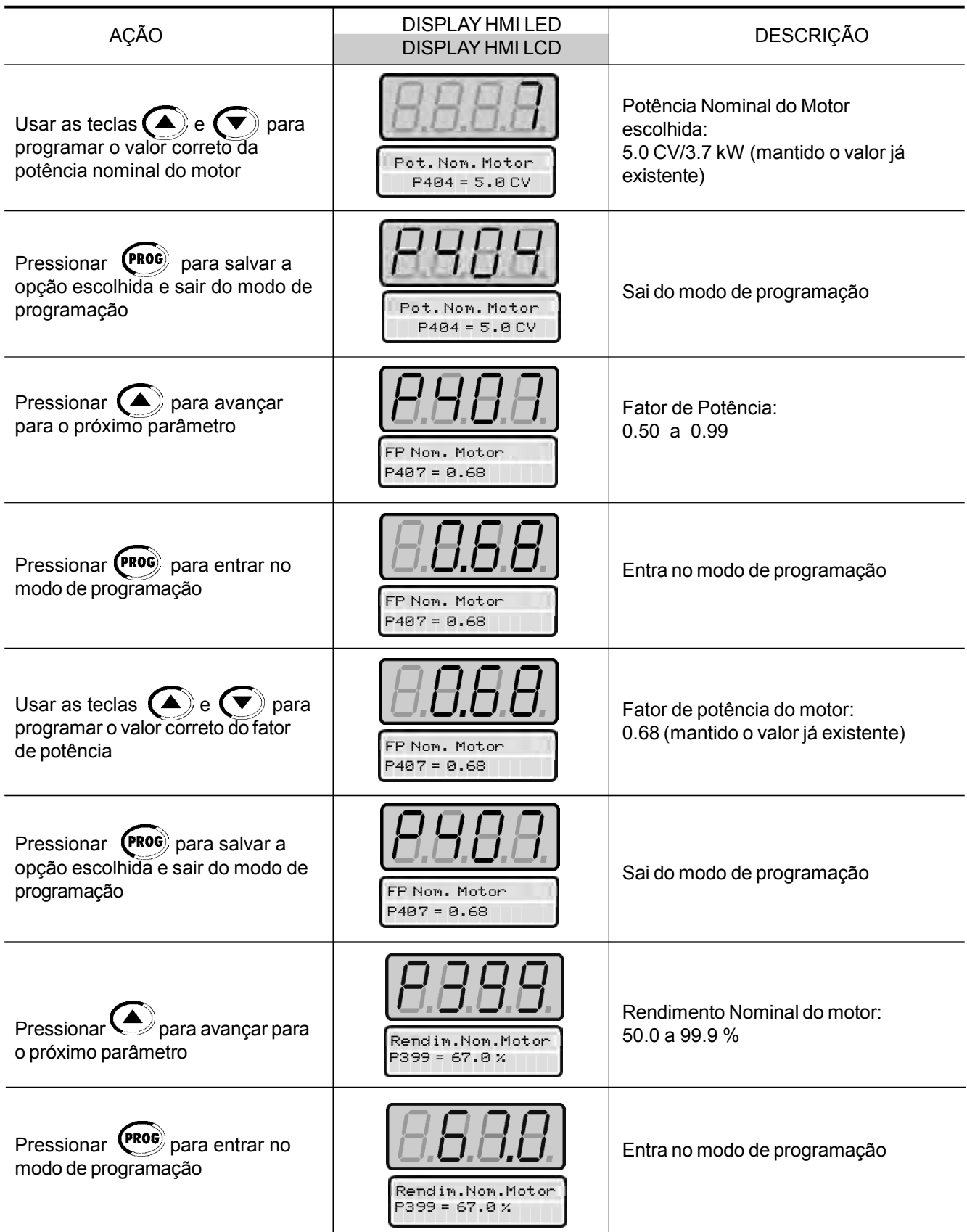

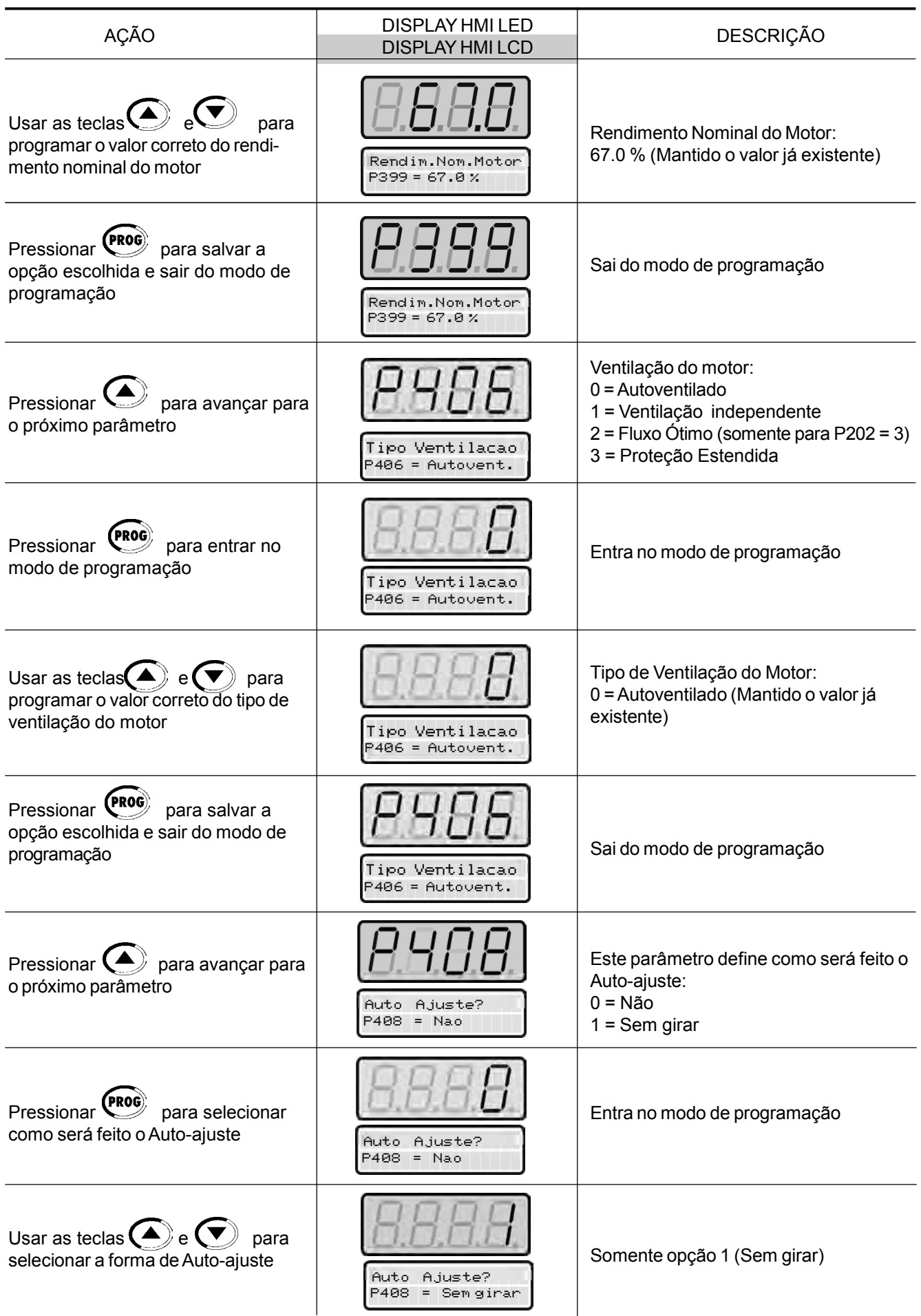

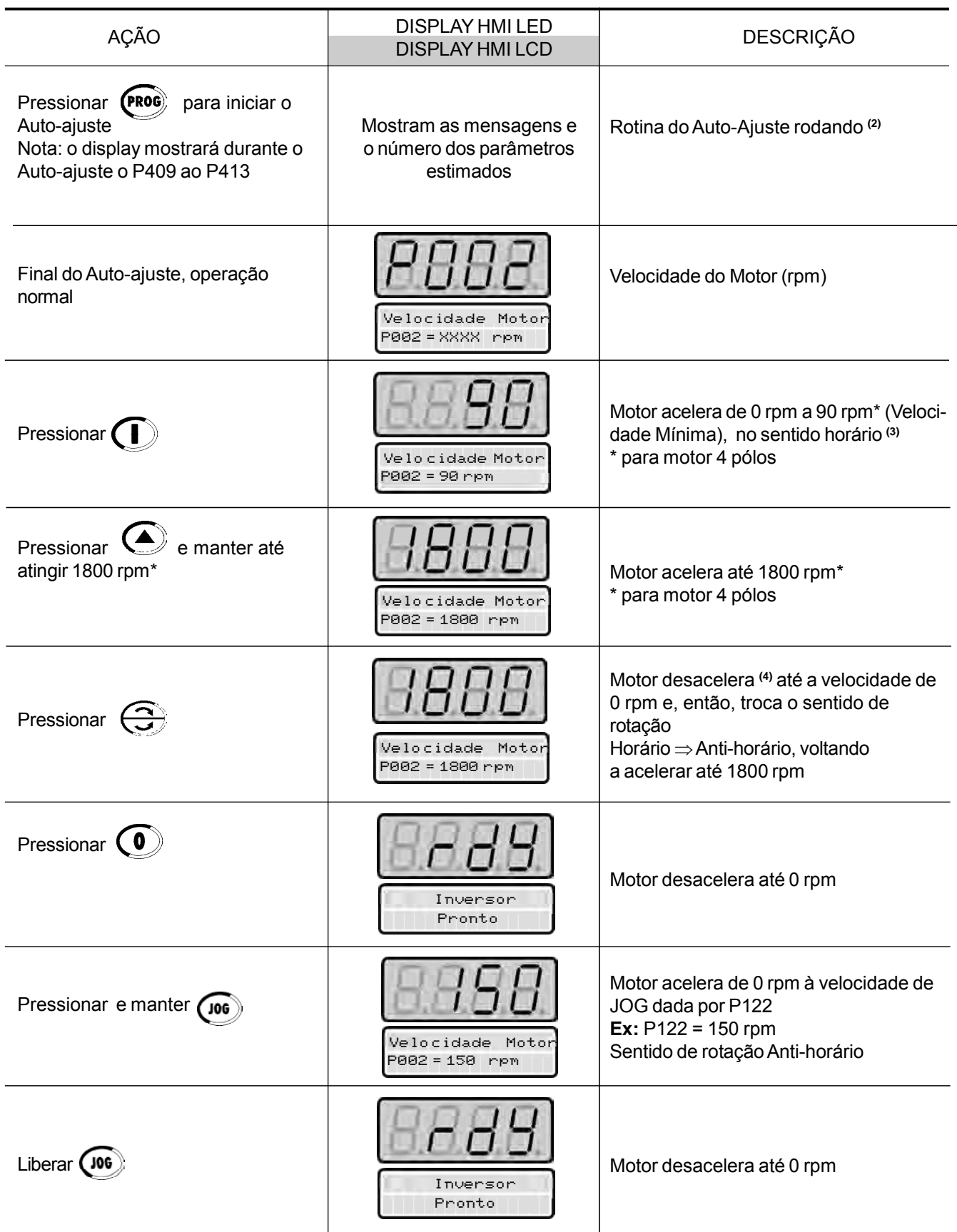

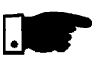

#### **NOTA!**

O último valor de referência de velocidade ajustado pelas teclas é memorizado. Caso deseje alterar seu valor antes de habilitar o inversor, altere-o através do parâmetro **P121** - Referência Tecla.

### **OBSERVAÇÕES:**

- **(1)** O valor máximo do parâmetro P401 é 1.8xP295 para o modelo 4.2 A/ 500-600 V e 1.6xP295 para os modelos 7 A e 54 A/220-230 V; 2.9 A e 7 A/500-600 V; 107 A, 147 A e 247 A/500-690 V; 100 A, 127 A e 340 A/ 660-690 V.
- **(2)** A rotina de Auto-Ajuste pode ser cancelada pressionando se a tecla  $\odot$ .
- **(3)** Caso o sentido de rotação do motor esteja invertido, desenergizar o inversor, esperar 10 minutos para a descarga completa dos capacitores, e, trocar entre si, a ligação de dois fios quaisquer da saída para o motor.
- **(4)** Caso ocorra E01 na desaceleração é necessário aumentar o tempo desta através de **P101 / P103.**

## DESCRIÇÃO DETALHADA DOS PARÂMETROS

Este capítulo descreve detalhadamente todos os parâmetros do inversor. Para facilitar a descrição, os parâmetros foram agrupados por tipos:

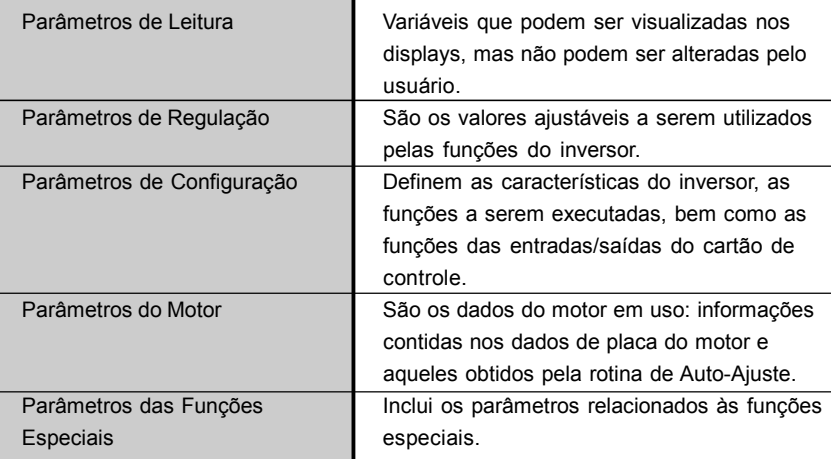

Convenções e definições utilizadas no texto a seguir:

- **(1)** Indica que o parâmetro só pode ser alterado com o inversor desabilitado (motor parado).
- **(2)** Indica que os valores podem mudar em função dos parâmetros do motor.
- **(3)** Indica que os valores podem mudar em função de P413 (Constante Tm - obtida no Auto-Ajuste).
- **(4)** Indica que osvalorespodem mudar em funçãode P409, P411(obtidos noAuto-Ajuste).
- **(5)** Indica que os valores podem mudar em função de P412, (Constante Tr – obtida no Auto-Ajuste).
- **(6)** Valores podem mudar em função do P296.
- **(7)** Valores podem mudar em função do P295.
- **(8)** Valores podem mudar em função do P203.
- **(9)** Valores podem mudar em função do P320.
- **(10)** Padrão do usuário (para novos inversores) = sem parâmetro.
- **(11)** O inversor sai de fábrica com ajustes de acordo com o mercado, para o idioma da HMI, freqüência (Modo V/F 50 ou 60 Hz) e tensão. O reset para o padrão de fábrica poderá alterar o conteúdo dos parâmetros relacionados com a freqüência (50 Hz/60 Hz). Valores entre parênteses - Ajuste do padrão de fábrica para 50 Hz.
- **(12)** O valor máximo de P156 e P401 é 1.8xP295 para o modelo 4.2A/500-600 V e 1.6xP295 para os modelos 7Ae 54A/220-230 V; 2.9A e 7A/500-600 V; 107 A, 147A e 247 A/500-690 V; 100 A, 127 A e 340 A/660-690 V.

**Corrente de Torque** = é a componente da corrente total do motor responsável pela produção do torque (utilizada no Controle Vetorial).

**Corrente Ativa** = é a componente da corrente total do motor proporcional a potência elétrica ativa consumida pelo motor (utilizada no Controle V/F).

# 6.1 PARÂMETROS DE ACESSO E DE LEITURA - P000 a P099

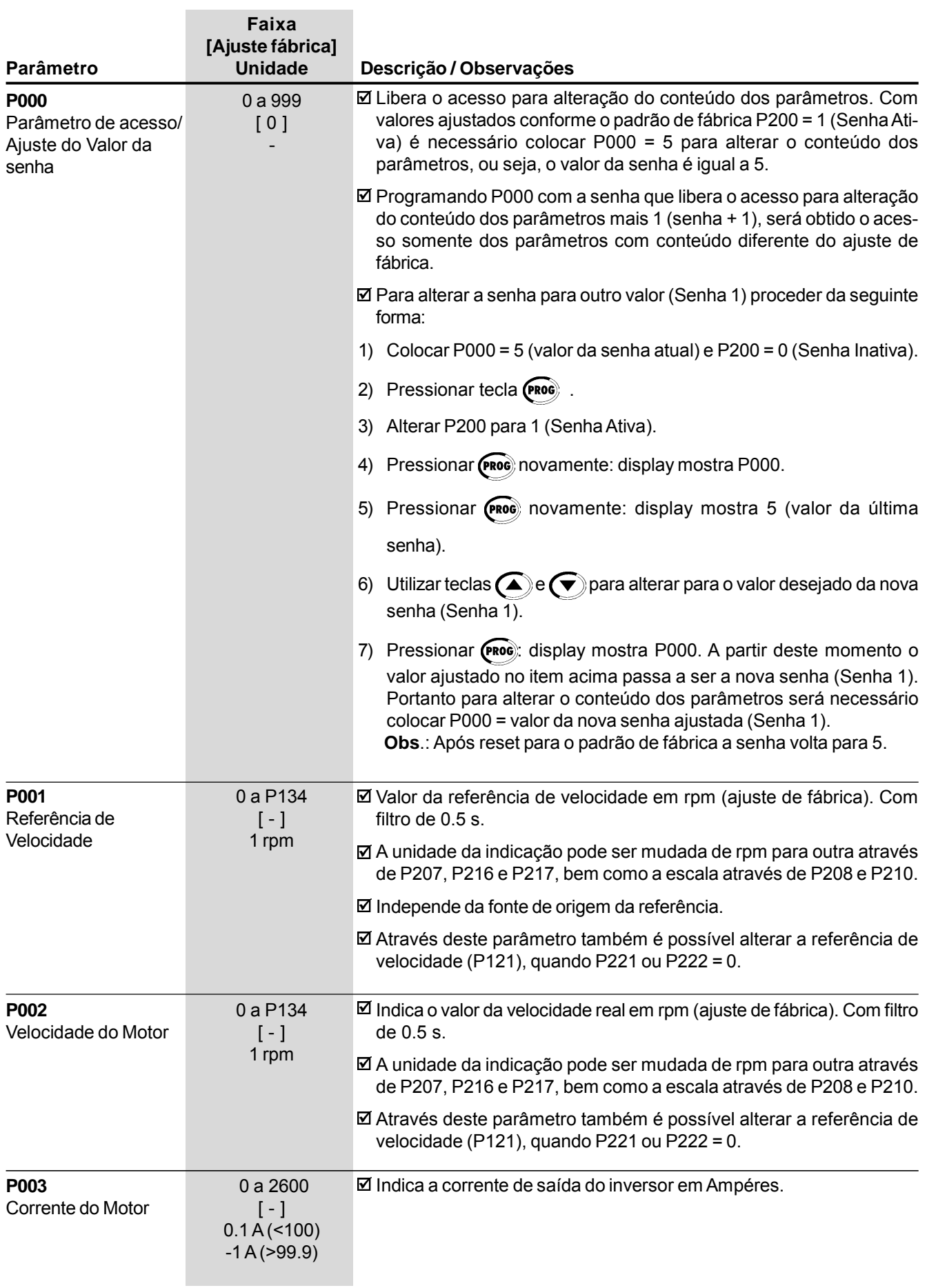

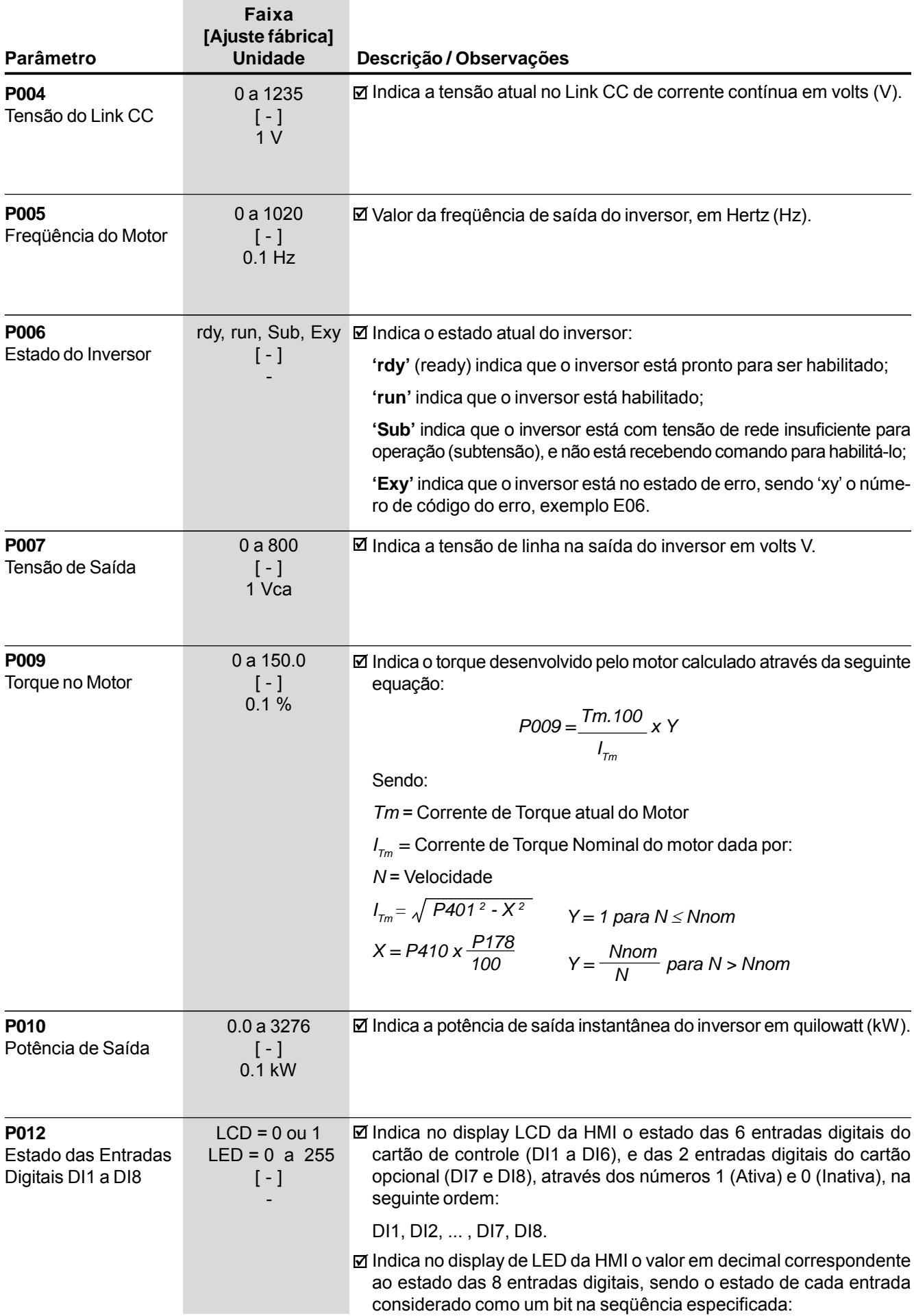

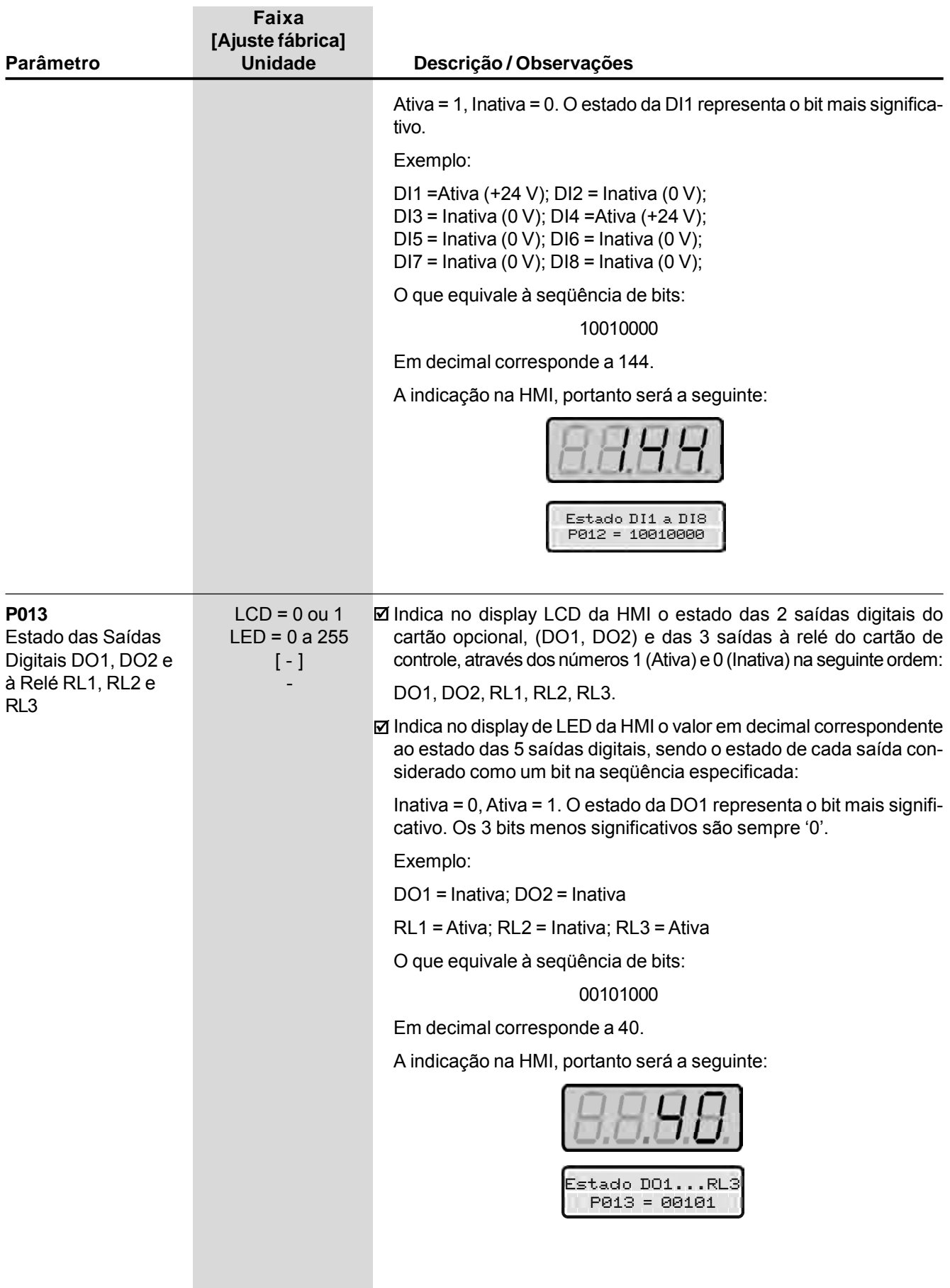

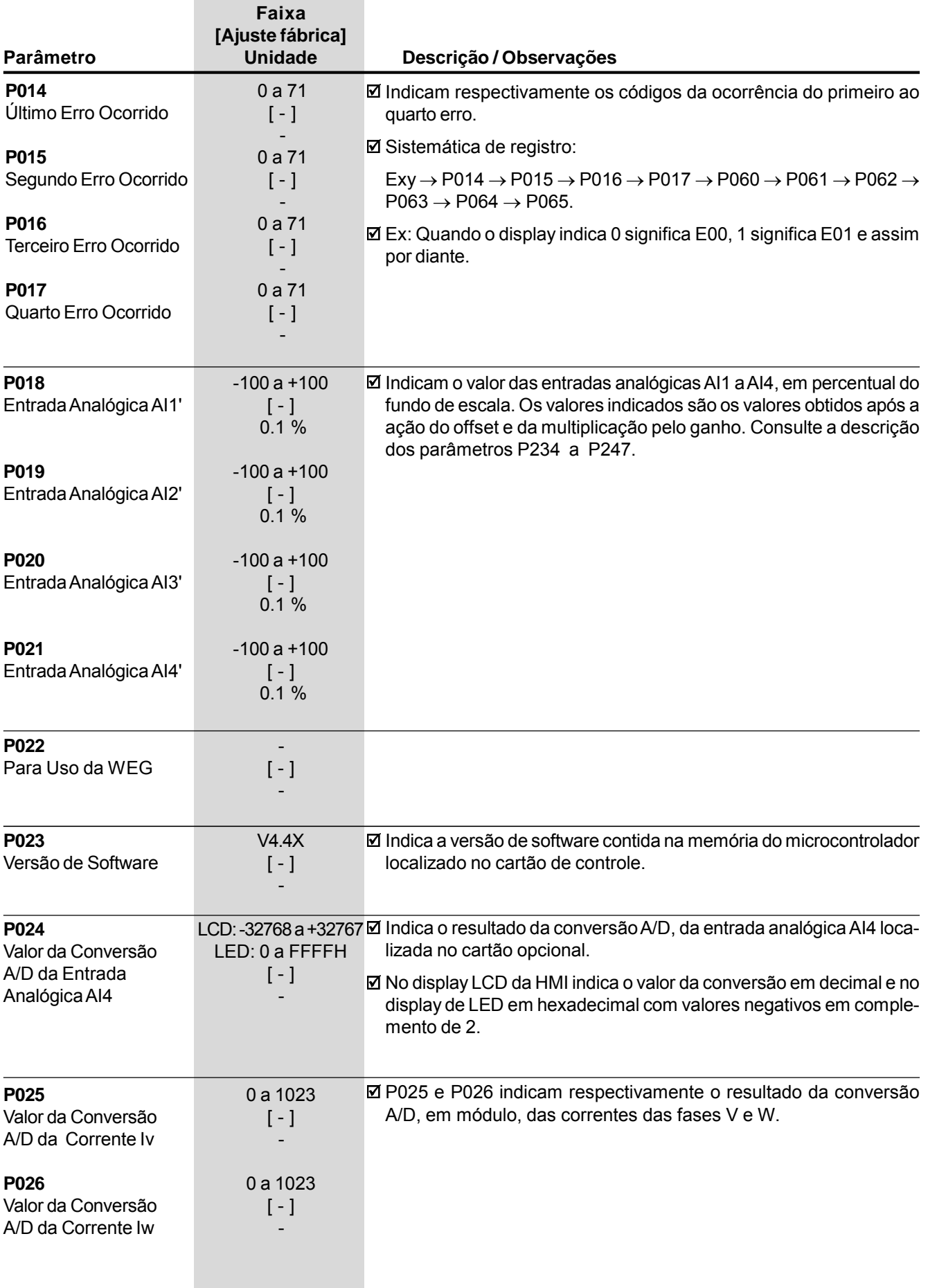

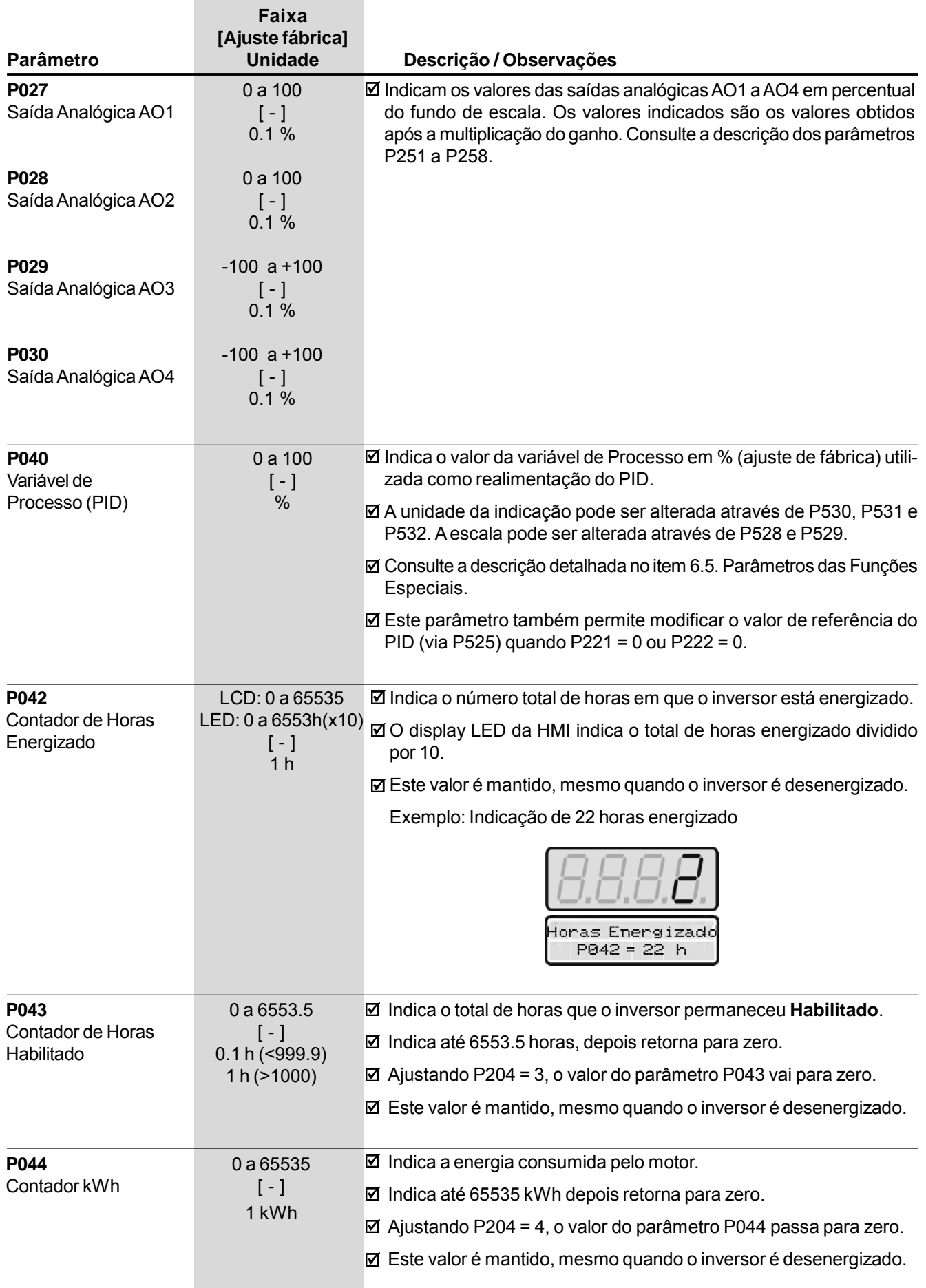

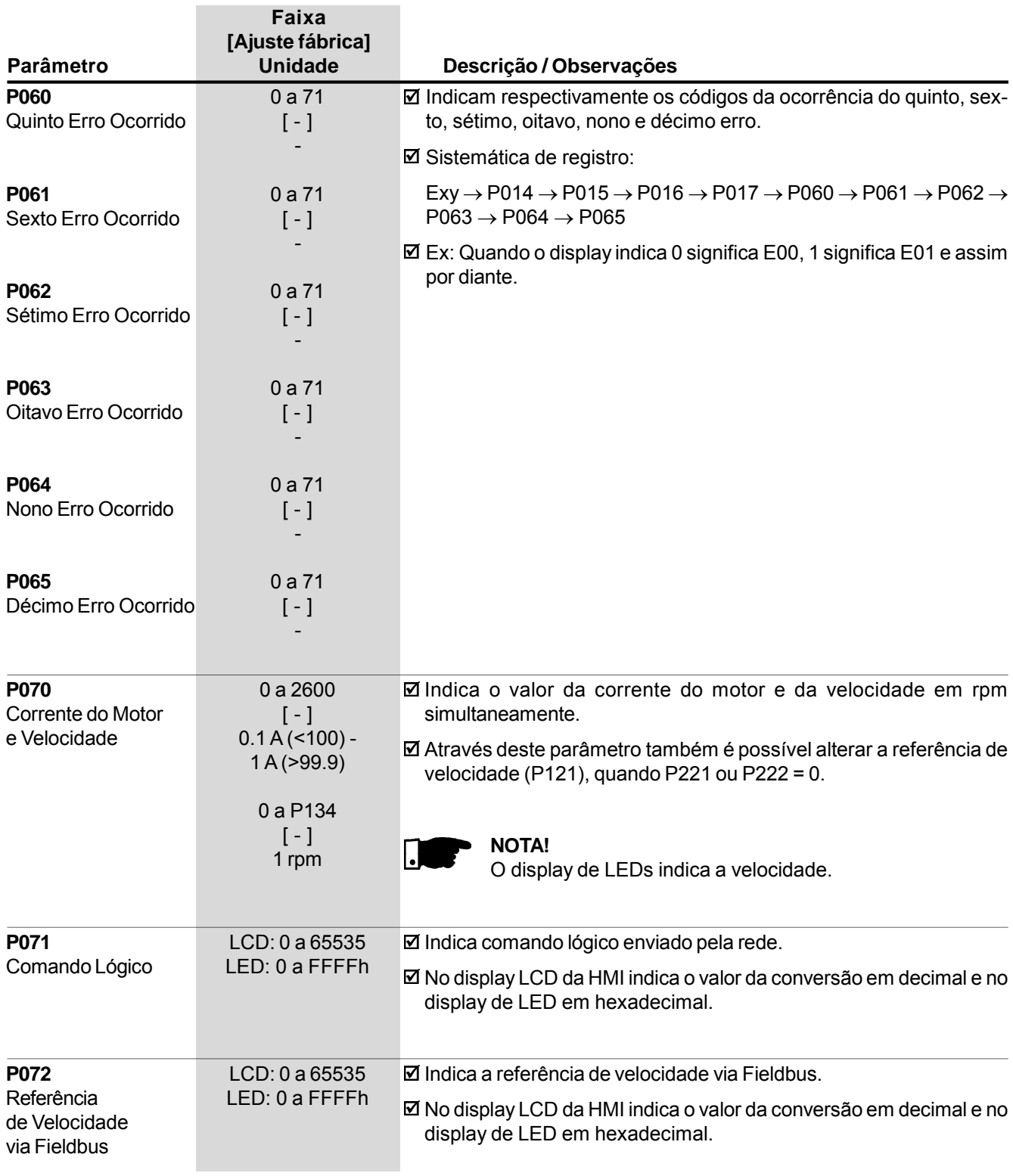

# 6.2 PARÂMETROS DE REGULAÇÃO - P100 a P199

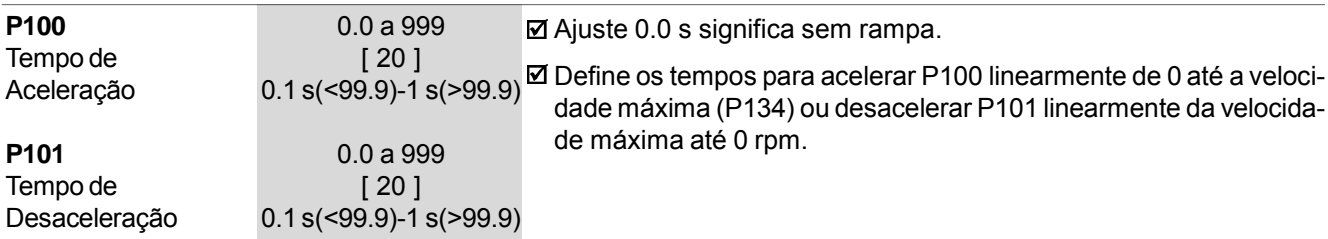

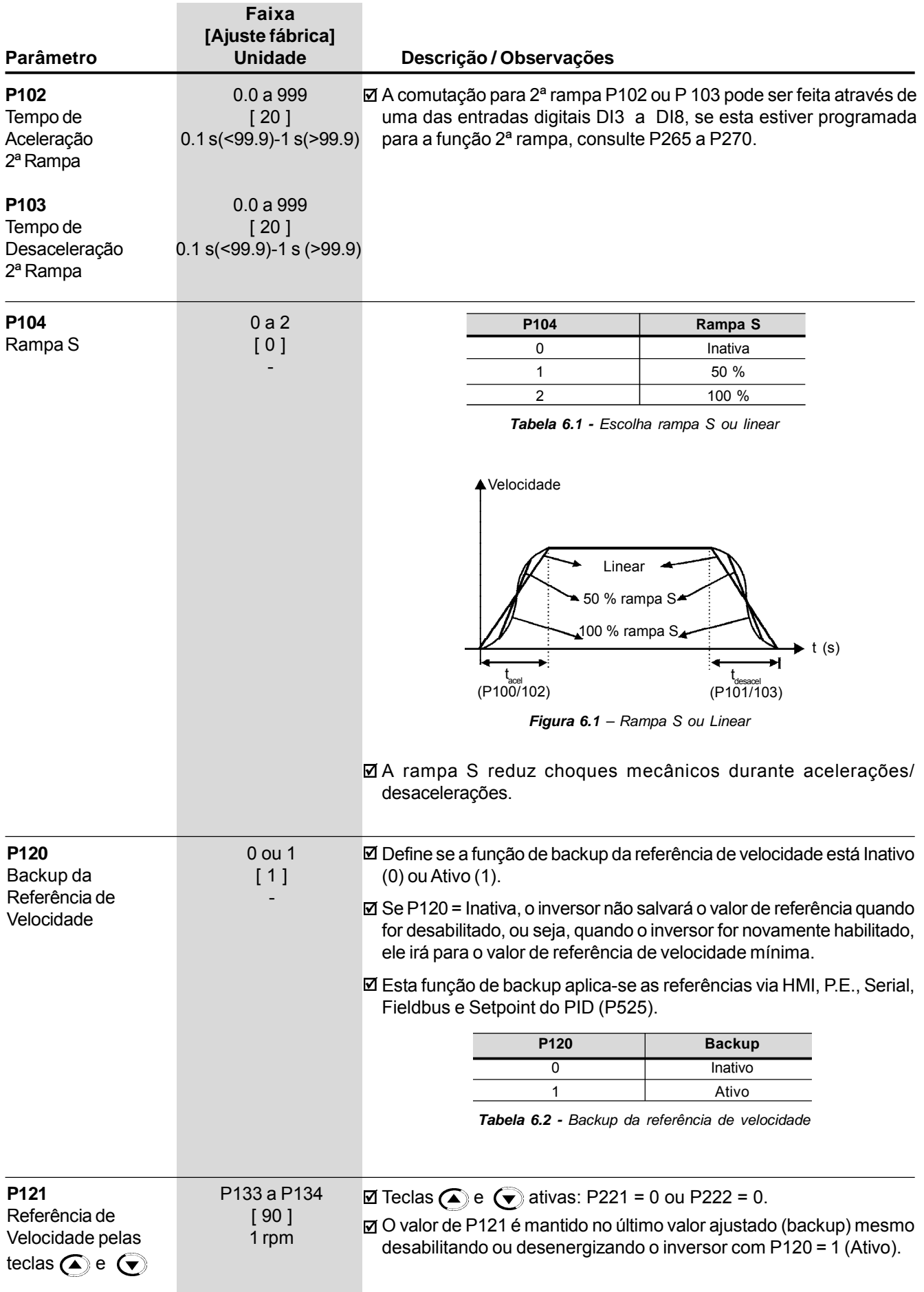

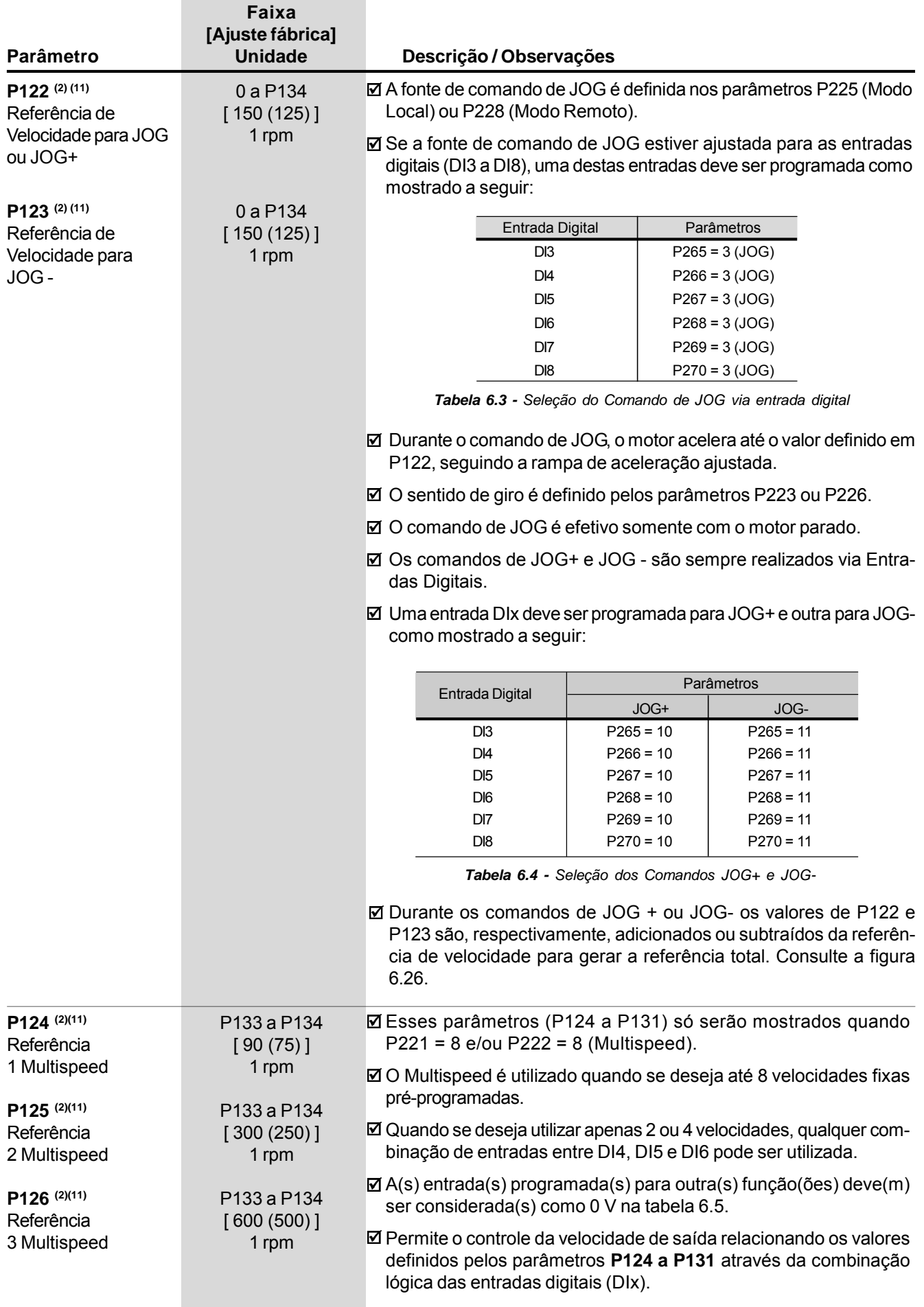

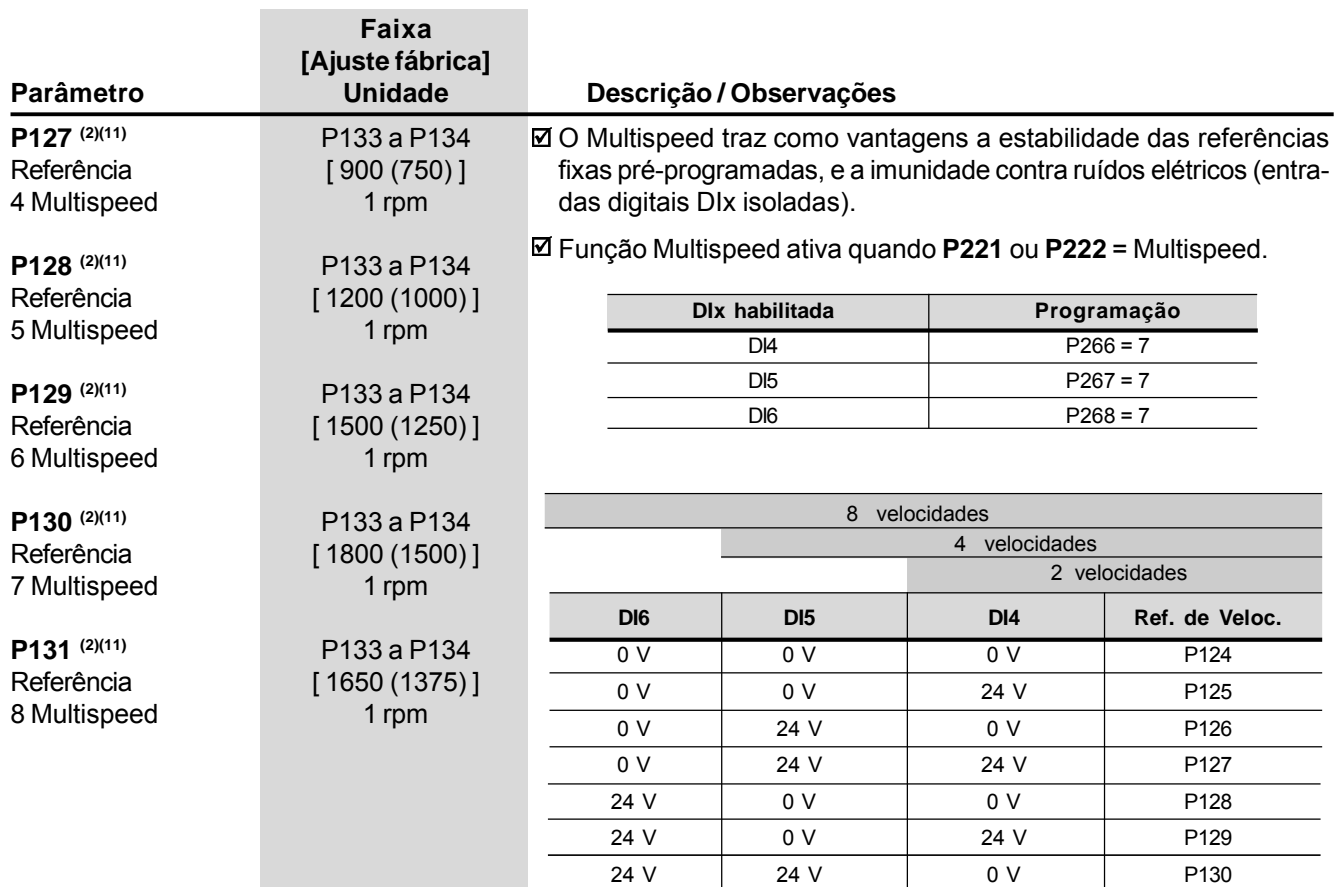

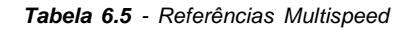

24 V | 24 V | 24 V | P131

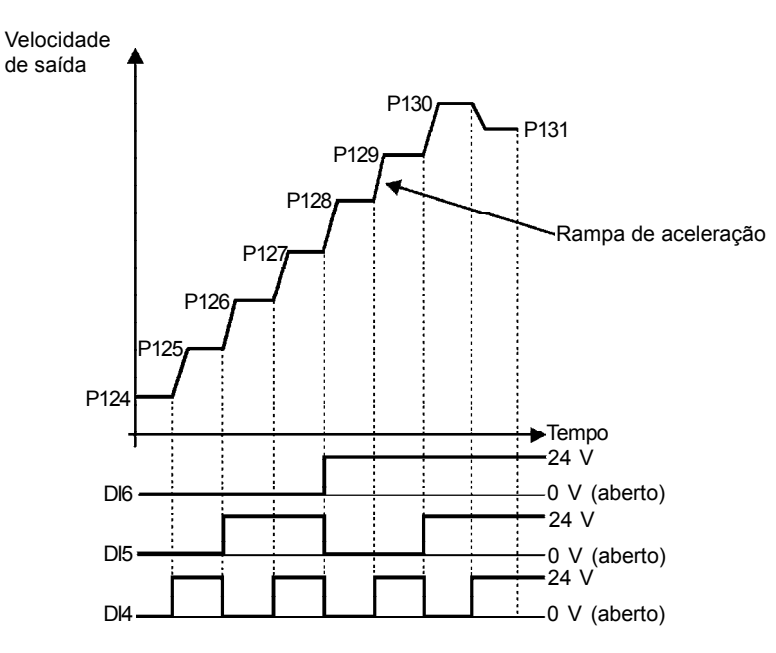

*Figura 6.2 - Multispeed*

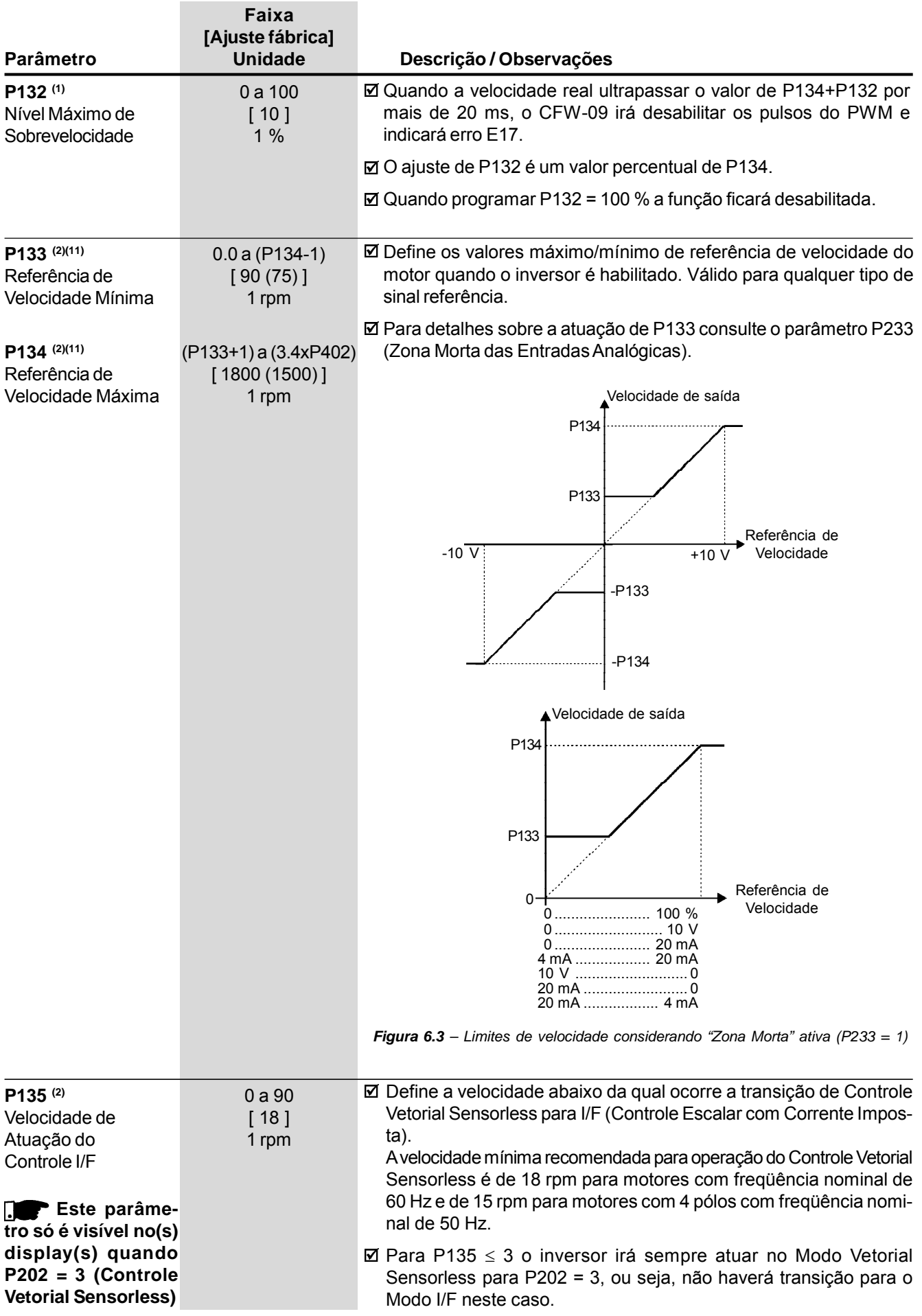

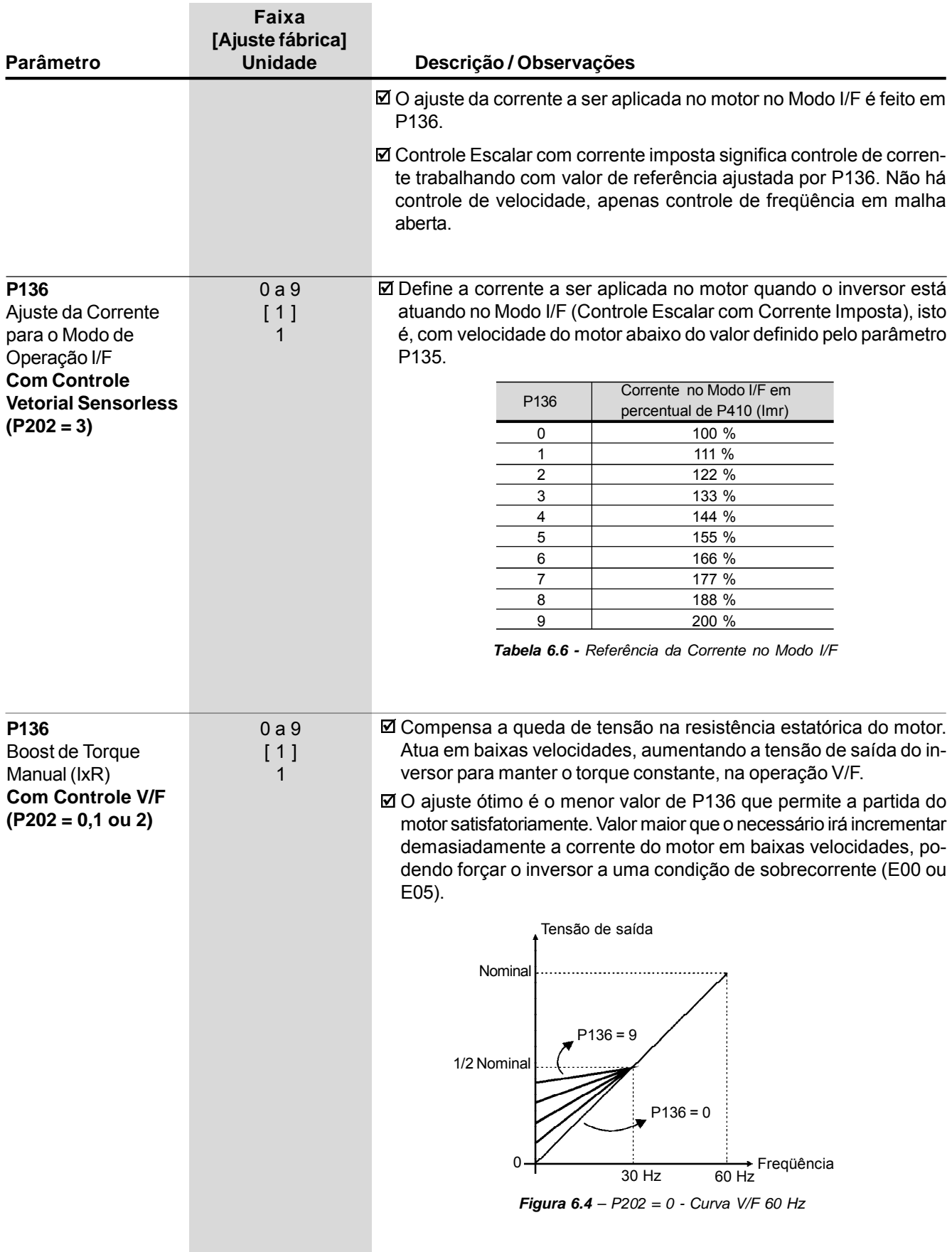

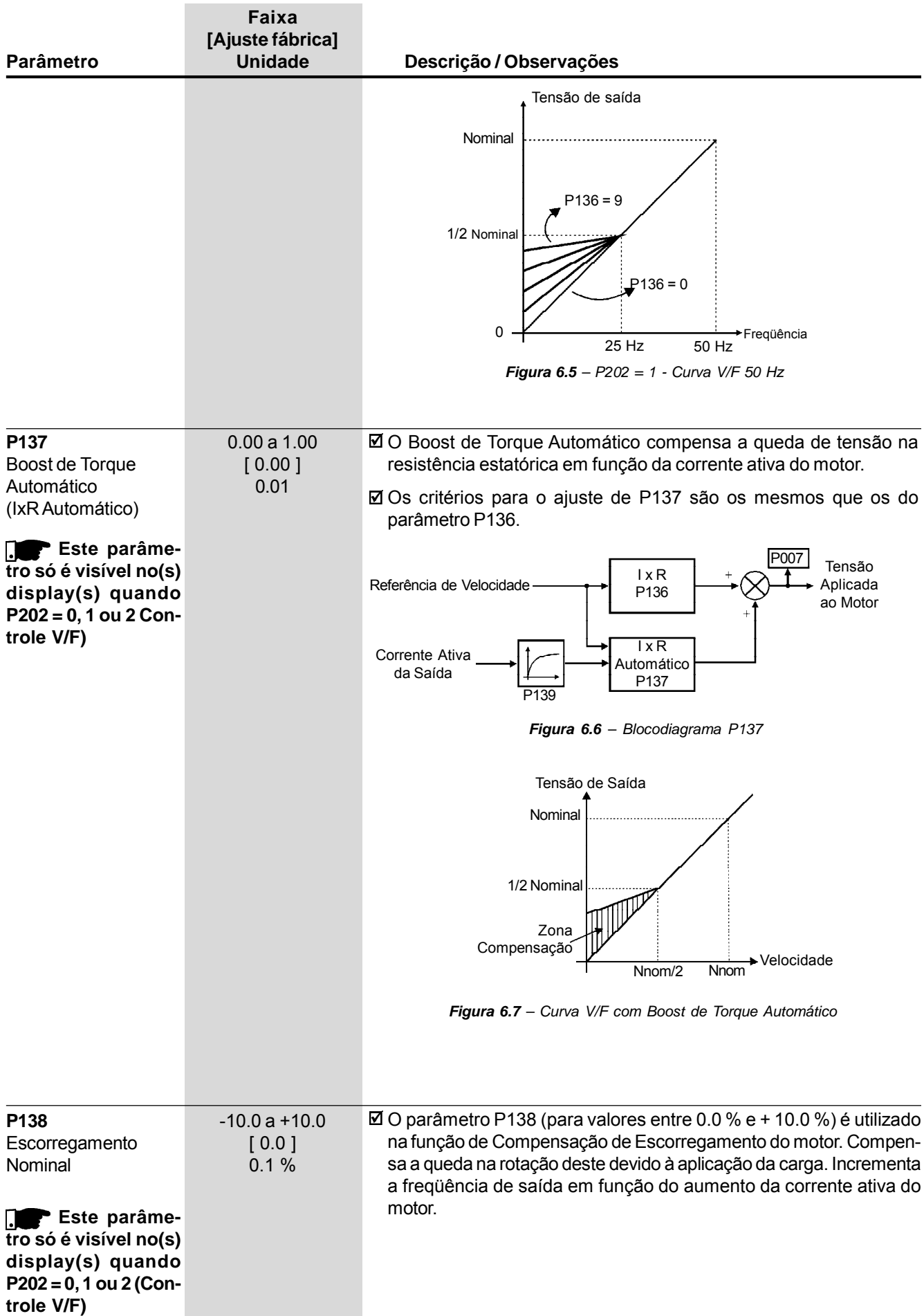

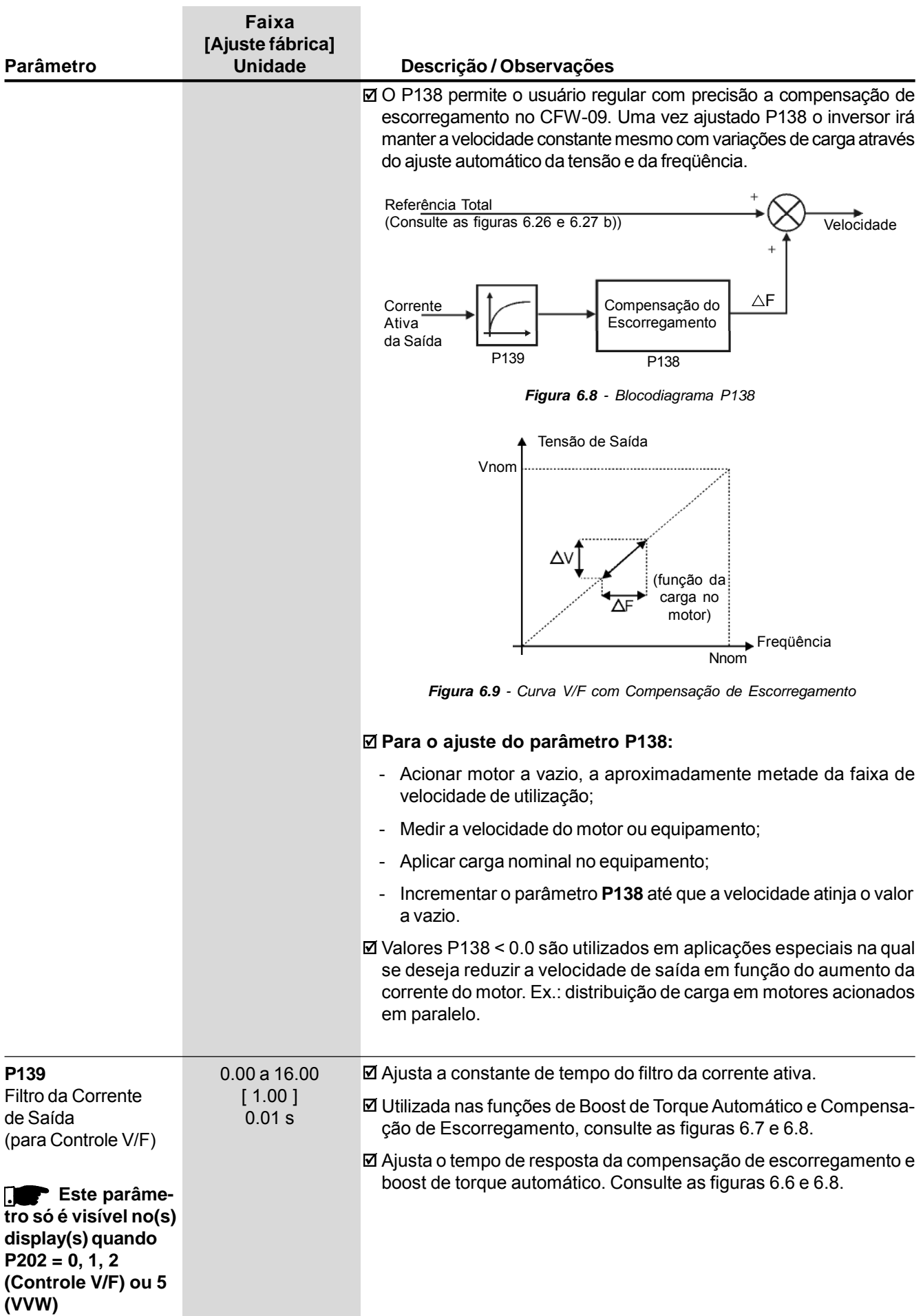

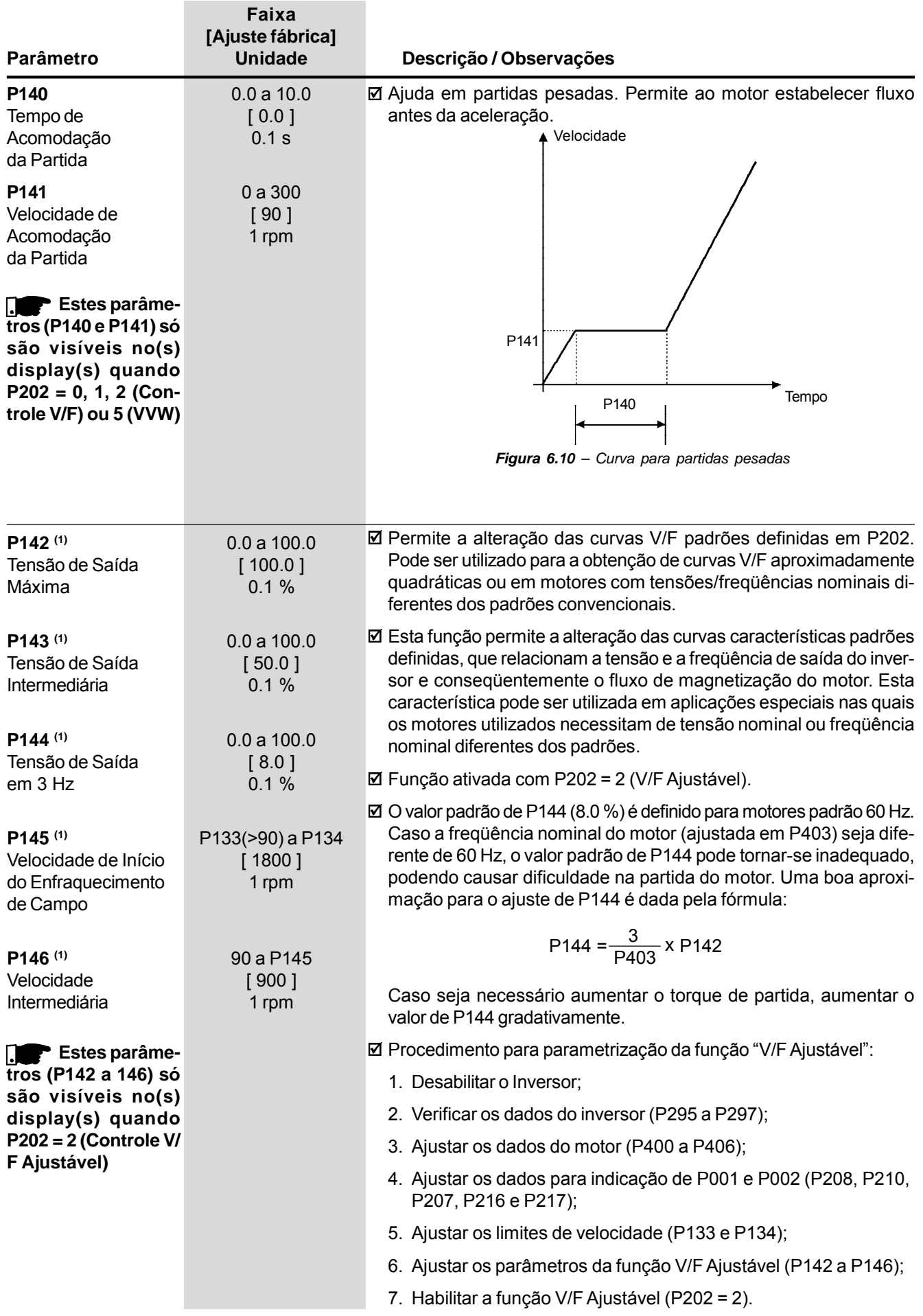

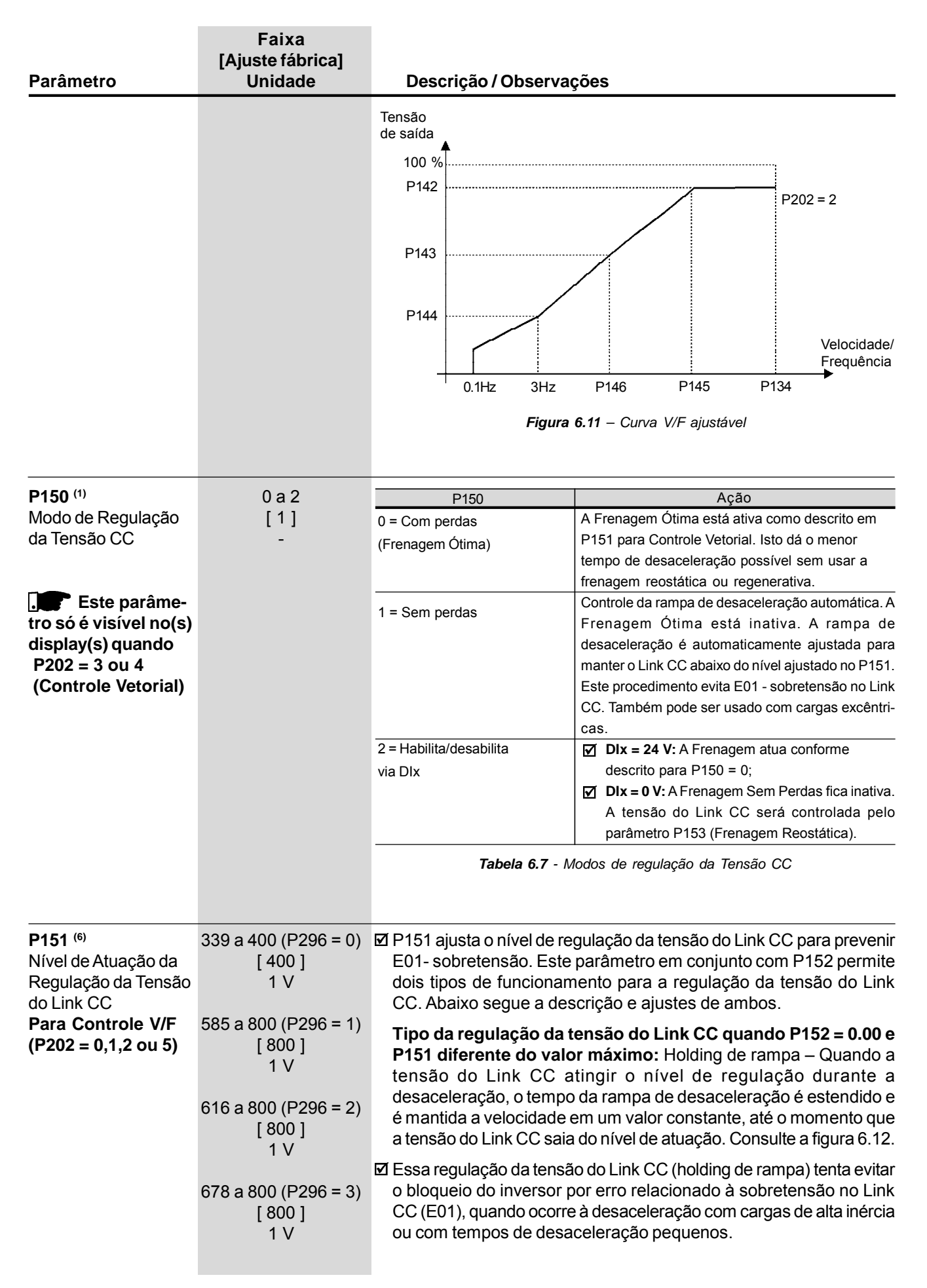

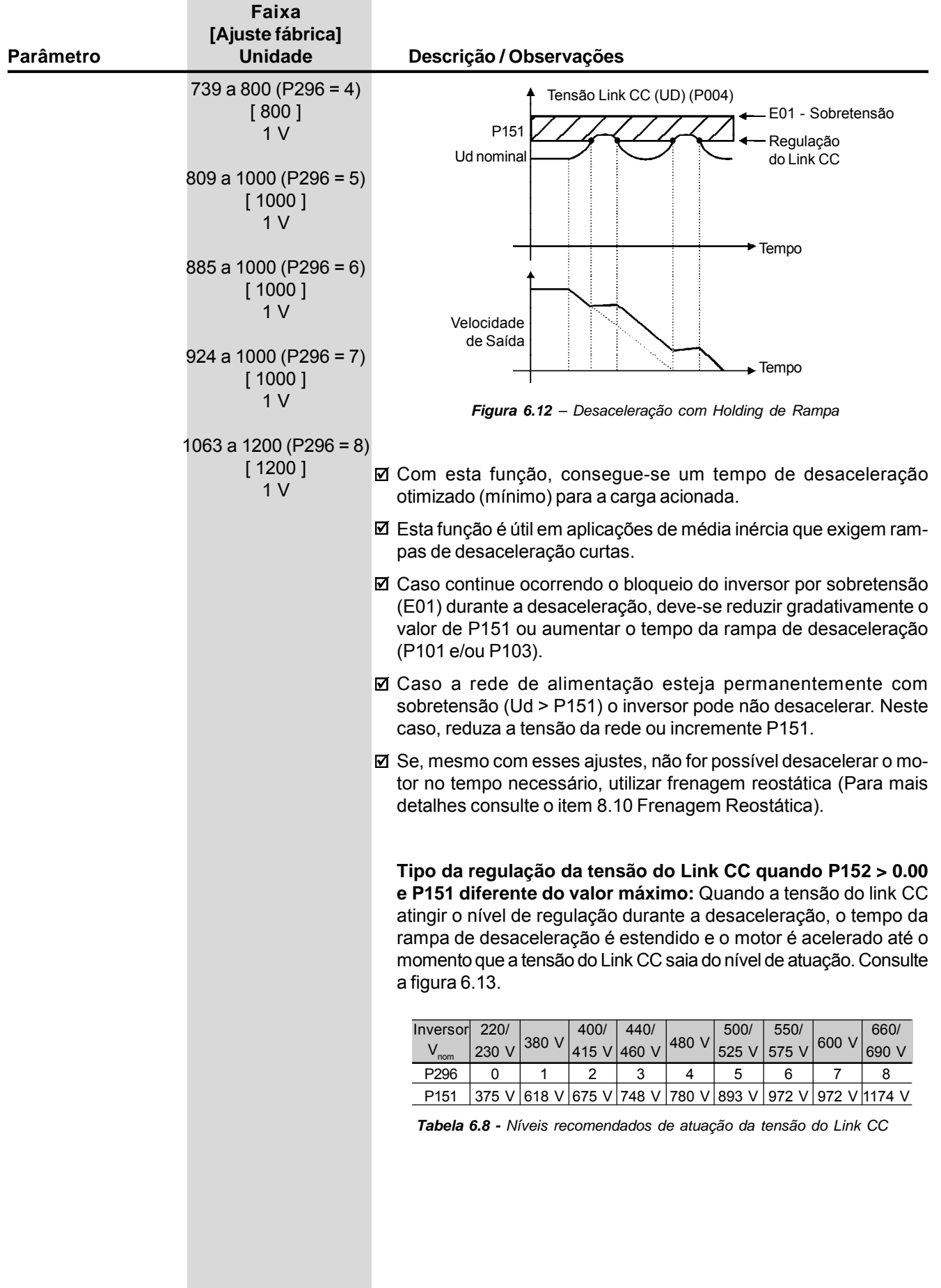

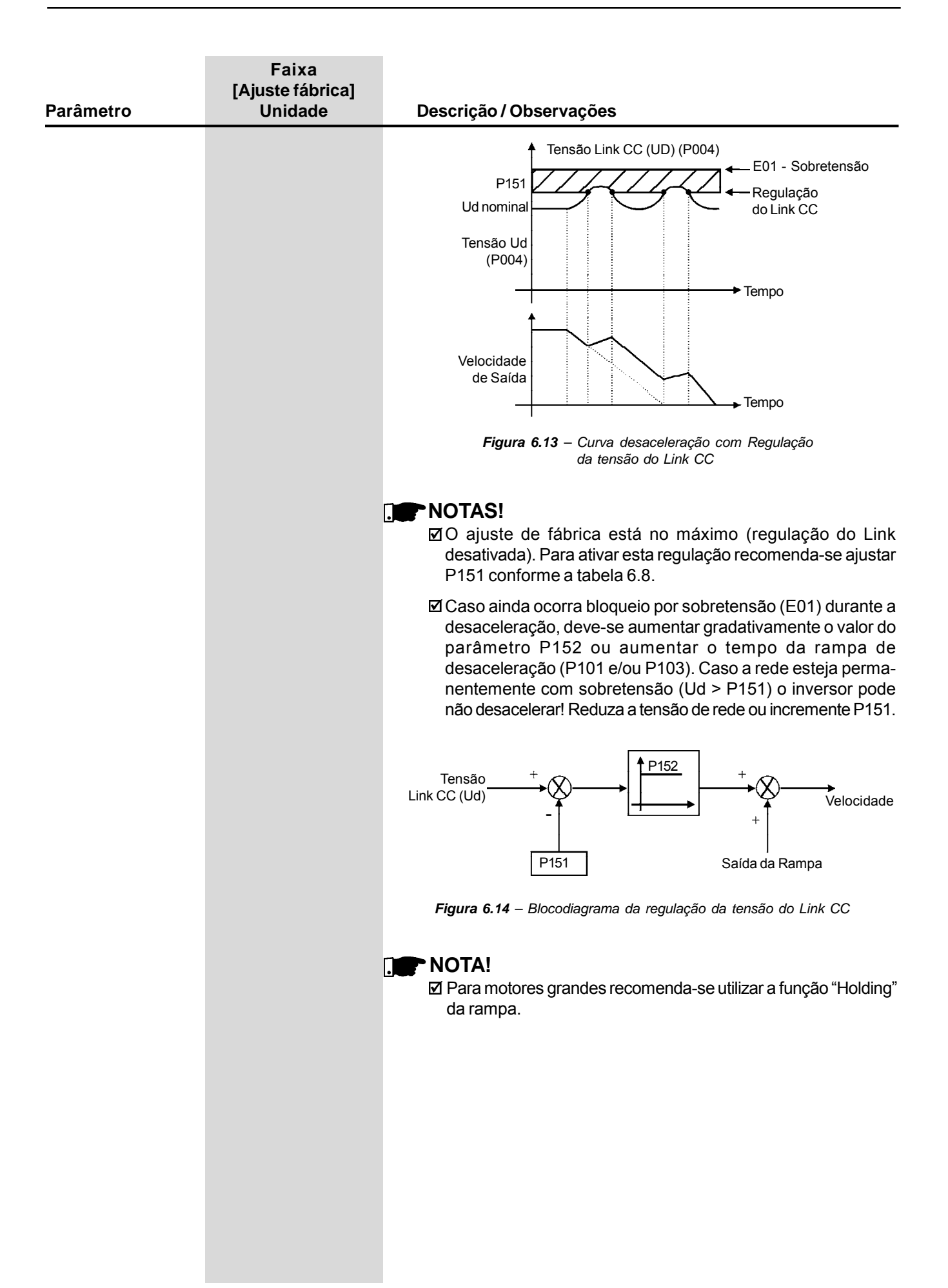

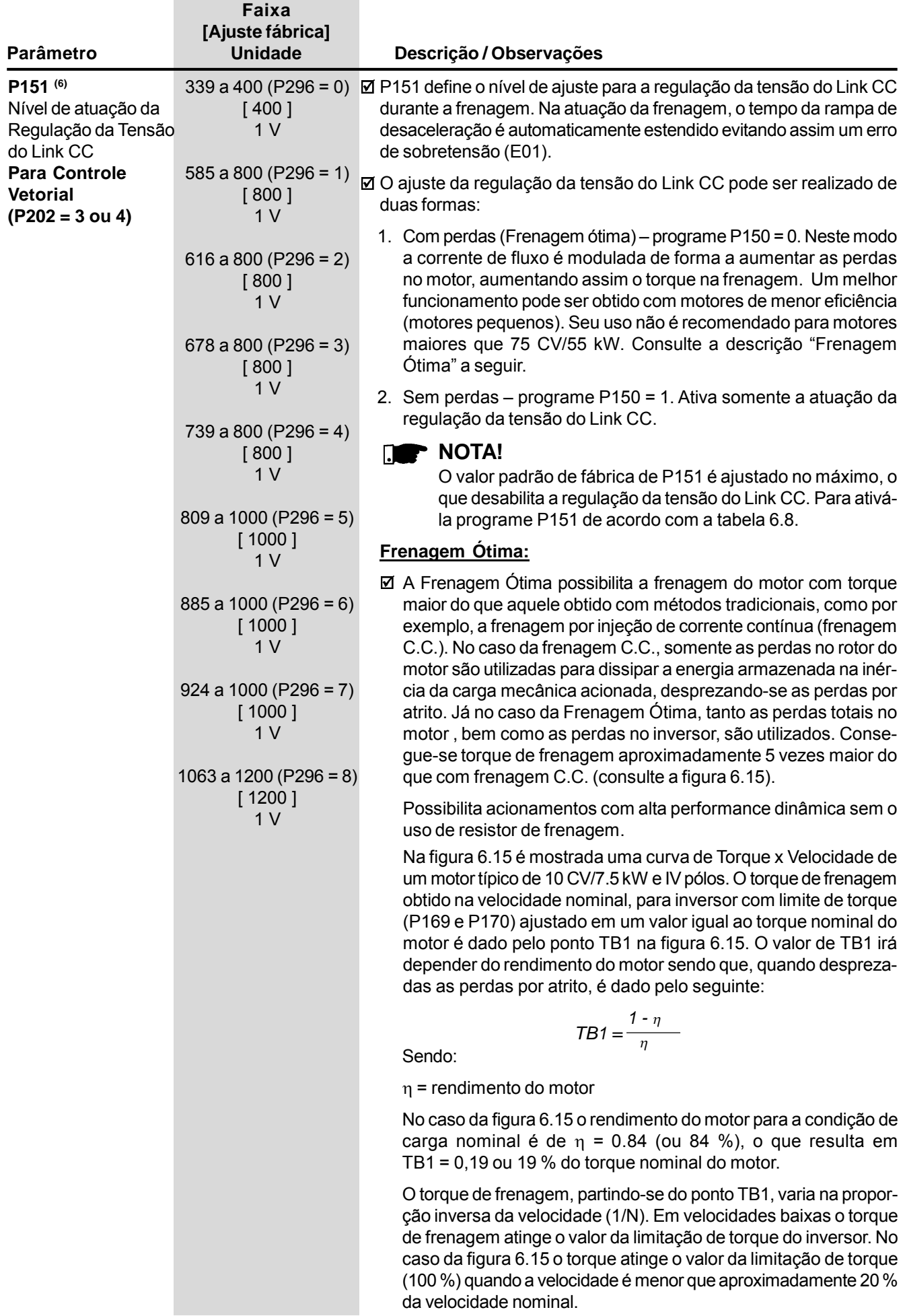

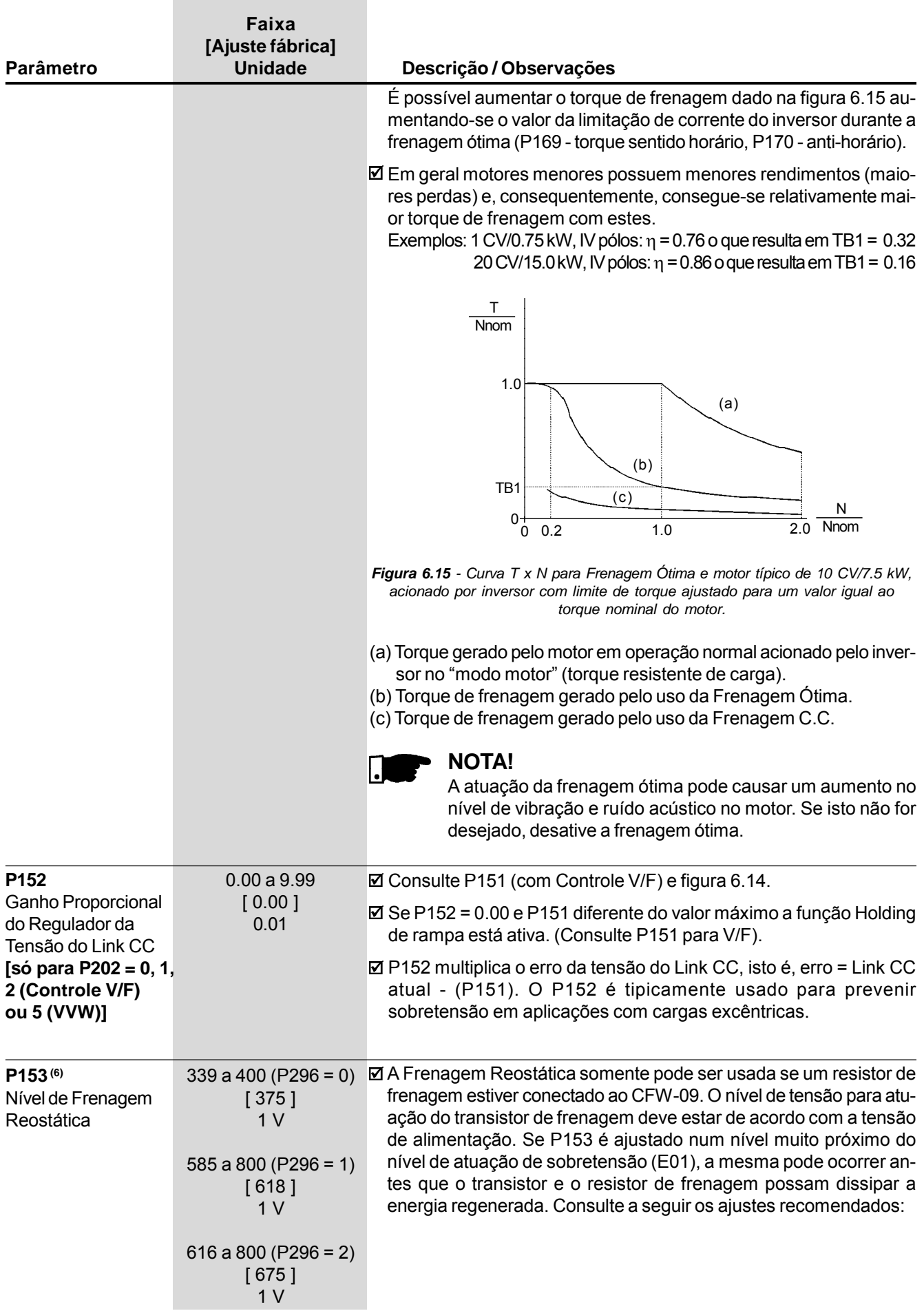

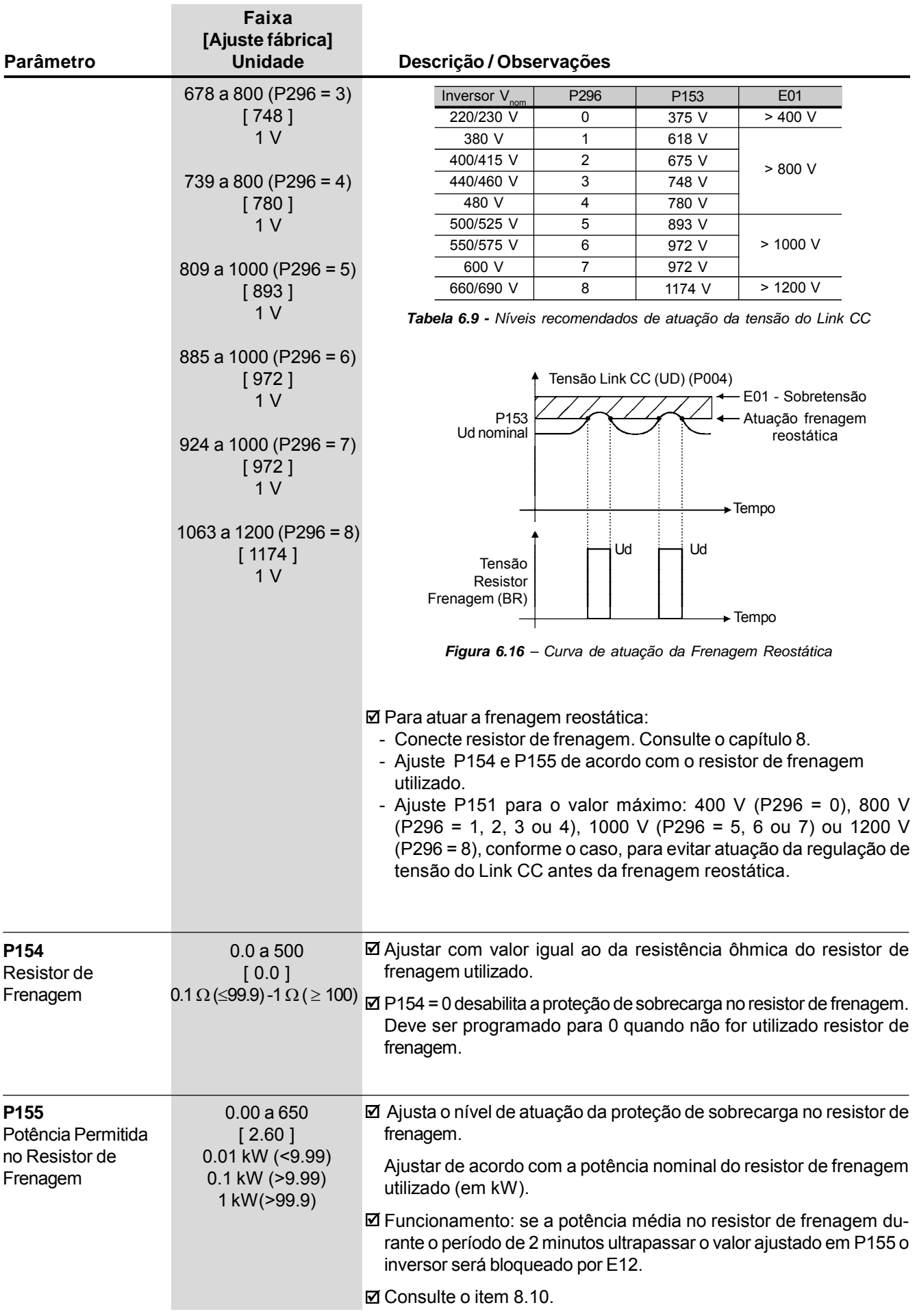

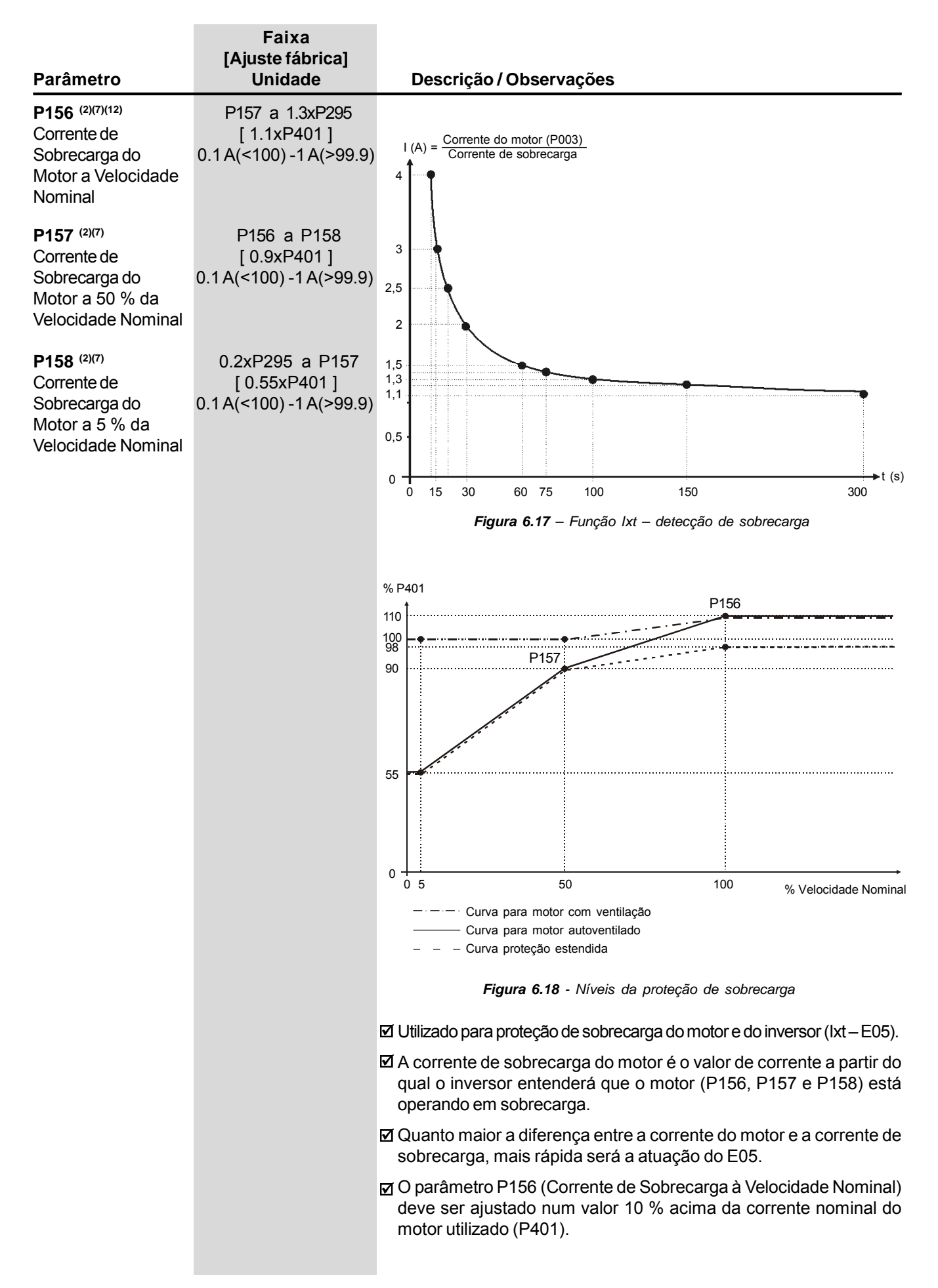

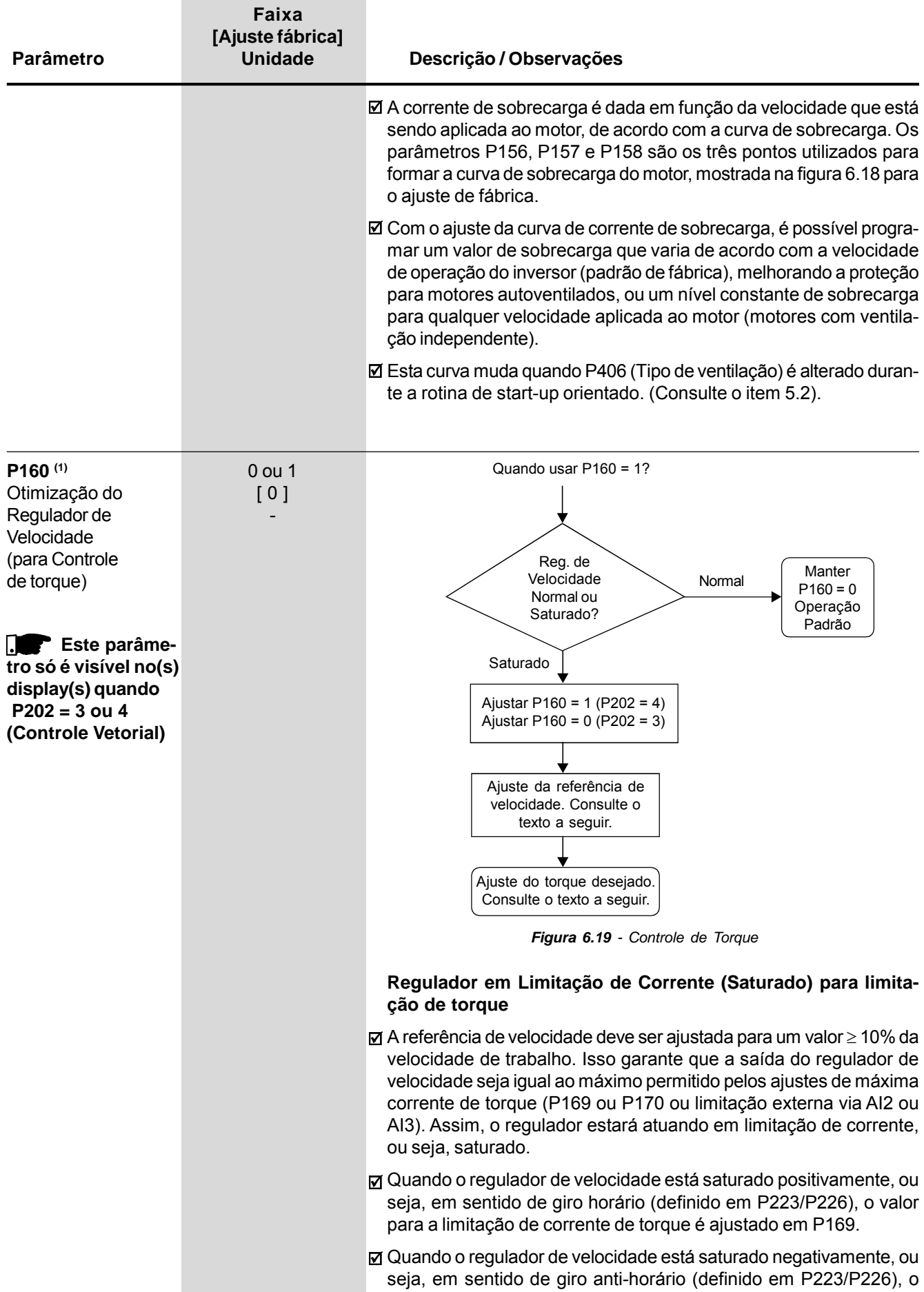

valor para a limitação de corrente de torque é ajustado em P170.

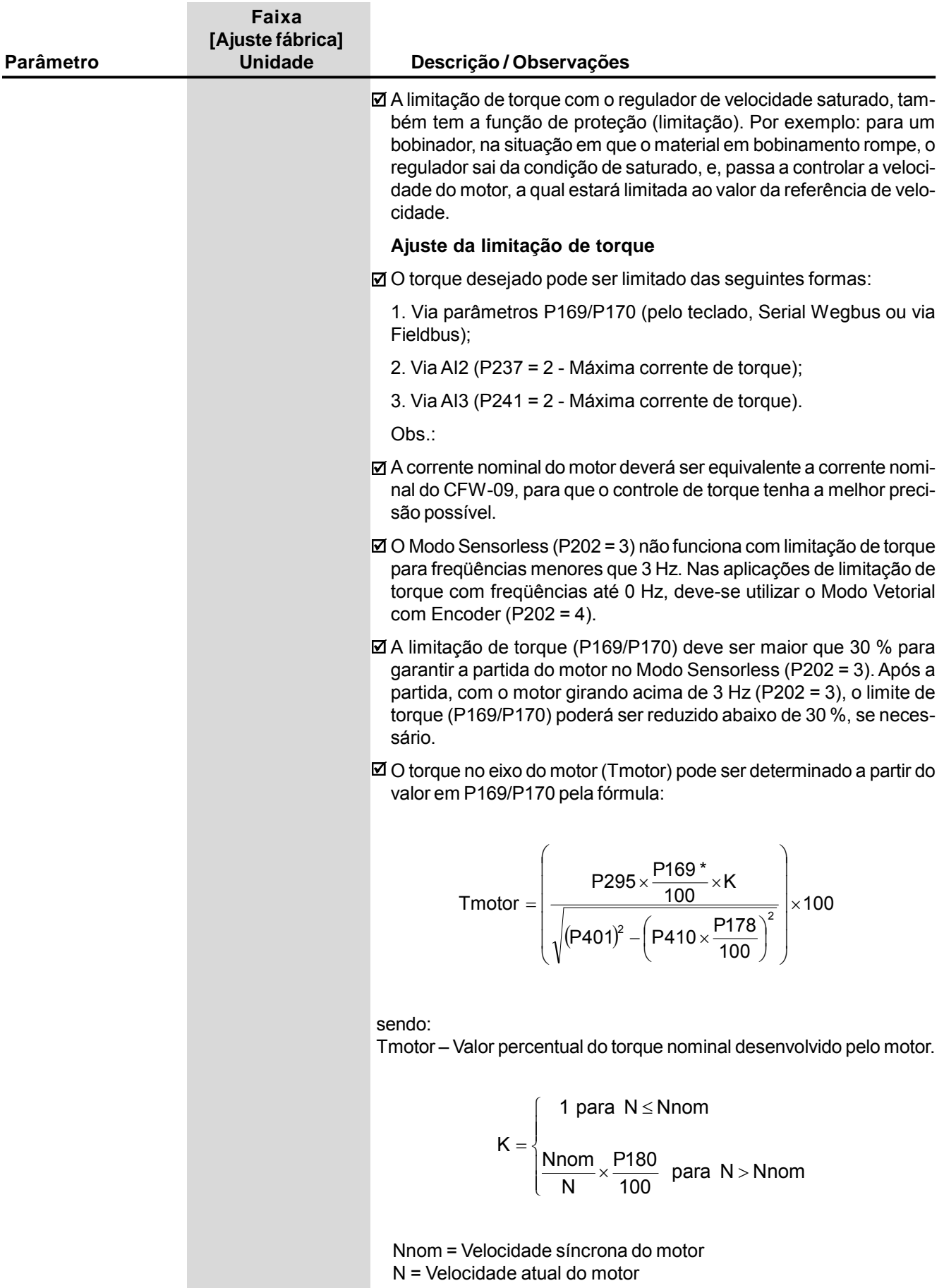

\* A fórmula acima é para torque horário. Para torque anti-horário, substituir P169 por P170.

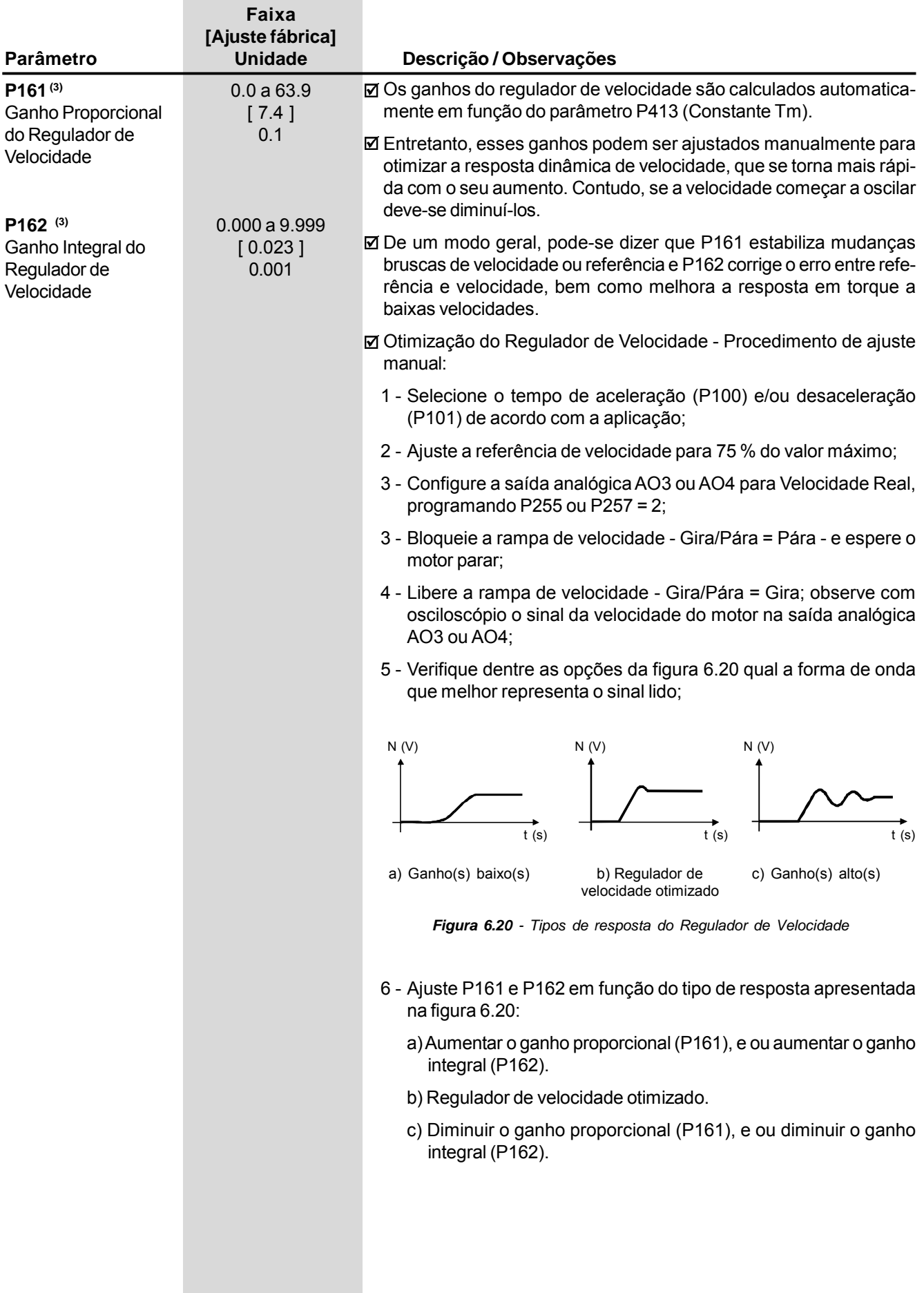

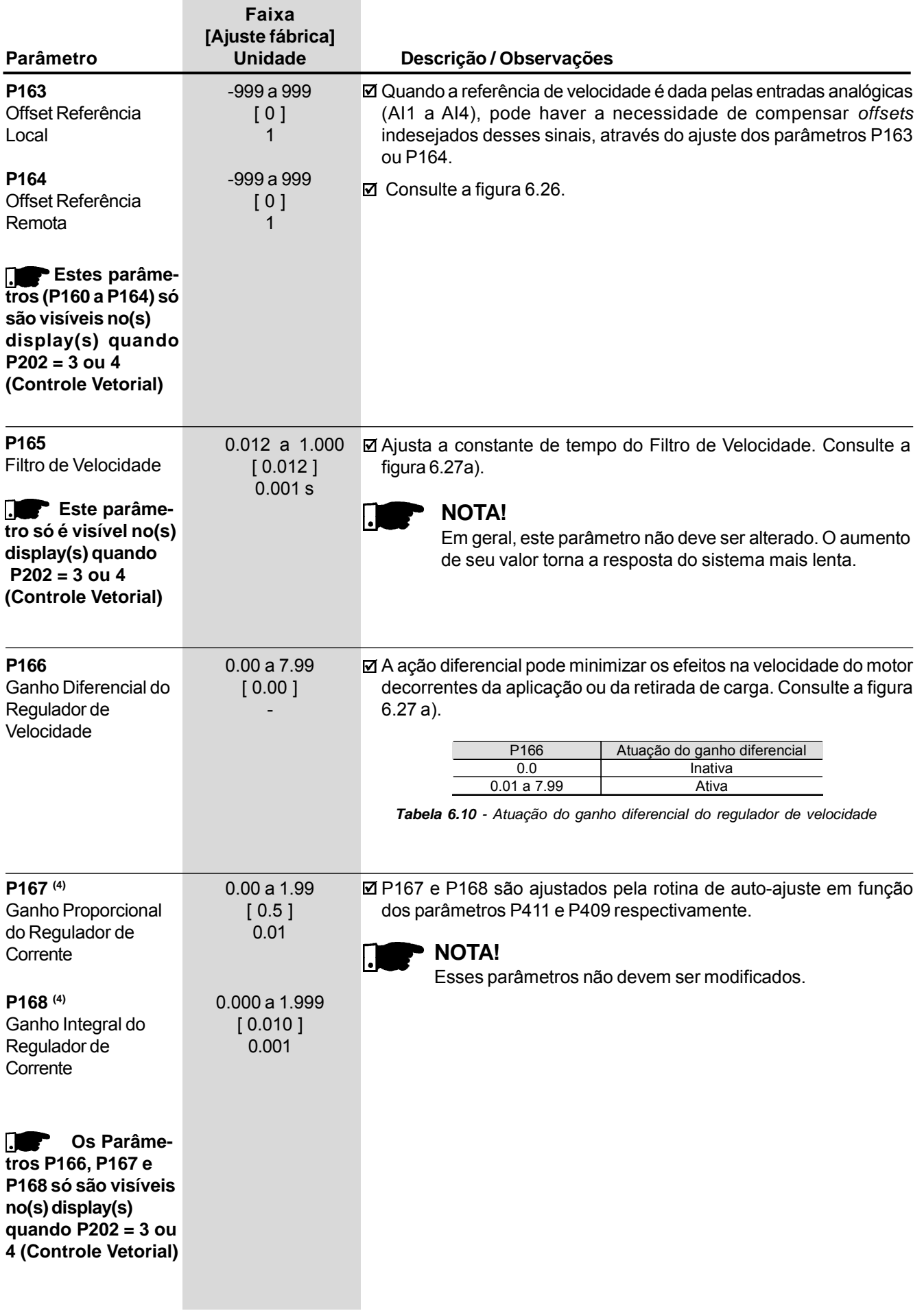

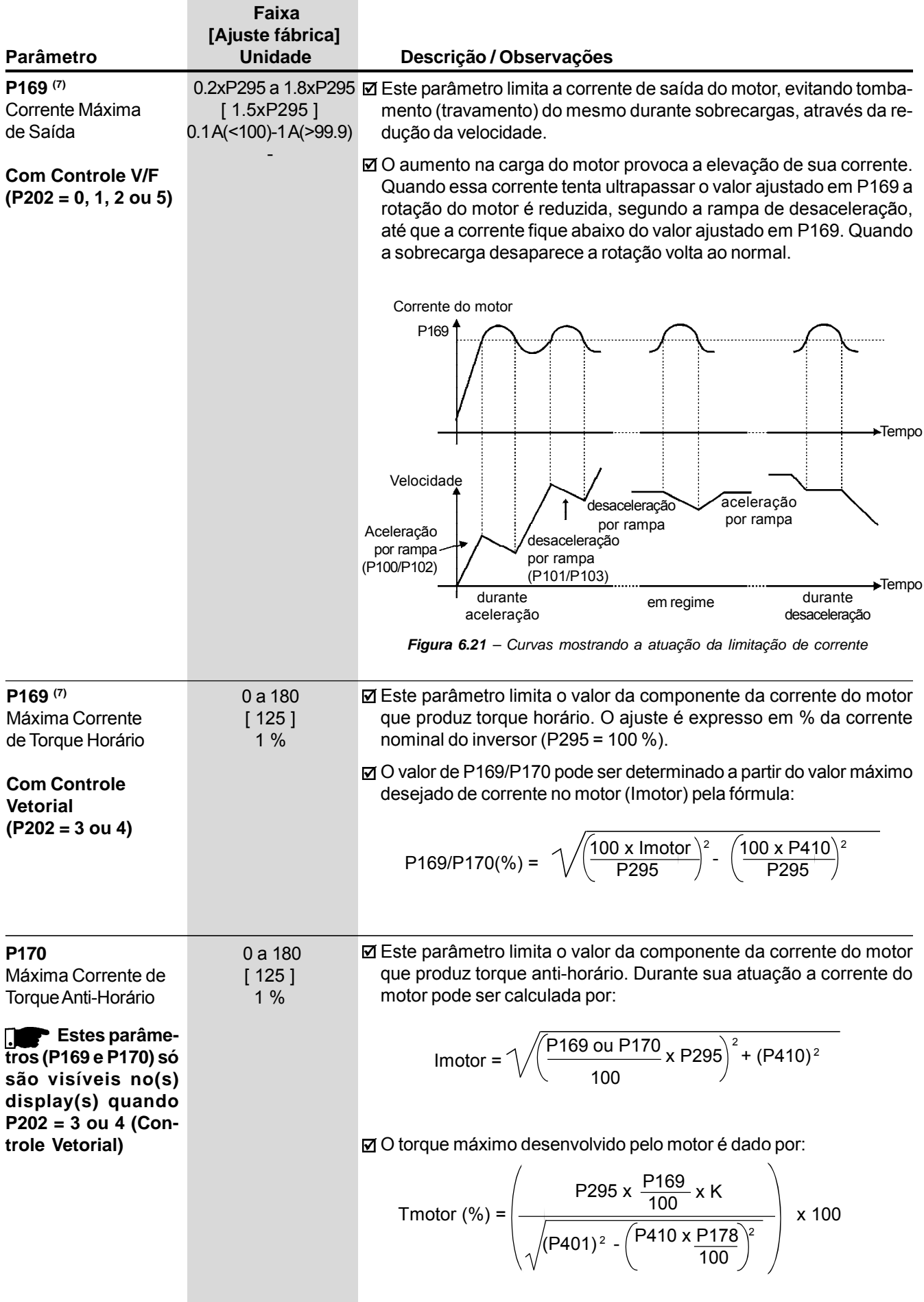

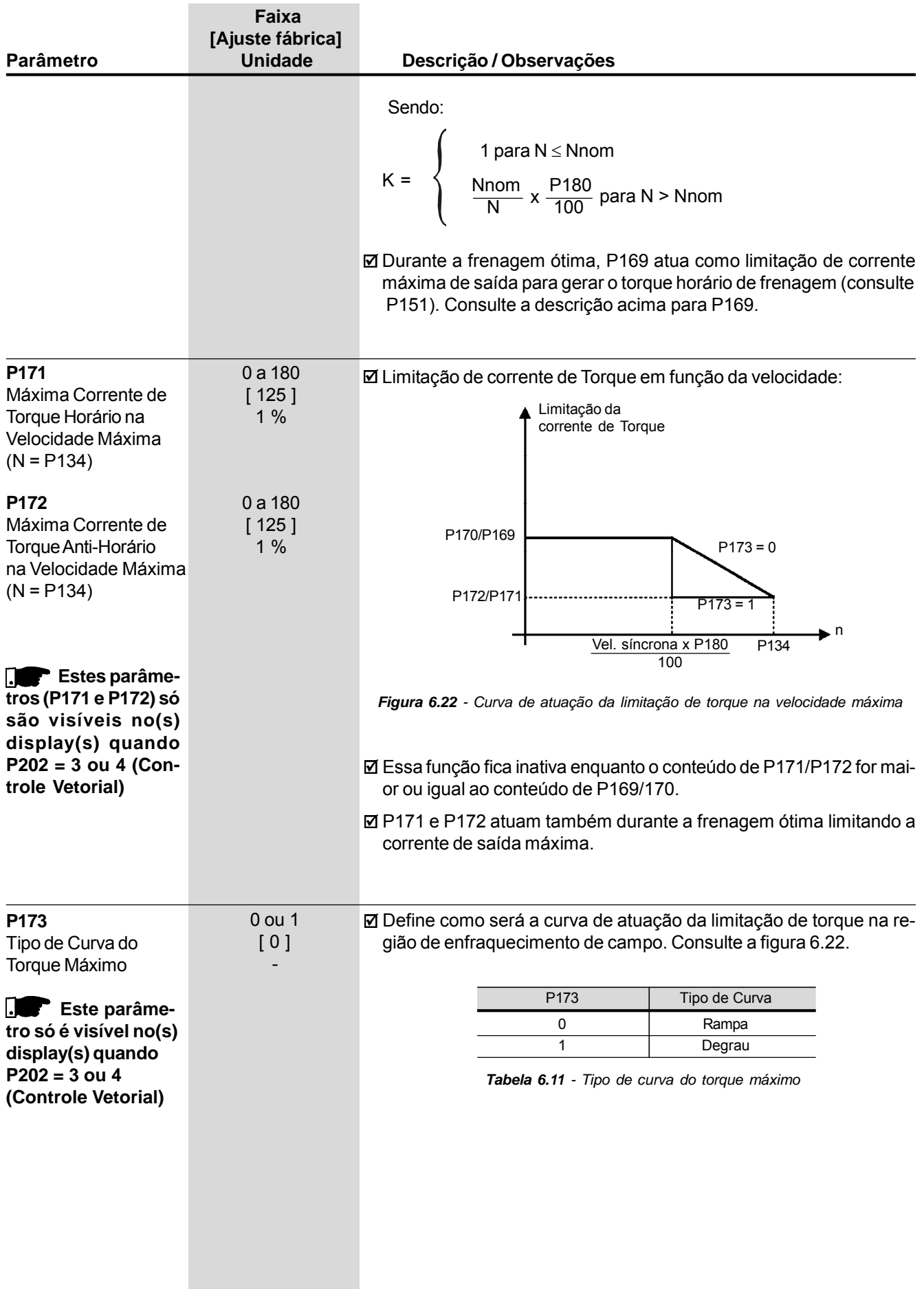

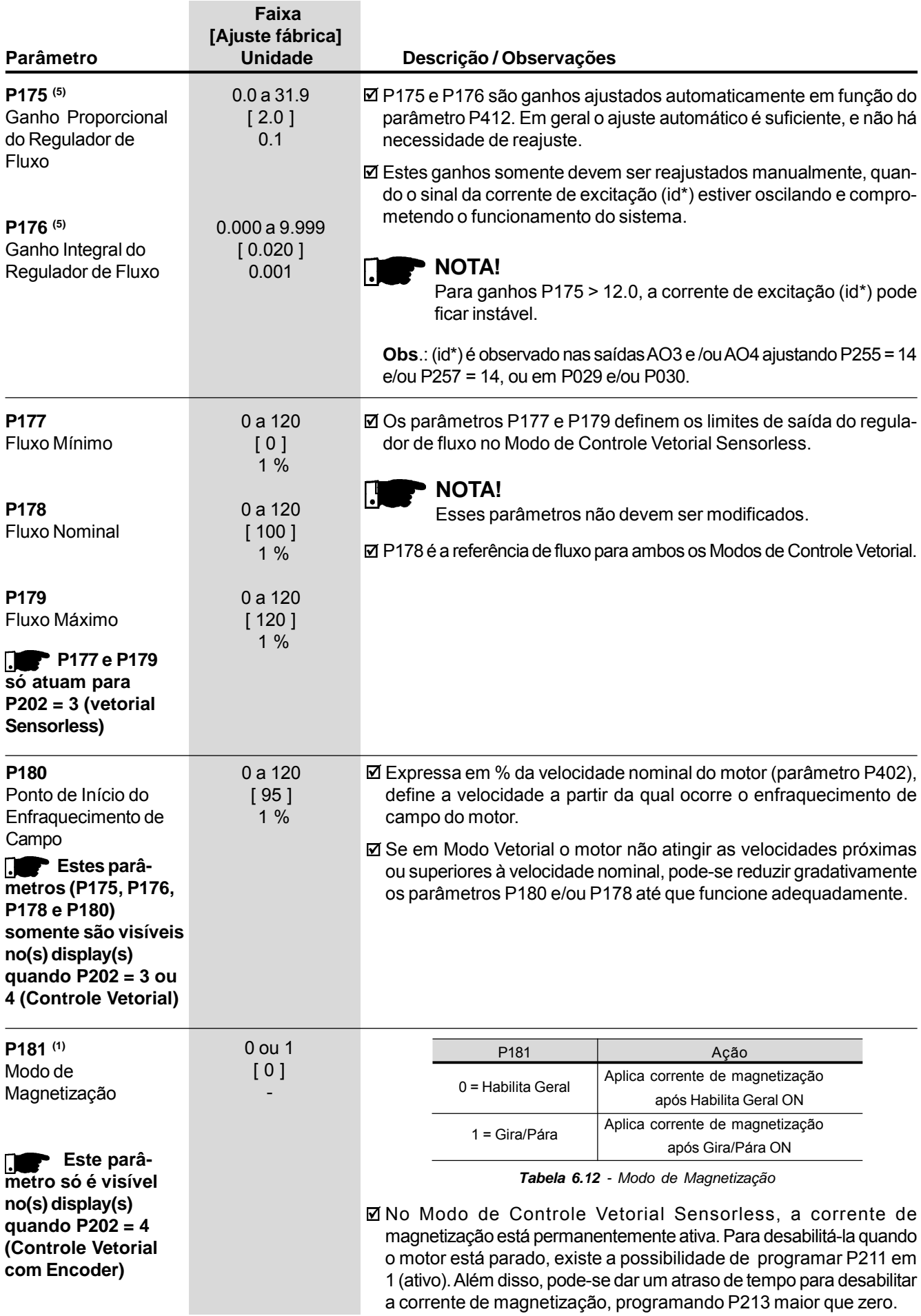

# 6.3 PARÂMETROS DE CONFIGURAÇÃO - P200 a P399

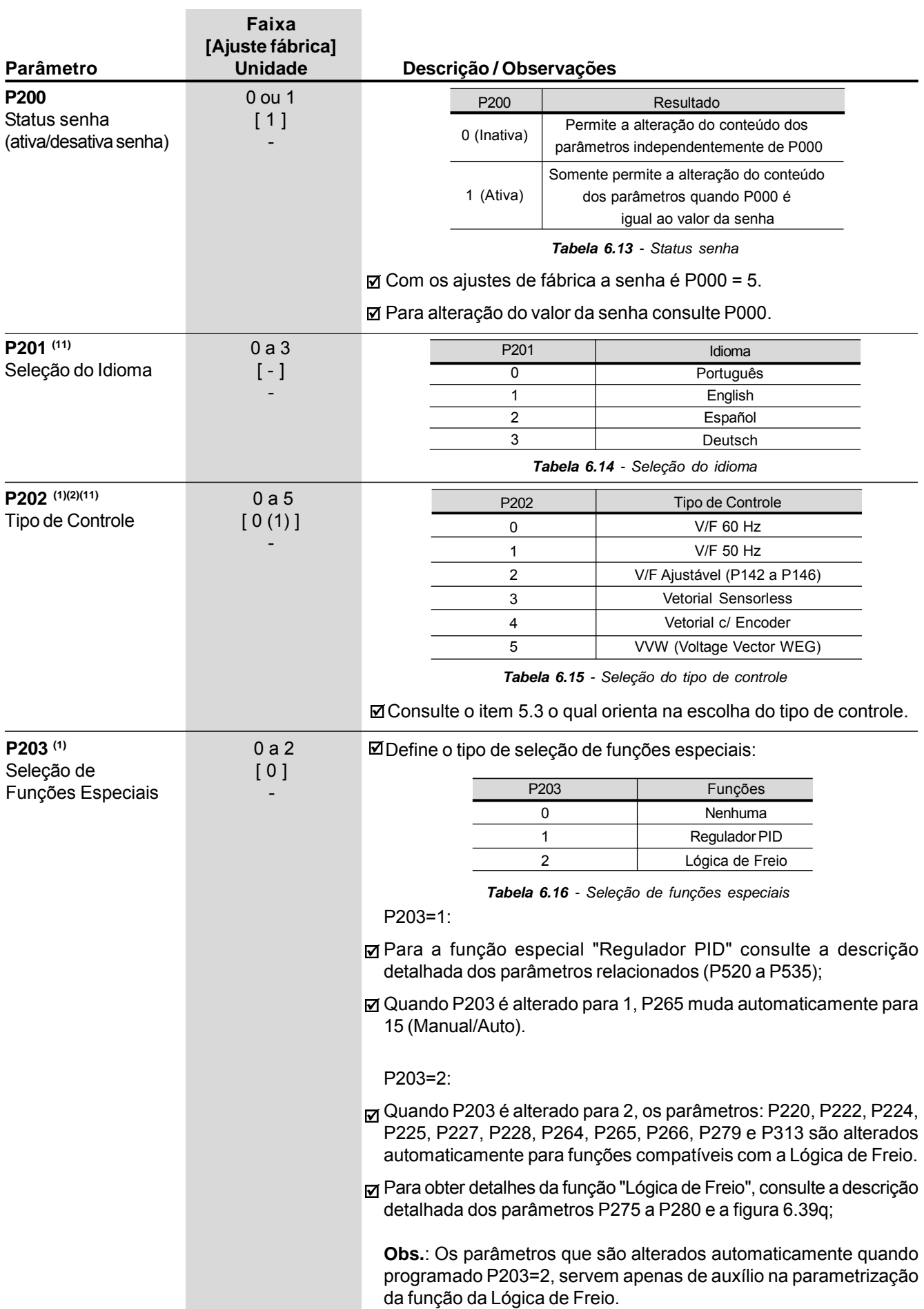

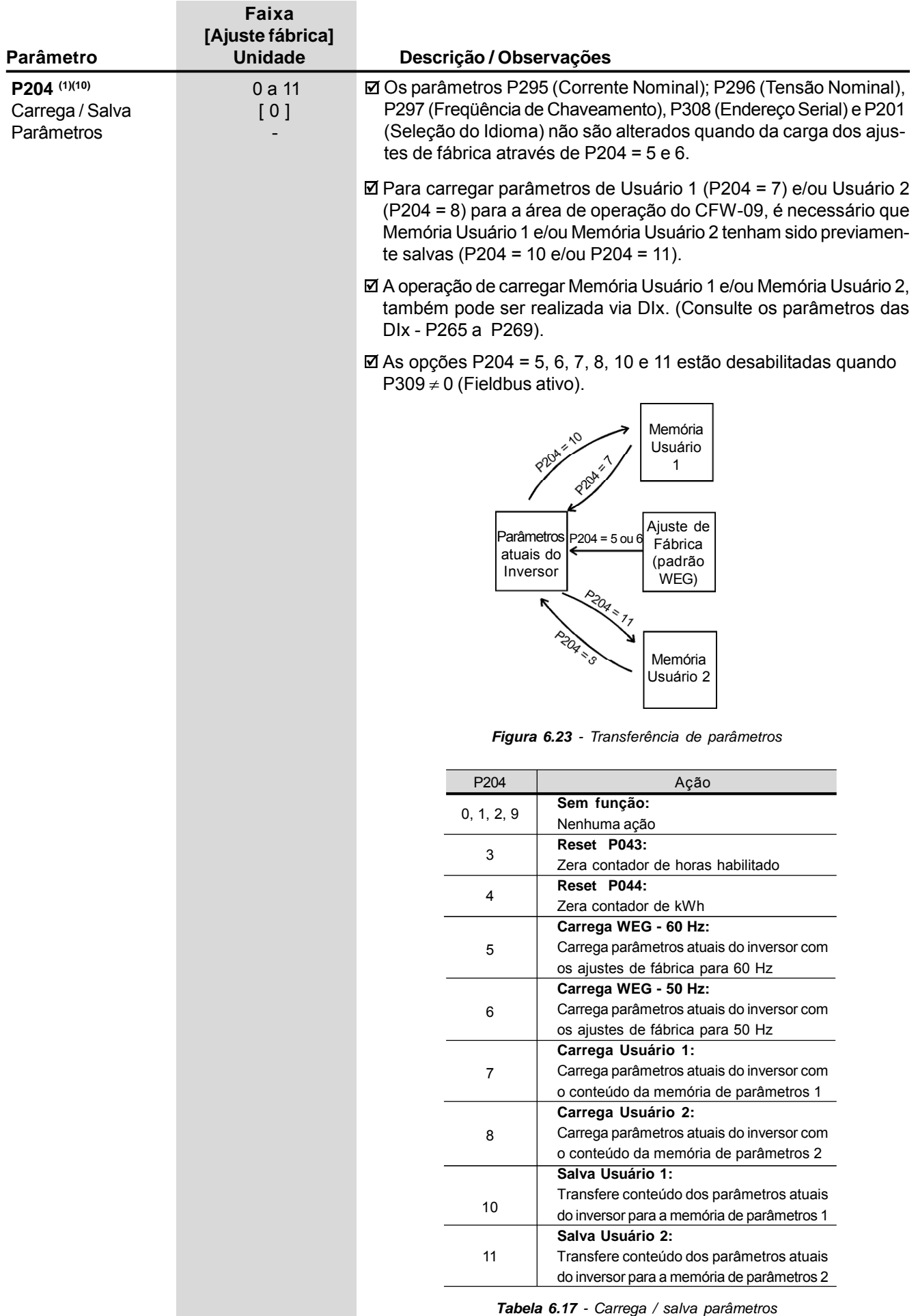
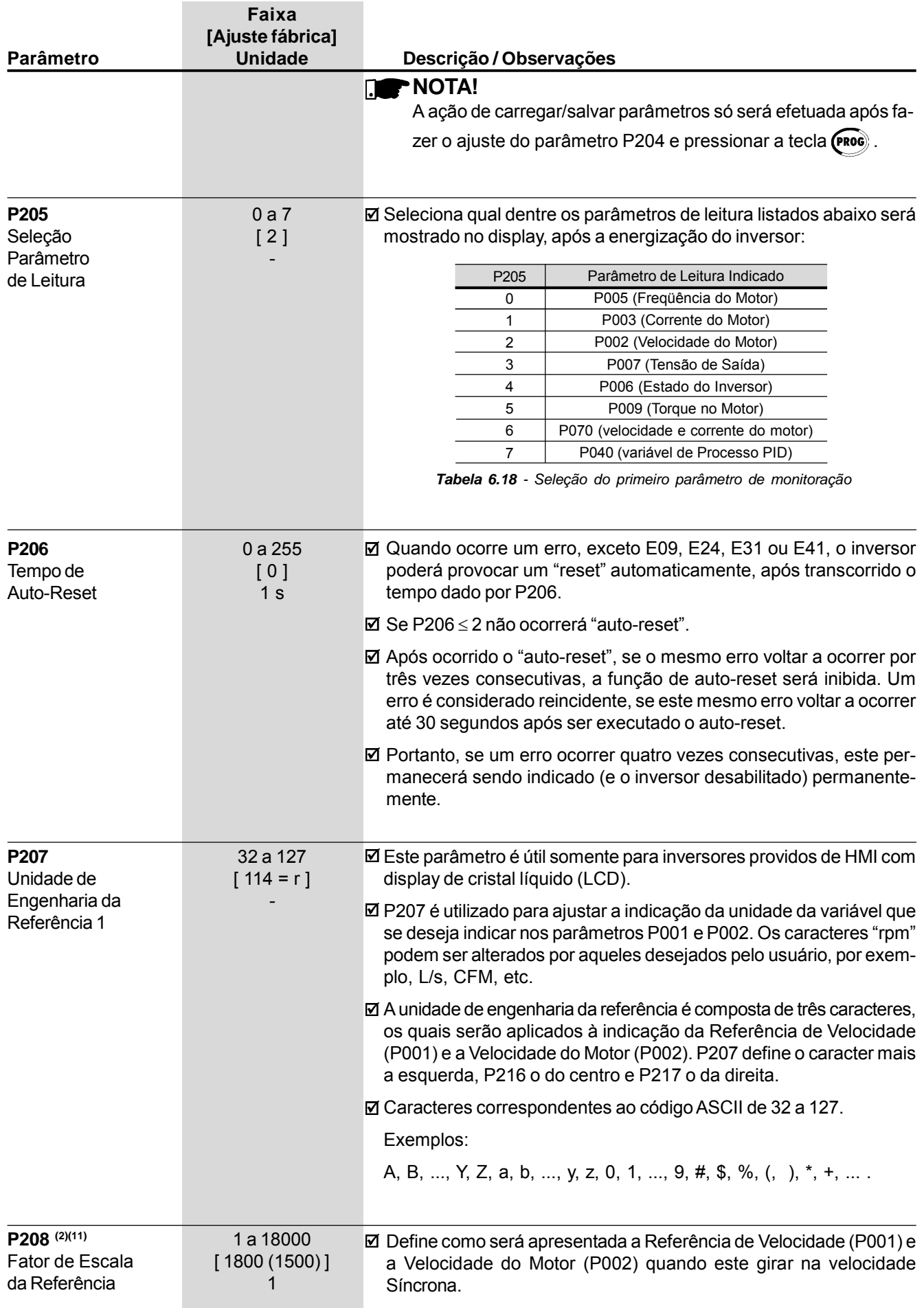

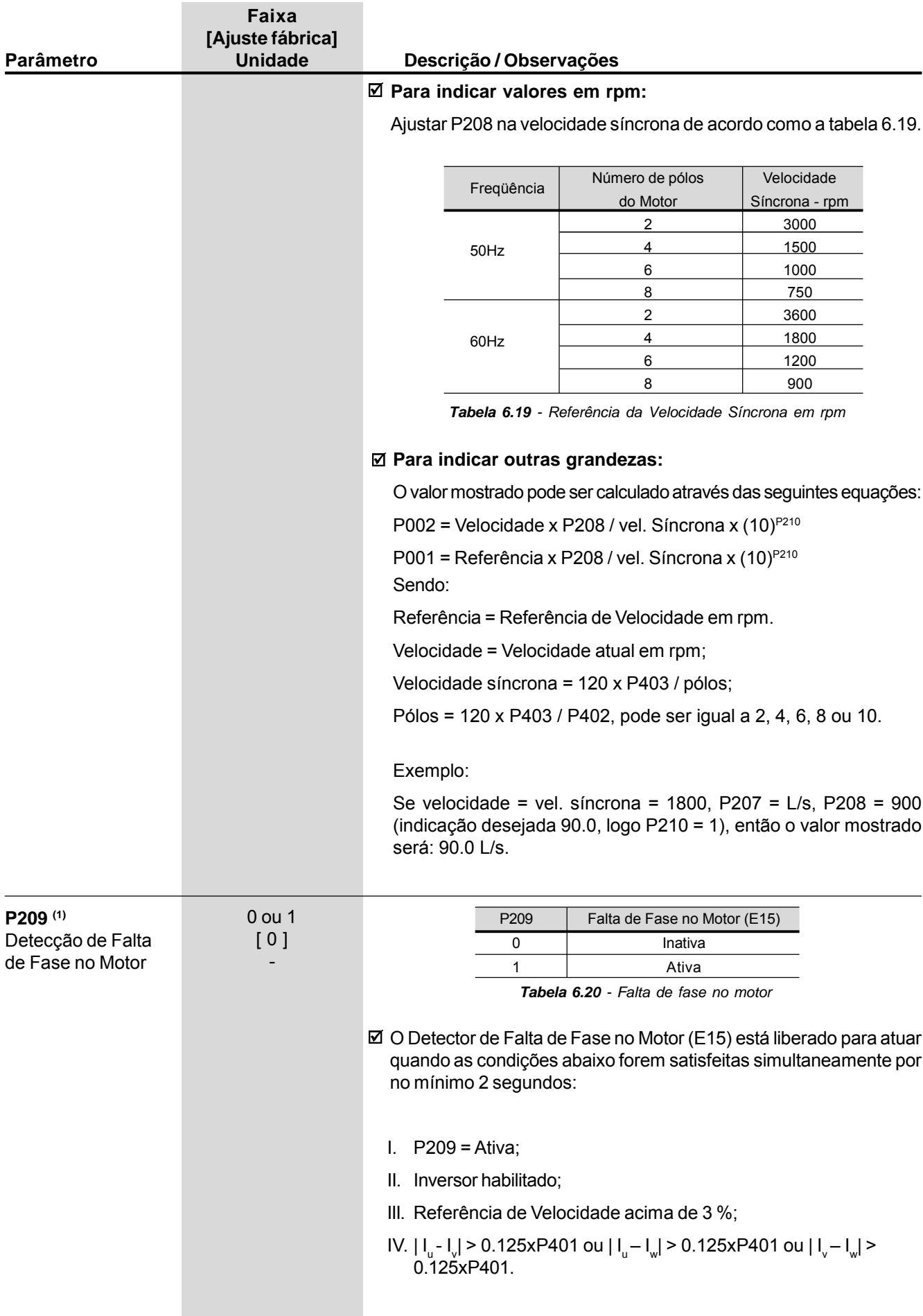

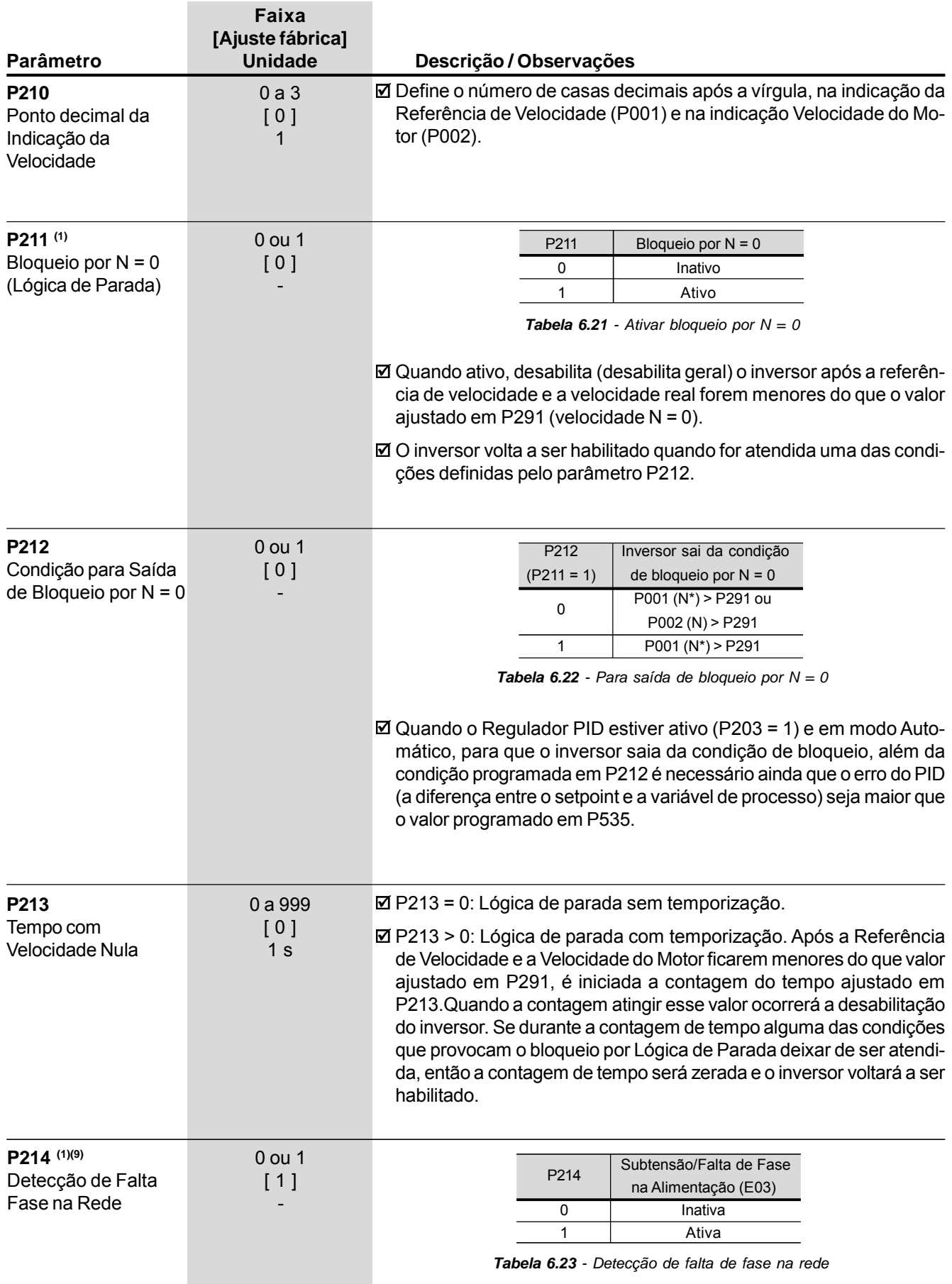

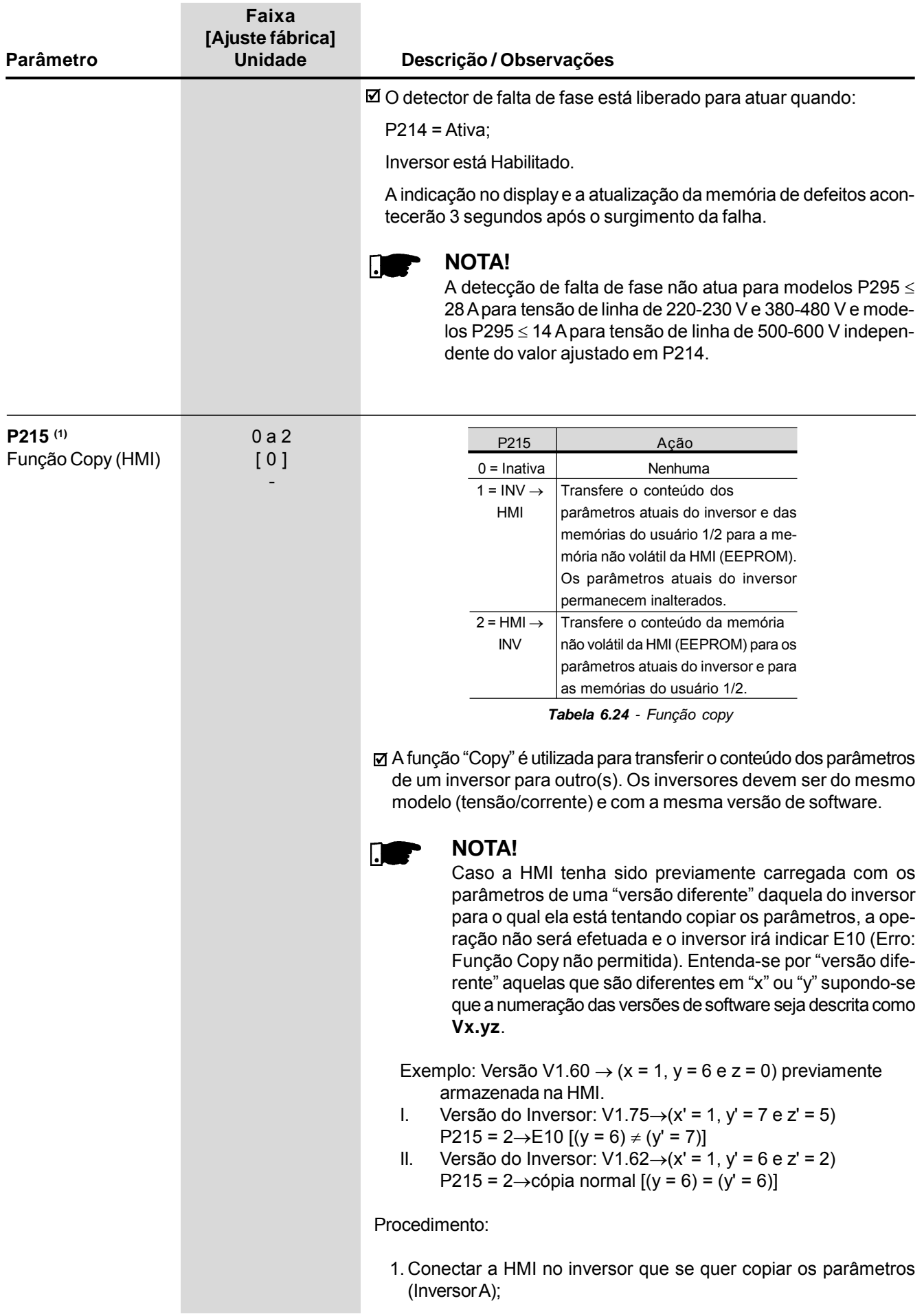

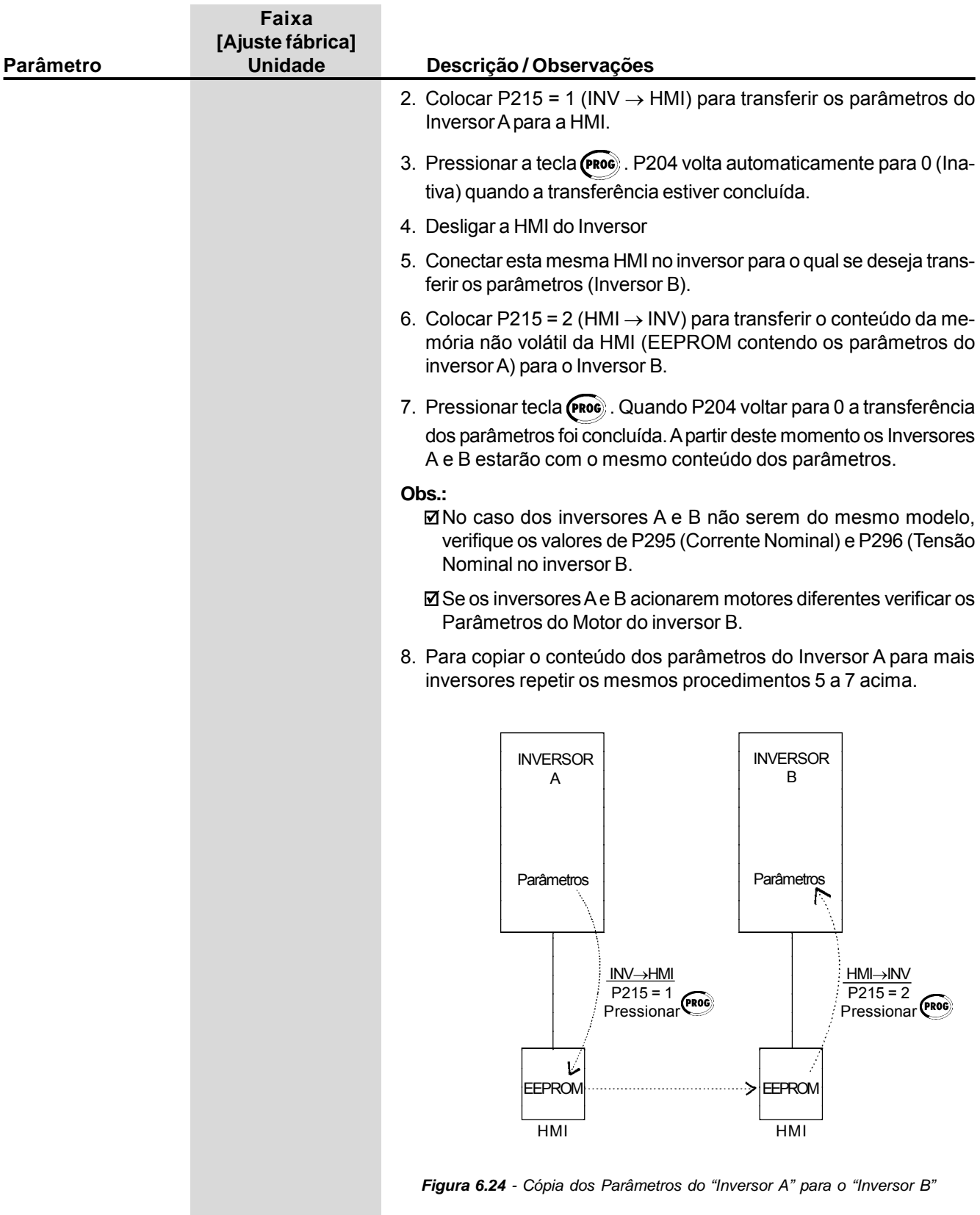

Enquanto a HMI estiver realizando o procedimento de leitura ou escrita, não é possível operá-la.

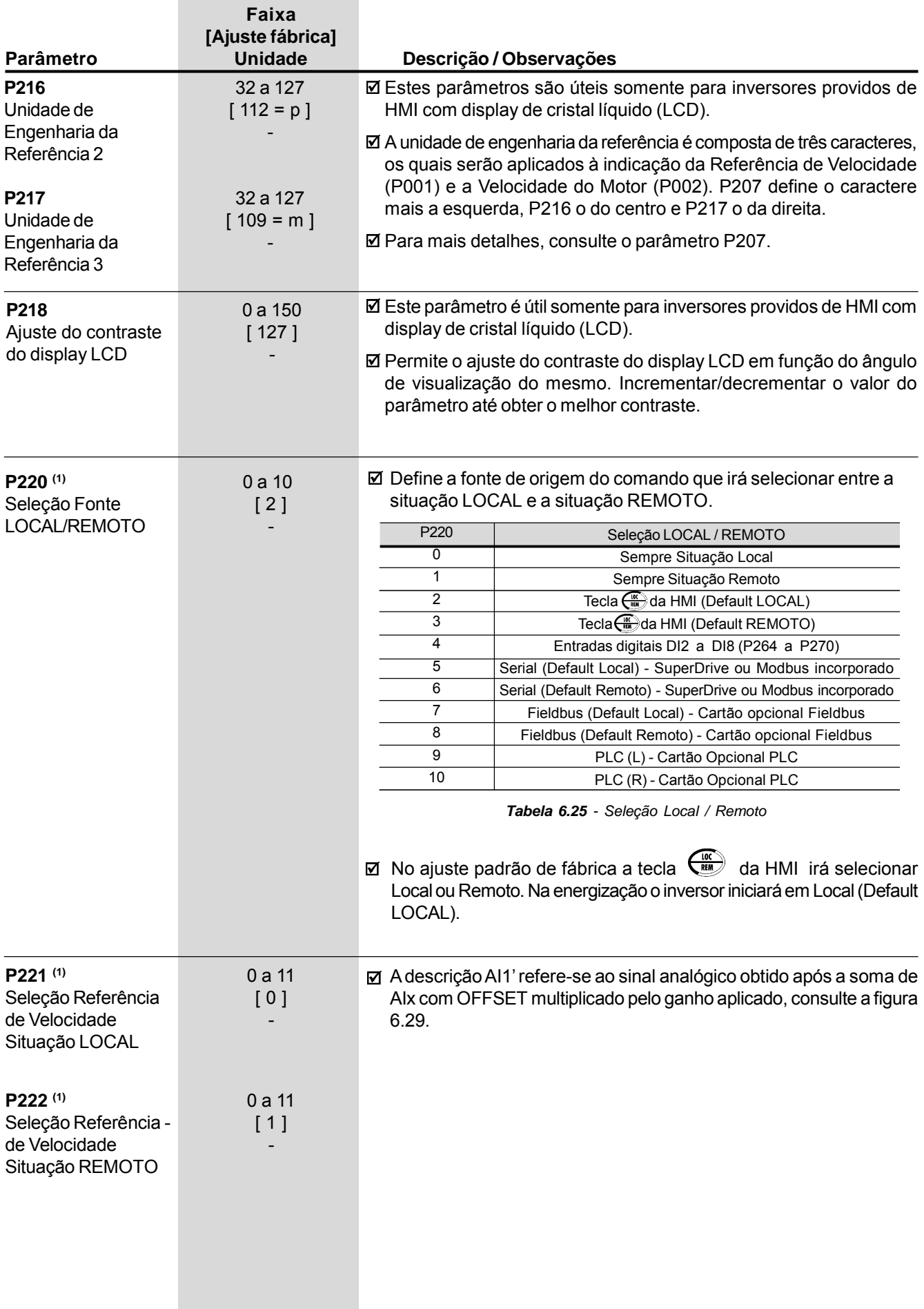

\_\_\_\_\_\_\_

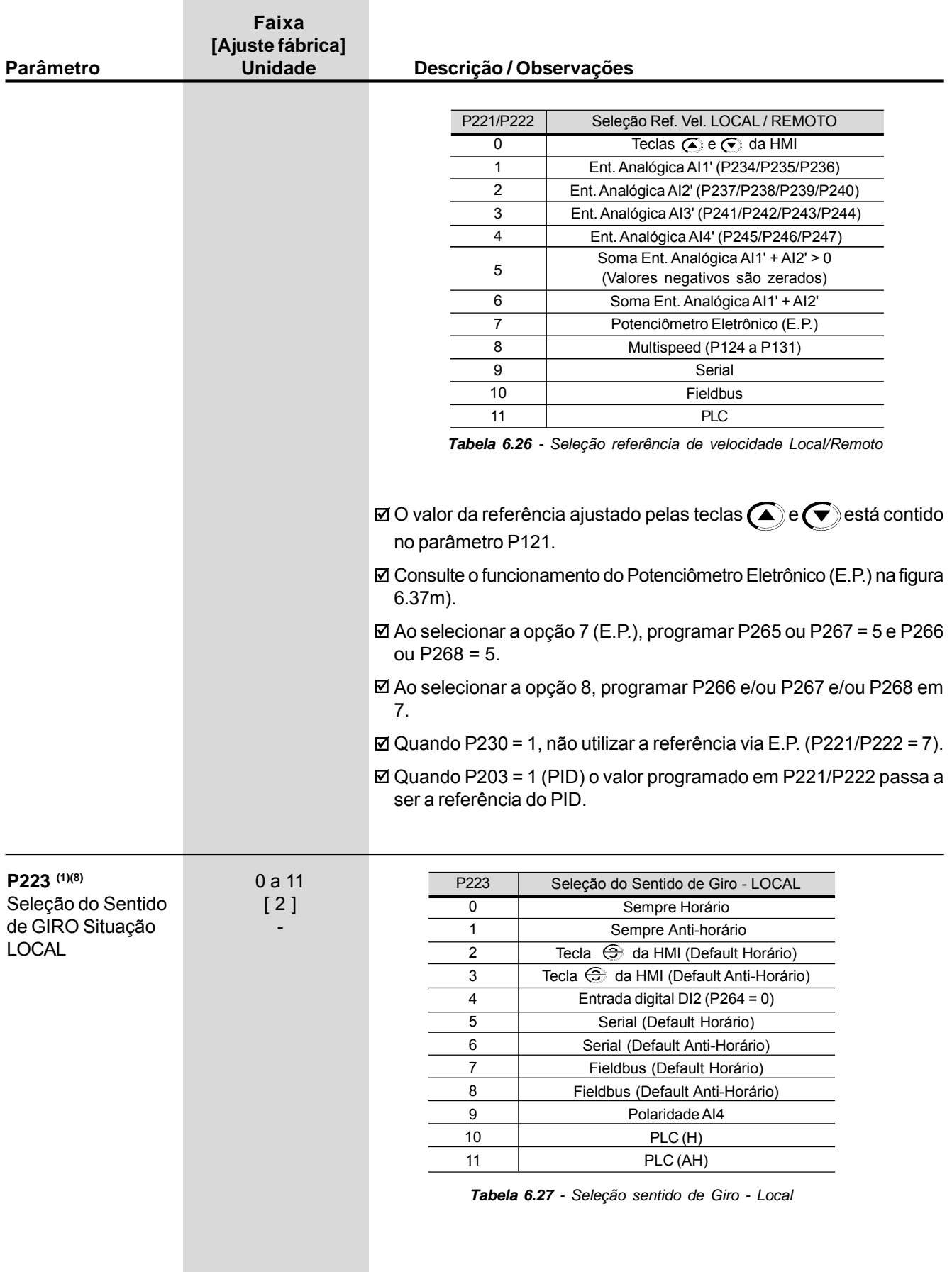

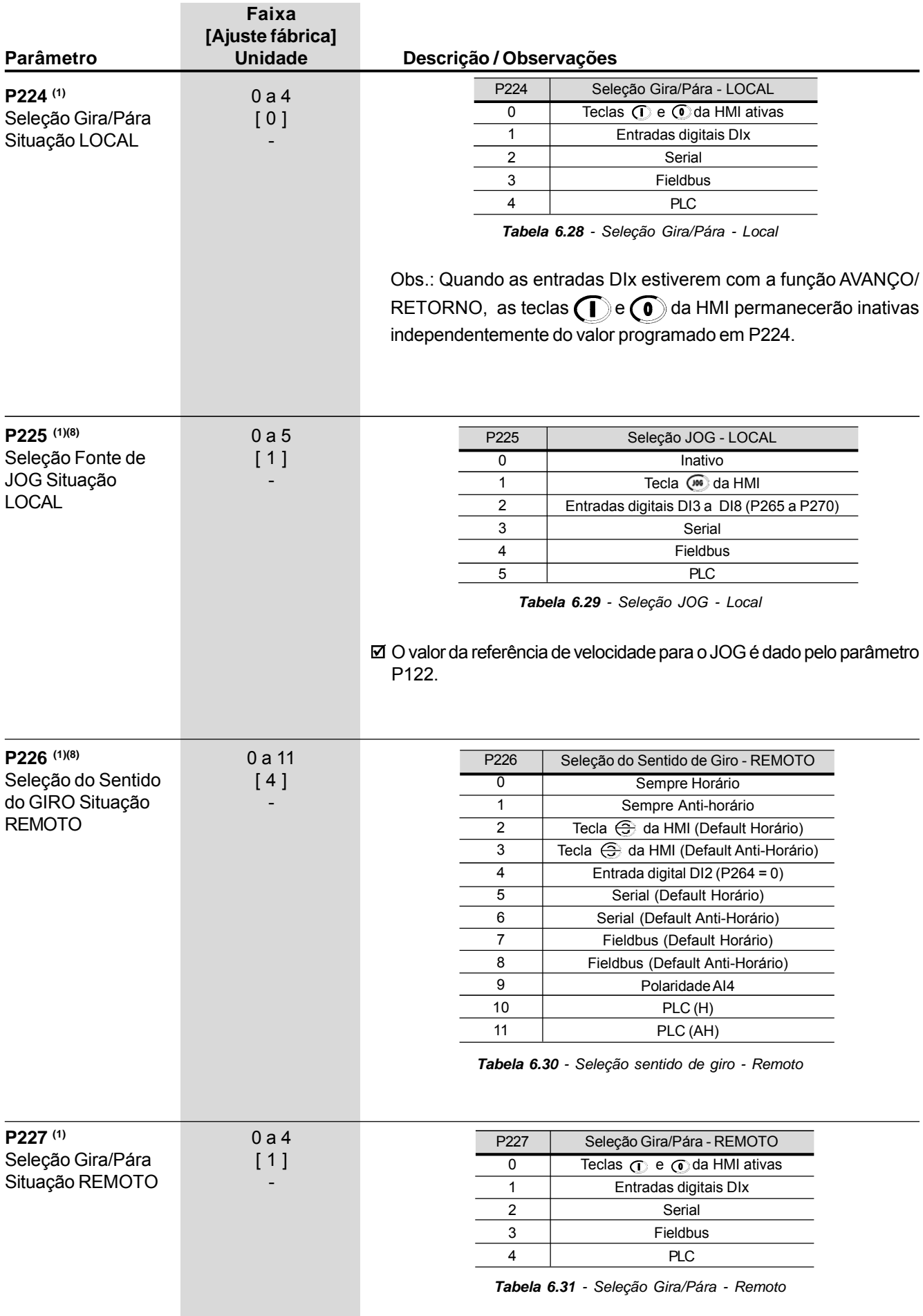

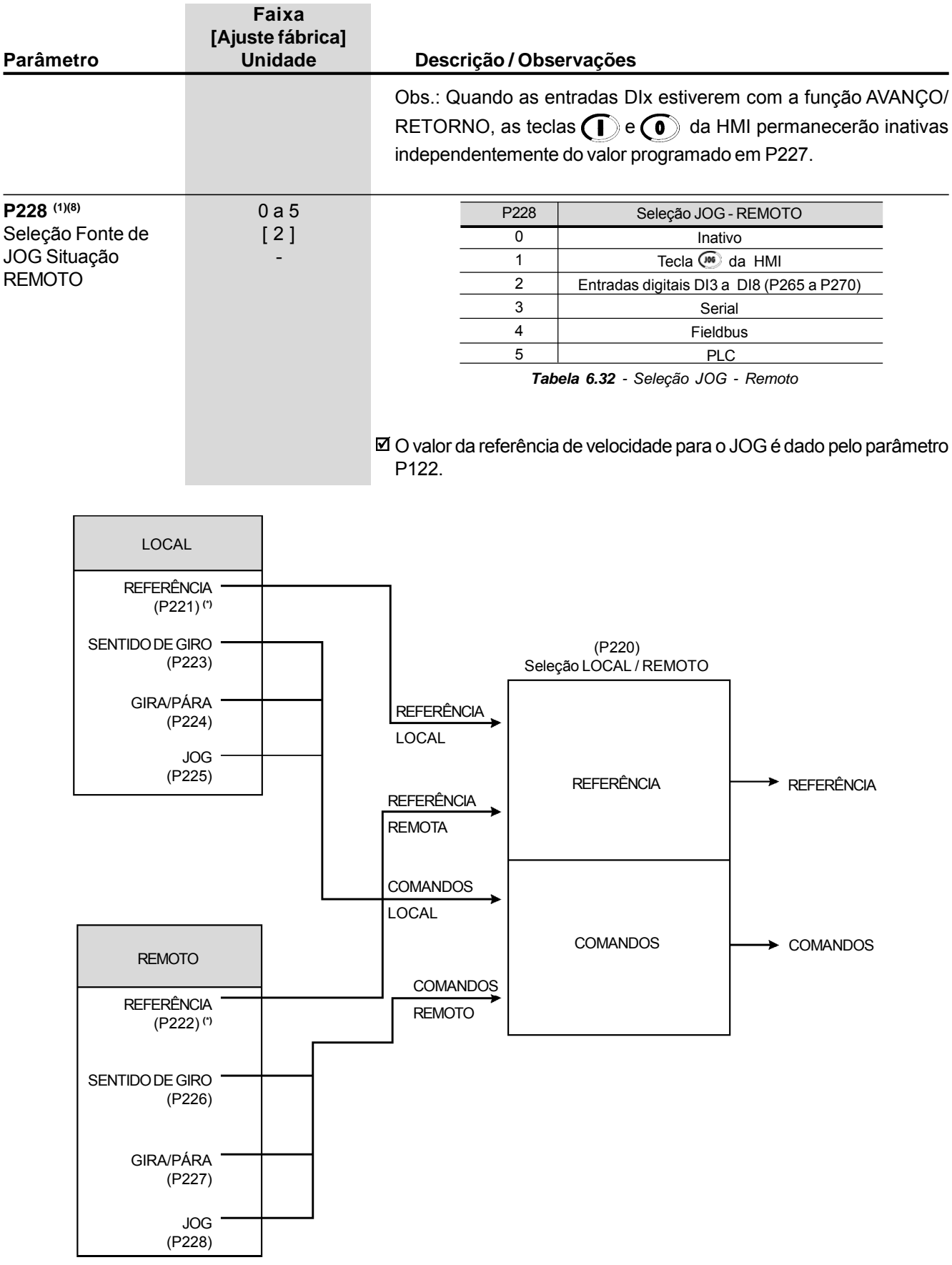

**(\*)** Para P221 = 11 (PLC) ou P222 = 11 (PLC) a referência de velocidade será a referência total conforme figura 6.26.

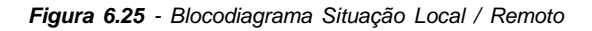

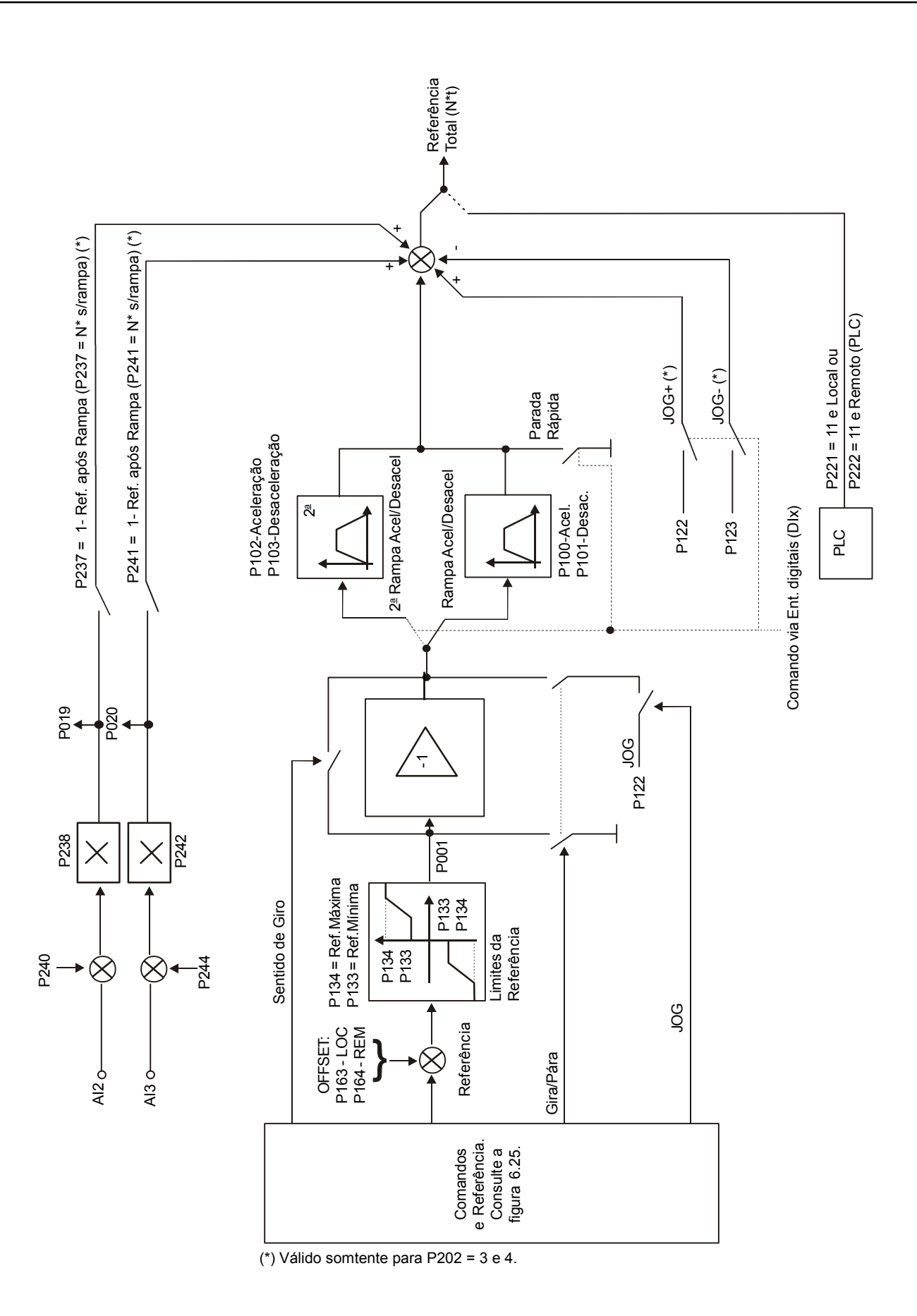

*Figura 6.26 - Blocodiagrama da Referência de Velocidade*

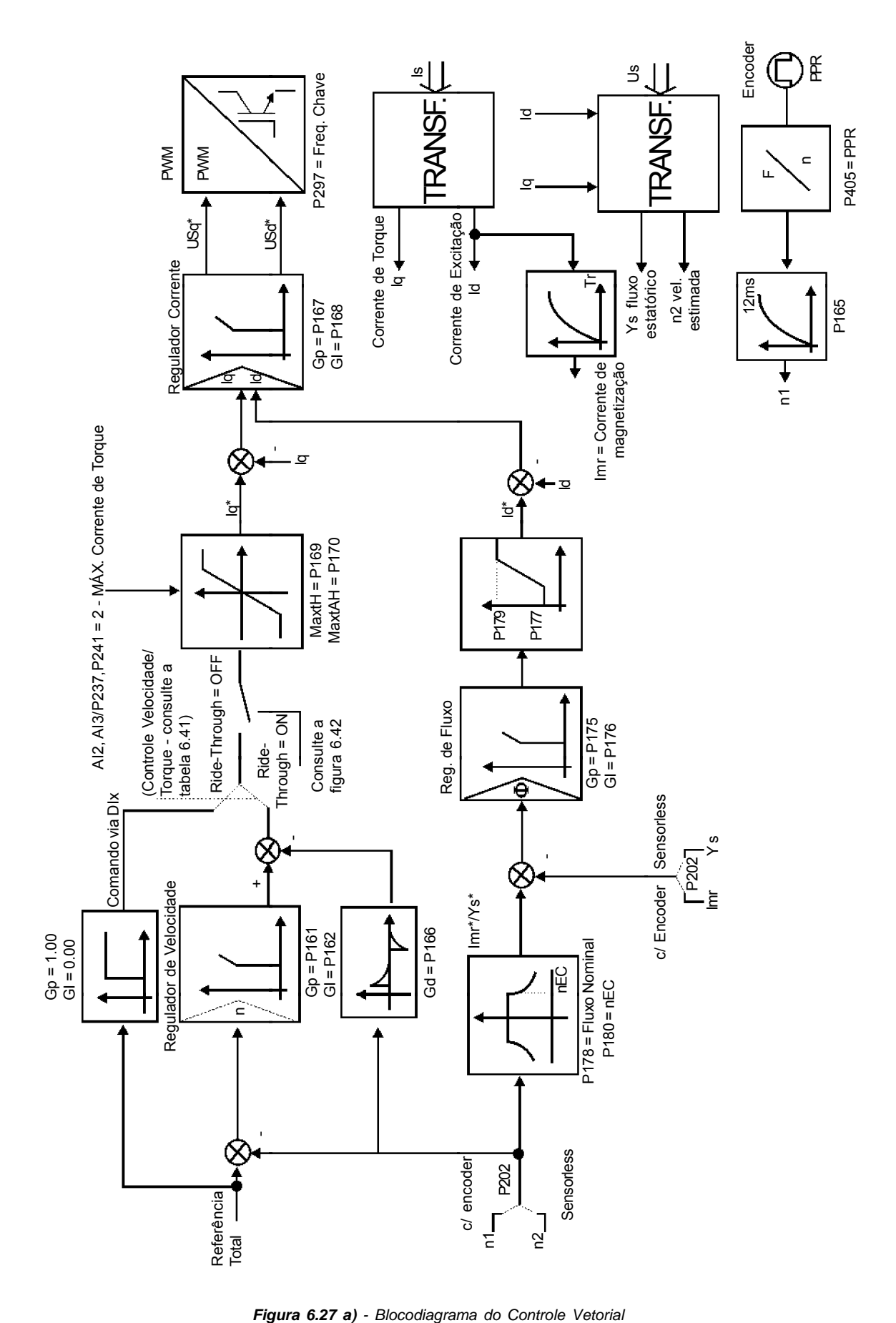

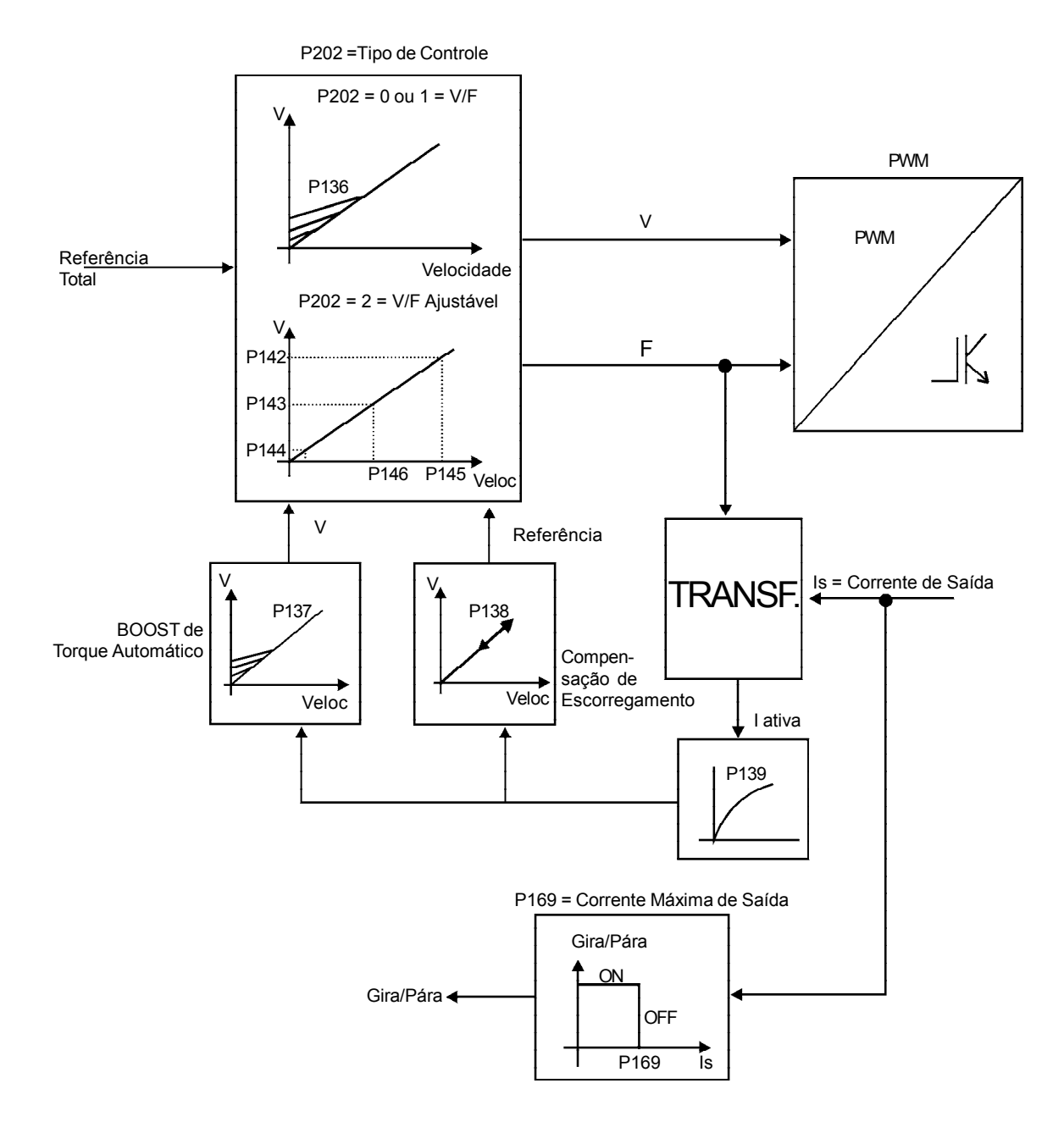

*Figura 6.27 b) - Blocodiagrama do Controle V/F (Escalar)*

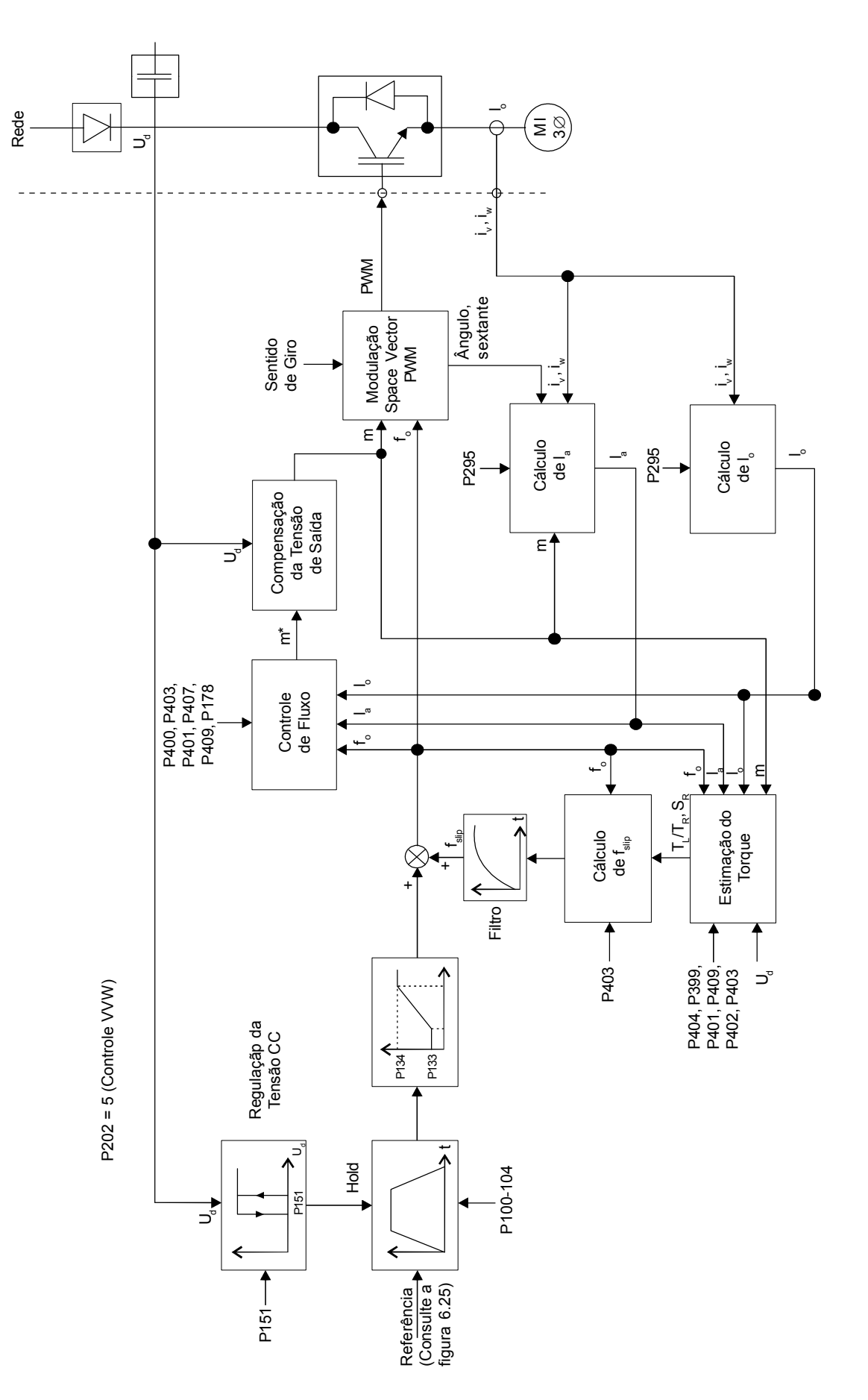

*Figura 6.27 c) - Blocodiagrama do Controle VVW*

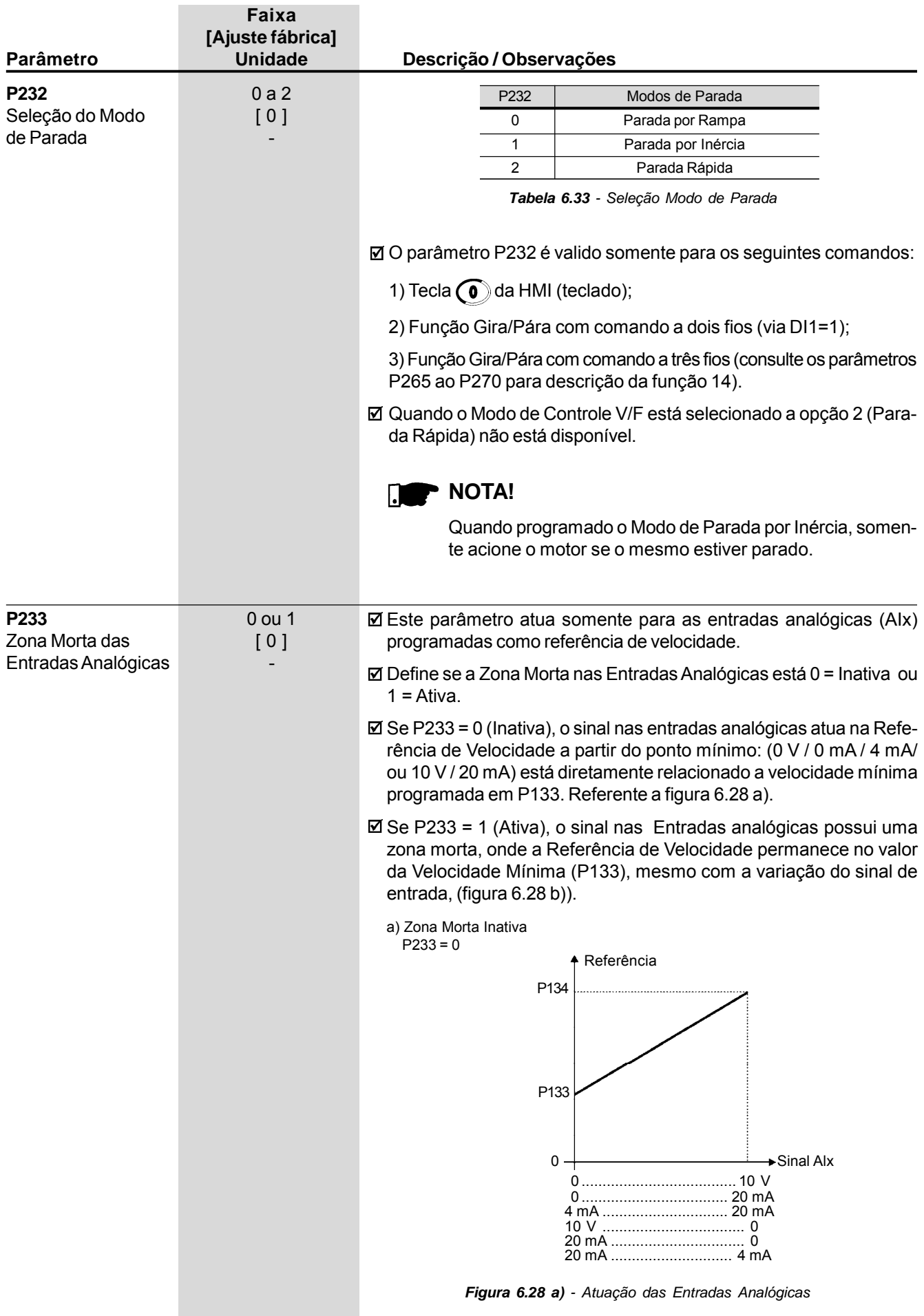

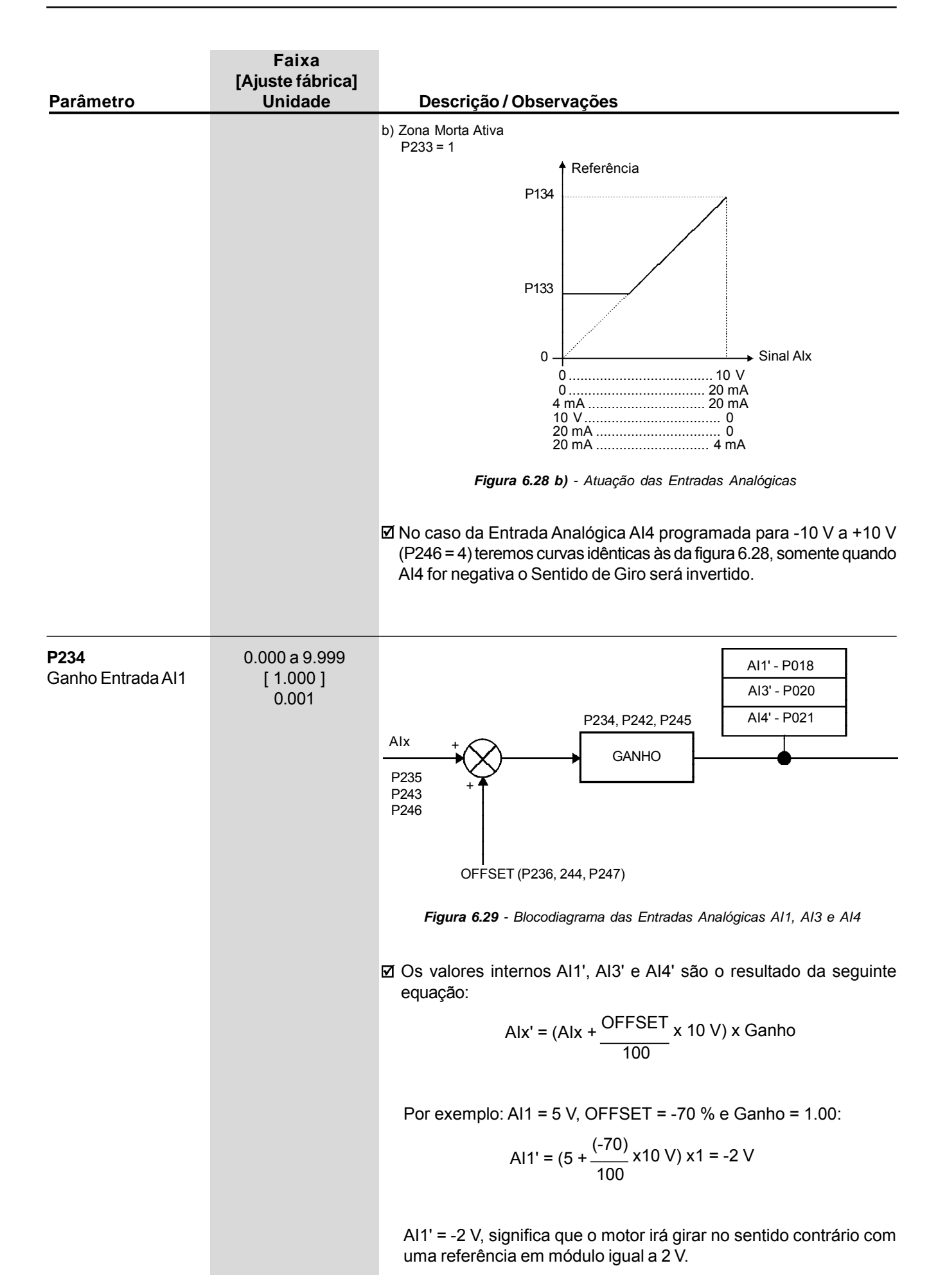

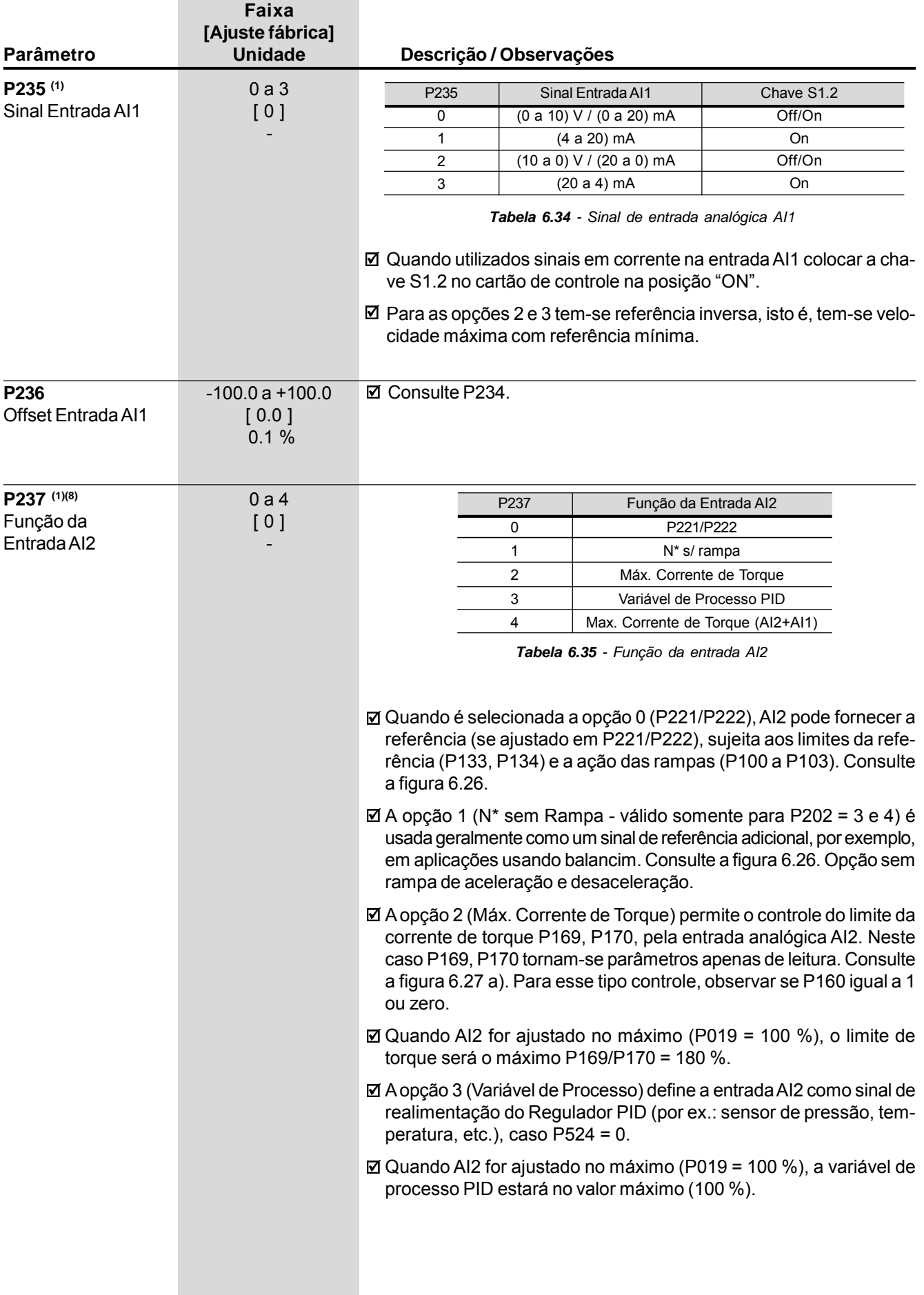

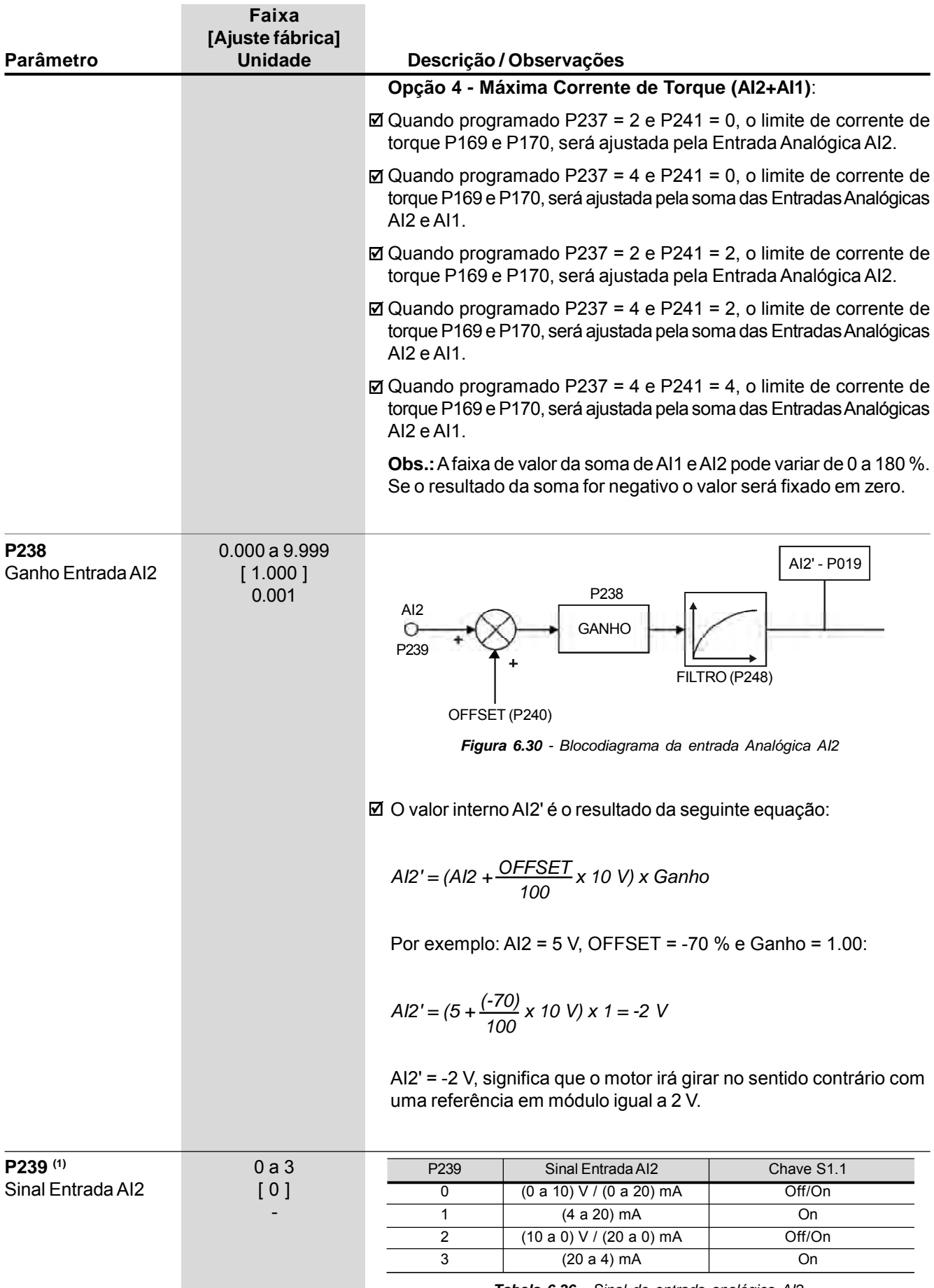

*Tabela 6.36 - Sinal de entrada analógica AI2*

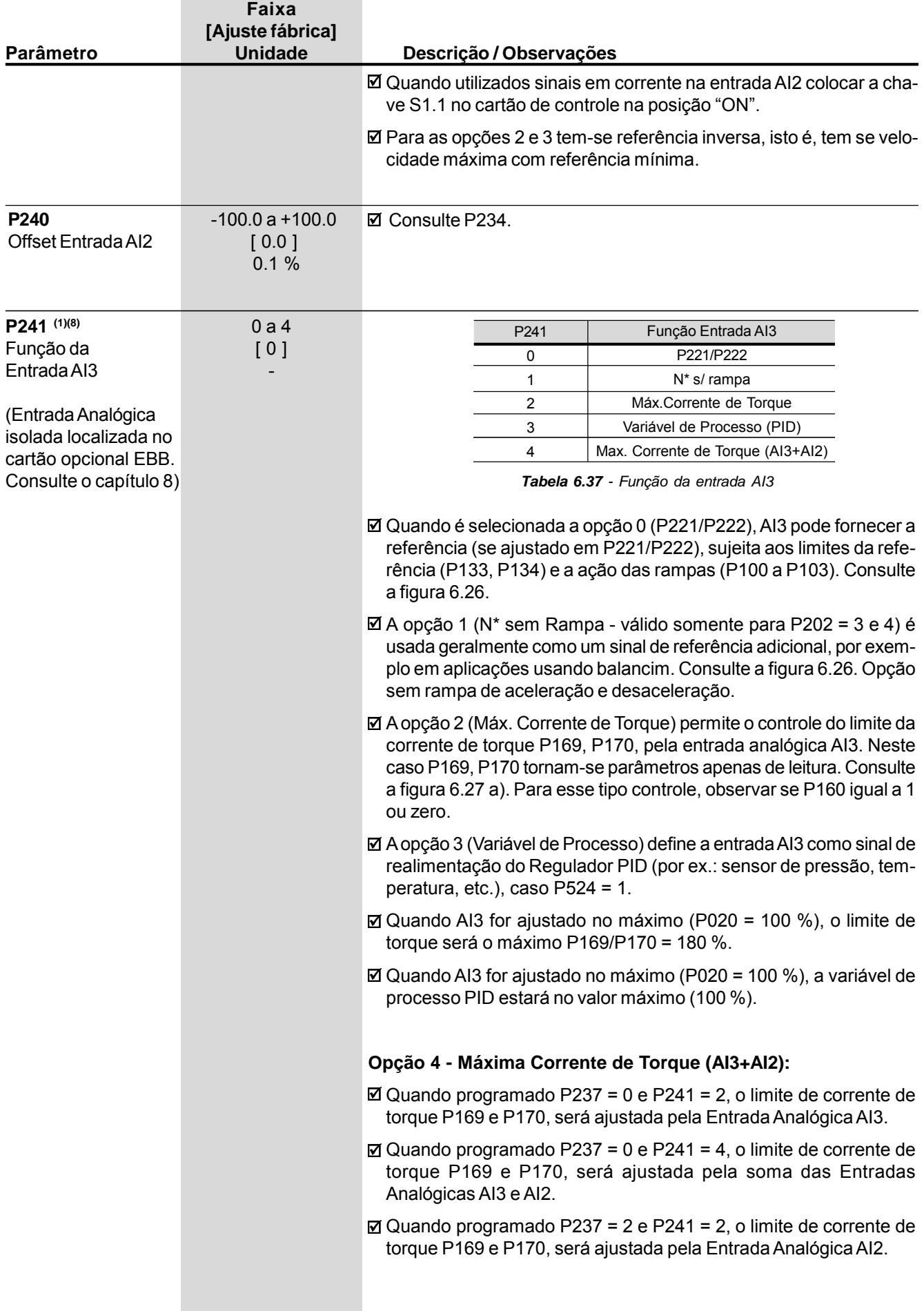

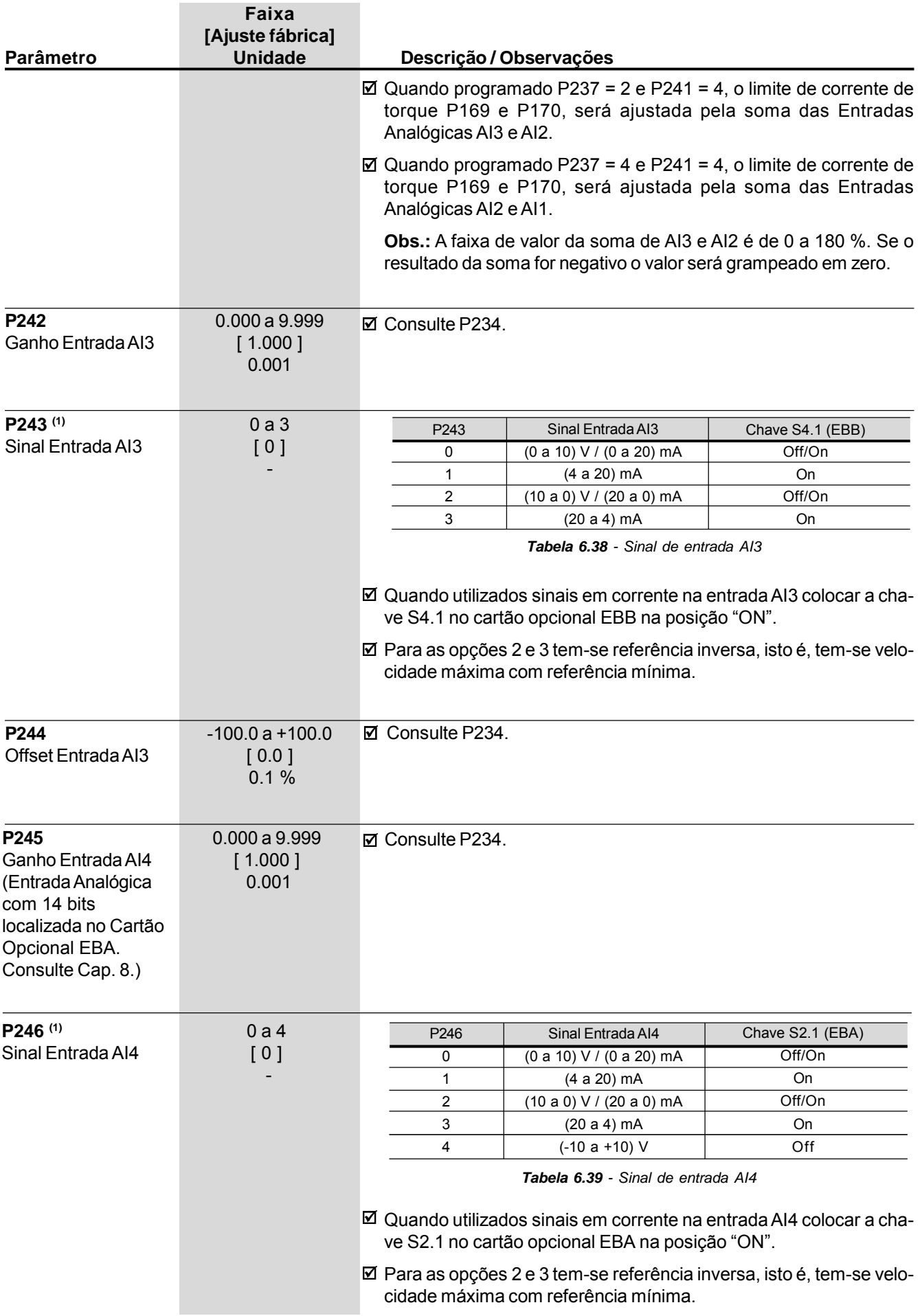

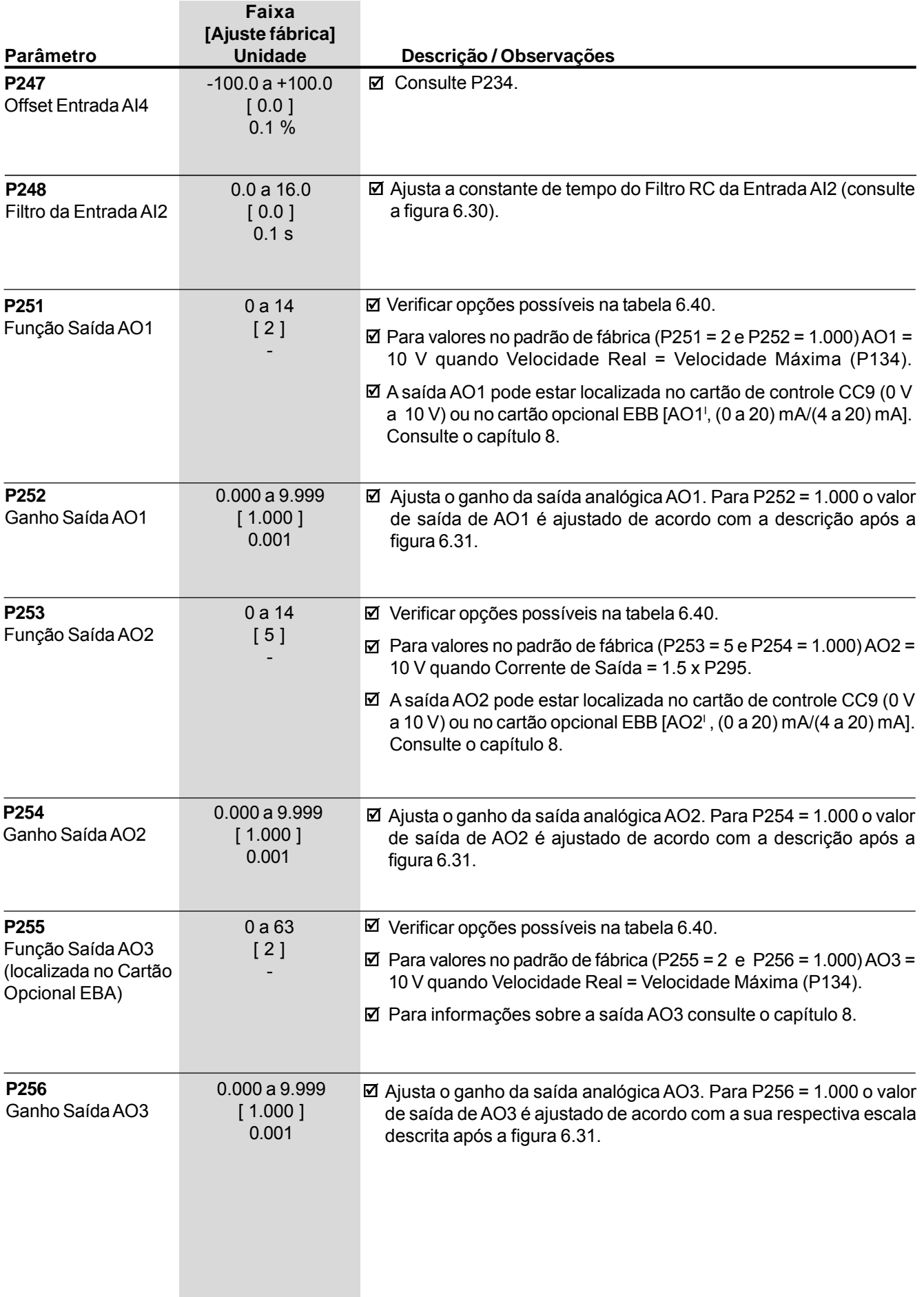

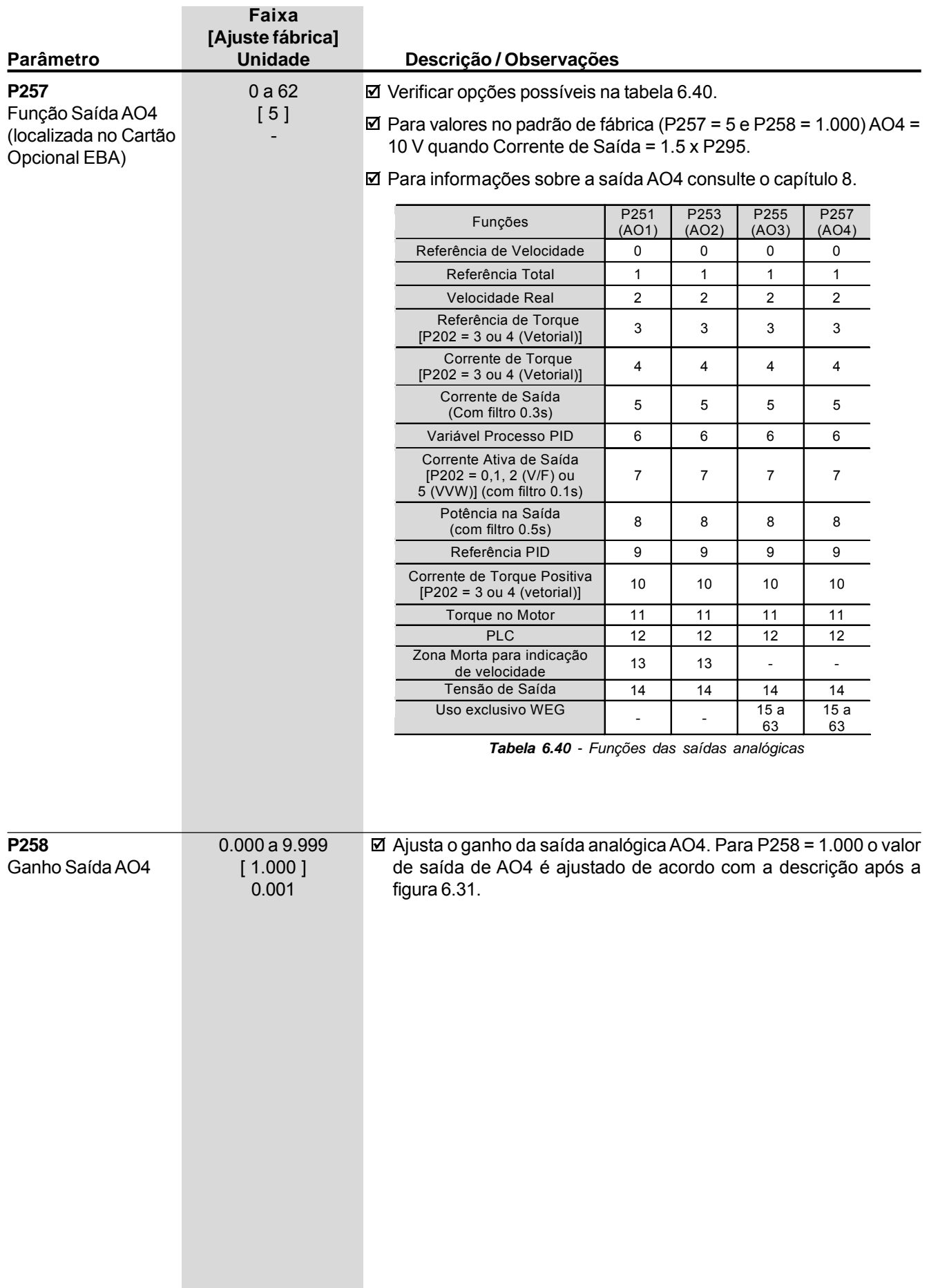

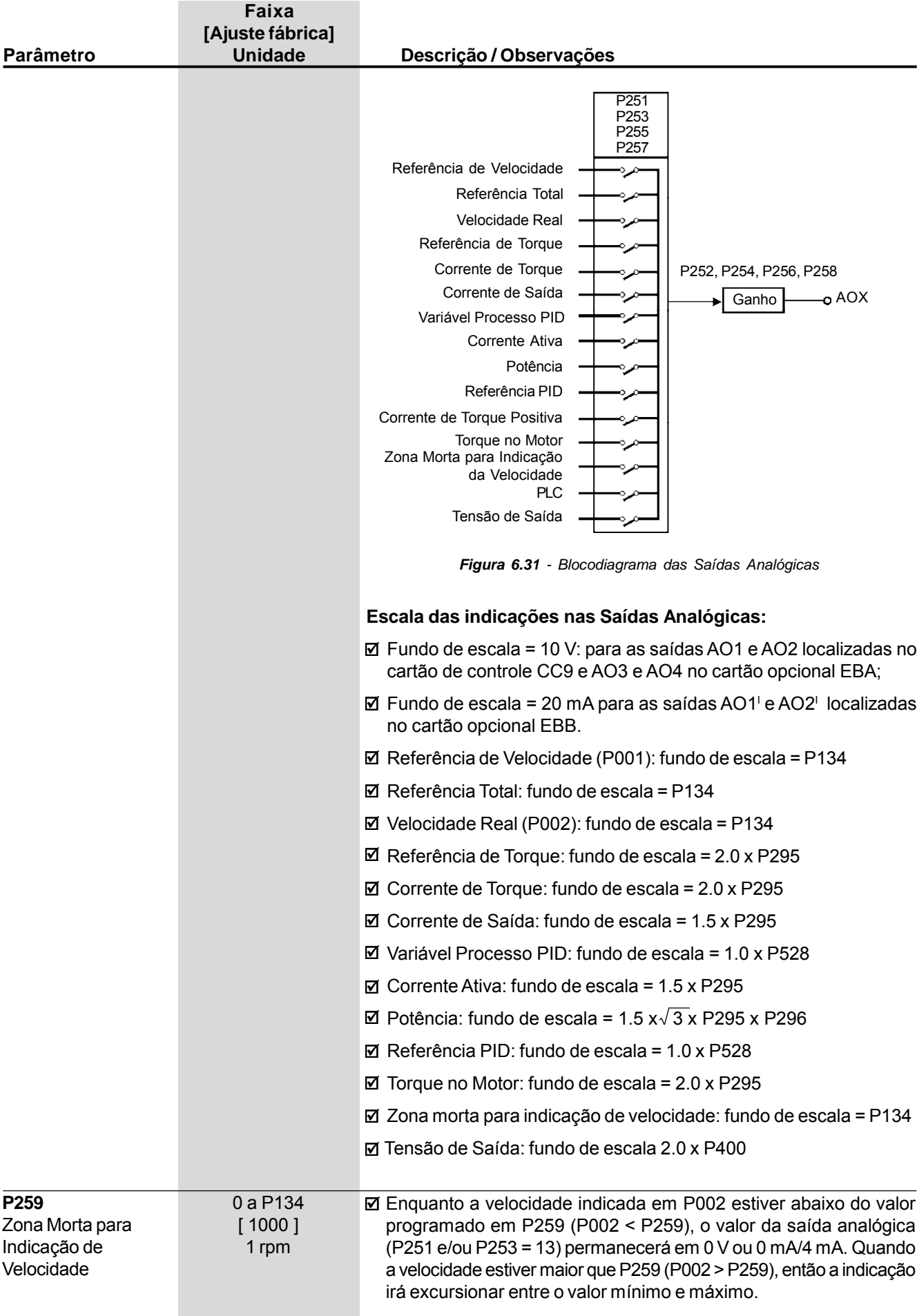

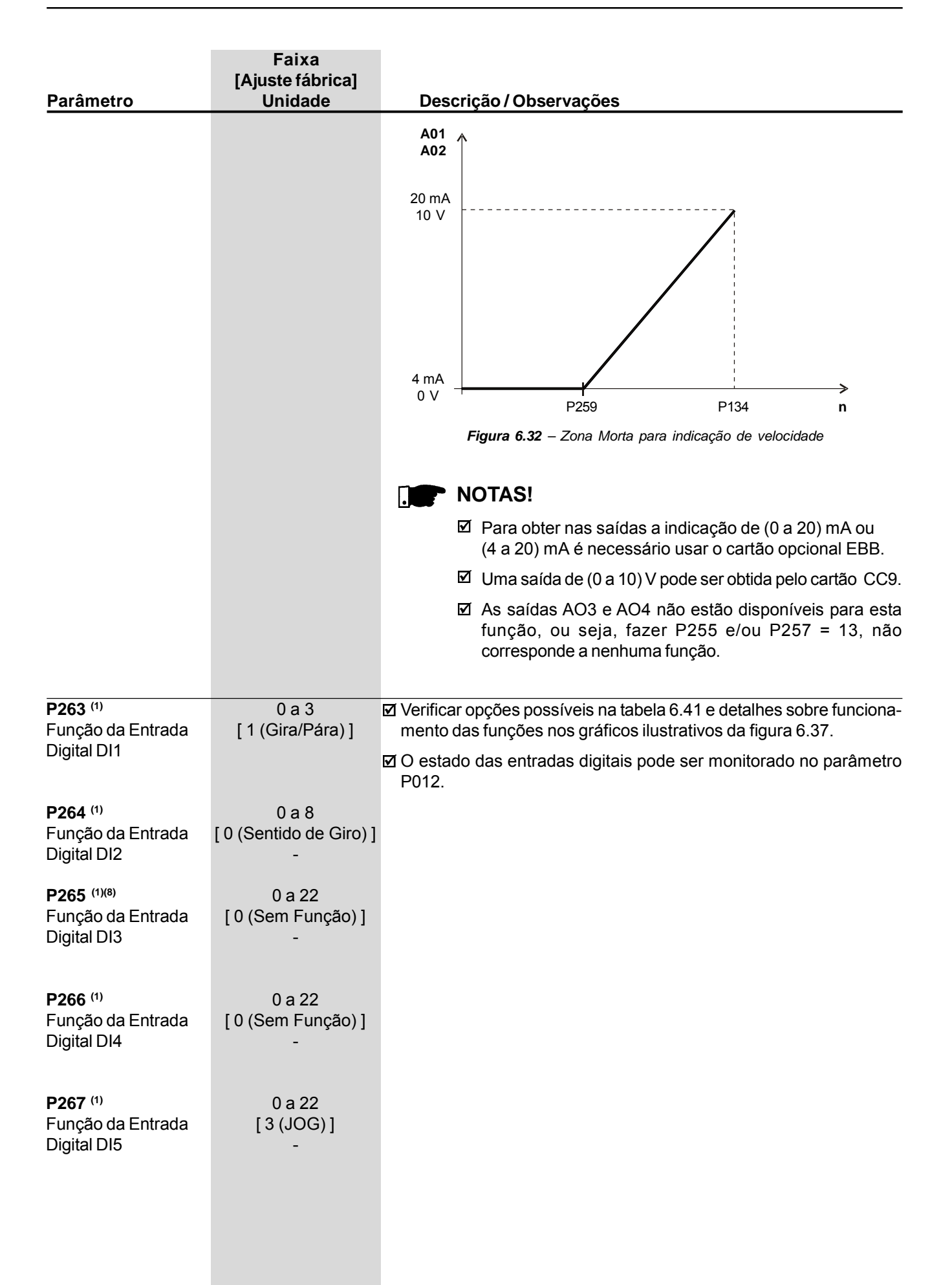

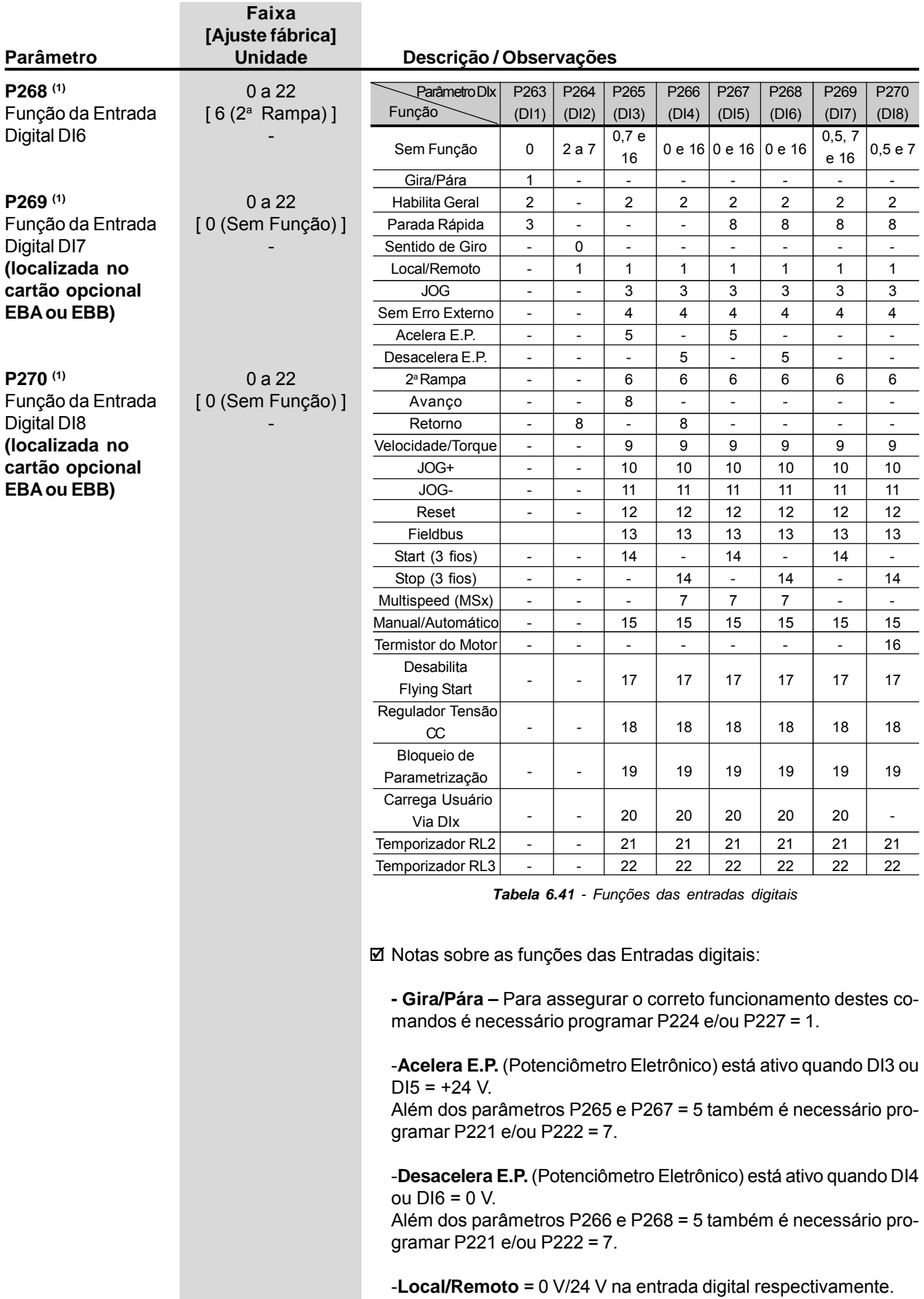

| Parâmetro | Faixa<br>[Ajuste fábrica]<br><b>Unidade</b> | Descrição / Observações                                                                                                    |
|-----------|---------------------------------------------|----------------------------------------------------------------------------------------------------|
|           |                                             | -Função 'Velocidade/Torque' é válida para P202 = 3 ou 4 (Controle<br>Vetorial Sensorless e Controle Vetorial com Encoder).                                                                                                    |
|           |                                             | Velocidade: Dlx Inativa (0 V), Torque: Dlx Ativa (+24 V).                                                                                                    |
|           |                                             | Quando for selecionado Torque, os ganhos do regulador de veloci-<br>dade P161 e P162 deixam de ser utilizados e mudam para: Gp<br>(Ganho Proporcional) = 1.00 e Gi (Ganho Integral) = 0.00. Com isto<br>a Referência Total passa a ser a entrada do Regulador de Torque.<br>Consulte a figura 6.27. |
|           |                                             | Quando for selecionada Velocidade os ganhos do regulador de ve-<br>locidade voltam a ser definidos por P161 e P162.<br>Nas aplicações com controle de torque recomenda-se seguir o mé-<br>todo descrito em P160.                                                                                    |
|           |                                             | -A função Regulador Tensão CC deve ser utilizada quando<br>P150 = 2. Consulte a descrição do parâmetro P150.                                                                                                    |
|           |                                             | -A entrada digital DI8 foi projetada como entrada para Termistor do<br>Motor (PTC) presente nos cartões opcionais EBA/EBB. Ela pode<br>também ser utilizada com apenas um PTC.                                                                                                    |
|           |                                             | XC4/XC5:<br>2<br><b>EBA/EBB</b><br>PTC<br>$D18$ (P270 = 16)<br>3                                                                                                    |
|           |                                             | Aumento da<br>Inativo /<br>Inativo /<br>Ativo / E32<br>Sem erro<br>Sem erro<br>Temperatura                                                                                                    |
|           |                                             | Diminuição da<br>Inativo /<br>Ativo / E32<br>Ativo / E32<br>Temperatura<br>Sem erro                                                                                                    |
|           |                                             | Variação da<br>resistência do<br>1k6<br>3k9                                                                                                    |
|           |                                             | PTC em ohms $(\Omega)$<br>Figura 6.33 - DI8 como PTC                                                                                                    |
|           |                                             | Caso se deseje utilizar DI8 como uma entrada digital normal<br>deve-se programar o parâmetro P270 com a função desejada e<br>conectar um resistor entre 270 $\Omega$ e 1600 $\Omega$ em série com a entrada,<br>como indicado a seguir:                                                             |
|           |                                             | XC4/XC5:                                                                                                    |
|           |                                             | 2<br>CONTATO<br><b>CONTATO</b><br>D <sub>18</sub><br>DI8<br><b>ABERTO</b><br><b>DESATIVADA</b><br>EBA/EBB<br>(P270)<br><b>FECHADO</b><br><b>ATIVADA</b><br>3<br>$R = 270$ a 1600 $\Omega$                                                                                                    |

*Figura 6.34 - DI8 como entrada digital normal*

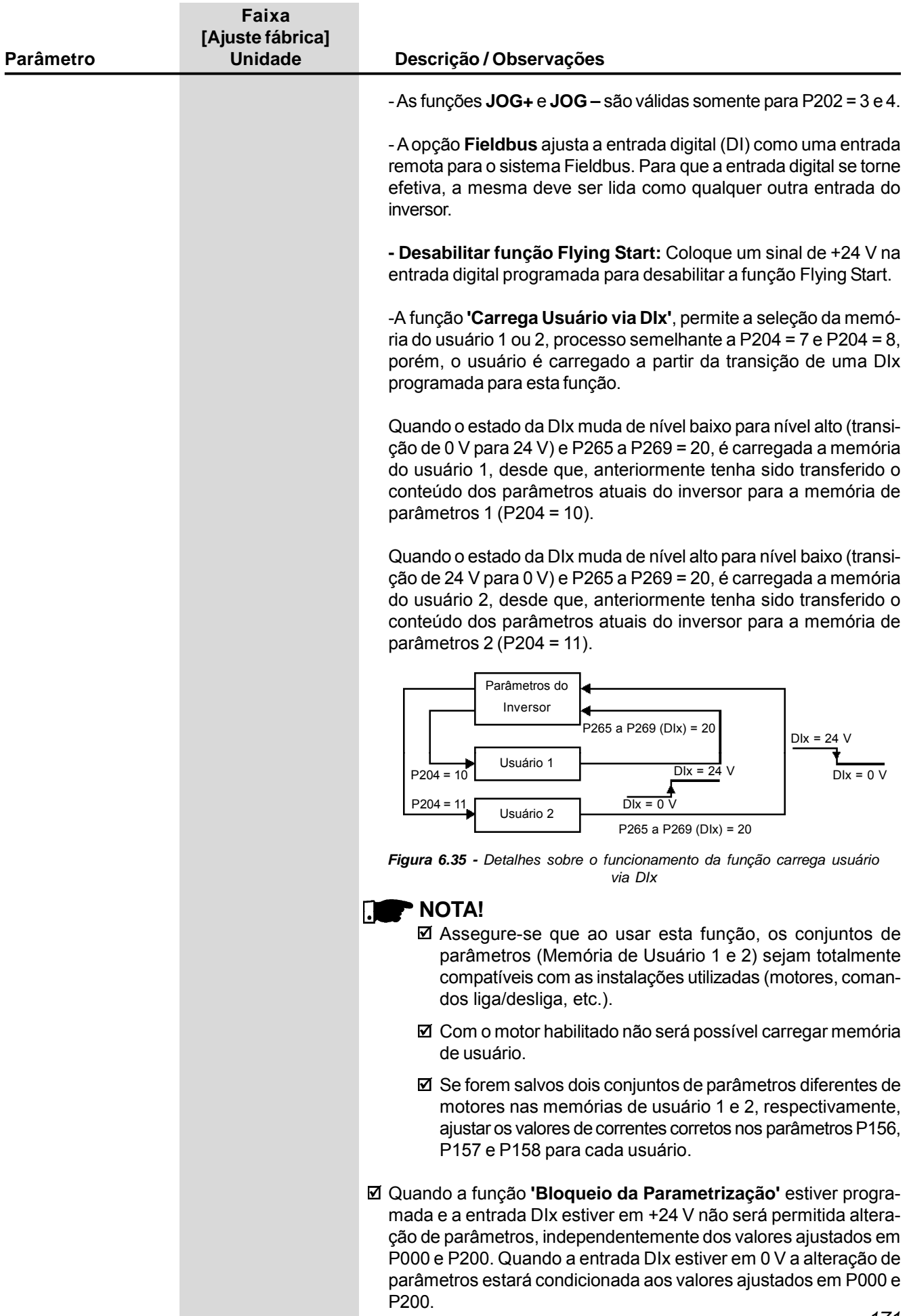

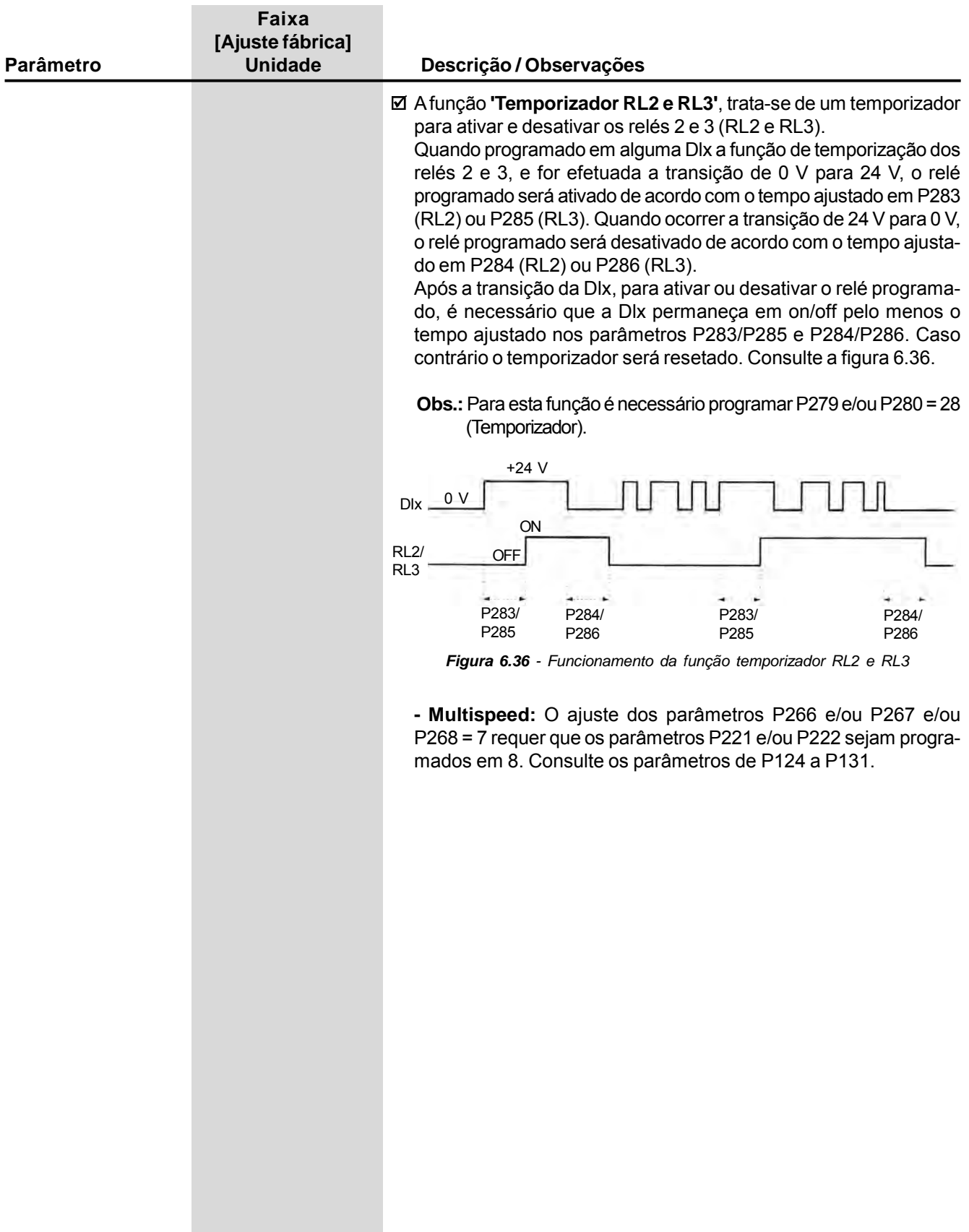

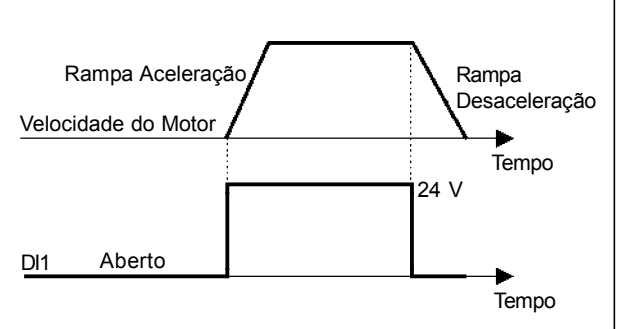

Nota: Todas as entradas digitais ajustadas para habilita geral devem estar no estado ON para que o CFW-09 opere como mostrado acima.

#### **a) GIRA/PÁRA b) HABILITA GERAL**

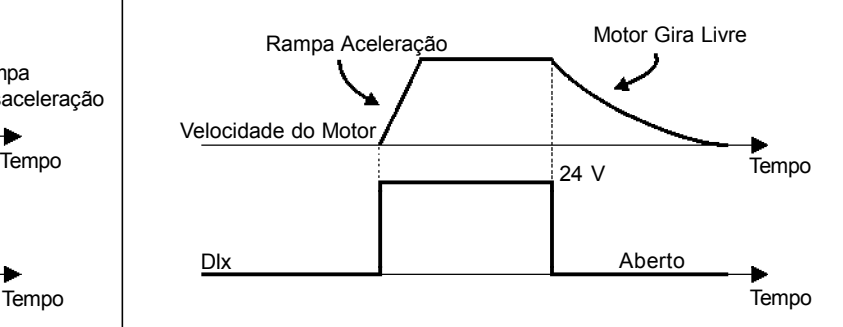

Nota: Todas as entradas digitais ajustadas para Gira/ Pára devem estar no estado ON para que o CFW-09 opere como mostrado acima.

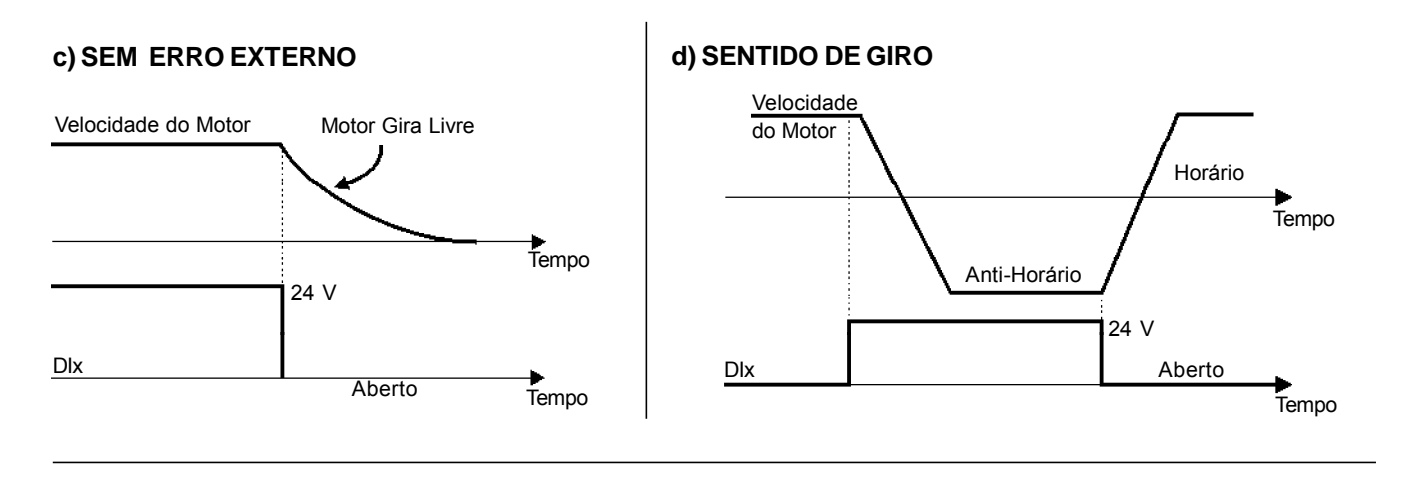

## **e) 2aRAMPA**

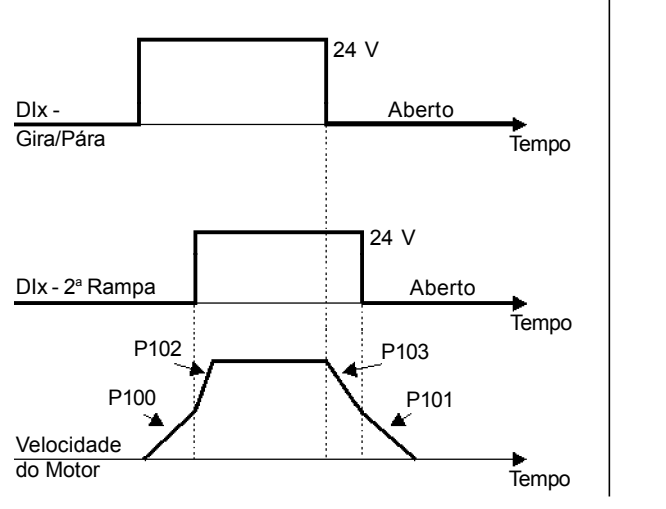

# **f) PARADA RÁPIDA**

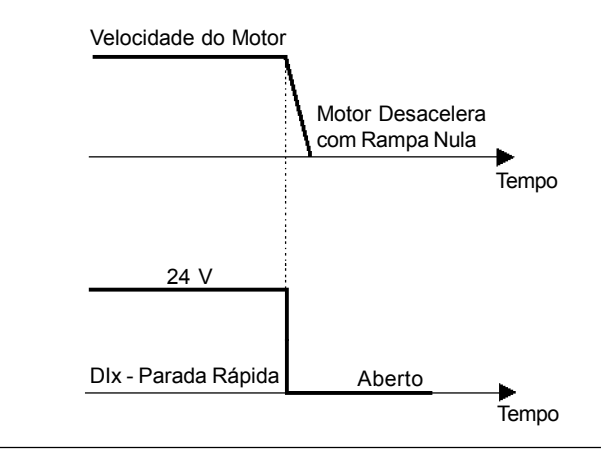

#### **g) CARREGA USUÁRIO VIA DIx**

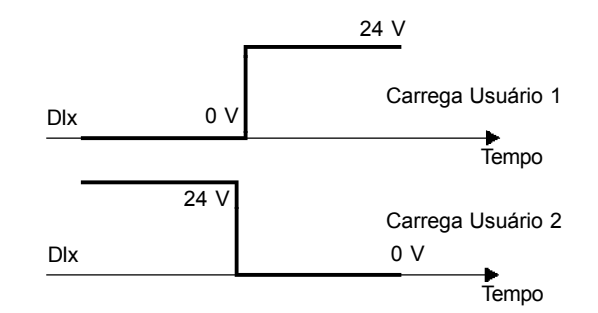

*Figura 6.37 a) a g) - Detalhes sobre funcionamento das funções das entradas digitais*

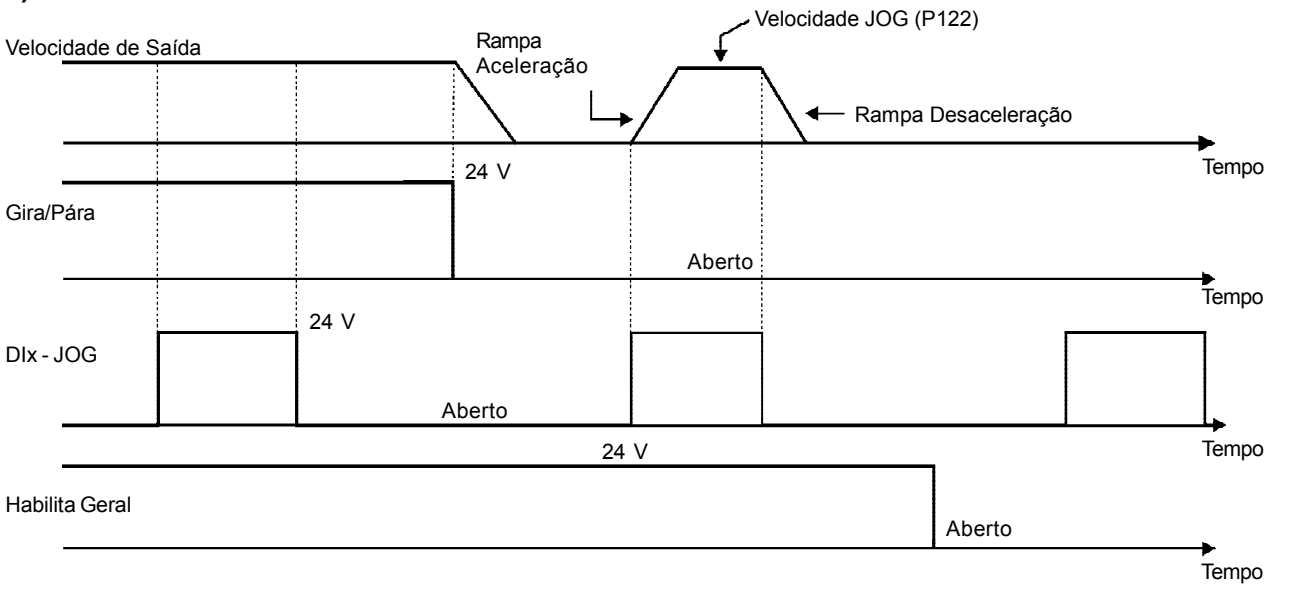

## **h) JOG**

**i) JOG + e JOG -**

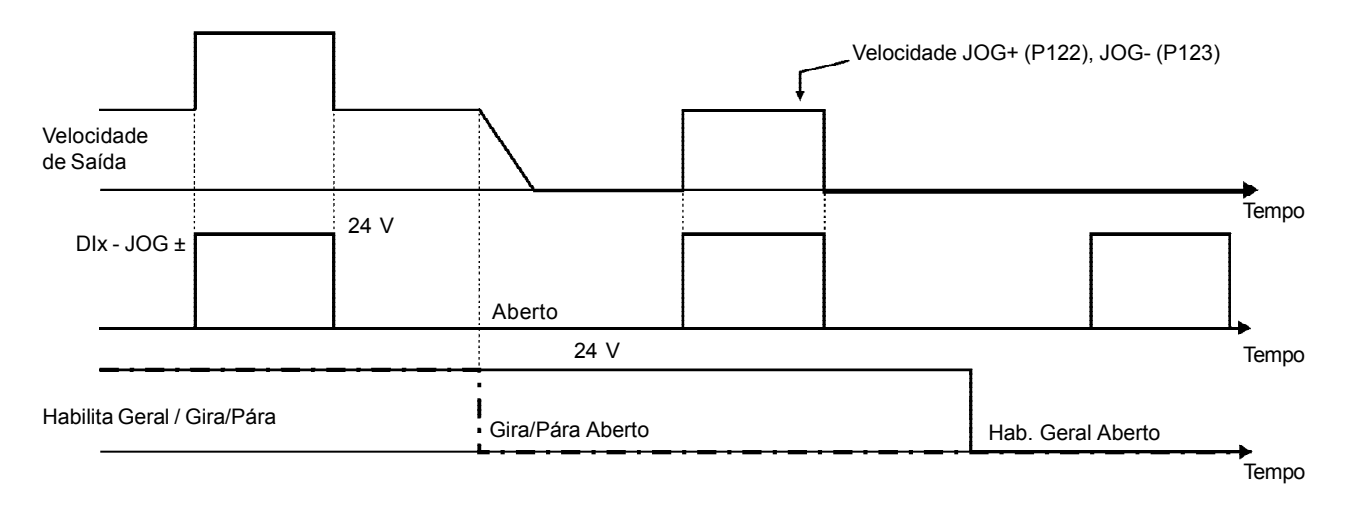

# **j) RESET**

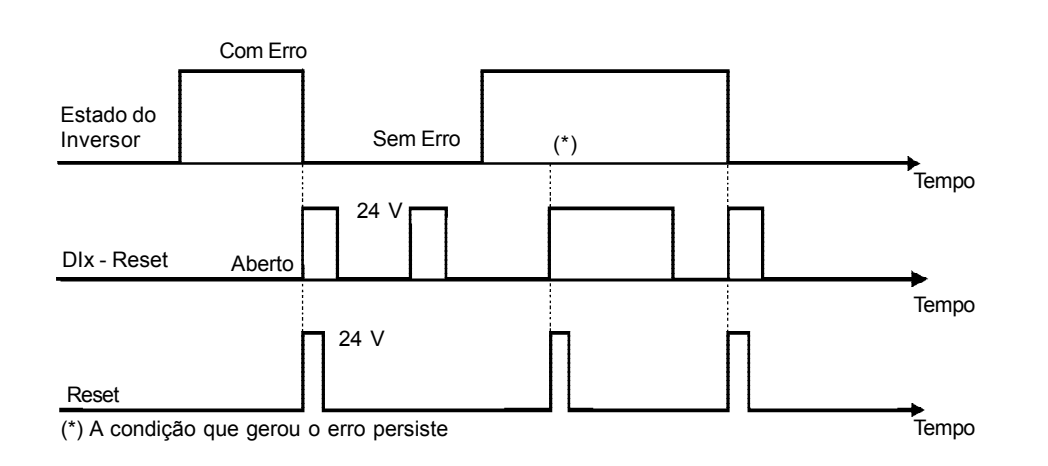

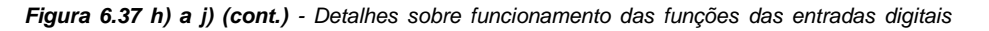

## **k) START / STOP - 3 FIOS**

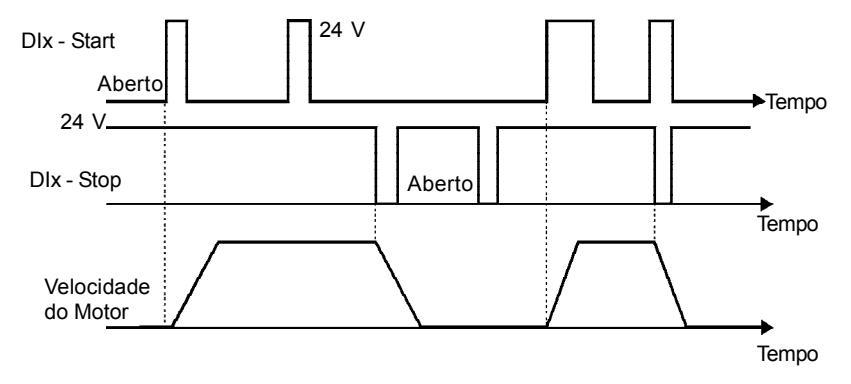

# **l) AVANÇO / RETORNO**

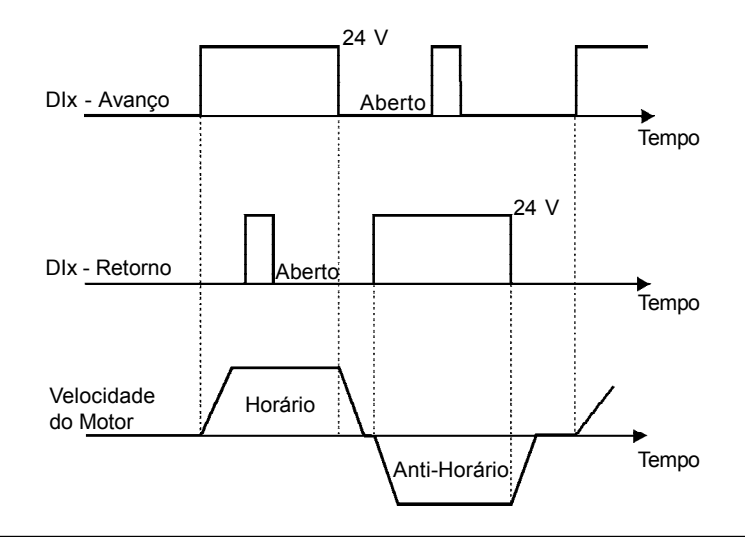

# **m) POTENCIÔMETRO ELETRÔNICO (E.P.)**

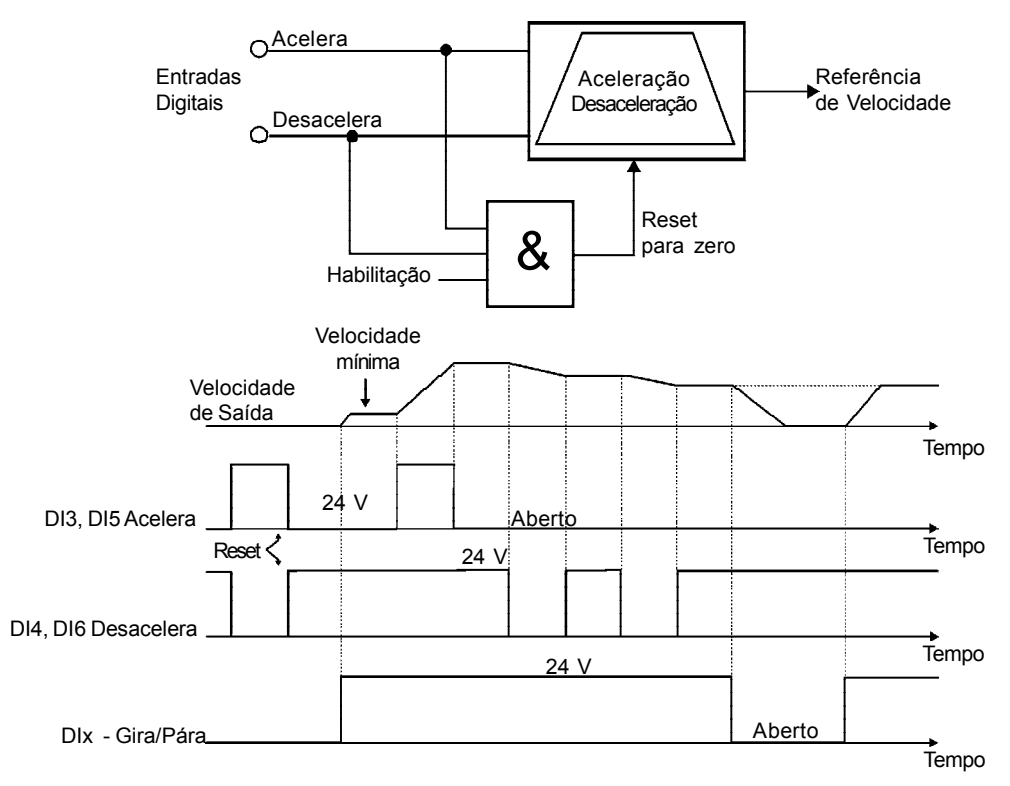

*Figura 6.37 k) a m) (cont.) - Detalhes sobre funcionamento das funções das entradas digitais*

# *CAPÍTULO 6 - DESCRIÇÃO DETALHADA DOS PARÂMETROS*

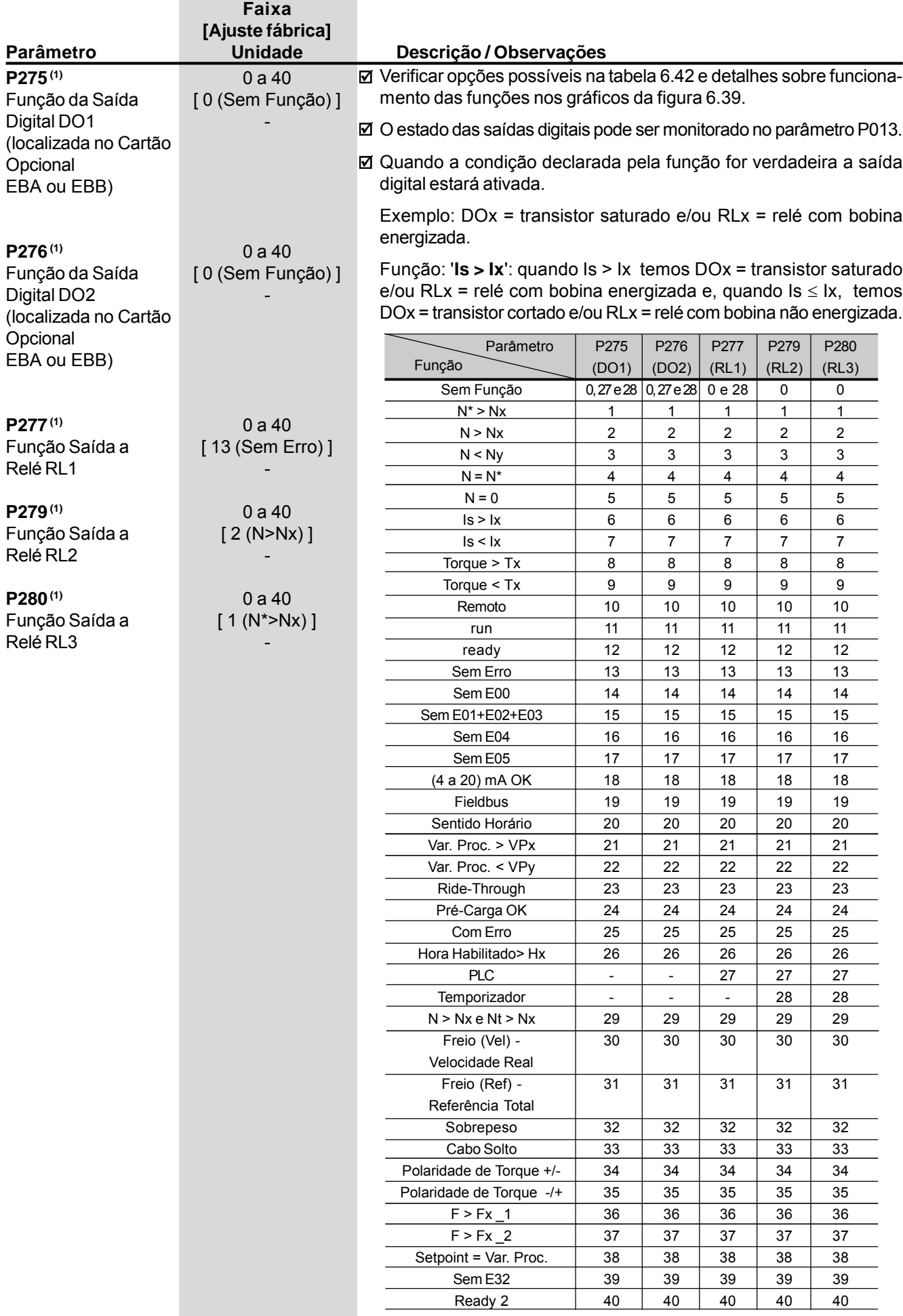

*Tabela 6.42 - Funções das saídas digitais e saídas a relés*

the control of the control of the

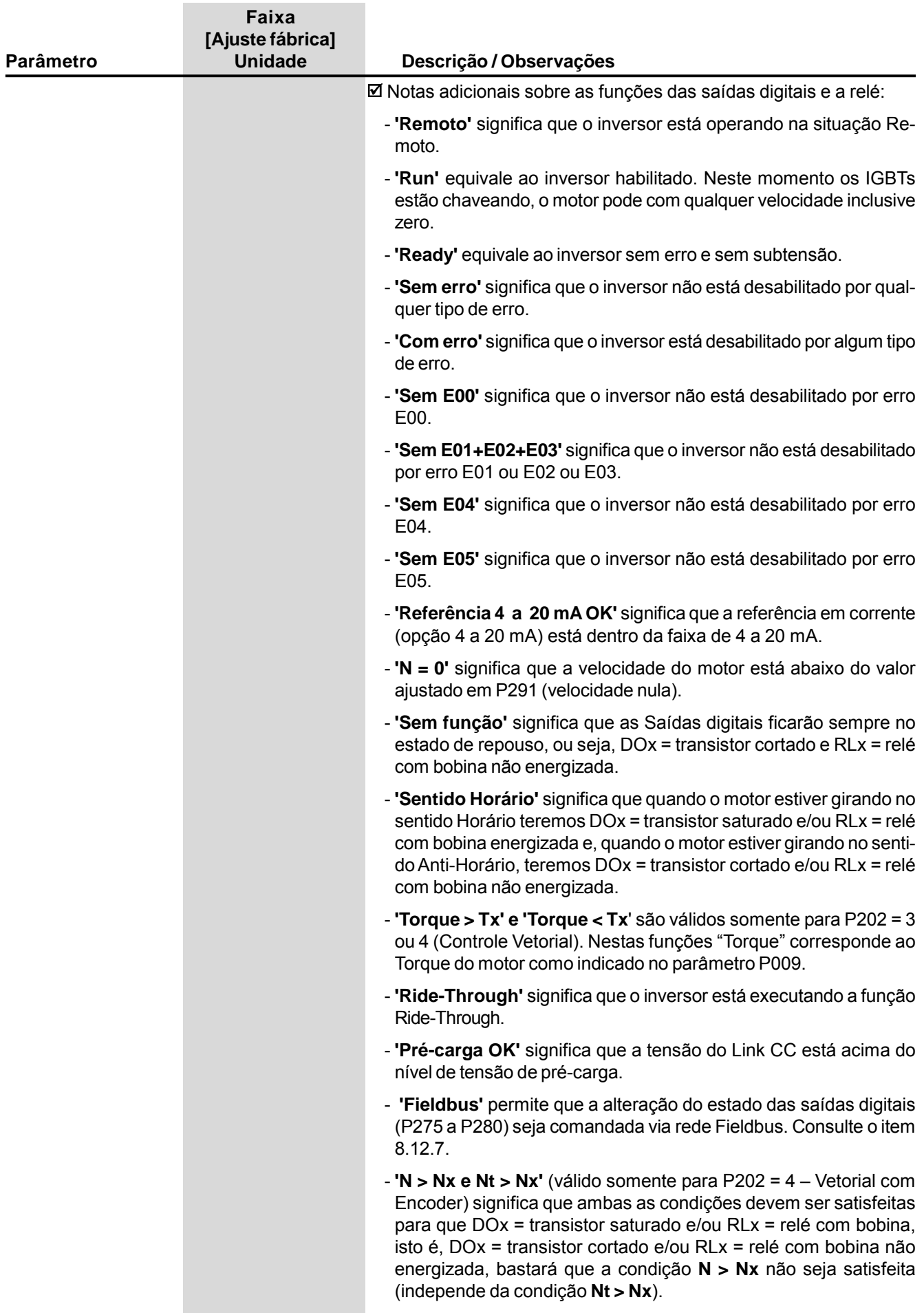

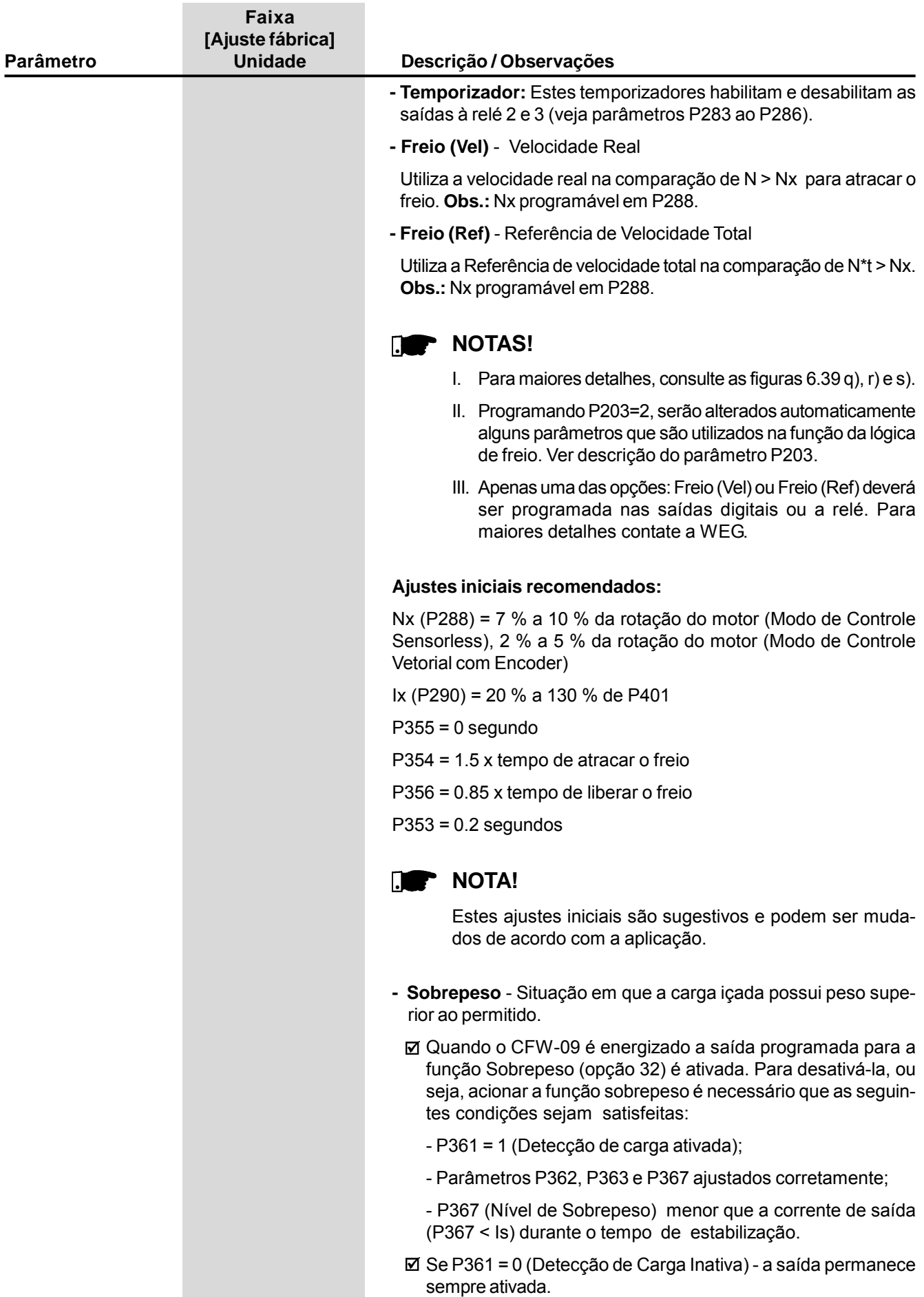

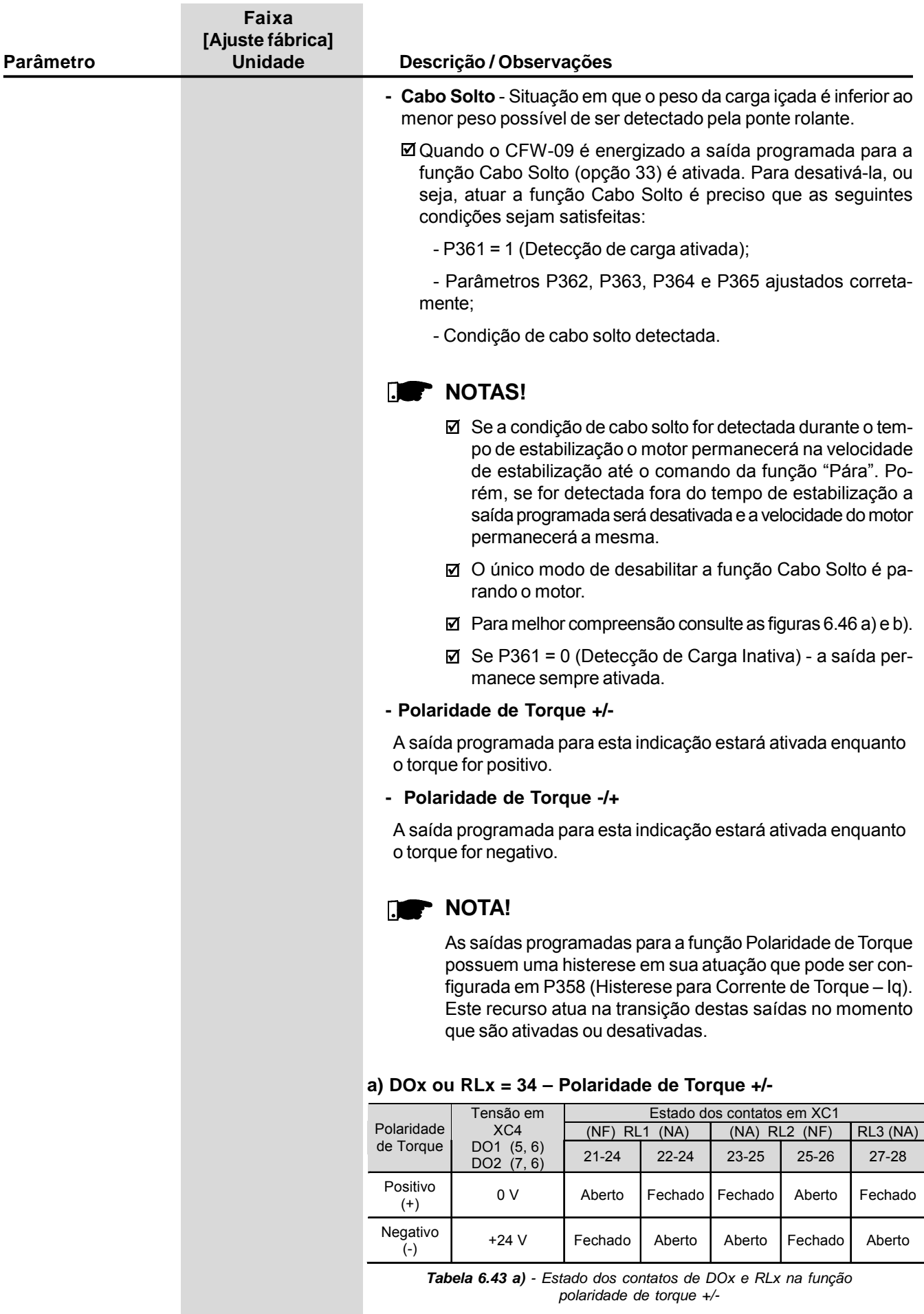

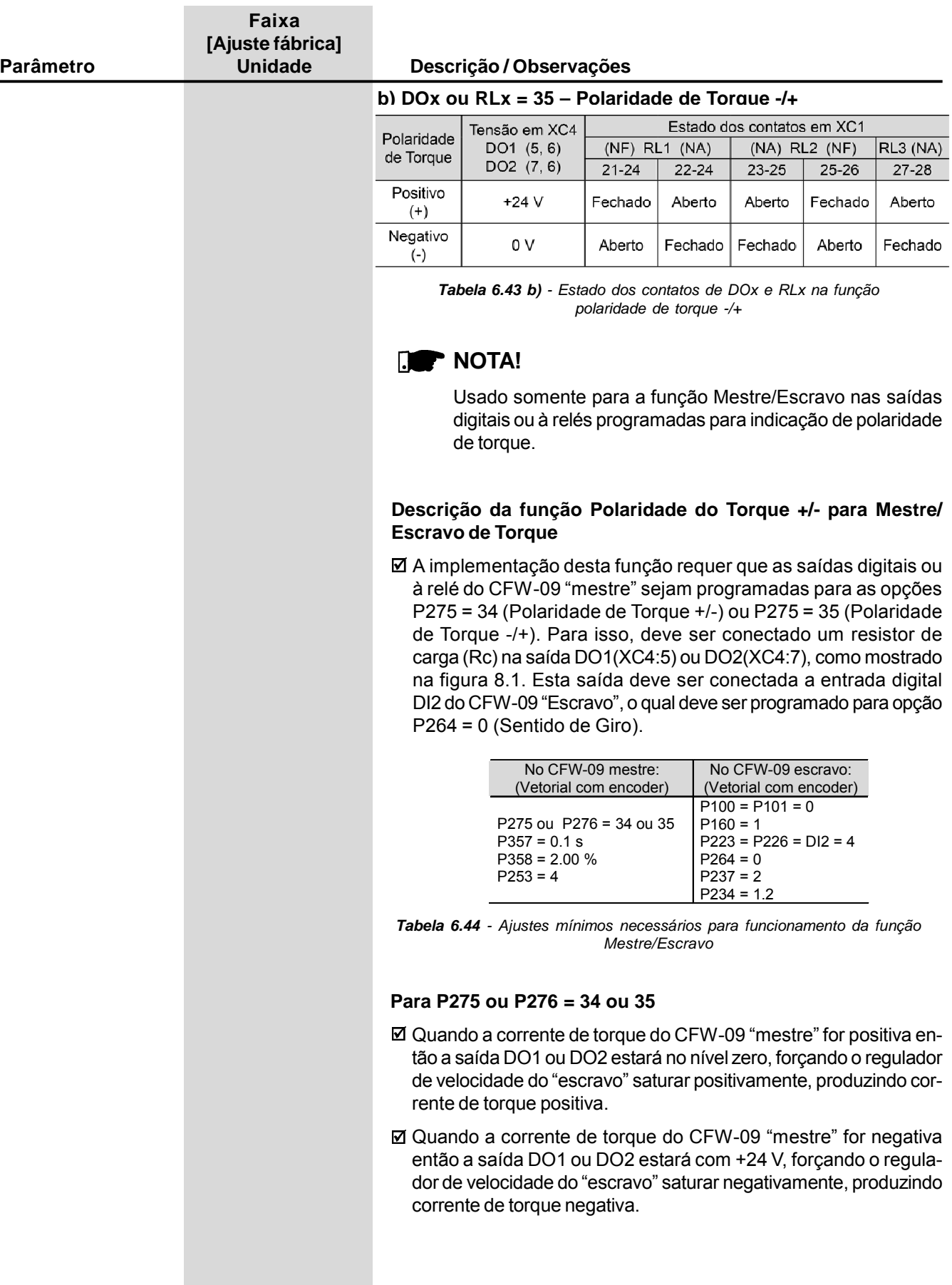

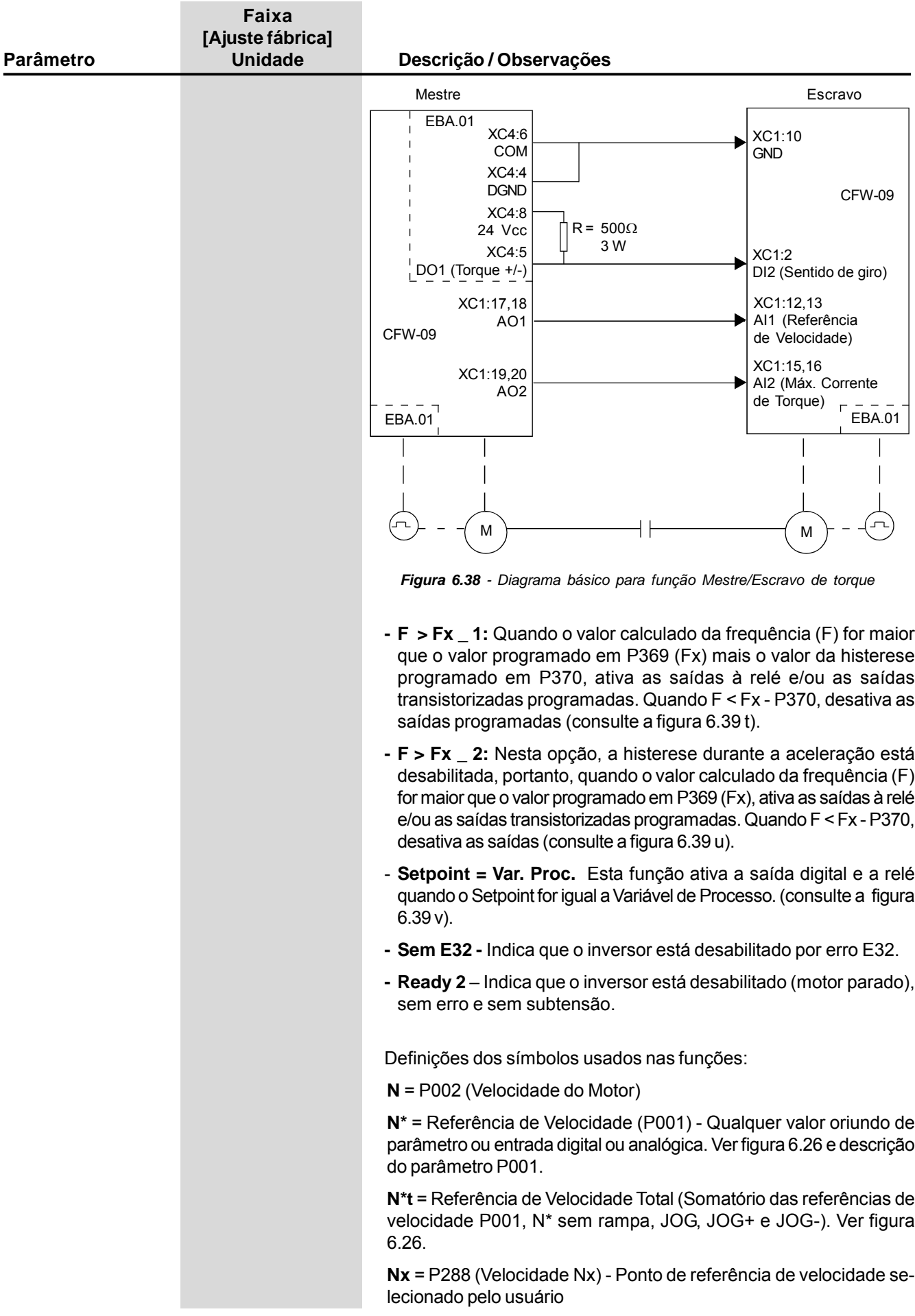
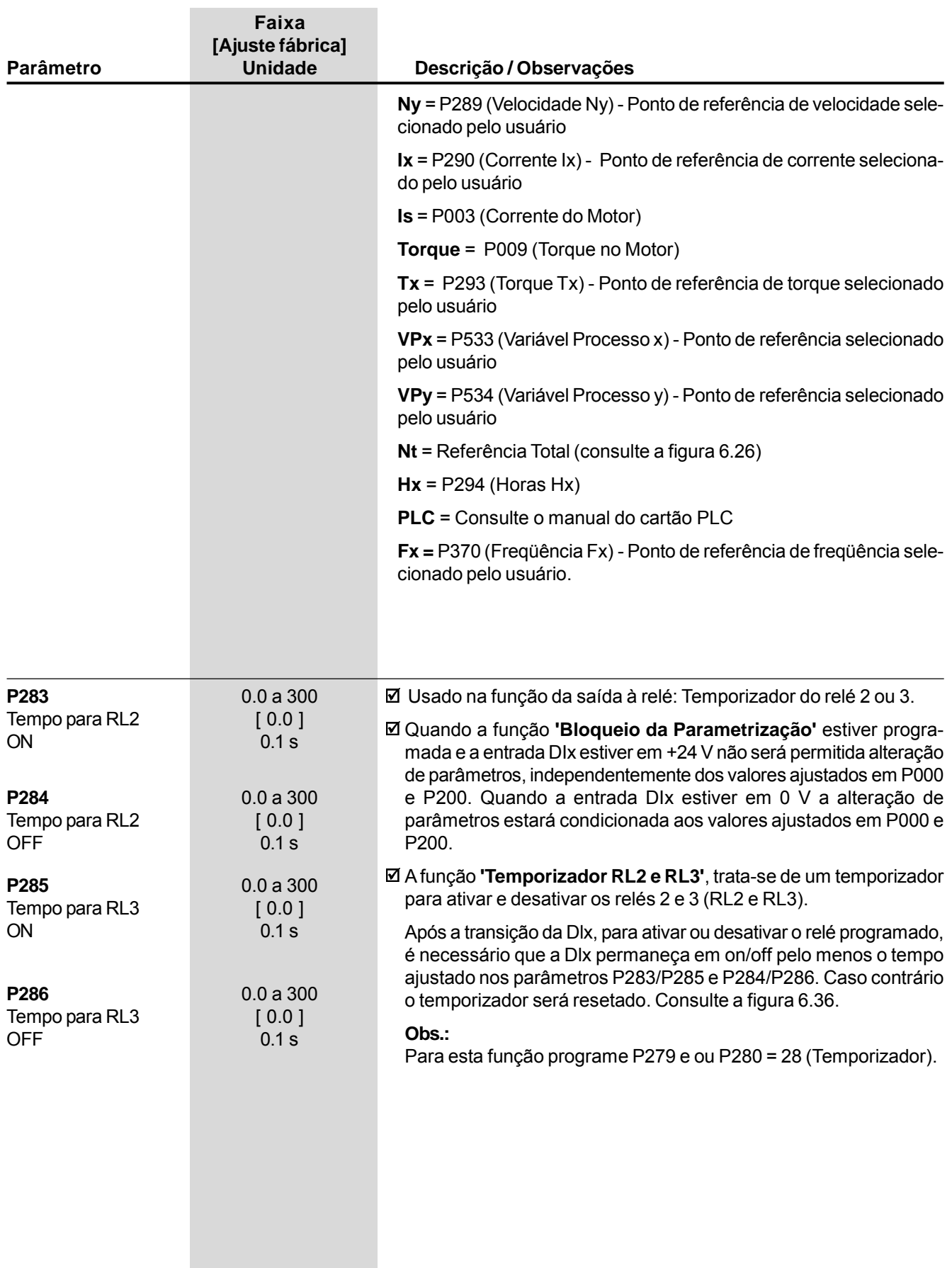

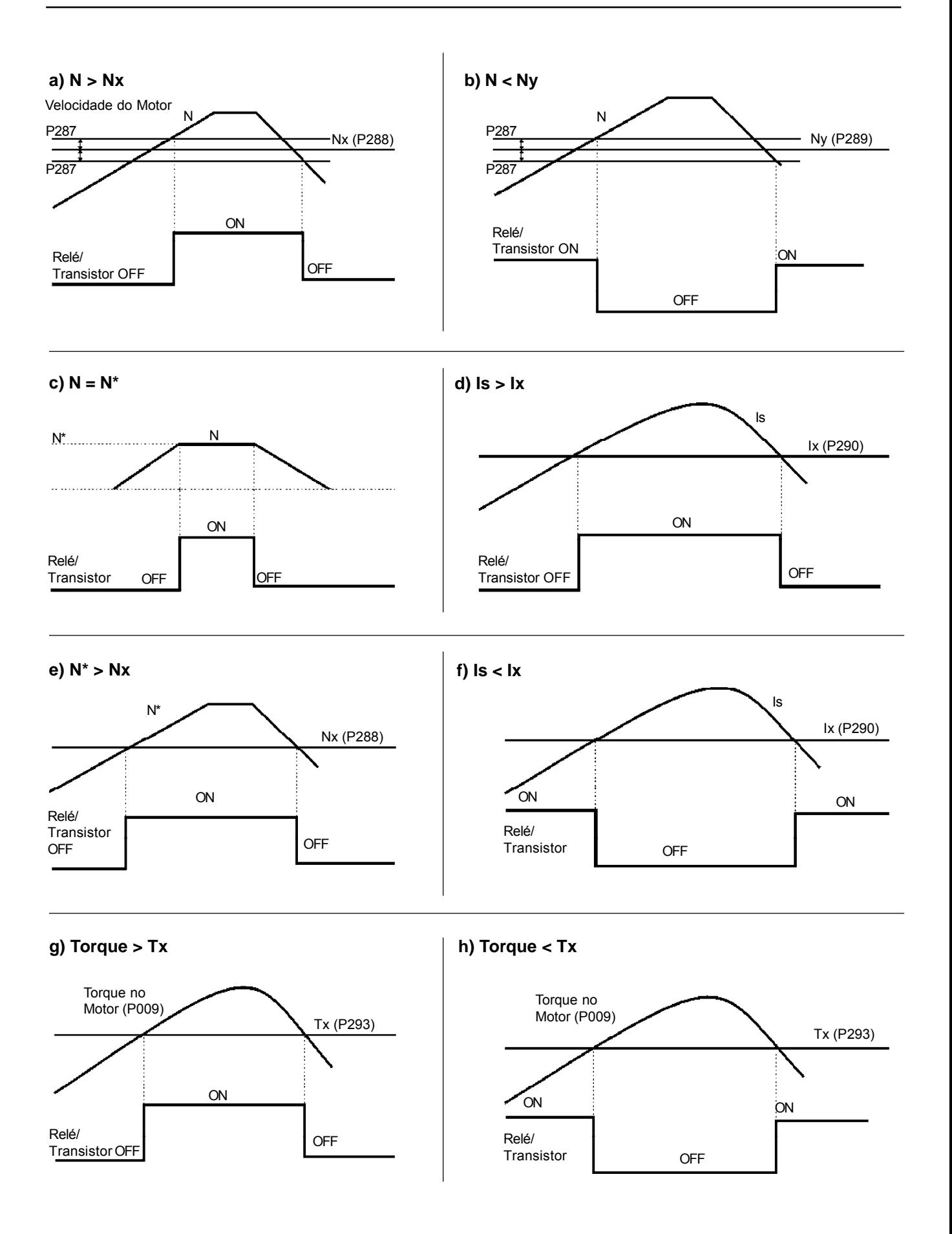

*Figura 6.39 a) a h) - Detalhes do funcionamento das funções das saídas digitais e a relés*

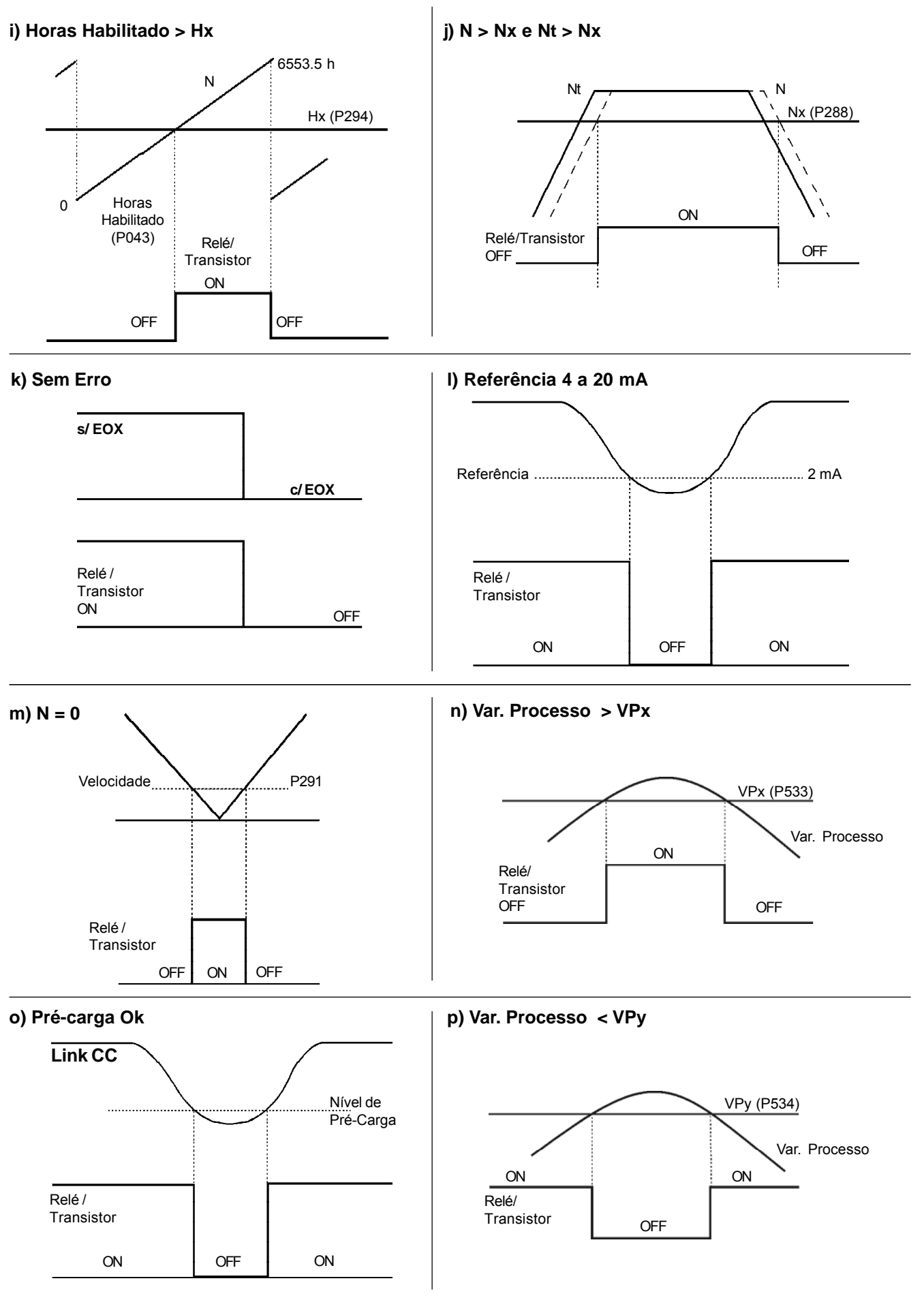

*Figura 6.39 i) a p) (cont.) - Detalhes do funcionamento das funções das saídas digitais e a relés*

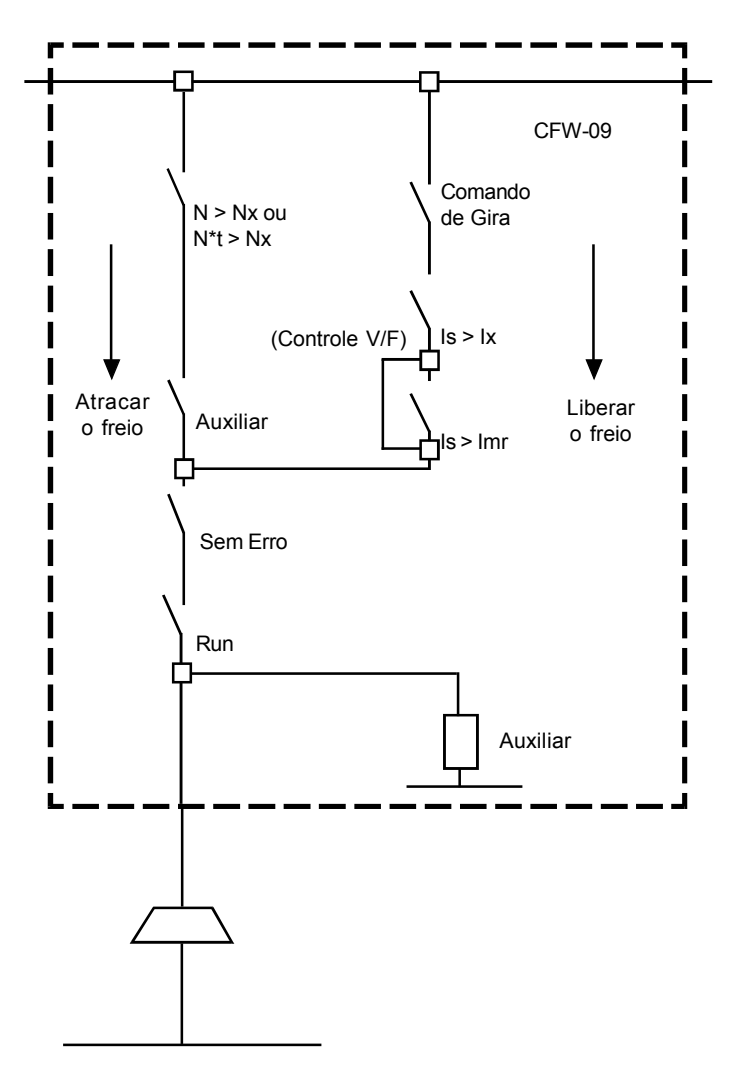

**q) Atuação da Lógica de Freio para DOx ou Relé = 30 ou 31**

*Figura 6.39 q) (cont.) - Detalhes do funcionamento das funções das saídas digitais e a relés*

### **NOTAS!**

- 1) Para liberar o freio (transição de NA para NF) é feita a comparação em série de Is > Ix, Is > Imr, a verificação do comando de gira**(\*)**, estar em Run e Sem Erro;
- 2) Para atracar o freio (transição de NF para NA) é feita a comparação por N > Nx ou N\*t > Nx;
- 3) Quando P202 = 4 (Vetorial com Encoder) o freio não atraca quando a velocidade passar por zero na reversão do sentido de giro;
- 4) A histerese utilizada na comparação de N > Nx ou N\*t > Nx pode ser ajustada no parâmetro P287;
- 5) Programando P203 = 2, serão programados automaticamente alguns parâmetros que são utilizados na função da lógica de freio. Ver detalhes no parâmetro P203.
- **(\*)** Estão disponíveis os seguintes comandos de gira:
	- Gira/Pára (via DI1);
	- -Avanço/Retorno (via DI3 e DI2 ou DI4);
	- Fieldbus **(\*\*)** .

**Obs:** Se for programado outro tipo de comando de gira, os quais não foram citados anteriormente, em conjunto com a função da lógica de freio, será gerado E24 e será mostrada uma mensagem de incompatibilidade. Ver descrição detalhada na tabela 4.2

**(\*\*)** Quando o comando de gira utilizado for via "Fieldbus", a WEG recomenda programar P313=5 (Causa Erro Fatal).

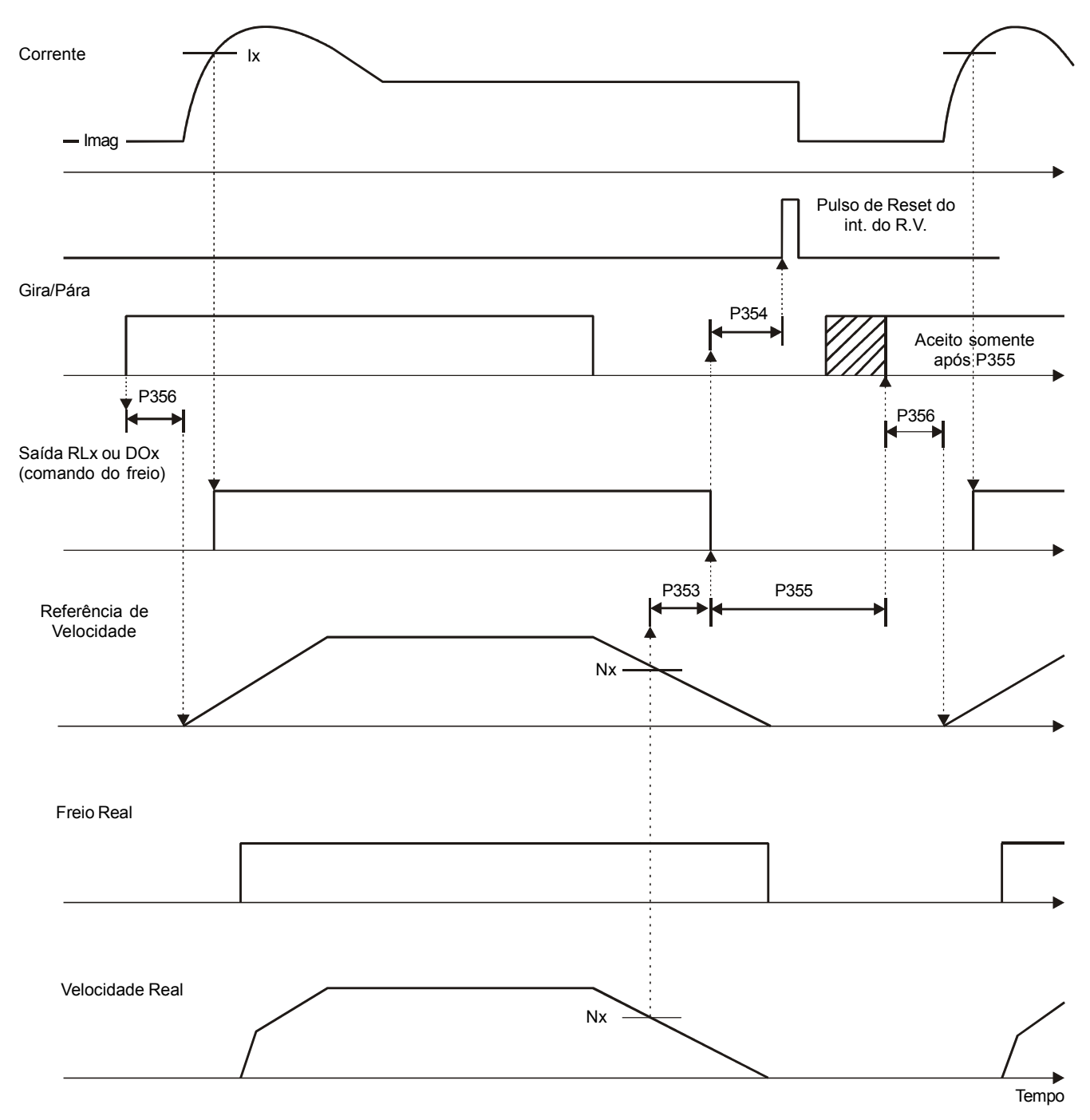

### **r) Atuação dos parâmetros P353 a P356 com Ix > Imr**

*Figura 6.39 r) (cont.) - Detalhes do funcionamento das funções das saídas digitais e a relés*

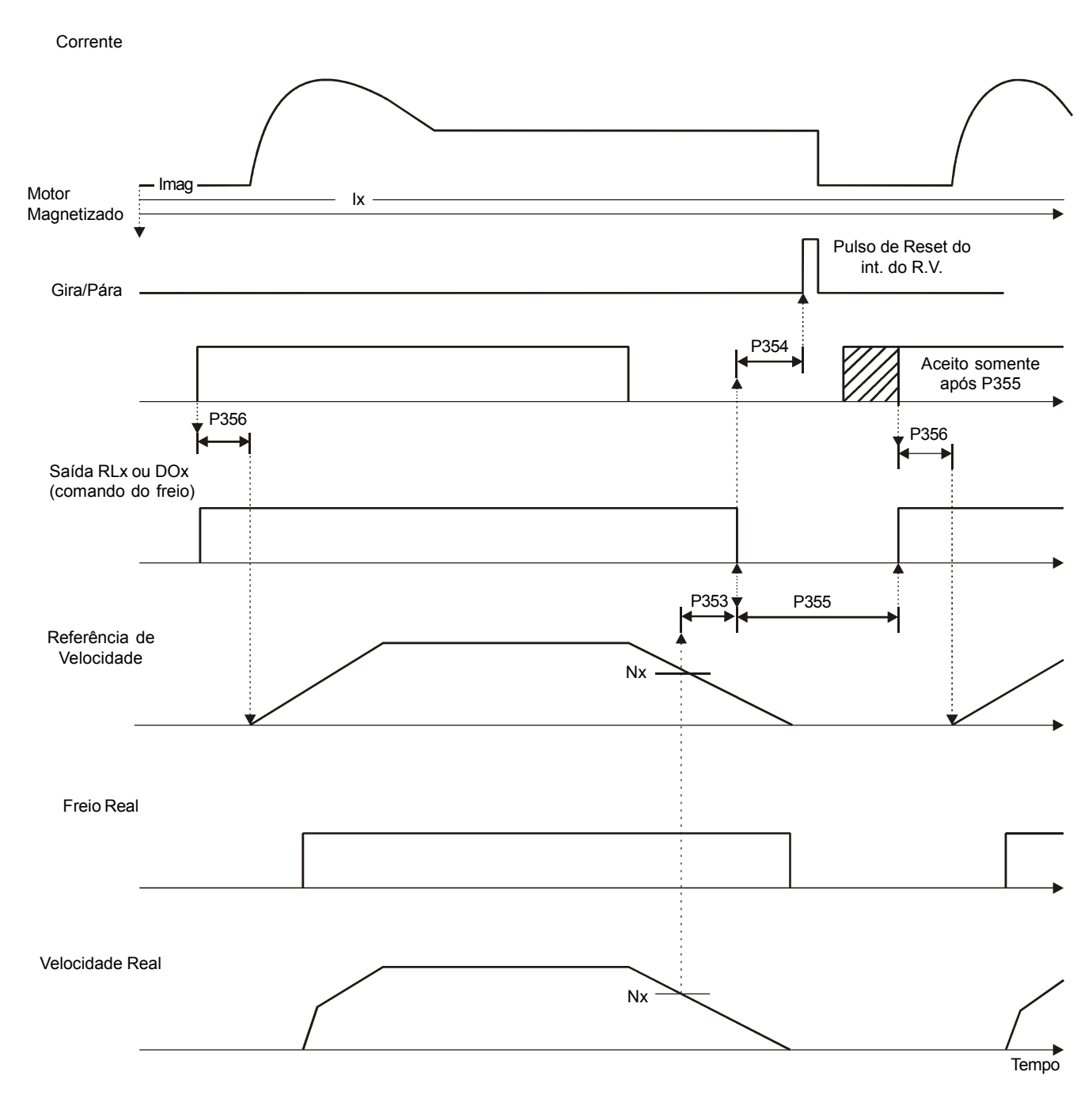

## **s) Atuação dos parâmetros P353 a P356 com Ix < Imr**

*Figura 6.39 s) (cont.) - Detalhes do funcionamento das funções das saídas digitais e a relés*

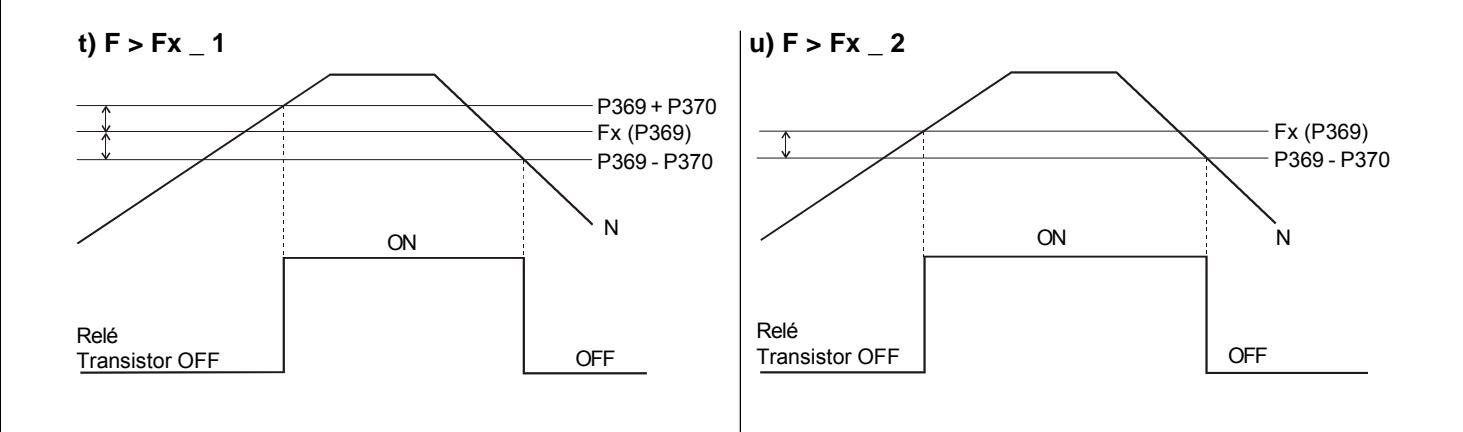

### **v) Setpoint = Variável de Processo**

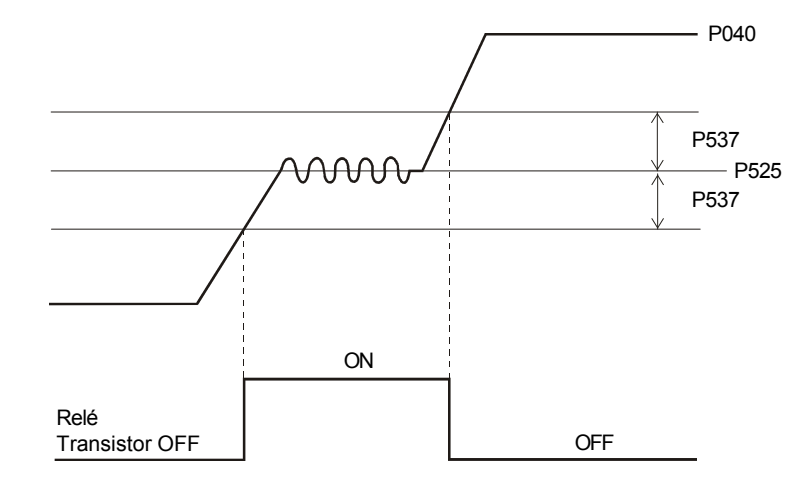

*Figura 6.39 t) a v) (cont.) - Detalhes do funcionamento das funções das saídas digitais e a relés*

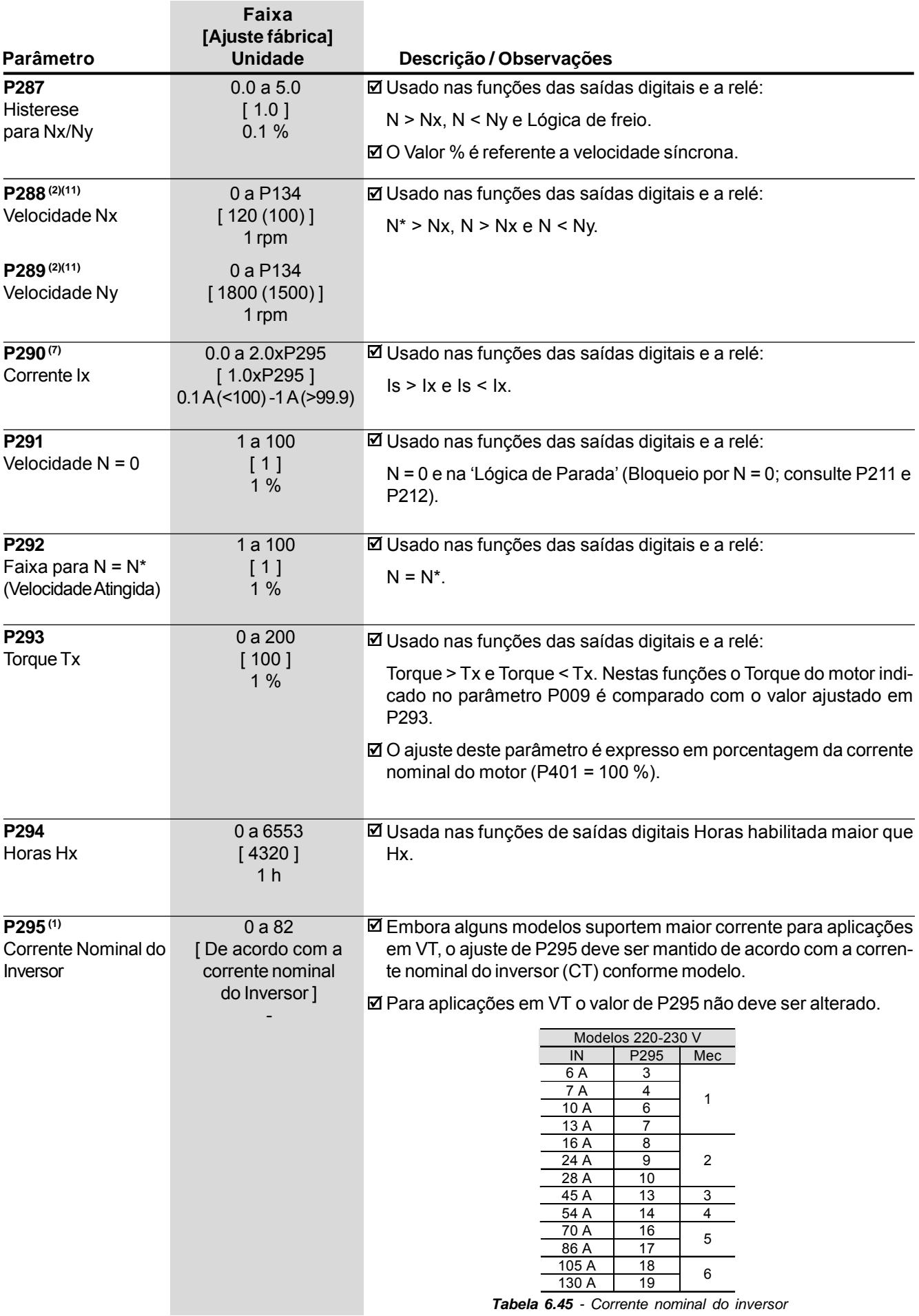

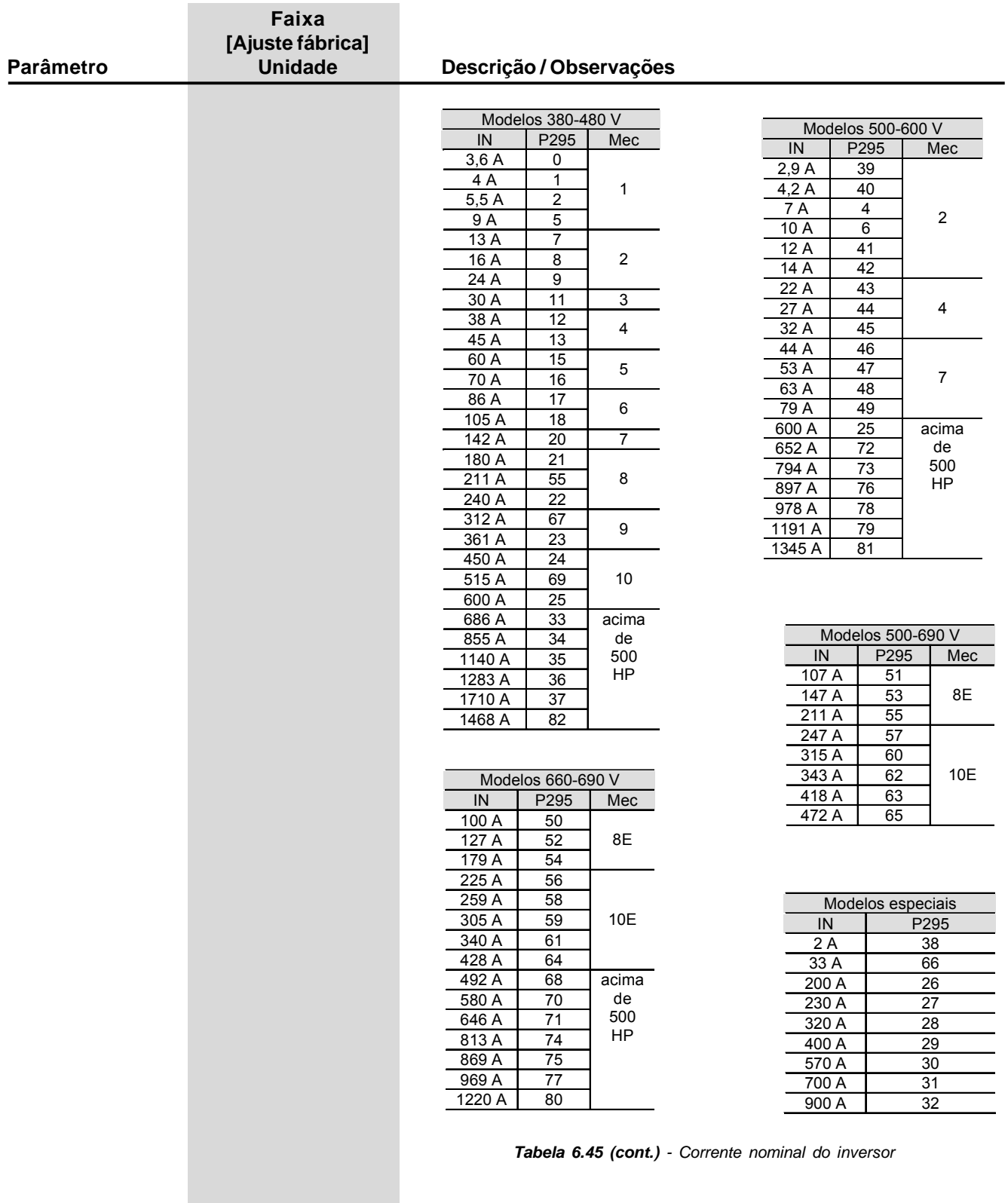

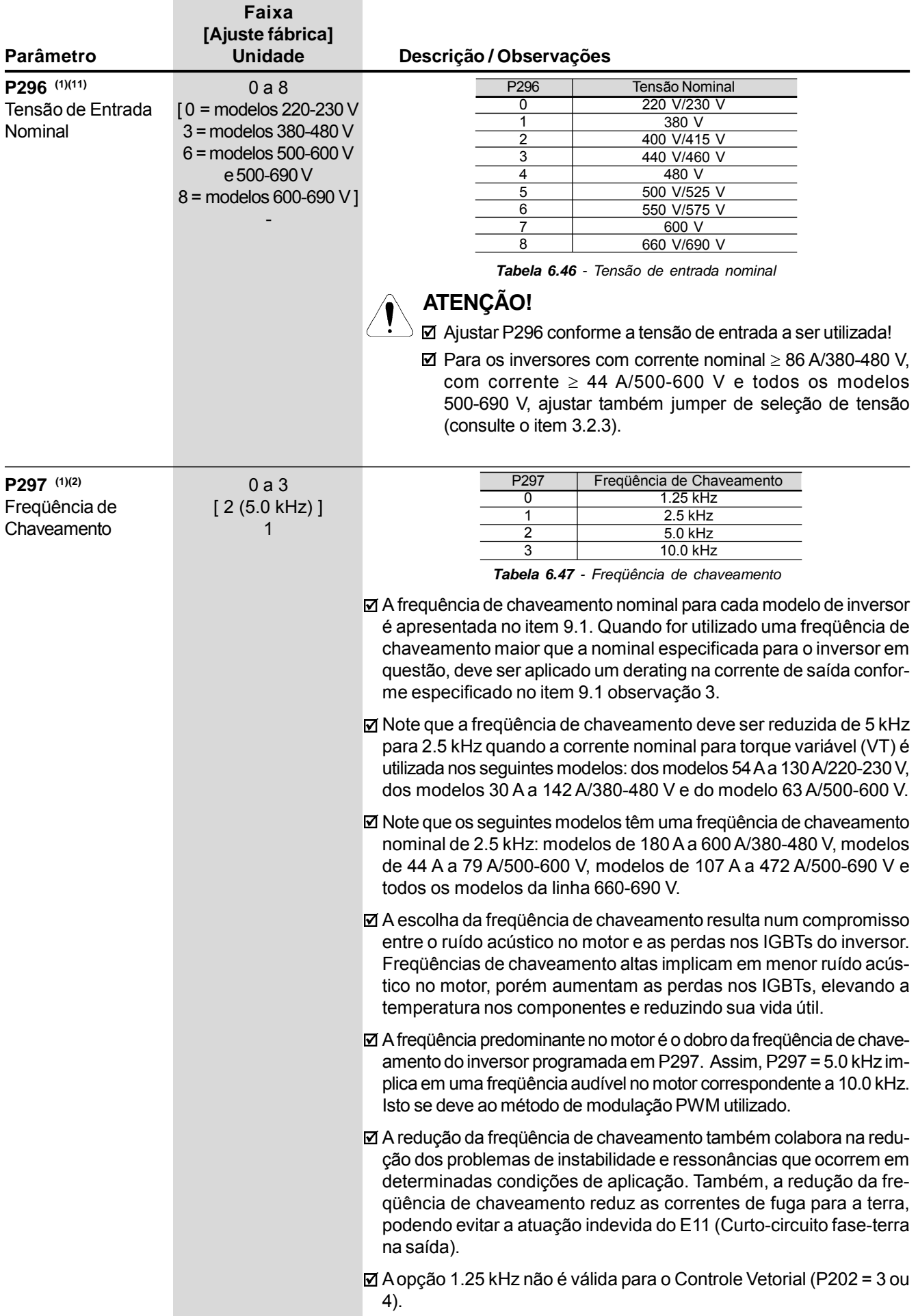

| Parâmetro                                    | Faixa<br>[Ajuste fábrica]<br><b>Unidade</b> | Descrição / Observações                                                                                                    |
|----------------------------------------------|---------------------------------------------|----------------------------------------------------------------------------------------------------|
|                                              |                                             | ☑ A opção 10 kHz não é válida para Controle Vetorial Sensorless<br>(P202 = 3) e para os modelos com tensão de alimentação entre<br>500 V e 690 V (2.9 A a 79 A/500 V-600 V, 107 A a 472 A/500 V-690 V<br>e 100 A a 428 A/660-690 V).          |
| P300<br>Tempo de<br>Frenagem CC<br>na parada | 0.0 a 15.0<br>[0.0]<br>0.1 s                | ☑ A frenagem CC consiste na aplicação de corrente contínua no motor,<br>permitindo a parada rápida no mesmo.<br>☑ Este parâmetro ajusta o tempo de Frenagem CC na parada para os<br>Modos de Controle Escalar V/F, VVW e Vetorial Sensorless. |
| Este<br>parâmetro só                         |                                             | Modo de Controle<br>Frenagem CC na Partida<br>Frenagem CC na Parada                                                                                                    |
|                                              |                                             | Escalar V/F<br>P300, P301 e P302<br><b>VVW</b><br>P302 e P371<br>P300, P301 e P302                                                                                                    |
| é visível no display                         |                                             | Vetorial Sensorless<br>P371 e P372<br>P300, P301 e P372                                                                                                    |
| quando<br>$P202 = 0,1, 2, 3$ ou 5            |                                             | Tabela 6.48 - Parâmetros relacionados à Frenagem CC                                                                                                    |
|                                              |                                             | $\boxtimes$ A figura 6.40 mostra a atuação da frenagem CC via desabilita rampa<br>(consulte P301):                                                                                                    |
|                                              |                                             | a) Escalar V/F                                                                                                    |
|                                              |                                             | P300<br>Velocidade do<br>Motor<br>P301<br>Tempo<br><b>TEMPO</b><br><b>MORTO</b>                                                                                                    |
|                                              |                                             | $+24$ V                                                                                                    |
|                                              |                                             | Dlx - Gira/Pára                                                                                                    |
|                                              |                                             | Aberto                                                                                                    |
|                                              |                                             | b) VVW e Vetorial Sensorless<br>Injeção de<br>Corrente CC                                                                                                    |
|                                              |                                             | P300<br>Velocidade do<br>Motor<br>P301                                                                                                    |
|                                              |                                             | Tempo                                                                                                    |
|                                              |                                             | $+24$ V<br>Dlx - Gira/Pára                                                                                                    |
|                                              |                                             | Aberto                                                                                                    |
|                                              |                                             |                                                                                                    |
|                                              |                                             | Figura 6.40 a) e b) - Atuação da Frenagem CC no Bloqueio por Rampa                                                                                                    |

*(via desabilita por rampa)*

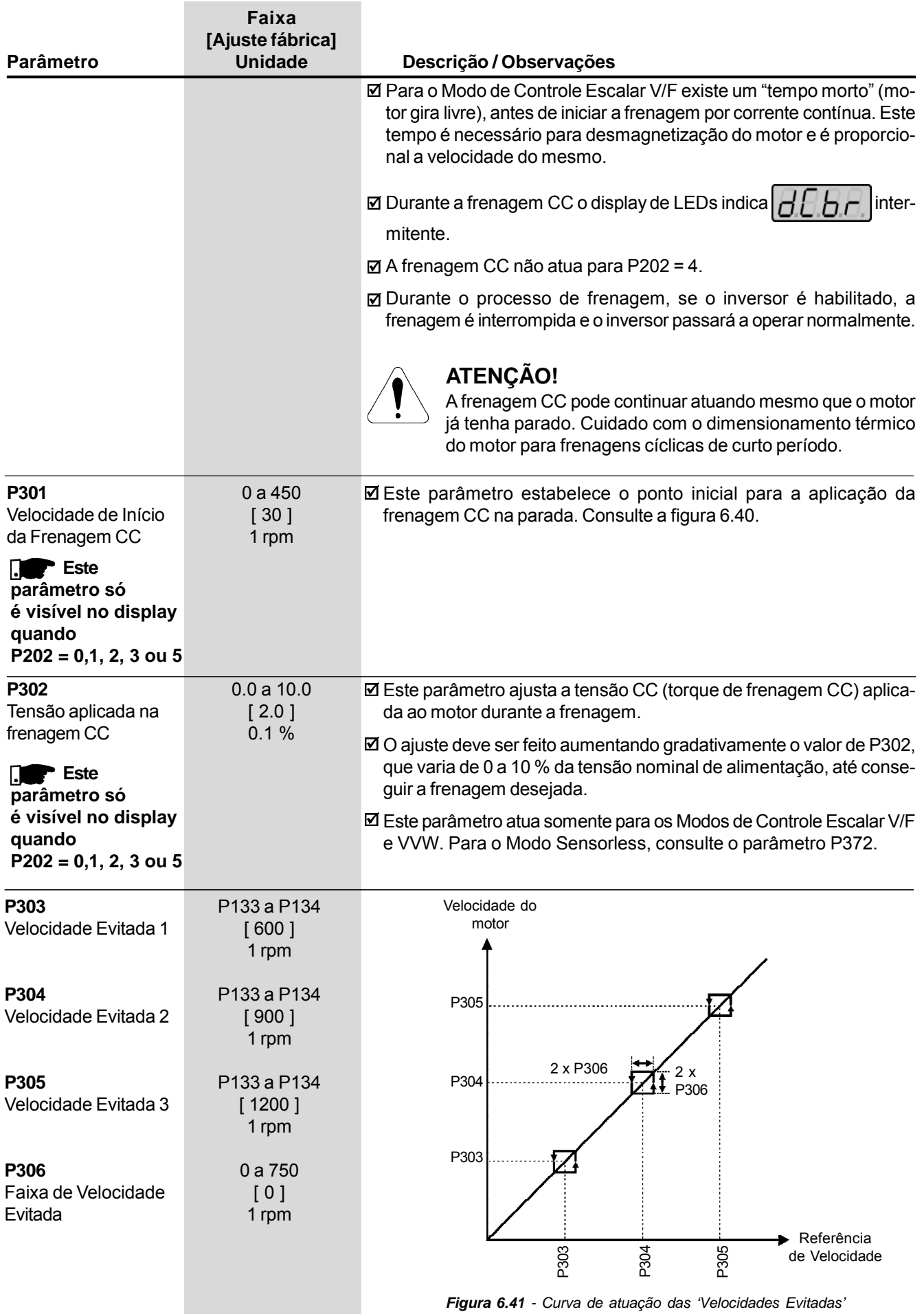

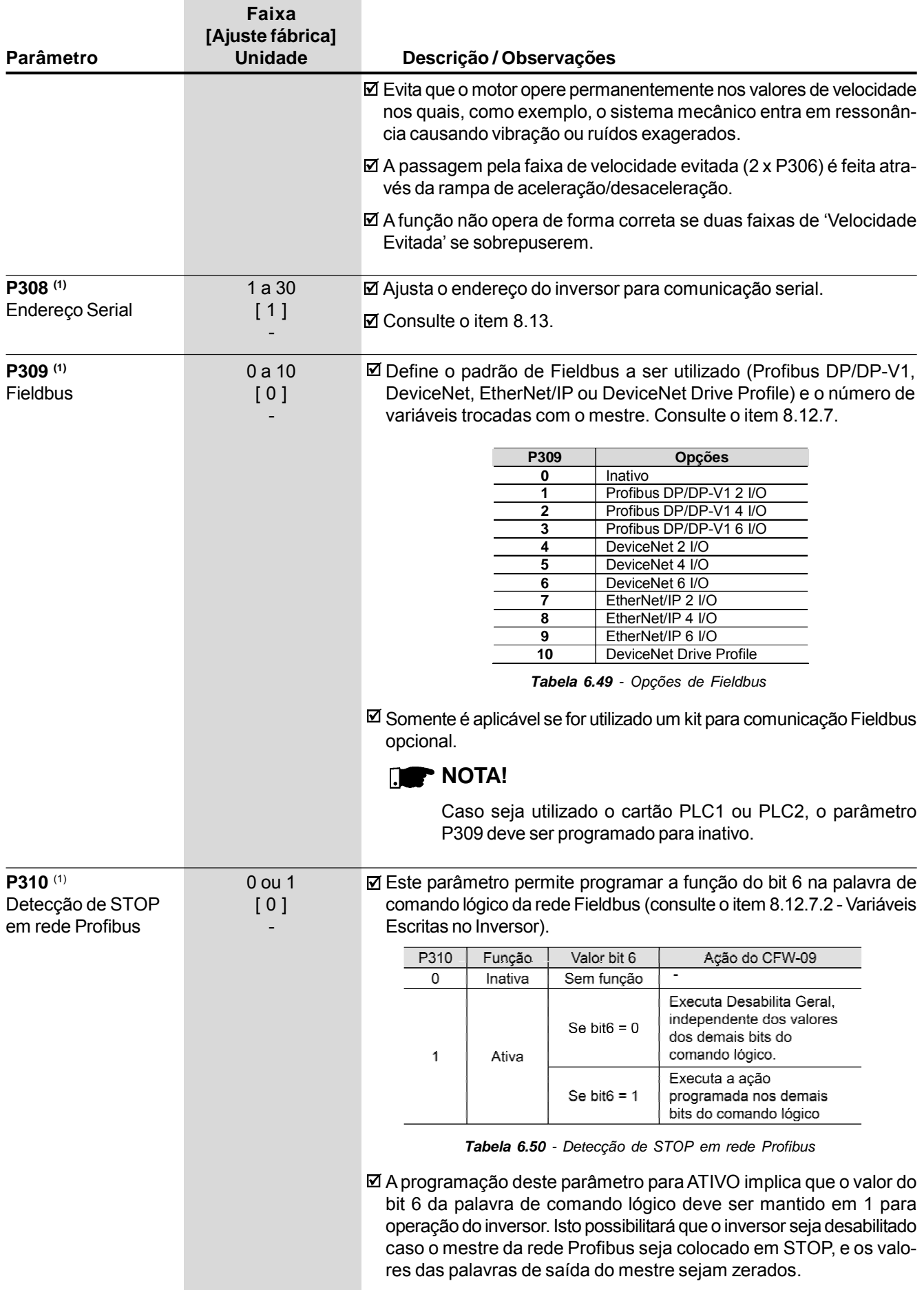

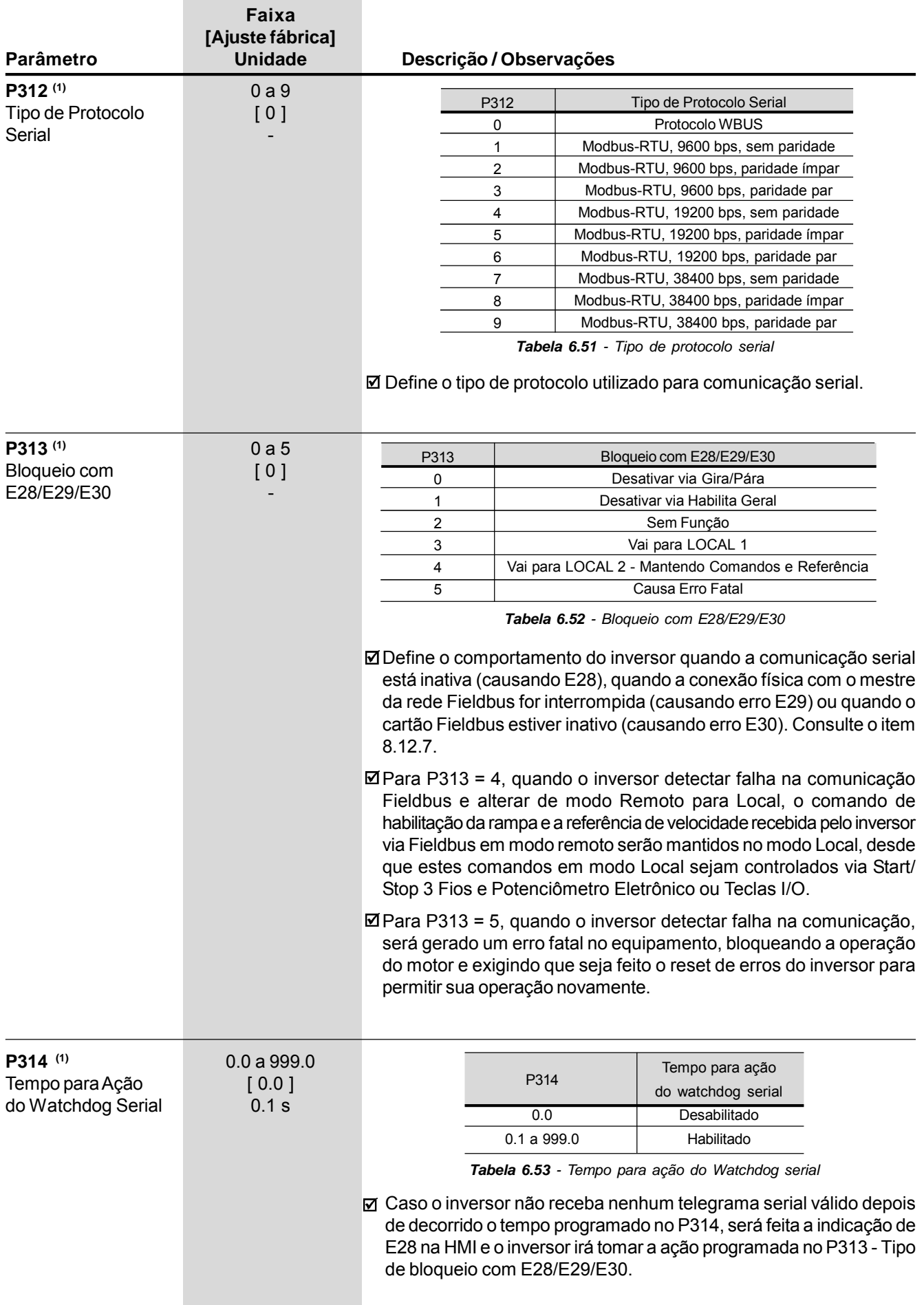

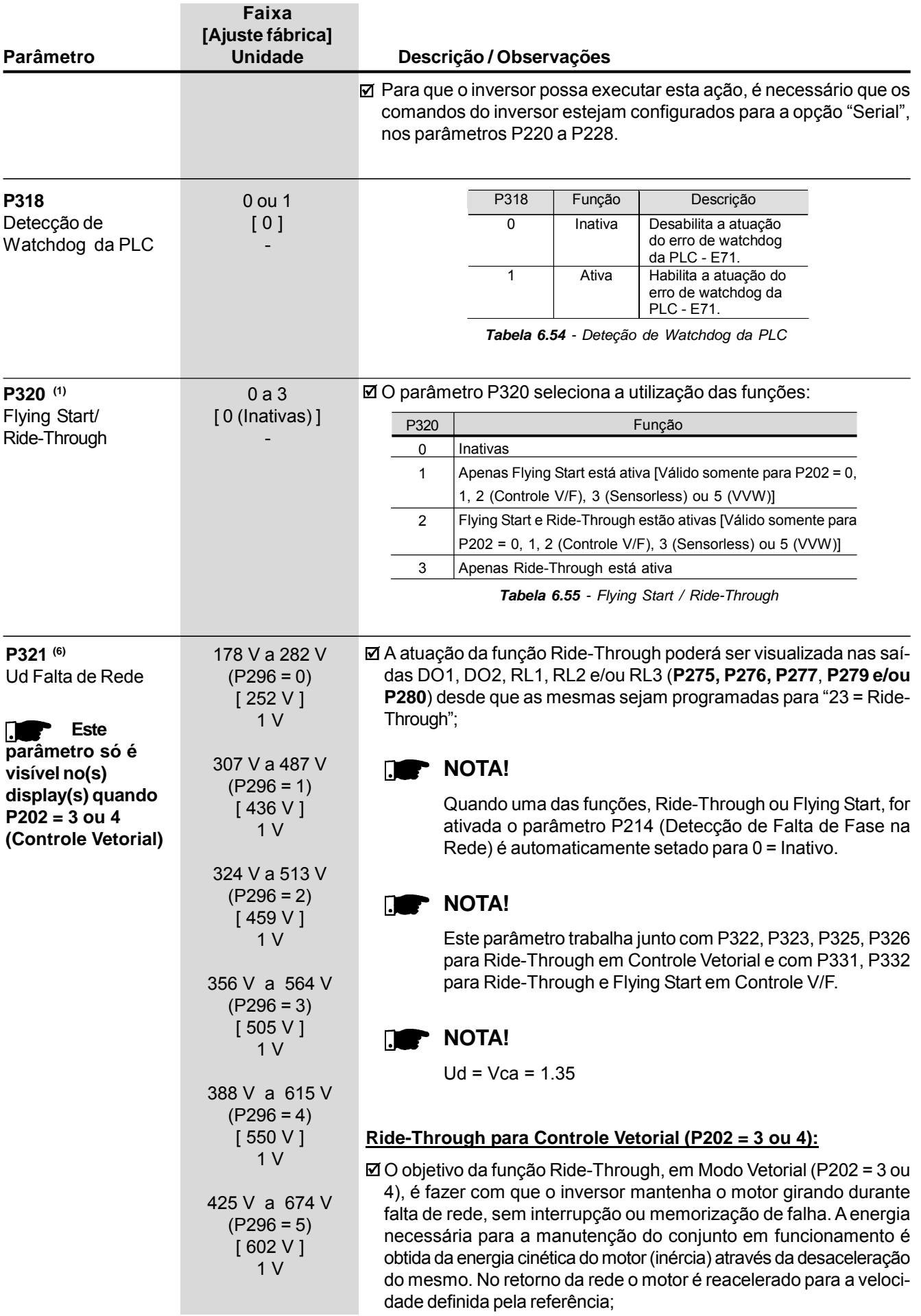

# *CAPÍTULO 6 - DESCRIÇÃO DETALHADA DOS PARÂMETROS*

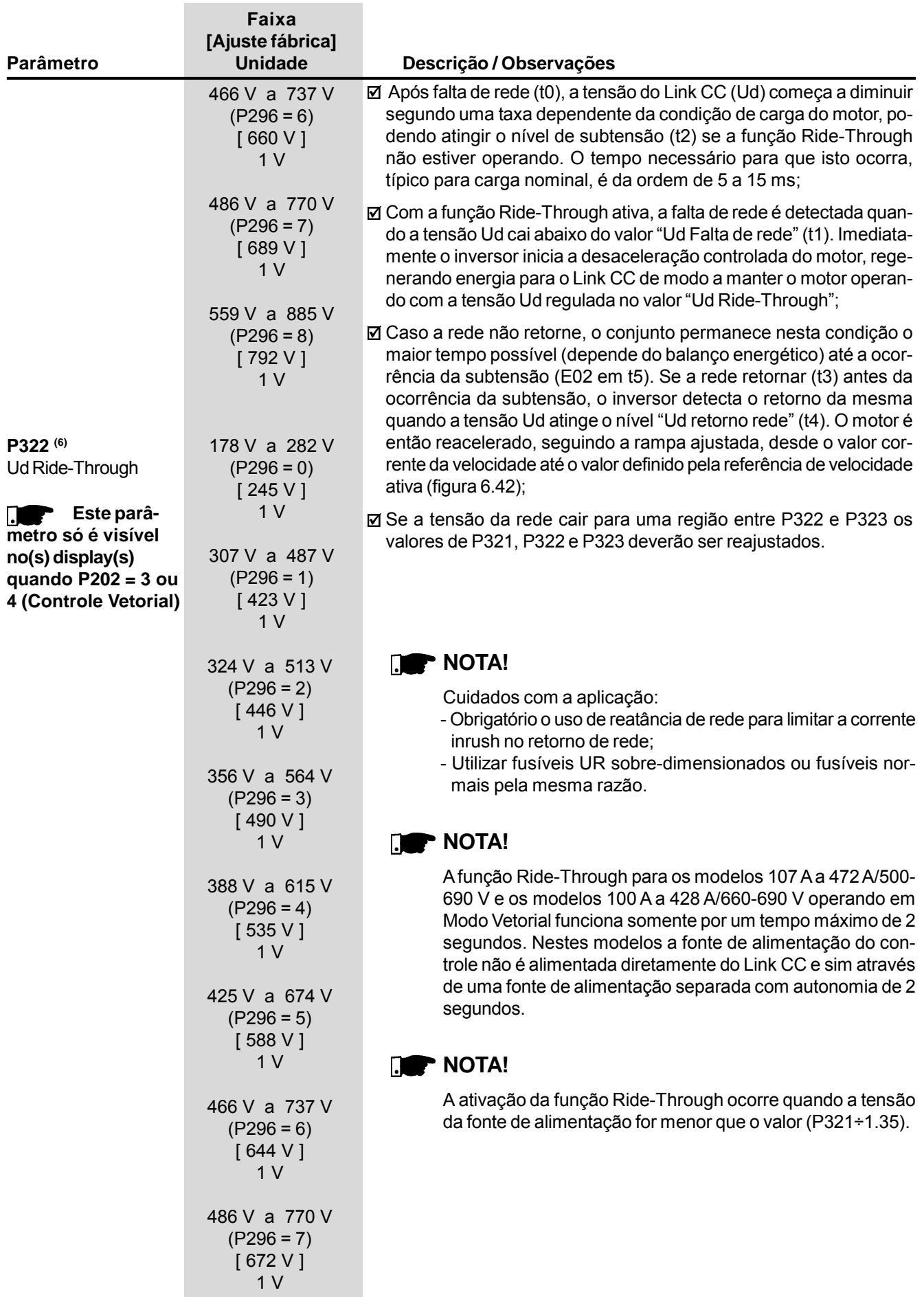

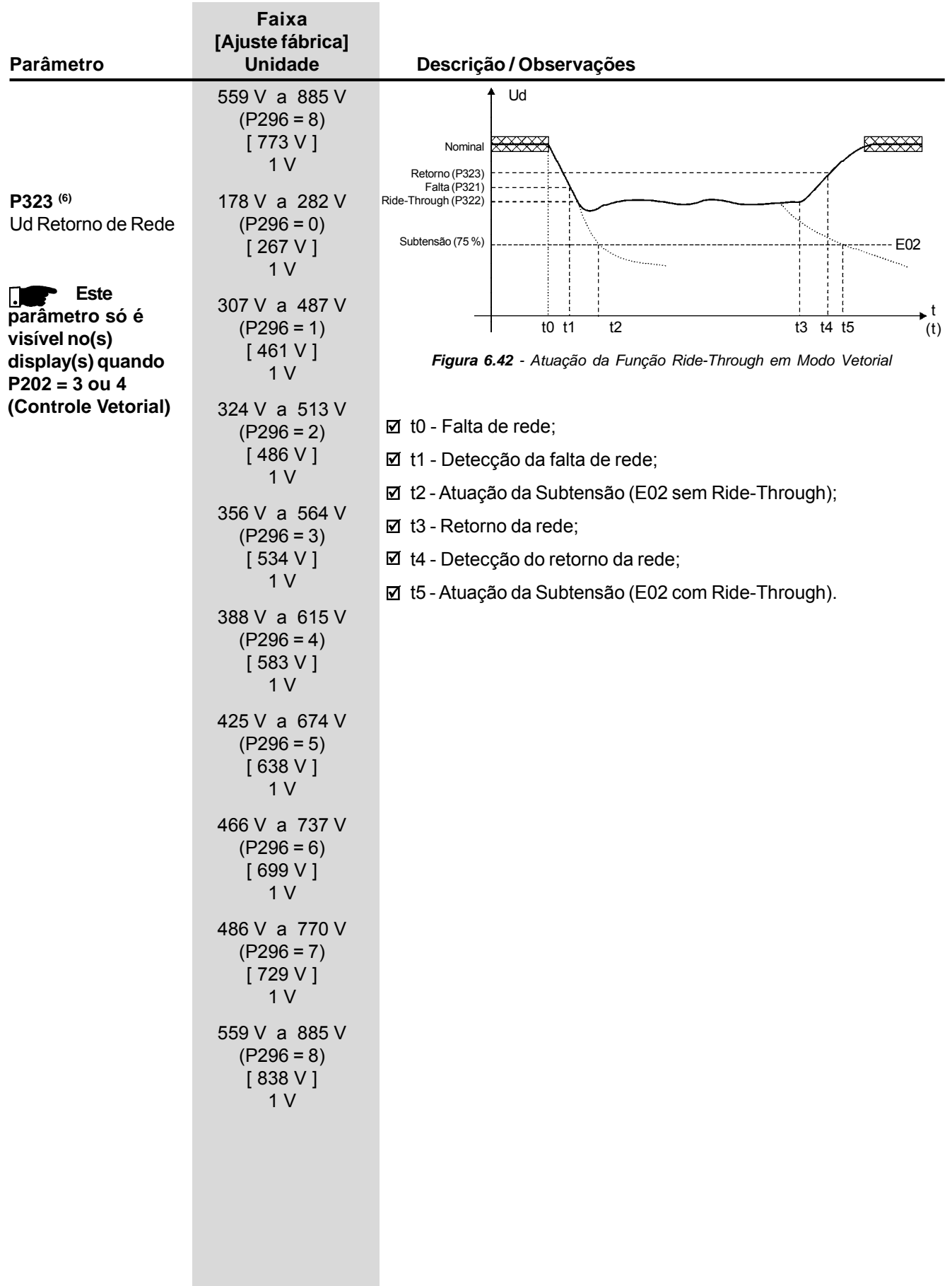

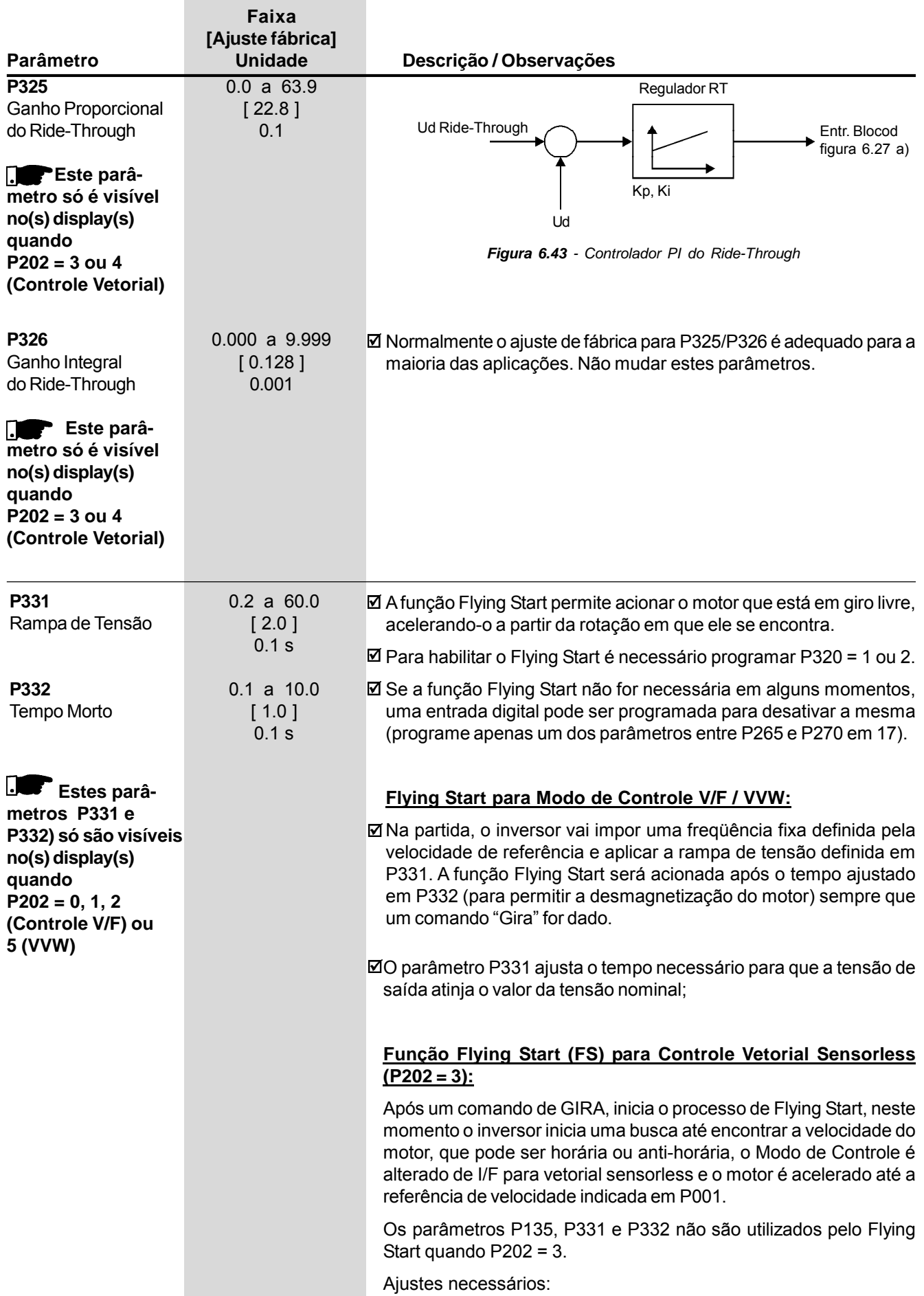

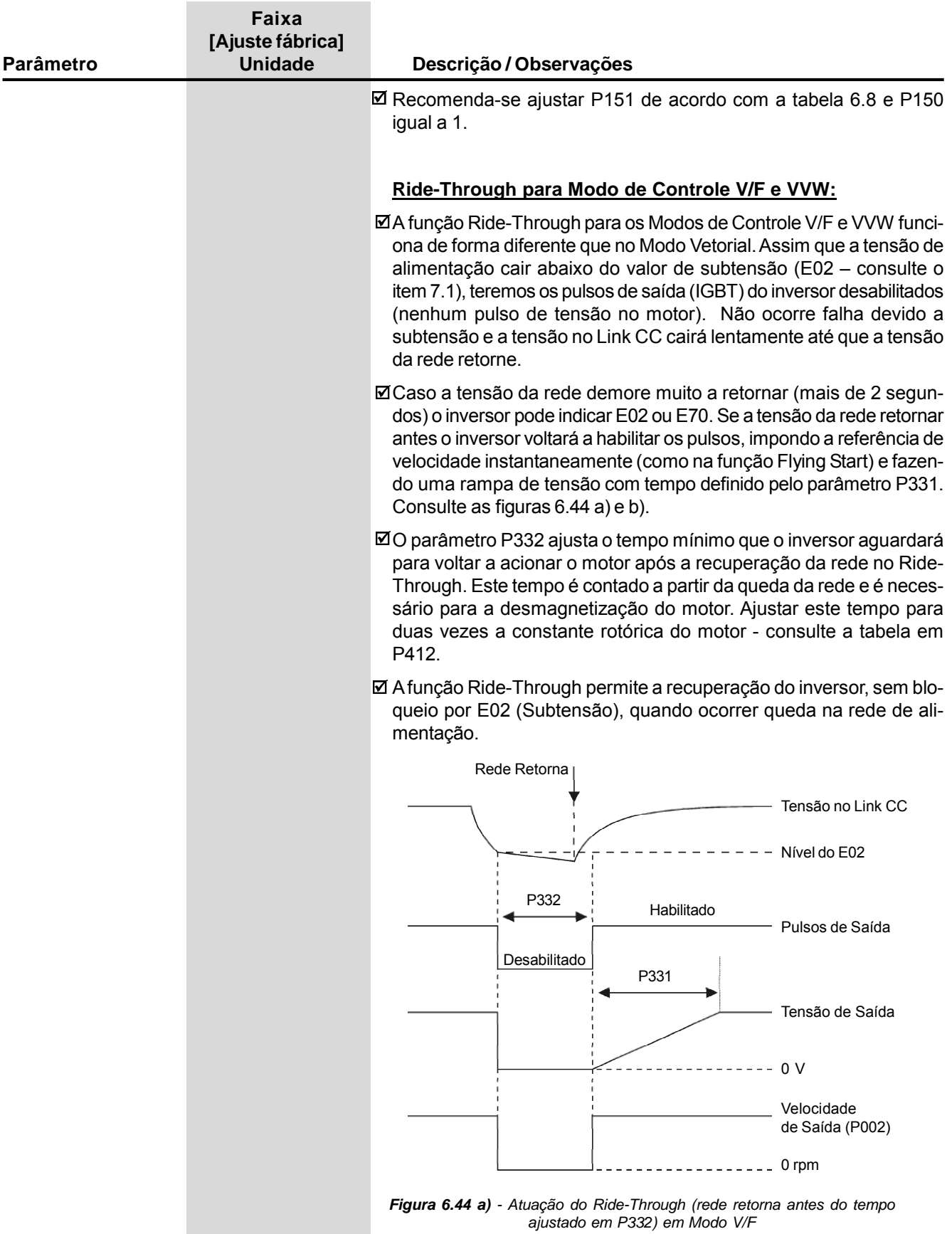

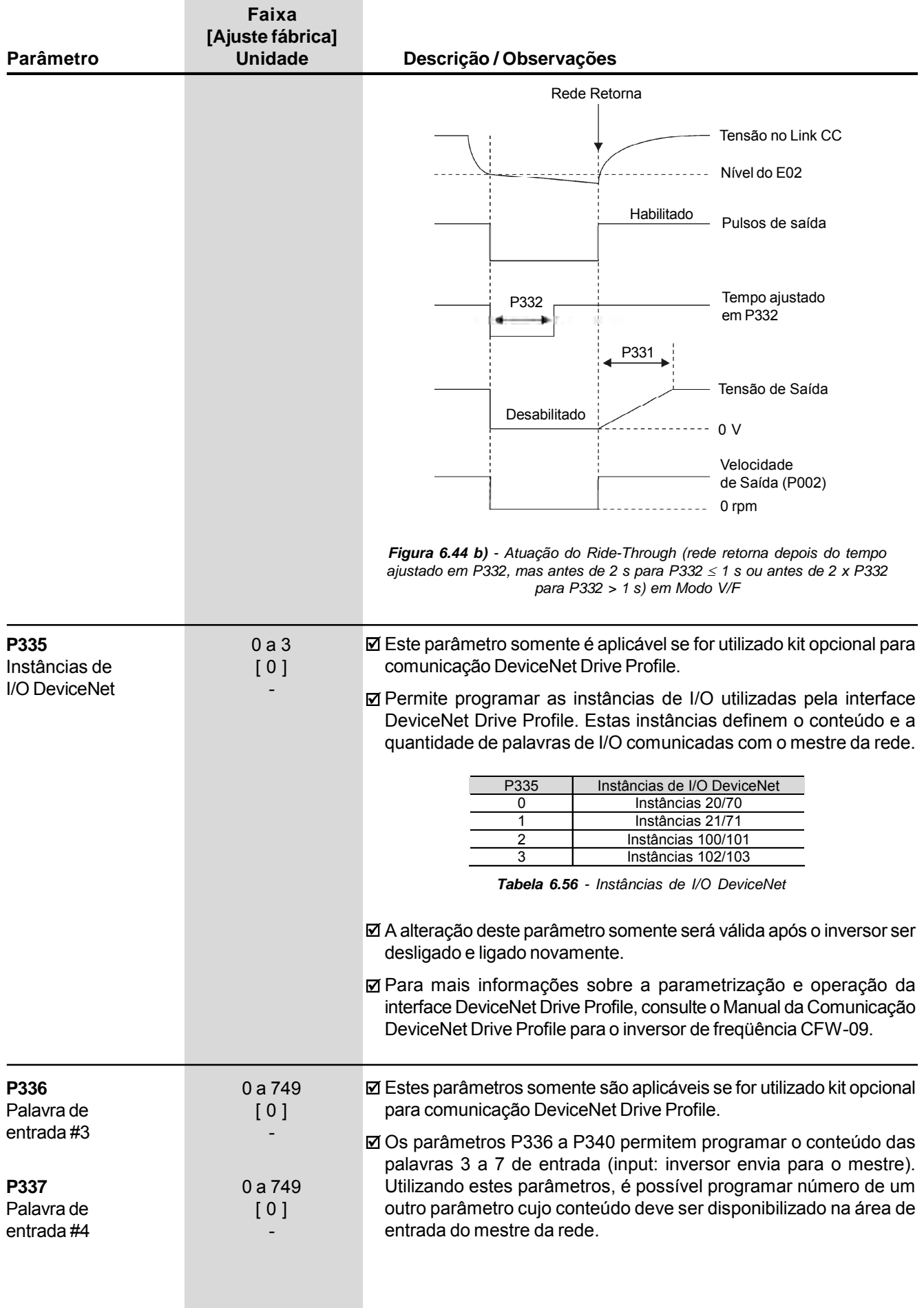

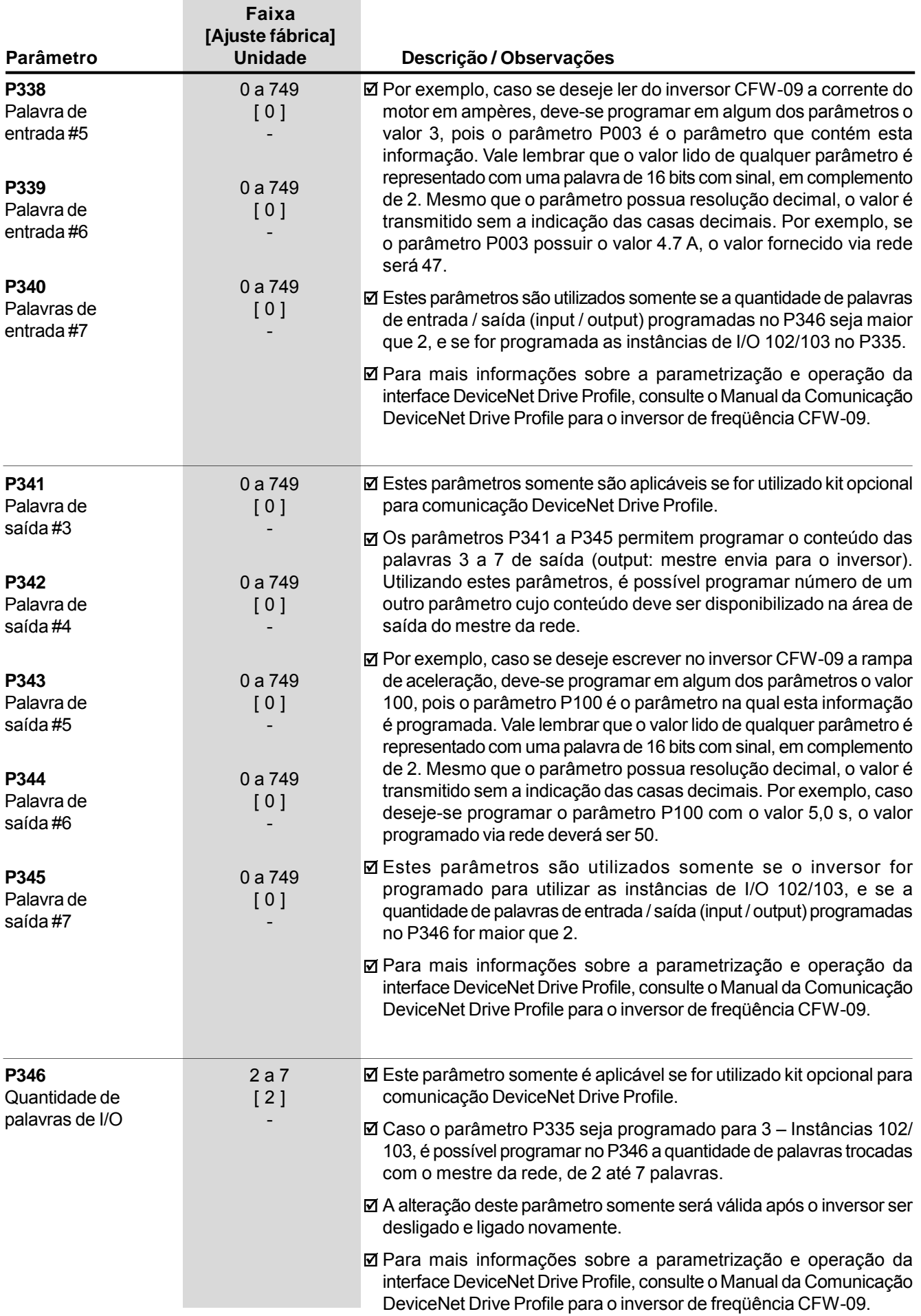

# 6.3.1 Parâmetros para Aplicações de Ponte Rolante e Função Mestre/Escravo de Torque - P351 a P368

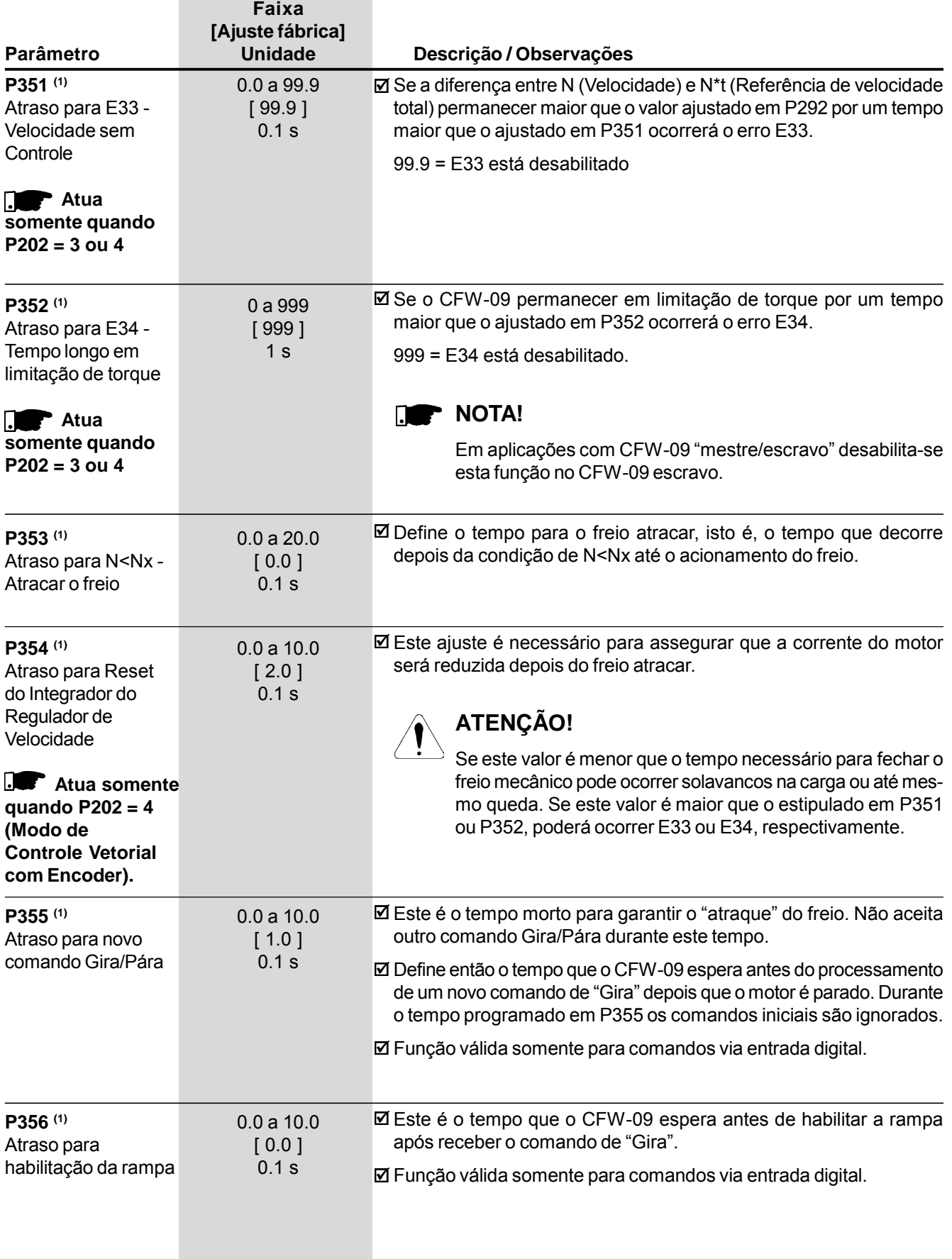

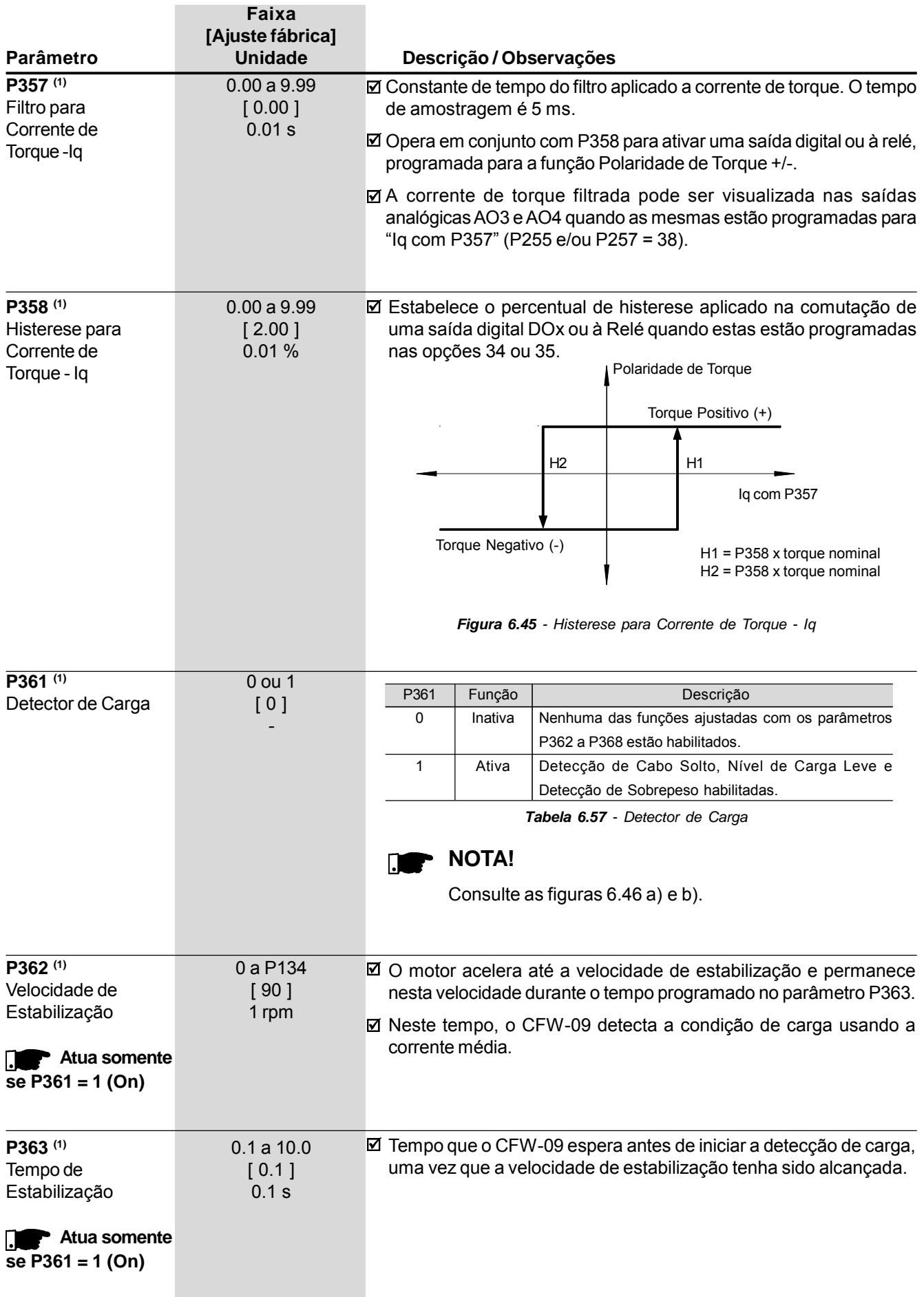

**College** 

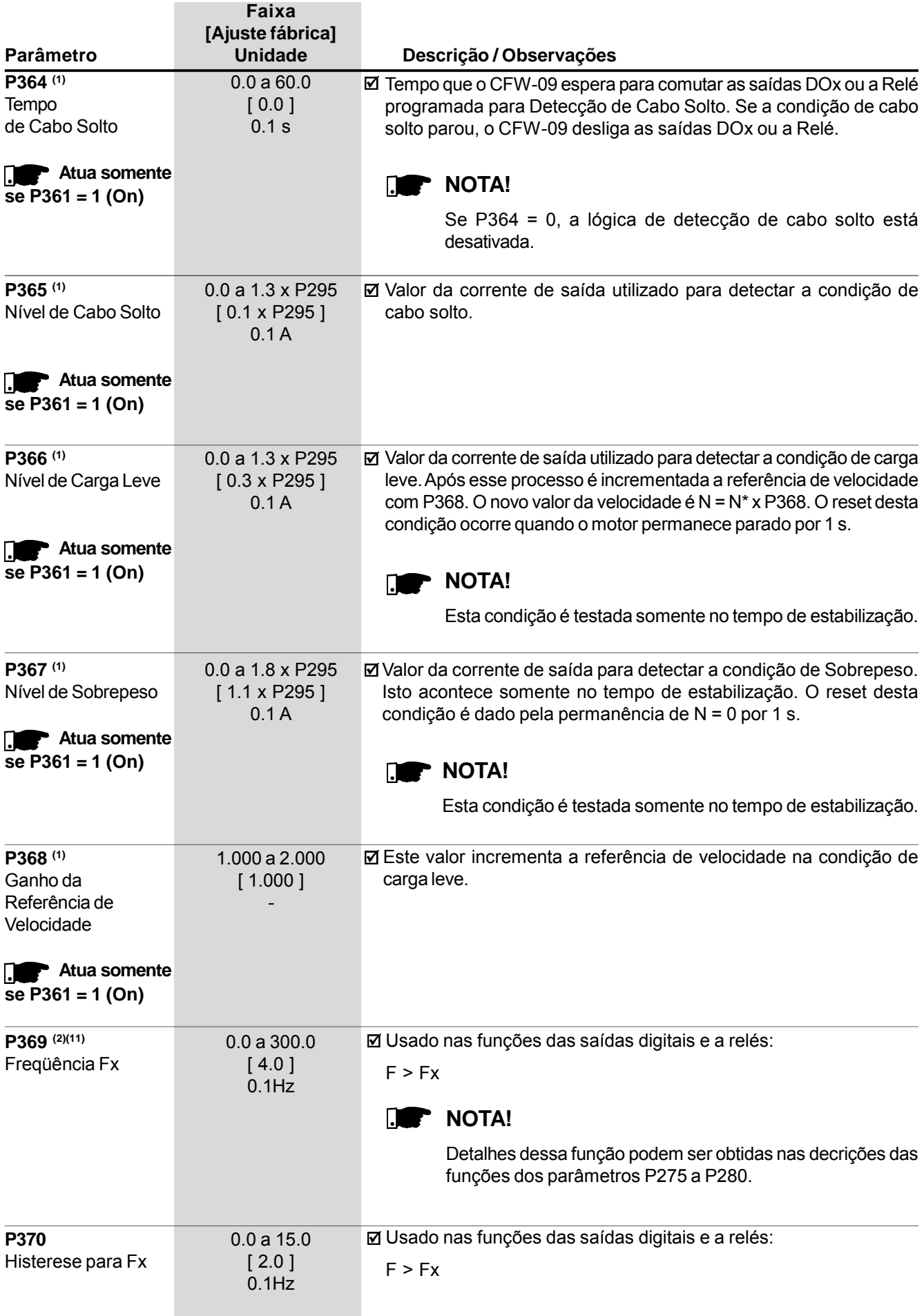

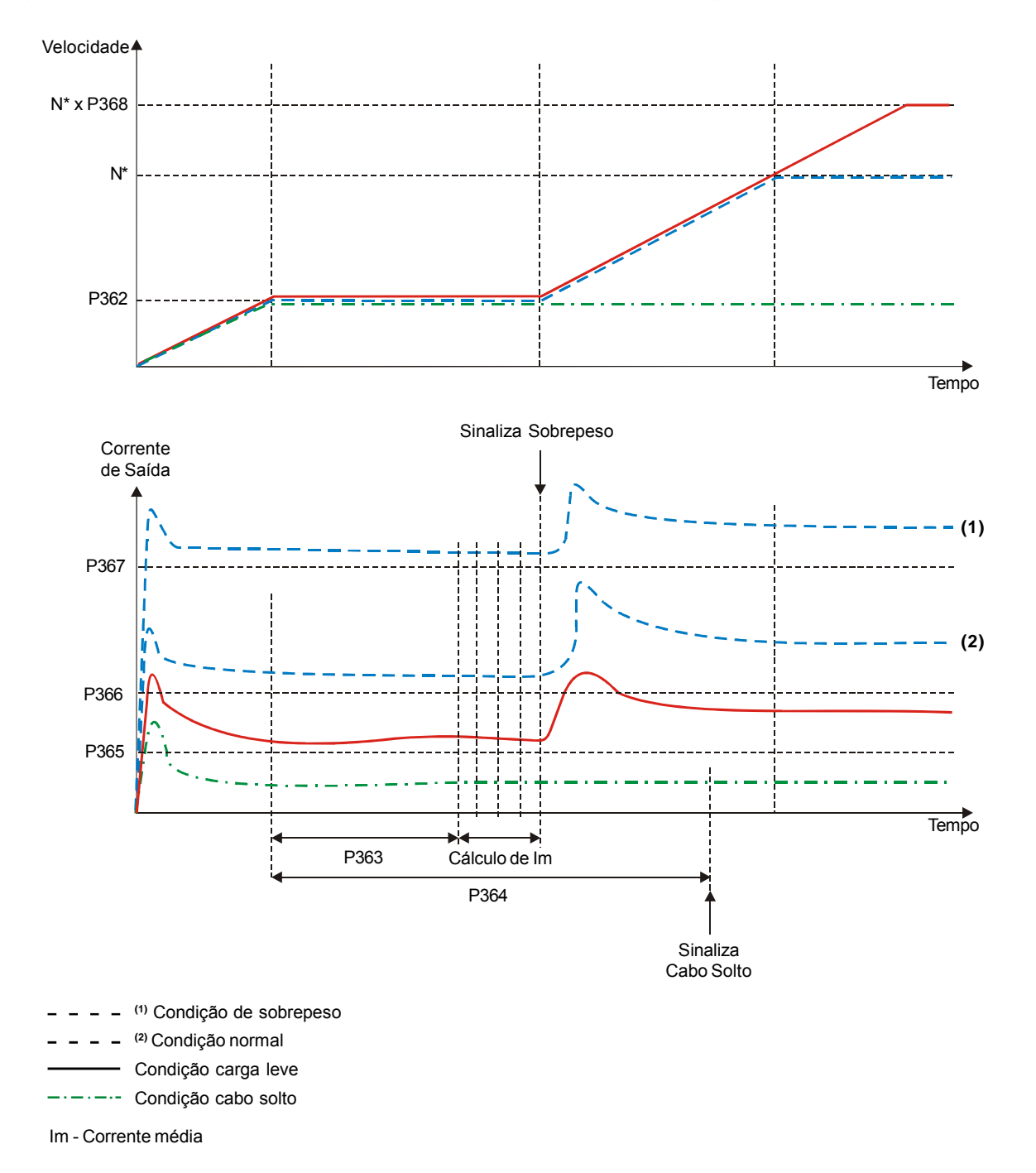

#### **a) Atuação dos parâmetros da detecção de carga no tempo de estabilização e P361 = On**

*Figura 6.46 a) - Detalhes sobre funcionamento das funções digitais*

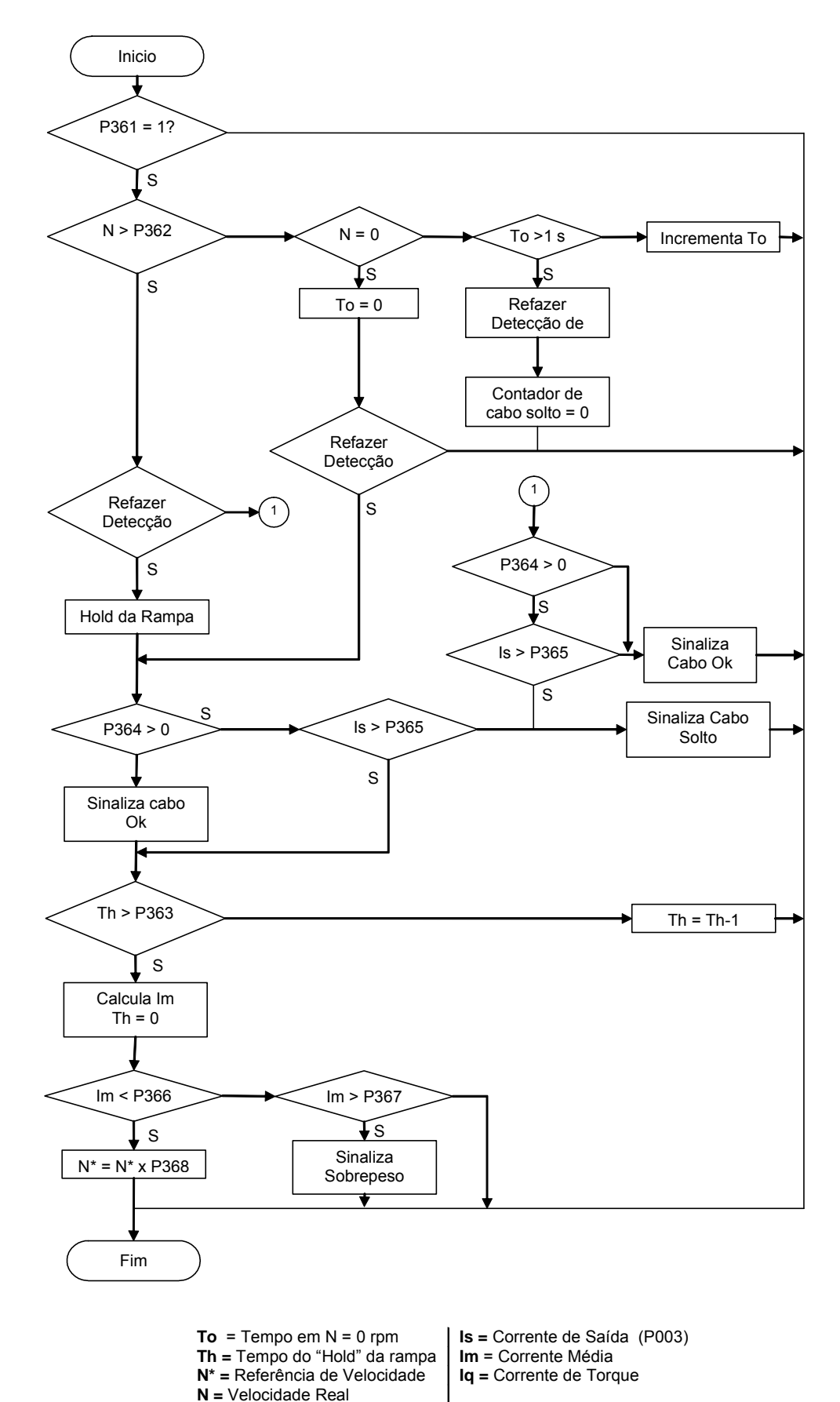

# **b) Diagrama da Lógica de Detecção de Carga**

*Figura 6.46 b) - Detalhes sobre funcionamento das funções digitais*

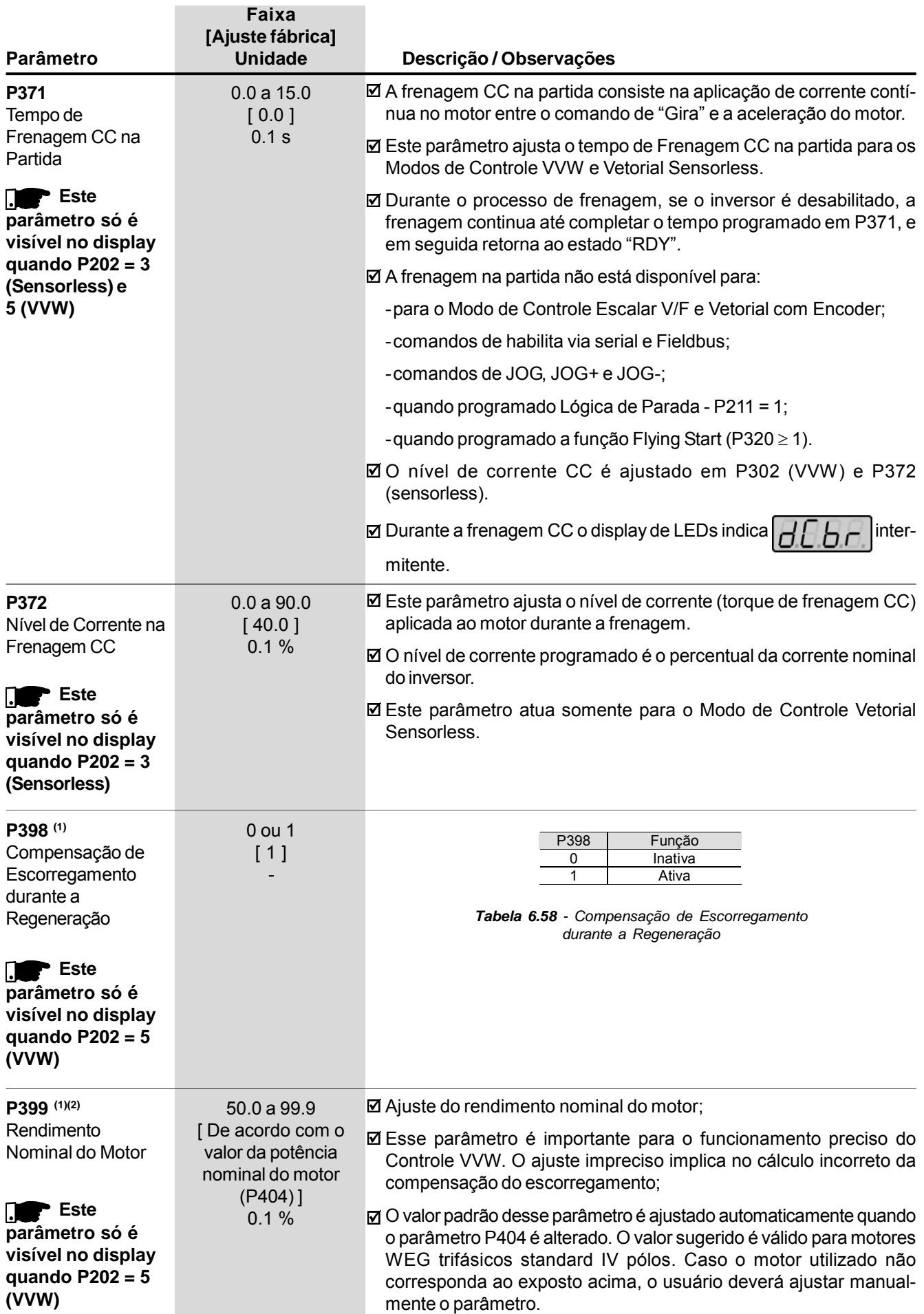

# 6.4 PARÂMETROS DO MOTOR - P400 a P499

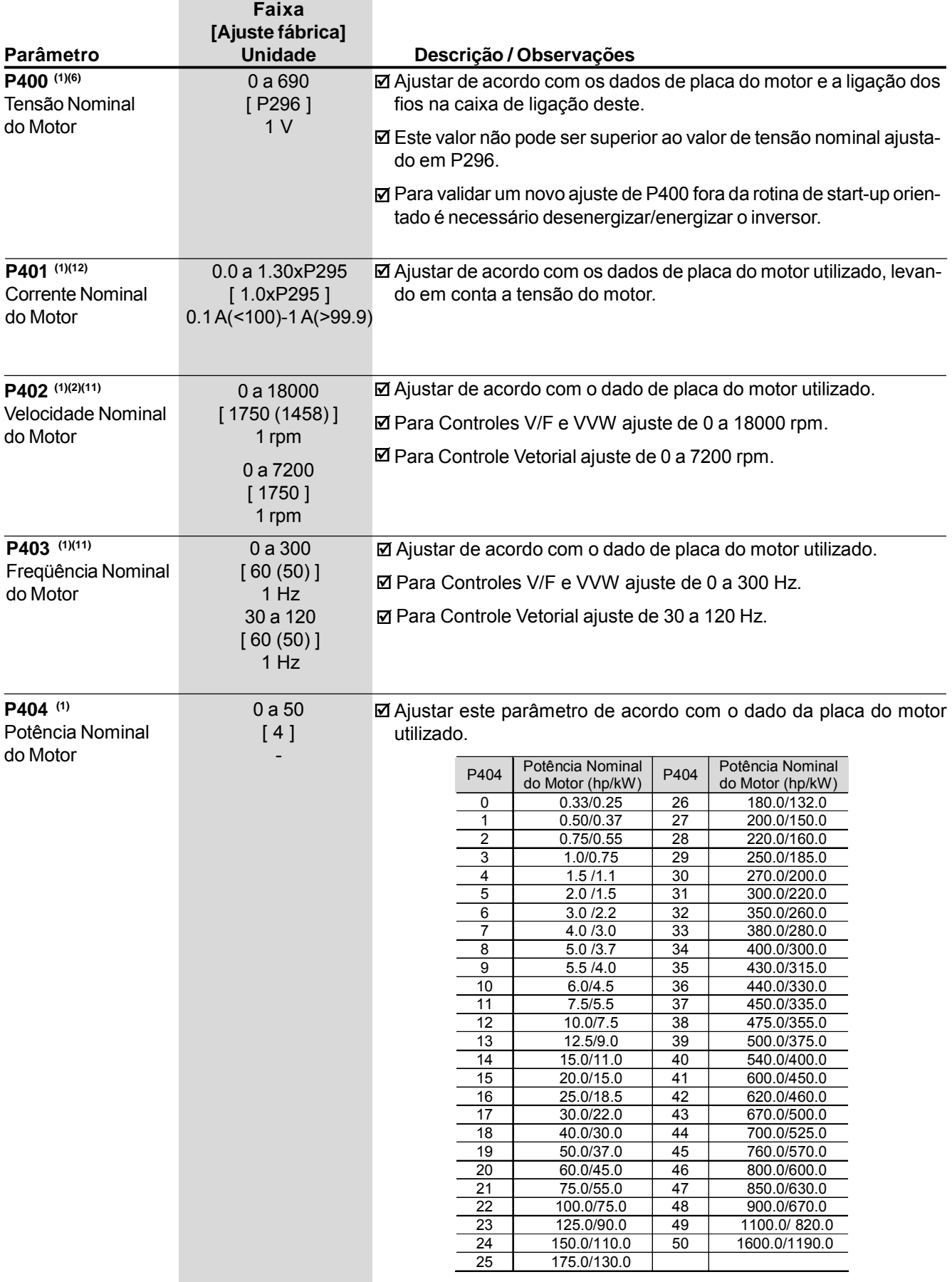

*Tabela 6.59 - Potência nominal do motor*

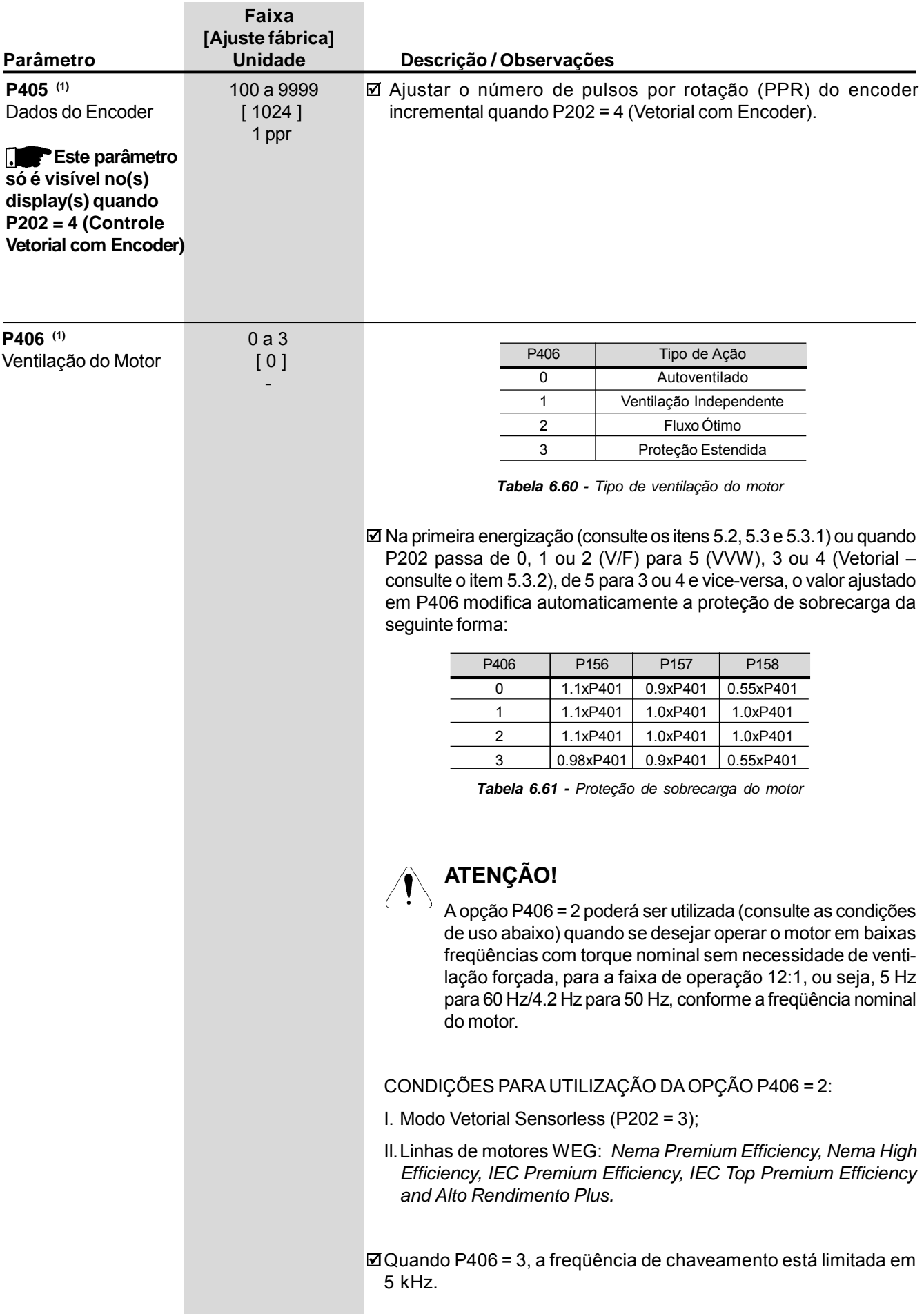

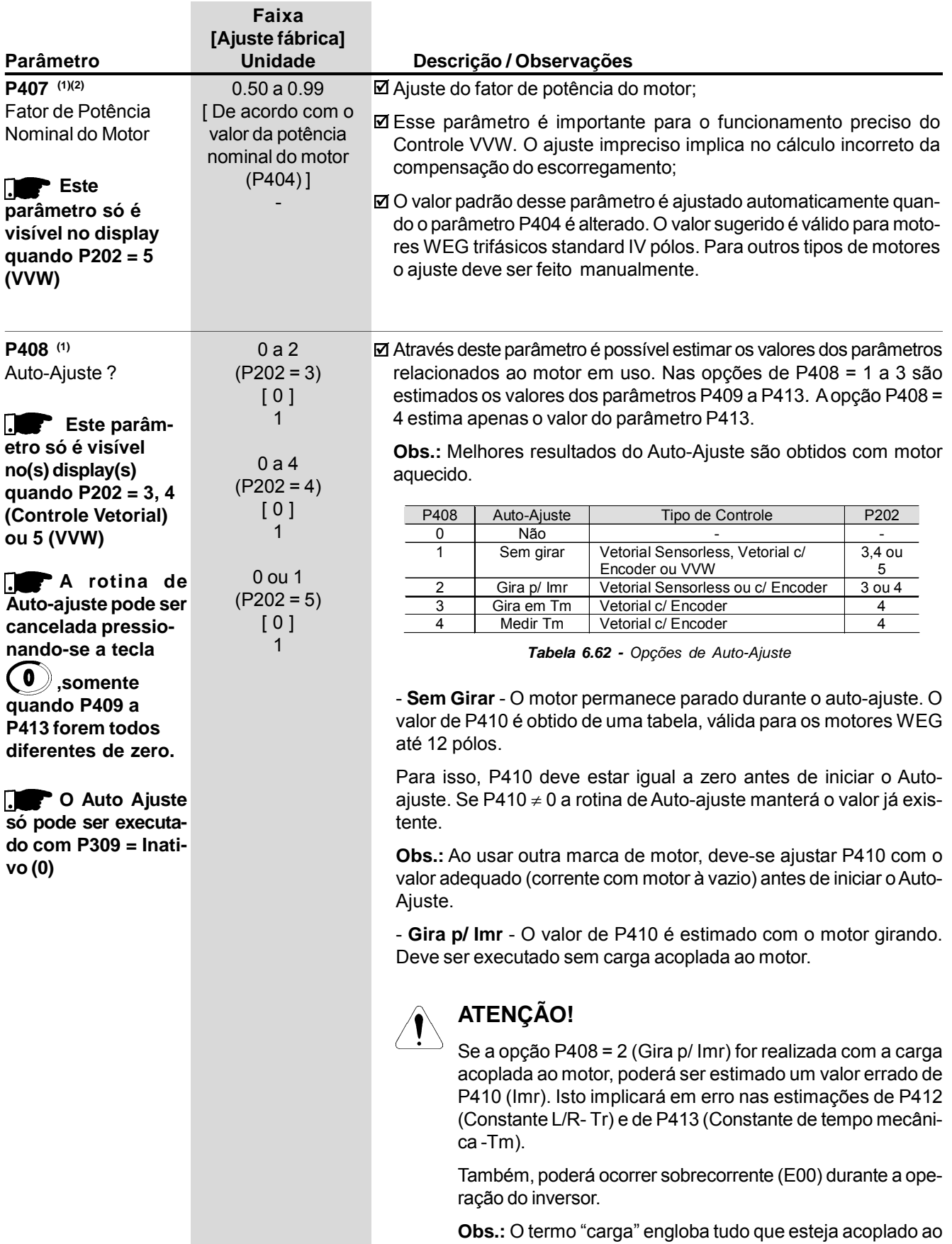

eixo do motor, por exemplo, redutor, disco de inércia, etc.

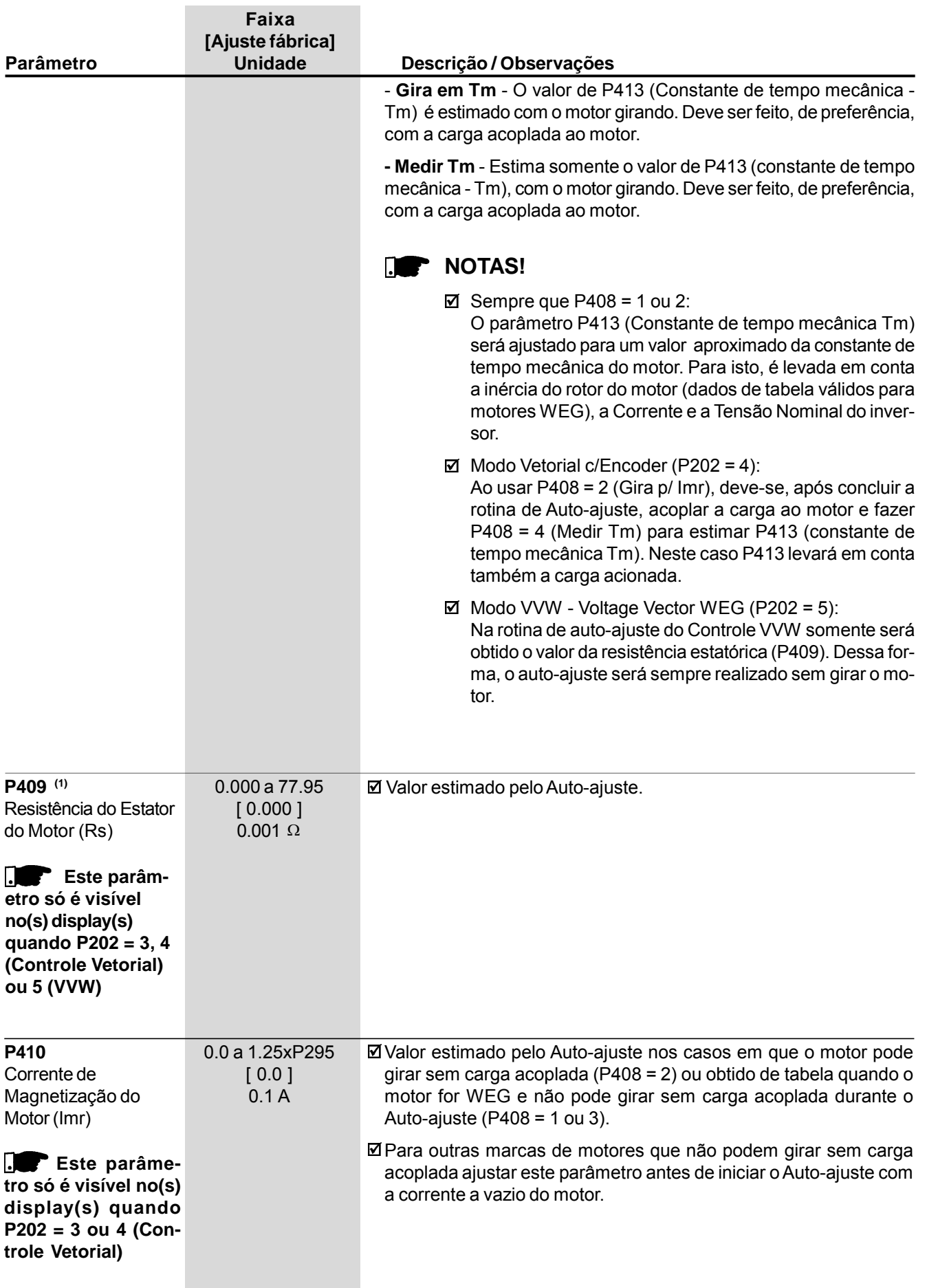

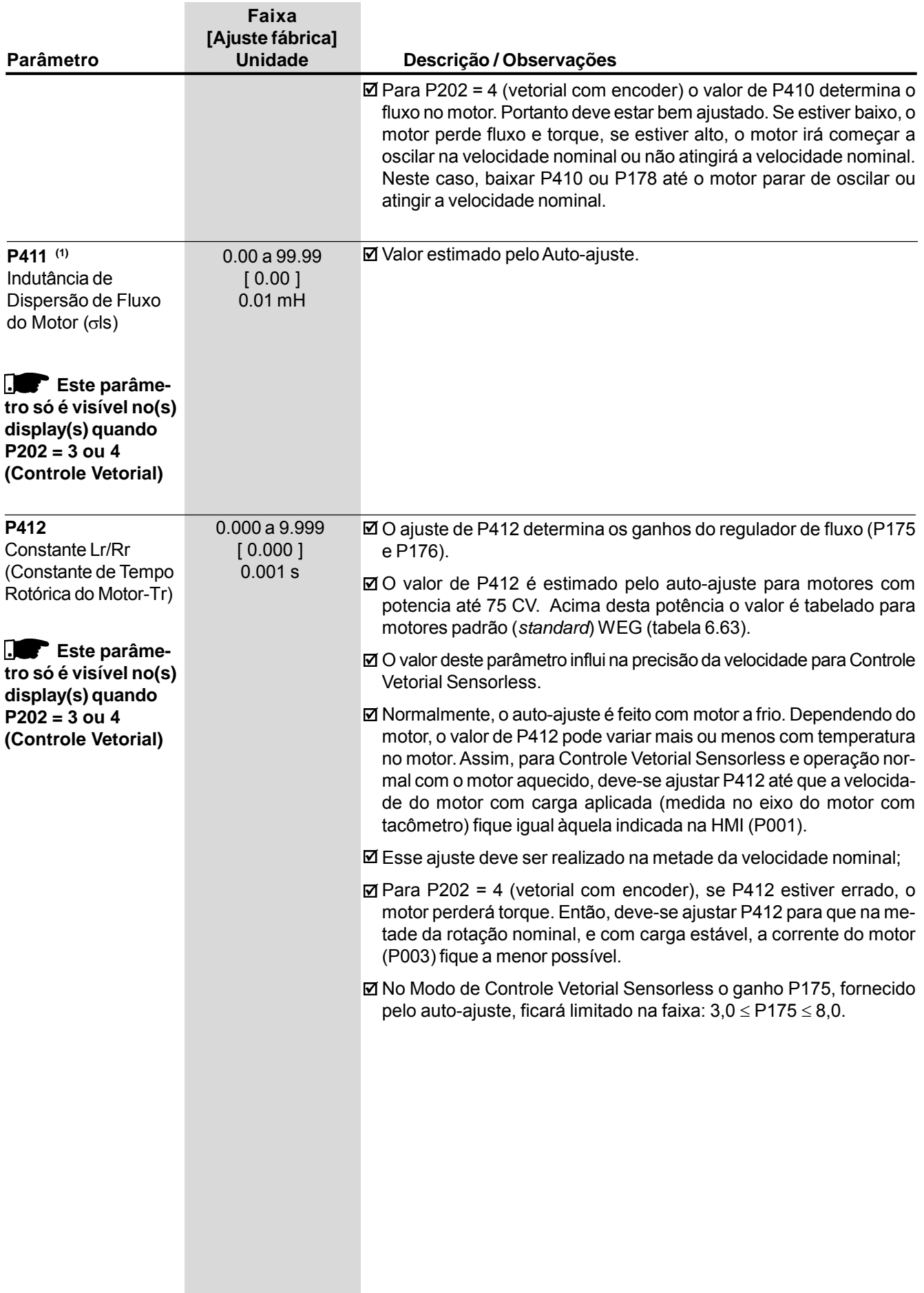

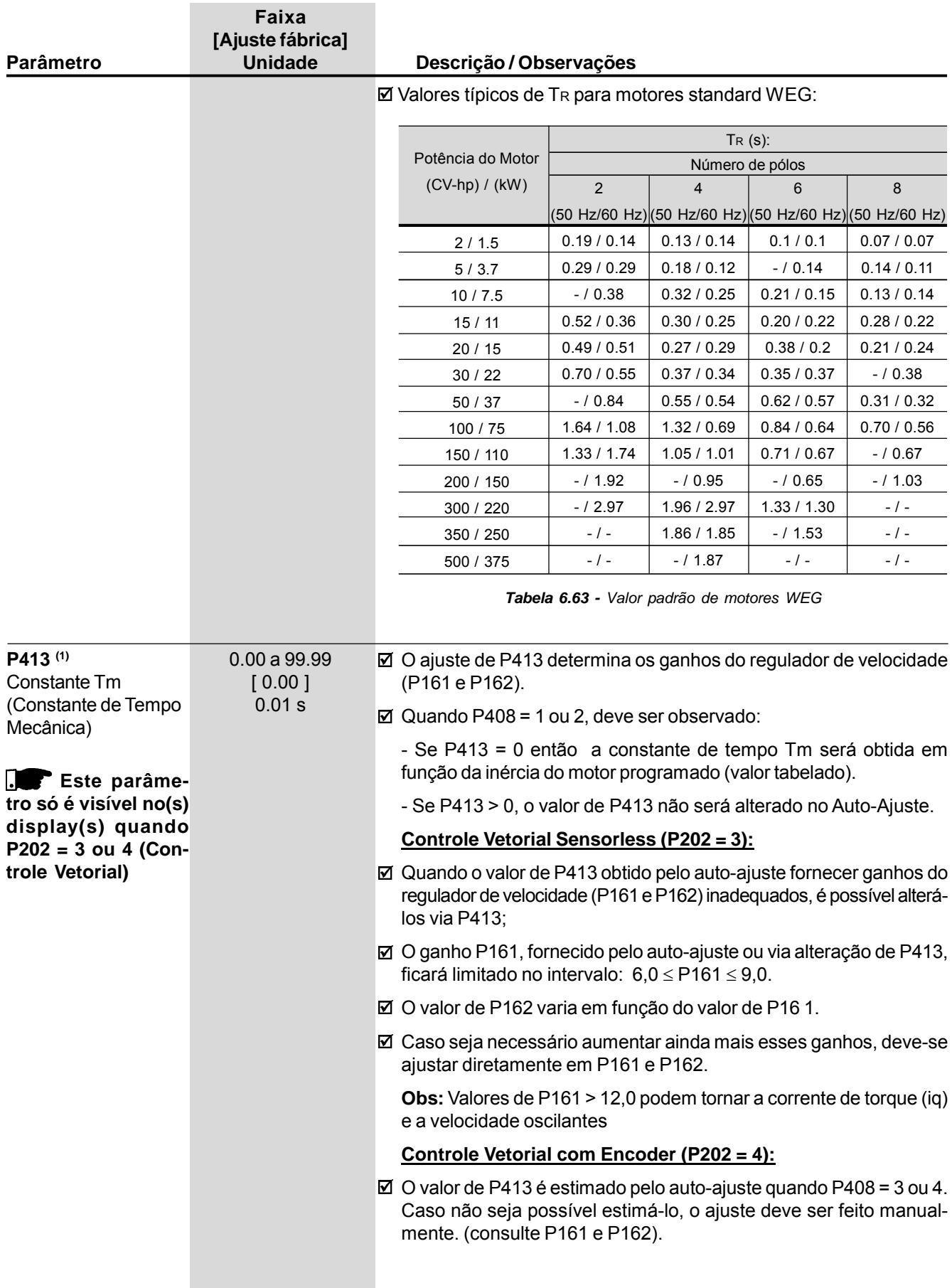

# 6.5 PARÂMETROS DAS FUNÇÕES ESPECIAIS

6.5.1 Regulador PID

6.5.2 Descrição

- O CFW-09 dispõe da função regulador PID que pode ser usada para fazer o controle de um processo em malha fechada. Essa função faz o papel de um regulador proporcional, integral e derivativo superposto ao controle normal de velocidade do CFW-09.
- A velocidade será variada de modo a manter a variável de processo (aquela que se deseja controlar - por exemplo: nível de água de um reservatório) no valor desejado, ajustado na referência (setpoint).
- Este regulador pode, por exemplo, controlar a vazão em uma tubulação através de uma realimentação da vazão na entrada analógica AI2 ouAI3 (selecionada via P524), e a referência de vazão ajustada em P221 ou P222 - AI1, por exemplo, com o inversor acionando a motobomba que faz circular o fluido nesta tubulação.
- Outros exemplos de aplicação: controle de nível, temperatura, dosagem, etc.
- $\boxtimes$  A função regulador PID é ativada colocando P203 = 1.
- Afigura 6.47 apresenta o bloco de diagrama do regulador PIDAcadêmico.
- A função de transferência no domínio freqüência do regulador PID Acadêmico é:

$$
y(s) = Kp e(s)[1 + \frac{1}{sTi} + sTd]
$$

Substituindo-se o integrador por uma somatória e a derivada pelo quociente incremental, obtêm-se uma aproximação para a equação de transferência discreta(recursiva) mostrada a seguir:

$$
y(kTa) = y(k-1)Ta + Kp[(e(kTa) - e(k-1)Ta) +
$$
  
+ Kie(k-1)Ta + Kd(e(kTa) - 2e(k-1)Ta + e(k-2)Ta)]

sendo:

Kp (Ganho proporcional): Kp = P520 x 4096;

Ki (Ganho Integral): Ki = P521 x 4096 = [Ta/Ti x 4096];

Kd (Ganho Diferencial): Kd = P522 x 4096 = [Td/Ta x 4096].

Ta = 0,02 s(período de amostragem do regulador PID).

SP\*: referência, tem no máximo 13 bits(0 a 8191).

- X: variável de processo (ou controlada), lida através deAI2 ou AI3, têm no máximo 13 bits;
- y(kTa): saída atual do PID, tem no máximo 13 bits;
- y(k-1)Ta: saída anterior do PID;
- $e(kTa)$ : erro atual  $[SP^*(k) X(k)]$ ;

 $e(k-1)$ Ta: erro anterior  $[SP<sup>*</sup>(k-1) - X(k-1)]$ ;

e(k-2)Ta: erro a duas amostragens anteriores [SP\*(k-2) – X(k-2)];

 $\boxtimes$  O sinal de realimentação deve chegar às entradas analógicas via AI2' e AI3' (Consulte as figuras 6.29 e 6.30).

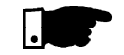

## **NOTA!**

Quando a função PID é utilizada, o parâmetro P233 deve ser programado em 1, caso contrário o valor da velocidade mínima (P133) será adicionado ao sinal de realimentação do PID (Entrada AnalógicaAI2).

#### **O setpoint pode ser definido via:**

- Via teclas: parâmetro P525.
- Entradas analógicas AI1', AI2', AI3', AI4', (AI1'+ AI2')>0, (AI1'+ AI2'), Multispeed, Serial, Fieldbus e PLC.

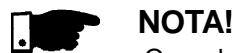

Quando P203 = 1, não utilizar a referência via E.P. (P221/P222 = 7).

#### **Quando se habilita a função PID (P203 = 1):**

- $\boxtimes$  Automaticamente os seguintes parâmetros são alterados: P223 = 0 (sempre horário), P225 = 0 (JOG inativo), P226 = 0 (sempre horário), P228 = 0 (JOG inativo), P237 = 3 (variável de processo do PID) e P265 = 15 (Manual/Automático).
- As funções JOG e sentido de giro ficam fora de ação. Os comandos de Habilitação e Liga/Desliga são definidos em P220, P224 e P227.
- $\boxtimes$  Quando a função regulador PID é ativada (P203 = 1), a entrada digital DI3 é automaticamente programada para a função Manual/Automático (P265 = 15), de acordo com a tabela 6.64.

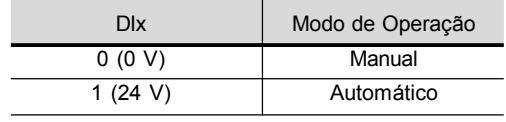

*Tabela 6.64 - Modo de operação DIx*

- A mudança entre Manual/Automático pode ser feita por uma das entradas digitais DI3 a DI8 (**P265** a **P270**).
- $\boxtimes$  O parâmetro P040 indica o valor da Variável de Processo (realimentação) na escala/unidade selecionadas. Este parâmetro pode ser selecionado como variável de monitoração (consulte o item 4.2.2) desde que P205 = 6. Para evitar a saturação da entrada analógica de realimentação, durante o "overshoot" de regulação, o sinal deve variar entre 0 V a 9,0 V [(0 a 18) mA/(4 a 18) mA]. A adaptação entre o setpoint e a realimentação pode ser feita alterando-se o ganho da entrada analógica selecionada como realimentação (P238 para AI2 ou P242 paraAI3).AVariável de Processo pode ainda ser visualizada nas saídas AO1 a AO4 desde que programadas em P251, P253, P255 ou P257. O mesmo se aplica à Referência (Setpoint) do PID.
- As saídas DO1, DO2 e RL1 a RL3 poderão ser programadas (P275 a P277, P279 ou P280) para as funções "Variável de Processo > VPx (P533)" e Variável de Processo < VPy (P534).
- $\boxtimes$  Se o setpoint for definido por P525 (P221 ou P222 = 0), e for alterado de manual para automático, automaticamente é ajustado P525 = P040, desde que o parâmetro P536 esteja ativo (P536 = 0). Neste caso, a comutação de manual para automático é suave (não há variação brusca de velocidade).
- $\boxtimes$  Caso a função "Lógica de Parada" esteja ativa (P211 = 1) e P224 = 0, automaticamente P224 é alterado para opção "Entradas Digitais DIx"  $(P224 = 1)$ .
- $\boxtimes$  Caso a função "Lógica de Parada" esteja ativa (P211 = 1) e P227 = 0, automaticamente P227 é alterado para opção "Entradas Digitais DIx"  $(P227 = 1)$ .

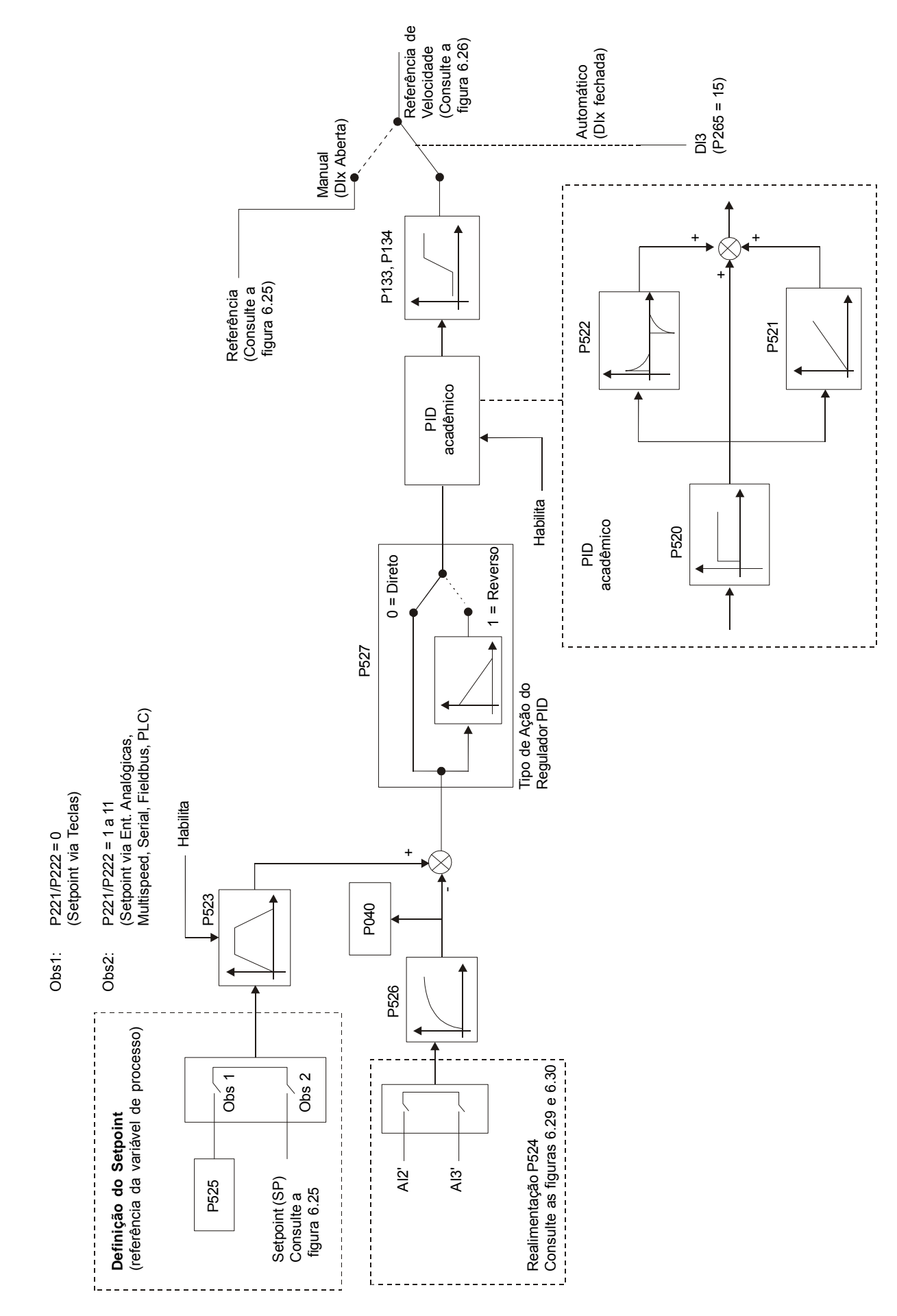

*Figura 6.47 - Blocodiagrama da função Regulador PID Acadêmico*
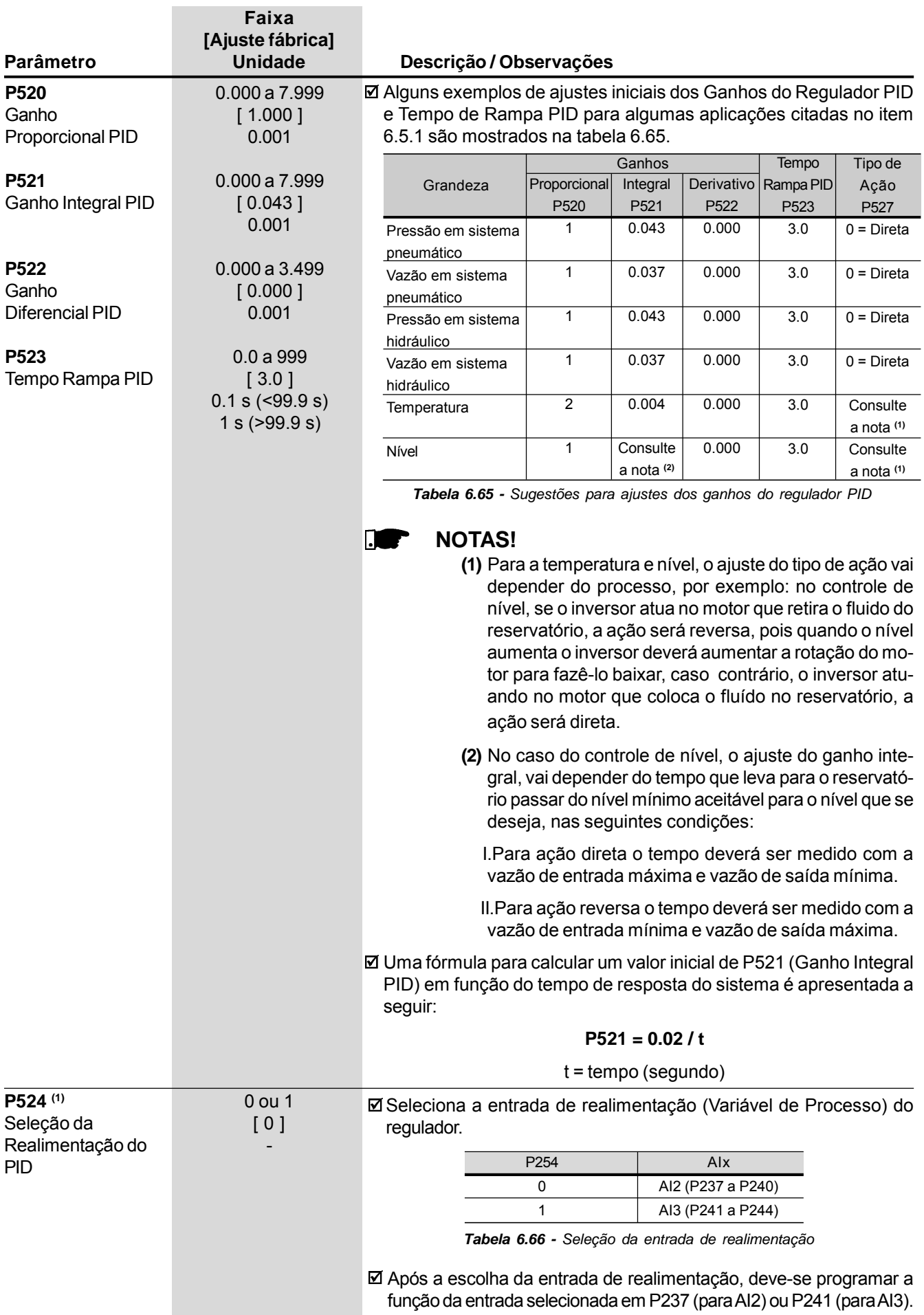

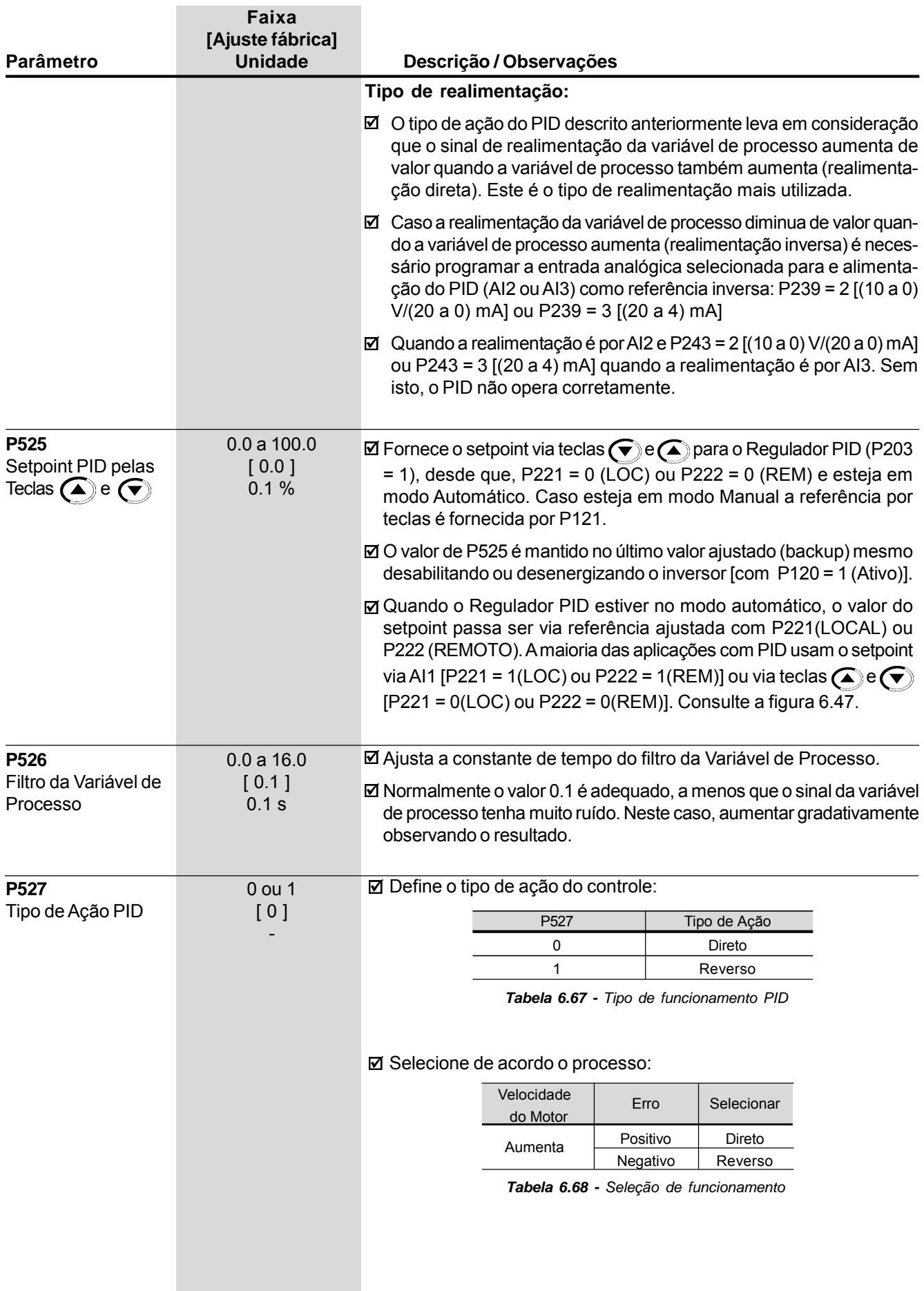

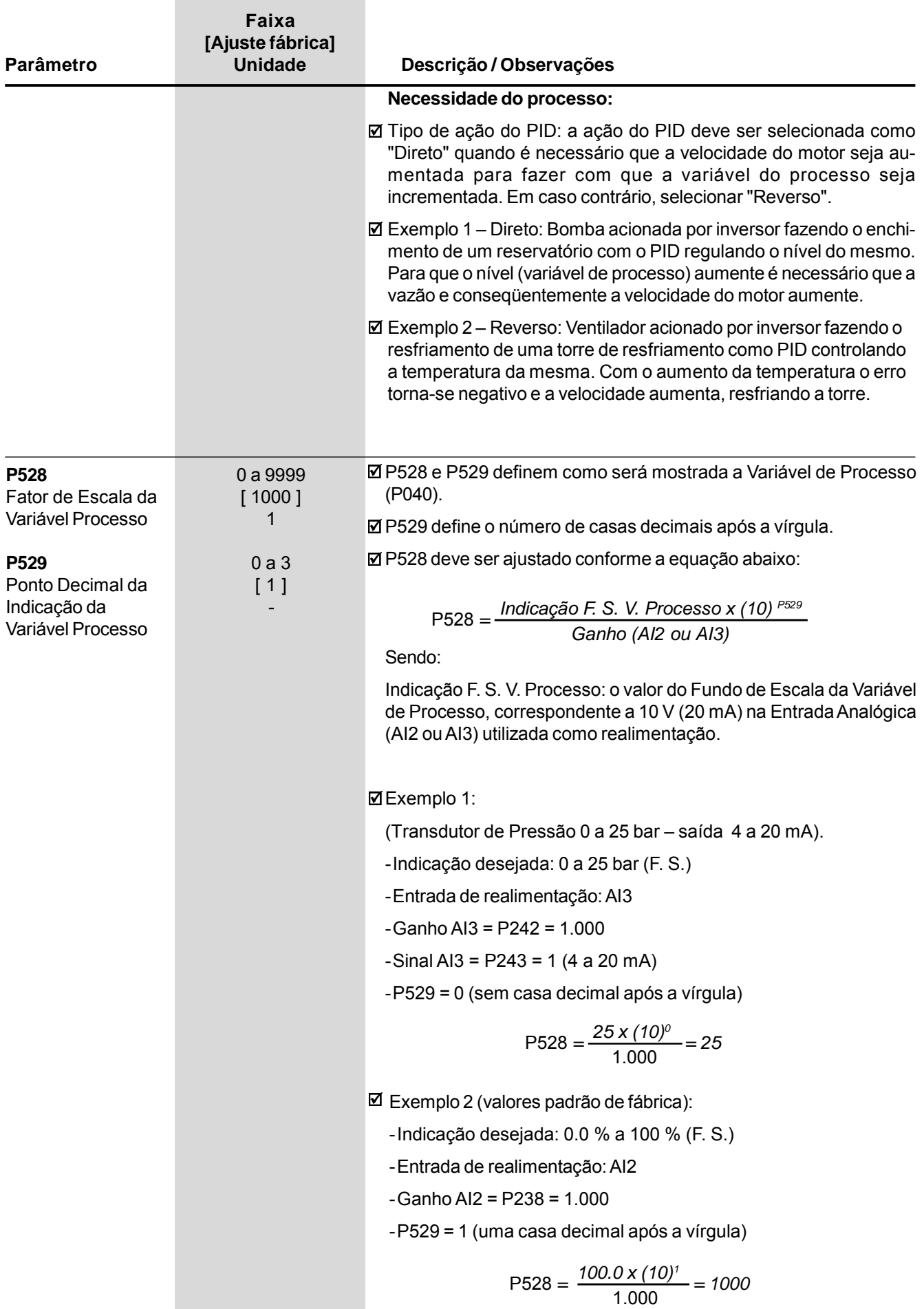

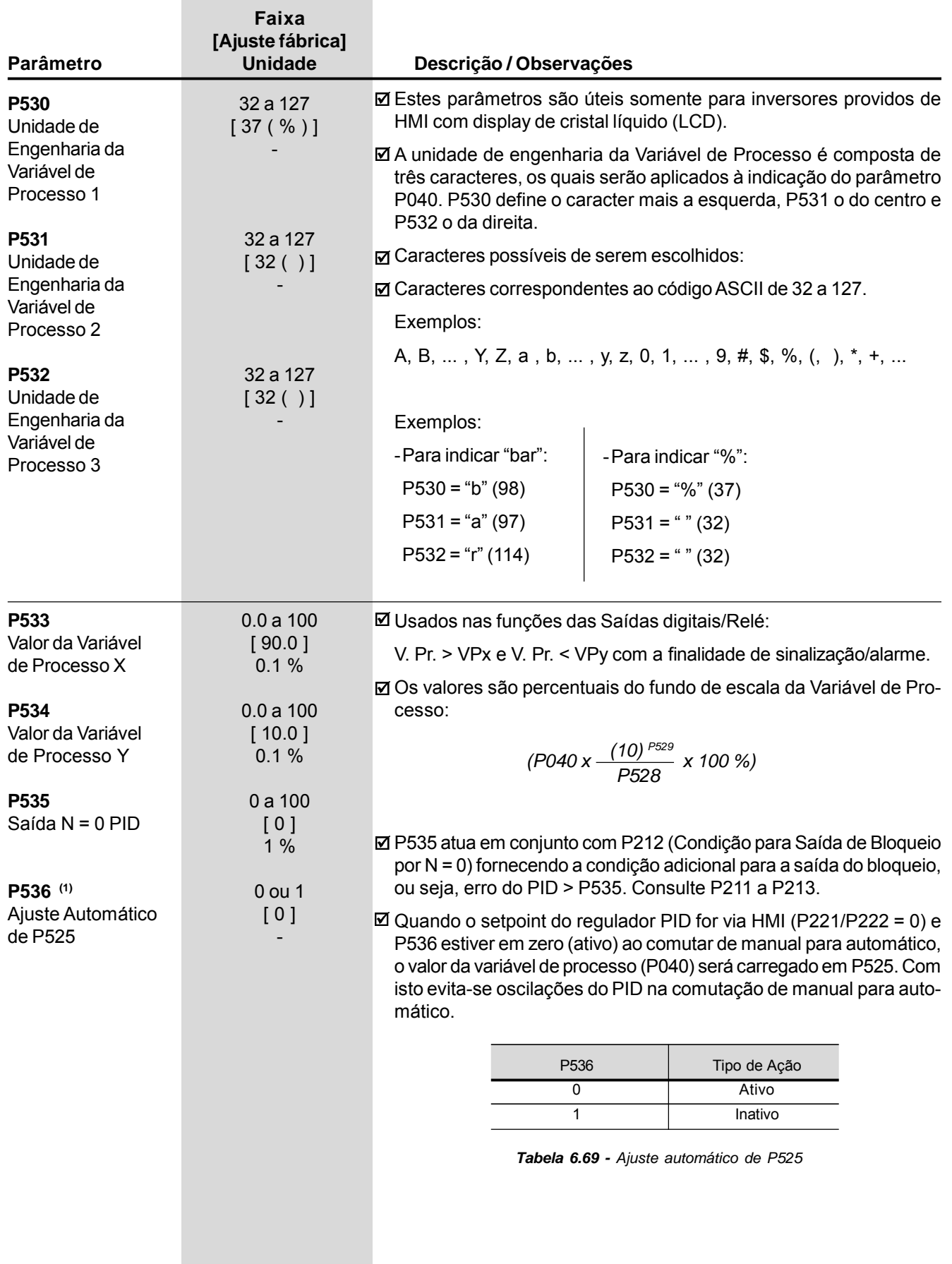

 $\sim$ 

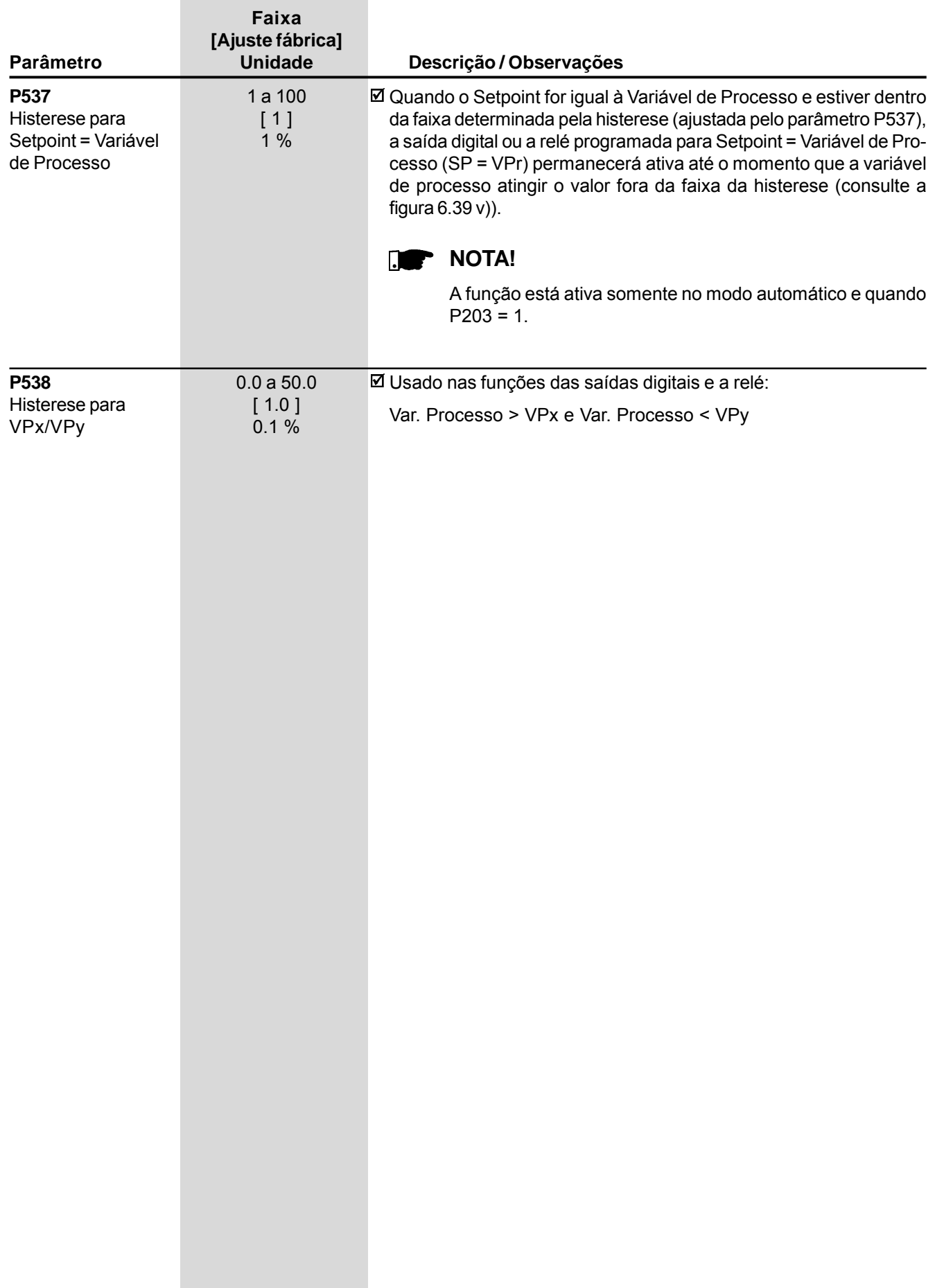

## SOLUÇÃO E PREVENÇÃO DE FALHAS

Este capítulo auxilia o usuário a identificar e solucionar possíveis falhas que possam ocorrer. Também são dadas instruções sobre as inspeções periódicas necessárias e sobre limpeza do inversor.

## 7.1 ERROS E POSSÍVEIS CAUSAS

Quando a maioria dos erros é detectada, o inversor é bloqueado (desabilitado) e o erro é mostrado no display como EXX , sendo XX o código do erro.

Para voltar a operar normalmente o inversor após a ocorrência de um erro é preciso resetá-lo. De forma genérica isto pode ser feito através das seguintes formas:

 $\boxtimes$  Desligando a alimentação e ligando-a novamente (power-on reset);

 $\boxtimes$  Pressionando a tecla  $\textcircled{1}$  (manual reset);

Automaticamente através do ajuste de P206 (autoreset);

- $\boxtimes$  Via entrada digital: DIx = 12 (P265 a P270);
- **Ø Via interface Serial;**

**Ø** Via interface Fieldbus.

Consulte os detalhes de reset para cada erro e prováveis causas na tabela abaixo.

| <b>ERRO</b>                                 | <b>RESET</b>                                                                                                    | <b>CAUSAS MAIS PROVÁVEIS</b>                                                                                                    |
|---------------------------------------------|----------------------------------------------------------------------------------------------------|----------------------------------------------------------------------------------------------------|
| E <sub>0</sub><br>Sobrecorrente<br>na saída | ☑ Power-on<br>$\boxtimes$ Manual reset (tecla $\textcircled{(0)}$ )<br><b>Ø</b> Autoreset<br>M Dlx<br><b>☑</b> Serial<br>$\boxtimes$ Fieldbus | ◘ Curto-circuito entre duas fases do motor<br>☑ Curto-circuito entre cabos de ligação do resistor de frenagem reostática<br>☑ Quando a corrente de saída atingir 2xP295, causada por: inércia de<br>carga muito alta, rampa de aceleração muito rápida ou parâmetro(s)<br>de regulação e/ou configuração incorreto(s)<br>Módulos de transistores em curto<br>$\boxtimes$ Ajuste de P169, P170, P171, P172 muito alto                                                                                                    |
| E01<br>Sobretensão no<br>Link CC (Ud)       |                                                                                                    | Tensão de alimentação muito alta, ocasionando uma tensão no Link CC<br>acima do valor máximo<br>Ud > 400 V - Modelos 220-230 V<br>Ud > 800 V - Modelos 380-480 V<br>Ud > 1000 V - Modelos 500-600 V e 500-690 V com alimentação entre<br>500 V e 600 V<br>Ud > 1200 V - Modelos 500-690 V com alimentação entre 660 V e 690 V<br>e modelos 660-690 V<br>Ø Inércia da carga muito alta ou rampa de desaceleração muita rápida<br>☑ Ajuste de P151ou P153 muito alto                                                                                                    |
| E02<br>Subtensão no<br>Link CC (Ud)         |                                                                                                    | Ø Tensão de alimentação muito baixa, ocasionando tensão no Link CC<br>abaixo do valor mínimo (ler o valor no Parâmetro P004):<br>Ud < 223 V - Tensão de alimentação 220-230 V<br>Ud < 385 V - Tensão de alimentação 380 V<br>Ud < 405 V - Tensão de alimentação 400-415 V<br>Ud < 446 V - Tensão de alimentação 440-460 V<br>Ud < 487 V - Tensão de alimentação 480 V<br>Ud < 532 V - Tensão de alimentação 500-525 V<br>Ud < 582 V - Tensão de alimentação 550-575 V<br>Ud < 608 V - Tensão de alimentação 600 V<br>Ud < 699 V - Tensão de alimentação 660-690 V<br>$\boxtimes$ Falta de fase na entrada<br>☑ Fusível do circuito de pré-carga (comando) aberto (válido somente<br>para 105 A e 130 A /220-230 V, 86 A a 600 A/380-480 V e 44 A a<br>79 A/500-600 V, consulte o item 3.2.3)<br>Falha no contator de pré-carga<br>⊠ Parâmetro P296 selecionado numa tensão acima da tensão nominal da<br>rede |

*Tabela 7.1 - Erros e possíveis causas*

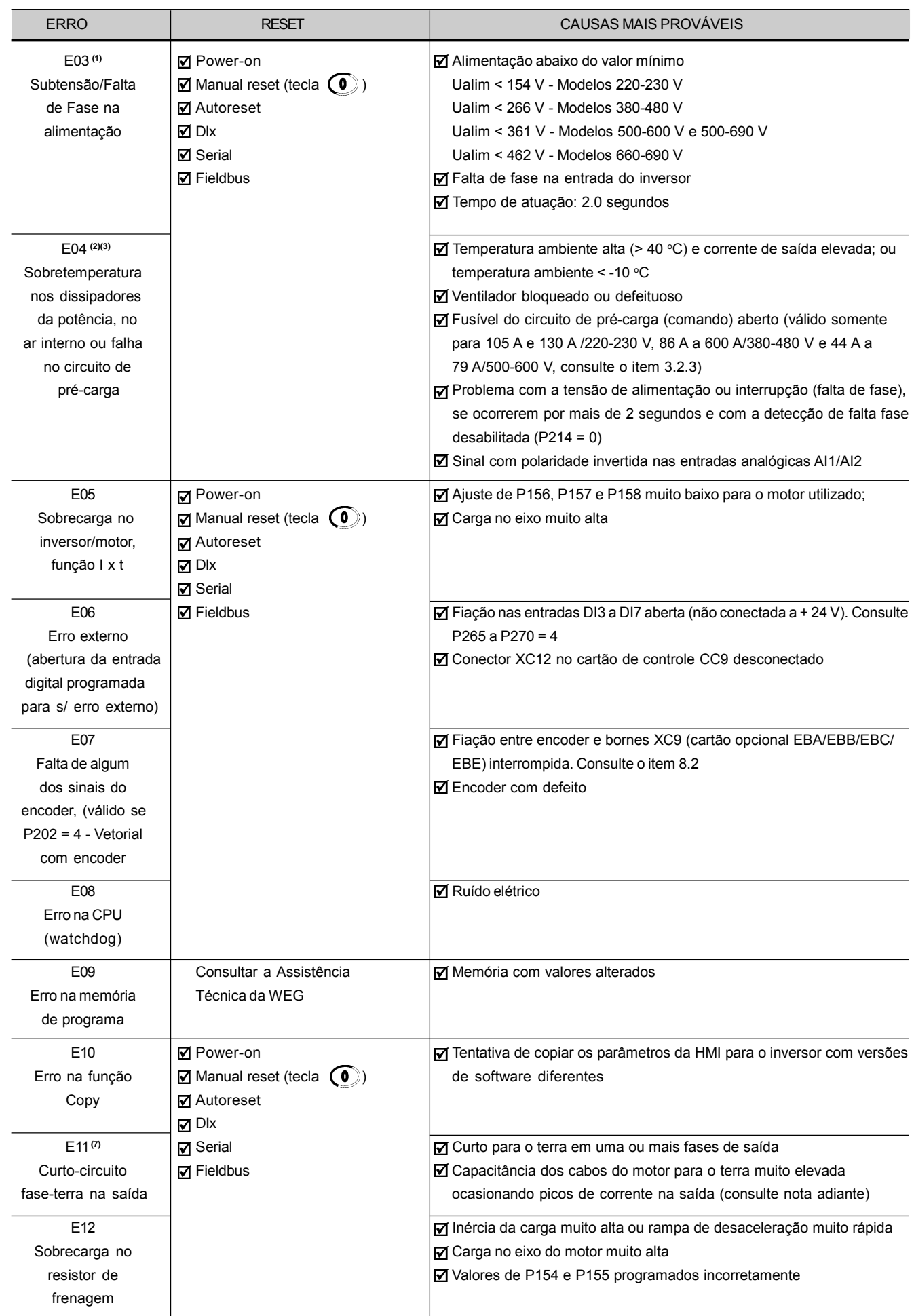

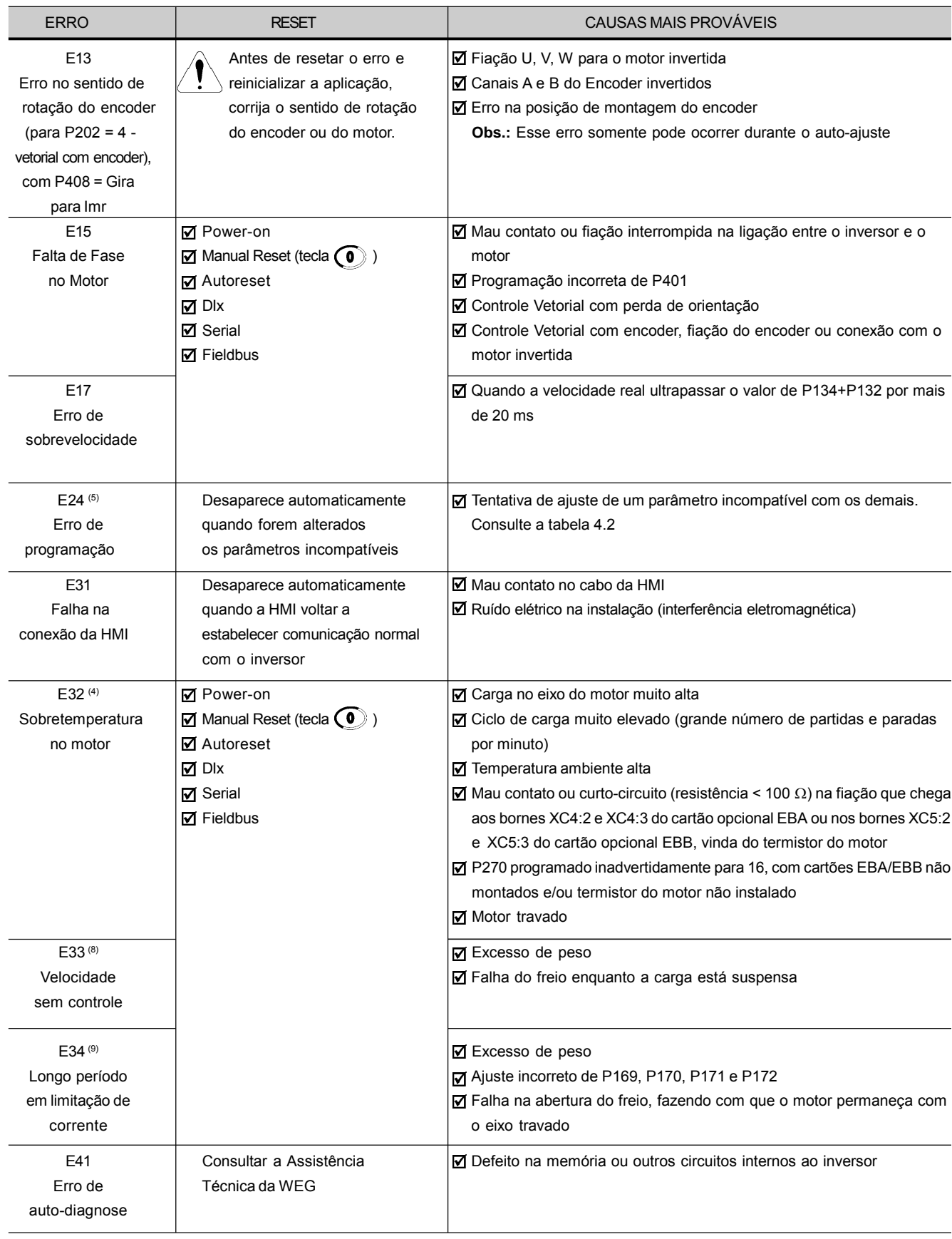

*Tabela 7.1 (cont.) - Erros e possíveis causas*

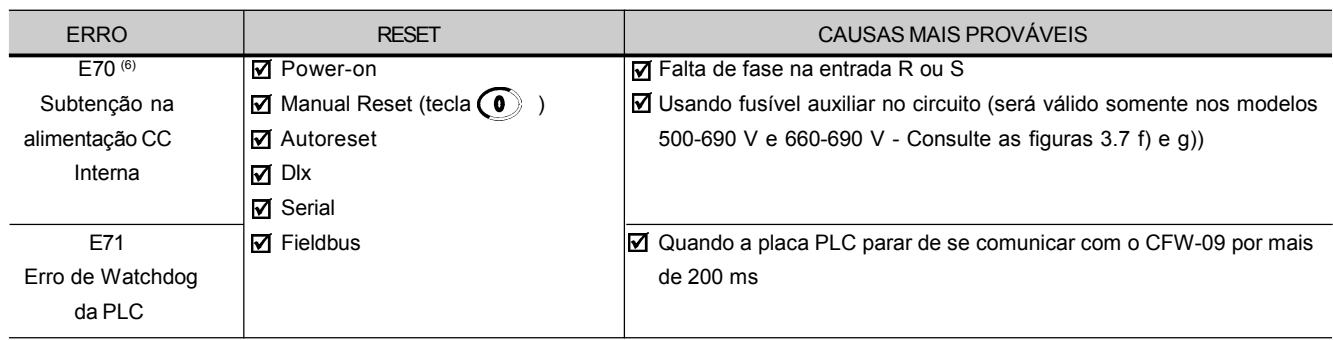

*Tabela 7.1 (cont.) - Erros e possíveis causas*

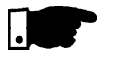

#### **NOTA!**

**(1)** O E03 pode ocorrer somente com:

- Modelos 220-230 V com corrente nominal maior ou igual a 45 A;
- Modelos 380-480 V com corrente nominal maior ou igual a 30 A;
- Modelos 500-600 V com corrente nominal maior ou igual a 22 A;
- Modelos 500-690 V;
- Modelos 660-690 V;
- P214 deverá ser ajustado em 1.

**(2)** No caso de atuação do E04 por sobretemperatura no inversor é necessário esperar este esfriar um pouco antes de resetá-lo.

O E04 pode significar também falha no circuito de pré-carga somente para:

- Modelos 220-230 V com corrente nominal maior ou igual a 70 A.
- Modelos 380-480 V com corrente nominal maior ou igual a 86 A.
- Modelos 500-690 V com corrente nominal maior ou igual a 107 A.

- Modelos 660-690 V com corrente nominal maior ou igual a 1000 A. A falha no circuito de pré-carga significa que o contator (modelos até 130 A/220-230 V, 142 A/380-480 V e 79 A/500-600 V) ou Tiristor (modelos acima de 130 A/220-230 V, 142 A/380-480 V e toda a linha 500- 690 V e 660-690 V) de pré-carga não estão fechados, sobreaquecendo os resistores de pré-carga.

#### **(3)** Para:

- Modelos 220-230 V com corrente nominal maior ou igual a 16 A;
- Modelos 380-480 V com corrente nominal maior ou igual a 13 A e menor ou igual a 142 A
- Modelo 500-600 V com corrente nominal igual ou maior a 12A e igual ou menor que 79 A.

O E04 pode ser ocasionado pela temperatura muito alta do ar interno. Verificar ventilador do ar interno da eletrônica.

- **(4)** No caso de atuação do E32 por sobretemperatura no motor é necessário esperar o mesmo esfriar um pouco antes de resetar o inversor.
- **(5)** Quando programado um parâmetro incompatível com os demais, ocorrerá a situação de erro de programação - E24, neste momento o display de LED sinalizará mensagem indicando E24 e, no display LCD será sinalizado uma mensagem de ajuda, indicando o motivo ou uma solução do problema do erro.
- **(6)** Somente para modelos 107 A a 472 A /500-690 V e 100 A a 428 A / 660-690 V.
- **(7)** Cabos de ligação do motor muito longos (mais de 100 metros) poderão apresentar uma grande capacitância para o terra. Isto pode ocasionar a ativação do circuito de falta à terra e, consequentemente, bloqueio por E11 imediatamente após a liberação do inversor.

#### **SOLUÇÃO:**

- $\boxtimes$  Reduzir a freqüência de chaveamento (P297).
- $\boxtimes$  Ligação de reatância trifásica em série com a linha de alimentação do motor. Consulte o item 8.8.
- **(8)** Esse erro deverá ocorrer quando a comparação [N = N\*] permanecer maior que o máximo erro admissível, ajustado em P292, por um tempo superior ao programado em P351. Quando P351 = 99.9 a lógica de detecção do erro E33 é desabilitada.

Nos Modos de Controle Escalar (V/F) e VVW o E33 não atua.

**(9)** Se o inversor permanecer em limitação de corrente por um período maior que o valor programado em P352, ocorrerá o erro E34. Quando P352 = 999 a lógica de detecção do erro E34 é desabilitada. Nos Modos de Controle Escalar (V/F) e VVW o E34 não atua.

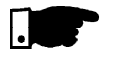

#### **NOTA!**

Forma de atuação dos Erros:

- E00 a E08, E10, E11, E12, E13, E15, E17, E32, E33, E34, E70 e E71:
	- Desliga o relé que estiver programado para "sem erro";
	- Bloqueia os pulsos do PWM;
	- Indica o código do erro no display de LEDs e no LED "ERROR" de forma piscante;
	- No display LCD indica o código e a descrição do erro;
	- Também são salvos alguns dados na memória EEPROM:
	- Referências de velocidade via HMI e E.P. (potenciômetro eletrônico), caso a função "Backup das referências" em P120 esteja ativa;
	- Número do erro ocorrido (desloca os nove últimos erros anteriores);
	- O estado do integrador da função Ixt (sobrecarga de corrente);
	- O estado dos contadores de horas habilitado (P043) e energizado (P042).
- E03:
	- Não irá para a memória dos 4 últimos erros se acontecer o desligamento da energia (rede) com o inversor em "Desabilita Geral".
- **ØE09:**
- Não permite a operação do Inversor (não é possível habilitar o inversor).
- E24:
	- Indica o código no display de LEDs e a descrição do erro no display LCD;
	- Bloqueia os pulsos PWM;
	- Não permite acionar motor;
	- Desliga relé que estiver programado para "sem erro";
	- Liga relé que estiver programado para "com erro".
- E31:
	- O inversor continua a operar normalmente;
	- Não aceita os comandos da HMI;
	- Indica o código no display de LEDs;
	- Indica o código e a descrição do erro no display LCD;
	- Não armazena erros na memória (P014 a P017 e P060 a P065).
- E41:
	- Não permite a operação do Inversor (não é possível habilitar o Inversor);
	- Indica o código do erro no display de LEDs;
	- No display LCD indica o código e a descrição do erro;
	- Indica no LED "ERROR" de forma intermitente.

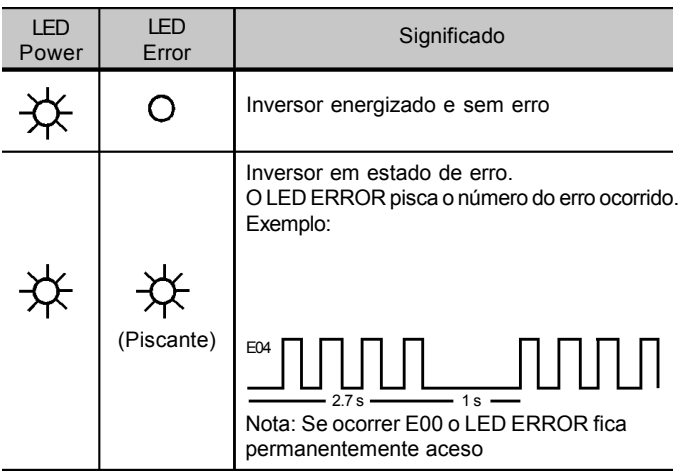

Indicação dos LEDs "Power" e "Erro":

## 7.2 SOLUÇÃO DOS PROBLEMAS MAIS FREQÜENTES

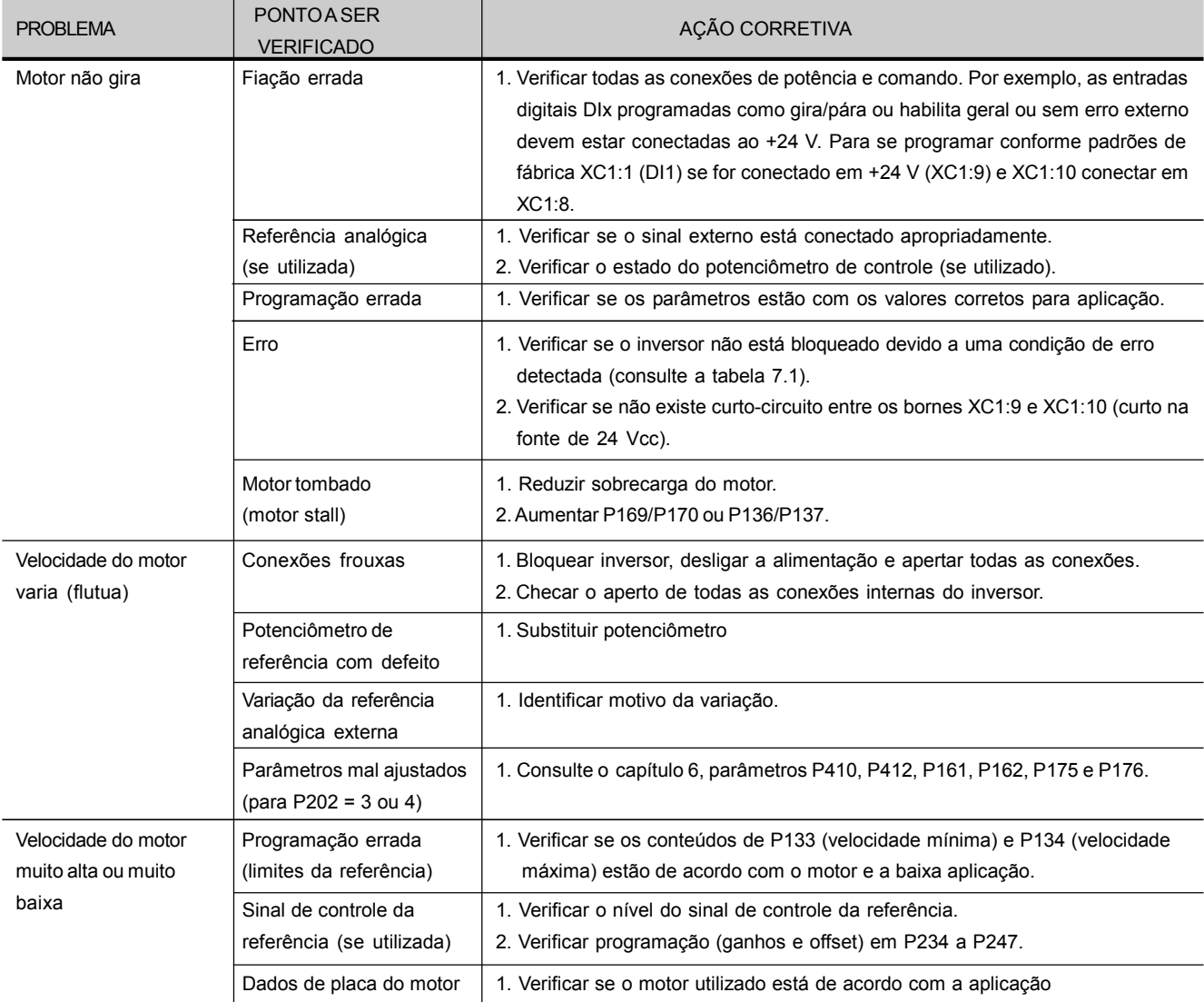

*Tabela 7.2 - Soluções dos problemas mais freqüentes*

| <b>PROBLEMA</b>                                                                                                    | <b>PONTO A SER</b><br><b>VERIFICADO</b>                               | AÇÃO CORRETIVA                                                                                                    |
|----------------------------------------------------------------------------------------------------|-----------------------------------------------------------------------|----------------------------------------------------------------------------------------------------|
| Motor não atinge a<br>velocidade nominal,<br>ou começa a oscilar<br>na velocidade<br>nominal para<br>$P202 = 3$ ou 4 - Vetorial       |                                                                       | 1. Reduzir P180 (ajustar de 90 a 99 %).                                                                                                    |
| Display apagado                                                                                                    | Conexões da HMI                                                       | 1. Verificar as conexões da HMI ao inversor.                                                                                                    |
|                                                                                                    | Tensão de alimentação<br>Fusível(is) Aberto(s)                        | 1. Valores nominais devem estar dentro dos limites determinados a seguir:<br>Alimentação 220-230 V: - Mín: 187 V<br>- Máx: 253 V<br>Alimentação 380-480 V: - Mín: 323 V<br>- Máx: 528 V<br>Alimentação 500-600 V : - Mín: 425 V<br>- Máx: 660 V<br>Alimentação 660-690 V : - Mín: 561 V<br>- Máx: 759 V<br>1. Substituição do(s) fusível(is) |
| Motor não entra em<br>enfraquecimento<br>de campo<br>$para P202 = 3 ou 4)$                                                            |                                                                       | 1. Ajustar P180, entre 90 % e 99 %                                                                                                    |
| Velocidade do motor<br>baixa e P009 = P169<br>ou P170 (motor em<br>limitação de torque),<br>para $P202 = 4$ -<br>vetorial com encoder | Sinais do Encoder<br>invertidos ou conexões<br>de potência invertidas | Verificar os sinais $A - \overline{A}$ , $B - \overline{B}$ , segundo a figura 8.7 se esses sinais estão<br>corretos, então troque duas fases de saída, por exemplo, U e V. Consulte a<br>figura 3.9.                                                                                                    |

*Tabela 7.2 (cont.) - Soluções dos problemas mais freqüentes*

## 7.3 CONTACTE A ASSISTÊNCIA TÉCNICA

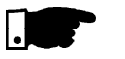

#### **NOTA!**

Para consultas ou solicitação de serviços, é importante ter em mãos os seguintes dados:

- Modelo do inversor;
- Número de série, data de fabricação e revisão de hardware constantes na plaqueta de identificação do produto (consulte o item 2.4);
- $\boxtimes$  Versão de software instalada (consulte o item 2.2);
- Dados da aplicação e da programação efetuada.

Para esclarecimentos, treinamento ou serviços, favor contatar a Assistência Técnica WEG.

7.4 MANUTENÇÃO **PREVENTIVA** 

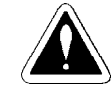

#### **PERIGO!**

Sempre desconecte a alimentação geral antes de tocar qualquer componente elétrico associado ao inversor.

Altas tensões podem estar presentes mesmo após a desconexão da alimentação.

Aguarde pelo menos 10 minutos para a descarga completa dos capacitores da potência.

Sempre conecte a carcaça do equipamento ao terra de proteção (PE) no ponto adequado para isto.

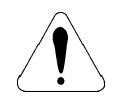

#### **ATENÇÃO!**

Os cartões eletrônicos possuem componentes sensíveis a descargas eletrostáticas.

Não toque diretamente sobre os componentes ou conectores. Caso necessário, toque antes na carcaça metálica aterrada ou utilize pulseira de aterramento adequada.

#### **Não execute nenhum ensaio de tensão aplicada ao inversor! Caso seja necessário, consulte a WEG.**

Para evitar problemas de mau funcionamento ocasionados por condições ambientais desfavoráveis tais como alta temperatura, umidade, sujeira, vibração ou devido ao envelhecimento dos componentes são necessárias inspeções periódicas nos inversores e instalações.

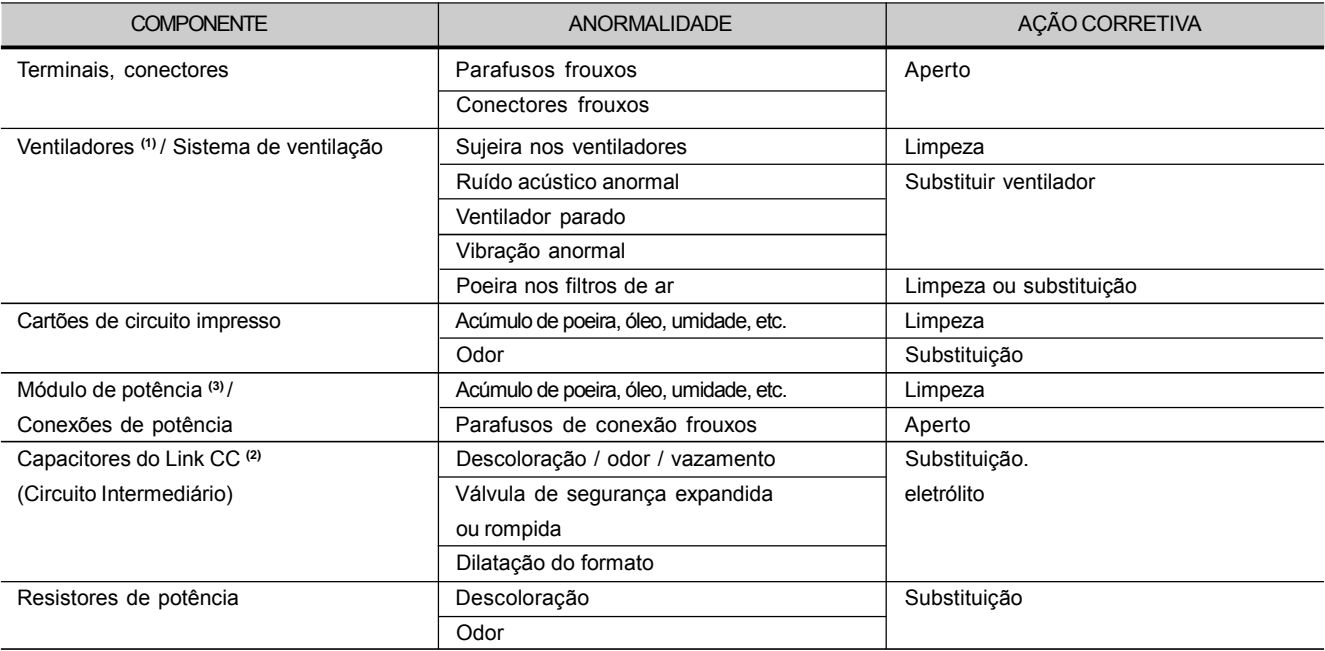

*Tabela 7.3 - Inspeções periódicas após colocação em funcionamento*

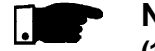

#### **NOTAS!**

- **(1)** Recomenda-se substituir os ventiladores após 40.000 horas de operação.
- **(2)** Verificar a cada 6 meses. Recomenda-se substituir os capacitores após 5 anos em operação.
- **(3)** Quando o inversor for armazenado por longos períodos de tempo, recomenda-se energizá-lo por 1 hora, a cada intervalo de 1 ano. Para todos os modelos (200-230 V e 380-480 V) utilizar: tensão de alimentação de aproximadamente 220 V, entrada trifásica ou monofásica, 50 ou 60 Hz, sem conectar o motor à sua saída. Após essa energização manter o inversor em repouso durante 24 horas antes de utilizá-lo. Para modelos 500-600 V, 500-690 V e 660-690 V usar o mesmo procedimento aplicando aproximadamente 330 V.

#### 7.4.1 Instruções de Limpeza

Quando necessário limpar o inversor siga as instruções:

#### **Sistema de ventilação:**

- Seccione a alimentação do inversor e espere 10 minutos.
- Remova o pó depositado nas entradas de ventilação usando uma escova plástica ou uma flanela.
- Remova o pó acumulado sobre as aletas do dissipador e pás do ventilador utilizando ar comprimido.

#### **Cartões eletrônicos:**

- Seccione a alimentação do inversor e espere 10 minutos.
- Remova o pó acumulado sobre os cartões utilizando uma escova antiestática e/ou pistola de ar comprimido ionizado (Exemplo: Charges Burtes Ion Gun (non nuclear) referênciaA6030-6DESCO).
- $\blacksquare$  Se necessário retire os cartões de dentro do inversor.
- $\boxtimes$  Use sempre pulseira de aterramento.

## 7.5 TABELA DE MATERIAL PARA REPOSIÇÃO

#### Modelos 220-230 V

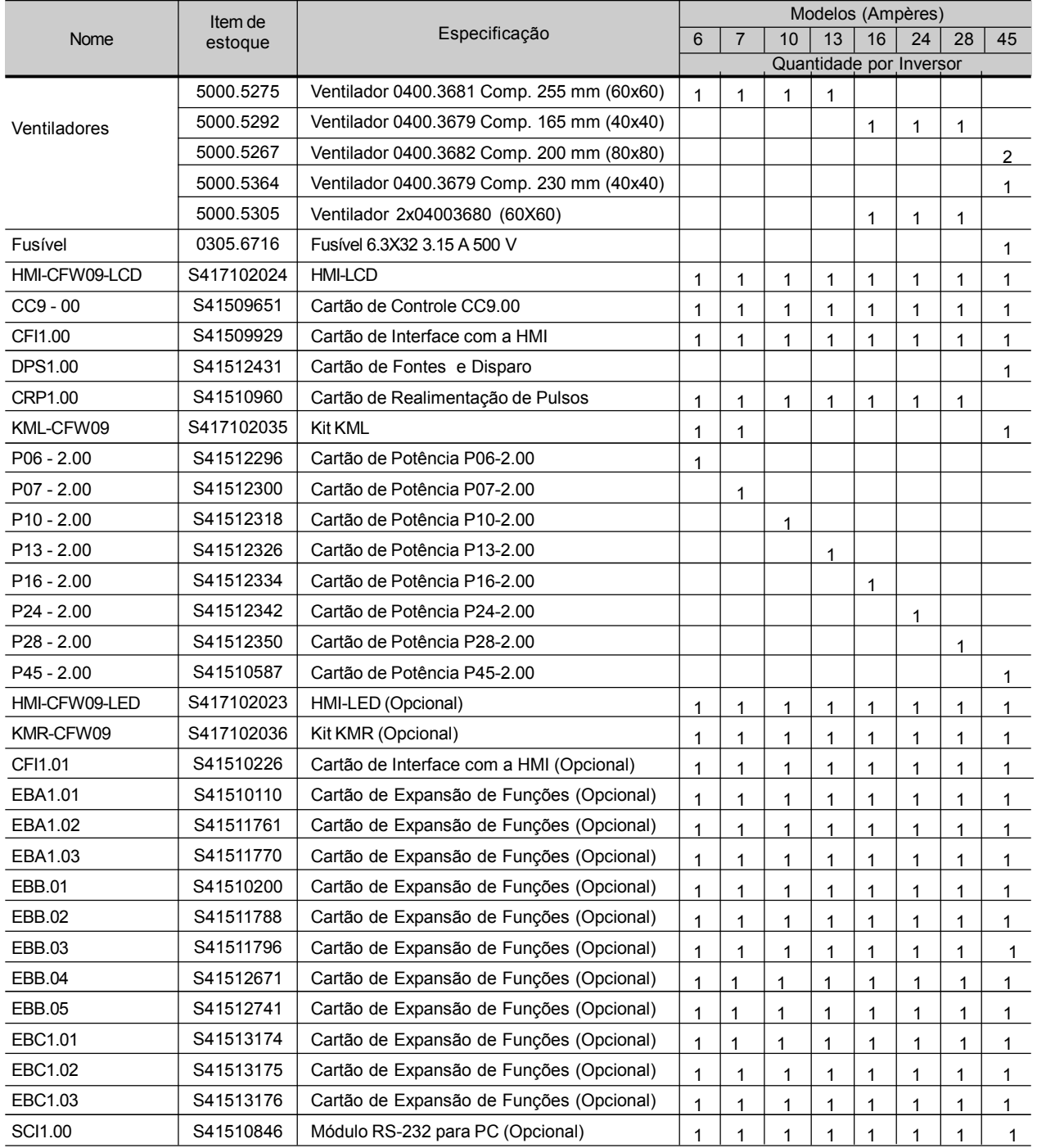

#### Modelos 220-230 V

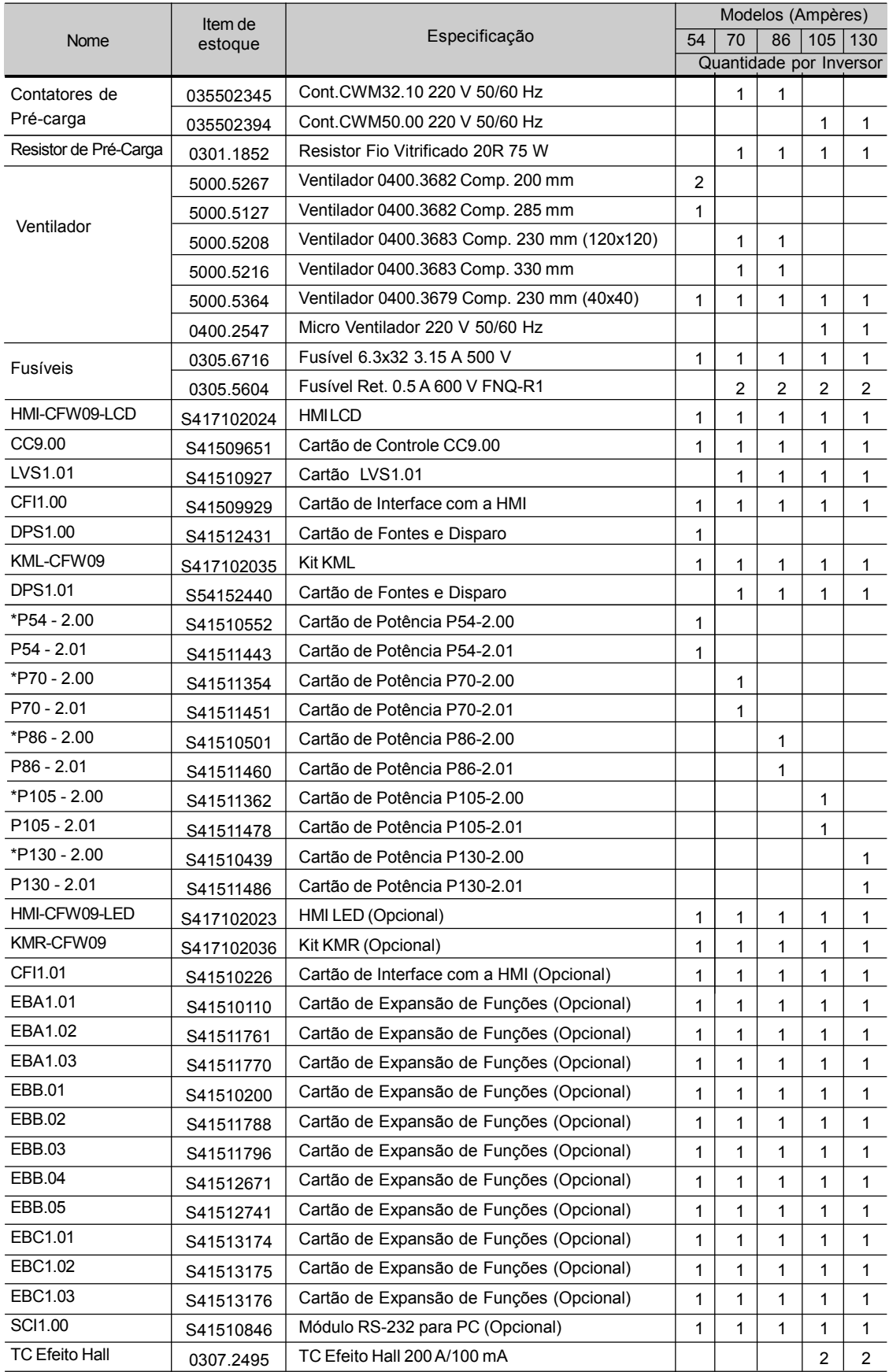

\*Apenas para modelos especificados com frenagem (DB)

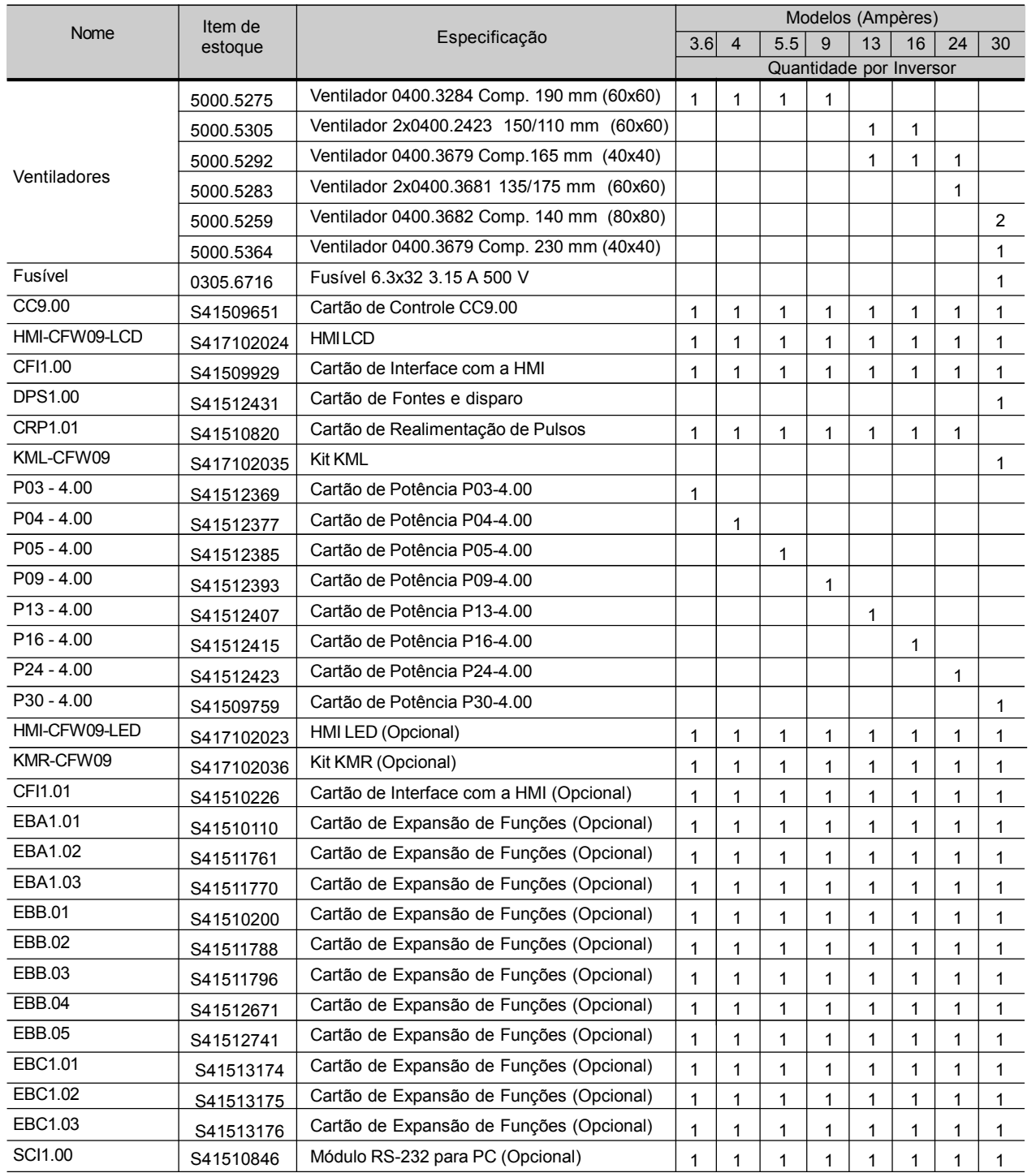

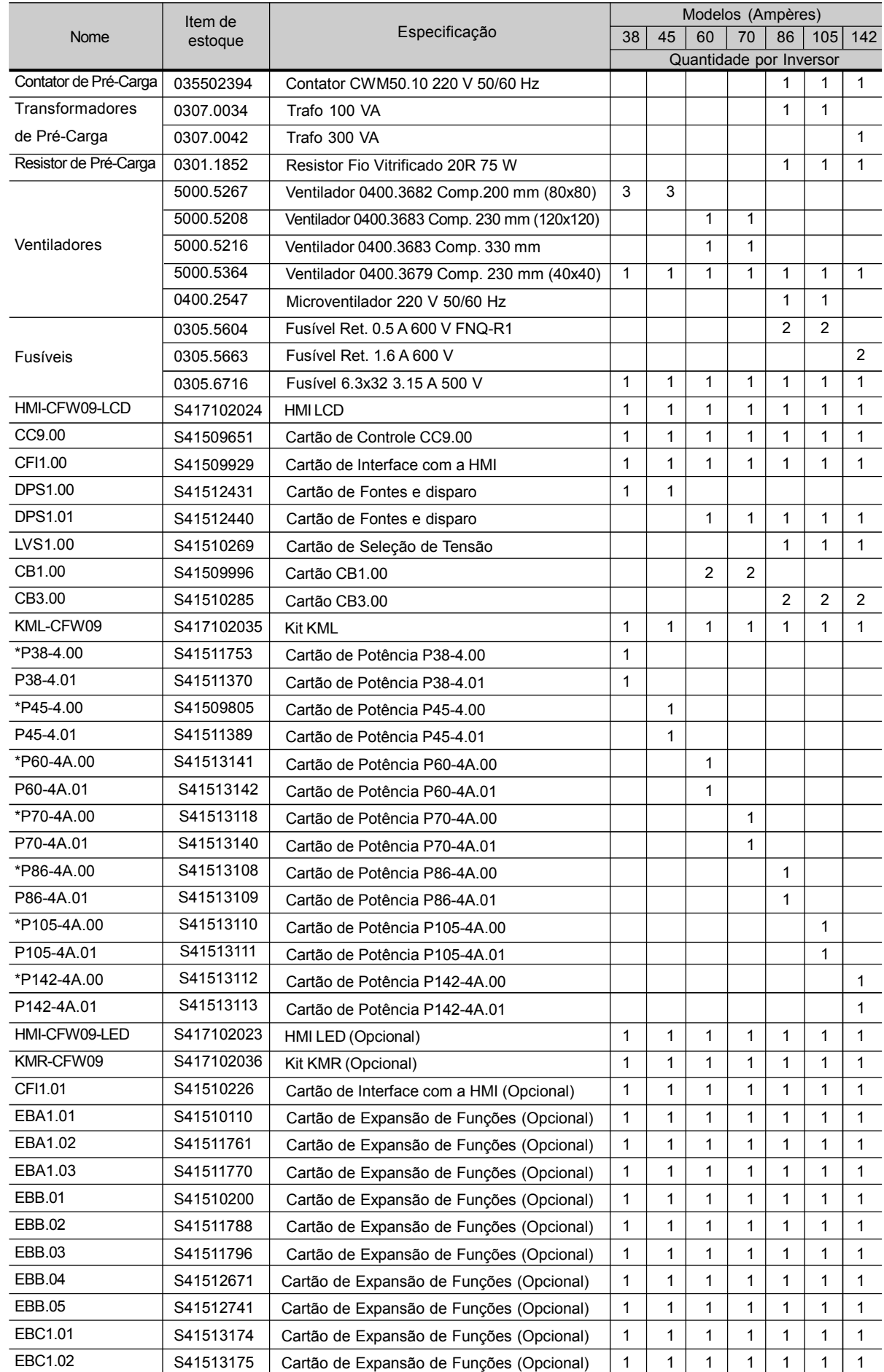

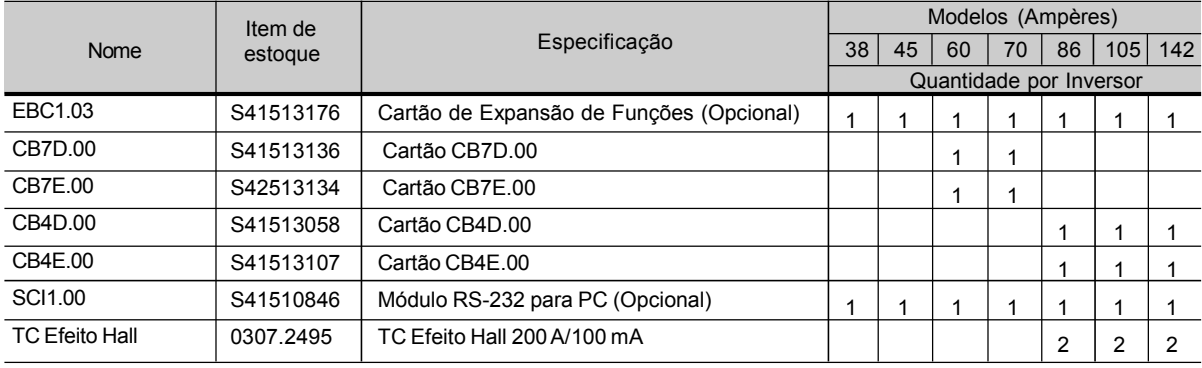

\*Apenas para modelos especificados com frenagem (DB)

#### Modelos 380-480 V

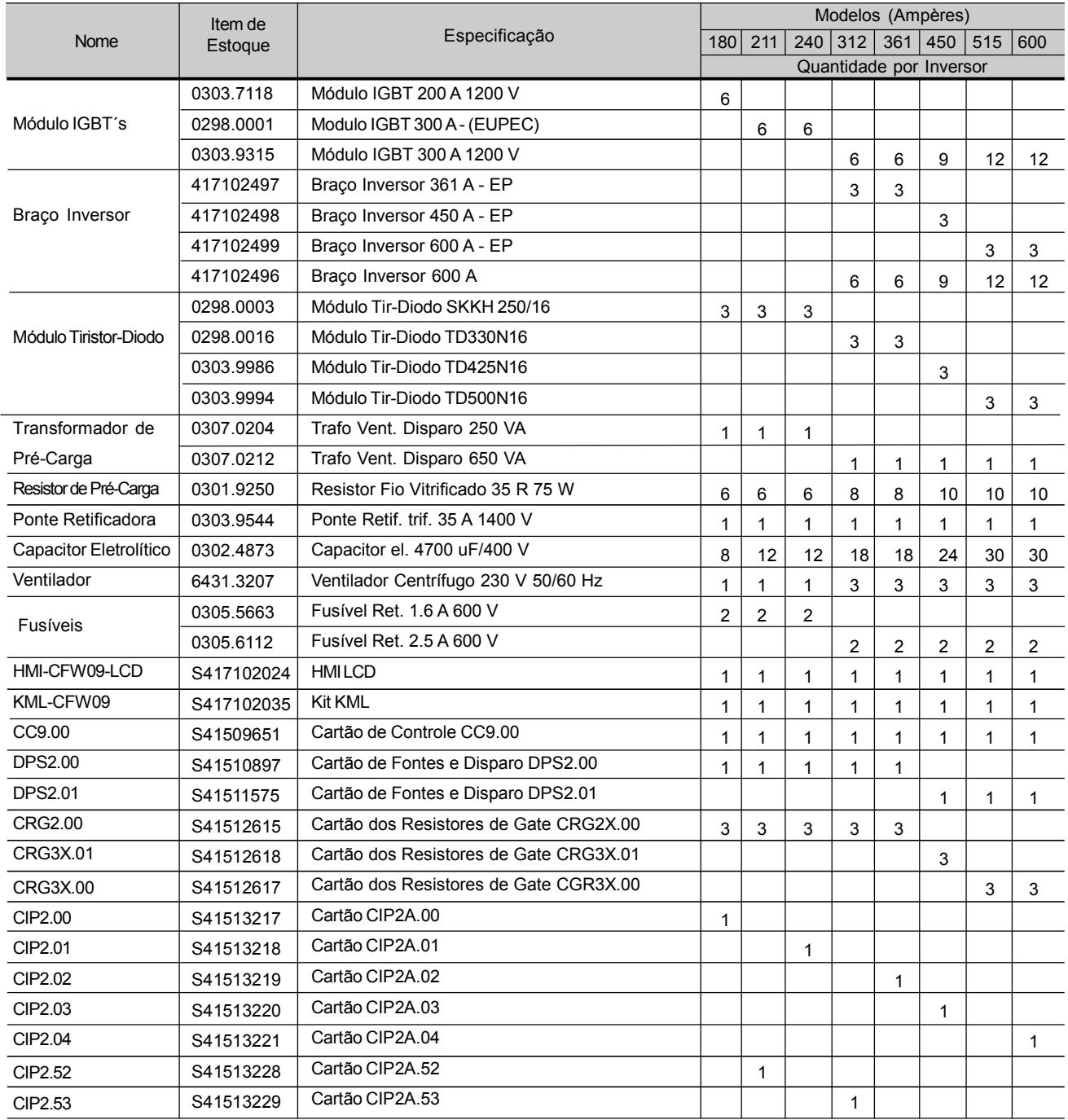

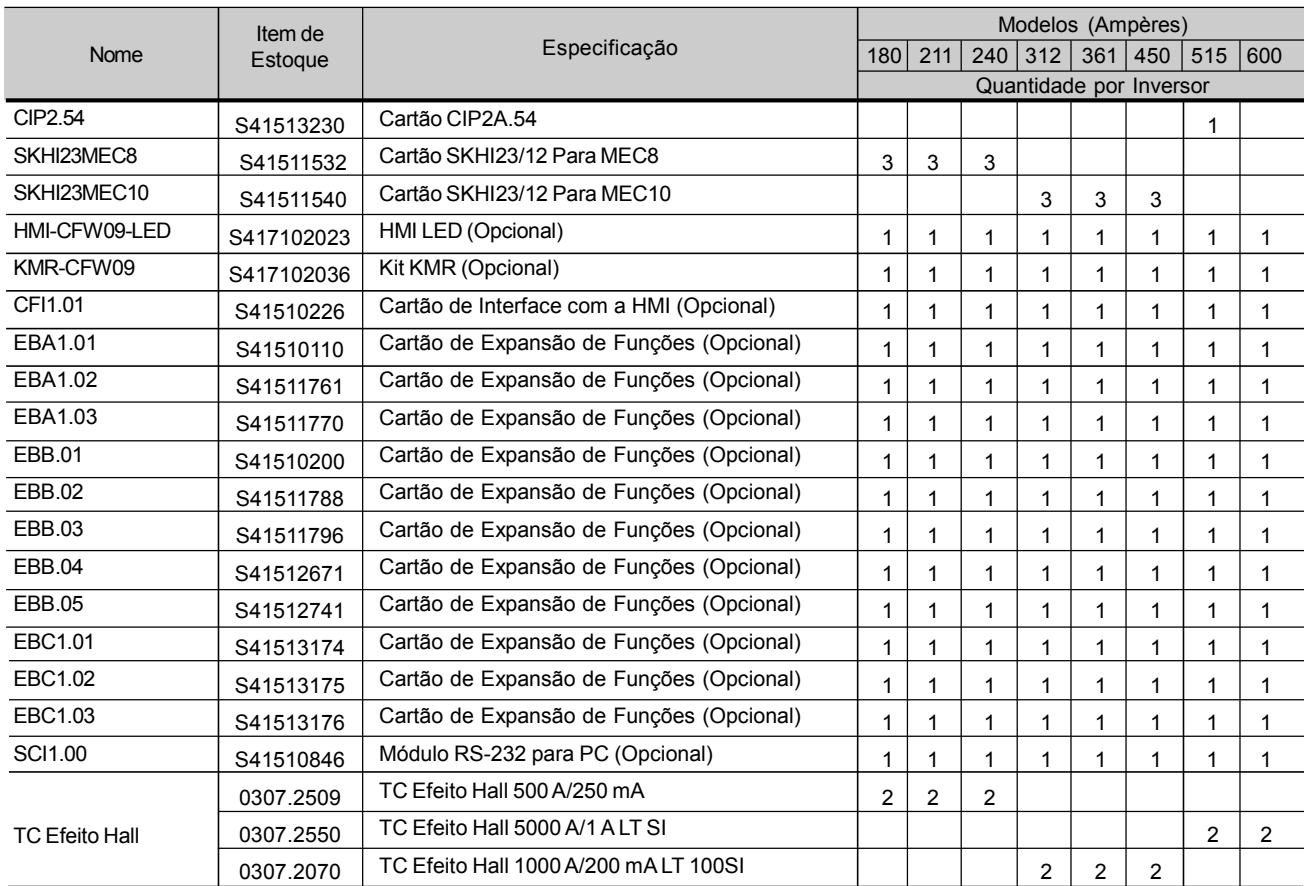

#### Modelos 500-600 V

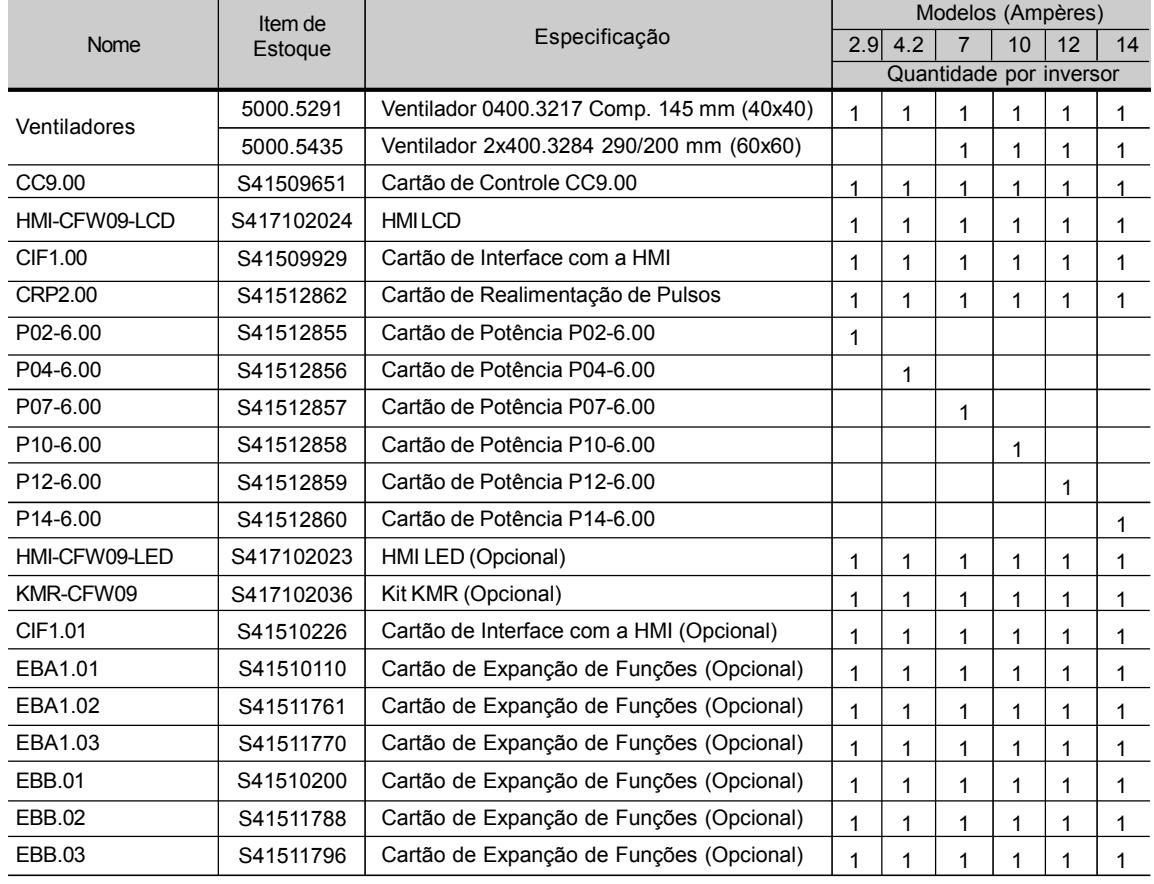

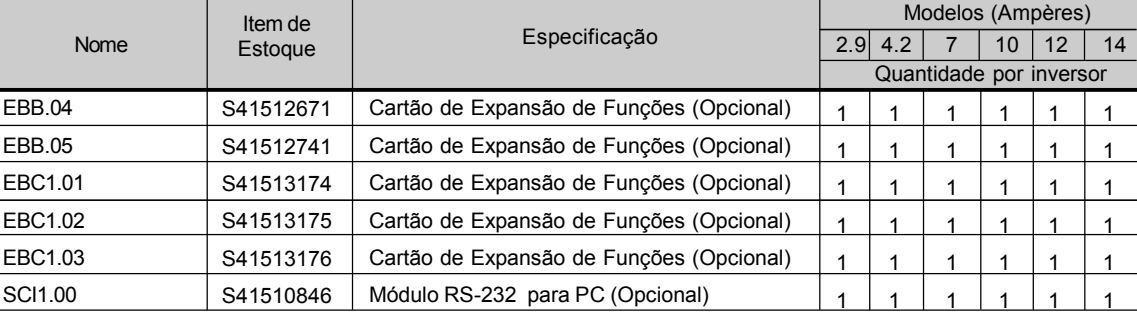

#### Modelos 500-600 V

#### Modelos 500-600 V

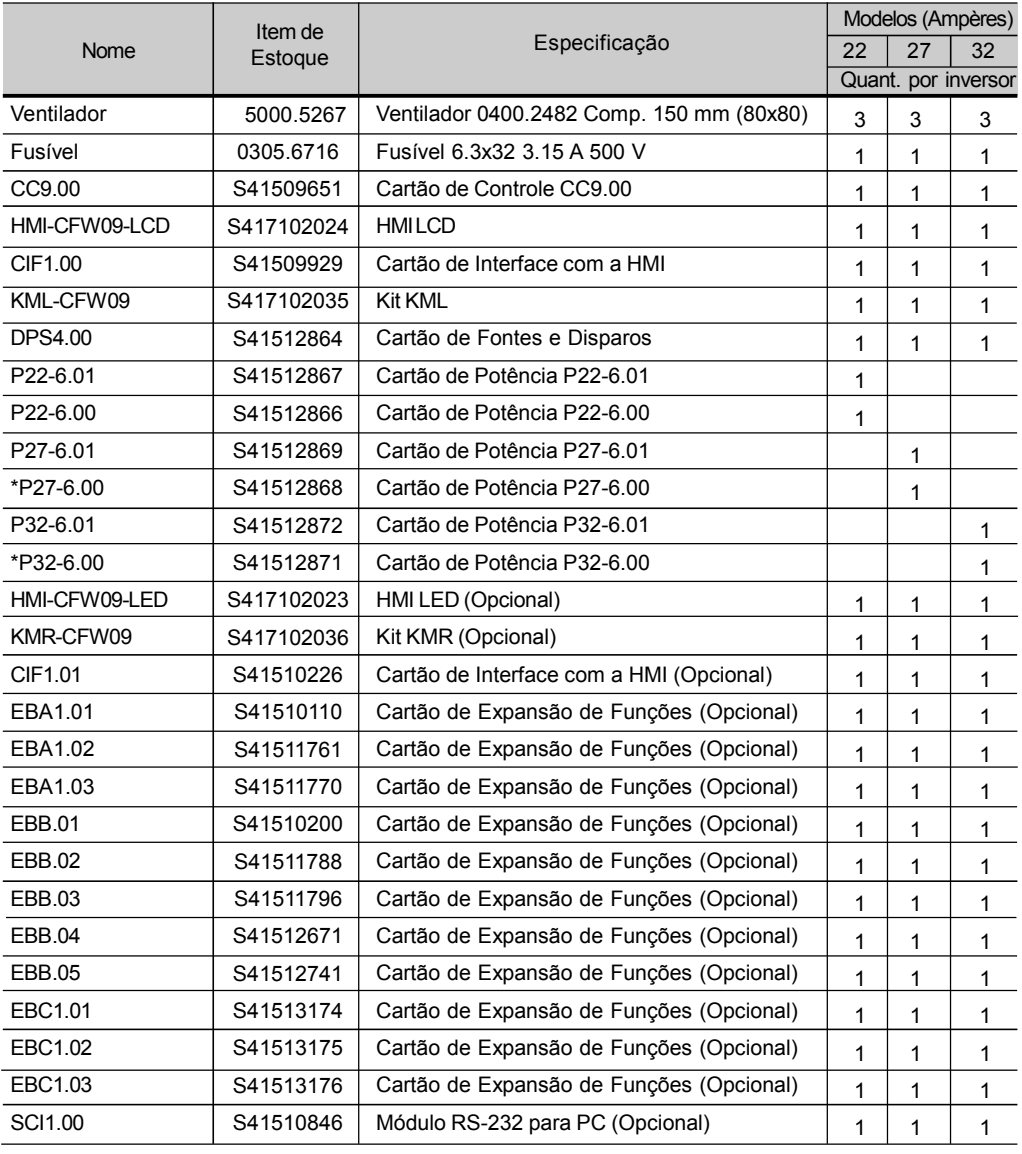

\* Apenas para modelos específicos com frenagem (DB).

#### Modelos 500-600 V

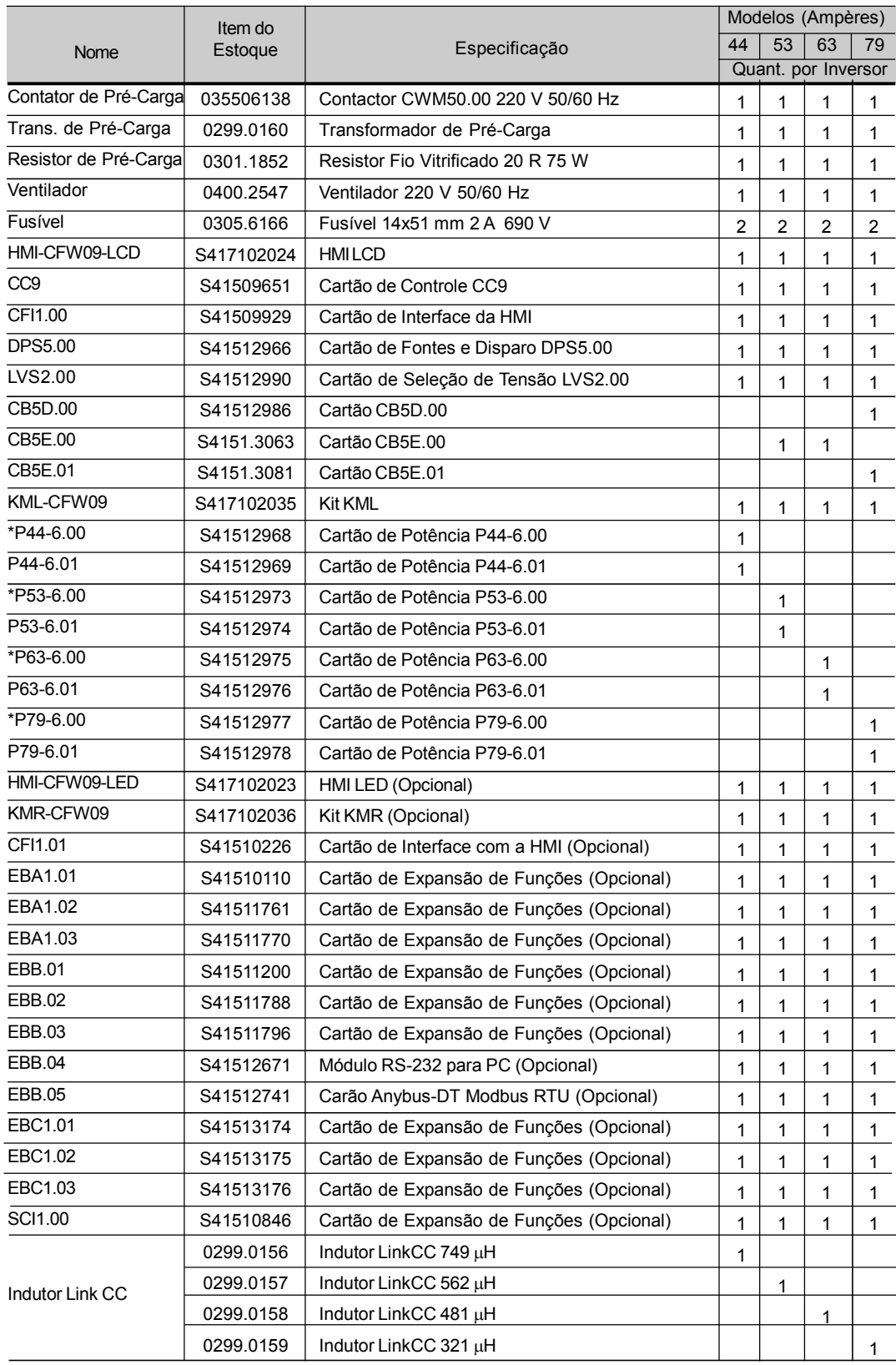

\* Apenas para modelos específicos com frenagem (DB).

#### Modelos 500-690 V

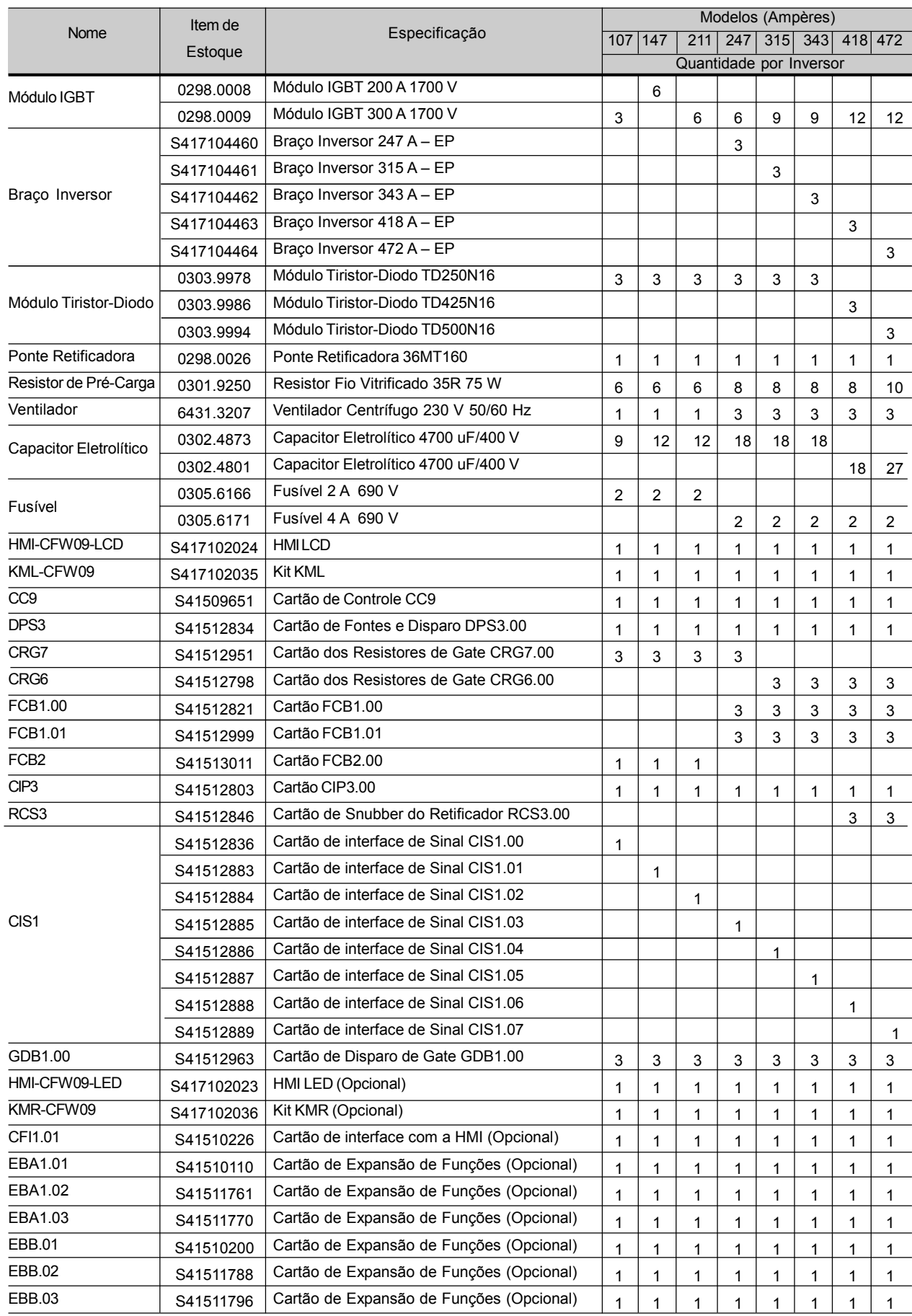

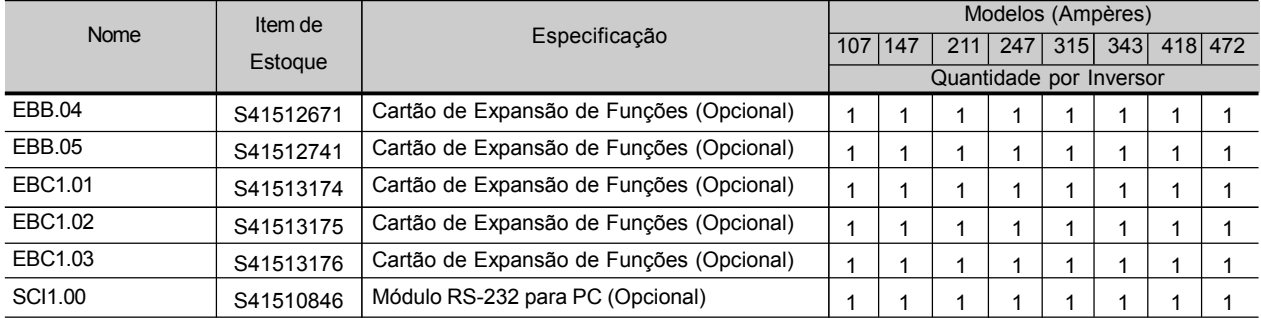

#### Modelos 500-690 V

#### Modelos 660-690 V

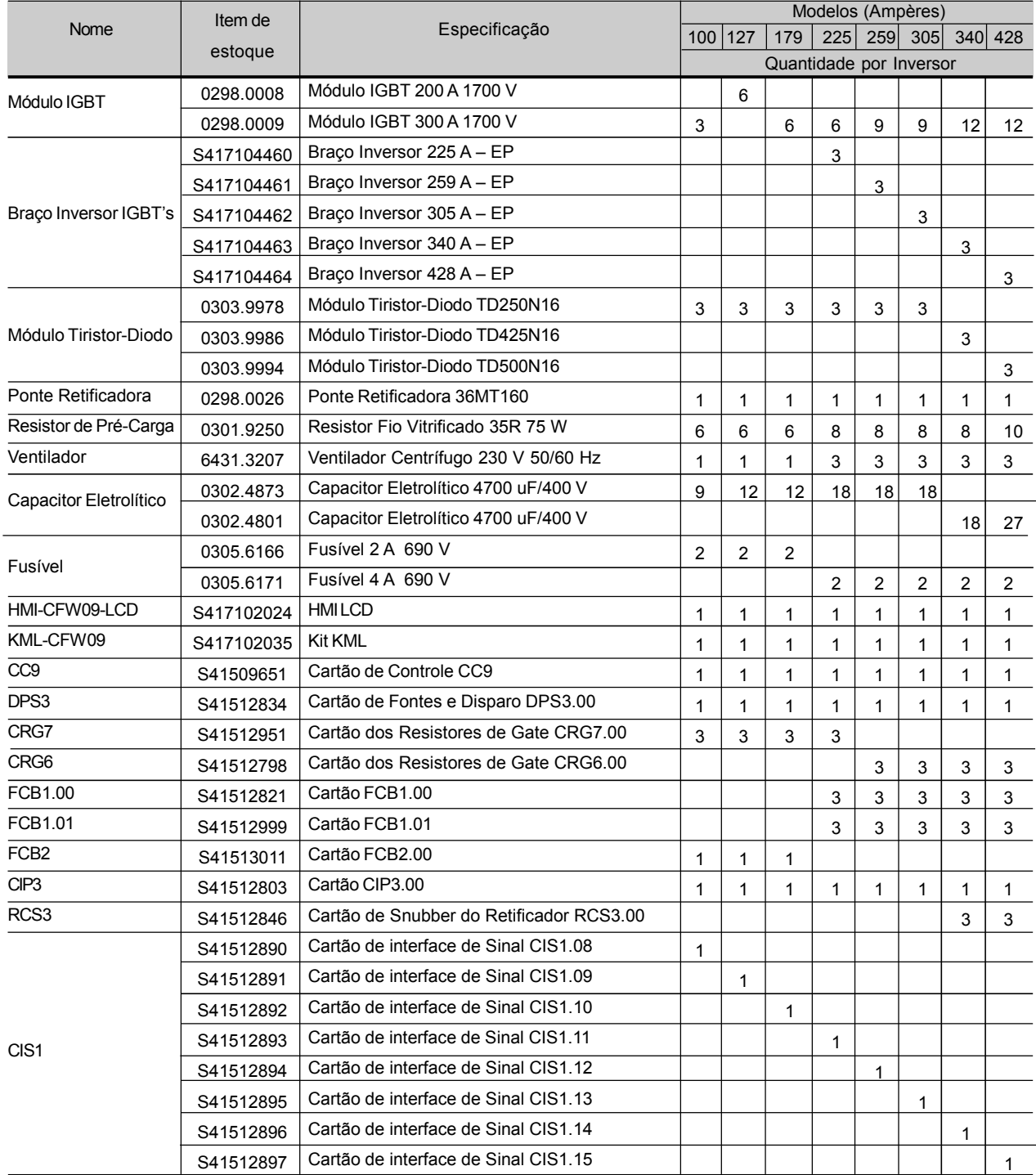

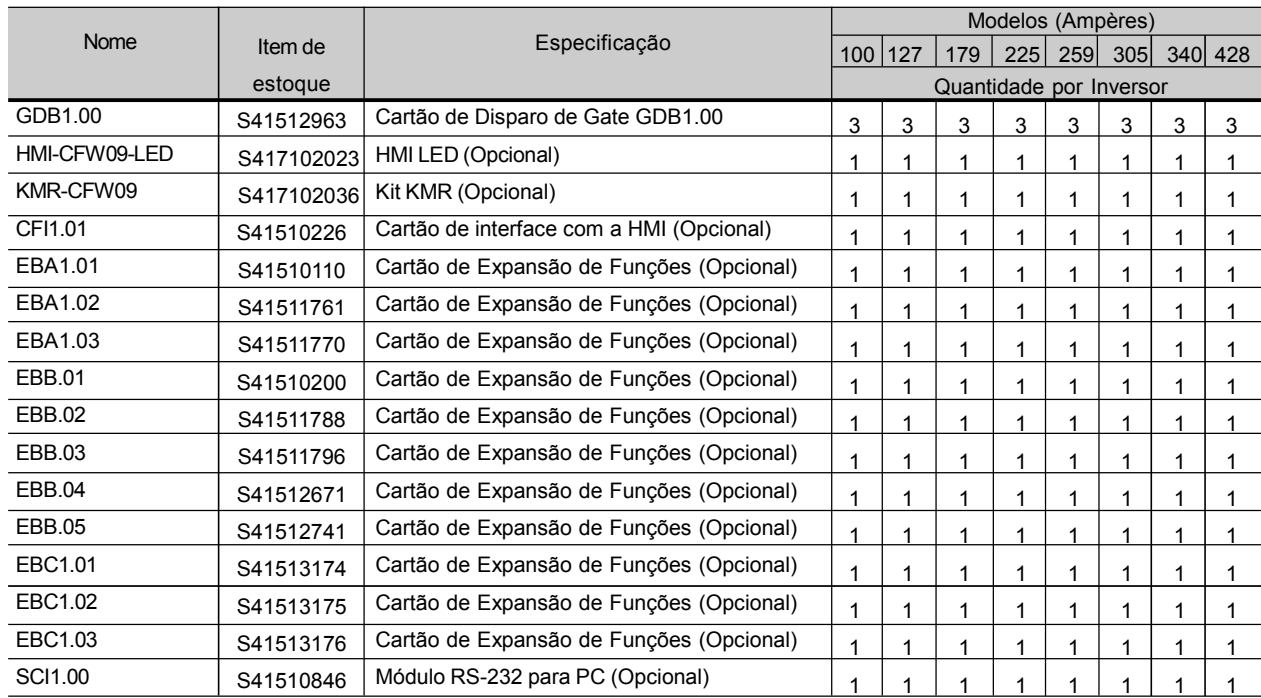

#### Modelos 660-690 V

## DISPOSITIVOS OPCIONAIS

Este capítulo descreve os dispositivos opcionais que podem ser utilizados com o inversor. São eles: cartões de expansão de funções, encoder, HMI LED, HMI remota e cabos, tampas cegas, kit de comunicação RS-232 para PC, reatância de rede, indutor no LINK CC, reatância de carga, filtro RFI, frenagem reostática, kit para duto de ar, cartões para comunicação Fieldbus, kit para montagem e extraível, linha Nema 4/IP56, linhas HD e RB, cartão PLC.

- 8.1 CARTÕES DE EXPANSÃO DE **FUNCÕES** Os cartões de expansão de funções ampliam as funções do cartão de controle CC9. Existem 4 cartões de expansão disponíveis e a escolha dos mesmos depende da aplicação e das funções desejadas. Os 4 cartões não podem ser utilizados simultaneamente. A diferença entre os cartões opcionais EBA e EBB está nas entradas/saídas analógicas. O cartão EBC1 é para conexão de encoder. O cartão EBE é para RS485 e PTC. Na sequência é mostrada a descrição detalhada de cada cartão.
- 8.1.1 EBA (Cartão de Expansão A- I/O) A placa de expansão EBA pode ser fornecida em diferentes configurações a partir da combinação de funções específicas. As configurações disponíveis são mostradas na tabela 8.1.

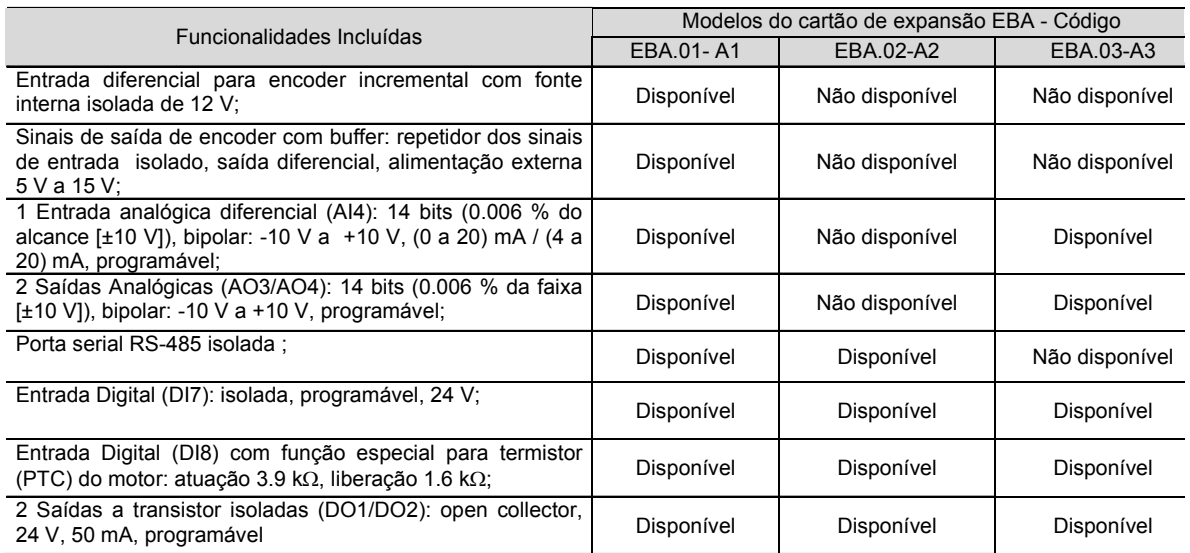

*Tabela 8.1 - Versões do cartão EBA e funções disponíveis*

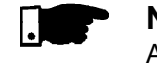

#### **NOTA!**

A utilização da interface serial RS-485 não permite o uso da entrada RS-232 padrão – elas não podem ser utilizadas simultaneamente.

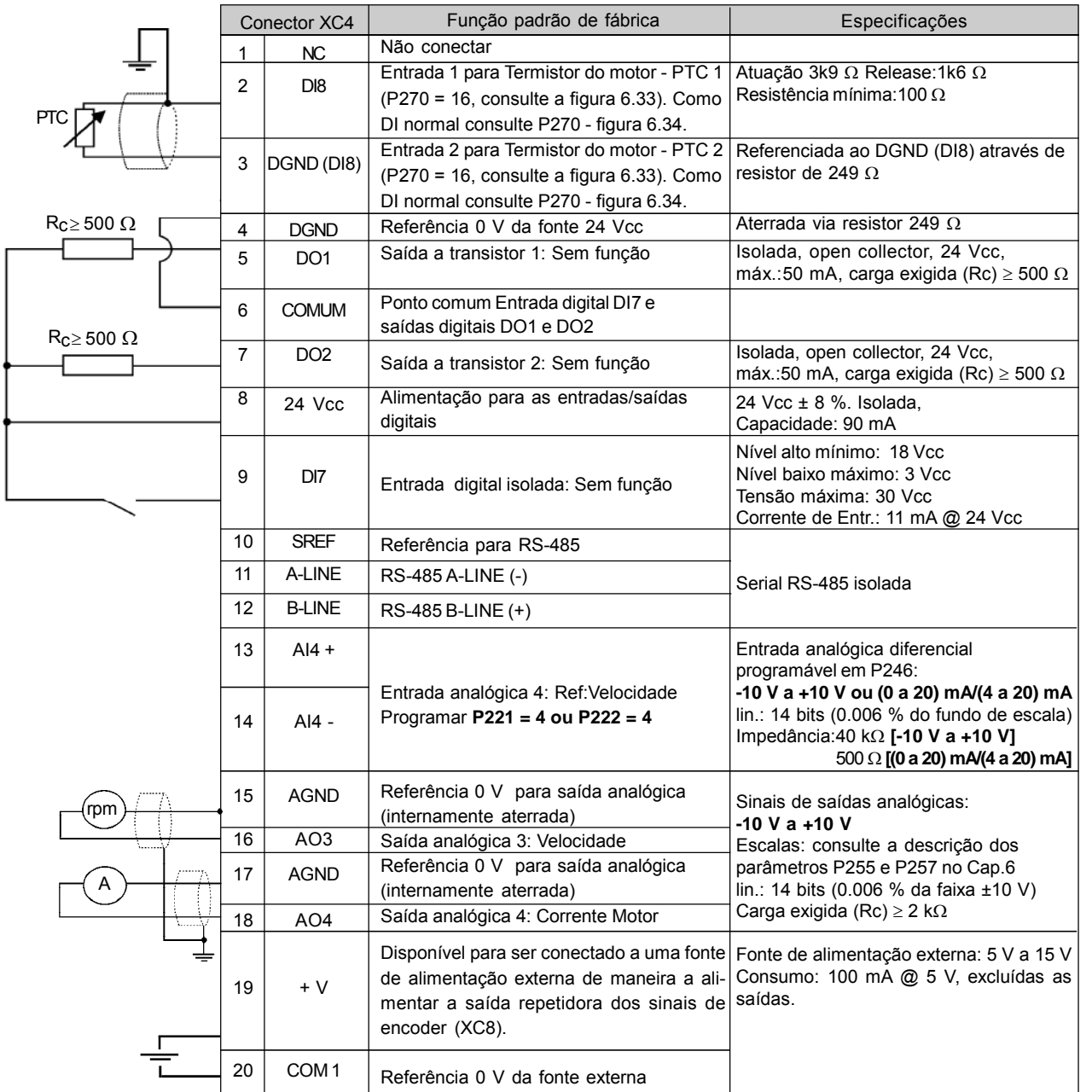

*Figura 8.1 - Descrição do conector XC4 (Cartão EBA completo)*

**CONEXÃO DO ENCODER: consulte o item 8.2.**

#### **INSTALAÇÃO**

O cartão EBA é instalado diretamente sobre o cartão de controle CC9, fixado por espaçadores e conectados via conectores XC11 (24 V) e XC3.

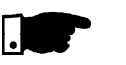

#### **NOTA!**

Para os modelos da Mecânica 1 (6 A, 7 A, 10 A e 13 A / 220-230 V, 3,6 A, 4 A, 5,5Ae 9A/380-480 V) é necessário retirar a tampa plástica lateral do produto.

#### **Instruções de montagem:**

- 1. Configurar o cartão de acordo com o desejado, chaves S2 e S3 (referente tabela 8.2);
- 2. Encaixar cuidadosamente o conector barra de pinos XC3 (EBA) no conector fêmea XC3 do cartão de controle CC9. Verificar a exata coincidência de todos os pinos do conector XC3;
- 3. Pressionar no centro do cartão (próximo a XC3) e no canto superior esquerdo até o completo encaixe do conector e do espaçador plástico;
- 4. Fixar o cartão aos 2 espaçadores metálicos através dos 2 parafusos;
- 5. Encaixar o conector XC11 do cartão EBA ao conector XC11 do cartão de controle (CC9).

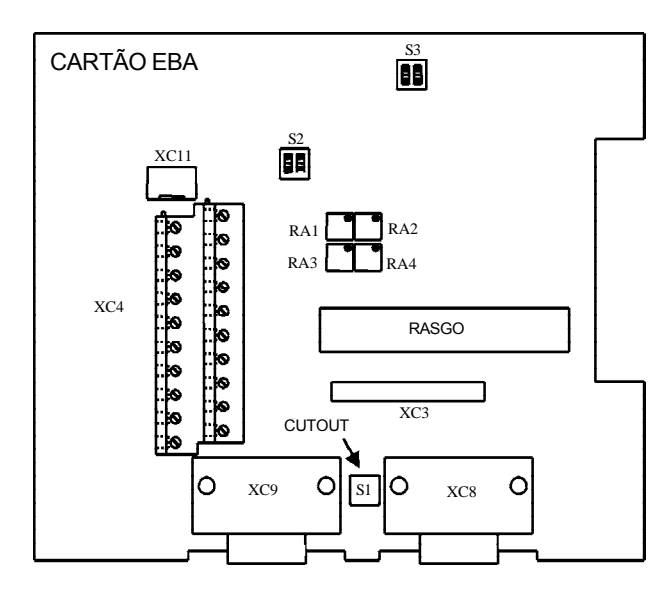

*Figura 8.2 - Posição dos elementos de ajuste - cartão EBA*

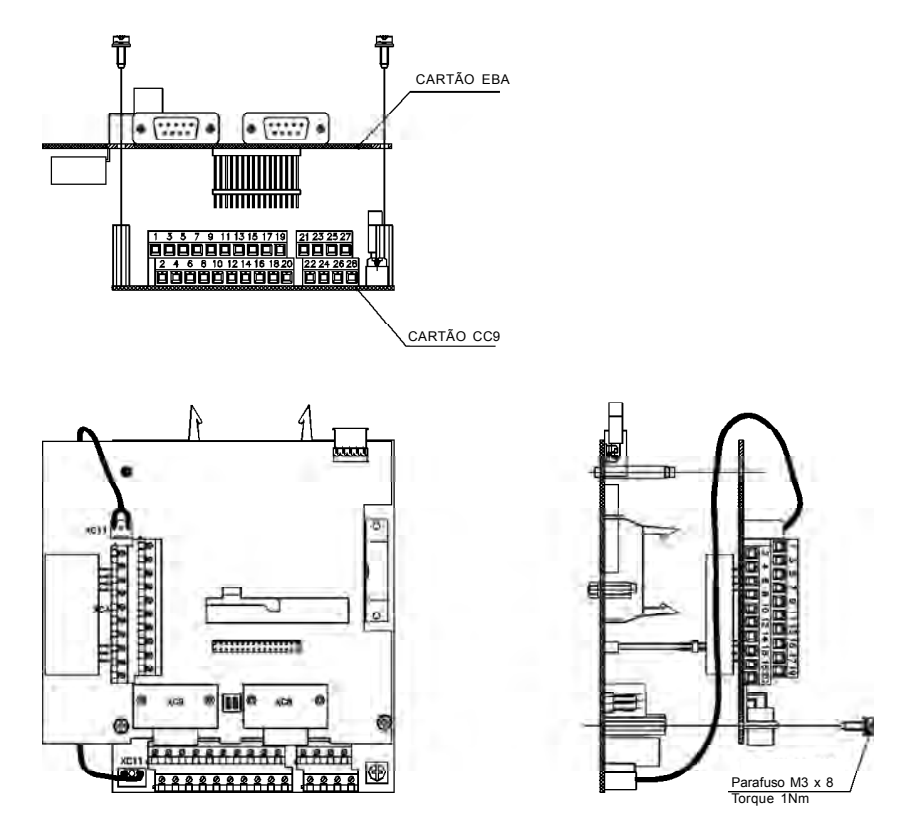

*Figura 8.3 - Procedimento de instalação do cartão EBA*

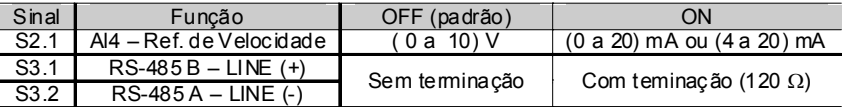

**Obs.:** As chaves S3.1 e S3.2 devem ser ambas comutadas para a mesma seleção. Nos modelos da mecânica 1 é necessário retirar o cartão CFl1 (interface entre o cartão de controle - CC9 e a HMI) para se ter acesso as chaves S3.1 e S3.2.

*Tabela 8.2 a) - Configurações dos elementos de ajuste - cartão EBA*

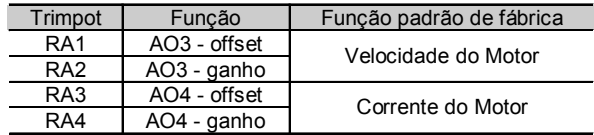

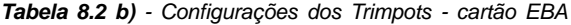

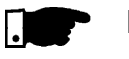

#### **NOTA!**

A fiação de sinal e controle externos deve ser conectada em XC4 (EBA) observando-se as mesmas recomendações da fiação do cartão de controle CC9 (consulte o item 3.2.6).

### 8.1.2 EBB (Cartão de Expansão B - I/O)

A placa de expansão EBB pode ser fornecida em diferentes configurações a partir da combinação de funções específicas.

As configurações disponíveis são mostradas na tabela 8.3.

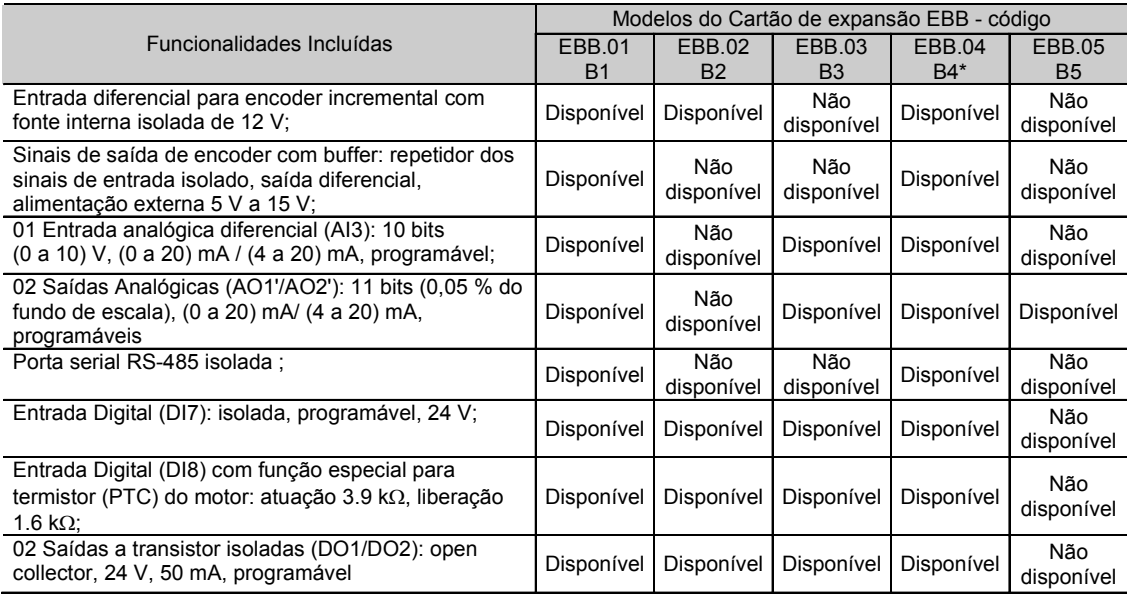

\* Cartão com fonte de 5 V para encoder

*Tabela 8.3 – Versões para o cartão EBB e as funções incluídas*

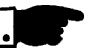

#### **NOTA!**

A utilização da interface serial RS-485 não permite o uso da entrada RS-232 padrão – elas não podem ser utilizadas simultaneamente. As saídas analógicas AO1'/AO2' são as mesmas saídas AO1/AO2 do cartão de controle CC9.

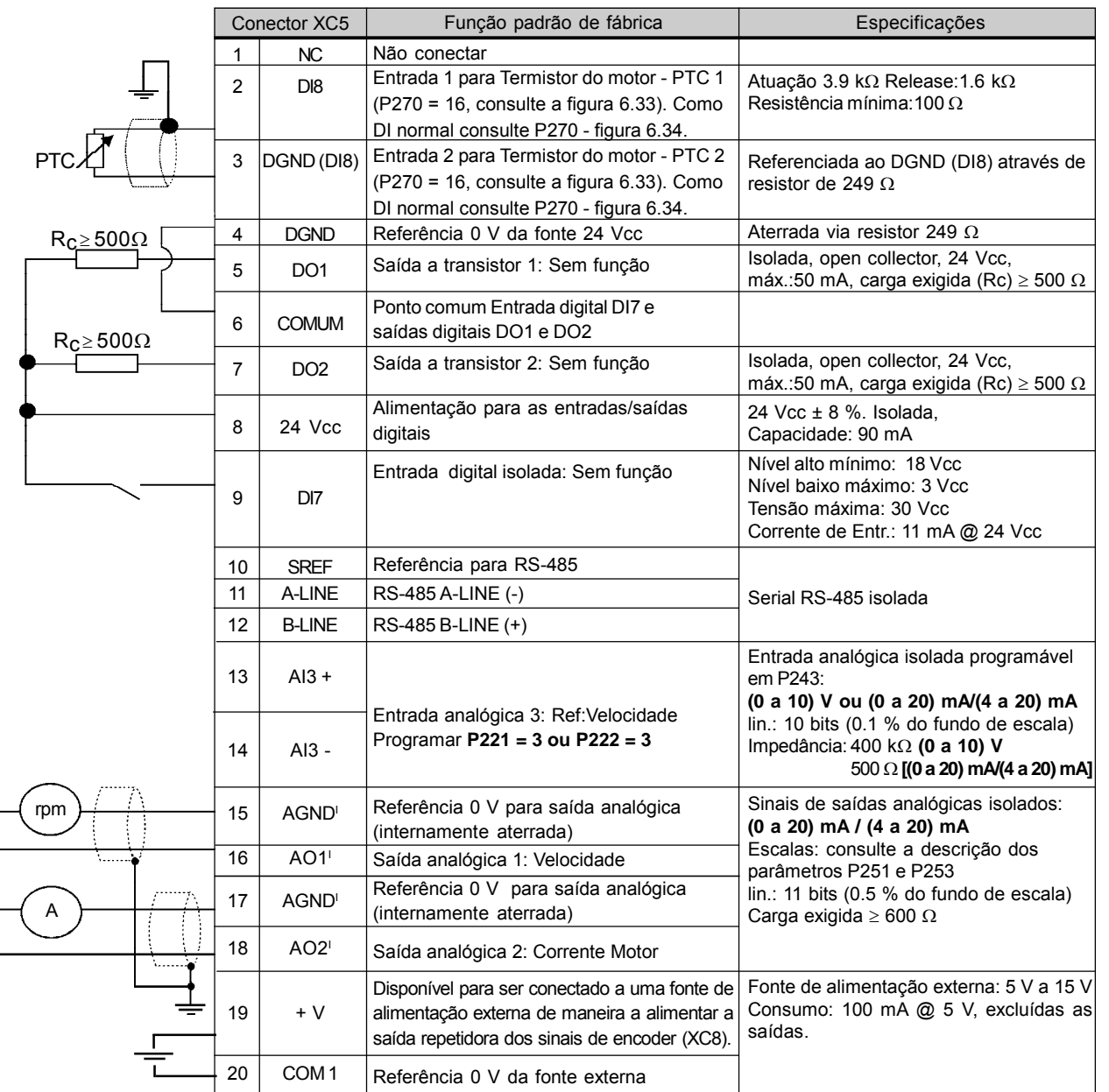

*Figura 8.4 - Descrição do conector XC5 (Cartão EBB completo)*

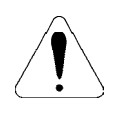

## **ATENÇÃO!**

O isolamento da entrada analógica AI3 e das saídas analógicas AO1<sup>1</sup> e AO2' tem a finalidade de interromper laços de terra ("ground loops"). Não conectar as mesmas a pontos de potenciais elevados.

#### **CONEXÃO DO ENCODER: consulte o item 8.2.**

#### **INSTALAÇÃO**

O cartão EBB é instalado diretamente sobre o cartão de controle CC9, fixado por espaçadores e conectados via conectores XC11 (24 V) e XC3.

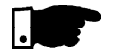

#### **NOTA!**

Para os modelos da Mecânica 1 (6 A, 7 A, 10 A e 13 A/200-230 V e 3.6 A, 4A, 5.5A e 9 A/380-480 V) é necessário retirar a tampa plástica lateral do produto.

#### **Instruções de montagem:**

- 1. Configurar o cartão de acordo com o desejado, chaves S4, S5, S6 e S7 (consulte a tabela 8.4 a));
- 2. Encaixar cuidadosamente o conector barra de pinos XC3 (EBB) no conector fêmea XC3 do cartão de controle CC9. Verificar a exata coincidência de todos os pinos do conector XC3;
- 3. Pressionar no centro do cartão (próximo a XC3) e no canto superior esquerdo até o completo encaixe do conector e do espaçador plástico;
- 4. Fixar o cartão aos 2 espaçadores metálicos através dos 2 parafusos;
- 5. Encaixar o conector XC11 do cartão EBB ao conector XC11 do cartão de controle (CC9).

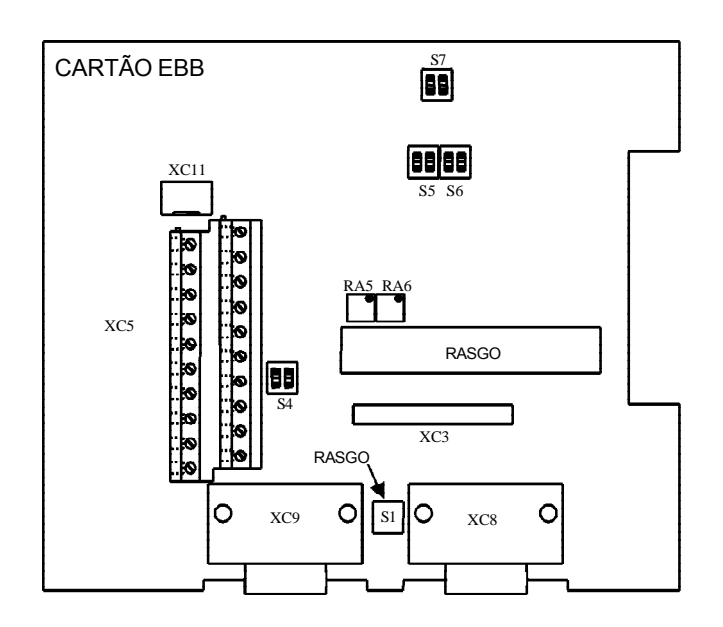

*Figura 8.5 - Posição dos elementos de ajuste - cartão EBB*

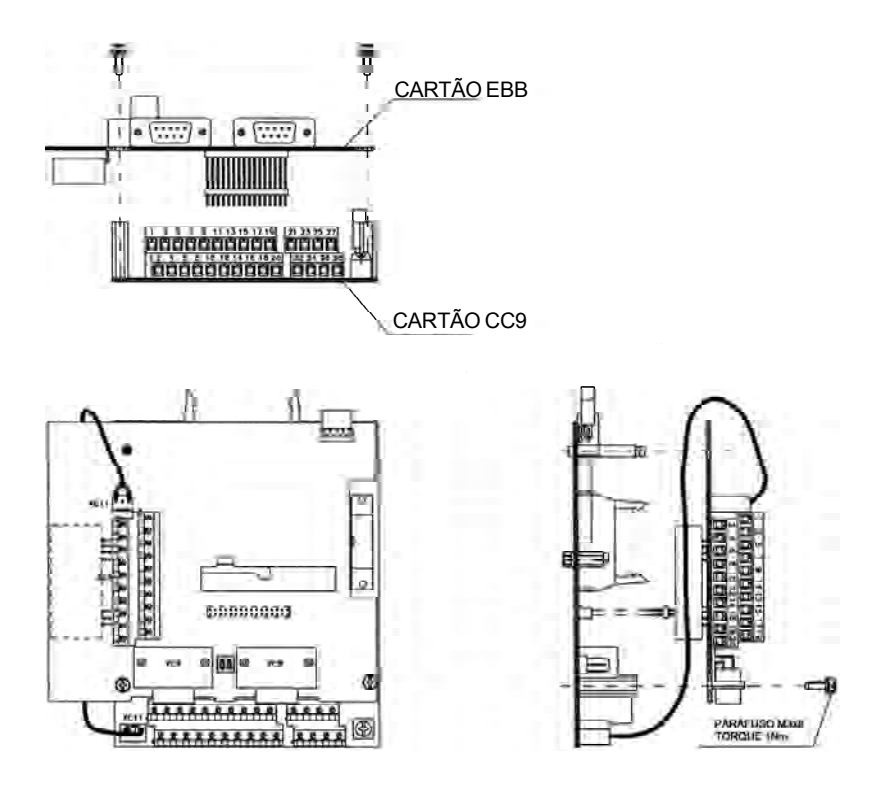

*Figura 8.6 - Procedimento de Instalação do cartão EBB*

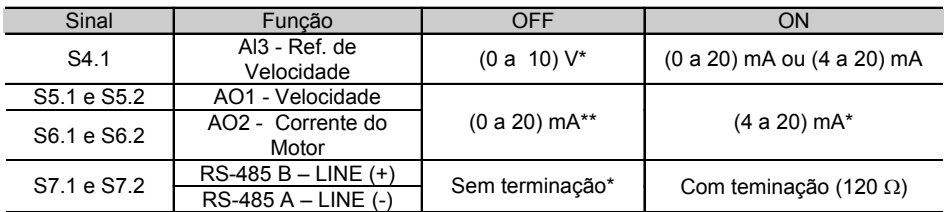

\* Padrão de fábrica.

**Obs.:** Cada grupo de chave deve ser configurado na mesma seleção (ON ou OFF). Ex: S6.1 e S6.2 = ON.

Nos modelos da mecânica 1 é necessário retirar o cartão CFl1 (interface entre o cartão de controle CC9 e a HMI) para se ter acesso ás chaves S6.1 e S6.2.

\*\* Quando as saídas forem modificadas para (0 a 20) mA pode ser necessário reajuste do fundo de escala.

*Tabela 8.4 a) - Configurações dos elementos de ajuste - cartão EBB*

| Trimpot         | Função                | Função padrão de fábrica |
|-----------------|-----------------------|--------------------------|
| RA <sub>5</sub> | AO1 - fundo de escala | Velocidade do Motor      |
| RA <sub>6</sub> | AO2 - fundo de escala | Corrente do Motor        |

*Tabela 8.4 b) - Configurações dos elementos de ajuste - cartão EBB*

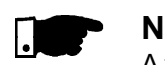

#### **NOTA!**

A fiação de sinal e controle externos deve ser conectada em XC5 (EBB) observando-se as mesmas recomendações da fiação do cartão de controle CC9 (consulte o item 3.2.6).

- 8.1.3 EBE
- 8.2 ENCODER INCREMENTAL
- 8.2.1 Cartões EBA/EBB

Fazer download do guia de instalação do site www.weg.net.

Nas aplicações que necessitam de maior precisão de velocidade é necessária a realimentação da velocidade do eixo do motor através de encoder incremental.Aconexão ao inversor é feita através do conector XC9 (DB9) do cartão de Expansão de Funções - EBA ou EBB e XC9 ou XC10 para EBC.

Quando utilizado um dos cartões EBA ou EBB, o encoder a ser utilizado deve possuir as seguintes características:

- Tensão de alimentação: 12 Vcc, com consumo menor que 200 mA;
- $\boxtimes$  2 canais em quadratura (90°) + pulso de zero com saídas complementares (diferenciais): Sinais A,  $\overline{A}$ , B,  $\overline{B}$ , Z e  $\overline{Z}$ ;
- Circuito de saída tipo "Linedriver" ou "Push-Pull" (nível 12 V);
- $\boxtimes$  Circuito eletrônico isolado da carcaça do encoder;
- $\boxtimes$  Número de pulsos por rotação recomendado: 1024 ppr;

Na montagem do encoder ao motor seguir as seguintes recomendações:

- $\boxtimes$  Acoplar o encoder diretamente ao eixo do motor (usando um acoplamento flexível, porém sem flexibilidade torsional);
- Tanto o eixo quanto a carcaça metálica do encoder devem estar eletricamente isolados do motor (espaçamento mínimo: 3 mm);
- Utilizar acoplamentos flexíveis de boa qualidade que evitem oscilações mecânicas ou "backlash";

Para a conexão elétrica utilizar cabo blindado, mantendo-o tão longe quanto possível (> 25 cm) das demais fiações (potência, controle, etc.). De preferência, dentro de um eletroduto metálico.

Durante a colocação em funcionamento é necessário programar o parâmetro **P202** - Tipo de controle = 4 (Vetorial c/ Encoder) para operar com realimentação de velocidade por encoder incremental.

Para mais detalhes sobre o Controle Vetorial, consultar o Capítulo 5.

Os cartões de expansão de funções EBA e EBB dispõem de saída repetidora dos sinais de encoder, isolada e com alimentação externa.

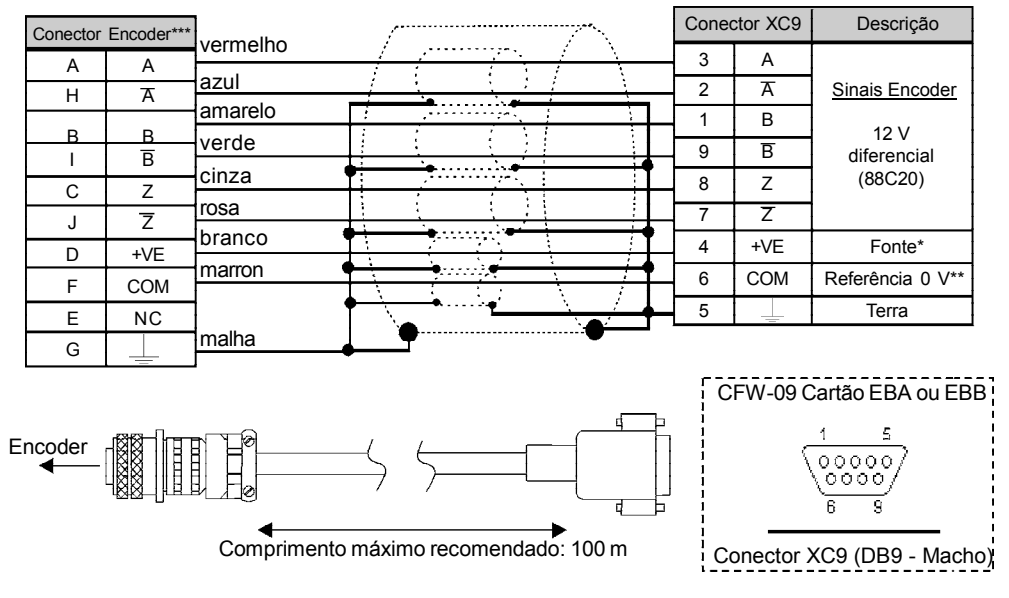

- \* Fonte de alimentação externa 12 Vcc / 220 mA para encoder;<br>\*\* Peferenciada es terre via 4 y E em paralela sem 4 kG.
- Referenciada ao terra via 1 µF em paralelo com 1 k $\Omega$ ;
- \*\*\* Pinagem válida p/ encoder HS35B Dynapar. Para outros modelos de encoder verificar a conexão correta para atender a seqüência necessária.

*Figura 8.7 - Entrada de encoder*

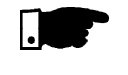

## **NOTA!**

A freqüência máxima do encoder permitida é 100 kHz.

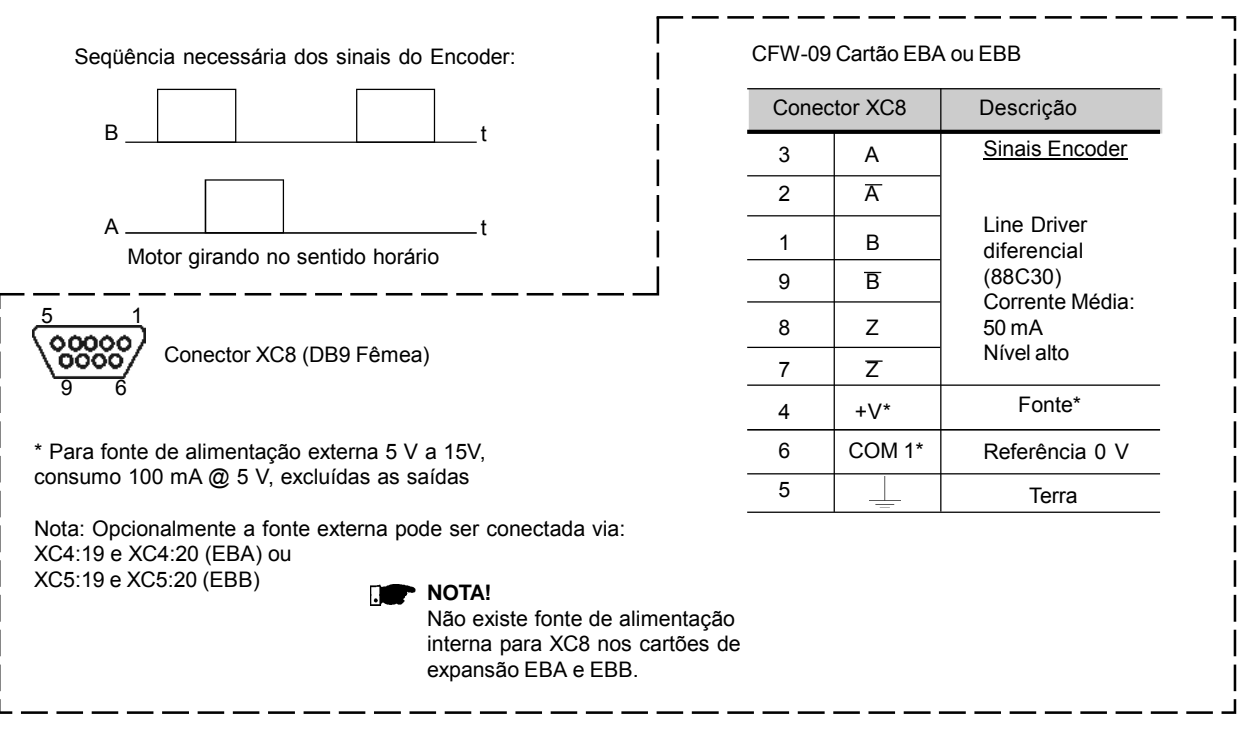

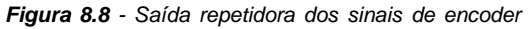

8.2.2 Cartão EBC1 Quando utilizado o cartão EBC1, o encoder a ser utilizado deve possuir as seguintes características:

- $\boxtimes$  Tensão de alimentação: 5 a 15 V;
- 2 canais em quadratura (90º) com saídas complementares (diferenciais): Sinais A,  $\overline{A}$ , B e  $\overline{B}$ ;
- "Linedriver" ou "Push-Pull" (nível idêntico ao da tensão de alimentação);
- Circuito eletrônico isolado da carcaça do encoder;
- Número de pulsos por rotação recomendado: 1024 ppr;

#### **INSTALAÇÃO DO CARTÃO EBC1**

O cartão EBC é instalado diretamente sobre o cartão de controle CC9, fixado por espaçadores e conectados via conector XC3.

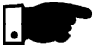

#### **NOTA!**

Para os modelos da Mecânica 1 é necessário retirar a tampa plástica lateral do produto.

#### **Instruções de montagem:**

- 1. Encaixar cuidadosamente o conector barra de pinos XC3 (EBC1) no conector fêmea XC3 do cartão de controle CC9. Verificar a exata coincidência de todos os pinos do conector XC3;
- 2. Pressionar no centro do cartão (próximo a XC3) até o completo encaixe do conector;
- 3. Fixar o cartão aos 2 espaçadores metálicos através dos 2 parafusos;

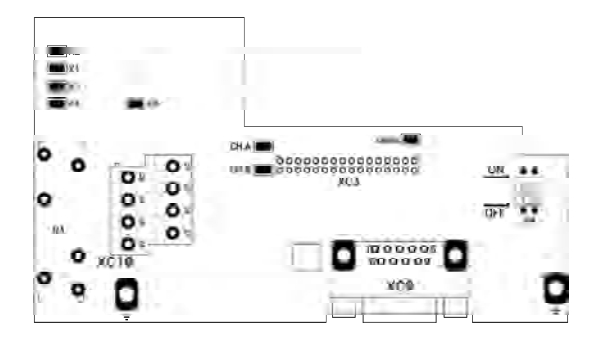

*Figura 8.9 - Posição dos elementos de ajuste - cartão EBC*

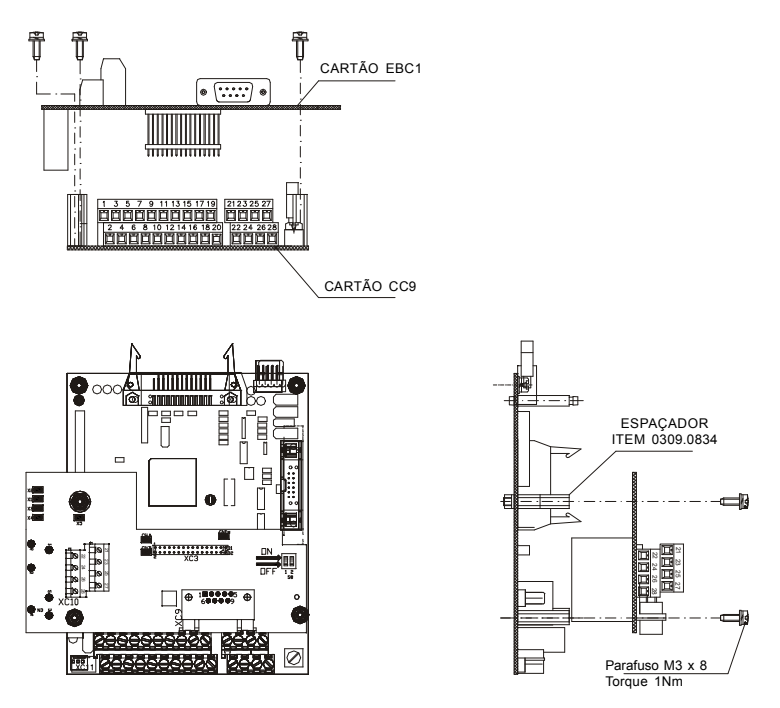

*Figura 8.10 - Procedimento de Instalação do cartão EBC1*

#### **CONFIGURAÇÕES**

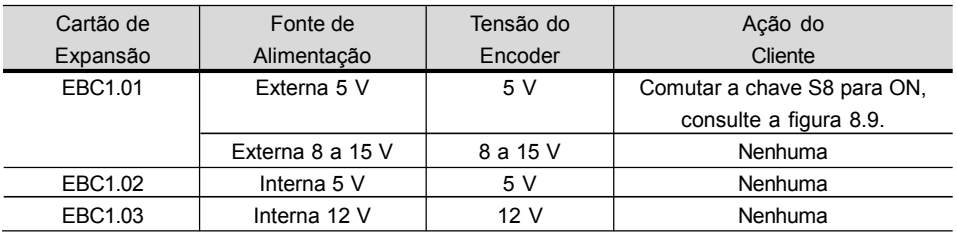

*Tabela 8.5 - Configurações dos cartões EBC1*

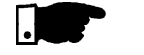

#### **NOTA!**

Os bornes XC10:22 e XC10:23 (consulte a figura 8.9), somente deverão ser usados para alimentar o encoder no caso de não utilizar a conexão com o conector DB9.

#### **MONTAGEM DO ENCODER**

Na montagem do encoder ao motor seguir as seguintes recomendações: Acoplar o encoder diretamente ao eixo do motor (usando um

- acoplamento flexível, porém sem flexibilidade torsional).
- Tanto o eixo quanto a carcaça metálica do encoder devem estar eletricamente isolados do motor (espaçamento mínimo: 3 mm);
- $\boxtimes$  Utilizar acoplamentos flexíveis de boa qualidade que evitem oscilações mecânicas ou "backlash";

Para a conexão elétrica utilizar cabo blindado, mantendo-o tão longe quanto possível (> 25 cm) das demais fiações (potência, controle, etc.). De preferência, dentro de um eletroduto metálico.

Durante a colocação em funcionamento é necessário programar o parâmetro **P202** - Tipo de controle = 4 (Vetorial c/ Encoder) para operar com realimentação de velocidade por encoder incremental.

Para mais detalhes sobre o Controle Vetorial, consultar o Capítulo 5.

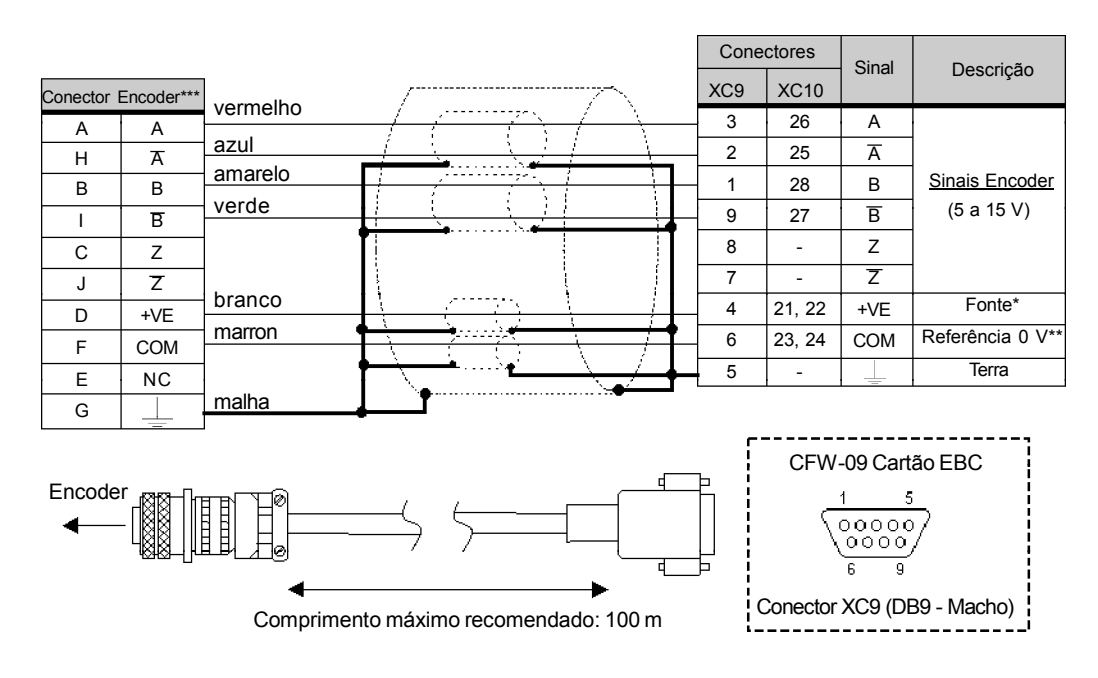

- \* Fonte de alimentação externa para o encoder: 5 a 15 Vcc, consumo = 40 mA + consumo do encoder;
- Referência 0 V da fonte de alimentação;
- \*\*\* Pinagem válida para encoder HS35B-Dynapar. Para outros modelos de encoder verificar a conexão correta para atender a seqüência necessária.

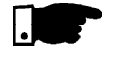

**NOTA!**

A freqüência máxima do encoder permitida é 100 kHz.

Seqüência necessária dos sinais do Encoder:

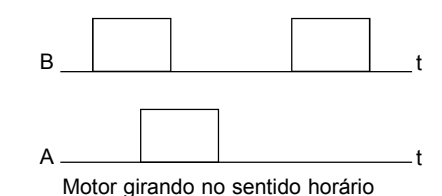

A HMI standard tem display de LEDs e LCD. O CFW-09 tem como opção a HMI com display somente de LEDs. O modelo desta HMI é: HMI-CFW-09-LED. Ela tem exatamente o mesmo funcionamento que a HMI com LCD e LED, porém não apresenta as mensagens em texto do LCD. Além disto ela também não tem a função copy (cópia). As dimensões e as conexões elétricas são idênticas as da HMI pa-LEDs

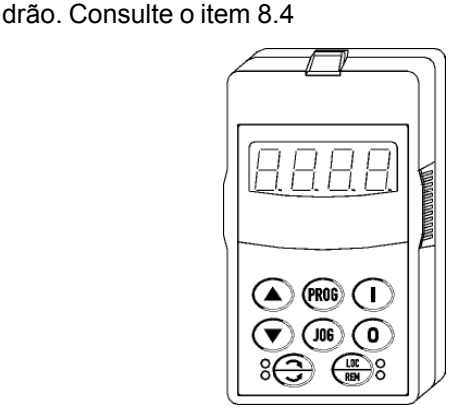

*Figura 8.12 - HMI com display somente de LEDs*

8.4 HMI REMOTA E CABOS

A HMI padrão e a HMI com display somente de LEDs podem ser montadas tanto no inversor como remotamente. No caso da utilização remota da HMI, pode ser utilizada a Moldura HMI-09 Remota. A vantagem da utilização da moldura é melhorar o aspecto visual (estético) da HMI remota, bem como suprir uma fonte local para alimentação da HMI evitando desta forma a queda de tensão no cabo. Por isto, para cabos acima de 5 metros é obrigatória a utilização da *moldura*. Caso se desejar adquirir os cabos da WEG, consulte os modelos a seguir:

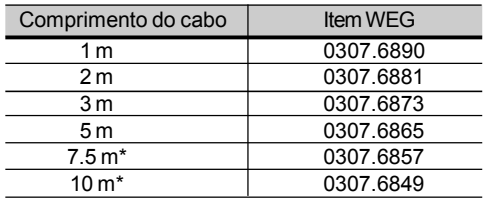

\* Requer o uso da moldura HMI-09 Remota

*Tabela 8.6 - Cabos de ligação HMI-CFW-09*

O cabo da HMI deve ser instalado separadamente das fiações de potência, observando-se as mesmas recomendações da fiação do cartão CC9 (consulte o item 3.2.6).

Consulte os detalhes para montagem nas figuras 8.13 e 8.14.

# 8.3 HMI SOMENTE
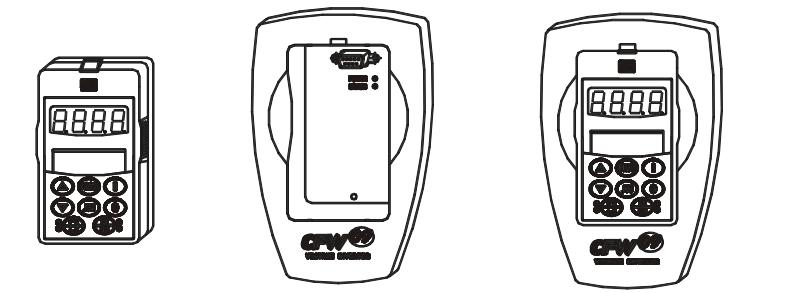

*Figura 8.13 - HMI standard, moldura HMI-Remota e HMI-CFW09-LCD N4 para instalação em painel*

Para cada modelo de montagem da HMI, existe um grau de proteção específico, conforme as normas: NEMA 250 e IEC 60529.

a) Dimensões da HMI - CFW09-LED/LCD com grau de proteção NEMA 5 - IP51

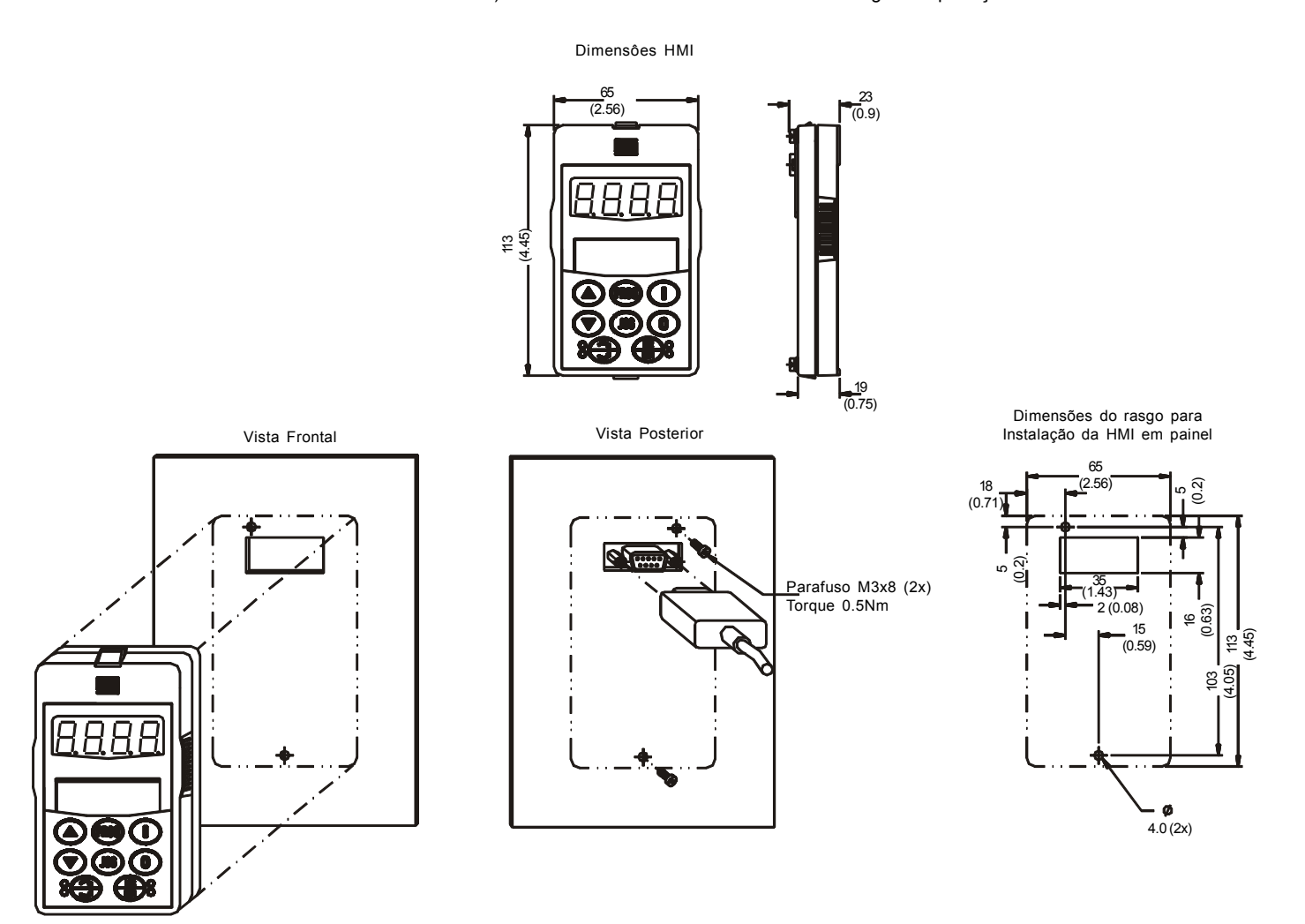

*Figura 8.14 a) - Cabo para uso remoto da HMI*

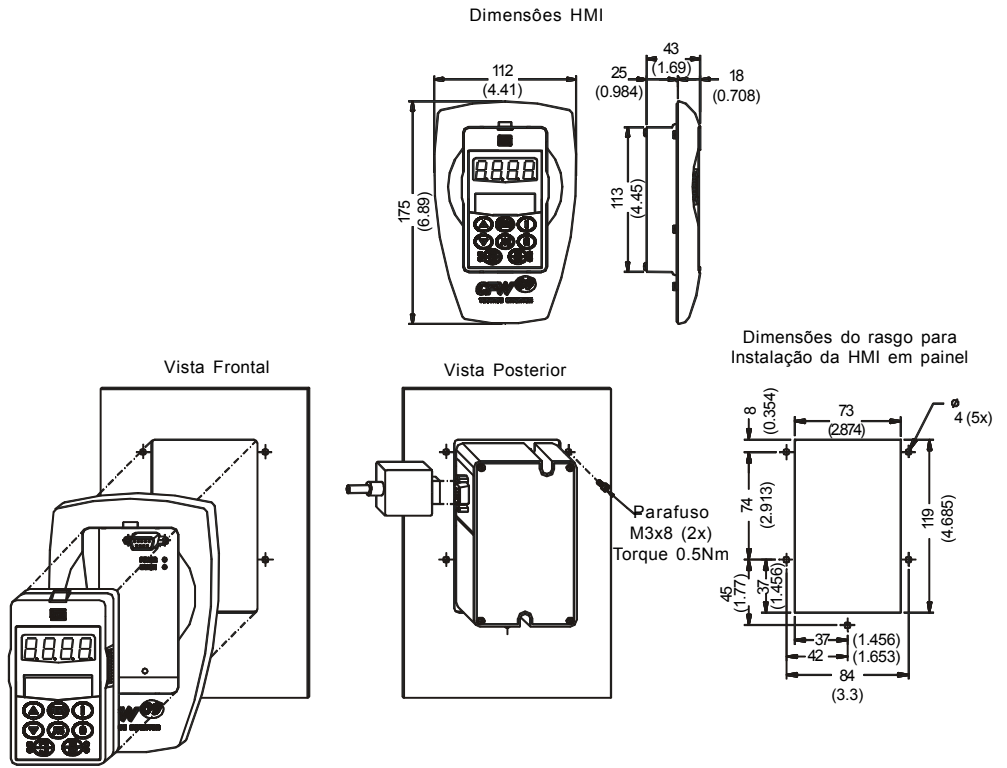

b) Dimensões da HMI-CFW09-LED/LCD + kit moldura HMI remota com grau de proteção NEMA 5 - IP51

c) Dimensões da HMI-CFW09-LED/LCD-N4 com grau de proteção NEMA 4 - IP56

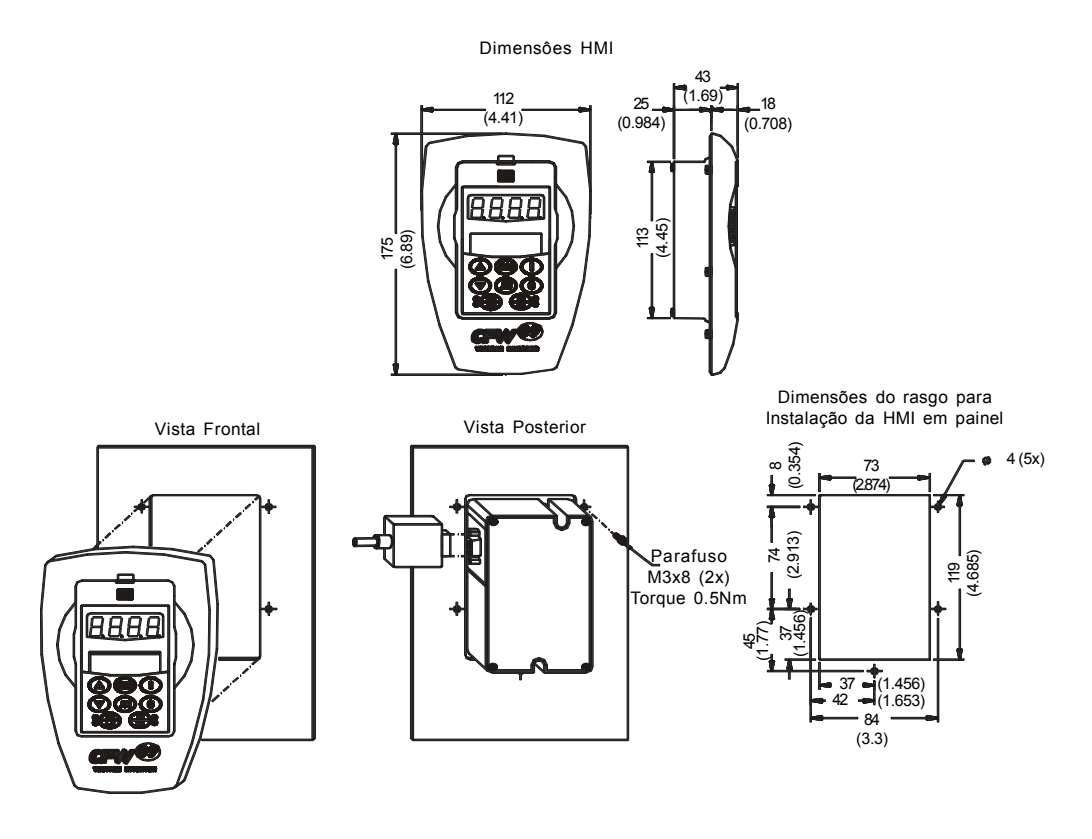

*Figura 8.14 b) e c) - Cabo para uso remoto da HMI*

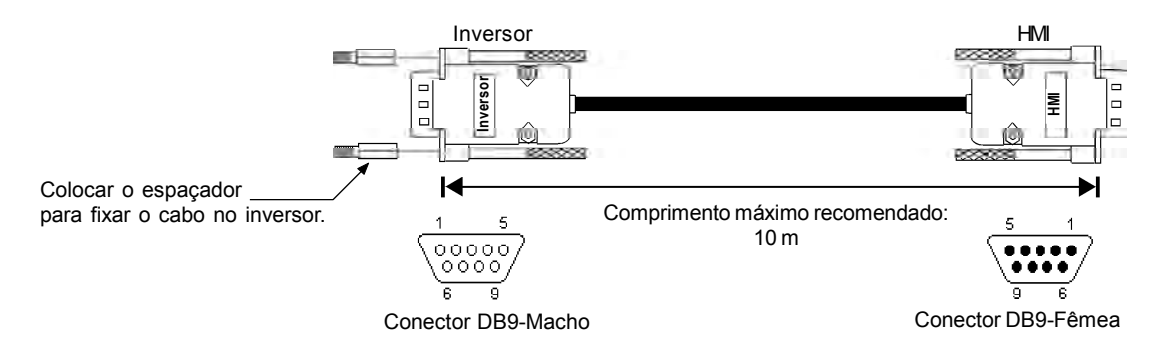

#### **Conexão da HMI Remota para distâncias inferiores a 10 metros:**

*Figura 8.15 - Cabo para uso remoto da HMI 10 metros*

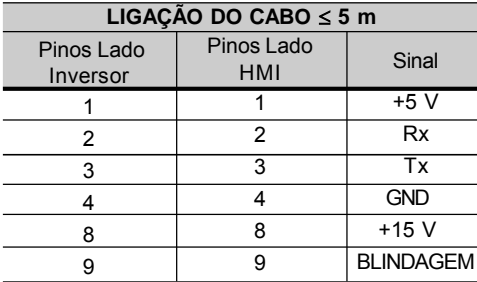

**Obs.:** A moldura pode ou não ser usada

*Tabela 8.7 - Ligação dos pinos (DB9) para cabo 5 metros*

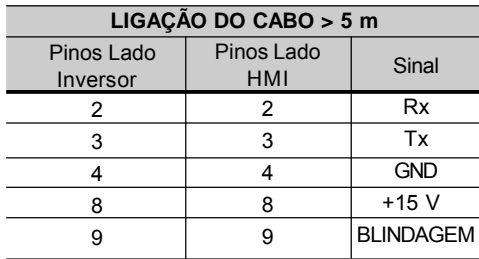

**Obs.:** A moldura deve ser usada

*Tabela 8.8 - Ligação dos pinos (DB9) para cabo > 5 e 10 metros*

#### **Conexão da HMI remota para distâncias superiores a 10 m**:

A HMI serial com moldura pode ser conectada ao inversor com um cabo de até 200 m de comprimento. Para isso é necessário adaptar uma fonte de alimentação externa de 15 Vcc, conforme apresentado na figura 8.16.

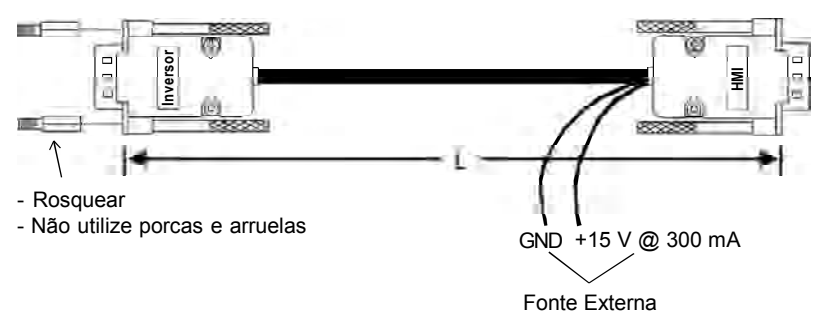

*Figura 8.16 - Cabo para uso remoto da HMI superior a 10 m*

| <b>CABO DE CONEXÃO</b>             |                                 |                  |  |
|------------------------------------|---------------------------------|------------------|--|
| Pinos do Conector<br>Lado Inversor | Pinos do Conector /<br>Lado HMI |                  |  |
|                                    |                                 | Rx               |  |
|                                    |                                 | Tx               |  |
|                                    |                                 | <b>GND</b>       |  |
|                                    | 8 (Fonte de Alim. Ext.)         | $+15V$           |  |
|                                    | 9 (Fonte de Alim. Ext.)         | <b>BLINDAGEM</b> |  |

*Tabela 8.9 - Ligação dos pinos (DB9) para cabo > 10 m e 200 m*

8.5 TAMPAS CEGAS A utilização de tampas cegas no lugar da HMI é possível, tanto no inversor como na moldura. São duas as opções de tampa cega disponíveis para o CFW-09 conforme pode ser visto na figura 8.17.

> a) Tampa cega-09 remota (para colocar na moldura remota)

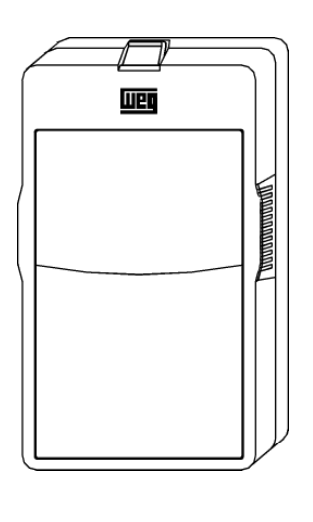

b) Tampa cega-09 local com LEDs Power e Error (para colocar no CFW-09)

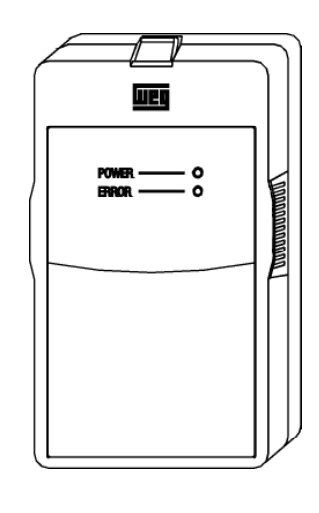

*Figura 8.17 a) e b) - Tampas cegas*

# 8.6 KIT DE COMUNICAÇÃO RS-232 PARA PC

Pode-se comandar, parametrizar e supervisionar o CFW-09 através da interface serial RS-232.O protocolo de comunicação é baseado no tipo pergunta/resposta conforme normas ISO 1745, ISO 646, com troca de caracteres do tipoASCII entre os inversores e um mestre (controlador da rede - pode ser um PLC, PC, etc.).A taxa de transmissão máxima é 9600 bps. A interface serial RS-232 é ponto a ponto, não é isolada galvanicamente do 0 V (o qual está aterrado) da eletrônica do inversor e permite distâncias de até 10 m.

Para utilizar a interface serial RS-232 deve-se fazer uso do módulo RS-232 SERIAL INTERFACE. Este módulo é colocado no lugar da HMI disponibilizando a conexão RS-232 (conector RJ11). Caso seja necessário a utilização da HMI, o módulo RS-232 também provê a conexão para a mesma.

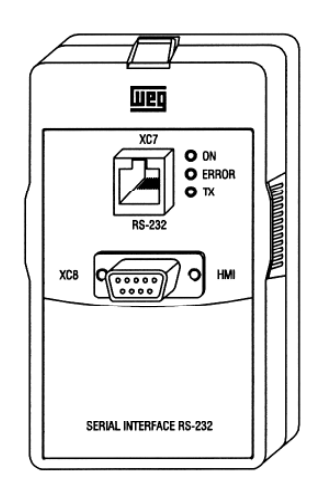

*Figura 8.18 - Módulo RS-232*

O Kit de Comunicação RS-232 para PC permite aconexão do CFW-09 a um PC através da interface RS-232 e é composto de:

- Módulo RS-232 Serial Interface;
- Cabo 3m RJ-11 para DB9;
- Software SuperDrive para Windows que permite a programação, operação e monitoração do CFW-09. Consulte os requisitos de hardware e de sistema do SuperDrive.

Para a instalação do Kit de Comunicação RS-232 para PC deve-se:

- $\nabla$  Retirar a HMI do inversor;
- Instalar o Módulo RS-232 Serial Interface no local da HMI;
- $\boxtimes$  Instalar o software SuperDrive no PC. Consulte a ajuda on-line ou guia de instalação;
- Conectar o inversor ao PC através do cabo;
- Seguir as instruções de operação do SuperDrive. Consulte a ajuda on-line ou guia de instalação.

# 8.7 REATÂNCIA DE REDE / INDUTOR LINK CC

Devido às características do circuito de entrada, comum a maioria dos inversores no mercado, constituído de um retificador a diodos e um banco de capacitores de filtro, a sua corrente de entrada (drenada da rede) possui uma forma de onda não senoidal contendo harmônicas da freqüência fundamental. Estas correntes harmônicas circulando nas impedâncias da rede de alimentação provocam quedas de tensão harmônicas, distorcendo a tensão de alimentação do próprio inversor ou de outros consumidores. Como efeito destas distorções harmônicas de corrente e tensão podemos ter o aumento de perdas elétricas nas instalações com sobreaquecimento dos seus componentes (cabos, transformadores, bancos de capacitores, motores, etc.) bem como um baixo fator de potência.

As harmônicas da corrente de entrada são dependentes dos valores das impedâncias presentes no circuito de entrada/saída do retificador. A adição de uma reatância de rede e/ou indutor do Link CC reduz o conteúdo harmônico da corrente proporcionando as seguintes vantagens:

- $\boxtimes$  Aumento do fator de potência na entrada do inversor;
- $\boxtimes$  Redução da corrente eficaz de entrada;
- Diminuição da distorção da tensão na rede de alimentação;
- Aumento da vida útil dos capacitores do Link CC.

A reatância de rede e o indutor do Link CC quando dimensionados corretamente tem praticamente a mesma eficácia para redução das correntes harmônicas. O indutor no Link CC tem a vantagem de não introduzir queda de tensão, enquanto a reatância de rede é mais eficaz na redução dos transientes de sobretensão que possam surgir na rede de alimentação.

O indutor do Link CC equivalente a indutância de rede é o seguinte:

$$
L_{\text{cc-equivalent}} = L_{\text{ca}} \times \sqrt{3}
$$

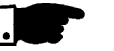

# **NOTA!**

Os modelos 44 A a 79 A/500-600 V, 107 A a 472 A/500-690 V e 100 A a 428A/660-690 V, possuem indutor do Link CC embutido. Não é necessário ter impedância de linha mínima ou adicionar indutores de linha externos para proteção destes modelos.

8.7.1 Critérios de uso

A reatância de rede ou bobina CC deverá ser adicionada quando a impedância necessária de rede não for suficiente para limitar os picos de corrente na entrada, evitando danos ao inversor. Os valores mínimos de impedância exigidos, expressos em queda percentual estão descritos a seguir:

- a) Para modelos com corrente nominal  $\leq 130$  A/ 220-230 V ou  $\leq 142$  A em 380-480 V ou  $\leq$  32 A/500-600 V: 1 % de queda de tensão na rede;
- b) Para modelos com corrente nominal  $\geq 180$  A/380-480 V: 2 % de queda de tensão;
- c) Para modelos com corrente nominal  $\geq$  44 A/500-600 V ou  $\geq$  107 A/ 500-690 V ou  $\geq 100$  A/500-690 V: não há exigências para impedância mínima da rede para proteção destes inversores. Visto que, esses modelos já possuem indutor de Link CC interno ao produto. O mesmo vale quando o indutor do Link CC estiver incorporado ao produto (Hardware Especial código HC ou HV), nos modelos com correntes  $\ge$  16 A/220-230 V ou  $\ge$  13 A/380-480 V e ≤ 240 A/380-480 V.

Como **critério alternativo**, deve-se adicionar uma reatância de rede sempre que o transformador que alimenta o inversor possuir uma potência nominal maior que o indicado a seguir:

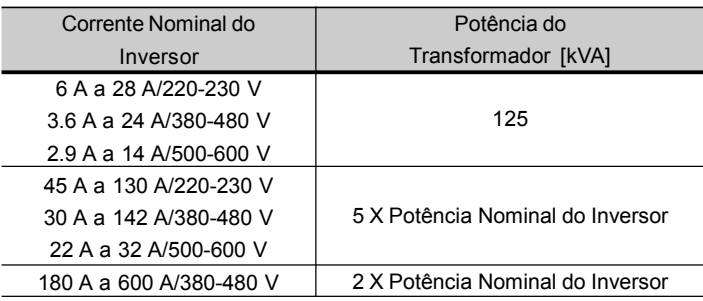

*Tabela 8.10 - Utilização da reatância de rede*

Para o cálculo do valor da reatância de rede necessária para obter a queda de tensão percentual desejada utilizar:

$$
L = \frac{\text{Queda [%]} \times \text{Tensão de Rede [V]}}{\sqrt{3} \times 2\pi \text{ Freq rede [Hz] x I nominal [A]}}
$$

A conexão de reatância de rede na entrada é apresentada na figura 8.19 a). Nos modelos maiores ou iguais que 16 A/220-230 V e 13 A/380-480 V o CFW-09 permite também a ligação de indutor no Link CC. Para os modelos 2.9 A a 32 A/500-600 V também é permitido a ligação do indutor no Link CC. A figura 8.19 b) mostra esta conexão.

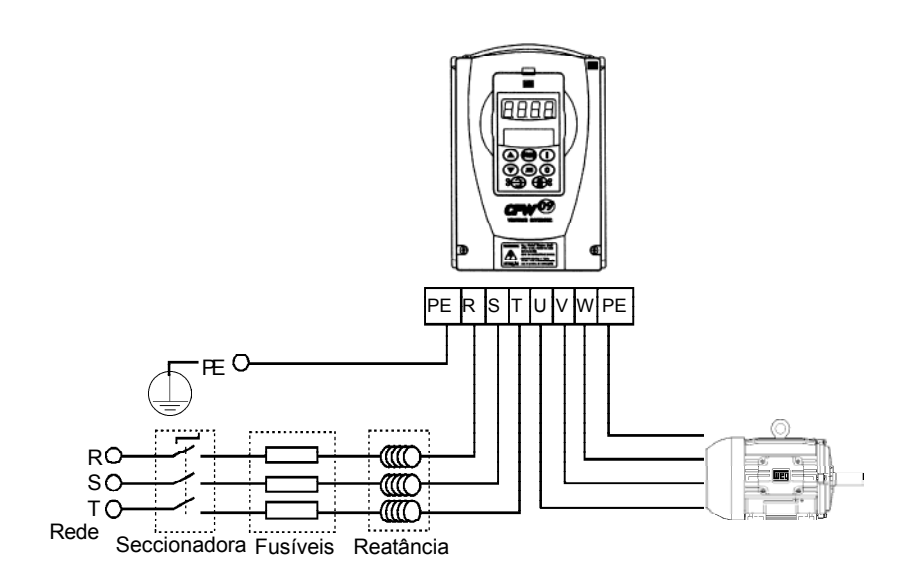

*Figura 8.19 a) - Conexões de potência com reatância de rede na entrada*

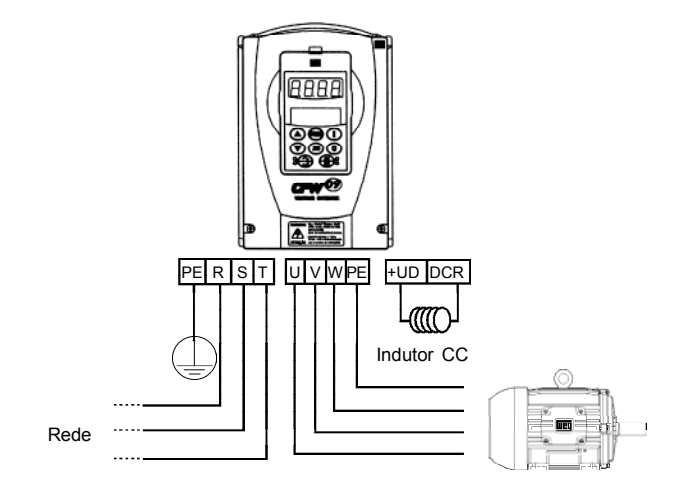

*Figura 8.19 b) - Conexões de potência com indutor no Link CC*

# 8.7.2 Indutor do Link CC Incorporado

Os modelos dos inversores apresentados a seguir dispõem de uma linha de indutores para o Link CC já incorporados ao produto: Modelos  $\geq 16$  A/220-230 V; Modelos  $\geq 13$  A/380-480 V;  $Modelos \leq 240$  A/380-480 V.

Para solicitar o inversor com o indutor já montado, basta adicionar a codificação "HC" (para inversor operando em Torque Constante) ou "HV" (para inversor operando em Torque Variável) no modelo do CFW-09 no campo "Hardware Especial" (consulte o item 2.4).

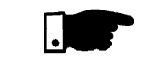

# **NOTA!**

É necessário lembrar que a operação em correntes maiores que a nominal no modo Torque Variável não é possível em todos os modelos (consulte os itens 9.1.2 e 9.1.3), portanto a opção HV somente estará disponível nos modelos que podem operar em tal situação.

# **CFW-09 com indutor do Link CC incorporado**

**Mecânicas 2 a 8**

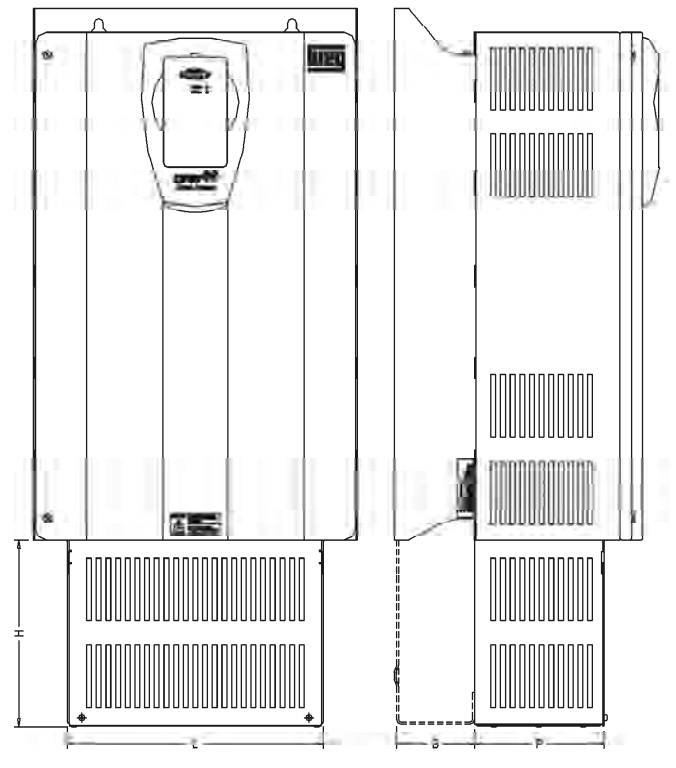

#### Dimensões em mm (polegadas)

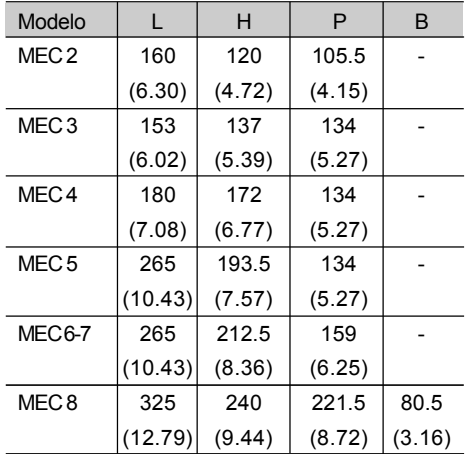

*Tabela 8.11 - CFW-09 com indutor do Link CC incorporado*

8.8 REATÂNCIA DE CARGA

A utilização de uma reatância trifásica de carga, com queda de aproximadamente 2 %, adiciona uma indutância na saída do inversor para o motor. Isto diminuirá o dv/dt (taxa de variação da tensão) dos pulsos gerados na saída do inversor, e com isto os picos de sobretensão no motor e a corrente de fuga que irão aparecer com distâncias grandes entre o inversor e o motor (em função do efeito "linha de transmissão") serão praticamente eliminados.

Há muitos fatores que influenciam o nível dos picos (Vp) e tempo de subida (tr) dos pulsos de tensão:

Tipo do cabo, comprimentos do cabo, potência do motor, freqüência de chaveamento e outras variáveis afetam Vp e dv/dt. Como especialista tanto em inversores como em motores, a WEG está apta a fornecer uma solução integrada. O valor da reatância de carga é calculado da mesma maneira que a reatância de linha. (Consulte o item 8.7.1).

Nas distâncias entre o inversor e o motor acima de 100 m a capacitância dos cabos para o terra aumenta podendo atuar as proteções de sobrecorrente (E00) ou falta à terra (E11). Neste caso é recomendado o uso da reatância de carga.

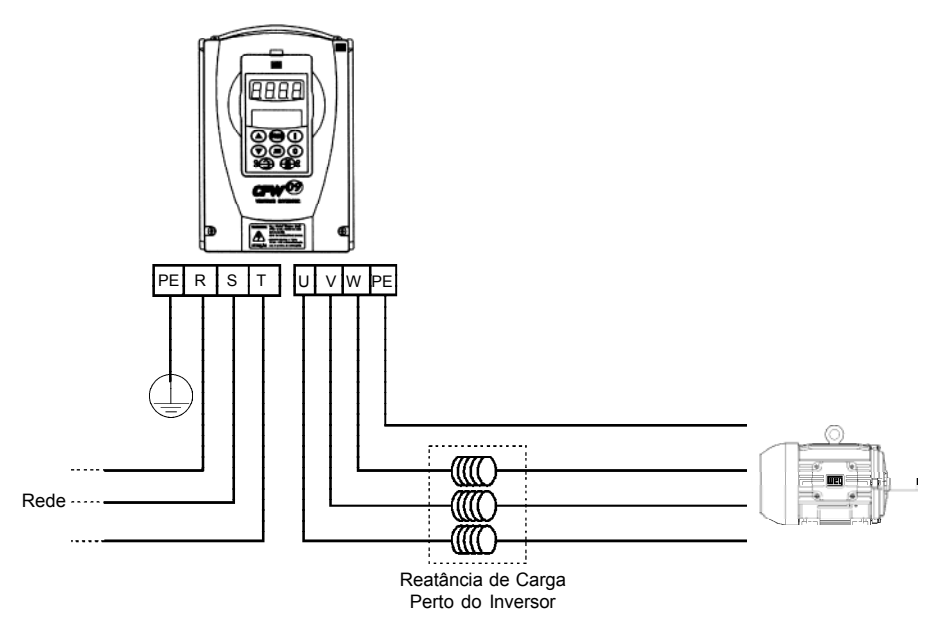

*Figura 8.20 - Conexão da reatância de carga*

8.9 FILTRO DE RFI

A utilização de inversores de freqüência exige certos cuidados na instalação de forma a se evitar a ocorrência de Interferência Eletromagnética (conhecida por EMI). Esta se caracteriza pelo distúrbio no funcionamento normal dos inversores ou de componentes próximos tais como sensores eletrônicos, controladores programáveis, transdutores, equipamentos de rádio, etc.

Para evitar estes inconvenientes é necessário seguir as instruções de instalação contidas neste manual. Nestes casos se evita a proximidade de circuitos geradores de ruído eletromagnético (cabos de potência, motor, etc.) com os "circuitos vítimas" (cabos de sinal, comando, etc.). Além disto, deve-se tomar cuidado com a interferência radiada provendo-se a blindagem adequada de cabos e circuitos propensos a emitir ondas eletromagnéticas que podem causar interferência. De outra forma é possível o acoplamento da perturbação (ruído) via a rede de alimentação. Para minimizar este problema existe internamente aos inversores filtros capacitivos (modo comum e diferencial) que são suficientes para evitar este tipo de interferência na grande maioria dos casos. No entanto em alguns casos, principalmente na instalação dos inversores em ambientes residenciais , pode existir a necessidade do uso de um filtro adicional montado externamente ao inversor. Nestes casos consultar a fábrica para a determinação do modelo de filtro adequado.

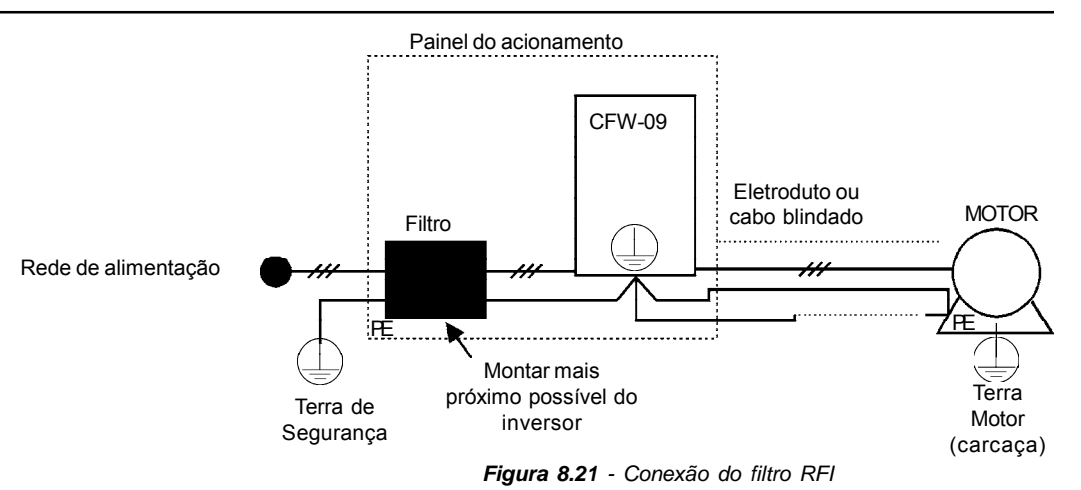

# **Instruções para instalar o filtro:**

- Montar o inversor e o filtro próximos um do outro sobre uma chapa metálica aterrada e garantir na própria fixação mecânica do inversor e do filtro um bom contato elétrico com esta chapa;
- $\boxtimes$  Se o cabo entre o inversor e o filtro for maior que 30 cm, o mesmo deverá ser blindado com a blindagem aterrada na chapa de montagem em cada ponta deste cabo.

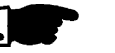

# **NOTA!**

Para instalações que devam seguir as normas da Comunidade Européia, consulte o item 3.3.

8.10 FRENAGEM REOSTÁTICA

O conjugado de frenagem, que pode ser conseguido através da aplicação de inversores de freqüência, sem módulos de frenagem reostática e sem a "Frenagem Ótima", varia de 10 % a 35 % do conjugado nominal do motor. Durante a desaceleração a energia cinética da carga é regenerada ao Link CC. Esta energia carrega os capacitores elevando a tensão. Caso não seja dissipada poderá provocar sobretensão (E01) e o desligamento do inversor.

Para se obter conjugados frenantes maiores, utiliza-se a frenagem reostática. Utilizando a opção Frenagem Reostática a energia regenerada em excesso é dissipada em um resistor montado externamente ao inversor.

Este tipo de frenagem é utilizada nos casos em que são desejados tempos de desaceleração curtos ou quando forem acionadas cargas de elevada inércia.

Para o Modo de Controle Vetorial existe a possibilidade de uso da "Frenagem Ótima", eliminando-se, em muitos casos, a necessidade da frenagem reostática. Consulte o capítulo 6, parâmetro **P151**.

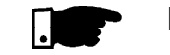

# **NOTA!**

Ajuste **P151** para usar o valor máximo da frenagem reostática.

A frenagem reostática é utilizada nos casos em que se deseja tempos curtos de desaceleração ou nos casos de cargas com elevada inércia.

Para o correto dimensionamento do resistor de frenagem deve-se levar em conta os dados da aplicação como: tempo de desaceleração, inércia da carga, freqüência de repetição da frenagem, etc.

Em qualquer caso, os valores de corrente eficaz e corrente de pico máximas devem ser respeitados.

A corrente de pico máxima define o valor ôhmico mínimo permitido do resistor. Consultar a tabela 8.12.

Os níveis de tensão do Link CC para atuação da frenagem reostática são definidos pelo parâmetro **P153** - nível da frenagem reostática.

A potência do resistor de frenagem é função do tempo de desaceleração, da inércia da carga e do conjugado resistente.

# 8.10.1 Dimensionamento

Para a maioria das aplicações pode-se utilizar um resistor com o valor ôhmico indicado na tabela 8.12 e a potência como sendo de 20 % do valor da potência do motor acionado. Utilizar resistores do tipo FITA ou FIO em suporte cerâmico com tensão de isolamento adequada e que suportem potências instantâneas elevadas em relação à potência nominal. Para aplicações críticas, com tempos muito curtos de frenagem, cargas de elevada inércia (ex: centrífugas) ou ciclos repetitivos de curta duração, consultar a fábrica para dimensionamento do resistor.

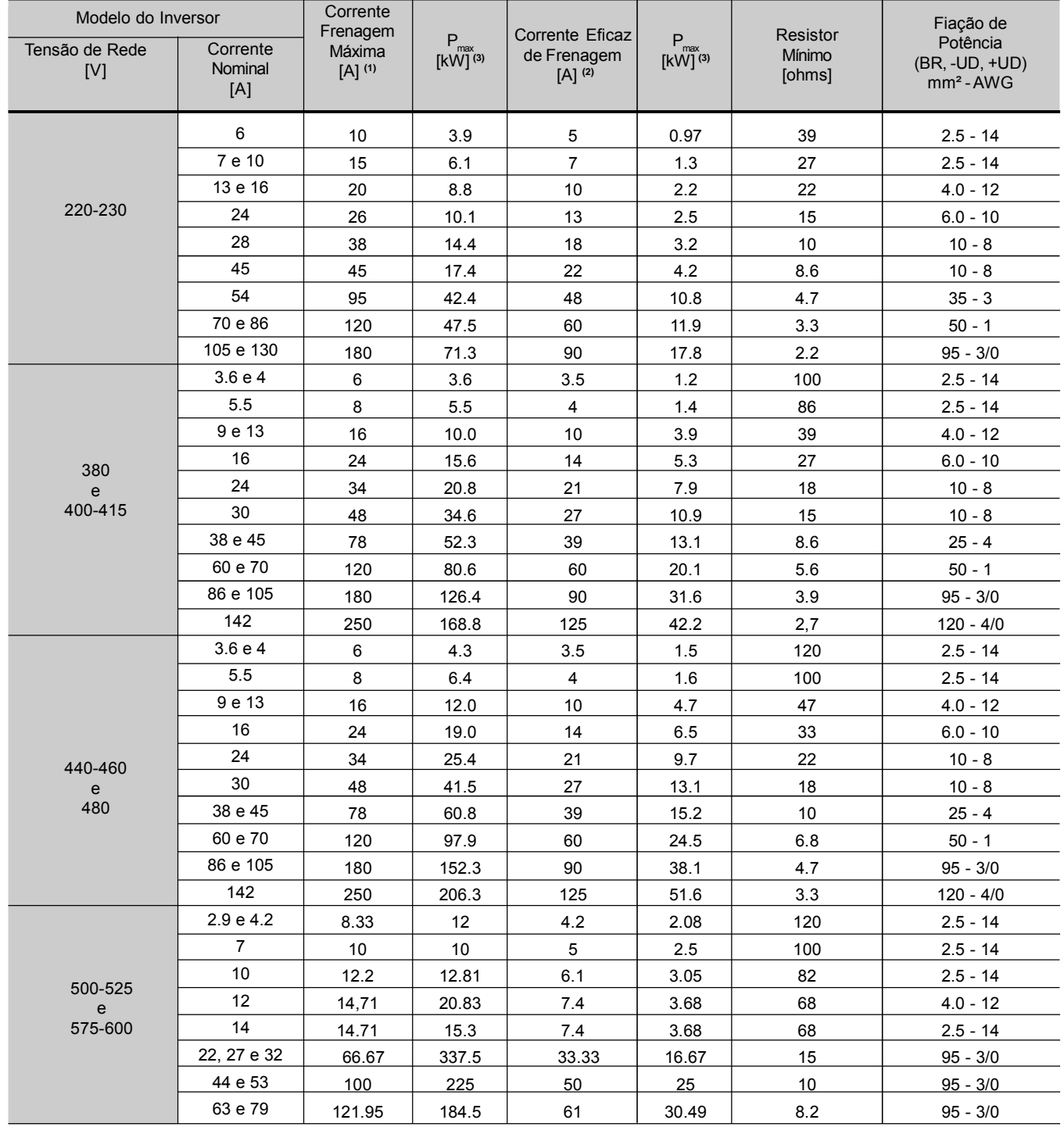

*Tabela 8.12 - Resistor de frenagem recomendado*

**(1)** A corrente máxima pode ser calculada através de:

I<sub>max</sub> = Valor ajustado em P153[V] / Valor do resistor [ohms].

**(2)** A corrente eficaz de frenagem pode ser calculada através de:

 $I_{rms} = I_{max}$  $\frac{t_{\rm br}^{\rm [in]}}{5}$  sendo  $t_{\rm br}$  corresponde a soma dos tempos

de atuação da frenagem durante o mais severo ciclo de 5 minutos.

- **(3)** P<sub>max</sub> e P<sub>nom</sub> são as potências máximas de pico e média do transistor de frenagem.Apotênciado resistor deve ser modificada de acordo com a razão cíclica de frenagem.
- 8.10.2 Instalação  $\blacksquare$  Conectar o resistor de frenagem entre os bornes de potência +UD e BR (consulte o item 3.2.1);
	- Utilizar cabo trançado para a conexão. Separar estes cabos da fiação de sinal e controle. dimensionar os cabos de acordo com a aplicação respeitando as correntes máxima e eficaz;
	- $\boxtimes$  Se o resistor de frenagem for montado internamente ao painel do inversor, considerar o calor provocado pelo mesmo no dimensionamento da ventilação do painel;
	- Ajustar o parâmetro **P154** com o valor ôhmico do resistor utilizado e o parâmetro **P155** de acordo com a potência suportável pelo resistor em kW.

# **PERIGO!**

O inversor possui uma proteção térmica ajustável para o resistor de frenagem. O resistor e o transistor de frenagem poderão sofrer danos se:

- $\boxtimes$  Os mesmos não forem devidamente dimensionados;
- Os parâmetros P153/P154/P155 forem ajustados inadequadamente;
- A tensão de rede exceder o valor máximo permitido.

Aproteção térmica oferecida pelo inversor, quando devidamente ajustada, permite a proteção do resistor nos casos de sobrecarga não esperada em funcionamento normal, porém não garante proteção no caso de falha do circuito de frenagem. Para evitar a destruição do resistor ou risco de fogo o único método garantido é o da inclusão de um relé térmico em série com o resistor e/ou um termostato em contato com o corpo do mesmo, conectados de modo a desconectar a rede de alimentação de entrada do inversor como mostrado a seguir.

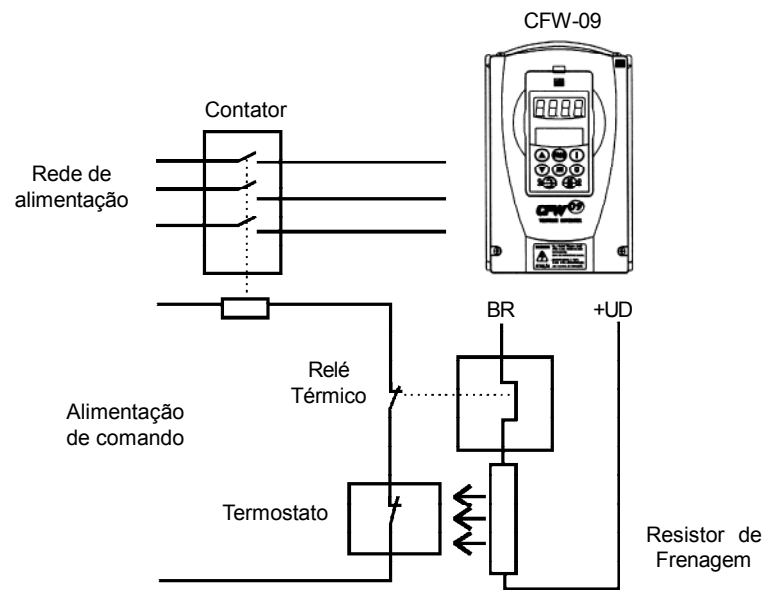

*Figura 8.22 - Conexão do resistor de frenagem*

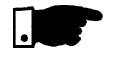

# **NOTA!**

Nos contatos de força do bimetálico do relé térmico circula corrente contínua durante a frenagem CC.

# 8.10.3 Módulos de Frenagem Reostática DBW-01 e DBW-02

Nos modelos da linha CFW-09 220-230 V ou 380-480 V com correntes iguais ou superiores a 180Aa frenagem reostática é feita utilizando-se o módulo externo de frenagem DBW-01. Para modelos 500-690 V e 660- 690 V com correntes iguais ou superiores a 100Aa frenagem reostática é feita utilizando-se o módulo externo de frenagem DBW-02.

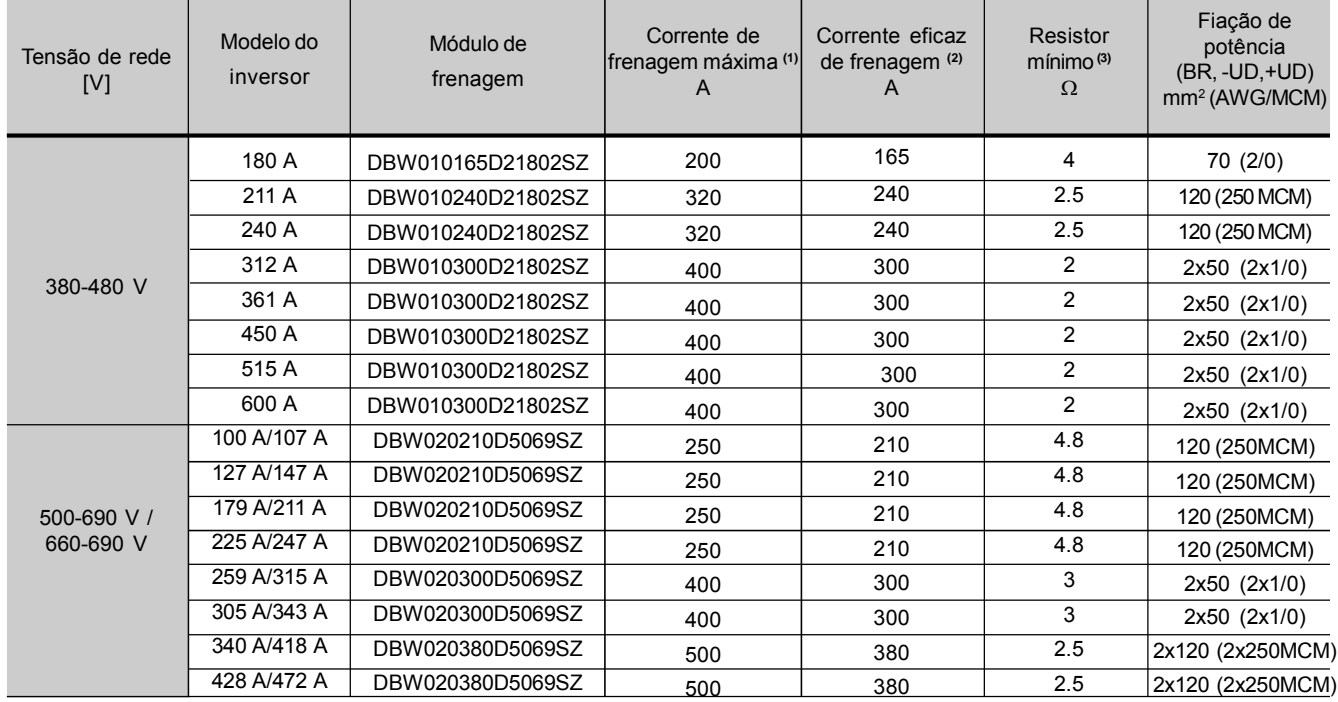

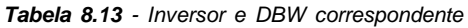

**(1)** A corrente máxima pode ser calculada através de: I<sub>max</sub> = Valor ajustado em P153 [V] / Valor do resistor [ohms].

**(2)** A corrente eficaz de frenagem pode ser calculada através de:

 $I_{rms} = I_{max} \cdot \sqrt{\frac{t_{br}^{[min]}}{5}}$  sendo  $t_{br}$  corresponde a soma dos tempos de

atuação da frenagem durante o mais severo ciclo de 5 minutos.

- **(3)** O valor mínimo do resistor para cada modelo apresentado foi calculado de modo que a corrente de frenagem não ultrapasse a corrente máxima especificada na tabela 8.13. Para isso foram considerados os seguintes parâmetros:
	- DBW01: tensão nominal de rede = 480 V.
	- DBW02: tensão nominal de rede = 690 V.
	- Valor padrão de fábrica de P153.

## **COMO ESPECIFICAR O MODELO DO DBW:**

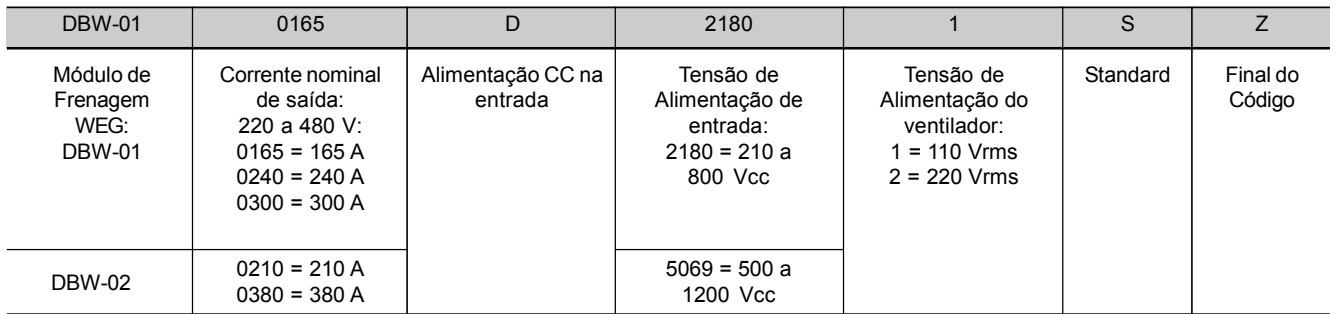

8.10.3.1 Etiqueta de Identificação do DBW-01 e DBW-02

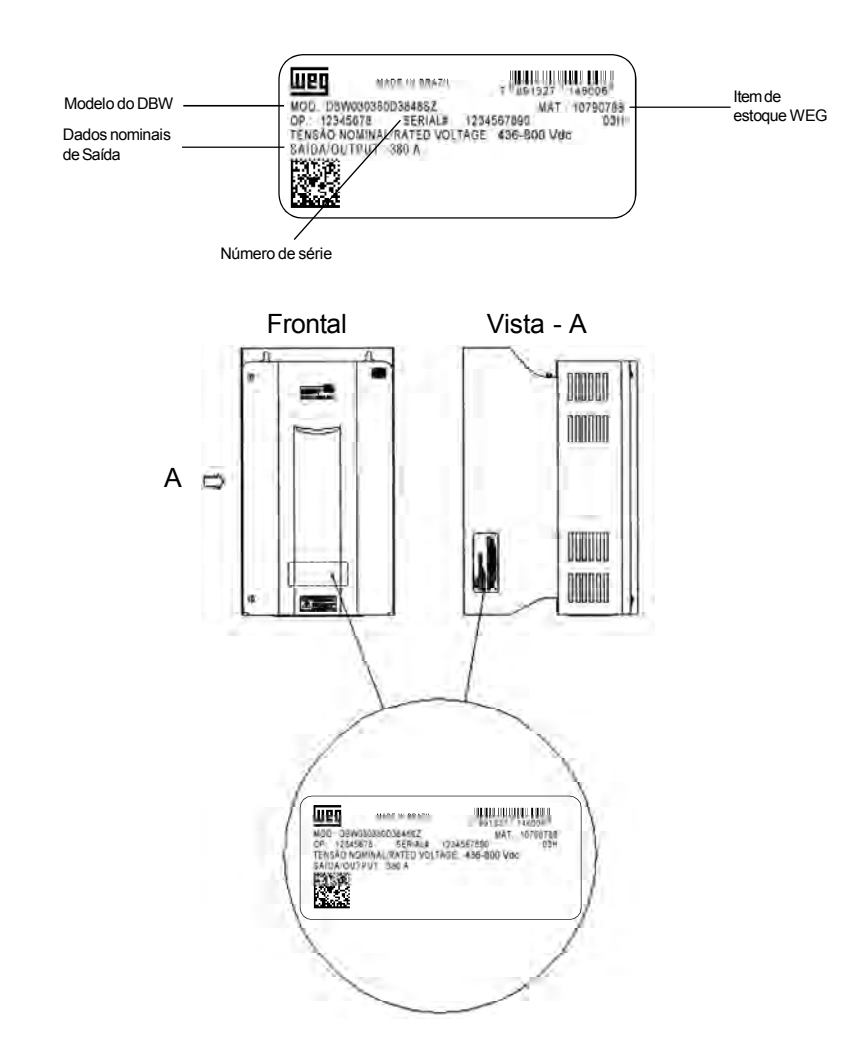

*Figura 8.23 - Etiqueta de identificação*

8.10.3.2 Instalação Mecânica As condições ambientais de operação do DBW são as mesmas do CFW-09 (consulte o item 3.1.1).

> Para instalação em painel prever um acréscimo de 120 CFM (57 L/s) na ventilação por módulo de frenagem.

> Ao posicionar o módulo, deixar no mínimo os espaços livres ao redor do inversor como na figura 8.24, sendo  $A = 100$  mm,  $B = 40$  mm e  $C =$ 130 mm.

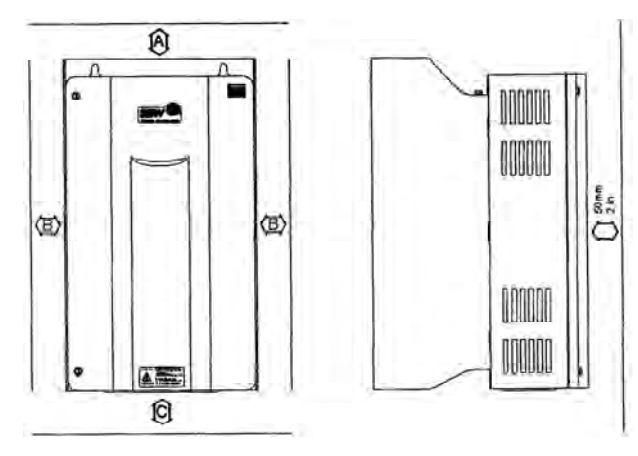

*Figura 8.24 - Espaços livres para ventilação*

Verificar as demais recomendações para instalação dos inversores CFW-09, já que do ponto de vista mecânico o módulo de frenagem é compatível com a mecânica 3.

As dimensões externas e furos para fixação são apresentados na figura 8.25.

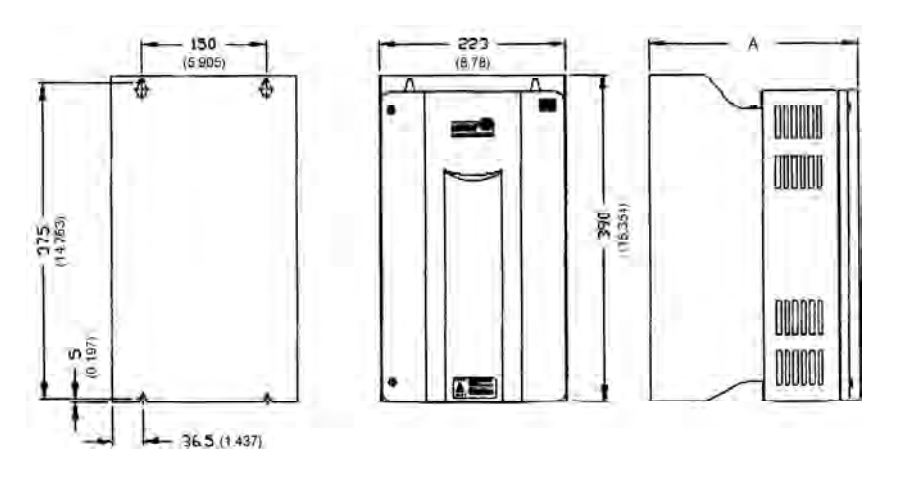

|                  | <b>DBW-01</b> | <b>DBW-02</b> |
|------------------|---------------|---------------|
| Dimensão da Cota |               |               |
| "д"              | 252 (9.92)    | 277 (10.91)   |
| mm (in)          |               |               |
|                  |               |               |

*Figura 8.25 - Dimensional para DBW-01 e DBW-02*

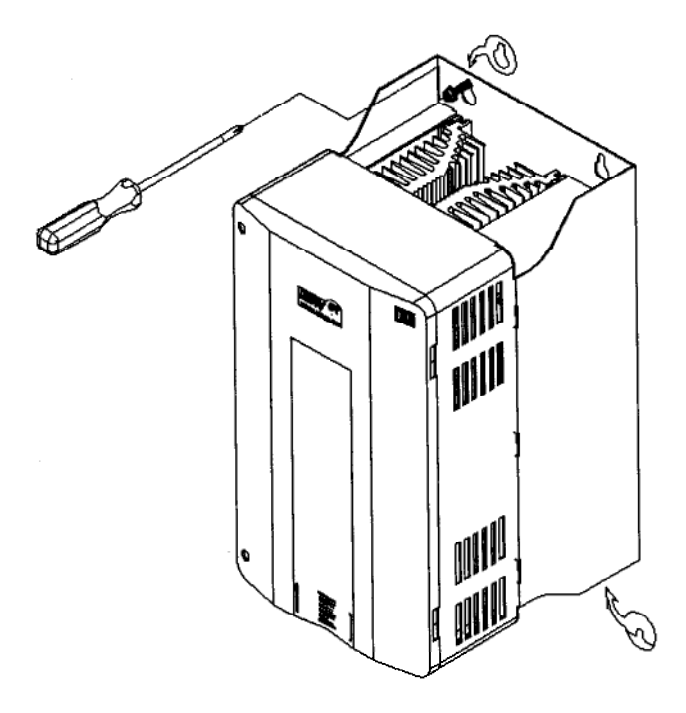

*Figura 8.26 - Procedimento de instalação do DBW-01 e DBW-02 em superfície*

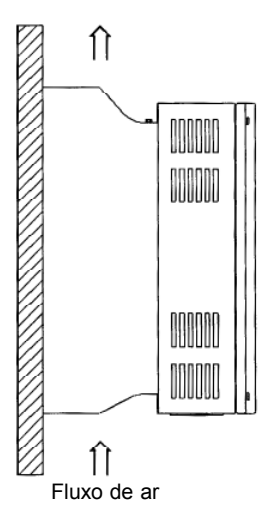

*Figura 8.27 - Posicionamento do DBW-01 e DBW-02*

Existe a possibilidade de instalação do DBW-01 e DBW-02 com o kit para duto descrito em 8.11. Neste caso é necessário a utilização de um kit composto de suportes, para mais detalhes consulte aAssistência Técnica WEG.As dimensões do rasgo para montagem são mostradas na figura 8.28.

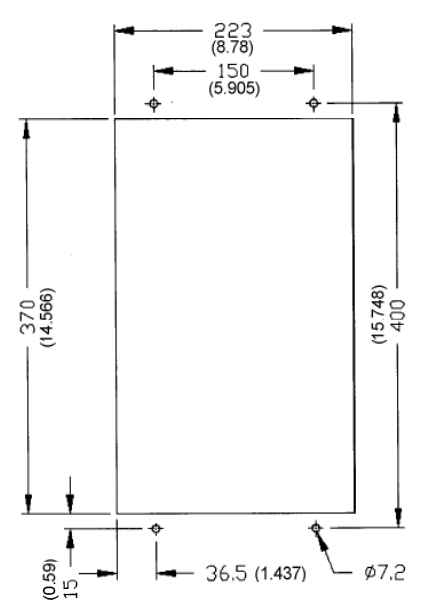

*Figura 8.28 - Dimensões do Rasgo para Montagem em Duto*

O peso dos diversos modelos do DBW-01 e DBW-02 são mostrados na tabela 8.14.

| Modelo     | Parafuso para<br>Fixação | Peso (Kg) | Grau de<br>Proteção |  |
|------------|--------------------------|-----------|---------------------|--|
| DBW-01 165 | M6                       | 14.2      |                     |  |
| DBW-01 240 |                          | 13.8      |                     |  |
| DBW-01 300 |                          | 13.4      |                     |  |
| DBW-02 210 |                          | 142       | IP20                |  |
| DBW-02 300 |                          | 13.8      |                     |  |
| DBW-02 380 |                          | 13.4      |                     |  |

*Tabela 8.14 - Dados mecânicos do DBW-01 e DBW-02*

8.10.3.3 Instalação/Conexão A localização das conexões de potência é mostrada nas figuras 8.29, 8.30 e 8.31.

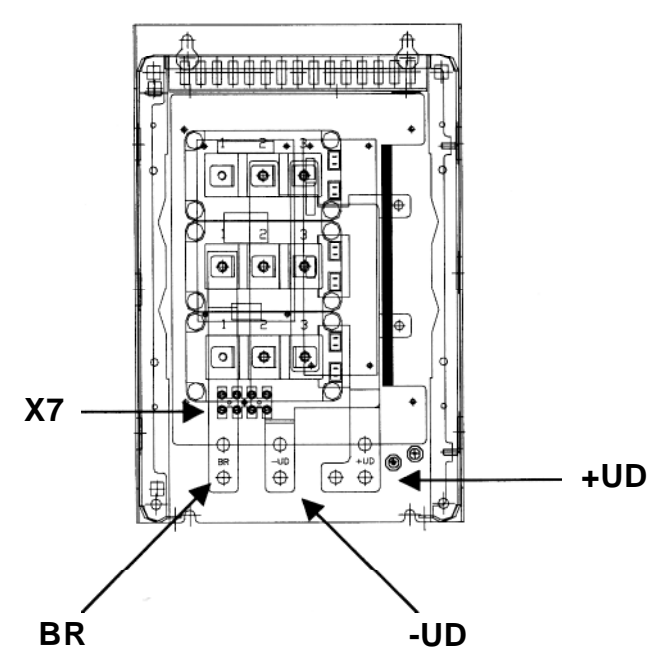

*Figura 8.29 - Localização das conexões*

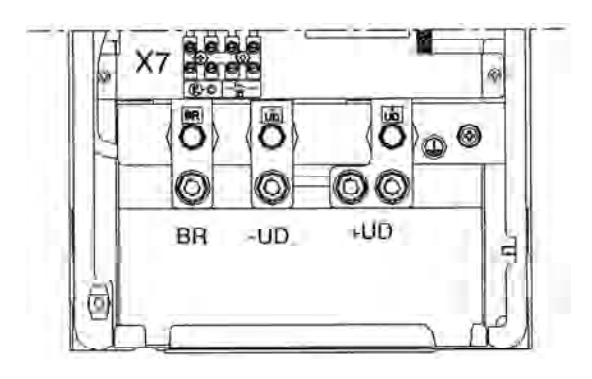

*Figura 8.30 - Bornes da potência*

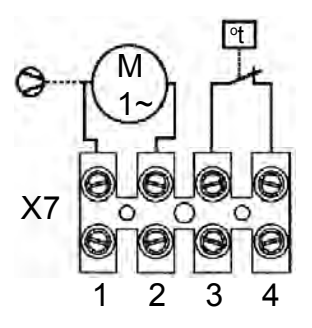

*Figura 8.31 - Régua de bornes X7*

Alimentar o ventilador do módulo de frenagem com a tensão apropriada (110 Vrms ou 220 Vrms) através do conector X7:1 e X7:2 (consulte a figura 8.32). Acorrente do ventilador é de aproximadamente 0.14 A. Os bornes 3 e 4 de X7 são os contatos normalmente fechados de um termostato que deve ser utilizado para proteção térmica do módulo de frenagem. Esta proteção deve ser feita externamente ao módulo (consulte a figura 8.32); neste exemplo o relé é conectado a DI3 (XC1:3.9 do cartão CC9) e o parâmetro P265 é programado como Sem Erro Externo (P265 = 4).

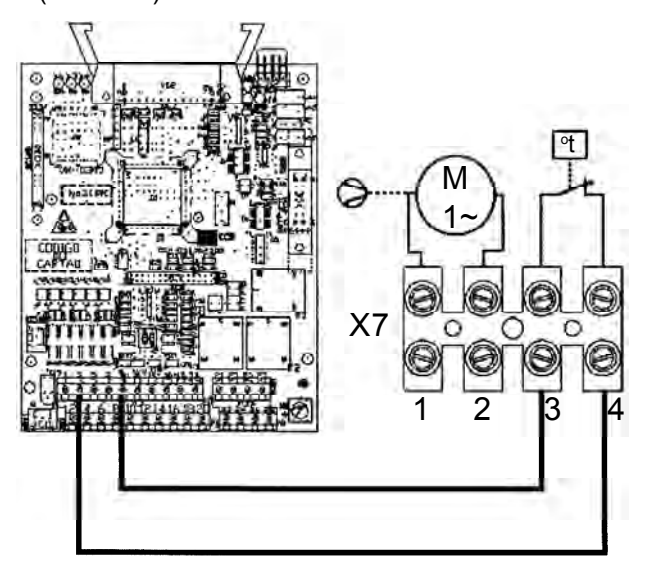

*Figura 8.32 - Exemplo de proteção térmica*

Conectar o barramento +UD do módulo de frenagem ao borne +UD do inversor;

Conectar o barramento -UD do módulo de frenagem ao borne -UD do inversor;

A conexão de controle entre o CFW-09 e o módulo de frenagem é feito através de um cabo (0370.7560). Um lado do cabo é conectado ao conector XC3 no cartão CRG4 (consulte a figura 8.33) no módulo de frenagem. O outro lado do cabo é conectado ao conector DB9 que é fixado a um suporte metálico ao lado do cartão de controle do CFW-09.

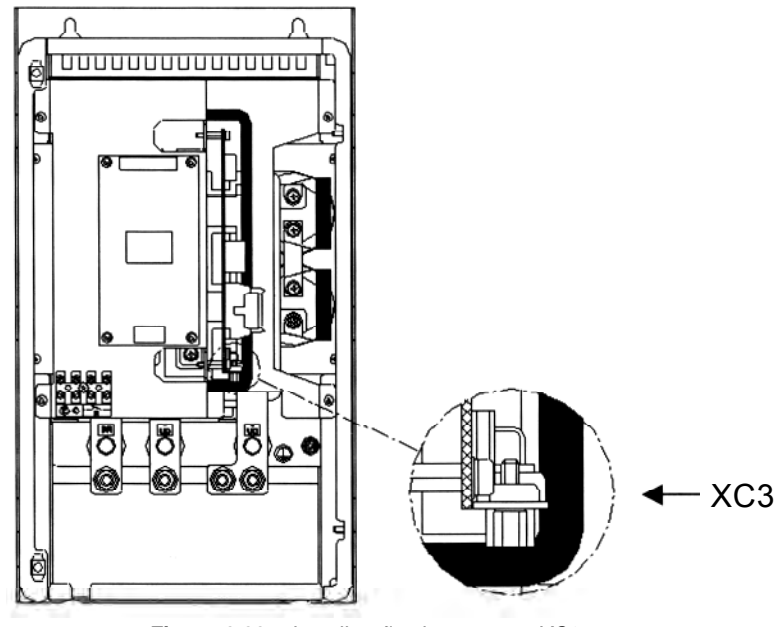

*Figura 8.33 - Localização do conector XC3*

A figura 8.34 apresenta as conexões do módulo de frenagem ao CFW-09, bem como as conexões do resistor ao módulo de frenagem. Também é apresentada a inclusão de um relé térmico e um termostato em contato com o corpo do resistor a fim de proteger o mesmo. Os cabos que fazem as conexões de potência entre o CFW-09 e o módulo e entre o módulo e o resistor de frenagem devem ser dimensionados de acordo com o ciclo térmico da frenagem.

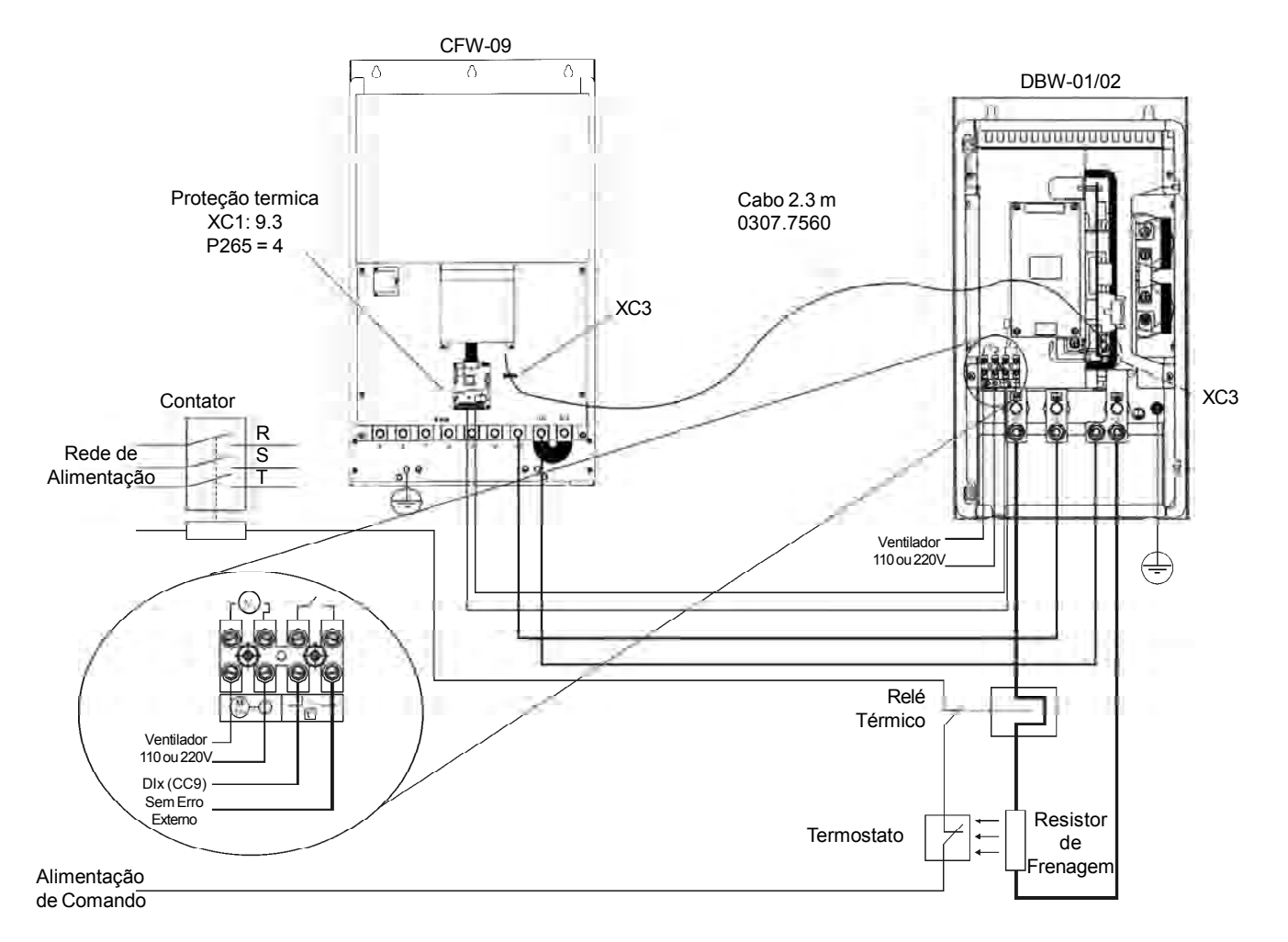

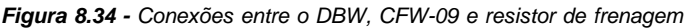

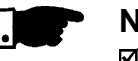

### **NOTA!**

- Nos contatos de força do bimetálico do relé térmico circula corrente contínua durante a frenagem CC.
- O DBW-02 tem um conector XC3 duplicado (A e B). O XC3B é para conectar outro módulo DBW-02 para operação paralela. É possível conectar até 3 módulos DBW-02 em paralelo. A interconexão dos cabos deve ser limitada no máximo 2 metros de comprimento.

8.11 KIT PARA DUTO O Kit para duto de ar é constituído por suportes metálicos os quais devem ser afixados na parte de trás do CFW-09 (mecânicas 3 a 8) visando a montagem conforme a figura 3.4. Consulte o item 3.1.3.3 e tabela 3.4 para a especificação desde kit. Grau de proteção é Nema1/ IP20.

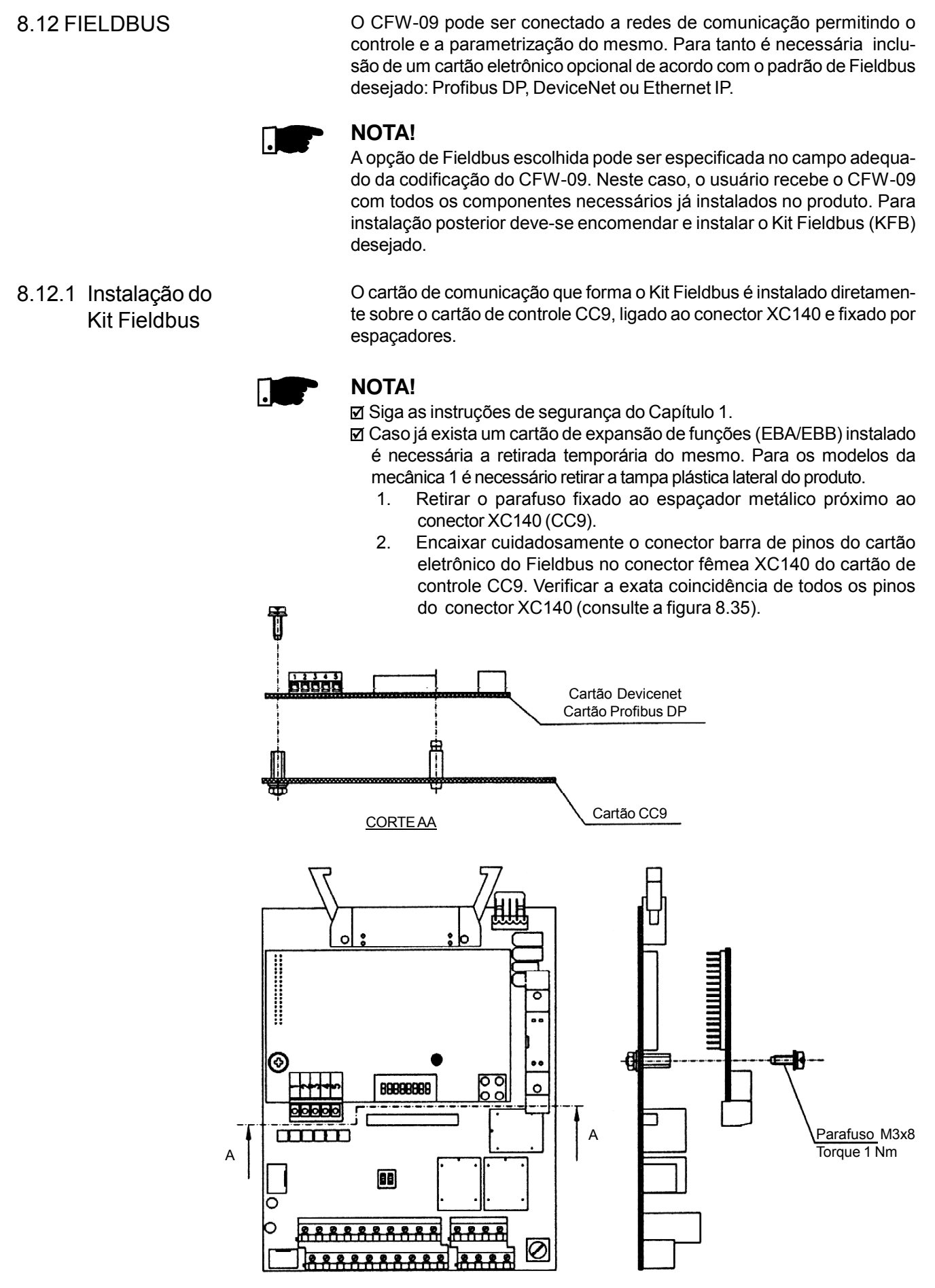

*Figura 8.35 - Instalação do cartão eletrônico do Fieldbus*

- 3. Pressionar o cartão próximo a XC140 e no canto inferior direito até o completo encaixe do conector e do espaçador plástico;
- 4. Fixar o cartão ao espaçador metálico através do parafuso;
- 5. Conector Fieldbus:
	- **Mecânicas 1 e 2 (modelos até 28 A):**
		- Fixar o conector do Fieldbus ao gabinete do inversor utilizando o cabo de 150 mm (consulte a figura 8.36).

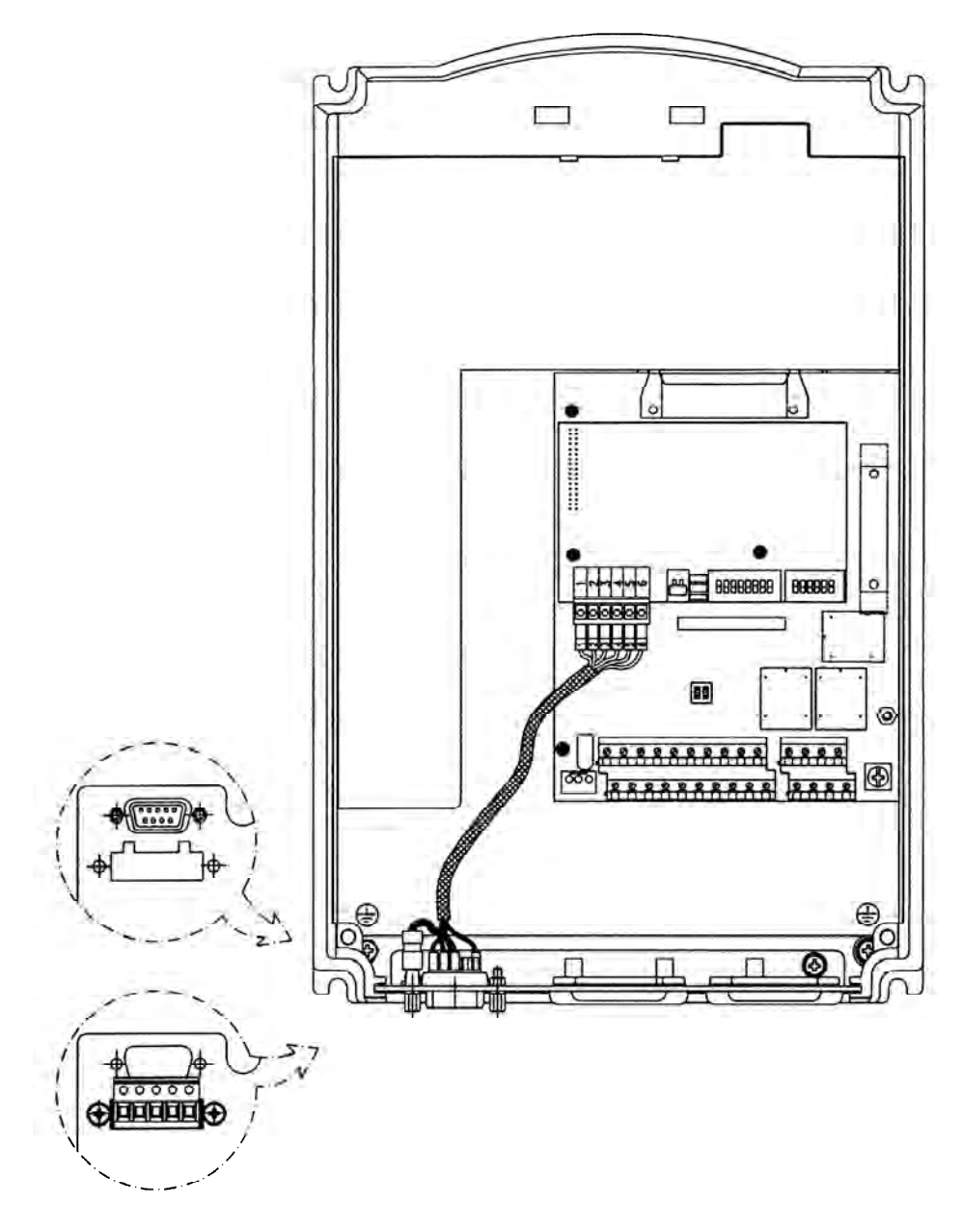

*Figura 8.36 - Fixação do conector do Fieldbus*

# **Mecânicas 3 a 10 (modelos acima de 30 A)**

- Fixar o conector do Fieldbus ao "L" metálico utilizando o cabo de 150 mm.
- Fixar o conjunto na chapa metálica de sustentação do cartão de controle (consulte a figura 8.37).

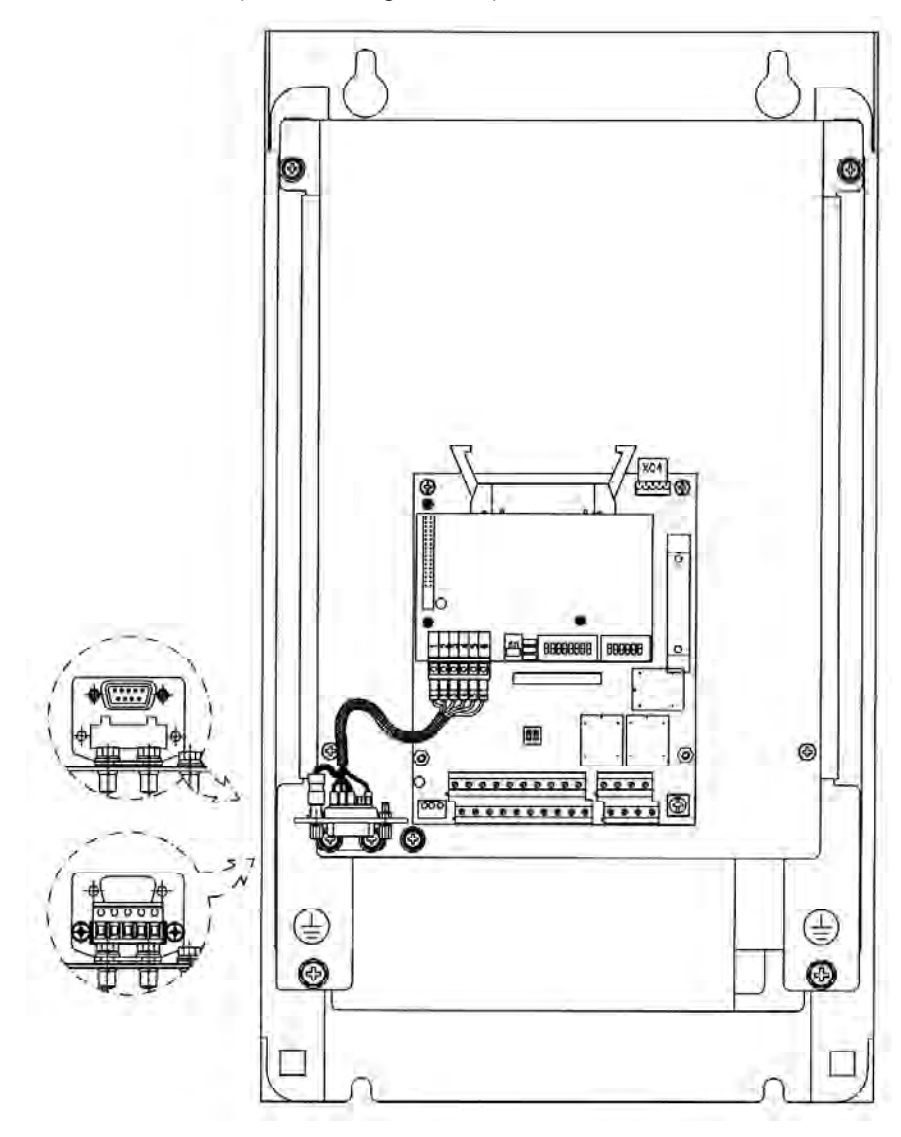

*Figura 8.37 - Fixação do conector do Fieldbus*

6. Conectar a outra extremidade do cabo do conector Fieldbus ao cartão do Fieldbus de acordo com a figura 8.38.

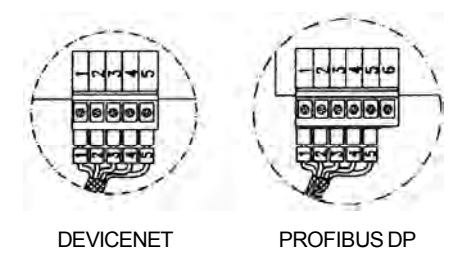

*Figura 8.38 - Conexão ao cartão Fieldbus*

# 8.12.2 Profibus DP **Introdução**

O inversor equipado com o Kit Profibus DP opera no modo escravo, permitindo a leitura/escrita de seus parâmetros através de um mestre. O inversor não inicia a comunicação com outros nós, ele apenas responde aos comandos do mestre. O meio físico de conexão do Fieldbus é um cabo de cobre blindado com par trançado (RS-485) permitindo transmissão de dados com taxas entre 9.6 kbits/s e 12 Mbits/s. A figura 8.39 dá uma visão geral de uma rede Profibus DP.

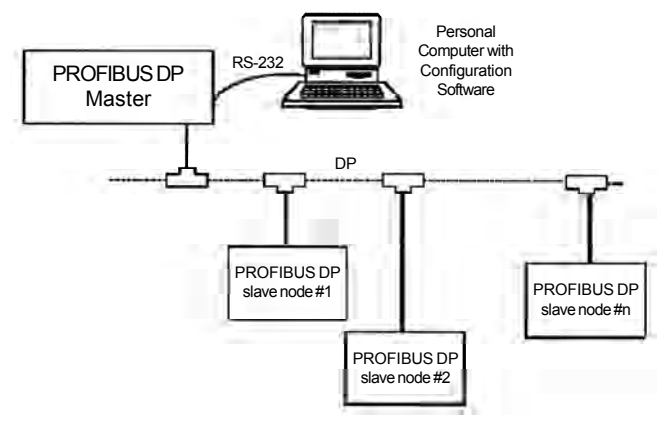

*Figura 8.39- Rede Profibus DP*

- Tipo de Fieldbus: PROFIBUS DP EN 50170 (DIN 19245)

### **Interface física**

- Meio de transmissão: linha de barramento Profibus, tipo A ou B como especificado na EN50170.
- Topologia: comunicação Mestre-Escravo.
- Isolação: o barramento alimentado por Inversor CC/CC é isolado galvanicamente da eletrônica restante e os sinais A e B são isolados através de opto-acopladores.
- Permite conexão/desconexão de um nó sem afetar a rede.

# **Conector de Fieldbus do usuário do inversor**

- Conector D-sub 9 pinos fêmea.
- Pinagem:

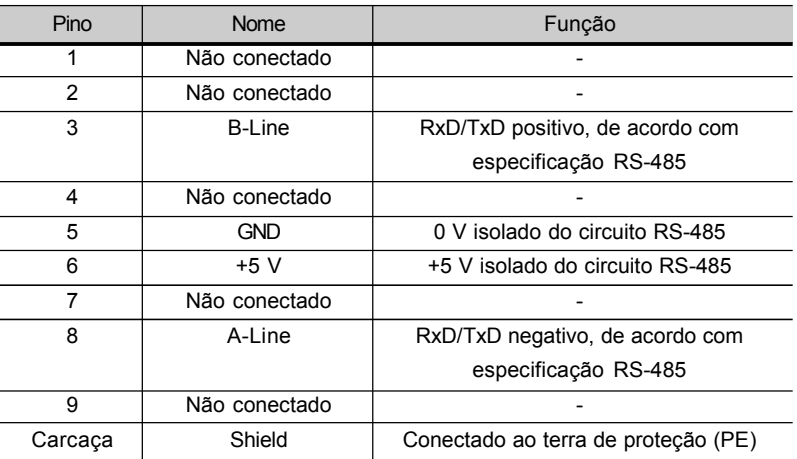

*Tabela 8.15 - Ligação dos pinos (DB9) para Profibus DP*

# **Terminação da linha**

Os pontos iniciais e finais da rede devem ser terminados na impedância característica para evitar reflexões. O conector DB9 macho do cabo possui a terminação adequada. Se o inversor for o primeiro ou o último da rede a chave da terminação deve ser ajustada para a posição "ON". No caso contrário, ajustar para a posição "OFF". A chave de terminação do cartão PROFIBUS DP deve ficar em 1 (OFF).

# **Taxa de Transmissão (Baudrate)**

A taxa de transmissão de uma rede Profibus DP é definida durante a configuração do mestre e somente um valor é permitido na mesma rede. O cartão de Profibus DP possui a função de detecção automática de baudrate e o usuário não precisa configurá-la no cartão. Os baudrates suportados são: 9.6 kbits/s, 19.2 kbits/s, 45.45 kbits/s, 93.75 kbits/s, 187.5 kbits/s, 500 kbits/s, 1.5 Mbits/s, 3 Mbits/s, 6 Mbits/s e 12 Mbits/s.

## **Endereço do Nó**

O endereço do nó é feito através de duas chaves rotativas presentes no cartão eletrônico do Profibus DP, permitindo endereçamentos de 1 a 99. Olhando o cartão de frente com o inversor na posição normal, a chave a esquerda ajusta a dezena do endereço enquanto a chave a direita ajusta a unidade do endereço:

**Endereço = (ajuste chave rotativa esquerda x 10) + (ajuste chave rotativa direita x 1)**

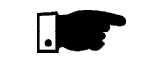

# **NOTA!**

O endereço do nó não deve ser alterado com a rede em funcionamento.

# **Arquivo de Configuração (GSD File)**

Cada elemento de uma rede Profibus DP está associado a um arquivo GSD que contém informações sobre o funcionamento do dispositivo. Este arquivo fornecido juntamente com o produto, é utilizado pelo programa de configuração da rede.

### **Sinalizações**

O cartão eletrônico possui outros quatro "LEDs" bicolores agrupados no canto inferior direito sinalizando o status do Fieldbus de acordo com a figura 8.40 e tabela 8.16 a seguir:

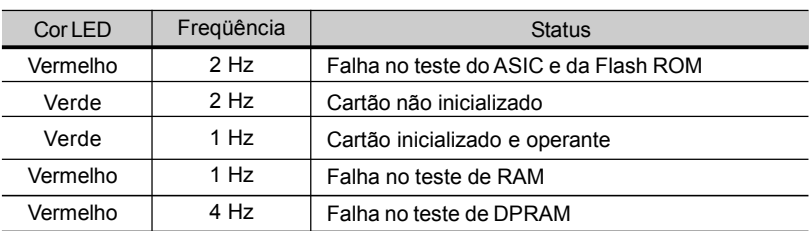

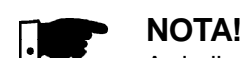

#### *Tabela 8.16 - Sinalização LED status do cartão Fieldbus*

As indicações em vermelho podem significar problemas de "hardware" do cartão eletrônico. O seu reset é efetuado desenergizando e

re-energizando o inversor. Caso o problema persista, substitua o cartão eletrônico. O cartão eletrônico também possui outros quatro "LEDs" bicolores agrupados no canto inferior direito sinalizando o status do Fieldbus de acordo com a figura 8.40 e a tabela 8.17.

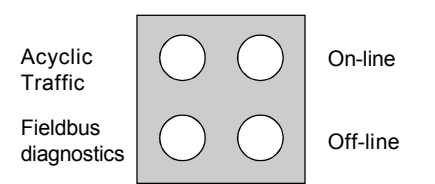

*Figura 8.40 - LEDs para indicação de status da rede Profibus DP*

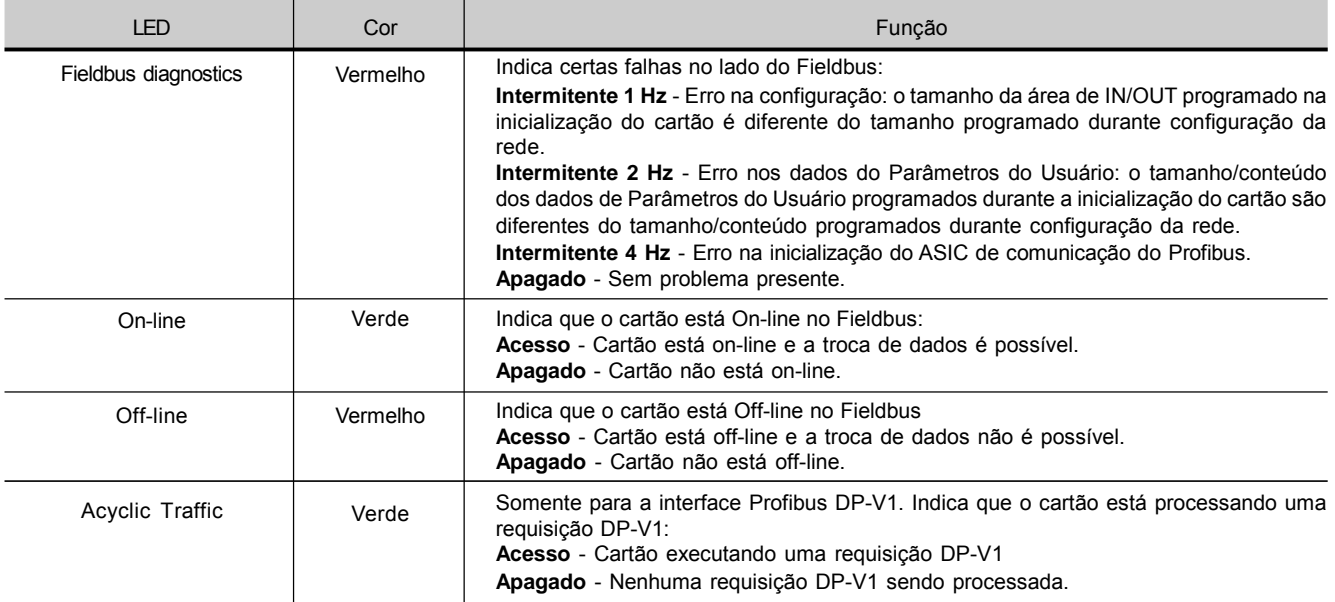

*Tabela 8.17 - Sinalização LEDs status rede Profibus DP*

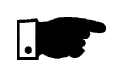

# **NOTA!**

Quando o inversor é energizado e ambos os LEDs (on-line e off-line) da placa Profibus DP estão piscando alternadamente, significa que há problemas na configuração ou na instalação do módulo da rede Profibus. Verifique a instalação e o endereçamento do nó na rede.

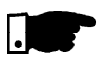

## **NOTA!**

Utilização do Profibus DP/Parâmetros do CFW-09 relacionados. Consulte o item 8.12.7.

8.12.3 Profibus DP-V1

Utilizando o kit de comunicação DP-V1, além da troca de dados cíclicos, que é feita de forma semelhante à interface Profibus DP-V0, é possível realizar serviços de leitura/escrita em parâmetros através de funções acíclicas DP-V1, tanto pelo mestre da rede quanto por uma ferramenta de comissionamento. O mapeamento dos parâmetros é feito com base no endereçamento slot e index, conforme mostrado no equacionamento abaixo:

Slot: (número do parâmetro - 1) / 255 Index: (número do parâmetro -1) MOD 255

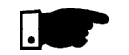

# **NOTA!**

MOD representa resto da divisão inteira.

Por exemplo, o parâmetro P100 será identificado através de mensagens acíclicas como sendo localizado no slot 0, index 99.

O valor para os parâmetros são sempre comunicados com tamanho de 2 bytes (1 word). O valor também é transmitido como um número inteiro, sem ponto decimal, e sua representação depende da resolução utilizada. Exemplo:  $P003 = 3.6$  A; valor lido via rede = 36.

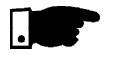

# **NOTA!**

- Não estão disponíveis para acesso via rede os parâmetros P000, P001, P215 e P408.
- Para utilizar a interface Profibus DP-V1, deve-se selecionar no P309 as opções 1, 2 ou 3. Esta programação é a mesma para as interfaces Profibus DP-V0 ou DP-V1.
- No kit de comunicação para Profibus DP-V1 é fornecido um arquivo GSD específico para esta interface.

# 8.12.4 DeviceNet

## **Introdução**

A comunicação DeviceNet é utilizada para automação industrial, normalmente para o controle de válvulas, sensores, unidades de entradas/ saídas e equipamentos de automação. O Link de comunicação DeviceNet é baseado em um protocolo de comunicação "broadcast oriented", o ControllerArea Network (CAN). O meio físico para uma rede DeviceNet é um cabo de cobre blindado composto de um par trançado e dois fios para a fonte de alimentação externa. A taxa de transmissão pode ser ajustada em 125 kbits, 250 kbits ou 500 kbits/s. A figura 8.41 dá uma visão geral de uma rede DeviceNet.

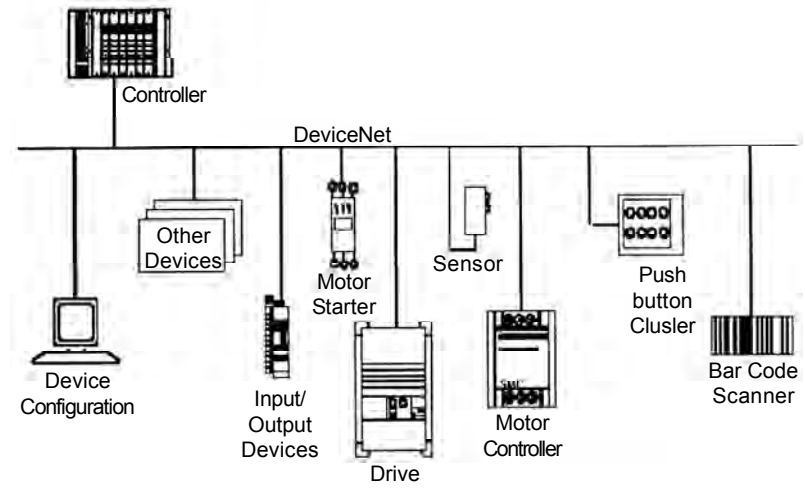

*Figura 8.41 - Rede DeviceNet*

### **Conector de Fieldbus do usuário do inversor**

- Conector: conector 5 vias do tipo plug-in com terminal aparafusados (screw terminal)
- Pinagem:

| Pino | Descrição<br>Cor |               |
|------|------------------|---------------|
|      | v-               | Preto         |
| 2    | CAN L            | Azul          |
|      | Shield           |               |
|      | CAN H            | <b>Branco</b> |
|      |                  | Vermelho      |

*Tabela 8.18 - Ligação dos pinos para DeviceNet*

### **Terminação da linha**

Os pontos iniciais e finais da rede devem ser terminados na impedância característica para evitar reflexões. Para tanto, um resistor de 121  $\Omega$ /0.25 W deve ser conectado entre os pinos 2 e 4 do conector de Fieldbus.

#### **Taxa de Transmissão (Baudrate)/ Endereço do Nó**

Existem três diferentes taxas de baudrate para o DeviceNet: 125 kbits/s, 250 kbits/s ou 500 kbits/s. Escolha uma delas selecionando as chaves DIP existentes no cartão eletrônico, antes da configuração. O endereço do nó é selecionado através de seis chaves DIP presentes no cartão eletrônico, permitindo endereçamentos de 0 a 63.

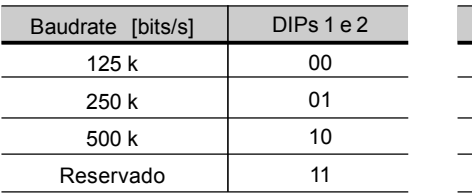

Endereço Baudrate

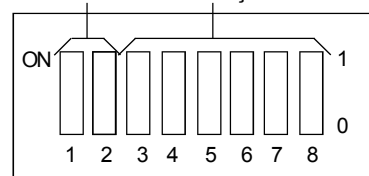

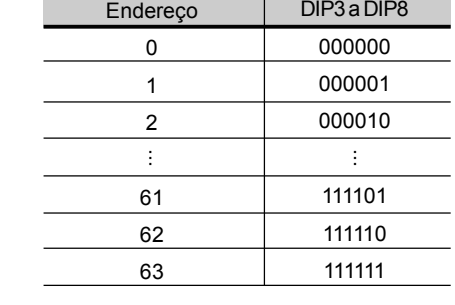

*Figura 8.42 - Configuração do baudrate e endereço para DeviceNet*

#### **Arquivo de Configuração (EDS File)**

Cada elemento de uma rede DeviceNet está associado a um arquivo EDS que contém informações sobre o funcionamento do dispositivo. Este arquivo é utilizado pelo programa de configuração da rede durante a configuração da mesma. Utilize o arquivo com extensão .eds armazenado no disco flexível localizado no conjunto com o Kit Fieldbus.

Através do parâmetro P309 é possível selecionar 2, 4 ou 6 words de input/ output (palavras de entrada/saída), sendo P309 = 4,5 ou 6 (consulte o item 8.12.7).

Com o auxílio do software de configuração da rede, deve-se ajustar o número de words do dispositivo de acordo com o valor selecionado no parâmetro P309. O tipo de conexão utilizada para a troca de dados deve ser "Polled I/O".

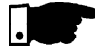

# **NOTA!**

O CLP (mestre) deve ser programado para Polled I/O connection.

## **Sinalizações**

O cartão eletrônico possui outros quatro "LEDs" bicolores agrupados no canto inferior direito sinalizando o status do DeviceNet de acordo com a tabela 8.16.

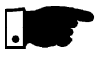

# **NOTA!**

O cartão de comunicação que acompanha o produto foi desenvolvido pela empresa HMS Industrial Networks AB. Portanto, no software de configuração da rede o produto não será reconhecido como inversor de freqüência CFW-09 e sim como "AnyBus-S DeviceNet" na categoria "Communications Adapter".A diferenciação será feita utilizando-se o endereço do equipamento na rede de acordo com a figura 8.43 e a tabela 8.19.

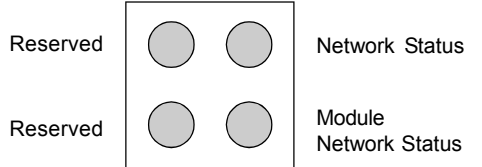

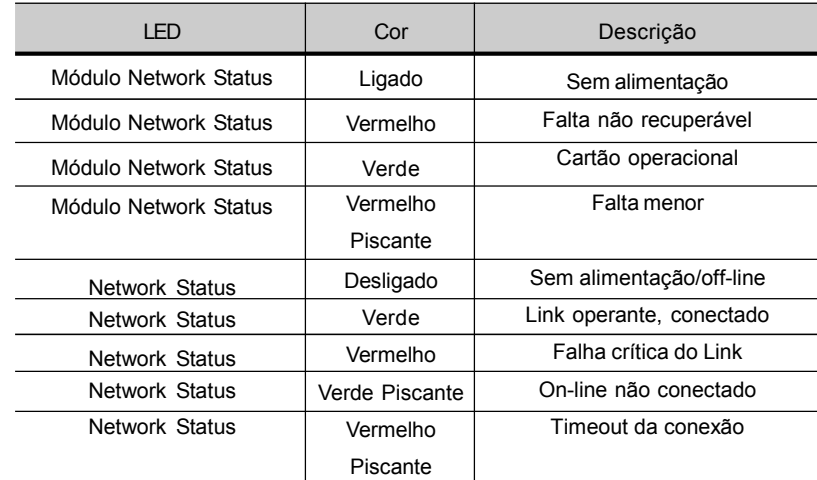

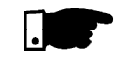

**NOTA!**

#### *Tabela 8.19 - Sinalização LEDs status DeviceNet*

Utilização do DeviceNet /Parâmetros do CFW-09 Relacionados. Consulte o item 8.12.7.

O cartão de comunicação para a interface DeviceNet Drive Profile tem por objetivo disponibilizar no produto uma interface de comunicação para rede DeviceNet com as seguintes características:

- $\boxdot$  Possibilita a parametrização do inversor através de rede, com o acesso direto aos parâmetros com mensagens enviadas pelo mestre.
- Segue o padrão Device Profile forAC and DC Drives, especificado pela ODVA(Open DeviceNet Vendor Association), que define um conjunto comum de objetos para drives que operam em rede DeviceNet.

Utilizando a interface DeviceNet Drive Profile, os dados de I/O comunicados com o mestre da rede DeviceNet possuem formato e parametrização diferentes dos dados comunicados utilizando o cartão DeviceNet normal. Para mais informações sobre a parametrização e operação desta interface, consulte o Manual da Comunicação DeviceNet Drive Profile para o inversor de freqüência CFW-09.

O EtherNet/IP (Industrial Ethernet Protocol) é um sistema de comunicação adequado ao uso em ambientes industriais. Este sistema permite a troca de dados de aplicação, com restrição de tempo ou críticos, entre dispositivos industriais. O EtherNet/IP está disponível tanto para equipamentos simples como sensores/atuadores quanto para complexos como robôs, soldadores, CLPs, HMIs e drives. 8.12.6 EtherNet/IP

> EtherNet/IP utiliza CIP (Common Industrial Protocol) na camada de aplicação. Este é o mesmo protocolo utilizado pelo DeviceNet e pelo ControlNet, o qual estrutura os dispositivos como uma coleção de objetos e define métodos e procedimentos de acesso aos dados. Além disso, faz uso do Ethernet padrão IEEE 802.3 nas camadas mais baixas e dos protocolos TCP/IP e UDP/IP nas camadas intermediárias para transportar pacotes CIP.

> Portanto, a infra-estrutura utilizada pelo EtherNet/IP é a mesma já utilizada pelas redes de computadores Ethernet corporativas. Este fato amplia consideravelmente as formas de controle e monitoramento dos equipamentos conectados em rede, tais como:

- $\boxtimes$  Disponibilidade de protocolos de aplicação (HTTP, FTP, etc.).
- $\boxtimes$  Integração da rede industrial da linha de produção à rede de escritórios.
- Está baseado num padrão amplamente difundido e aceito.
- Maior fluxo de dados que os protocolos normalmente utilizados na automação industrial.

8.12.5 DeviceNet Drive Profile

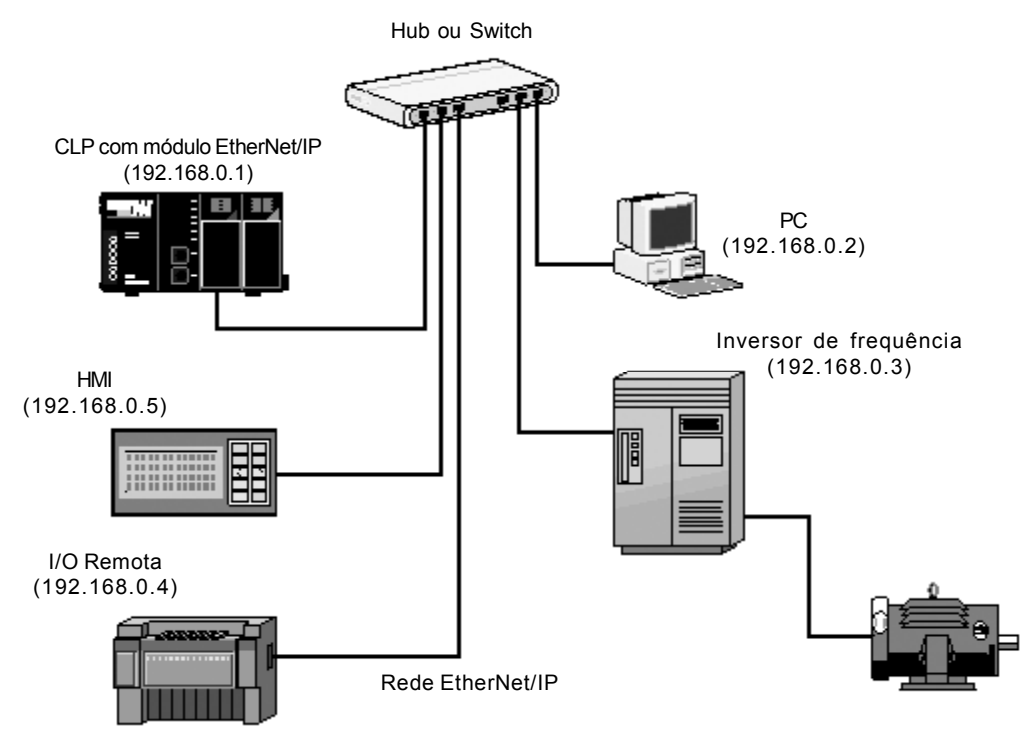

*Figura 8.44 - Exemplo de uma rede EtherNet/IP*

### **Conector do Fieldbus**

- Conector: soquete para plug RJ-45 com 8 vias.
- Pinagem: existem dois padrões para cabos diretos (*straight-through*) Ethernet: T-568A e T-568B. A função dos pinos de cada um deles é mostrada na figura 8.45. O cabo a ser utilizado pelo CFW-09 deve seguir um destes dois padrões.Além disso, um único padrão deverá ser utilizado na confecção do cabo. Ou seja, os plugs das extremidades de um cabo devem ser crimpados segundo norma T-568Aou T-568B.

| Pino | Cor do fio     | Sinal |
|------|----------------|-------|
|      | Branco/Verde   | $TX+$ |
| 2    | Verde          | TX-   |
| 3    | Branco/Laranja | $RX+$ |
| 4    | Azul           |       |
| 5    | Branco/Azul    |       |
| 6    | Laranja        | RX-   |
|      | Branco/Marrom  |       |
| ጸ    | Marrom         |       |
|      |                |       |

a) Plug RJ-45 padrão T-568A

b) Plug RJ-45 padrão T-568B

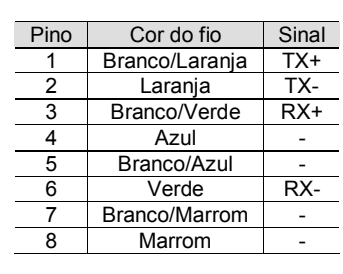

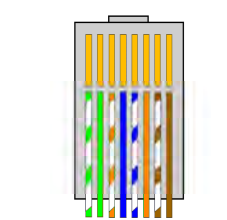

12345678

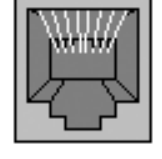

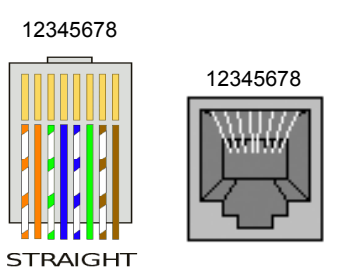

*Figura 8.45 a) e b) - Padrões para cabos Ethernet direto (Straight-Through)*

# **Terminação da linha**

Em Ethernet 10BASE-T (10 Mbps) ou 100BASE-TX (100 Mbps) a terminação já é feita no cartão de comunicação e também em qualquer outro equipamento que utilize par trançado ponto a ponto. Logo, não são necessários ajustes adicionais no CFW-09.

# **Taxa de comunicação**

O CFW-09 pode operar em redes Ethernet com taxas de 10 Mbps ou 100 Mbps e em modo *half-duplex* ou *full-duplex*. Quando atua a 100 Mbps *full-duplex*, a taxa efetiva dobra, passando a 200 Mbps. Estas configurações são feitas no software de configuração e programação da rede. Não é necessário qualquer ajuste no cartão. Recomenda-se utilizar o recurso de auto detecção destes parâmetros (*autosensing*).

## **Arquivo de configuração (EDS file)**

Cada equipamento de uma rede EtherNet/IP está associado a um arquivo EDS que contém informações sobre o seu funcionamento. Este arquivo fornecido juntamente com o produto é utilizado pelo programa de configuração da rede.

### **Configuração dos dados para o mestre da rede**

Para a configuração do mestre, além do endereço IP utilizado pelo cartão EtherNet/IP, é necessário indicar o número das instâncias de I/O e a quantidade de dados trocados com o mestre em cada instância. Para o CFW-09 com cartão Anybus-S EtherNet/IP, devem ser programados os seguintes valores:

- $\boxtimes$  Instância de entrada (input): 100
- $\boxtimes$  Instância de saída (output): 150
- Quantidade de dados: programável através do P309, podendo ser 2, 4 ou 6 palavras de 16 bits (4, 8 ou 12 bytes).

O cartão EtherNet/IP para o CFW-09 é descrito na rede como *Generic Ethernet Module*. Utilizando estas configurações é possível programar o mestre da rede para se comunicar com o inversor.

### **Sinalizações**

O cartão de comunicação possui quatro LEDs bicolores agrupados no canto inferior direito que sinalizam o estado do módulo e da rede EtherNet/IP.

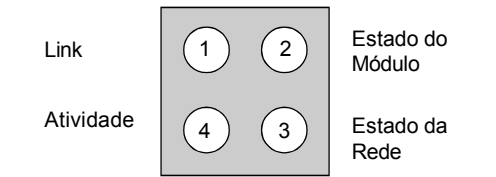

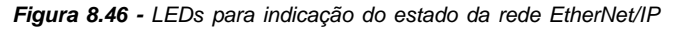

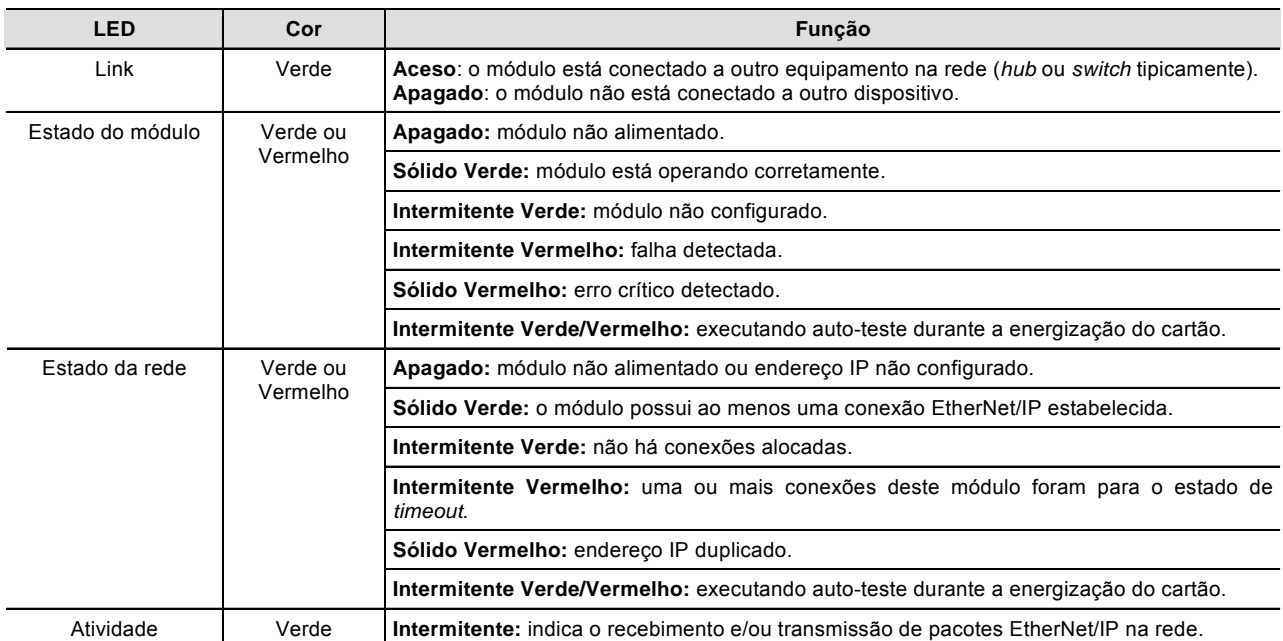

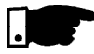

#### **NOTA!**

O cartão de comunicação que acompanha o produto foi desenvolvido pela empresa HMS Industrial Networks AB. Portanto, no software de configuração da rede o produto não será reconhecido como inversor de freqüência CFW-09, e sim como "Anybus-S EtherNet/IP" na categoria "Communication Adapter". A diferenciação será feita com base no endereço do equipamento na rede.

#### **Erros relacionados**

EtherNet/IP utiliza os mesmos códigos de erros já utilizados por outros protocolos Fieldbus, ou seja, E29 e E30.

**E29**: comunicação Fieldbus inativa. **E30**: cartão de comunicação inativo.

Para mais detalhes consulte o item 8.12.7.3.

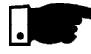

### **NOTA!**

O inversor indicará E29 somente após perda de conexão com o mestre. Enquanto nenhuma conexão for estabelecida, o inversor não indicará este erro.

## **Controle e monitoramento via WEB**

O cartão de comunicação EtherNet/IP possui internamente um servidor HTTP. Isto significa que ele é capaz de servir páginas HTML. Pode-se com isto, configurar parâmetros de rede, controlar e monitorar o inversor CFW-09 através de um navegador WEB instalado em um computador da mesma rede do inversor. Esta operação é feita utilizando-se as mesmas variáveis de leitura/escrita do inversor (consulte os itens 8.12.7.1 e 8.12.7.2).

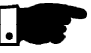

## **NOTA!**

Para o primeiro acesso via WEB utilize o nome de usuário e senha padrão de fábrica.

Nome do usuário: we*b* Senha: *web*

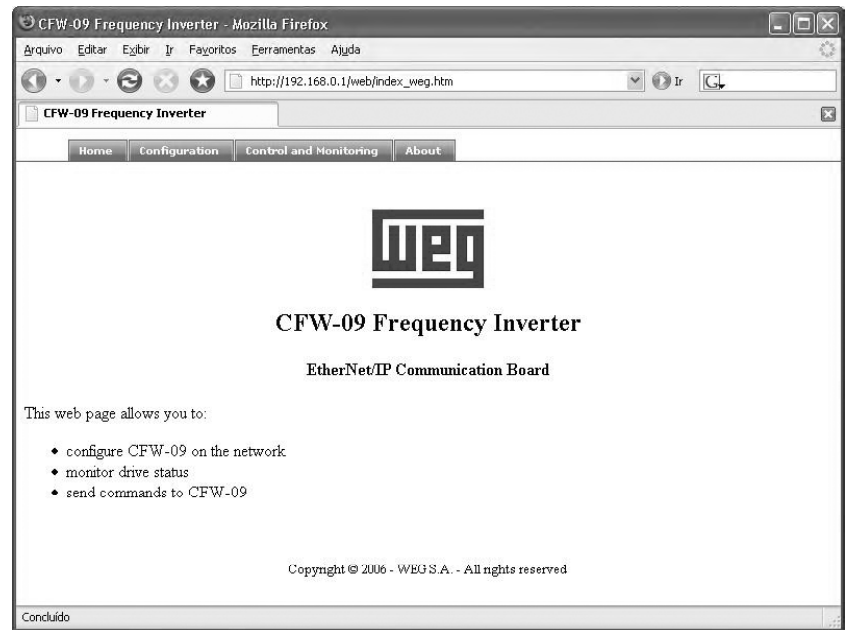

*Figura 8.47 - Tela de entrada do CFW-09 via WEB*

| CFW-09 Frequency Inverter - Mozilla Firefox    |                                        |                                               |         |     |
|------------------------------------------------|----------------------------------------|-----------------------------------------------|---------|-----|
| Editar<br>Exibir<br>Fayoritos<br>Arquivo<br>Ir | Ferramentas Ajuda                      |                                               |         |     |
|                                                | http://192.168.0.1/web/index_weg.htm   | $G-$<br>$\vee$<br>$0.9$ Ir                    |         |     |
| W E G - Home                                   | <b>CFW-09 Frequency Inverter</b>       |                                               |         | □   |
| Configuration<br>Home                          | About<br><b>Control and Monitoring</b> |                                               |         |     |
|                                                | Monitoring                             | Command                                       |         |     |
| <b>Logical Status</b>                          | 0x1400                                 | Logical Control:                              | 0x 17   | 10  |
| <b>Motor Speed</b>                             | 0x0000                                 | <b>Motor Speed Reference:</b>                 | $0x$ Of | 99  |
| <b>Status of the Digital Inputs</b>            | 0x0000                                 | Status of the Digital Outputs:                | $0x$ 00 | 00  |
| <b>Parameter Status</b>                        | 0x0000                                 | Number of the Parameter to be read:           | $0x$ 00 | 17  |
| <b>Torque Current</b>                          | 0x0000                                 | Number of the Parameter to be changed: 0x 03  |         | e7  |
| <b>Motor Current</b>                           | 0x0000                                 | Content of the Parameter to be changed: 0x 00 |         | los |
| Seconds Between Refresh: 10                    | Disable Refresh with 0                 | <b>SUBMIT</b>                                 |         |     |
|                                                |                                        |                                               |         |     |
|                                                |                                        |                                               |         |     |
|                                                |                                        |                                               |         |     |
|                                                |                                        |                                               |         |     |
|                                                |                                        |                                               |         |     |
| Concluído                                      |                                        |                                               |         |     |

*Figura 8.48 - Tela de controle e monitoramento do CFW-09 via WEB*

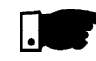

# **NOTA!**

É necessário um PC com cartão Ethernet conectado à mesma rede que o CFW-09 e um navegador Internet (MS Internet Explorer ou Mozilla/ Firefox).

### **Configurações**

Para operar o CFW-09 numa rede EtherNet/IP siga os passos abaixo:

- 1) Instale o kit KFB-EN no inversor de freqüência CFW-09.
- 2) Através do parâmetro P309 selecione o protocolo EtherNet/IP e a quantidade de palavras de entrada/saída, P309 = 7, 8 ou 9.
- 3) Conecte o plug RJ-45 do cabo de rede Ethernet ao inversor e certifiquese de que o LED indicador de Link está aceso (LED 1).
- 4) Abra o navegador e digite o endereço do inversor na rede. O padrão de fábrica é 'http://192.168.0.1'. Certifique-se que o navegador possui suporte a javascript e cookies habilitados.
	- O acesso aos dados é protegido por nome do usuário e senha. O CFW-09 sai de fábrica programado com: Nome do usuário: we*b* Senha: *web*

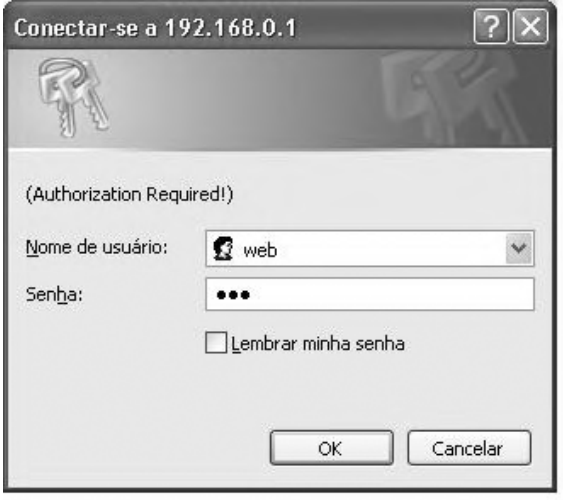

- 5) Na aba 'configuration' da página web mostrada, ajuste se necessário os parâmetros de rede em 'Network Parameters'. Ajuste também o conteúdo do parâmetro P309.
- 6.1) Se o endereço do inversor na rede pertencer à faixa reservada '192.168.0.X' pode-se utilizar a dip-switch do cartão para endereçamento. Neste caso a chave representa o valor binário do último byte do endereço. Exemplo:

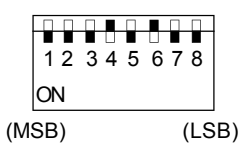

A dip-switch acima está ajustada para 00010100 (20 em decimal). Logo, o endereço do inversor na rede é 192.168.0.20.

- 6.2) Caso o inversor possua um endereço IP diferente da faixa default (192.168.0.X), desative o endereçamento por hardware através da dip-switch colocando-a na posição zero (00000000).
- 6.3) Caso o endereçamento da rede seja feito através de um servidor DHCP, selecione a caixa 'DHCP enabled' e ajuste a posição da dipswitch para zero (00000000).
- 7) Clique no botão 'STORE CONFIGURATION'para salvar as configurações.

Reinicie o CFW-09

# **Acesso ao cartão de comunicação**

O cartão de comunicação permite acesso através de FTP e Telnet. Podese com isto, transferir arquivos de/para o cartão e também acessar o sistema de arquivos de uma forma interativa.

Para utilizar tais serviços proceda da seguinte forma:

- Abra uma janela de comandos do MS-DOS.
- Digite o serviço (FTP ou Telnet) desejado seguido do IP ou hostname do CFW-09 na rede.
- Entre com: Nome do usuário: *user* Senha: *user*

Exemplos:

# Sessão Telnet para o CFW-09 cujo endereço IP é 192.168.0.4

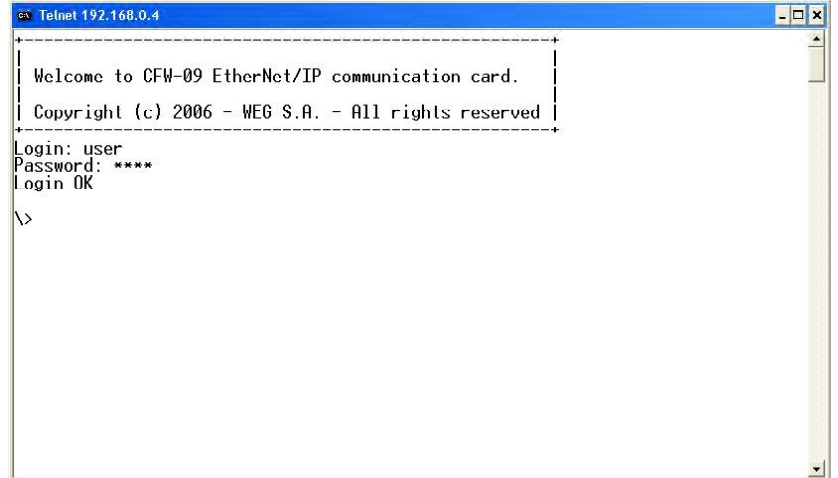

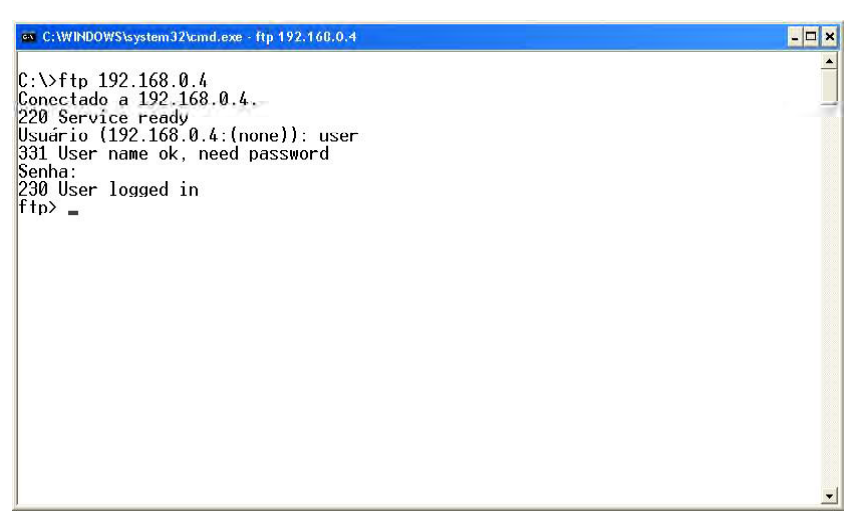

Sessão FTP para o CFW-09 cujo endereço IP é 192.168.0.4.

#### **Segurança e senhas de acesso**

O sistema de arquivos do cartão de comunicação possui dois níveis de segurança para os usuários; **admin** e **normal.**

É permitido apenas conectar-se no modo **normal.** Neste caso, os usuários ficam restritos ao diretório 'user\', sendo permitido criar ou deletar arquivos e/ou diretórios.As contas dos usuários deste nível estão cadastradas no arquivo 'sys\_pswd.cfg' localizado no diretório 'user\pswd\'. Cada linha deste arquivo contém um par 'login:senha' que corresponde a uma conta de usuário.

Para alterá-lo, crie com auxílio de um editor de textos simples (Windows Notepad, por exemplo) um arquivo que contenha em cada uma das linhas um par 'login:senha'.As duas palavras deverão estar separadas por dois pontos. Note que não há qualquer mecanismo de criptografia das senhas, ou seja, tanto o login quanto a senha estão em texto puro. Após criar/modificar as conta do usuário, transfira via FTP o arquivo 'sys\_pswd.cfg' para o diretório 'user\pswd\'.

Exemplo de transferência de arquivo via FTP:

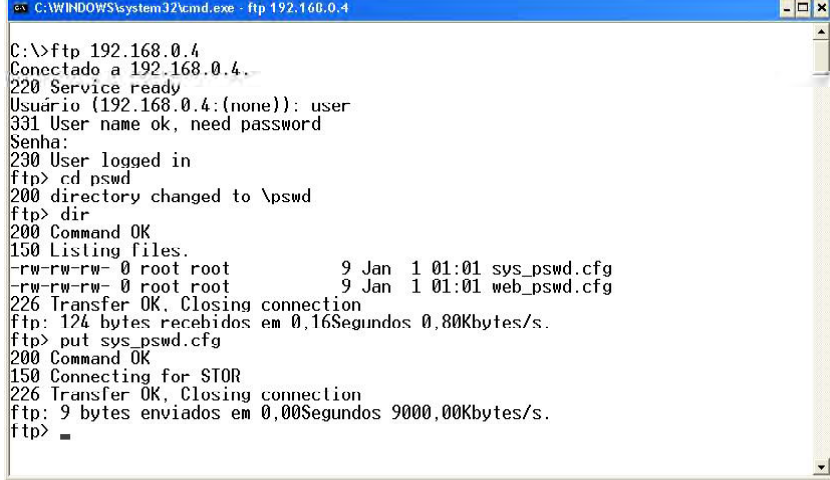

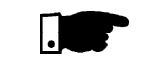

# **NOTA!**

O CFW-09 sai de fábrica programado com uma conta de usuário **normal:** Nome do usuário: *user* Senha: *user*

Usuários do nível de segurança **normal** estão restritos ao diretório '**\user**'.

Além do controle para acesso ao sistema de arquivos, há também senha para acesso às páginas HTML do cartão de comunicação. O arquivo de senhas de acesso está localizado no diretório 'user\pswd', e chama-se 'web\_accs.cfg'. A exemplo do que acontece com as outras senhas, cada linha do arquivo representa uma conta para acesso. Para alterá-la, crie um arquivo texto de mesmo nome contendo em cada linha um par 'login:senha'.Aseguir transfira este novo arquivo via FTP para o cartão de comunicação, exatamente como no caso anterior.

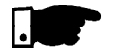

## **NOTA!**

Após o período de start-up do equipamento recomenda-se a troca de todas as senhas do cartão de comunicação EtherNet/IP.As novas senhas só terão efeito após o CFW-09 ser re-energizado.

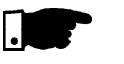

### **NOTA!**

Quando o inversor retorna do estado de *off-line* os valores das saídas são zerados.

8.12.7 Utilização do Fieldbus/ Parâmetros do CFW-09 Relacionados

Existem dois parâmetros principais: P309 e P313.

**P309-**define o padrão de Fieldbus utilizado (Profibus DP, DeviceNet ou EtherNet/IP) e o número de variáveis (I/O) trocadas com o mestre (2, 4 ou 6).

O parâmetro P309 tem as seguintes opções:

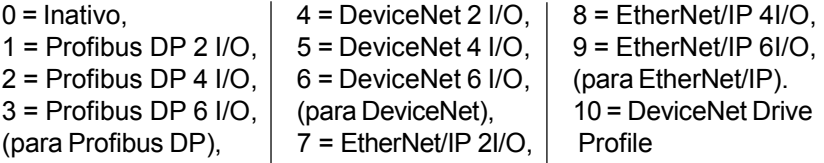

**P313-**define o comportamento do inversor quando a conexão física com o mestre for interrompida ou o cartão Fieldbus estiver inativo (E29/E30 sinalizado no display da HMI).

O parâmetro P313 tem as seguintes opções:

0 = Desativar o inversor usando ação do comando Girar/Parar, via rampa de desaceleração.

1 = Desativar o inversor usando ação de Habilita Geral, parada por inércia.

- 2 = Estado do inversor não se altera.
- 3 = O inversor vai para modo Local.

4 = O Inversor vai para modo Local e os comandos e referência serão mantidos.

# 8.12.7.1 Variáveis Lidas do Inversor

- 1- Estado Lógico do inversor,
- 2- Velocidade do motor,
	- para a opção P309 = 1ou 4 (2I/O) lê 1 e 2,
- 3- Estado das Entradas digitais (P012)
- 4- Conteúdo de Parâmetro, para a opção P309 = 2 ou 5 (4I/O) - lê 1, 2, 3 e 4,
- 5- Corrente de Torque (P009),
- 6- Corrente do motor (P003), para a opção P309 = 3 ou 6 (6I/O) - lê 1, 2, 3, 4, 5 e 6.

# **1. Estado Lógico (E.L.):**

A palavra que define o E.L. é formada por 16 bits, sendo 8 bits superiores 8 bits inferiores, tendo a seguinte construção:

## **Bits superiores** – indicam o estado da função associada

- **EL.15** Erro ativo: 0 = Não, 1 = Sim;
- **EL.14** Regulador PID: 0 = Manual, 1 = Automático;
- **EL.13** Subtensão : 0 = Sem, 1 = com;
- **EL.12** Comando Local/Remoto: 0 = Local, 1 = Remoto;
- **EL.11** Comando Jog:  $0 =$  Inativo,  $1 =$  Ativo;
- **EL.10** Sentido de giro: 0 = Anti-Horário, 1 = Horário;
- **EL.09** Habilita Geral: 0 = Desabilitado, 1 = Habilitado;
- **EL.08** Girar/Parar: 0 = Pára, 1 = Gira.

**Bits inferiores** – indicam o número do código do erro, ou seja, 00, 01, ... , 09, 11(0Bh), 12(0Ch), 13(0Dh), 24(18h), 32(20h) e 41(29h). Consulte o item 7.1 - Erros e possíveis causas.

#### **2. Velocidade do motor:**

Essa variável é mostrada usando resolução de 13 bits mais sinal. Portanto o valor nominal será igual a 8191(1FFFh)(giro Horário) ou -8191(E001h) (giro anti-horário) quando o motor estiver girando na velocidade síncrona (ou velocidade base, por exemplo, 1800 rpm para motor 4 pólos, 60 Hz).

#### **3. Estado das Entradas digitais:**

Indica o conteúdo do parâmetro P012, na qual o nível 1 indica entrada ativa (com +24 V), e o nível 0 indica entrada inativa (com 0 V). Consulte o item 6.1 - Parâmetros de acesso e de leitura. As entradas

digitais estão assim distribuídas neste byte:

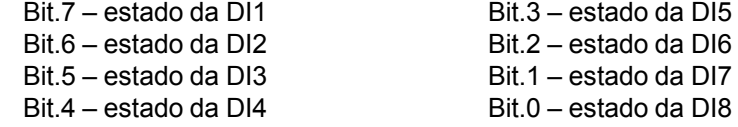

## **4. Conteúdo de Parâmetro:**

Esta posição permite ler o conteúdo dos parâmetros do inversor, que são selecionados na posição 4. ,Número do Parâmetro a ser Lido, das "Variáveis Escritas no Inversor". Os valores lidos terão a mesma ordem de grandeza que aqueles descritos no manual do produto ou mostrados na HMI.

Os valores são lidos sem o ponto decimal, quando for o caso. Exemplos: a) HMI indica 12.3, a leitura via Fieldbus será 123.

b) HMI indica 0.246, a leitura via Fieldbus será 246.

Existem alguns parâmetros cuja representação no display de 7 segmentos poderá suprimir a casa decimal, quando os valores forem superiores a 99,9. Esses parâmetros são: P100, P101, P102, P103, P155, P156, P157, P158, P169 (para P202 = 0, 1, 2 e 5), P290 e P401. Exemplo: Indicação no display 7 segmentos: 130.

Indicação no display LCD: 130.0, valor lido via Fieldbus: 1300.

A leitura do parâmetro P006 via Fieldbus tem o seguinte significado:

- $0 =$  ready;
- $1 = run$ ;
- 2 = Subtensão;
- 3 = com Erros, exceto E24 a E27.

#### **5. Corrente de Torque:**

Esta posição indica o conteúdo do parâmetro P009, desconsiderando o ponto decimal. Essa variável é filtrada por um filtro passa-baixa com constante de tempo de 0.5 s.
#### **6. Corrente do motor:**

Esta posição indica o conteúdo do parâmetro P003, desconsiderando o ponto decimal. Essa variável é filtrada por um filtro passa-baixa com constante de tempo de 0.3 s.

8.12.7.2 Variáveis Escritas no Inversor

As variáveis são escritas na seguinte ordem:

- 1 Comando Lógico,
- 2 Referência de Velocidade do motor, para a opção P309 = 1 ou 4 (2I/O) - escreve em 1 e 2;
- 3 Estado das Saídas digitais;
- 4 Número do Parâmetro a ser Lido, para a opção P309 = 2 ou 5 (4I/O) - escreve em 1, 2, 3 e 4;
- 5 Número do parâmetro a ser Alterado;
- 6 Conteúdo do parâmetro a ser alterado, selecionado na posição anterior, para a opção P309 = 3 ou 6 (6I/O) - escreve em 1, 2, 3, 4, 5 e 6.

## **1. Comando Lógico (C.L.):**

A palavra que define o C.L. é formada por 16 bits, sendo 8 bits superiores 8 bits inferiores, tendo a seguinte construção:

**Bits superiores** – selecionam a função que se quer acionar, quando o bit é colocado em 1.

**CL.15** – Reset de Erros do inversor;

- **CL.14** Sem função;
- **CL.13** Salvar alterações do parâmetro P169/P170 na EEPROM ;
- **CL.12** Comando Local/Remoto;
- **CL.11** Comando Jog;
- **CL.10** Sentido de giro;
- **CL.09** Habilita Geral;
- **CL.08** Gira/Pára.

**Bits inferiores** – determinam o estado desejado para a função selecionada nos bits superiores,

- **CL.7** Reset de Erros do inversor: sempre que variar de  $0\rightarrow1$ , provocará o reset do inversor, quando na presença de erros (exceto E24, E25, E26 e E27).
- **CL.6** Sem função / detecção de STOP. Não é necessário acionar o bit superior correspondente (consulte a descrição do parâmetro P310);
- **CL.5** Salvar P169/P170 na EEPROM: 0 = Salvar, 1 = Não salvar;
- **CL.4** Comando Local/Remoto: 0 = Local, 1 = Remoto;
- **CL.3** Comando Jog: 0 = Inativo, 1 = Ativo;
- **CL.2** Sentido de giro: 0 = Anti-Horário, 1 = Horário;
- **CL.1** Habilita Geral: 0 = Desabilitado, 1 = Habilitado;
- **CL.0** Gira/Pára: 0 = Parar, 1 = Girar.

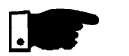

## **NOTA!**

O inversor somente executará o comando indicado no bit inferior se o bit superior correspondente estiver com o valor 1 (um). Se o bit superior estiver com o valor 0 (zero), o inversor irá desprezar o valor do bit inferior correspondente.

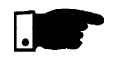

# **NOTA!**

**CL.13:**

A função de salvar as alterações no conteúdo dos parâmetros na EEPROM ocorre normalmente quando se usa a HMI.AEEPROM admite um número limitado de escritas (100.000). Nas aplicações em que o regulador de velocidade está saturado e se deseja fazer o controle de torque, deve-se atuar no valor da limitação de corrente P169/P170 (válido para P202 = 3 e 4). Nesta condição de controle de torque, observar se P160 (Tipo de Controle) = 1 (Regulador para controle de torque). Quando o Mestre da rede ficar escrevendo em P169/P170 continuamente, deve-se evitar que as alterações sejam salvas na EEPROM, fazendo-se:

## **CL.13 = 1 e CL.5 = 1**

Para controlar as funções do Comando Lógico deve-se ajustar os respectivos parâmetros do inversor com a opção Fieldbus.

- a) Seleção Local/Remoto P220;
- b) Referência de Velocidade P221 e/ou P222;
- c) Sentido de giro P223 e/ou P226;
- d) Habilita Geral, Gira/Pára P224 e/ou P227;
- e) Seleção Jog P225 e/ou P228.

#### **2. Referência de velocidade do motor:**

Esta variável é apresentada utilizando 13-bits de resolução. Portanto, o valor de referência de velocidade para a velocidade síncrona do motor será igual a 8191 (1FFFh).

Este valor deve ser utilizado somente como uma velocidade de base para calcular a velocidade desejada (velocidade de referência).

Por exemplo:

1) Motor 4-pólos, 60 Hz, velocidade síncrona = 1800 rpm e referência de velocidade = 650 rpm

1800 rpm - 8191

650 rpm  $- X$   $X = 2958 = 0B8Eh$ 

Este valor (0B8Eh) deve ser escrito na segunda word, a qual representa a referência de velocidade do motor.

2) Motor 6-pólos, 60 Hz, velocidade síncrona = 1200 rpm e referência de velocidade = 1000 rpm.

1200 rpm - 8191

1000 rpm  $- X$   $X = 4096 = 1$ AAAh

Este valor (1AAAh) deve ser escrito na segunda word, a qual representa a referência de velocidade do motor.

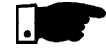

## **NOTA!**

Valores acima de 8191 (1FFFh) são permitidos quando se deseja obter valores acima da velocidade síncrona do motor, desde que respeitem o valor programado para a referência de velocidade máxima do inversor.

#### **3. Estado das saídas digitais:**

Permite a alteração do estado das Saídas digitais que estejam programadas para Fieldbus nos parâmetros P275 a P280.

A palavra que define o estado das saídas digitais é formada por 16 bits, com a seguinte construção:

**Bits superiores:** definem a saída que se deseja controlar, quando ajustado em 1,

- **bit.08** 1 = controle da saída DO1;
- **bit.09** 1 = controle da saída DO2;
- **bit.10** 1 = controle da saída RL1;
- **bit.11** 1 = controle da saída RL2;
- **bit.12** 1 = controle da saída RL3.

**Bits inferiores:** definem o estado desejado para cada saída,

- **bit.0** estado da saída DO1: 0 = saída inativa, 1 = saída ativada;
- **bit.1** estado da saída DO2: 0 = saída inativa, 1 = saída ativada;
- **bit.2** estado da saída RL1: 0 = saída inativa, 1 = saída ativada;
- **bit.3** estado da saída RL2: 0 = saída inativa, 1 = saída ativada;

**bit.4** – estado da saída RL3: 0 = saída inativa, 1 = saída ativada.

#### **4. Número do parâmetro a ser lido:**

Através desta posição é possível a leitura de qualquer parâmetro do inversor. Deve-se fornecer o número correspondente ao parâmetro desejado, e o seu conteúdo será mostrado na posição 4 das "Variáveis lidas do Inversor".

#### **5. Número do parâmetro a ser alterado:**

(alteração de conteúdo de parâmetro)

Esta posição trabalha em conjunto com a posição 6. a seguir. Não se desejando alterar nenhum parâmetro, deve-se colocar nesta posição o código **999**.

Durante o processo de alteração deve-se:

- 1) Manter na posição 5. o código 999;
- 2) Substituir o código 999 pelo número do parâmetro que se quer alterar;
- 3) Se nenhum código de erro (24 a 27) for sinalizado no E.L., substituir o número do parâmetro pelo código 999, para encerrar a alteração.

A verificação da alteração pode ser feita através da HMI ou lendo o conteúdo do parâmetro.

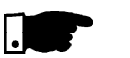

## **NOTAS!**

- 1) Não será aceito o comando para passar de controle escalar para vetorial se algum dos parâmetros P409 a P413 estiver em zero. Isto deverá ser efetuado através da HMI.
- 2) Não programar P204 = 5 já que no padrão de fábrica P309 = Inativo.
- 3) O conteúdo desejado deve ser mantido pelo mestre durante 15.0 ms. Somente após transcorrido esse tempo pode-se enviar um novo valor ou escrever em outro parâmetro.

## **6. Conteúdo do parâmetro a ser alterado, selecionado na posição 5.** (Número do parâmetro a ser alterado)

O formato dos valores ajustados nesta posição deve ser aquele descrito no manual, porém deve-se escrever o valor sem o ponto decimal quando for o caso. Quando se altera os parâmetros P409 a P413 podem surgir pequenas diferenças no conteúdo, quando se compara o valor enviado via Fieldbus com o valor lido na posição 4. ("Conteúdo de Parâmetro"), ou com o lido via HMI. Isto se deve ao truncamento (arredondamento) durante o processo de leitura.

## 8.12.7.3 Sinalizações de Erros

Durante o processo de leitura/escrita via Fieldbus podem ocorrer as seguintes sinalizações na variável de Estado Lógico:

## **Sinalizações na variável de estado lógico:**

- **E24** -Alteração de parâmetro permitida apenas com inversor desabilitado.
	- Erro de parametrização (consulte o item 4.2.3).
- **E25** Provocado por:
	- Leitura de parâmetro inexistente, ou
	- Escrita em parâmetro inexistente, ou
	- Escrita em P408 e P204
- **E26** Valor desejado de conteúdo fora da faixa permitida.
- **E27** Provocado por:
	- a) Função selecionada no Comando Lógico não habilitada para Fieldbus, ou
	- b) Comando de Saída digital não habilitada para Fieldbus, ou
	- c) Escrita em parâmetro apenas para leitura.

A indicação dos erros acima descritos será retirada do estado lógico quando a ação desejada for enviada corretamente. Exceto para E27 (caso (b)), cujo reset é via escrita no Comando Lógico.

**Exemplo:** supondo que nenhuma saída digital esteja programada para Fieldbus, então quando se escreve na posição 3. a palavra 11h, o inversor responderá indicando E27 no E.L.. Para se retirar essa sinalização do E.L. deve-se:

- 1) Escrever na posição 3. zero (pois nenhuma DO está programada para Fieldbus);
- 2) Alterar a variável de comando lógico, para que a indicação de E27 seja retirada do E.L.

A retirada da indicação dos erros acima descritos, da variável de E.L., também pode ser feita escrevendo-se o código 999 na posição 5. das "Variáveis Escritas no inversor". Exceto para o erro E27(nos casos (a) e(b)), cujo reset ocorre somente através da escrita no Comando Lógico, como exemplificado acima.

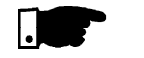

## **NOTA!**

Os erros E24, E25, E26 e E27 não provocam nenhuma alteração no estado de operação do inversor.

## **Sinalizações na HMI:**

- **E29** Conexão Fieldbus está inativa
	- Essa sinalização acontecerá quando a ligação física do inversor com o mestre for interrompida. Pode-se programar no parâmetro P313 qual ação o inversor irá executar quando for detectado o E29. Ao se pressionar a tecla PROG da HMI, a sinalização de E29 é retirada do display.
- **E30** Cartão Fieldbus está inativo
	- Essa indicação surgirá quando:
	- 1) Se programar P309 diferente de Inativo, sem a existência do respectivo cartão Fieldbus no conector XC140 do cartão de controle CC9; ou
	- 2) O cartão Fieldbus existe, mas está defeituoso; ou
	- 3) O cartão existe, porém o padrão programado em P309 não é igual ao do cartão utilizado. Pode-se programar no parâmetro P313 qual ação o inversor irá executar quando for detectado o E30. Ao se pressionar a tecla PROG da HMI, a sinalização de E30 é retirada do display.
- As variáveis estão dispostas na memória do dispositivo de Fieldbus a partir do endereço 00h, tanto para escrita como para leitura. Quem trata as diferenças de endereços é o próprio protocolo e a placa de comunicação.Aforma como o valor das variáveis estão dispostas em cada endereço na memória do dispositivo Fieldbus vai depender do equipamento que se está utilizando como mestre. Por exemplo: no PLC A as variáveis estão colocadas High e Low, e no PLC B as variáveis estão colocadas Low e High. 8.12.7.4 Endereçamento das Variáveis do CFW-09 nos Dispositivos de **Fieldbus**

# 8.13 COMUNICAÇÃO SERIAL

8.13.1 Introdução O objetivo básico da comunicação serial é a ligação física dos inversores numa rede de equipamentos configurada da seguinte forma:

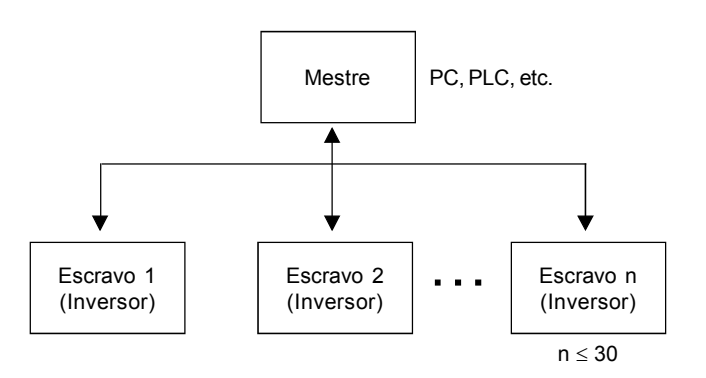

Os inversores possuem um software de controle da transmissão/recepção de dados pela interface serial, de modo a possibilitar o recebimento de dados enviados pelo mestre e o envio de dados solicitados pelo mesmo.

A taxa de transmissão é de 9600 bits/s, seguindo um protocolo de troca, tipo pergunta/resposta utilizando caracteres ASCII.

O mestre terá condições de realizar as seguintes operações relacionadas a cada inversor:

## - IDENTIFICAÇÃO

- $\boxtimes$  endereço na rede;
- $\boxtimes$  tipo de inversor (modelo);
- **Ø** versão de software.

#### - COMANDO

- $\boxtimes$  habilita/desabilita geral;
- $\boxtimes$  habilita/desabilita por rampa (gira/pára);
- **Ø** sentido de rotação;
- **E** referência de velocidade:
- **Ø** local/remoto:
- M JOG:
- **Ø RESET de erros.**

#### - RECONHECIMENTO DO ESTADO

- $\boxtimes$  ready;
- $\boxtimes$  Sub;
- **Ø** run;
- local/remoto;
- $\boxtimes$  erro;
- JOG;
- **Ø** sentido de rotação;
- modo de ajuste após Reset para o Padrão de Fábrica;
- modo de ajuste após alteração do Modo de Controle de Escalar para Vetorial;
- Auto-ajuste.
- LEITURA DE PARÂMETROS
- ALTERAÇÃO DE PARÂMETROS

Exemplos típicos de utilização da rede:

- PC (mestre) para parametrização de um ou vários inversores ao mesmo tempo;
- SDCD monitorando variáveis de inversores;
- PLC controlando a operação de um inversor num processo industrial.

8.13.2 Descrição das Interfaces O meio físico de ligação entre os inversores e o mestre da rede segue um dos padrões:

- a. RS-232 (ponto a ponto até 10 m);
- b. RS-485 (multiponto, isolamento galvânico, até 1000 m);

8.13.2.1 RS-485 Permite interligar até 30 inversores em um mestre (PC, PLC, etc.), atribuindo a cada inversor um endereço (1 a 30) ajustado em cada um deles. Além desses 30 endereços, mais dois endereços são fornecidos para executar tarefas especiais:

- **Endereço 0:** qualquer inversor da rede é consultado, independentemente de seu endereço. Deve-se ter apenas um inversor ligado a rede (ponto a ponto) para que não ocorram curto-circuitos as linhas de interface.
- **Endereço 31:** um comando pode ser transmitido simultaneamente para todos os inversores da rede, sem reconhecimento de aceitação.

#### **Lista de endereços e caracteres ASCII correspondentes**

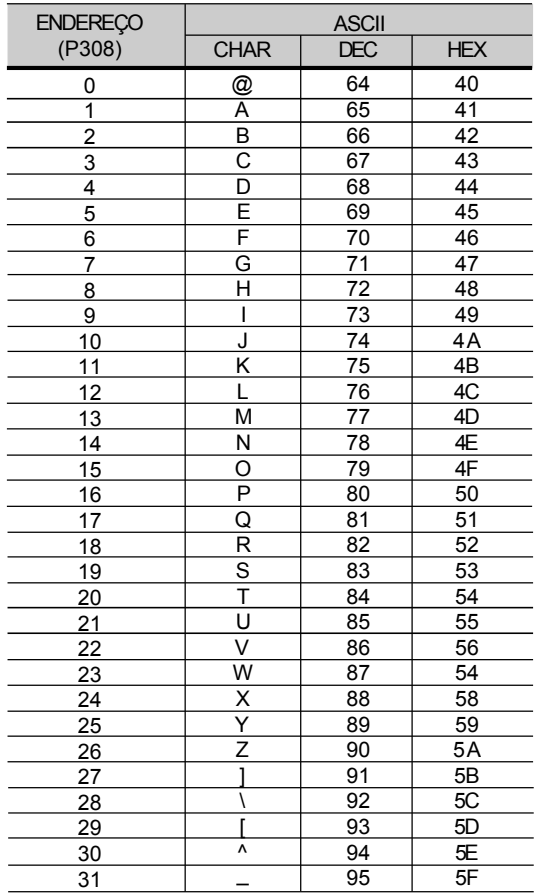

*Tabela 8.20 - Caracter ASCII*

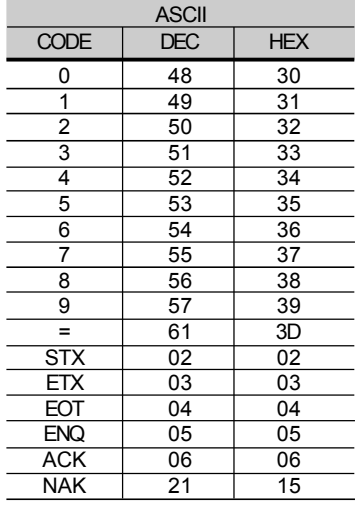

#### **Outros caracteres ASCII utilizados pelo protocolo**

*Tabela 8.21 - Caracteres de protocolos ASCII*

A ligação entre os participantes da rede dá-se através de um par de fios. Os níveis de sinais estão de acordo com a EIA STANDARD RS-485 com receptores e transmissores diferenciais. Deve-se utilizar o cartão de expansão de funções tipos EBA.01, EBA.02 ou EBB.01 (consulte os itens 8.1.1 e 8.1.2).

Caso o mestre possua apenas interface serial no padrão RS-232, deve-se utilizar um módulo de conversão de níveis RS-232 para RS-485.

Neste caso temos a ligação de um mestre a um inversor (ponto a ponto). Podem ser trocados dados na forma bidirecional, porém não simultânea (HALF DUPLEX). 8.13.2.2 RS-232

Os níveis lógicos seguem a EIA STANDARD RS-232C, a qual determina o uso de sinais não balanceados. No caso presente, utiliza-se um fio para transmissão (TX), um para recepção (RX) e um retorno (0 V). Esta configuração trata-se, portanto, da configuração mínima a três fios (three wire economy model).

Deve-se utilizar o módulo RS-232 no inversor (consulte o item 8.6).

Este item descreve o protocolo utilizado para a comunicação serial.

Parâmetros: são aqueles existentes nos inversores cuja visualização ou alteração é possível através da HMI (interface homem x máquina);

- Variáveis: são valores que possuem funções específicas nos inversores e podem ser lidos e, em alguns casos, modificados pelo mestre;
- Variáveis básicas: são aquelas que somente podem ser acessadas através da serial.

8.13.3 Definições do Protocolo

8.13.3.1 Termos Utilizados

## ESQUEMATICAMENTE :

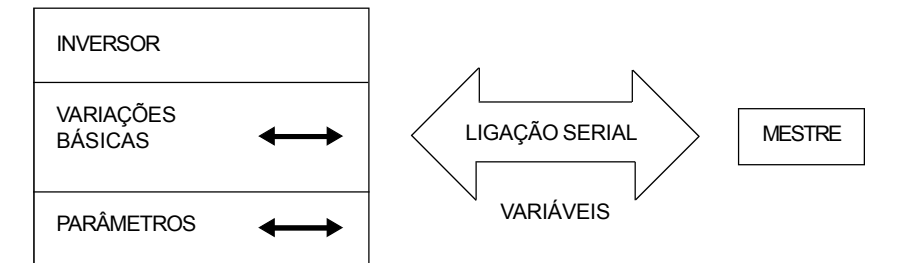

8.13.3.2 Resolução dos Parâmetros/ Variáveis

Durante a leitura/alteração de parâmetros o ponto decimal dos mesmos é desconsiderado no valor recebido/enviado no telegrama, à exceção das Variáveis Básicas V04 (Referência via Serial) e V08 (Velocidade no Motor) que são padronizados em 13 bits (0 a 8191). Por exemplo:

- $\boxtimes$  Escrita: se o objetivo for alterar o conteúdo de P100 para 10.0 s, devemos enviar 100 (desconsidera-se o ponto decimal);
- Leitura: Se lemos 1387 em P409 o valor do mesmo é 1.387 (desconsidera-se o ponto decimal);
- Escrita: para alterar o conteúdo de V04 para 900 rpm devemos enviar:

$$
V04 = 900 \times \frac{8191}{P208} = 4096
$$

Supondo P208 = 1800 rpm

Leitura: Se lemos 1242 em V08 o valor do mesmo é dado por:

$$
V08 = 1242 \times \frac{P208}{8191} = 273 \text{ rpm}
$$

Supondo P208 = 1800 rpm

8.13.3.3 Formato dos **Caracteres** 

 $\boxtimes$  1 start bit;

8 bits de informação [codificam caracteres de texto e caracteres de transmissão, tirados do código de 7 bits, conforme ISO 646 e complementadas para paridade par (oitavo bit)];

 $\boxtimes$  1 stop bit;

Após o start bit, segue o bit menos significativo:

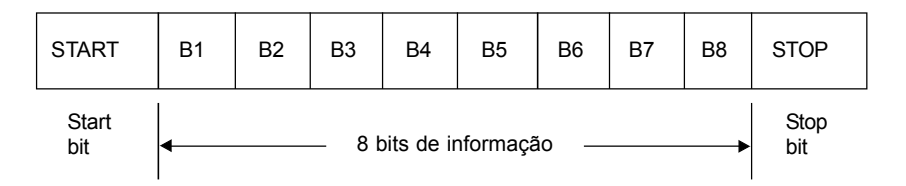

8.13.3.4 Protocolo O protocolo de transmissão segue a norma ISO 1745 para transmissão de dados em código.

> São usadas somente seqüências de caracteres de texto sem cabeçalho. A monitoração dos erros é feita através de transmissão relacionada à paridade dos caracteres individuais de 7 bits, conforme ISO 646. A monitoração de paridade é feita conforme DIN 66219 (paridade par). São usados dois tipos de mensagens (pelo mestre):

- **TELEGRAMA DE LEITURA:** para consulta do conteúdo das variáveis dos inversores;
- **TELEGRAMADE ESCRITA:** para alterar o conteúdo das variáveis ou enviar comandos para os inversores.

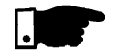

## **NOTA!**

Não é possível uma transmissão entre dois inversores. O mestre tem o controle do acesso ao barramento.

## **Telegrama de leitura**

Este telegrama permite que o mestre receba do inversor o conteúdo correspondente ao código da solicitação. No telegrama de resposta o inversor transmite os dados solicitados pelo mestre.

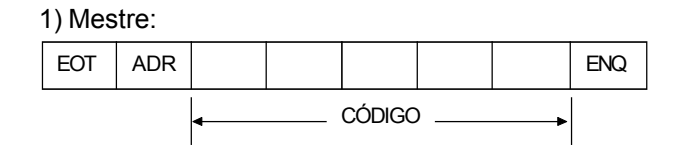

2) Inversor:

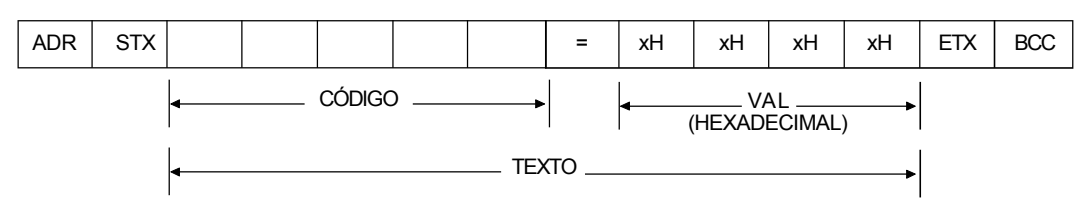

Formato do telegrama de leitura:

**EOT:** caracter de controle End Of Transmission; **ADR:** endereço do inversor (ASCII@, A, B, C, a ) (ADdRess); **CÓDIGO:** endereço da variável de 5 dígitos codificados em ASCII; **ENQ:** caracter de controle ENQuiry (solicitação);

Formato do telegrama de resposta do inversor:

**ADR:** 1 caracter - endereço do inversor;

**STX:** caracter de controle - Start of TeXt;

**TEXTO:** consiste em:

- **CÓDIGO:** endereço da variável;
- **" = ":** caracter da separação;
- **VAL:** valor em 4 dígitos HEXADECIMAIS;
- **ETX:** caracter de controle End of TeXt;
- **BCC:** Byte de CheCksum EXCLUSIVE OR de todos os bytes entre STX (excluído) e ETX (incluído).

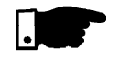

# **NOTA!**

Em alguns casos poderá haver uma resposta do inversor com:

**ADR NAK**  $\vert$  consulte o item 8.13.3.5

## **Telegrama de Escrita**

Este telegrama envia dados para as variáveis dos inversores. O inversor irá responder indicando se os dados foram aceitos ou não.

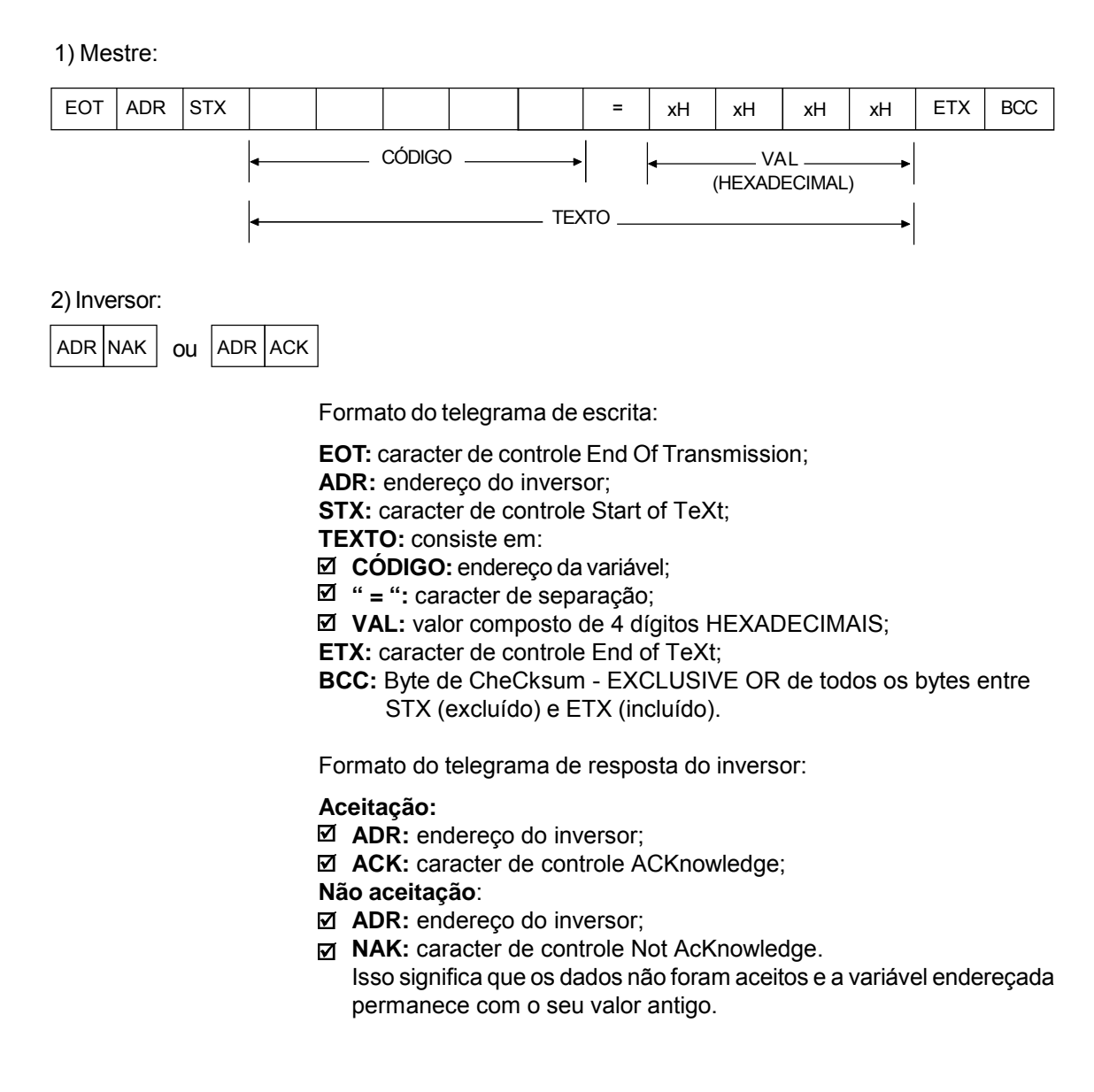

8.13.3.5 Execução e Teste de **Telegrama** 

Os inversores e o mestre testam a sintaxe do telegrama.

A seguir são definidas as respostas para as respectivas condições encontradas:

#### **Telegrama de leitura:**

- Sem resposta: com estrutura do telegrama errada, caracteres de controle recebidos errados ou endereço do inversor errado;
- NAK: CÓDIGO correspondente à variável inexistente ou variável só de escrita;
- **Ø** TEXTO: com telegramas válidos.

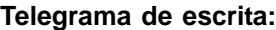

- Sem resposta: com estrutura do telegrama errada, caracteres de controle recebidos errados ou endereço do inversor errado;
- NAK: com código correspondente à variável inexistente, BCC (byte de checksum) errado, variável só de leitura, VAL fora da faixa permitida para a variável em questão, parâmetro de operação fora do modo de alteração destes;
- ACK: com telegramas válidos;

O mestre deve manter entre duas transmissões de variáveis para o mesmo inversor, um tempo de espera compatível com o inversor utilizado.

Nos inversores, os telegramas são processados a intervalos de tempo determinados. Portanto, deve ser garantido, entre dois telegramas para o mesmo inversor uma pausa de duração maior que a soma dos tempos  ${\sf T}_{\sf proc}$  +  ${\sf T}_{\sf di}$  +  ${\sf T}_{\sf txi}$  (consulte o item 8.13.6.). 8.13.3.6 Seqüência de **Telegramas** 

8.13.3.7 Códigos de Variáveis  $\qquad$ O campo denominado de código contém o endereço de parâmetros e variáveis básicas composto de 5 dígitos (caracteres ASCII) de acordo com o seguinte:

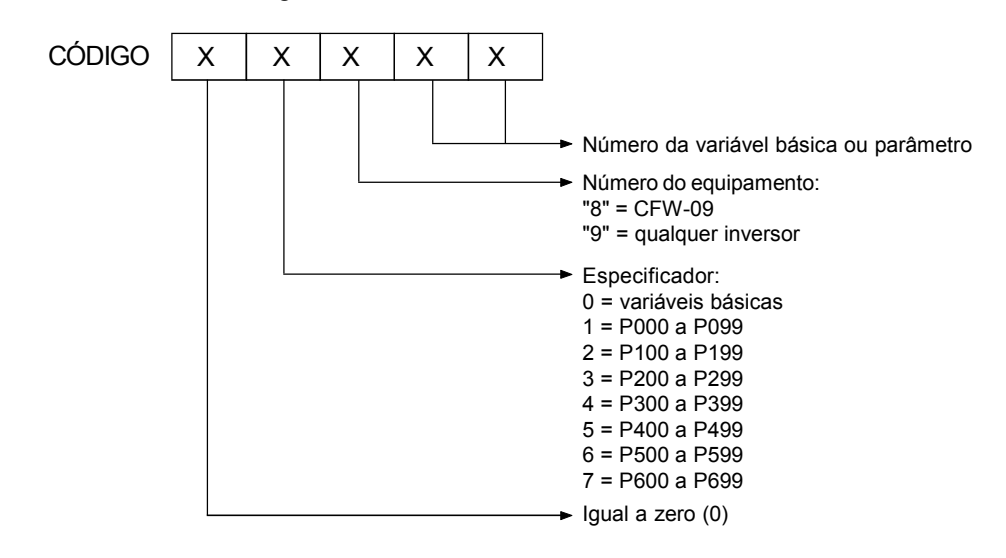

## 8.13.4 Exemplos de Telegramas

Alteração da velocidade mínima (P133) para 600 rpm no inversor 7.

1) Mestre: EOT | G | STX | 0 | 2 | 8 | 3 | 3 | = | 0H | 2H | 5H | 8H | ETX | BCC  $\text{Código do NMÍN}$   $\longrightarrow$   $\mid$   $\text{NMÍN} = 600 = 258\text{H}$ end. 7 2) Inversor: G ACK

## $\boxtimes$  Leitura da corrente de saída do inversor endereço 10 (supondo-se que a mesma estava em 7.8Ano momento da consulta).

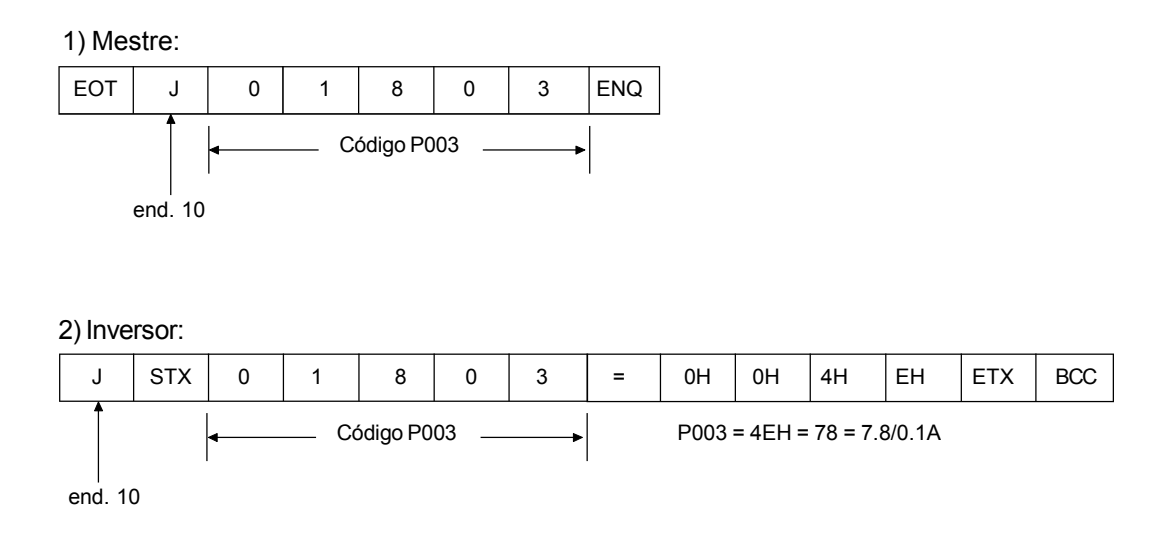

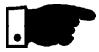

## **NOTA!**

Os valores enviados e recebidos via serial são sempre valores inteiros. Deve-se conhecer a resolução utilizada pelo parâmetro para poder interpretar corretamente o valor (Ex. Corrente lida =7.8 A $\Leftrightarrow$  Valor re $cebido = 78$ ).

- 8.13.5 Variáveis e Erros da Comunicação Serial
- 8.13.5.1 Variáveis básicas **V00 (código 00800):**

Indicação do modelo de inversor (variável de leitura). Aleitura desta variável permite identificar o tipo do inversor. Para o CFW-09 este valor é 8, conforme definido em 8.13.3.7.

## **V02 (código 00802):**

Indicação do estado do inversor (variável de leitura)  $\boxtimes$  estado lógico (byte-high)  $\boxtimes$  código de erros (byte-low)

Sendo:

Estado Lógico:

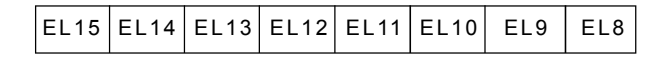

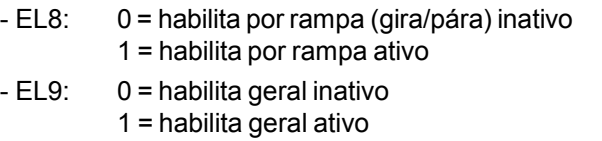

Inversor liberado

 $EL8 = EL9 = 1$ 

- EL10: 0 = sentido anti-horário 1 = sentido horário
- $-EL11: 0 = JOG$  inativo
	- 1 = JOG ativo
- $-EL12$ :  $0 = local$ 
	- $1 =$  remoto
- EL13: 0 = sem Subtensão 1 = com Subtensão
- $-EL14$ :  $0 =$  manual (PID) 1 = automático (PID)
- $-EL15$ :  $0 =$ sem Erro
	- $1 =$  com Erro
- Código de erros: número do erro em hexadecimal
	- $Ex.: E00 \rightarrow 00H$  $E01 \rightarrow 01H$ 
		- $E10 \rightarrow 0$ AH

## **V03 (código 00803):**

- Seleção do comando lógico Variável de escrita, cujos bits tem o seguinte significado:
- BYTE HIGH: máscara da ação desejada. O bit correspondente deve ser colocado em 1, para que a ação ocorra.

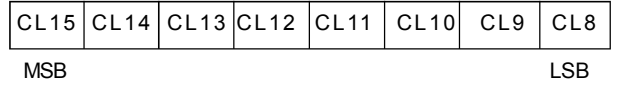

- CL8: 1 = Habilita rampa (Gira/Pára)
- CL9: 1 = Habilita geral
- CL10: 1 = Sentido de Rotação
- $-$  CL11: 1 = JOG
- CL12: 1 = Local/Remoto
- CL13: Não utilizado
- CL14: Não utilizado
- CL15: 1 = "RESET" do inversor

## **Ø BYTE LOW: nível lógico da ação desejada.**

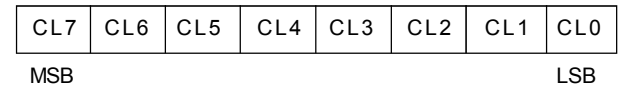

- $CL0: 1 = Habilita (Gira)$ 
	- 0 = Desabilita por rampa (pára)
- $-$  CL1:  $1 =$  Habilita
	- 0 = Desabilita geral (pára por inércia)
- CL2: 1 = Sentido de rotação horário
	- 0 = Sentido de rotação anti-horário
- CL3: 1 = JOG ativo
	- 0 = JOG inativo
- $CL4: 1 =$ Remoto
	- $0 =$  Local

*302*

- CL5: Não utilizado
- CL6: Não utilizado
- CL7: Transição de 0 para 1 neste bit provoca o "RESET" do inversor, caso o mesmo esteja em alguma condição de Erro.

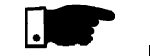

## **NOTA!**

Desabilita via DIx tem prioridade sobre estas desabilitações;

- Para a habilitação do inversor pela serial é necessário que CL0 = CL1 = 1 e que o desabilita externo esteja inativo;
- $\boxtimes$  Caso CL0 = CL1 = 0 simultaneamente, ocorrerá desabilita geral;

## **V04 (código 00804):**

 $\boxtimes$  Referência de Velocidade dada pela Serial (variável de leitura/escrita) Permite enviar a referência para o inversor desde que P221 = 9 para LOC ou P222 = 9 para REM. Esta variável possui resolução de 13 bits (consulte o item 8.13.3.2).

## **V06 (código 00806):**

 $\boxtimes$  Estado dos modos de operação (variável de leitura)

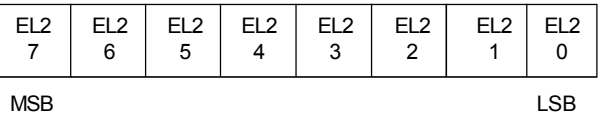

- EL2.0: 1 = em modo de ajuste após Reset para o Padrão de Fábrica/ Primeira Energização.

O inversor entrará neste modo de operação quando for energizado pela primeira vez ou quando o padrão de fábrica dos parâmetros for carregado (P204 = 5 ou 6). Neste modo somente os parâmetros P023, P295, P201, P296, P400, P401, P403, P402, P404 e P406 estarão acessíveis. Caso outro parâmetro seja acessado o inversor retornará E25. Para mais detalhes consulte o item 4.2 - Primeira Energização

- EL2.1: 1 = em modo de ajuste após alteração de Controle Escalar para Vetorial.

O inversor entrará neste modo de operação quando o Modo de Controle for alterado de Escalar (P202 = 0, 1, 2) ou VVW (P202 = 5) para Vetorial (P202 = 3 ou 4). Neste modo somente os parâmetros P023, P202, P295, P296, P400, P401, P403, P402, P404, P405, P406, P408, P409, P410, P411, P412 e P413 estarão acessíveis. Caso outro parâmetro seja acessado o inversor retornará E25. Para mais detalhes consulte o tem 5.3.2 - Colocação em Funcionamento - Tipo de Controle: Vetorial Sensorless ou com Encoder.

- $EL2.2: 1 =$  executando Auto-ajuste O inversor entrará neste modo de operação quando P202 = 3 ou 4 e  $P408 \neq 0$ . Para mais detalhes sobre o Auto-ajuste consulte o Capítulo 6 - Descrição Detalhada dos Parâmetros, parâmetro P408.
- EL2.3: 1 = em modo de ajuste após alteração de Controle Escalar V/F ou Vetorial para VVW.

O inversor entrará neste modo de operação quando o Modo de Controle for alterado de Escalar (P202 = 0, 1 ou 2) ou Vetorial (P202 =  $3$  ou 4) para VVW (P202 = 5).

Neste modo somente os parâmetros P023, P202, P295, P296, P400, P401, P403, P402, P404, P406, P407, P399, P408, P409 estarão acessíveis. Caso outro parâmetro seja acessado o inversor retornará E25. Para mais detalhes consulte o item 5.3.3 - Colocação em Funcionamento - Tipo de Controle: VVW.

- EL2.4: não utilizado
- EL2.5: não utilizado
- EL2.6: não utilizado
- EL2.7: não utilizado

## **V07 (código 00807):**

Estado dos modos de operação (variável de leitura/escrita)

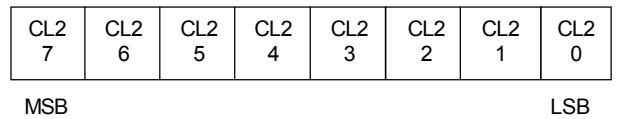

- CL2.0: 1 sai do modo de ajuste após Reset para o Padrão de Fábrica;
- CL2.1: 1 sai do modo de ajuste após alteração de Controle Escalar ou VVW para Vetorial;
- CL2.2: 1 aborta Auto-aiuste;
- CL2.3: sai do modo de ajuste após alteração de Controle Escalar V/F ou Vetorial para VVW;
- CL2.4: 1 não utilizado;
- CL2.5: 1 não utilizado;
- CL2.6: 1 não utilizado;
- CL2.7: 1 não utilizado.

## **V08 (código 00808):**

Velocidade do Motor em 13 bits (variável de leitura) Permite a leitura da Velocidade do motor com resolução de 13 bits (consulte o item 8.13.3.2).

## 8.13.5.2 Exemplos de telegramas com variáveis básicas

 $\boxtimes$  Habilitação do inversor (desde que P224 = 2 para LOC ou P227 = 2 para REM)

1) Mestre:

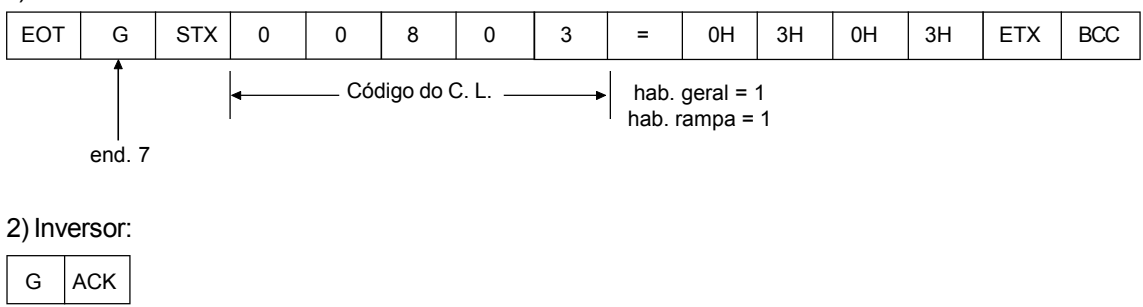

 $\boxtimes$  Alteração do sentido de giro do inversor para anti-horário (desde que P223 = 5 ou 6 para LOC ou  $P226 = 5$  ou 6 para REM)

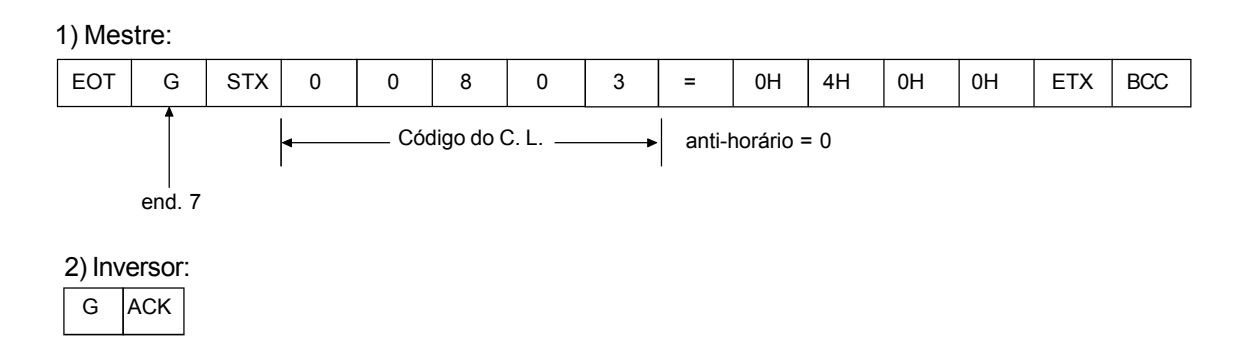

## Ativação do JOG (desde que P225 = 3 para LOC ou P228 = 3 para REM)

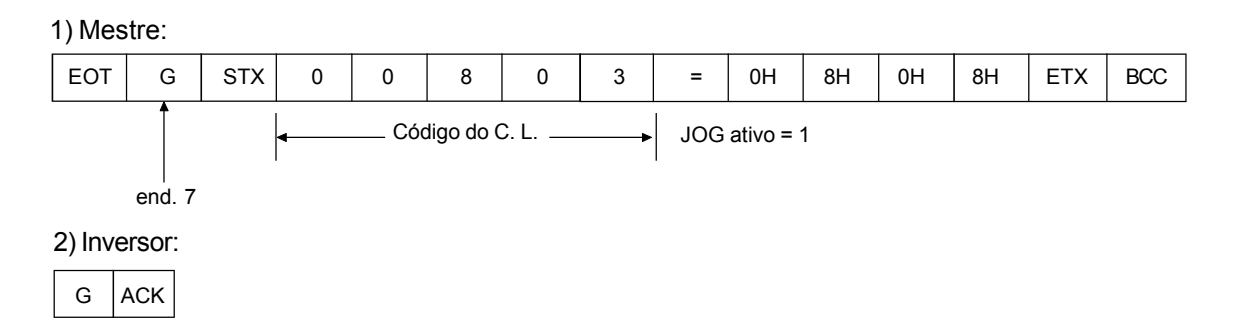

## **Ø** Reset de Erros

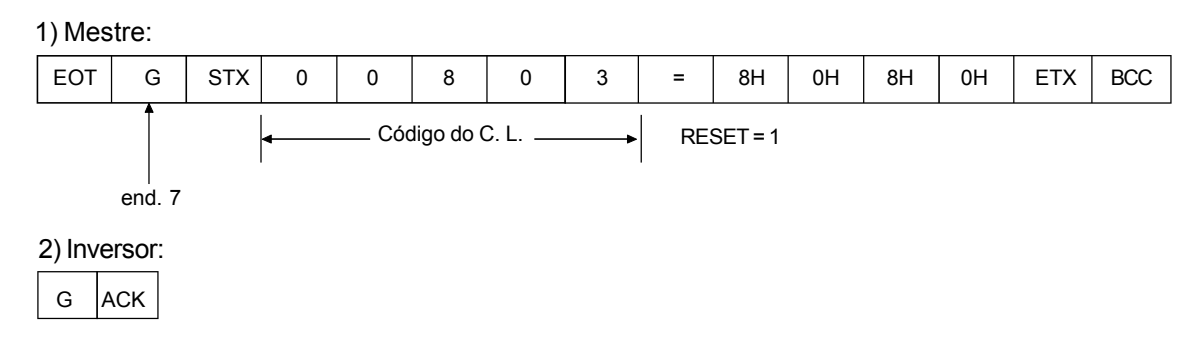

8.13.5.3 Parâmetros

Relacionados à Comunicação Serial

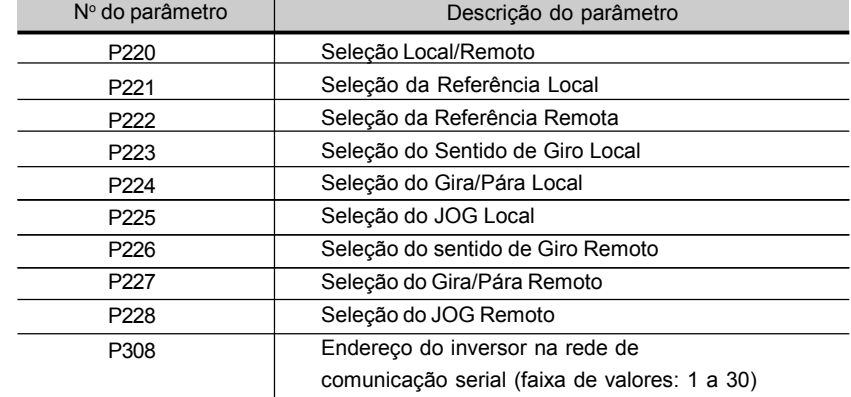

*Tabela 8.22 - Parâmetros relacionados à comunicação serial*

Para mais detalhes sobre os parâmetros acima, consulte o Capítulo 6 - Descrição Detalhada dos Parâmetros.

## 8.13.5.4 Erros Relacionados à Comunicação Serial

## **Operam da seguinte forma:**

- **Ø** Não provocam bloqueio do inversor;
- $\boxtimes$  Não desativam relé de defeitos;
- $\boxtimes$  Informam na palavra de estado lógico (V02).

## **Tipos de erros:**

- $\overline{\boxtimes}$  E22: erro de paridade longitudinal (BCC);
- $\boxtimes$  E24: erro de parametrização (quando ocorrer algumas das situações indicadas na tabela 4.2. (Incompatibilidade entre parâmetros) do Capítulo 4 - Uso da HMI ou quando houver tentativa de alteração de parâmetro que não pode ser alterado com o motor girando);
- E25: variável ou parâmetro inexistente;
- $\boxtimes$  E26: valor desejado fora dos limites permitidos;
- E27: tentativa de escrita em variável só de leitura ou comando lógico desabilitado.
- E28: Comunicação serial está inativa. Caso tenha decorrido o tempo programado no P314 sem que o inversor tenha recebido um telegrama Modbus válido, este erro é indicado na HMI, e o inversor toma a ação programada no P313.

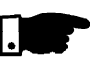

## **NOTA!**

Caso seja detectado erro de paridade, na recepção de dados pelo inversor, o telegrama será ignorado. O mesmo acontecerá para casos em que ocorram erros de sintaxe.

- $Fx.$
- Valores do código diferentes dos números 0 a 9;
- $\boxtimes$  Caracter de separação diferente de " = ", etc.

## 8.13.6 Tempos para Leitura/ Escrita de Telegramas

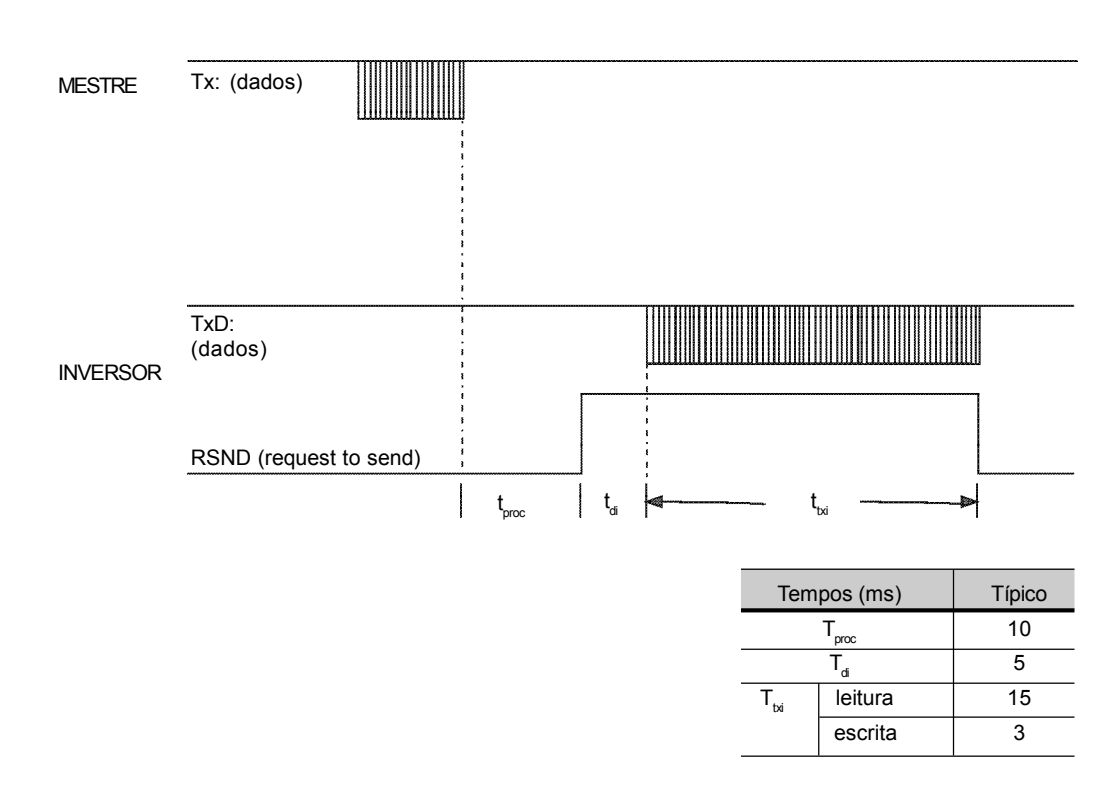

## 8.13.7 Conexão Física RS-232 e RS-485

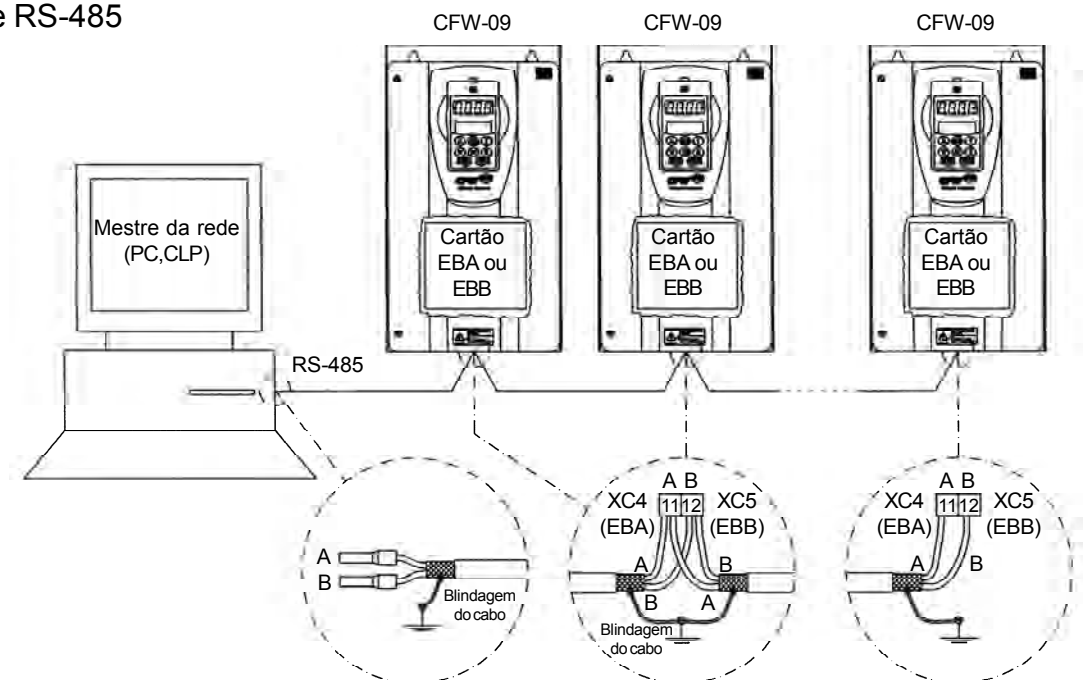

*Figura 8.49 - Conexão CFW-09 em rede através da Interface Serial RS-485*

## **Observações:**

- $\boxtimes$  TERMINAÇÃO DE LINHA: incluir terminação da linha (120  $\Omega$ ) nos extremos, e apenas nos extremos, da rede. Para tanto, ajustar S3.1/S3.2 (EBA) e S7.1/S7.2 (EBB) para a posição "ON" (consulte os itens 8.1.1 e 8.1.2);
- ATERRAMENTO DABLINDAGEM DOS CABOS: conectar as mesmas à carcaça dos equipamentos (devidamente aterrada);
- CABO RECOMENDADO: para balanceado blindado. Ex.: Linha AFS, fabricante KMP;
- A fiação da rede RS-485 deve estar separada dos demais cabos de potência e comando em 110/220 V.
- O sinal de referência para a interface RS-485 (SREF) deve ser utilizado caso o mestre da rede não seja referenciado com relação ao terra utilizado na instalação. Por exemplo, caso o mestre seja alimentado por uma fonte isolada, é necessário aterrar a referência da fonte ou levar este sinal de referência para o restante do sistema.

Em geral, pode-se conectar apenas os sinais A (-) e B (+), sem fazer a ligação do sinal SREF.

## **Módulo RS-232 Serial Interface**

A interface RS-232 para o CFW-09 é realizada através do módulo apresentado no item 8.6.

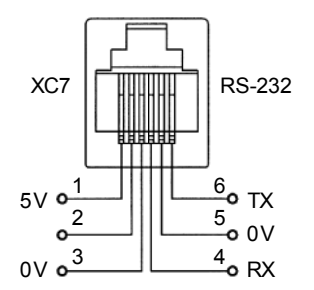

*Figura 8.50 - Descrição sinais do conector XC7 (RJ12)*

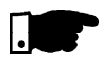

## **NOTA!**

A fiação serial RS-232 deve estar separada dos demais cabos de potência e comando em 110/220 V.

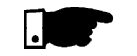

## **NOTA!**

Não é possível utilizar simultaneamente RS-232 e RS-485.

## 8.14 MODBUS-RTU

- 8.14.1 Introdução ao Protocolo Modbus-RTU O protocolo Modbus foi inicialmente desenvolvido em 1979.Atualmente, é um protocolo aberto amplamente difundido, utilizado por vários fabricantes em diversos equipamentos. A comunicação Modbus-RTU do CFW-09 foi desenvolvida baseada em dois documentos:
	- 1. MODBUS Protocol Reference Guide Rev. J, MODICON, June 1996.
	- 2. MODBUS Application Protocol Specification, MODBUS.ORG, may 8<sup>th</sup> 2002.

Nestes documentos estão definidos o formato das mensagens utilizado pelos os elementos que fazem parte da rede Modbus, os serviços (ou funções) que podem ser disponibilizados via rede, e também como estes elementos trocam dados na rede.

8.14.1.1 Modos de Transmissão Na especificação do protocolo estão definidos dois modos de transmissão:ASCII e RTU. Os modos definem a forma como são transmitidos os bytes da mensagem. Não é possível utilizar os dois modos de transmissão na mesma rede.

> No modo RTU, cada palavra transmitida possui 1 start bit, oito bits de dados, 1 bit de paridade (opcional) e 1 stop bit (2 stop bits caso não se use bit de paridade). Desta forma, a seqüência de bits para transmissão de um byte é a seguinte:

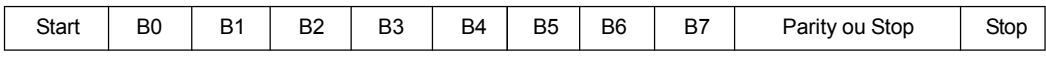

No modo RTU, cada byte de dados é transmitido como sendo uma única palavra com seu valor diretamente em hexadecimal. O CFW-09 utiliza somente este modo de transmissão para comunicação, não possuindo portanto, comunicação no modoASCII.

8.14.1.2 Estrutura das Mensagens no Modo **RTU** 

A rede Modbus-RTU opera no sistema Mestre-Escravo, onde pode haver até 247 escravos, mas somente um mestre. Toda comunicação inicia com o mestre fazendo uma solicitação a um escravo, e este responde ao mestre o que foi solicitado. Em ambos os telegramas (pergunta e resposta), a estrutura utilizada é a mesma: Endereço, Código da Função, Dados e CRC. Apenas o campo de dados poderá ter tamanho variável, dependendo do que está sendo solicitado.

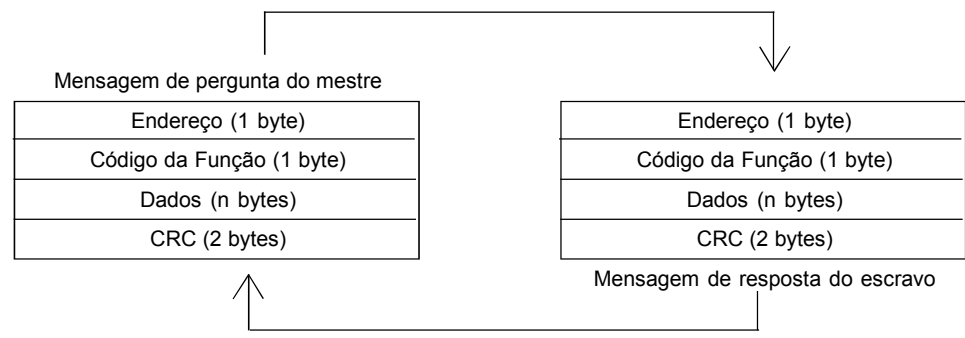

*Figura 8.51 - Estrutura dos telegramas*

## **Endereço:**

O mestre inicia a comunicação enviando um byte com o endereço do escravo para o qual se destina a mensagem. Ao enviar a resposta, o escravo também inicia o telegrama com o seu próprio endereço. O mestre também pode enviar uma mensagem destinada ao endereço 0 (zero), o que significa que a mensagem é destinada a todos os escravos da rede (broadcast). Neste caso, nenhum escravo irá responder ao mestre.

## **Código da Função:**

Este campo também contém um único byte, na qual o mestre especifica o tipo de serviço ou função solicitada ao escravo (leitura, escrita, etc.). De acordo com o protocolo, cada função é utilizada para acessar um tipo específico de dado.

No CFW-09, os dados relativos aos parâmetros e variáveis básicas estão disponibilizados como registradores do tipo *holding* (referenciados a partir do endereço 40000 ou '4*x*'). Além destes registradores, o estado do inversor (habilitado/desabilitado, com erro/sem erro, etc.) e o comando para o inversor (girar / parar, girar horário / girar anti-horário, etc.), também podem ser acessadas através de funções para leitura/escrita de "coils" ou bits internos (referenciados a partir do endereço 00000 ou '0*x*').

## **Campo de Dados:**

Campo com tamanho variável. O formato e conteúdo deste campo dependem da função utilizada e dos valores transmitidos. Este campo está descrito juntamente com a descrição das funções (consulte o item 8.14.3).

## **CRC:**

A última parte do telegrama é o campo para checagem de erros de transmissão. O método utilizado é o CRC-16 (Cycling Redundancy Check). Este campo é formado por dois bytes, sendo transmitido primeiro o byte menos significativo (CRC-), e depois o mais significativo (CRC+). O cálculo do CRC é iniciado primeiramente carregando-se uma variável

de 16 bits (referenciado a partir de agora como variável CRC) com o valor FFFFh. Depois executa-se os passos de acordo com a seguinte rotina:

- 1. Submete-se o primeiro byte da mensagem (somente os bits de dados - start bit, paridade e stop bit não são utilizados) a uma lógica XOR (OU exclusivo) com os 8 bits menos significativos da variável CRC, retornando o resultado na própria variável CRC.
- 2. Então, a variável CRC é deslocada uma posição à direita, em direção ao bit menos significativo, e a posição do bit mais significativo é preenchida com 0 (zero).
- 3. Após este deslocamento, o bit de *flag* (bit que foi deslocado para fora da variável CRC) é analisado, ocorrendo o seguinte:  $\boxtimes$  Se o valor do bit for 0 (zero), nada é feito
	- Se o valor do bit for 1, o conteúdo da variável CRC é submetido a uma lógica XOR com um valor constante de A001h e o resultado é retornado à variável CRC.
- 4. Repete-se os passos 2 e 3 até que oito deslocamentos tenham sido feitos.
- 5. Repete-se os passos de 1 a 4, utilizando o próximo byte da mensagem, até que toda a mensagem tenha sido processada.

O conteúdo final da variável CRC é o valor do campo CRC que é transmitido no final do telegrama. A parte menos significativa é transmitida primeiro (CRC-) e em seguida a parte mais significativa (CRC+).

#### **Tempo entre Mensagens:**

No modo RTU não existe um caracter específico que indique o início ou o fim de um telegrama. Desta forma, o que indica quando uma nova mensagem começa ou quando ela termina é a ausência de transmissão de dados na rede, por um tempo mínimo de 3,5 vezes o tempo de transmissão de uma palavra de dados (11 bits). Sendo assim, caso um telegrama tenha iniciado após a decorrência deste tempo mínimo sem transmissão, os elementos da rede irão assumir que o caracter recebido representa o início de um novo telegrama. E da mesma forma, os elementos da rede irão assumir que o telegrama chegou ao fim após decorrer este tempo novamente.

Se durante a transmissão de um telegrama, o tempo entre os bytes for maior que este tempo mínimo, o telegrama será considerado inválido, pois o inversor irá descartar os bytes já recebidos e montará um novo telegrama com os bytes que estiverem sendo transmitidos.

A tabela a seguir nos mostra os tempos para três taxas de comunicação diferentes.

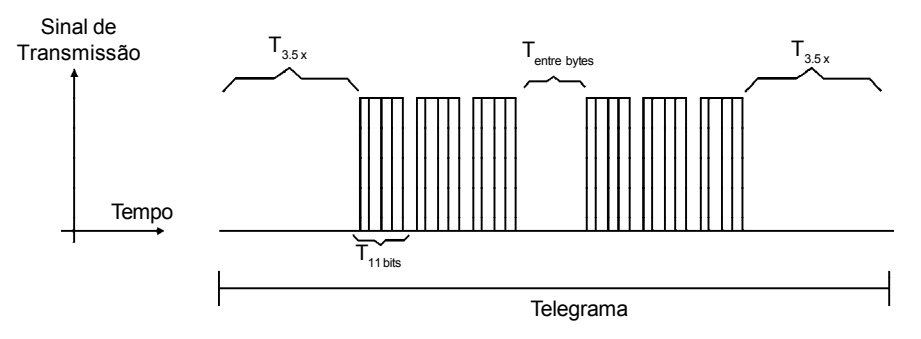

*Figura 8.52 - Tempos envolvidos durante a comunicação de um telegrama*

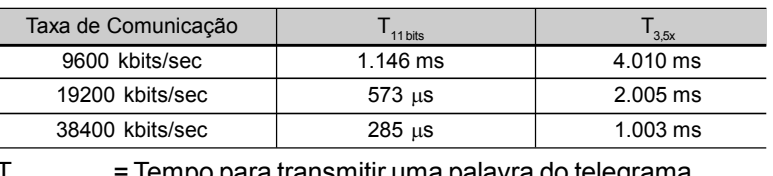

T<sub>11 bits</sub> = Tempo para transmitir uma palavra do telegrama.<br>Timbro = Tempo entre bytes (não pode ser maior que T  $T_{\text{entrebytes}}$  = Tempo entre bytes (não pode ser maior que  $T_{\text{3.5x}}$ ).<br>T = Intervalo mínimo para indicar comeco e fim de tele

 $T_{3.5x}$  = Intervalo mínimo para indicar começo e fim de telegrama  $(3.5 \times T_{\text{11} \text{hite}}).$ 

8.14.2 Operação do CFW-09 na Rede Modbus-RTU Os inversores de freqüência CFW-09 operam como escravos da rede Modbus-RTU, sendo que toda a comunicação inicia com o mestre da rede Modbus-RTU solicitando algum serviço para um endereço na rede. Se o inversor estiver configurado para o endereço correspondente, ele então trata a o pedido e responde ao mestre o que foi solicitado.

# 8.14.2.1 Descrição das Interfaces RS-232 e RS-485

Os inversores de freqüência CFW-09 utilizam uma interface serial para se comunicar com a rede Modbus-RTU. Existem duas possibilidades para a conexão física entre o mestre da rede e um CFW-09:

## **RS-232:**

- Utilizada para conexão ponto a ponto (entre um único escravo e o mestre).
- Distância máxima: 10 metros.
- $\blacksquare$  Níveis de sinal sequem a EIA STANDARD RS-232C.
- Três fios: transmissão (TX), recepção (RX) e retorno (0 V).
- Deve-se utilizar o módulo RS-232 Serial Interface.

### **RS-485:**

- Utilizada para conexão multiponto (vários escravos e o mestre).
- Distância máxima: 1000 metros (utiliza cabo com blindagem).
- $\triangledown$  Níveis de sinal seguem a EIA STANDARD RS-485.
- Deve-se utilizar um cartão de expansão EBA ou EBB que possua interface para comunicação RS-485.

**Obs.:** consulte o item 8.13.7 que descreve como fazer a conexão física.

Para que o inversor possa se comunicar corretamente na rede, além da conexão física, é necessário configurar o endereço do inversor na rede, bem como a taxa de transmissão e o tipo de paridade existente.

#### **Endereço do Inversor na Rede:**

- **Ø** Definido através do parâmetro 308.
- Se o tipo comunicação serial (P312) estiver configurado para Modbus-RTU, é possível selecionar endereços de 1 a 247.
- Cada escravo na rede deve possuir um endereço diferente dos demais.
- **Ø O mestre da rede não possui endereco.**
- É necessário conhecer o endereço do escravo mesmo que a conexão seja ponto a ponto.

#### **Taxa de Transmissão e Paridade:**

- Ambas as configurações são definidas através do parâmetro P312.
- Taxa de transmissão: 9600, 19200 ou 38400 kbits/seg.
- $\blacksquare$  Paridade: Nenhuma, Ímpar ou Par.
- $\boxtimes$  Todos os escravos, e também o mestre da rede, devem estar utilizando a mesma taxa de comunicação e mesma paridade.

## 8.14.2.3 Acesso aos Dados do Inversor

8.14.2.2 Configurações do

Inversor na Rede Modbus-RTU

> Através da rede, é possível acessar todos os parâmetros e variáveis básicas disponíveis para o CFW-09:

- Parâmetros: são aqueles existentes nos inversores cuja visualização e alteração é possível através da HMI (Interface Homem - Máquina) (consulte o item I - Parâmetros).
- Variáveis Básicas: são variáveis internas do inversor, e que somente podem ser acessadas via serial. É possível através das variáveis básicas, por exemplo, alterar referência de velocidade, ler o estado, habilitar ou desabilitar o inversor, etc. (consulte o item 8.13.5.1 - Variáveis Básicas).
- $\boxtimes$  Registrador: nomenclatura utilizada para representar tanto parâmetros quanto variáveis básicas durante a transmissão de dados.
- Bits internos: bits acessados somente pela serial, utilizados para comando e monitoração do estado do inversor.

O item 8.13.3.2 define a resolução dos parâmetros e variáveis ao serem transmitidos via serial.

## **Funções Disponíveis e Tempos de Resposta:**

Na especificação do protocolo Modbus-RTU são definidas as funções utilizadas para acessar os tipos de registradores descritos na especificação. No CFW-09, tanto parâmetros quanto variáveis básicas foram definidos como sendo registradores do tipo holding (referenciados como 4x).Além destes registradores, também é possível acessar diretamente bits internos de comando e monitoração (referenciados como 0x). Para acessar estes bits e registradores, foram disponibilizados os seguintes serviços (ou funções) para os inversores de freqüência CFW-09:

#### **Read Coils**

Descrição: Leitura de bloco de bits internos ou bobinas. Código da função: 01. Broadcast: não suportado. Tempo de resposta: 5 a 10 ms.

#### **Read Holding Registers**

Descrição: Leitura de bloco de registradores do tipo *holding.* Código da função: 03. Broadcast: não suportado.

Tempo de resposta: 5 a 10 ms.

# **Write Single Coil** Descrição: Escrita em um único bit interno ou bobina.

Código da função: 05. Broadcast: suportado.

Tempo de resposta: 5 a 10 ms.

## **Write Single Register**

Descrição: Escrita em um único registrador do tipo *holding.* Código da função: 06. Broadcast: suportado.

Tempo de resposta: 5 a 10 ms.

## **Write Multiple Coils**

Descrição: Escrita em bloco de bits internos ou bobinas. Código da função: 15. Broadcast: suportado. Tempo de resposta: 5 a 10 ms.

## **Write Multiple Registers**

Descrição: Escrita em bloco de registradores do tipo *holding.* Código da função: 16. Broadcast: suportado.

Tempo de resposta: 10 a 20 ms para cada registrador escrito.

## **Read Device Identification**

Descrição: Identificação do modelo do inversor. Código da função: 43. Broadcast: não suportado. Tempo de resposta: 5 a 10 ms.

**Obs.:** Os escravos da rede Modbus-RTU são endereçados de 1 a 247. O endereço 0 (zero) é utilizado pelo mestre para enviar uma mensagem comum para todos os escravos (broadcast).

## **Endereçamento dos Dados e Offset:**

O endereçamento dos dados no CFW-09 é feito com offset igual a zero, o que significa que o número do endereço equivale ao número dado. Os parâmetros são disponibilizados a partir do endereço 0 (zero), enquanto que as variáveis básicas são disponibilizadas a partir do endereço 5000. Da mesma forma, os bits de estado são disponibilizados a partir do endereço 0 (zero) e os bits de comando são disponibilizados a partir do endereço 100. A tabela a seguir ilustra o endereçamento de bits, parâmetros e variáveis básicas:

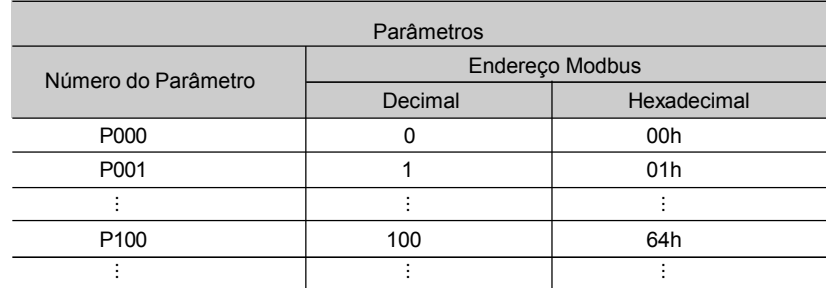

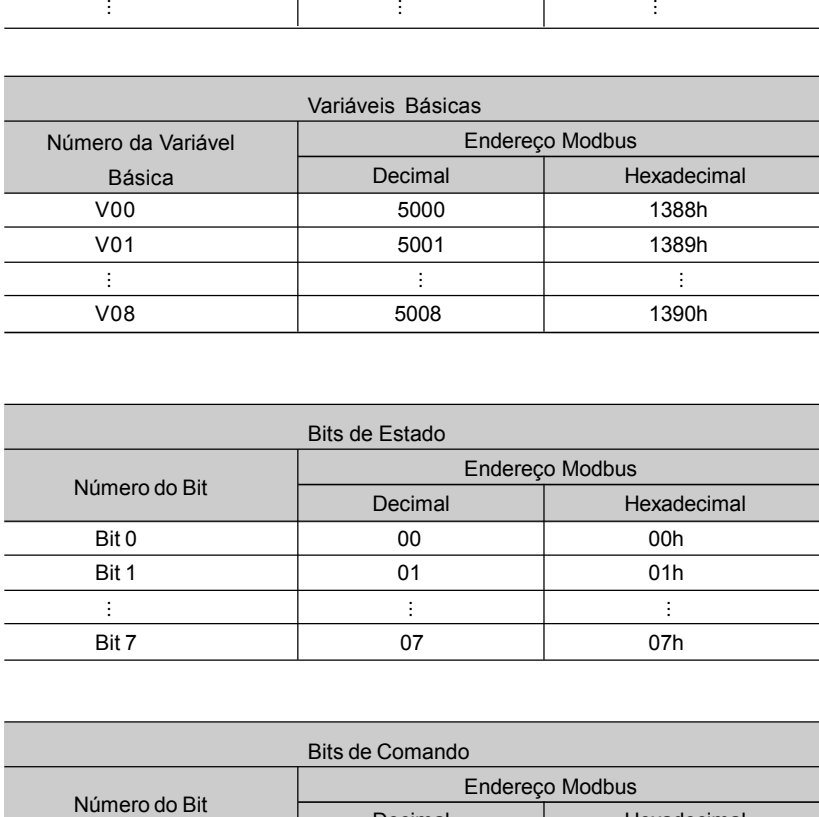

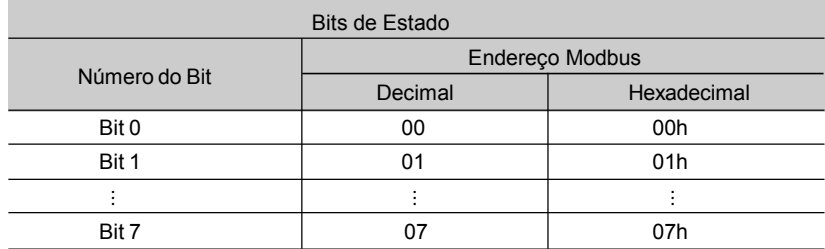

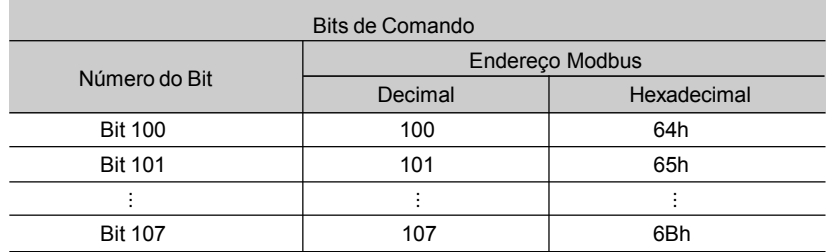

**Obs.:** Todos os registradores (parâmetros e variáveis básicas) são tratados como registradores do tipo *holding*, referenciados a partir de 40000 ou 4*x*, enquanto os bits são referenciados a partir de 0000 ou 0*x*.

Os bits de estado possuem as mesmas funções dos bits 8 a 15 do estado lógico (variável básica 2). Estes bits estão disponíveis apenas para leitura, sendo que qualquer comando de escrita retorna erro para o mestre.

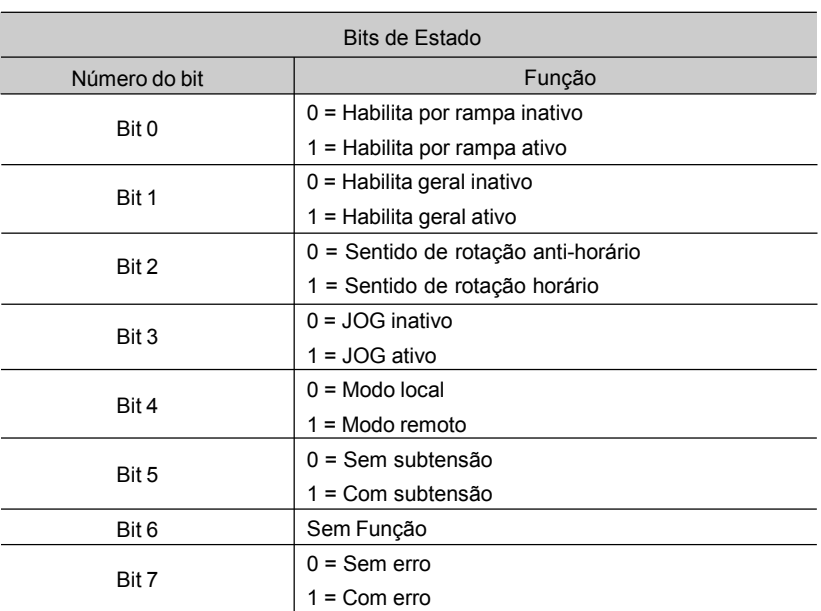

Os bits de comando estão disponíveis para leitura e escrita, e possuem a mesma função dos bits 0 a 7 do comando lógico (variável básica 3), sem a necessidade, no entanto, da utilização da máscara. A escrita na variável básica 3 tem influência no estado destes bits.

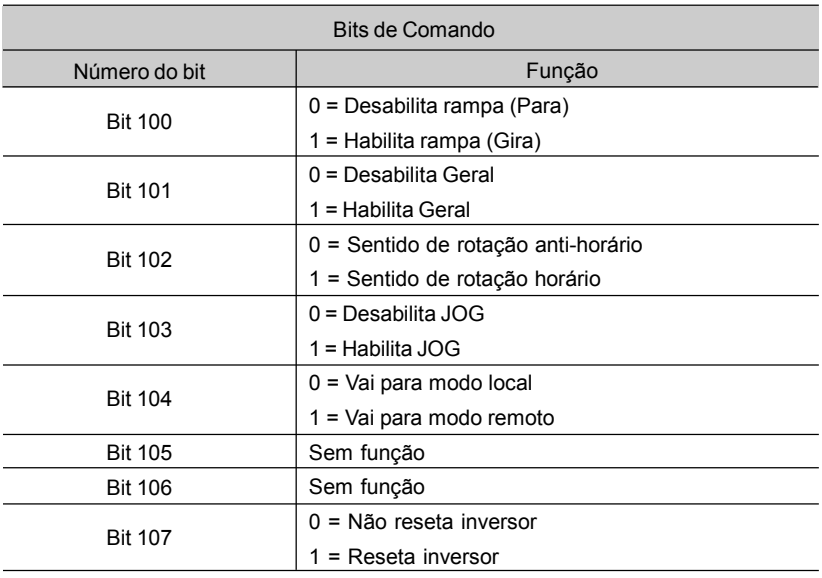

# 8.14.3 Descrição Detalhada das Funções

Neste item é feita uma descrição detalhada das funções disponíveis no CFW-09 para comunicação Modbus-RTU. Para a elaboração dos telegramas, é importante observar o seguinte:

- Os valores são sempre transmitidos em hexadecimal.
- $\boxtimes$  O endereco de um dado, o número de dados e o valor de registradores são sempre representados em 16 bits. Por isso, é necessário transmitir estes campos utilizando dois bytes (high e low). Para acessar bits, a forma para representar um bit depende da função utilizada.
- Os telegramas, tanto para pergunta quanto para resposta, não pode ultrapassar 128 bytes.
- A resolução de cada parâmetro ou variável básica segue o que está descrito no item 8.13.3.2.

# 8.14.3.1 Função 01 - Read Coils

Lê o conteúdo de um grupo de bits internos que necessariamente devem estar em seqüência numérica. Esta função possui a seguinte estrutura para os telegramas de leitura e resposta (os valores são sempre hexadecimal, e cada campo representa um byte):

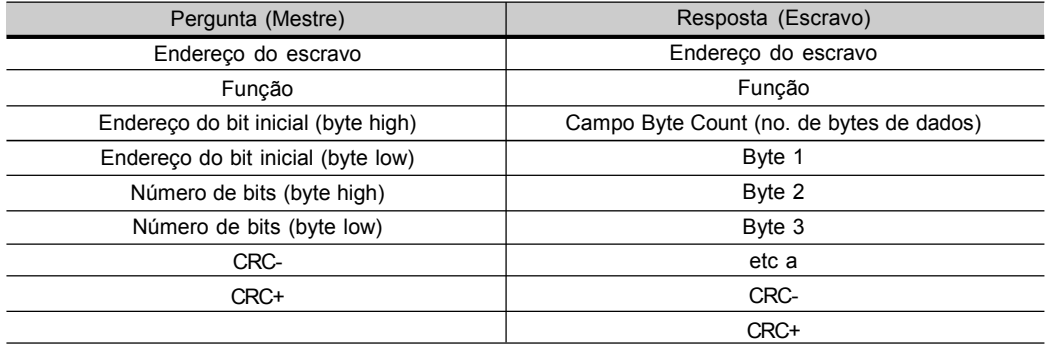

Cada bit da resposta é colocado em uma posição dos bytes de dados enviados pelo escravo. O primeiro byte, nos bits de 0 a 7, recebe os 8 primeiros bits a partir do endereço inicial indicado pelo mestre. Os demais bytes (caso o número de bits de leitura for maior que 8) continuam a seqüência. Caso o número de bits lidos não seja múltiplo de 8, os bits restantes do último byte devem ser preenchidos com 0 (zero).

 $\boxtimes$  Exemplo: leitura dos bits de estado para habilitação geral (bit 1) e sentido de giro (bit 2) do CFW-09 no endereço 1:

| Pergunta (Mestre)   |       | Resposta (Escravo)    |                  |
|---------------------|-------|-----------------------|------------------|
| Campo               | Valor | Campo                 | Valor            |
| Endereço do escravo | 01h   | Endereço do escravo   | 01h              |
| Função              | 01h   | Função                | 01h              |
| Bit inicial (high)  | 00h   | <b>Byte Count</b>     | 01h              |
| Bit inicial (low)   | 01h   | Estado dos bits 1 e 2 | 02h              |
| No. de bits (high)  | 00h   | CRC-                  | D <sub>0</sub> h |
| No. de bits (low)   | 02h   | CRC+                  | 49h              |
| CRC-                | ECh   |                       |                  |
| CRC+                | 0Bh   |                       |                  |

No exemplo, como o número de bits lidos é menor que 8, o escravo precisou de apenas 1 byte para a resposta. O valor do byte foi 02h, que em binário tem a forma 0000 0010. Como o número de bits lidos é igual a 2, somente nos interessa os dois bits menos significativos, que possuem os valores 0 = desabilitado geral e 1 = sentido e giro horário. Os demais bits, como não foram solicitados, são preenchidos com 0 (zero).

8.14.3.2 Função 03 - Read Holding Register

Lê o conteúdo de um grupo de registradores que necessariamente devem estar em seqüência numérica. Esta função possui a seguinte estrutura para os telegramas de leitura e resposta (os valores são sempre hexadecimal, e cada campo representa um byte):

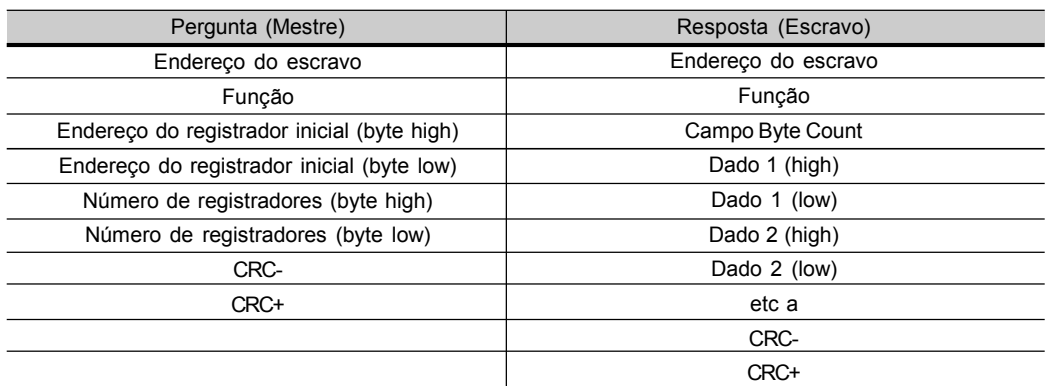

Exemplo: leitura dos valores de valor proporcional a freqüência (P002) e corrente do motor (P003) do CFW-09 no endereço 1:

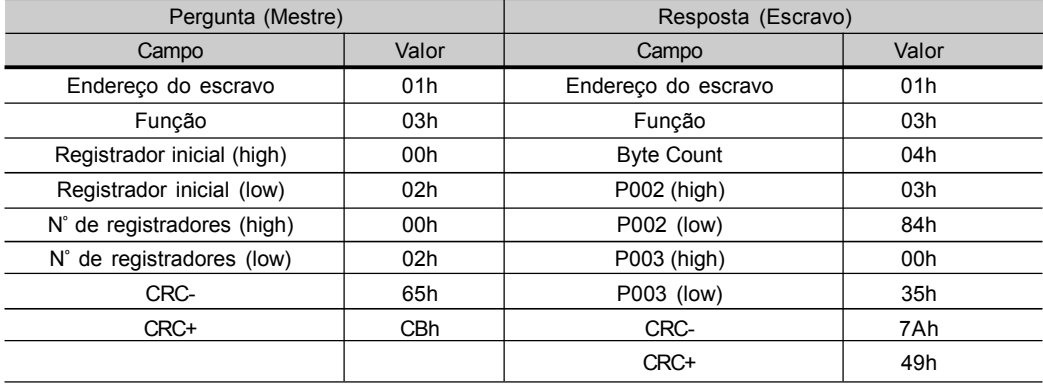

Cada registrador sempre é formado por dois bytes (high e low). Para o exemplo, temos que P002 = 0384h, que em decimal é igual a 900. Como este parâmetro não possui casa decimal para indicação, o valor real lido é 900 rpm. Da mesma forma, temos que valor da corrente P003 = 0035h, que é igual a 53 decimal. Como a corrente possui resolução de um casa decimal, o valor real lido é de 5,3 A.

## 8.14.3.3 Função 05 - Write Single Coil

Esta função é utilizada para escrever um valor para um único bit. O valor para o bit é representado utilizando dois bytes, na qual o valor FF00h representa o bit igual a 1, e o valor 0000h representa o bit igual a 0 (zero). Possui a seguinte estrutura (os valores são sempre hexadecimal, e cada campo representa um byte):

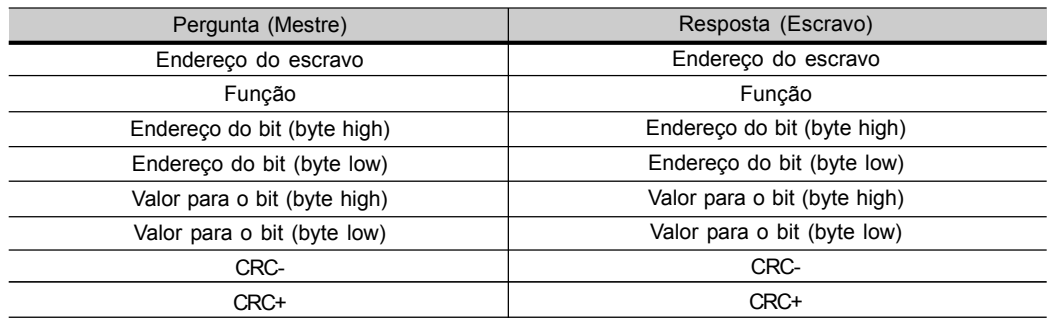

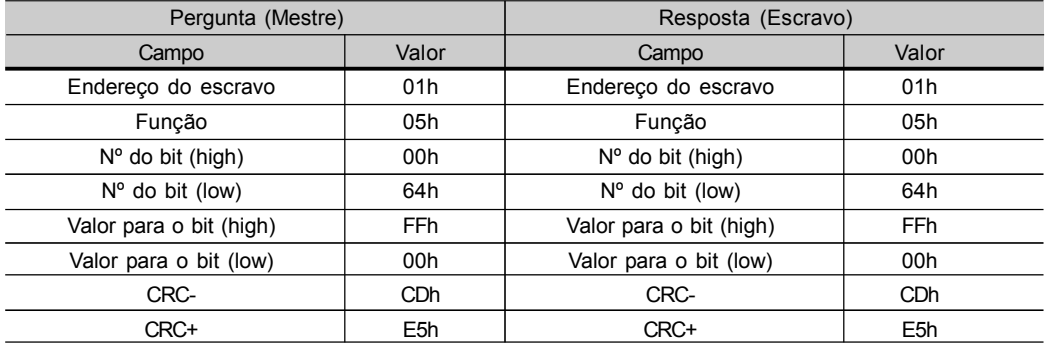

## Exemplo: acionar o comando habilita rampa (bit 100 = 1) de um CFW-09 no endereço 1:

Para esta função a resposta do escravo é uma cópia idêntica da solicitação feita pelo mestre.

# 8.14.3.4 Função 06 - Write Single Register

Esta função é utilizada para escrever um valor para um único registrador. Possui a seguinte estrutura (os valores são sempre hexadecimal, e cada campo representa um byte):

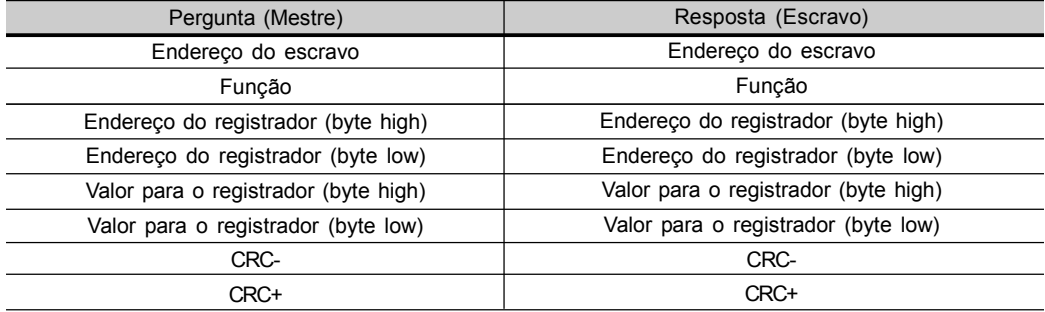

Exemplo: escrita da referência de velocidade (variável básica 4) igual a 900 rpm, de um CFW-09 no endereço 1. Vale lembra que o valor para a variável básica 4 depende do tipo de motor utilizado, e que o valor 8191 equivale à rotação nominal do motor. Neste caso, vamos imaginar que o motor utilizado possui rotação nominal de 1800 rpm, logo o valor que será escrito na variável básica 4 para uma rotação de 900 rpm é metade de 8191, ou seja, 4096 (1000h).

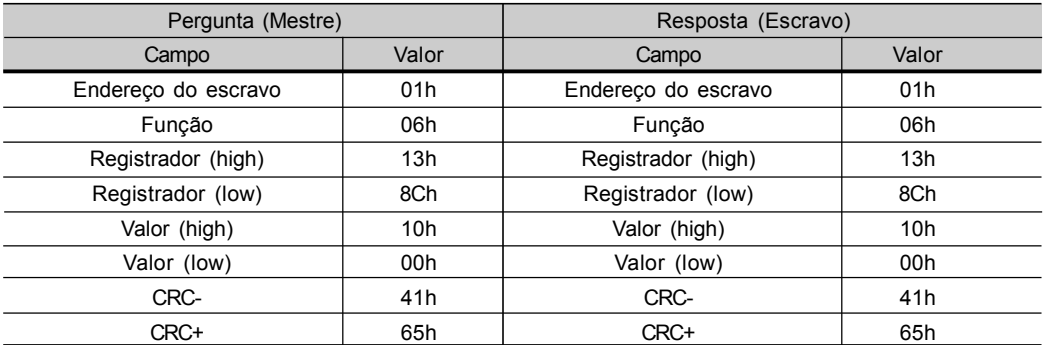

Para esta função, mais uma vez, a resposta do escravo é uma cópia idêntica da solicitação feita pelo mestre. Como dito anteriormente, as variáveis básicas são endereçadas a partir de 5000, logo a variável básica 4 é endereçada em 5004 (138Ch).

#### 8.14.3.5 Função 15 - Write Multiple Coils Esta função permite escrever valores para um grupo de bits, que devem estar em seqüência numérica. Também pode ser usada para escrever um único bit (os valores são sempre hexadecimal, e cada campo representa um byte).

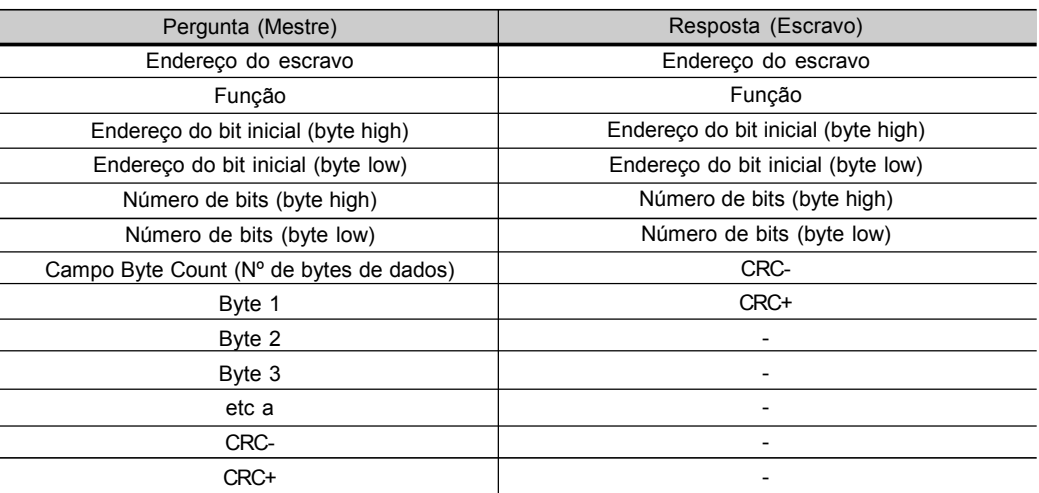

O valor de cada bit que está sendo escrito é colocado em uma posição dos bytes de dados enviados pelo mestre. O primeiro byte, nos bits de 0 a 7, recebe os 8 primeiros bits a partir do endereço inicial indicado pelo mestre. Os demais bytes (se o número de bits escritos for maior que 8) continuam a seqüência. Caso o número de bits escritos não seja múltiplo de 8, os bits restantes do último byte devem ser preenchidos com 0 (zero).

Exemplo: escrita dos comandos para habilita rampa (bit 100 = 1), habilita geral (bit 101 = 1) e sentido de giro anti-horário (bit 102 = 0), para um CFW-09 no endereço 1:

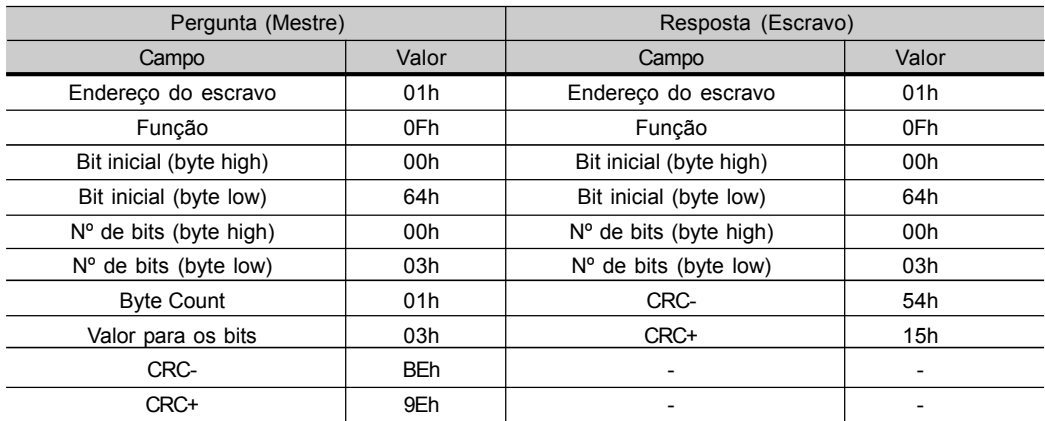

Como estão sendo escritos apenas três bits, o mestre precisou de apenas 1 byte para transmitir os dados. Os valores transmitidos estão nos três bits menos significativos do byte que contém o valor para os bits. Os demais bits deste byte foram deixados com o valor 0 (zero).

# 8.14.3.6 Função 16 - Write Multiple Registers

Esta função permite escrever valores para um grupo de registradores, que devem estar em seqüência numérica. Também pode ser usada para escrever um único registrador (os valores são sempre hexadecimal, e cada campo representa um byte).

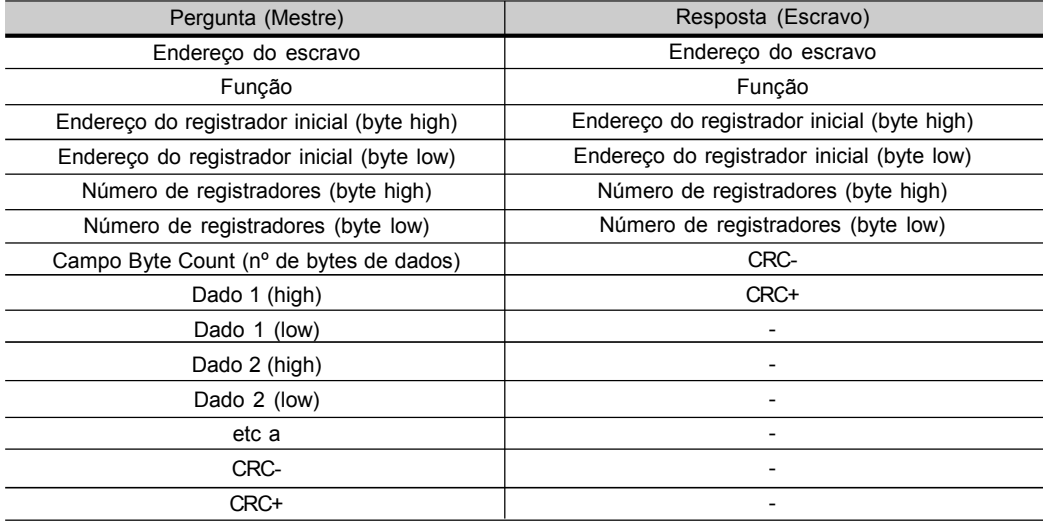

Exemplo: escrita do tempo de aceleração (P100) = 1,0 s e tempo de desaceleração (P101) = 2,0 s, de um CFW-09 no endereço 20:

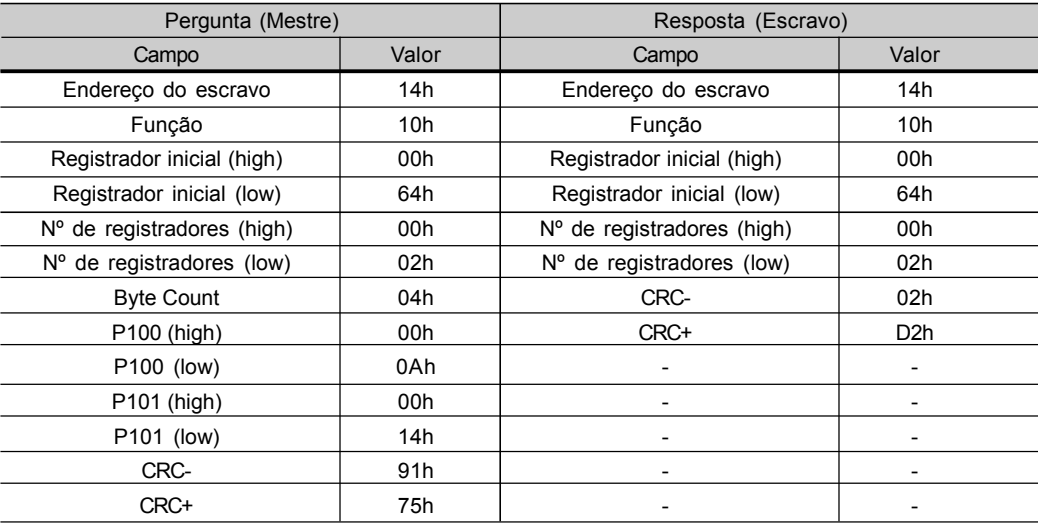

Como ambos os parâmetro possuem resolução de uma casa decimal, para escrita de 1,0 e 2,0 segundos, devem ser transmitidos respectivamente os valores 10 (000Ah) e 20 (0014h).

Função auxiliar, que permite a leitura do fabricante, modelo e versão de firmware do produto. Possui a seguinte estrutura: 8.14.3.7 Função 43 - Read Device Identification

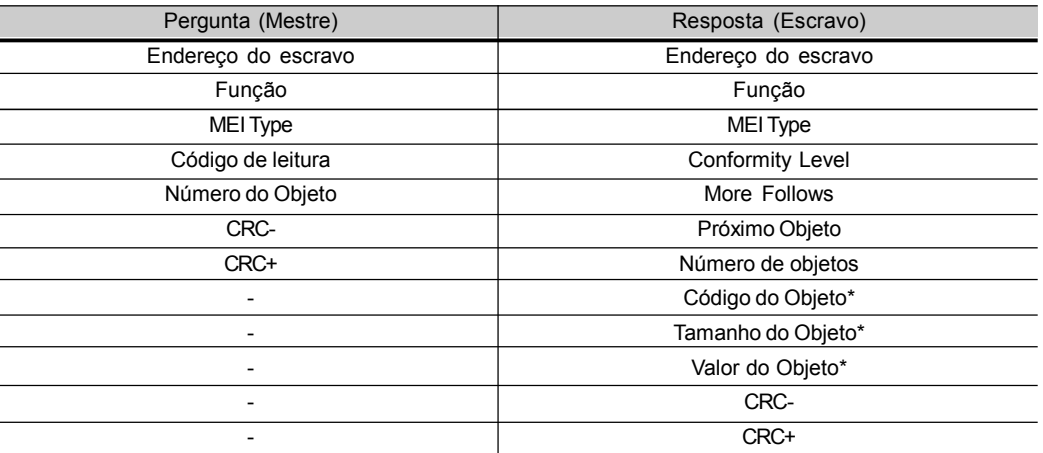

Campos são repetidos de acordo com o número de objetos.

Esta função permite a leitura de três categorias de informações: Básicas, Regular e Extendida, e cada categoria é formada por um grupo de objetos. Cada objeto é formado por uma seqüência de caracteres ASCII. Para o CFW-09, apenas informações básicas estão disponíveis, formadas por três objetos:

- Objeto 00 VendorName: Sempre 'WEG'.
- Objeto 01 ProductCode: Formado pelo código do produto (CFW-09) mais a corrente nominal do inversor.
- Objeto 02 MajorMinorRevision: indica a versão de firmware do inversor, no formato 'VX.XX'.

O código de leitura indica quais as categorias de informações estão sendo lidas, e se os objetos estão sendo acessados em seqüência ou individualmente. No caso, o inversor suporta os códigos 01 (informações básicas em seqüência), e 04 (acesso individual aos objetos). Os demais campos para o CFW-09 possuem valores fixos.

Exemplo: leitura das informações básicas em seqüência, a partir do objeto 00, de um CFW-09 no endereço 1:

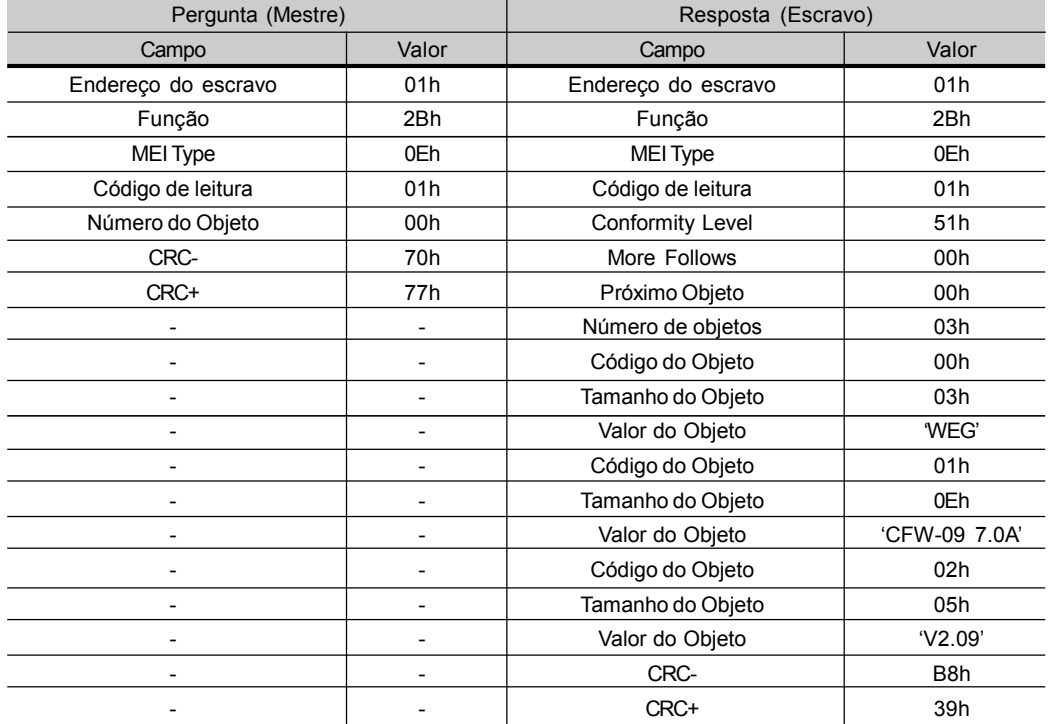

Neste exemplo, o valor dos objetos não foi representado em hexadecimal, mas sim utilizando os caracteres ASCII correspondentes. Por exemplo, para o objeto 00, o valor 'WEG', foi transmitido como sendo três caracteres ASCII, que em hexadecimal possuem os valores 57h (W), 45h (E) e 47h(G).

8.14.4 Erro de Comunicação Os erros podem ocorrer na transmissão dos telegramas na rede, ou então no conteúdo dos telegramas recebido. De acordo com o tipo de erro, o inversor poderá ou não enviar resposta para o mestre:

Quando o mestre envia uma mensagem para inversor configurado em um determinado endereço da rede, o inversor não irá responder ao mestre caso ocorra:

- $\boxtimes$  Erro no bit de paridade.
- Erro no CRC.
- $\boxtimes$  Timeout entre os bytes transmitidos (3,5 vezes o tempo de transmis são de uma palavra de 11 bits).

No caso de uma recepção com sucesso, durante o tratamento do telegrama, o inversor pode detectar problemas e enviar uma mensagem de erro, indicando o tipo de problema encontrado:

- $\boxtimes$  Função inválida (código do erro = 1): a função solicitada não está implementada para o inversor.
- $\boxtimes$  Endereço de dado inválido (código do erro = 2): o endereço do dado (registrador ou bit) não existe.
- $\boxtimes$  Valor de dado inválido (código do erro = 3): ocorre nas seguintes situações:
	- Valor está fora da faixa permitida.
	- Escrita em dado que não pode ser alterado (registrador somente leitura, registrador que não permite alteração com o conversor habilitado ou bits do estado lógico).
	- Escrita em função do comando lógico que não está habilitada via serial.

## 8.14.4.1 Mensagens de Erro Quando ocorre algum erro no conteúdo da mensagem (não na transmissão de dados), o escravo deve retornar uma mensagem que indica o tipo de erro ocorrido. Os erros que podem ocorrer no tratamento de mensagens para o CFW-09 são os erros de função inválida (código 01), endereço de dado inválido (código 02) e valor de dado inválido (código 03). As mensagens de erro enviadas pelo escravo possuem a seguinte estrutura:

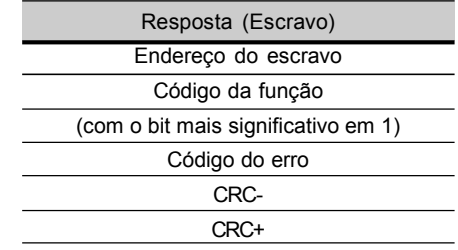

Exemplo: Mestre solicita para o escravo no endereço 1 a escrita no parâmetro 89 (parâmetro inexistente):

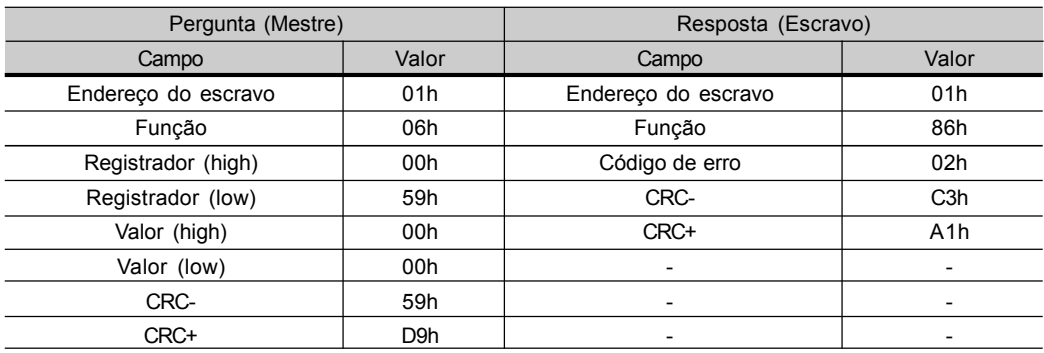

8.15 KIT KME (Montagem Extraível) O KIT KME possibilita a montagem do inversor CFW-09 nas mecânicas 7, 8, 8E, 9, 10 e 10E (modelos 361 A a 600 A/380-480 V, modelos 107 A a 472 A/500-690 V e modelos 100 A a 428 A/660-690 V) no painel de forma extraível. O inversor pode ser colocado e retirado do painel como uma gaveta deslizante, facilitando a montagem e a manutenção. Para solicitar este KIT, deve-se especificar:

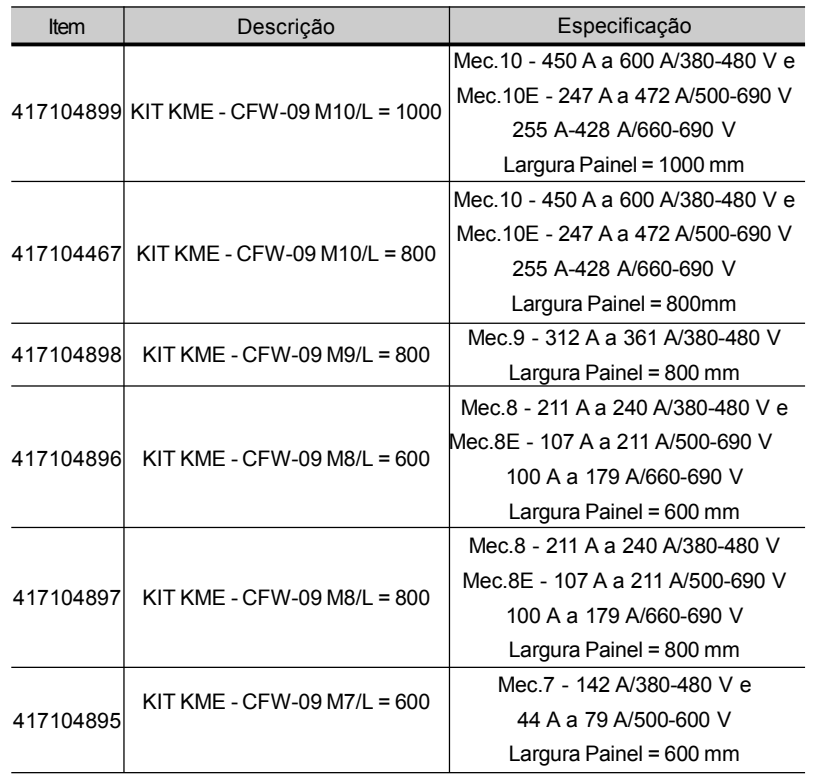

Conjunto Suporte Içamento

Nota: Consulte as dimensões no item 9.4.

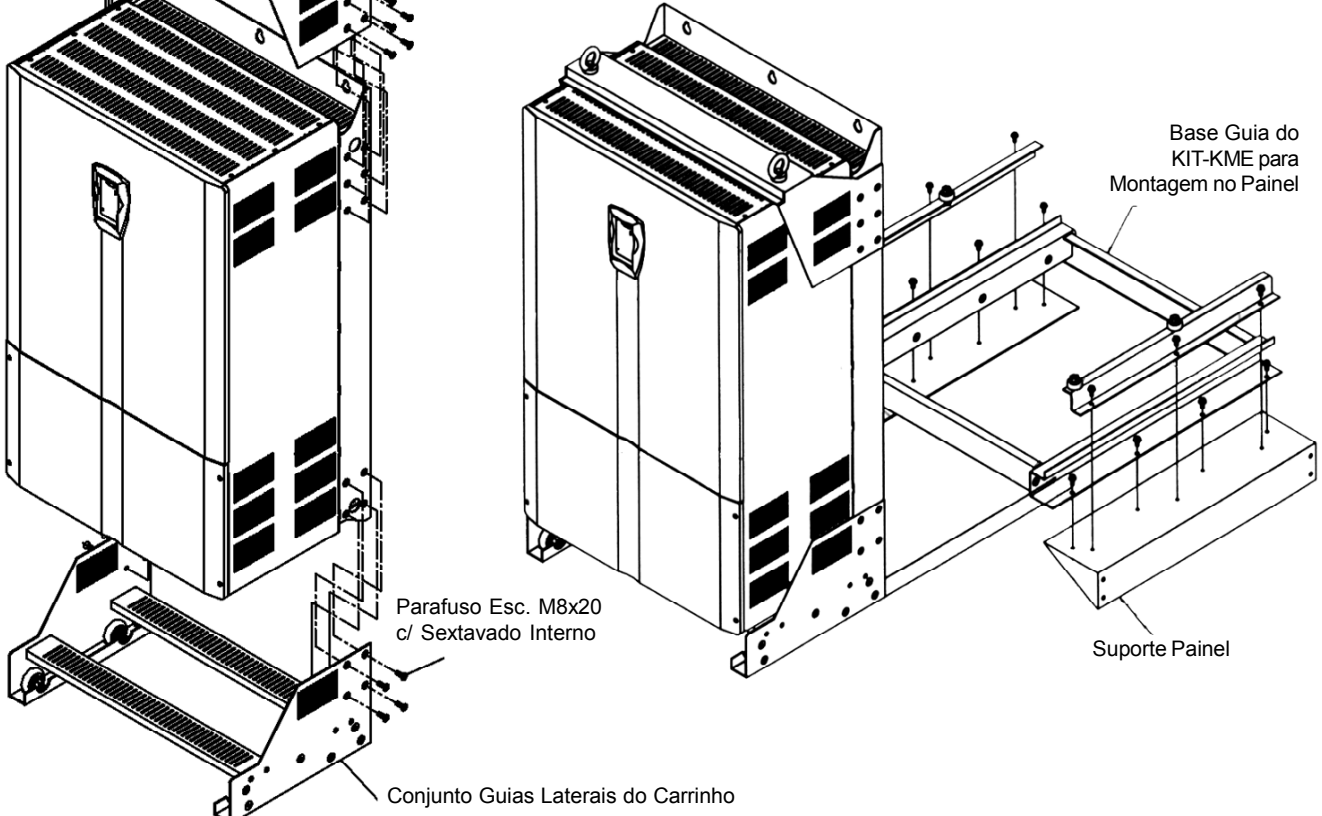

# 8.16 CFW-09 SHARK NEMA 4X

Em aplicações que necessitam de um inversor com grau de proteção mais elevado, o CFW-09 SHARK NEMA 4X é indicado. O grau de proteção NEMA 4X garante proteção contra pó, sujeiras e respingos e/ou jatos d'água direcionados.

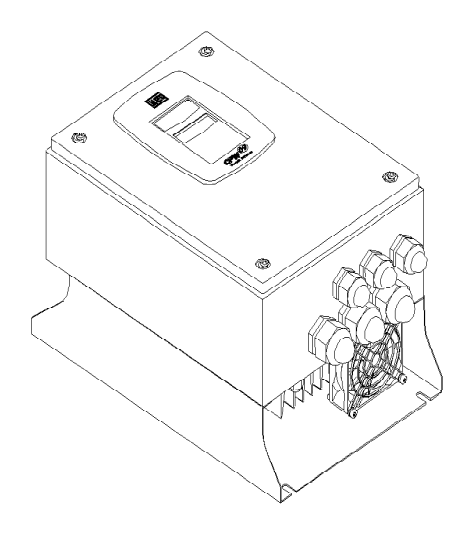

*Figura 8.54 - Inversor Shark Nema 4X*

O inversor SHARK NEMA 4X trata-se de um CFW-09 standard com carcaça em aço inoxidável totalmente fechada. Os modelos são:

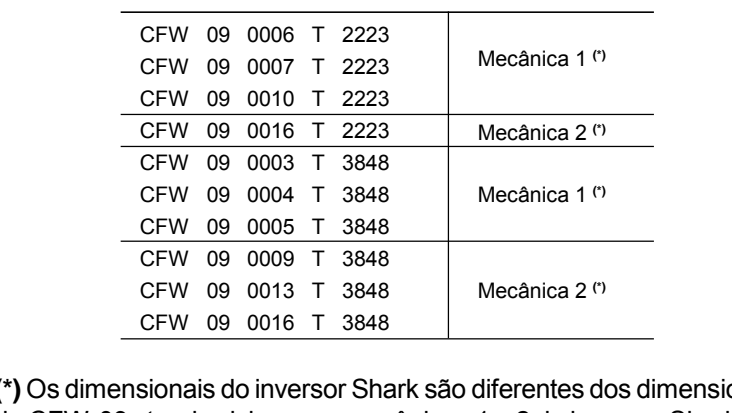

**(\*)** Os dimensionais do inversor Shark são diferentes dos dimensionais do CFW-09 standard, logo, as mecânicas 1 e 2 do inversor Shark não são equivalentes às mecânicas 1 e 2 do CFW-09 standard.

8.16.1 Ambiente de **Trabalho** 8.16.2 Instalação Mecânica NEMAType 4X indoors; NEMAType 12 indoors; IP 56; Demais especificações são idênticas ao CFW-09 standard e podem ser encontradas ao longo do manual. O inversor Shark sai de fábrica protegido contra riscos em sua carcaça polida por uma fina película plástica. Remova esta película antes de começar a instalação do inversor. A instalação do inversor Shark deve ser feita em ambientes que não excedam o grau de proteção NEMA 4 / 4X / 12. A instalação do inversor Shark deve ser feita em uma superfície plana, na posição vertical; Os dimensionais externos e pontos de fixação são mostrados nas figuras 8.55 e 8.56.

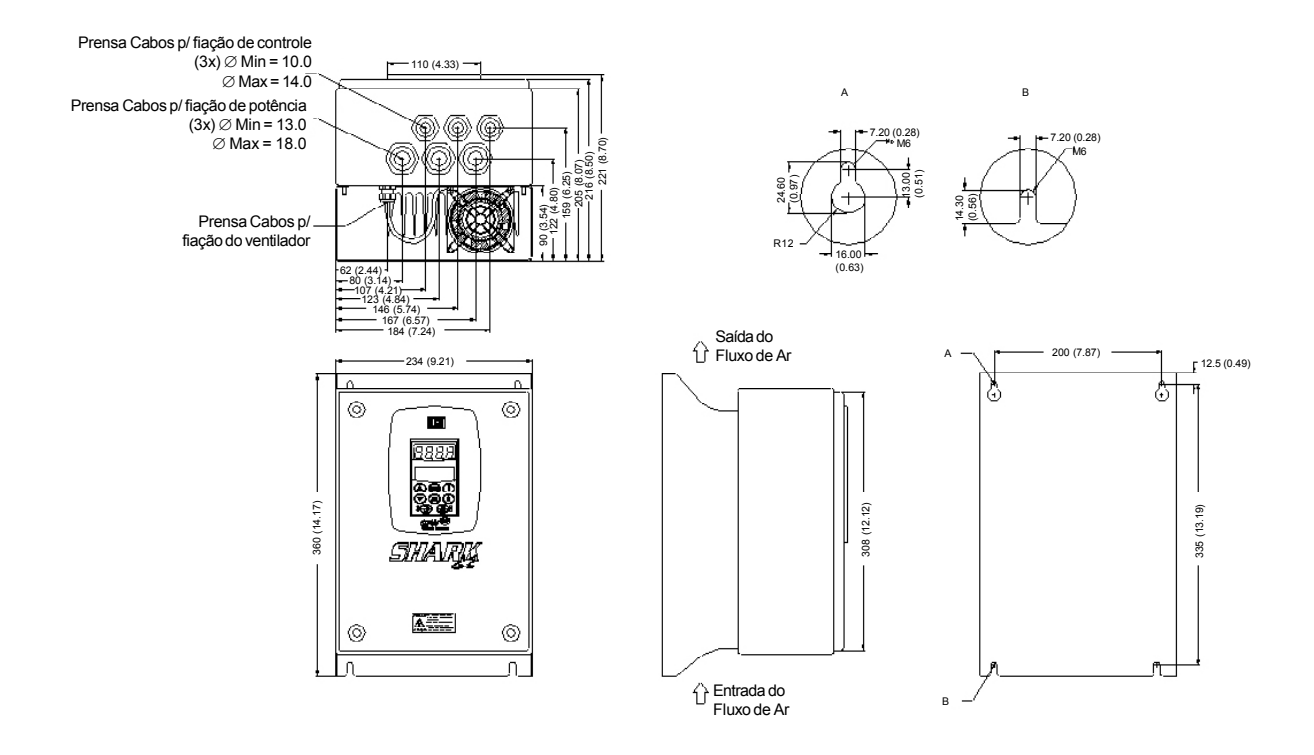

*Figura 8.55 - Dados dimensionais em mm (in) - Mecânica 1*

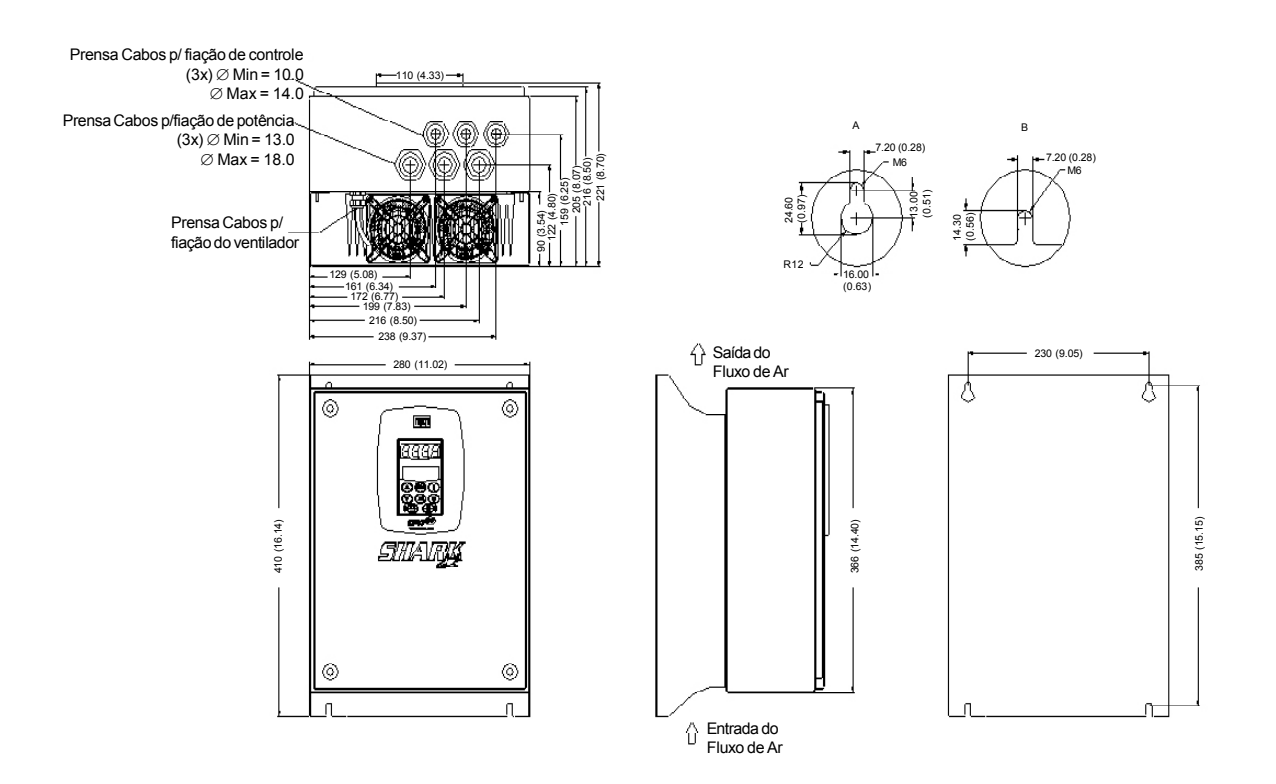

*Figura 8.56 - Dados dimensionais em mm (in) - Mecânica 2*
8.16.3 Instalação Elétrica A instalação elétrica é idêntica à do CFW-09 standard. O Capítulo 3, item 3.2 deste manual contém todas as informações necessárias para fazer uma correta instalação elétrica.

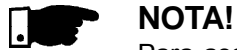

Para assegurar a proteção total do grau de proteção NEMA 4X, é indispensável o uso de cabos apropriados. É recomendado o uso de cabos multipolares blindados. Por exemplo, um cabo blindado tetrapolar para a alimentação (R, S, T) e aterramento, e outro cabo blindado tetra-polar para a conexão do motor.

O dimensionamento dos cabos e fusíveis é apresentado na tabela 3.5 do capítulo 3 deste manual.

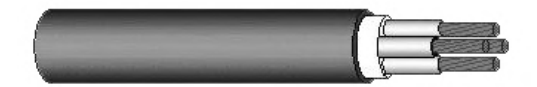

*Figura 8.57 - Cabo blindado Tetra-polar*

O acesso das conexões elétricas ao interior do inversor Shark é feito através dos prensa-cabos. Todos os prensa-cabos são fechados por um tampão em forma de cogumelo. Para fazer a instalação elétrica é necessário remover este tampão de dentro do prensa-cabos e fazer a passagem dos cabos blindados através destes prensa-cabos.

Após fazer a conexão elétrica no interior do inversor e acomodar os cabos da forma desejada, deve-se apertar a porca dos prensa-cabos de maneira a assegurar que os cabos blindados estejam bem firmes. O torque recomendado para o aperto das porcas é 2 N.m (0,2kgf.m).

Os cabos de controle devem ser blindados também. É necessário o emprego destes cabos para garantir a blindagem do produto após o aperto dos prensa-cabos. O diâmetro máximo e mínimo dos cabos blindados suportado pelos prensa-cabos pode ser verificado nas figuras 8.55 e 8.56.

Para garantir o grau de proteção NEMA 4X, é muito importante o correto fechamento do inversor de freqüência após a efetuação da instalação elétrica. As instruções a seguir orientam esta operação: 8.16.4 Fechando o Inversor

> Após a conclusão da instalação elétrica e do aperto dos prensa-cabos, recoloca-se a tampa frontal do inversor Shark, certificando-se que o cabo-fita que liga a HMI ao Cartão de Controle está devidamente conectado. Em seguida, aperta-se os parafusos, um pouco de cada vez, de maneira que a tampa frontal pressione a borracha de vedação por igual, até o total fechamento da tampa frontal.

> A proteção das partes eletrônicas do inversor SHARK é efetuada pelas vedações. Qualquer problema com as vedações pode afetar o grau de proteção. Abrir e fechar a tampa frontal do inversor muitas vezes reduz a vida útil das borrachas de vedação. Recomenda-se que isto seja feito no máximo 20 vezes. Caso sejam detectados problemas com as borrachas de vedação e / ou os prensa-cabos, recomenda-se a troca do elemento defeituoso imediatamente.

Certifique-se que a borracha de vedação da tampa frontal está corretamente posicionada no instante de fechamento do inversor.

Certifique-se que as borrachas de vedação dos parafusos da tampa estão em perfeito estado no momento em que a tampa frontal fechará o inversor.

Todas estas recomendações são muito importantes para a execução de uma instalação correta.

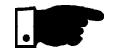

### **NOTA!**

Certifique-se que os prensa-cabos que não foram utilizados durante a instalação elétrica permanecem com os tampões, pois os mesmos são necessários para garantir a vedação destes prensa-cabos.

- Para especificar o inversor Shark, é necessário incluir o termo "N4" no campo "Grau de proteção do gabinete" de acordo com o Capítulo 2, item 2.4 deste manual. É importante lembrar que o inversor Shark só está disponível em potências até 10 CV/7.5 kW.
- 8.17 CFW-09 ALIMENTADO PELOLINK CC-LINHA HD

8.16.5 Como Especificar

A linha CFW-09HD de inversores alimentados pelo Link CC possui as mesmas características relativas a instalação mecânica, funções, programação e desempenho da linha CFW-09 padrão;

Até a mecânica 5 não é necessário um conversor HD para fazer a alimentação pelo Link, basta alimentar um conversor padrão pelo Link com um circuito de pré-carga externo;

Os modelos da mecânica 6 em diante possuem um circuito de pré-carga interno e possuem modificações internas;

Para mais informações consulte o adendo ao manual do inversor de freqüência CFW-09 linha CFW-09HD - Alimentada pelo Link CC disponibilizado no site da WEG http://www.weg.net.

8.18 CONVERSOR REGENERATIVO CFW-09 RB

Existem dois problemas associados a um acionamento convencional com ponte de diodos na entrada: a injeção de harmônicas na rede e a frenagem de cargas com grande inércia ou que giram a grande velocidade e necessitam de tempos de frenagem curtos. A injeção de harmônicas na rede acontece com qualquer tipo de carga. O problema da frenagem aparece em cargas tais como centrífugas de açúcar, dinamômetros, pontes rolantes e bobinadeiras.

O conversor CFW-09 com opção RB (Regenerative Breaking) é a solução WEG para estes problemas. Os principais componentes de um acionamento com CFW-09 RB são apresentados na figura 8.58.

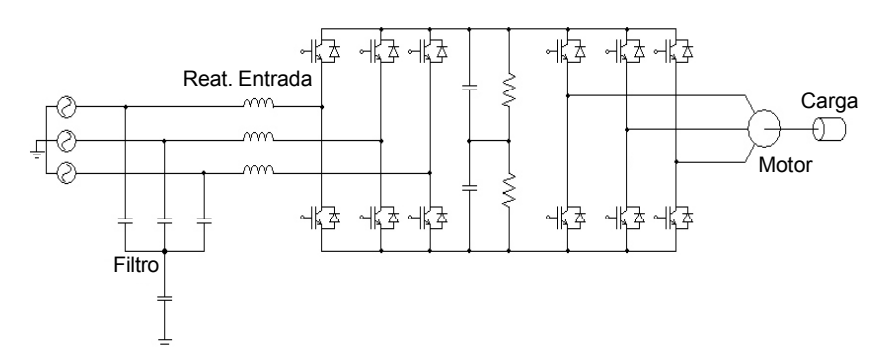

*Figura 8.58 - Esquema simplificado de um acionamento com o CFW-09 RB*

Numa unidade CFW-09RB estão presentes um banco de capacitores e uma ponte de IGBTs como mostra a figura 8.58. Externamente existe uma reatância de rede e um filtro capacitivo.Através do chaveamento da ponte de IGBTs é possível fazer a transferência de energia da rede para o banco de capacitores de maneira controlada. Pode-se dizer que através de chaveamento o CFW-09RB emula uma carga resistiva. Também existe um filtro capacitivo para evitar que o chaveamento da ponte interfira com outras cargas da rede. Para completar o acionamento é necessário a utilização de um CFW-09HD, que faz o acionamento do motor e sua carga. Na figura 8.58 ele esta representado pela segunda ponte de IGBTs.

A figura 8.59 a) mostra as formas de onda da tensão e da corrente de entrada de CFW-09 RB quando o motor na saída do acionamento está em funcionamento normal.

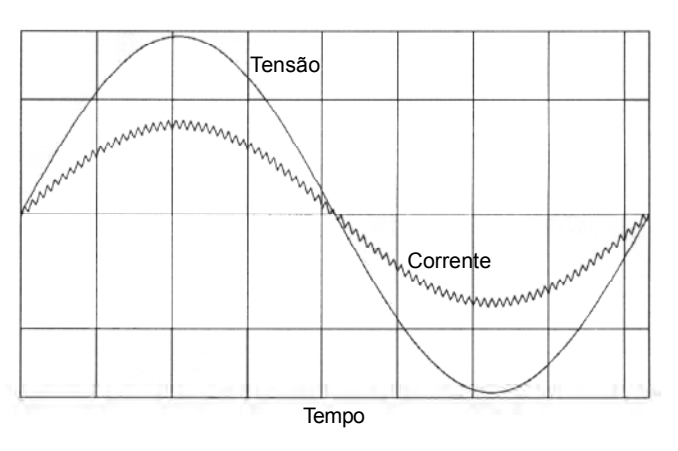

*Figura 8.59 a) - Funcionamento durante a motorização*

A figura 8.59 b) mostra as formas de onda da tensão e da corrente de entrada de CFW-09 RB quando o motor na saída do acionamento sofre uma frenagem.

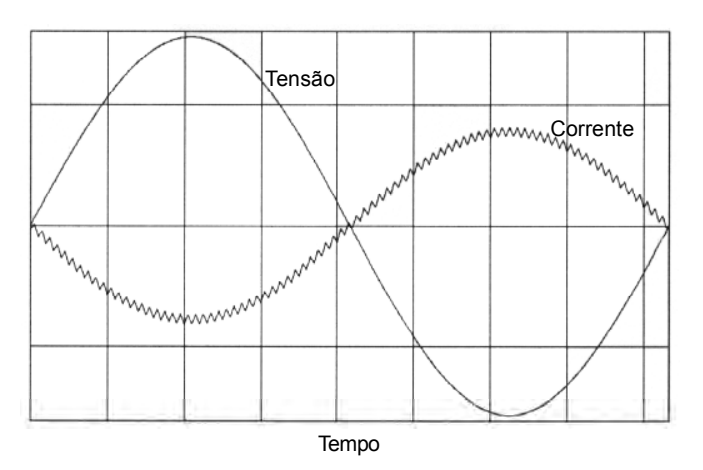

*Figura 8.59 b) - Funcionamento durante a frenagem*

Para mais informações consulte o Manual do Conversor Regenerativo CFW-09RB, disponível no site da WEG http://www.weg.net.

8.19 CARTÃO PLC Os cartões PLC1 e PLC2 permitem que o inversor de freqüência CFW-09 assuma funções de CLP e posicionamento. Este cartão é opcional e é incorporado internamente ao CFW-09.

Esses cartões não podem ser usados simultaneamente com os cartões EBA, EBB ou EBC.

O cartão PLC1 não pode ser usado com placas Fieldbus, porém, o cartão PLC2 pode ser usado com placa Fieldbus instalada.

#### **Características Técnicas:**

- $\boxtimes$  Posicionamento com perfil trapezoidal e "S" (absoluto e relativo)
- $\boxtimes$  Busca de zero máquina (homing)
- Programação em linguagem *Ladder* através do Software WLP, Temporizadores, Contadores, Bobinas e Contatos
- RS-232 com Protocolo Modbus RTU
- Protocolos CANopen e Devicenet
- Disponibilidade de 100 parâmetros configuráveis pelo usuário via Software ou HMI
- $\boxtimes$  CPU própria de 32 bits com memória flash

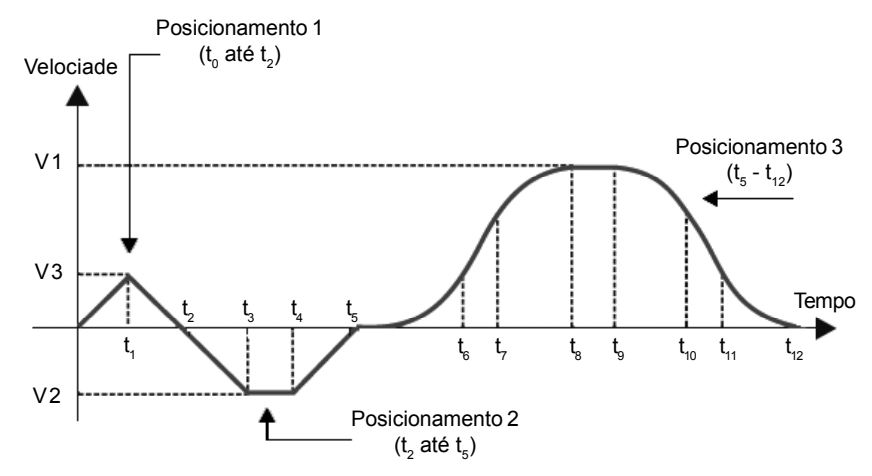

*Figura 8.60 - Trajetória com utilização da placa PLC*

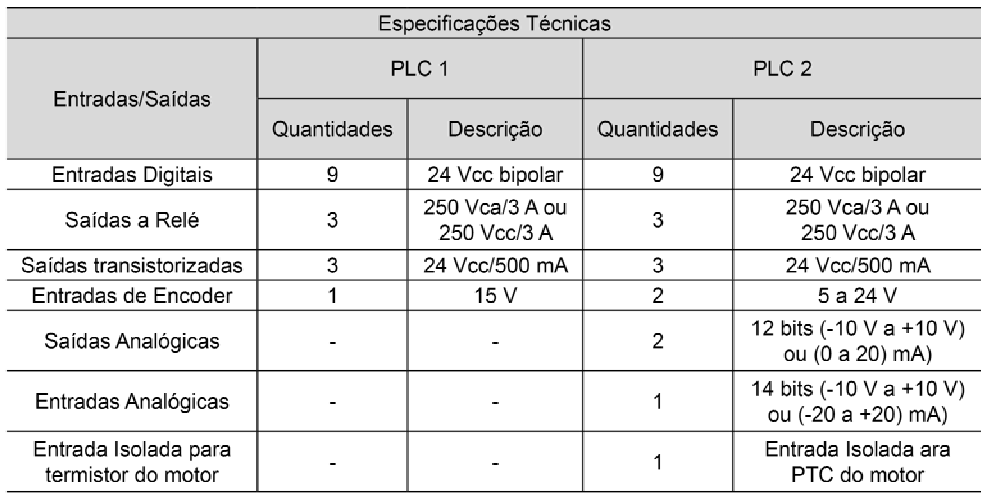

**Obs.:** Para informações mais detalhadas, consulte o manual do cartão PLC. O manual está disponível no site WEG: http://www.weg.net.

# ESPECIFICAÇÕES TÉCNICAS

Este capítulo descreve as especificações técnicas (elétricas e mecânicas) da linha de inversores CFW-09

- 9.1 DADOS DE POTÊNCIA
- 9.1.1 Especificações para a Fonte de Alimentação

#### **Tolerância:**

- $\boxtimes$  Modelos das linhas 220-230 V, 380-480 V e 660-690 V; -15 % a +10 %.
- Modelos da linha 500-600 V até 32 A: -15 % da tensão nominal até 690 V.
- $\boxtimes$  Modelos da linha 500-600 V iguais ou superiores a 44 A:
	- $-500$  V =  $-15$  % a  $+15$  %:
	- $-525$  V =  $-15$  % a  $+15$  %;
	- $-$  550 V = -15 % a +20 %;
	- $-575$  V =  $-15$  % a  $+15$  %:
	- $-600 V = -15 \% a + 10 \%$ .

#### $\boxtimes$  Modelos da linha 500-690 V:

- $-500$  V =  $-15$  % a  $+15$  %;
- $-525$  V =  $-15$  % a  $+15$  %:
- $-550$  V =  $-15$  % a  $+20$  %:
- $-575$  V =  $-15$  % a  $+15$  %;
- $-600$  V =  $-15$  % a  $+10$  %:
- 660 V = -15 % a +10 % **(1)**;
- 690 V = -15 % a +10 % **(1)** .

**(1)** Se os modelos da linha 500-690 V forem utilizados em redes com tensão nominal maior que 600 V a corrente nominal de saída deve ser reduzida conforme especificado no item 9.1.5.

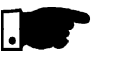

### **NOTA!**

- $\boxtimes$  Para os modelos que tem seleção da tensão nominal via jumper (como descrito no item 3.2.3) a tensão de entrada nominal do inversor é definida através da posição deste jumper.
- Em todos os modelos o parâmetro P296 deve ser ajustado de acordo com a tensão de entrada nominal.
- Nos casos em que a tensão de entrada é menor que a tensão nominal do motor há perda de potência no mesmo.

#### **Outras especificações da entrada AC:**

- $\boxtimes$  Frequência: 50/60 Hz ( $\pm$  2 Hz).
- $\boxtimes$  Desbalanceamento de fase:  $\leq$  3 % da tensão de entrada fase-fase nominal.
- Sobretensões de acordo com Categoria III (EN 61010/UL 508C).
- Tensões transientes de acordo com a Categoria III.

### **Impedância de rede mínima:**

- $\boxtimes$  1 % de queda de tensão para os modelos com corrente nominal até 130 A/220-230 V, até 142 A/380-480 V e até 32 A/500-600 V.
- 2 % de queda de tensão para os modelos da linha 380-480 V com correntes nominais acima de 180 A.
- Os modelos da linha 500-600 V com correntes iguais ou maiores a 44A/500-600 V e todos os modelos das linhas 500- 690 V e 660-690 V não requerem uma mínima impedância de linha, pois eles possuem uma indutância interna no Link CC.
- $\boxtimes$  Veja item 8.7.1.

#### **Conexões na rede**:

Máximo de 10 conexões por hora (1 a cada 6 minutos).

# 9.1.2 Rede 220-230 V

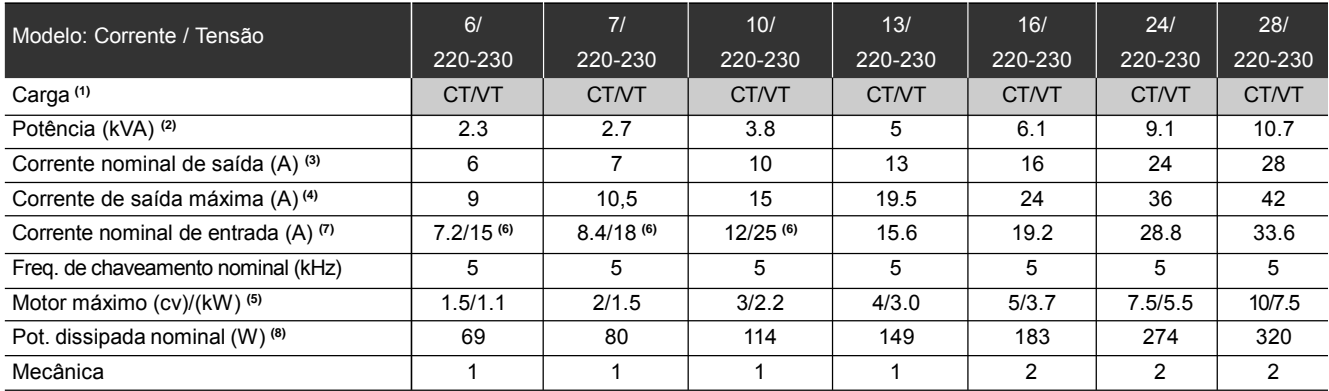

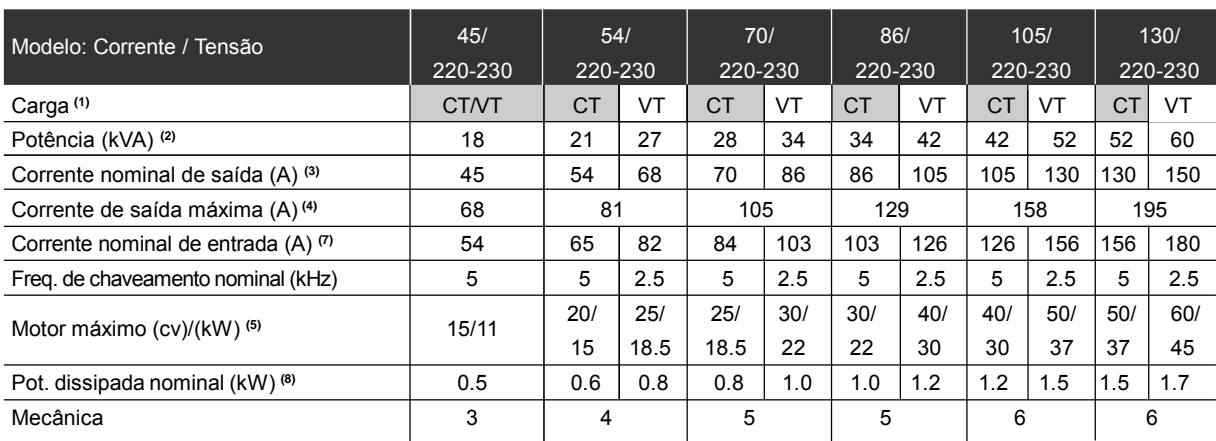

# 9.1.3 Rede 380-480 V

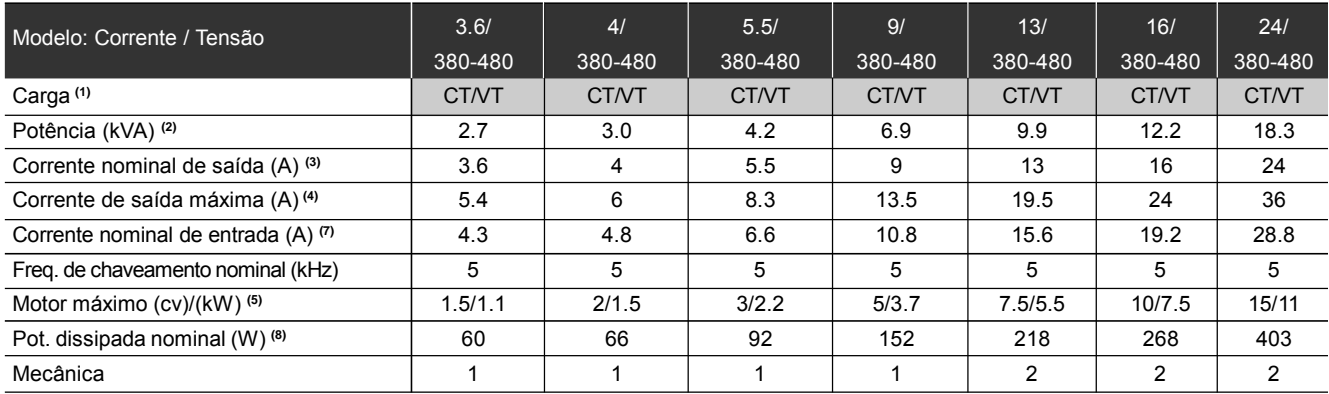

**Obs.: CT** = Torque Constante **VT** = Torque Variável

## *CAPÍTULO 9 - CARACTERÍSTICAS TÉCNICAS*

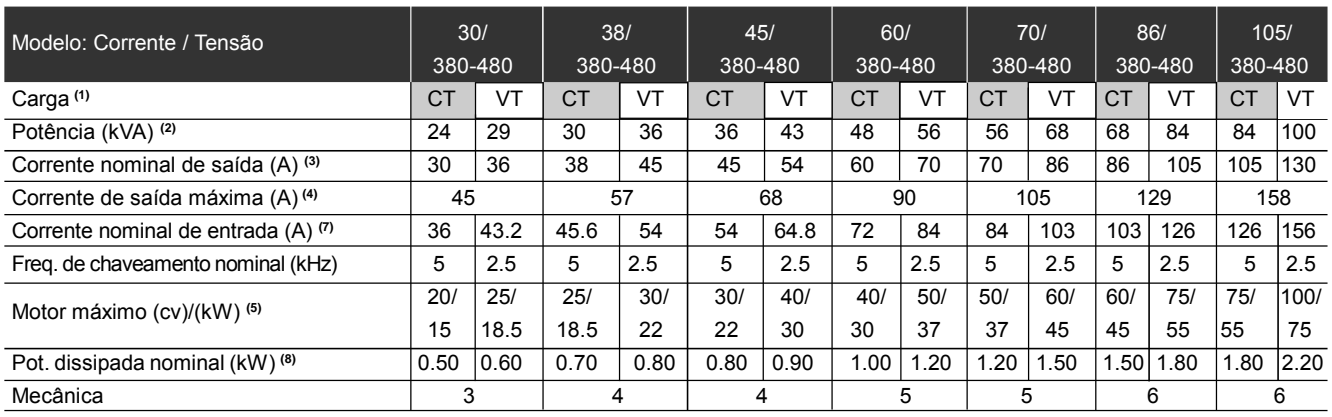

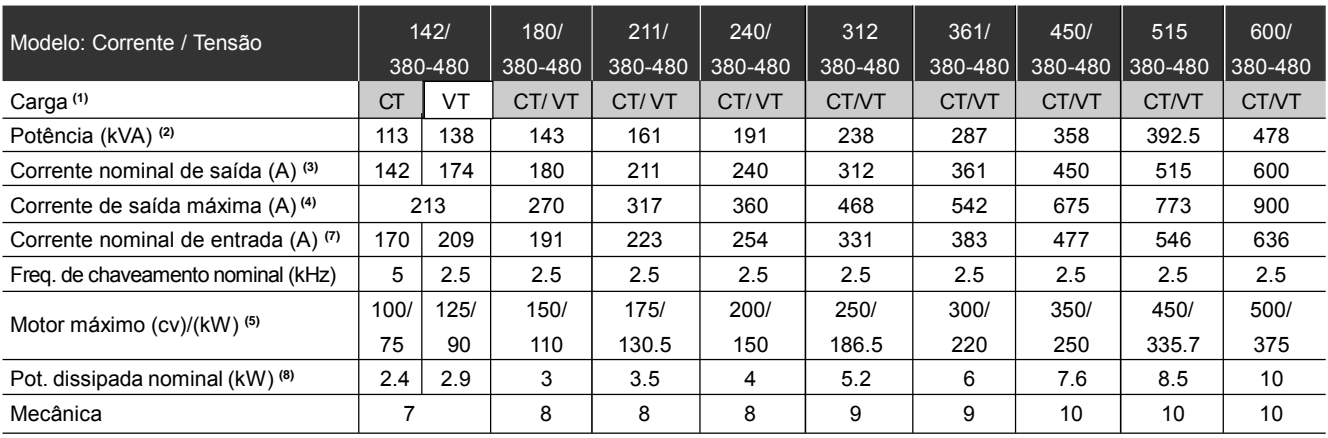

# 9.1.4 Rede 500-600 V

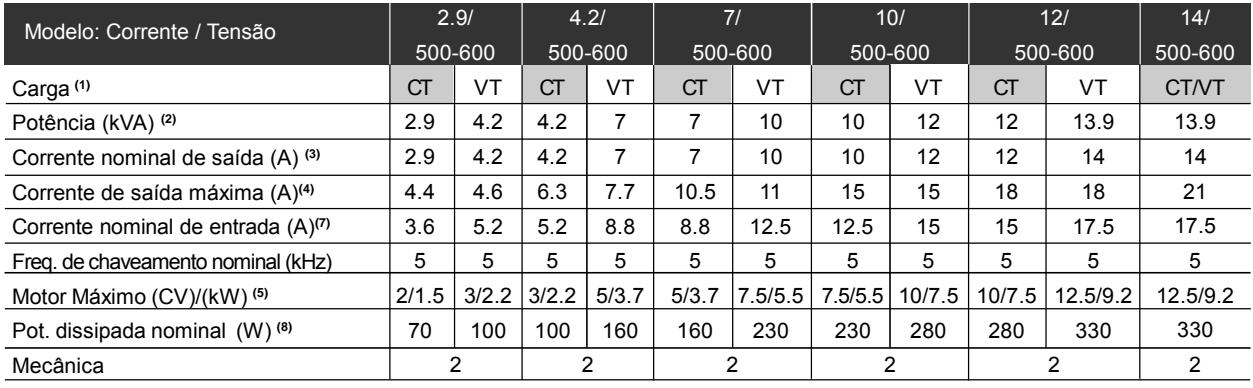

**Obs.: CT** = Torque Constante **VT** = Torque Variável

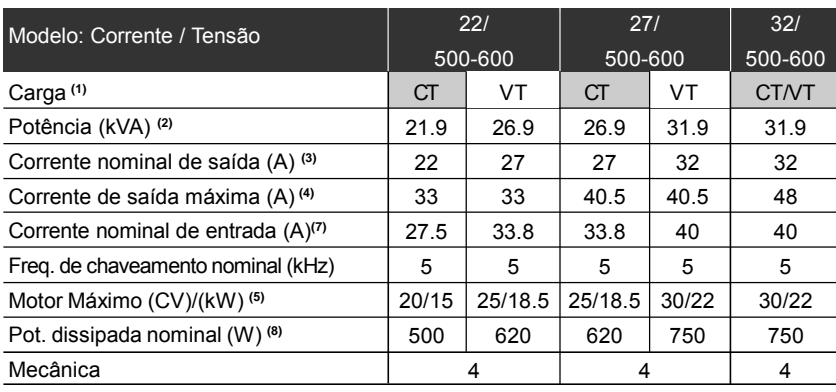

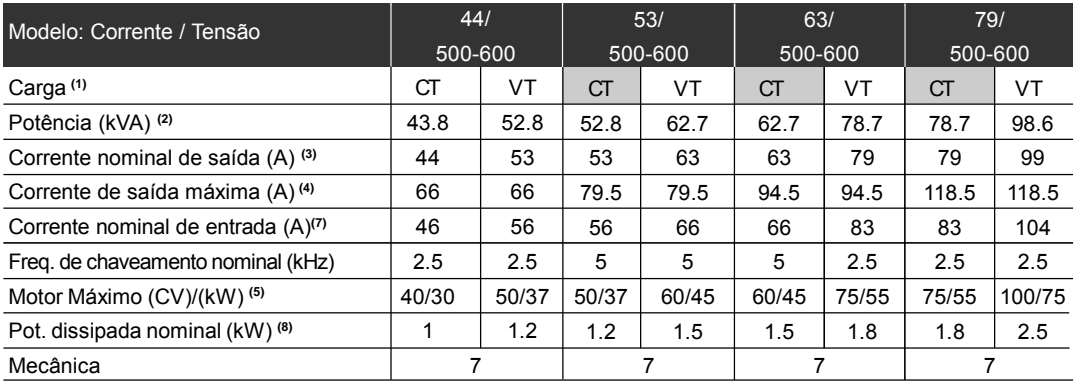

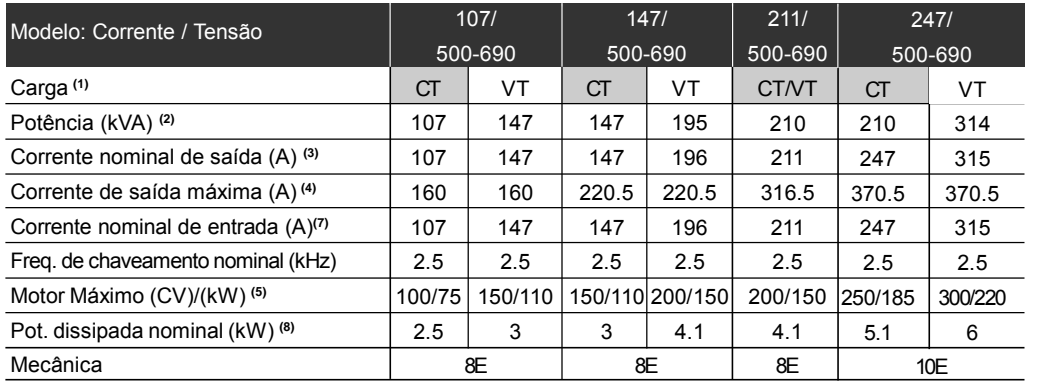

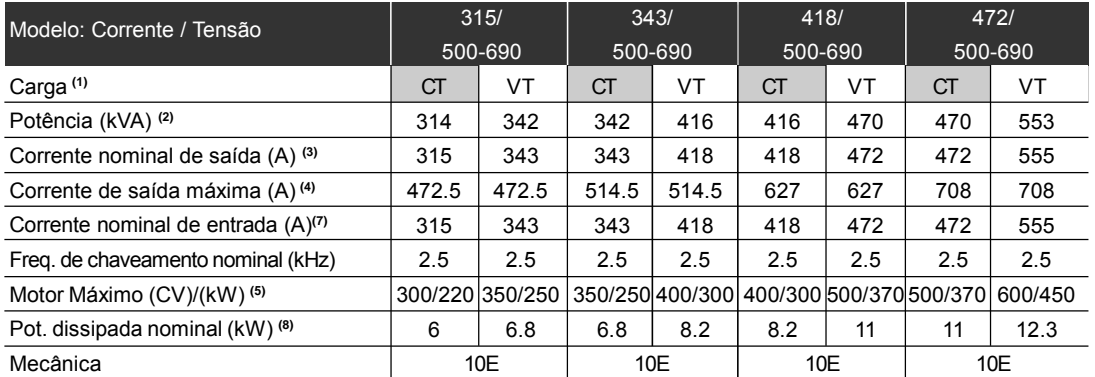

**Obs.: CT** = Torque Constante **VT** = Torque Variável

# 9.1.5 Rede 660-690 V

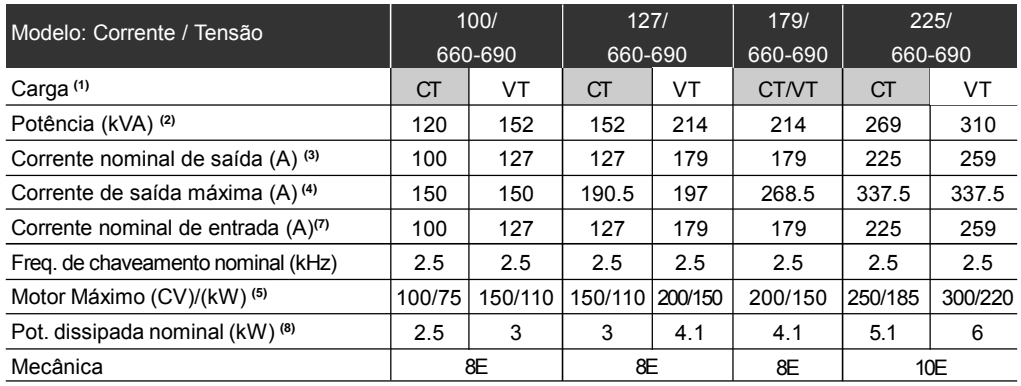

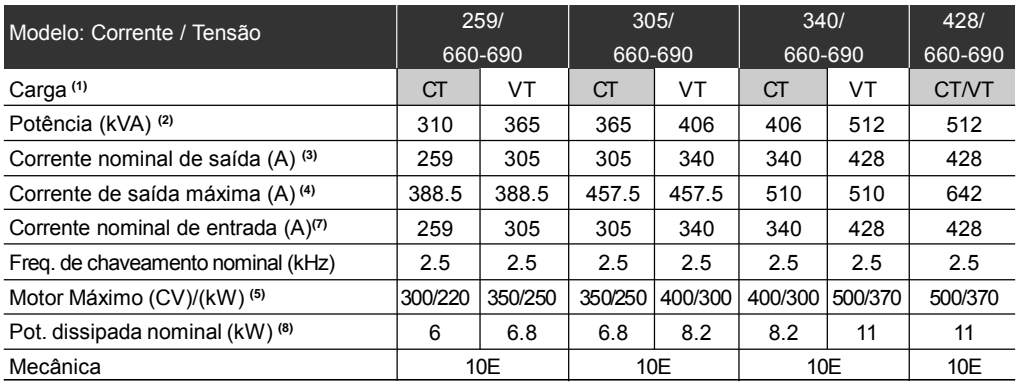

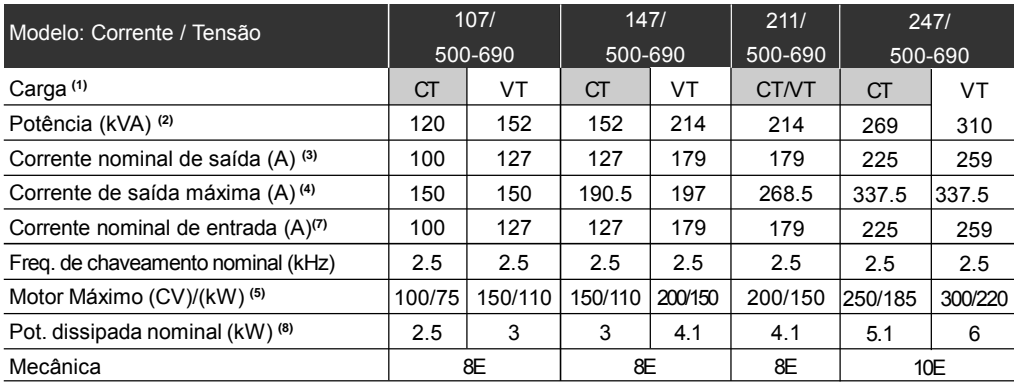

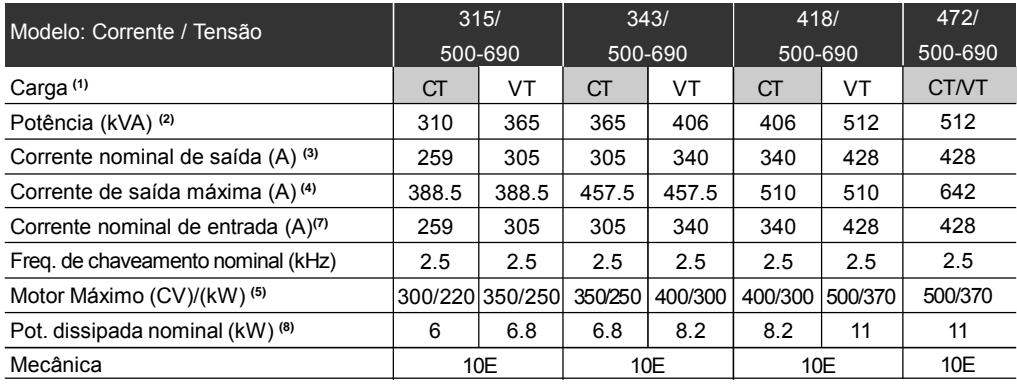

**Obs.: CT** = Torque Constante **VT** = Torque Variável

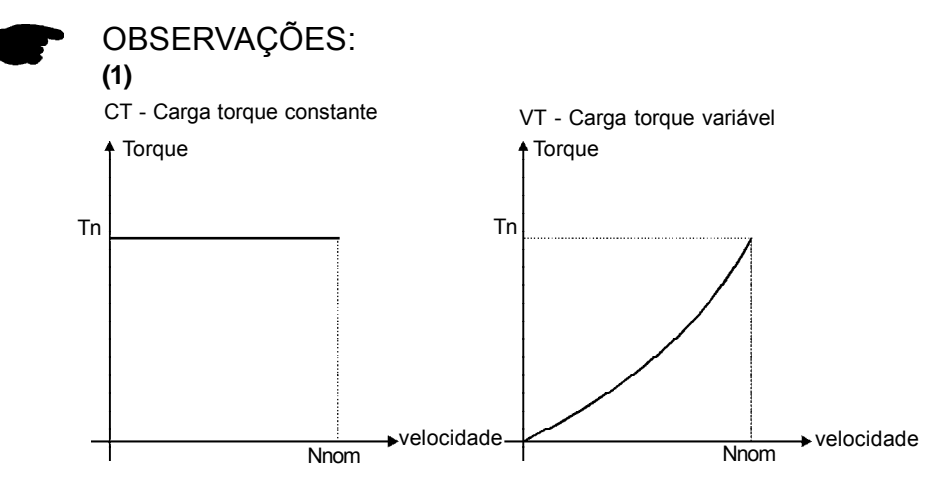

*Figura 9.1 - Características de carga*

### **(2)**

A potência em kVA é calculada pela seguinte expressão:

$$
P(kVA) = \frac{\sqrt{3}.\text{Tensão(Volt)} \times \text{Correcte (Amp.)}}{1000}
$$

Os valores apresentados nas tabelas dos itens 9.1.2 até 9.1.5 foram calculados considerando a corrente nominal do inversor e tensão de 220 V para 220-230 V, 440 V para modelos 380-480 V, 575 V para alimentação em 500-600 V e 690 V para alimentação em 660-690 V.

### **(3)**

Corrente nominal nas condições seguintes:

Umidade relativa do ar: 5 % a 90 %, sem condensação;

- Altitude: Até 1000 m condições nominais De 1000 m a 4000 m - redução da corrente de 1 % para cada 100 m acima de 1000 m de altitude;
- Temperatura ambiente 0 ºC a 40 ºC condições nominais. De 40 ºC a 55 ºC - redução da corrente de 2 % para cada grau Celsius acima de 40 ºC;
- Os valores de correntes nominais são válidos para as freqüências de chaveamento indicadas. Para operação em freqüência de chaveamento maior que a indicada deve ser dado um *derating* na corrente nominal conforme tabela 9.1;
- A operação em 10 kHzé possível para Modo de Controle Escalar (V/F) e Modo Vetorial com Encoder. Neste caso é necessário reduzir a corrente de saída conforme mostra a tabela 9.1;
- Não é possível usar freqüência de chaveamento de 10 kHz para os modelos 2.9 A a 79 A/500-600 V, 107 A a 472 A/500-690 V e 100 A a 428 A/660-690 V.

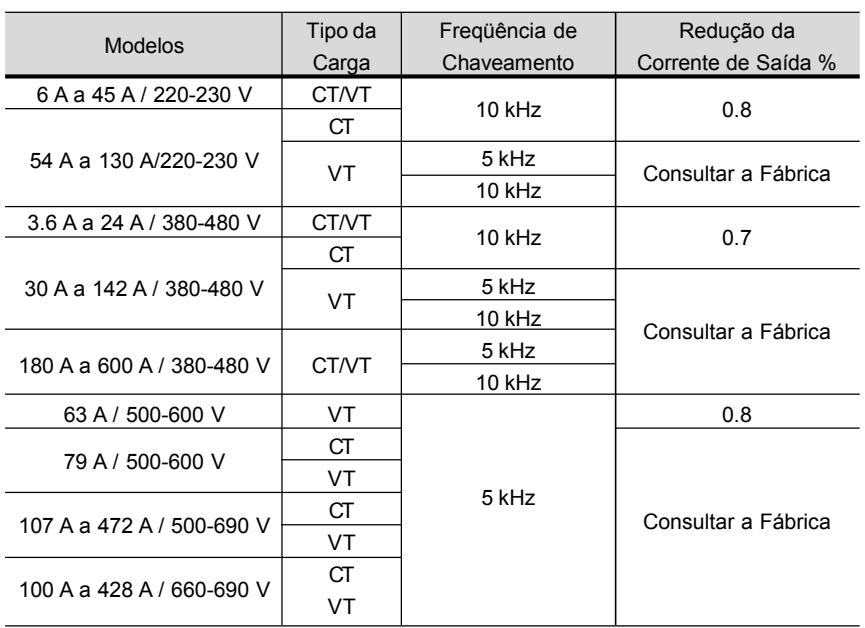

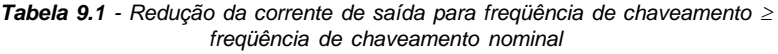

#### **(4)**

- $\overline{2}$  Corrente Máxima: 1.5 x I nominal (1 min a cada 10 min) I nominal = corrente nominal para CT e que descreve o modelo, considerando a redução aplicável (dependendo da altitude e temperatura ambientes como especificado na nota anterior (3)).
- A corrente de saída máxima é a mesma para CT e VT. Isto significa uma capacidade menor de sobrecarga em VT para aqueles modelos com corrente nominal para VT maior que para CT.

### **(5)**

As potências dos motores são apenas orientativas para motor WEG 230 V/460 V/575 V 4 pólos. O dimensionamento correto deve ser feito em função das correntes nominais dos motores utilizados.

### **(6)**

Corrente nominal de entrada para operação monofásica. Obs.: Os modelos 6A, 7Ae 10A/220-230 V podem operar em 2 fases

na entrada (operação monofásica) sem redução da corrente nominal de saída.

### **(7)**

Corrente nominal de entrada para operação trifásica:

Este é um valor conservador. Na prática o valor desta corrente depende da impedância da linha. Consulte a tabela 9.2:

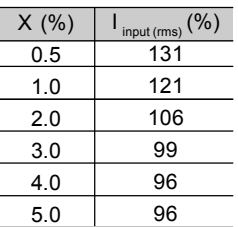

*Tabela 9.2 - X = Queda de tensão percentual na impedância da linha para corrente de saída nominal do CFW-09.*

*I input (rms) = Percentagem da corrente de saída nominal*

$$
\left( 8\right)
$$

As perdas específicadas são válidas para a condição nominal de funcionamento (corrente de saída nominal e freqüência de chaveamento nominal).

# 9.2 DADOS DA ELETRÔNICA/GERAIS

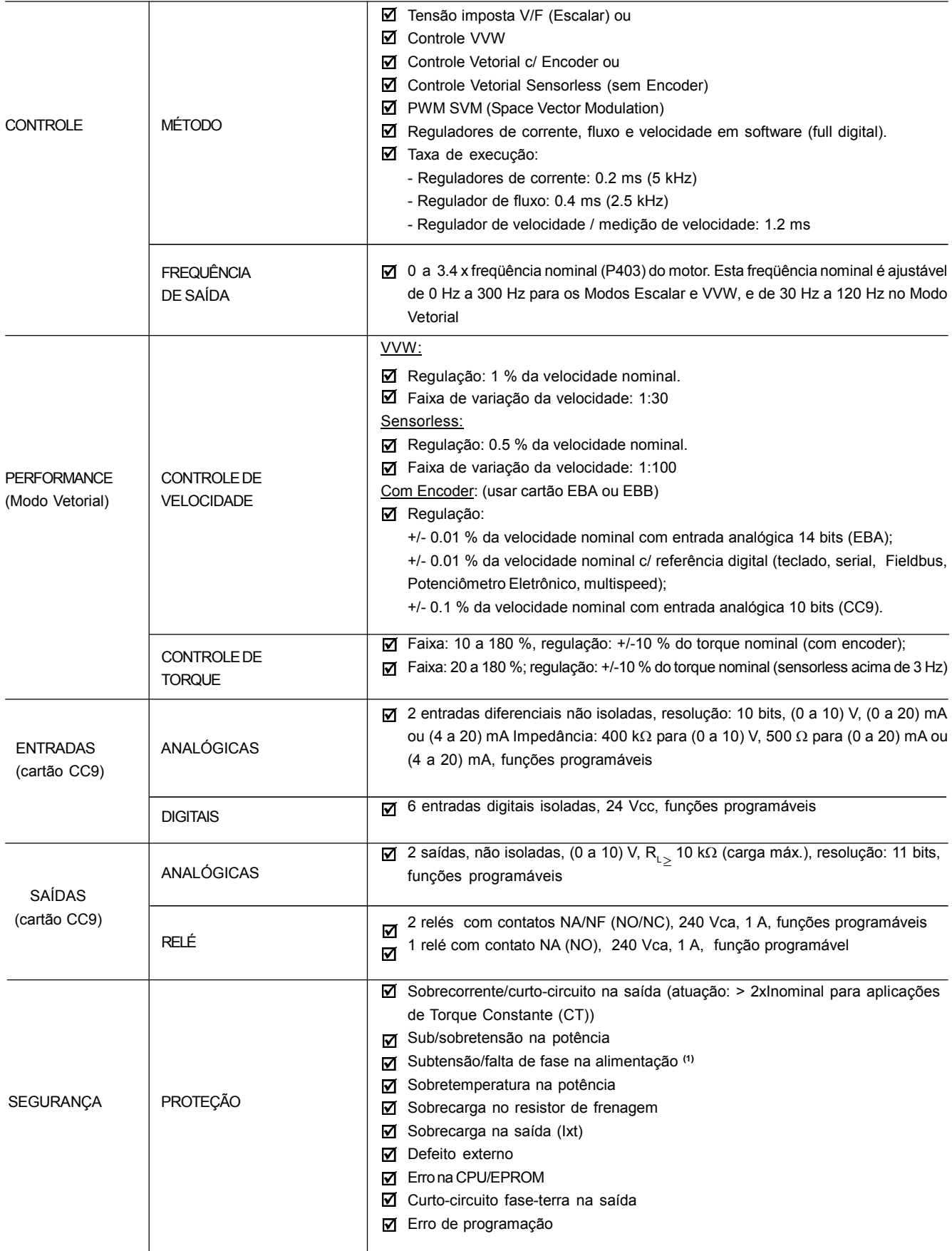

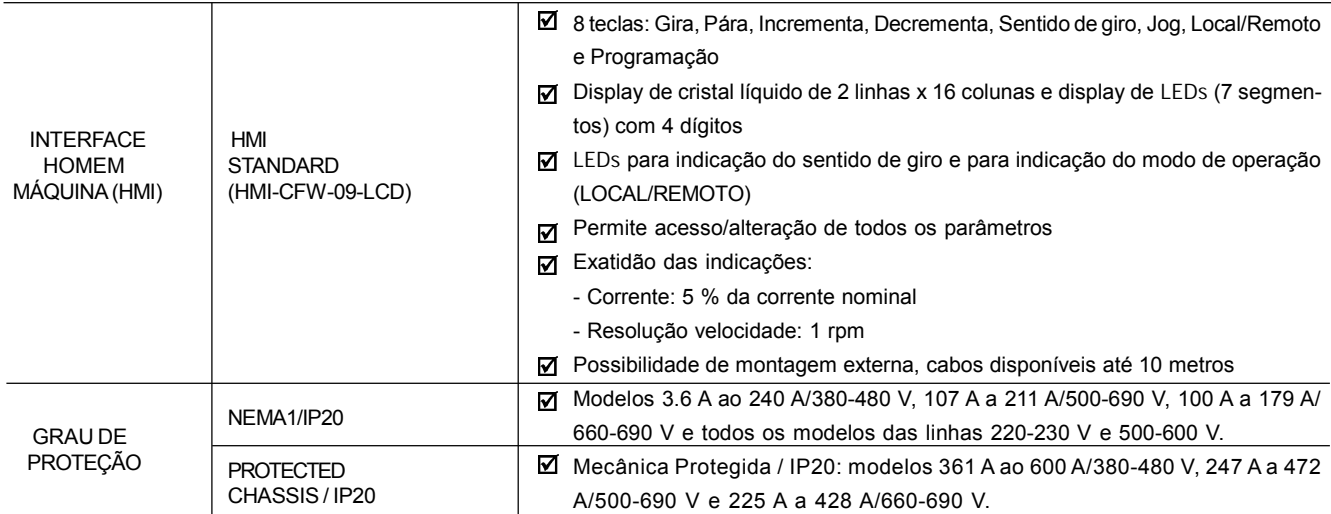

**(1)** Disponível nos modelos ≥ 30 A / 220-230 V ou ≥ 30 A / 380-480 V ou ≥ 22 A / 500-600 V ou para todos modelos de 500-690 V e 660-690 V.

# 9.2.1 Normas Atendidas

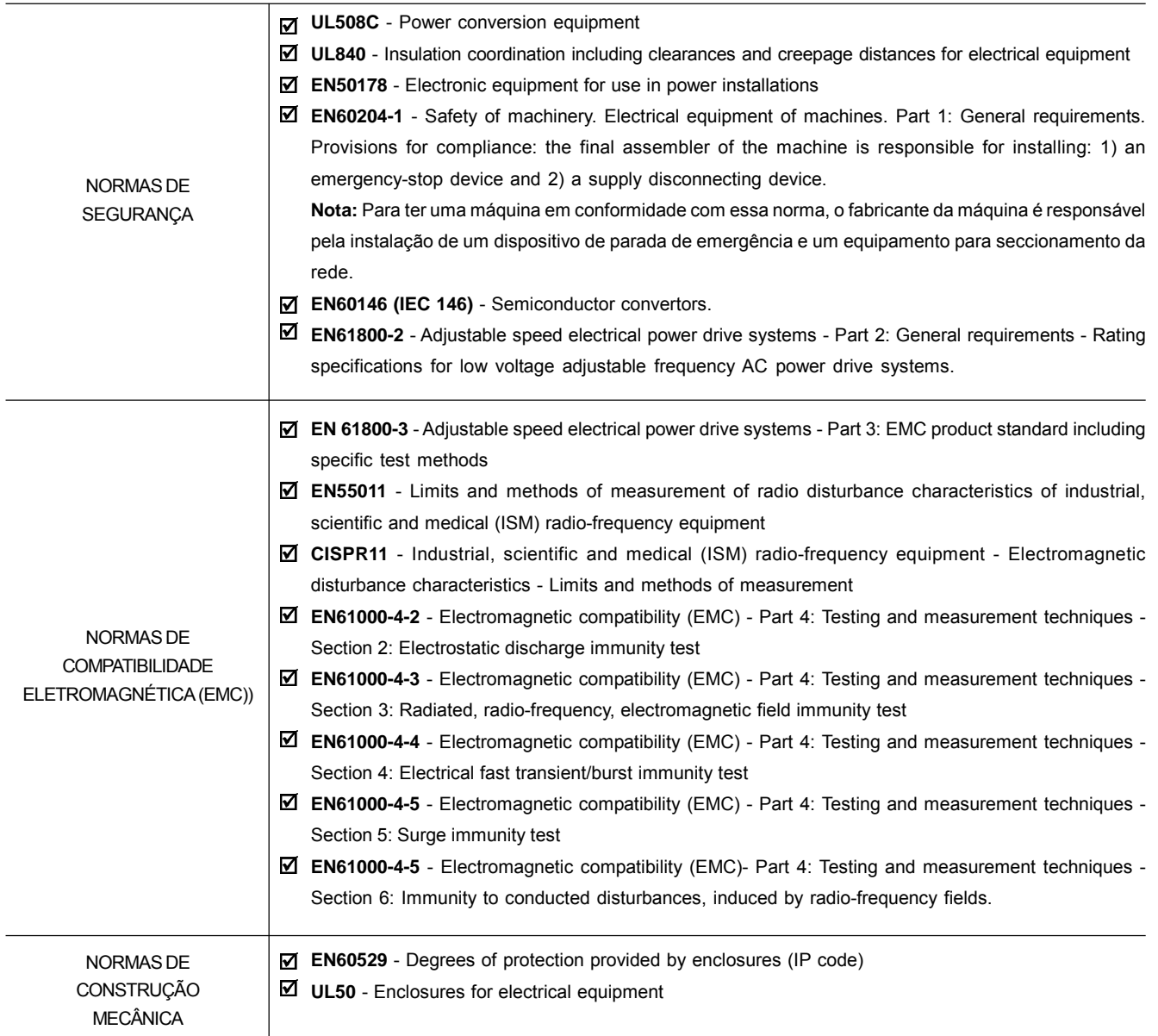

# 9.3 DISPOSITIVOS **OPCIONAIS**

9.3.1 Cartão de Expansão de Funções EBA

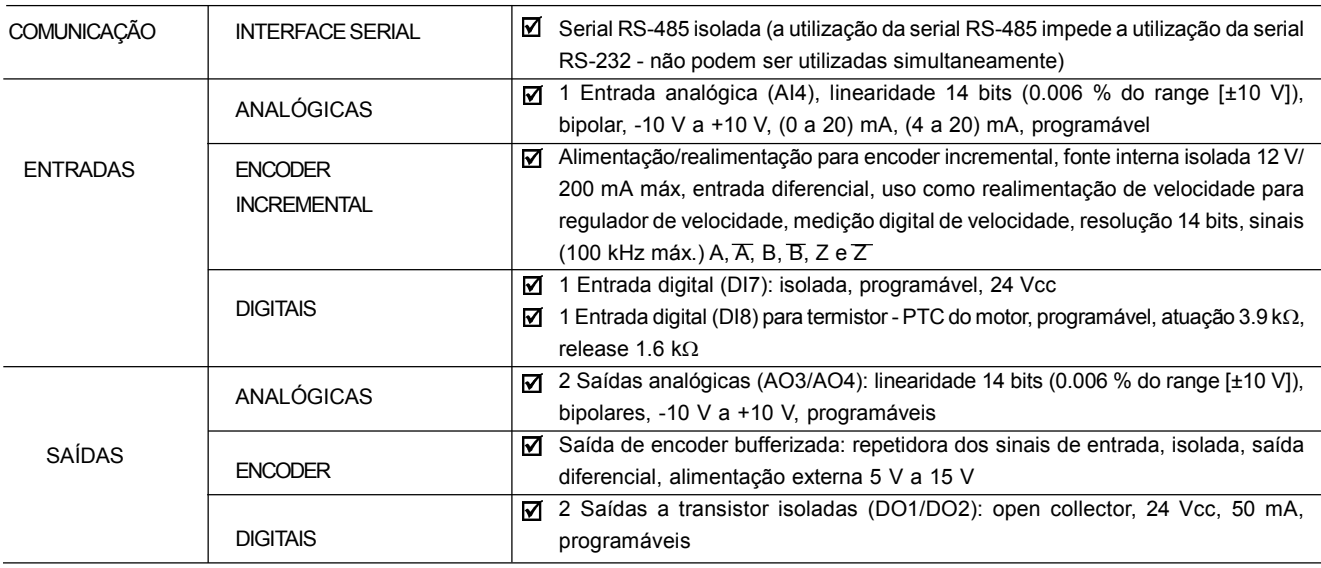

# 9.3.2 Cartão de Expansão de Funções EBB

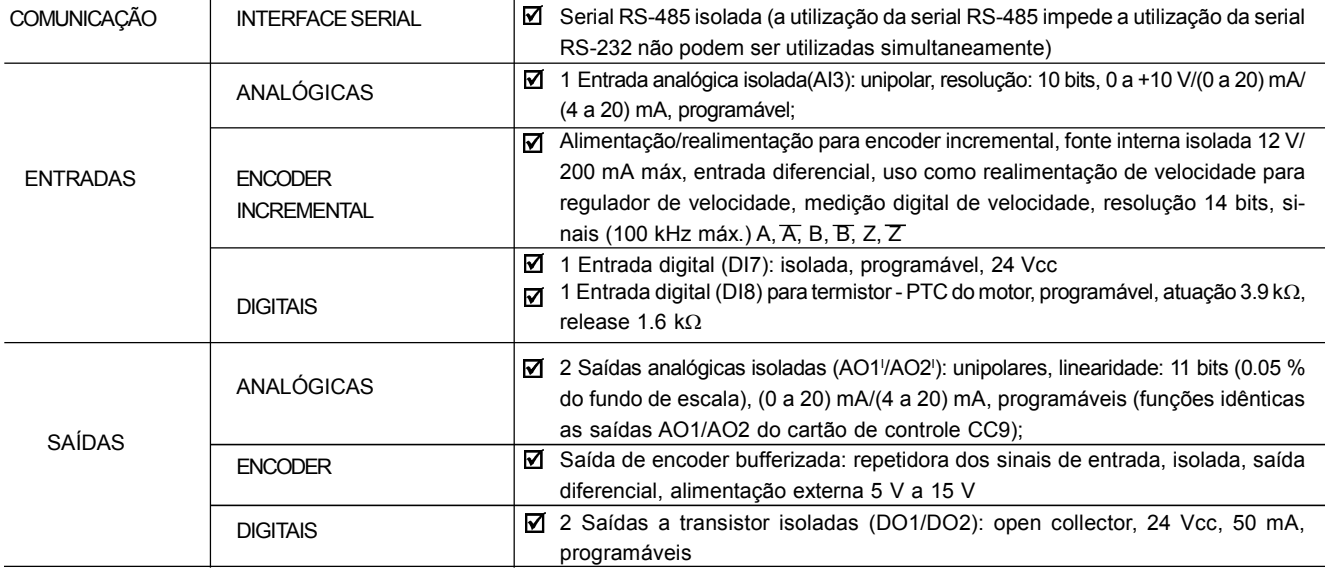

# 9.4 DADOS MECÂNICOS

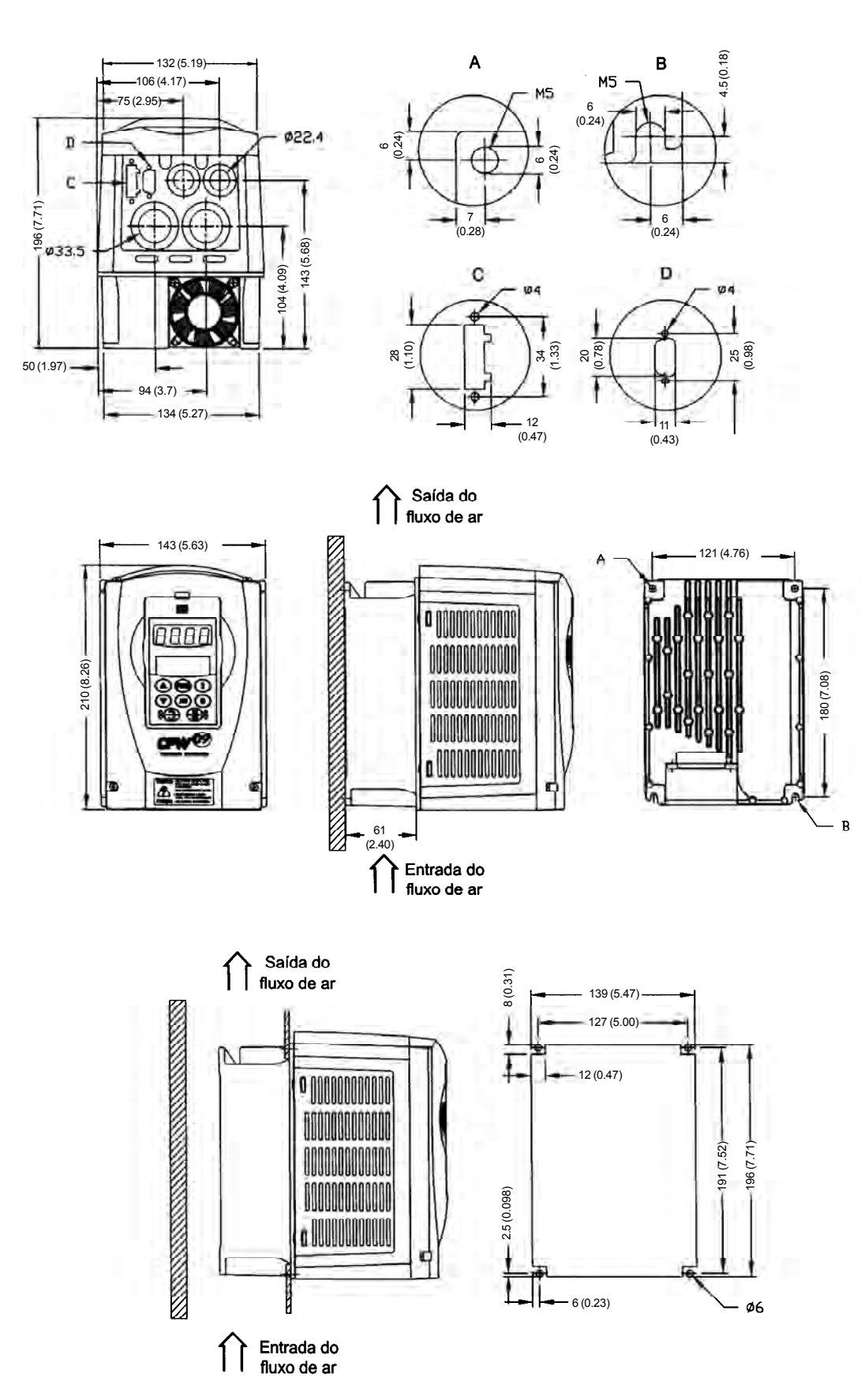

*Figura 9.2 - Mecânica 1 - Dimensões em mm (polegadas)*

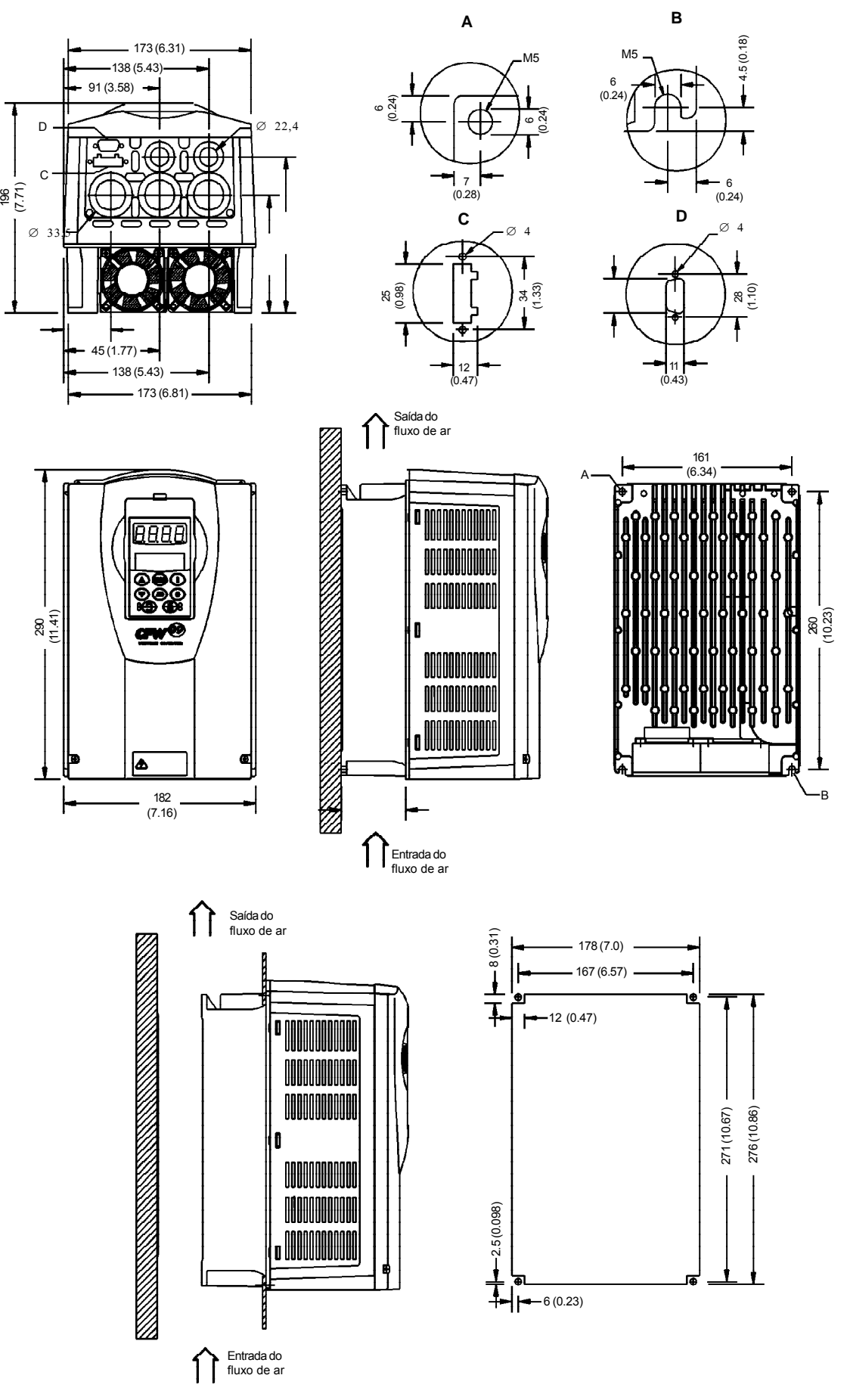

*Figura 9.3 - Mecânica 2 - Dimensões em mm (polegadas)*

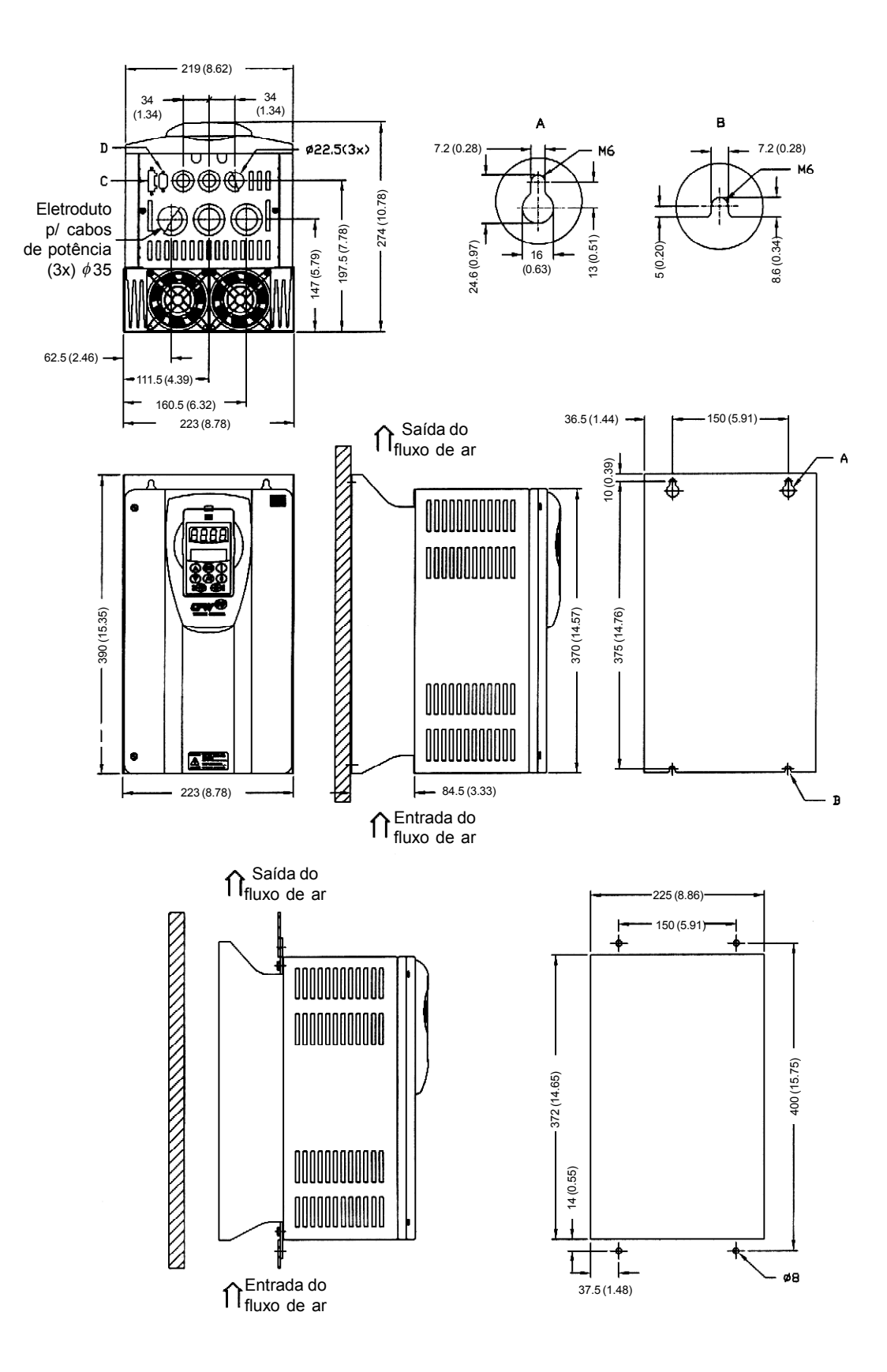

*Figura 9.4 - Mecânica 3 - Dimensões em mm (polegadas)*

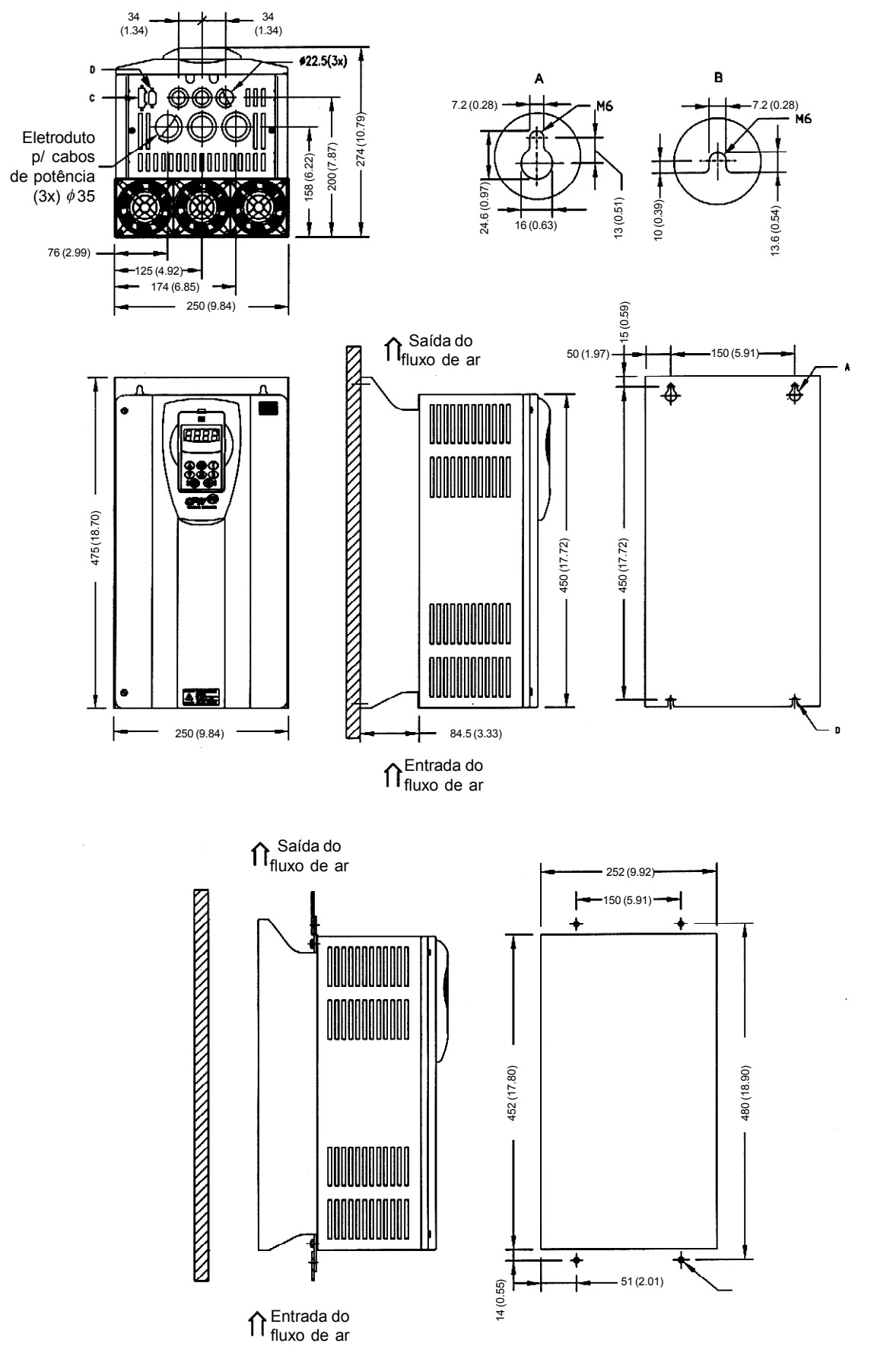

 $\bar{z}$ 

*Figura 9.5 - Mecânica 4 - Dimensões em mm (polegadas)*

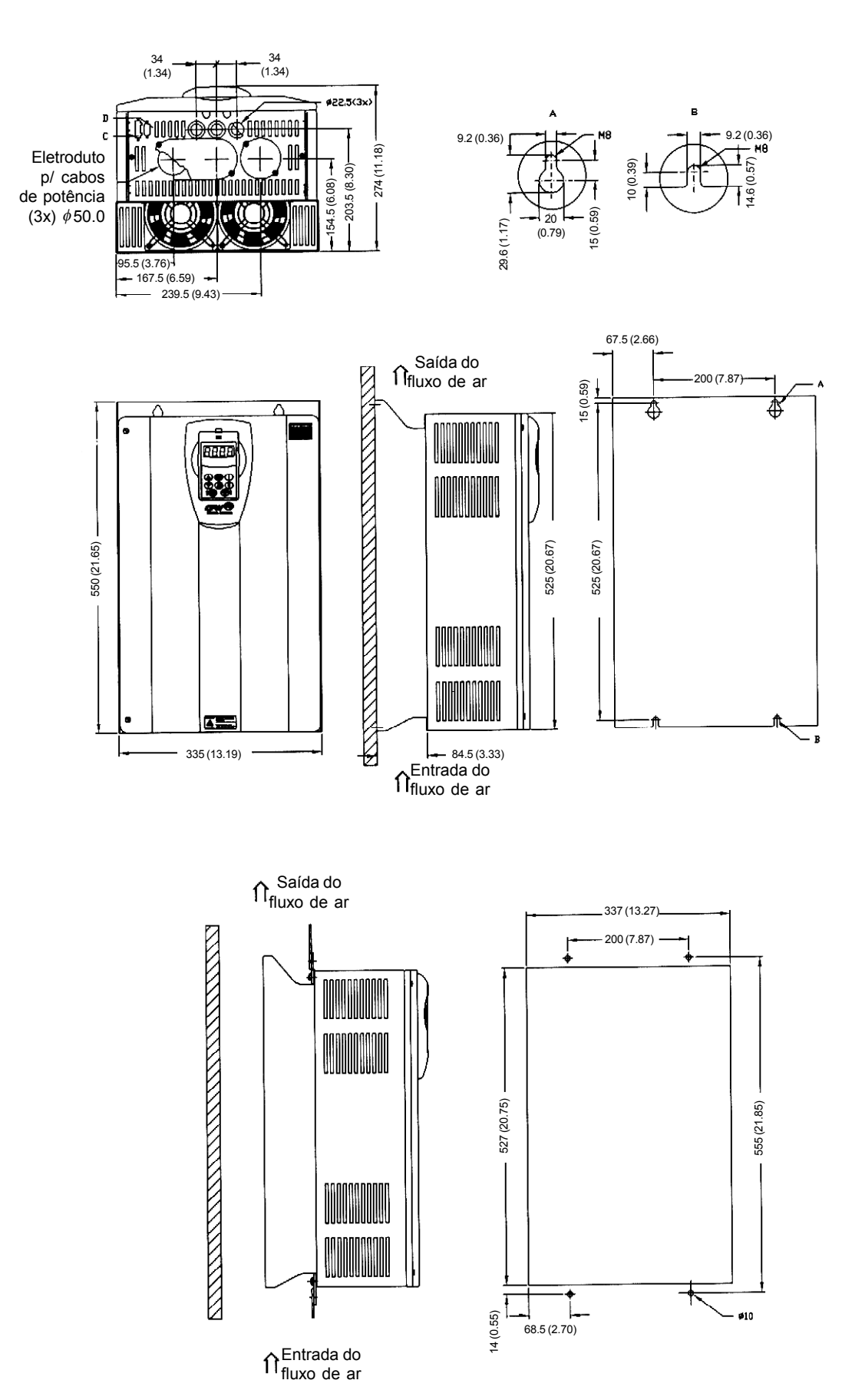

*Figura 9.6 - Mecânica 5 - Dimensões em mm (polegadas)*

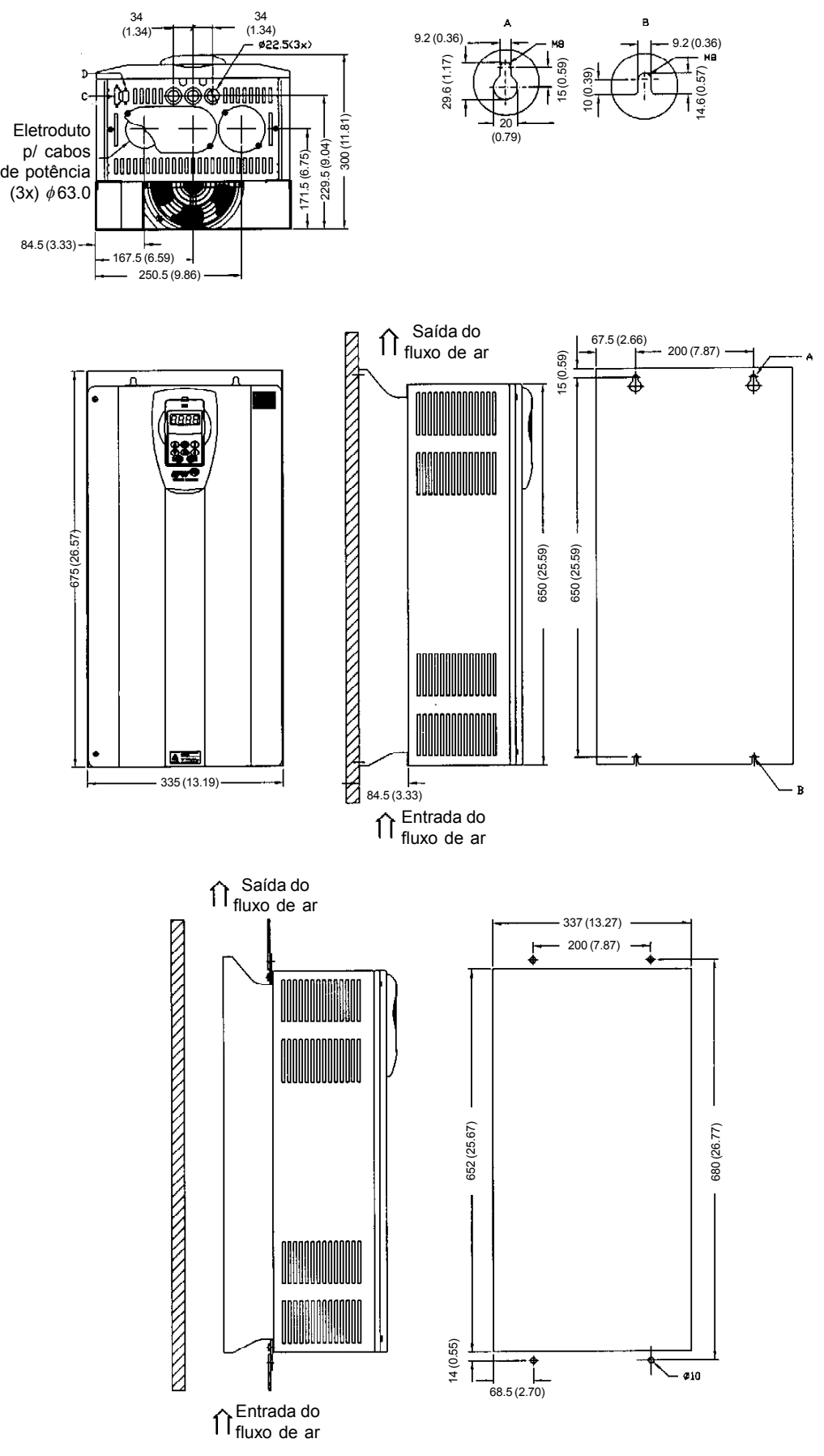

*Figura 9.7 - Mecânica 6 - Dimensões em mm (polegadas)*

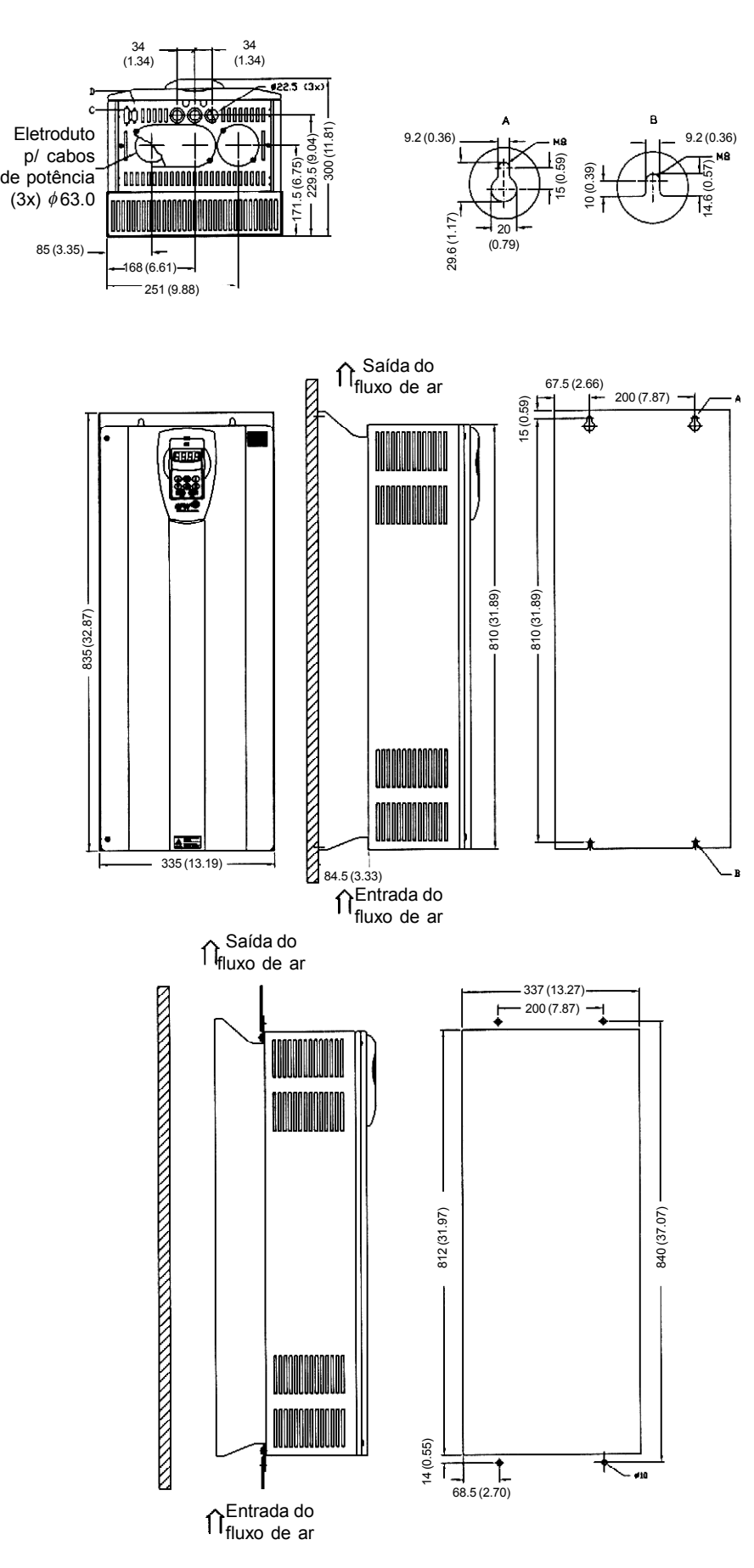

*Figura 9.8 - Mecânica 7 - Dimensões em mm (polegadas)*

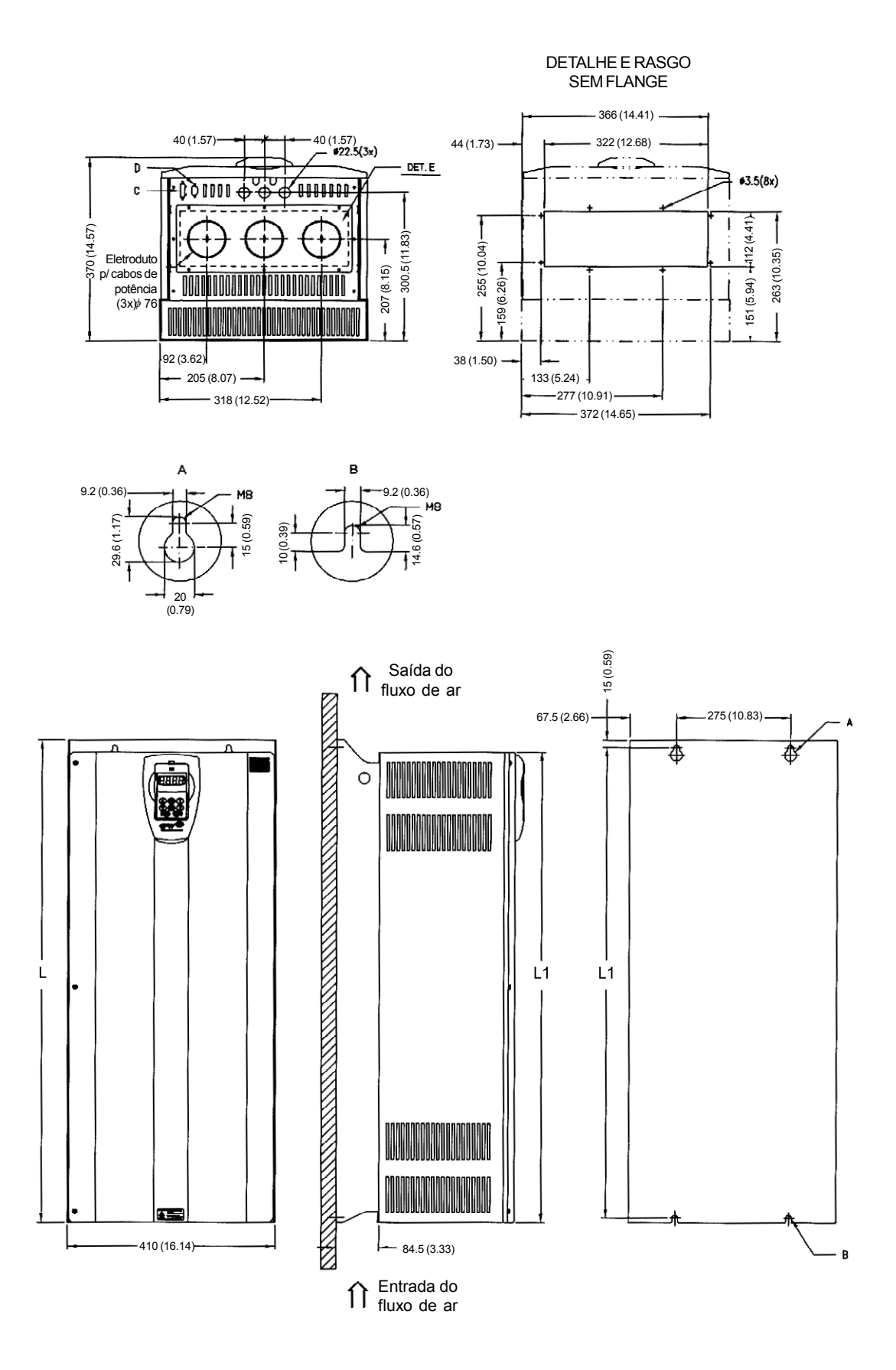

### **MECÂNICA 8 E 8E**

*Figura 9.9 - Mecânica 8 e 8E - Dimensões em mm (polegadas)*

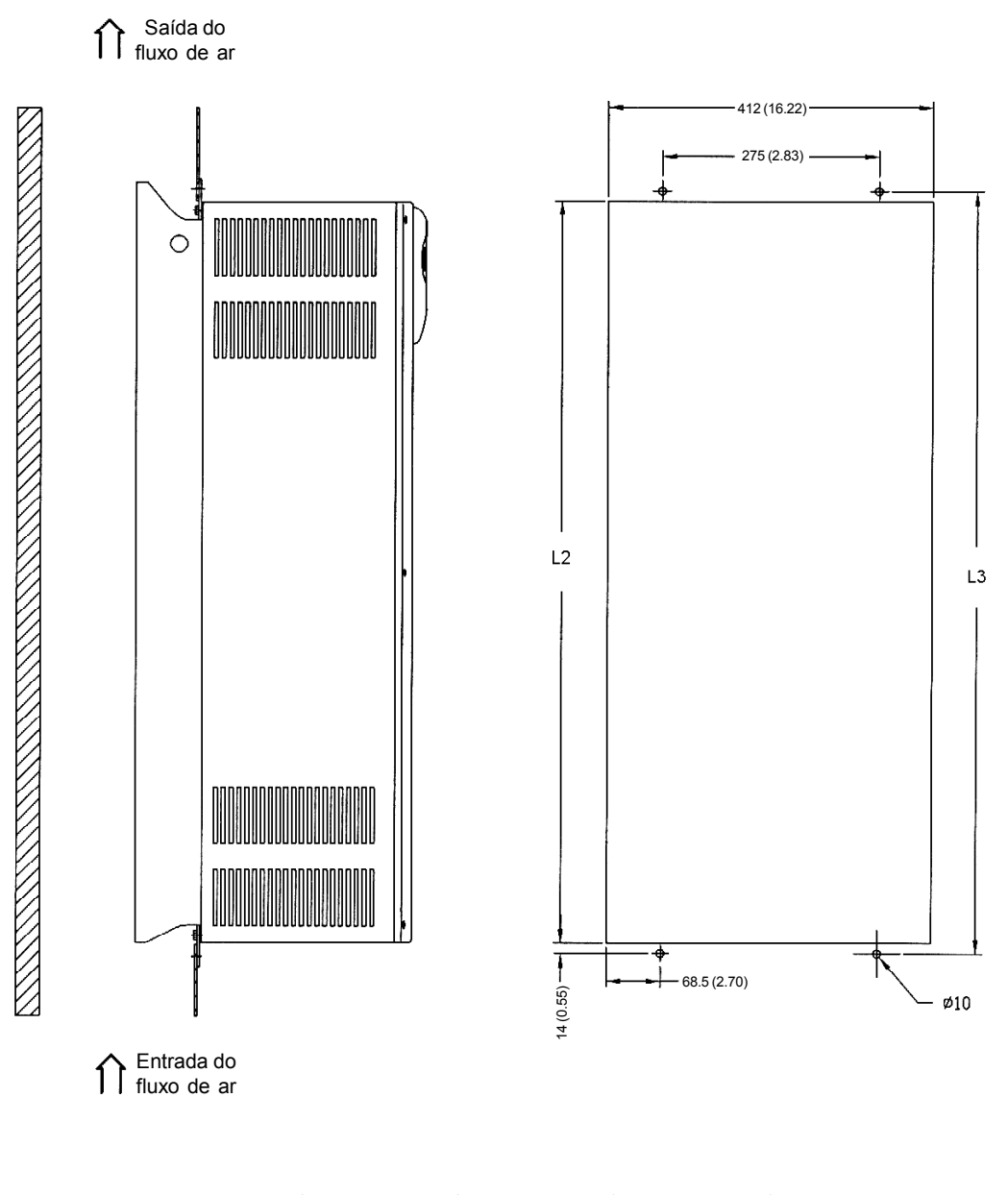

| Comprimento |      |       |        |              |        |              |        |              |
|-------------|------|-------|--------|--------------|--------|--------------|--------|--------------|
| Medidas     | mm   | ın    | mm     | $\mathsf{I}$ | mm     | $\mathsf{I}$ | mm     | $\mathsf{I}$ |
| Mecânica 8  | 975  | 38.38 | 950    | 37.4         | 952    | 37.48        | 980    | 38.58        |
| Mecânica 8E | 1145 | 45.08 | 1122.5 | 44.19        | 1124.5 | 44.27        | 1152.5 | 45.37        |

*Figura 9.9 (cont.) - Mecânica 8 e 8E - Dimensões em mm (polegadas)*

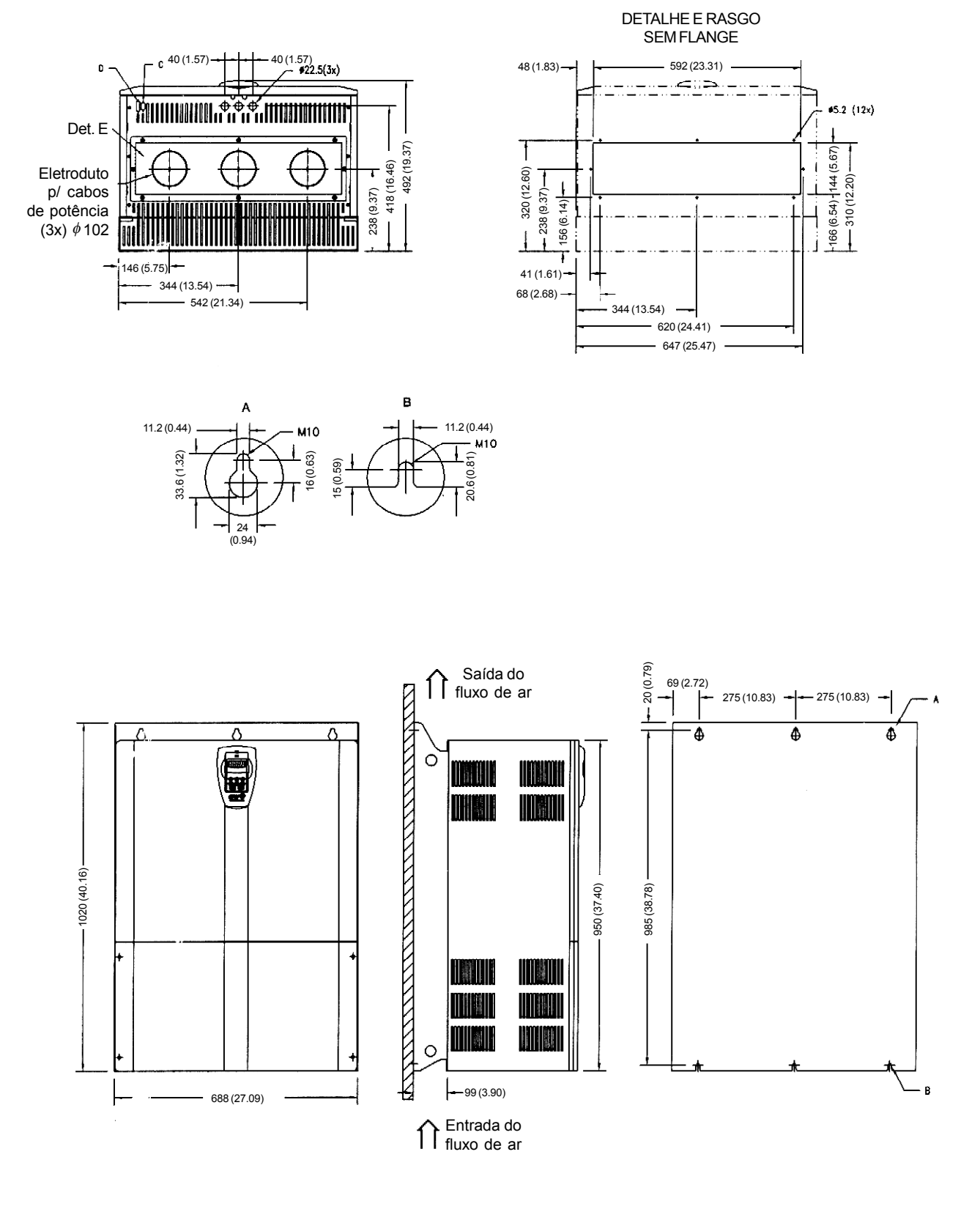

*Figura 9.10 - Mecânica 9 - Dimensões em mm (polegadas)*

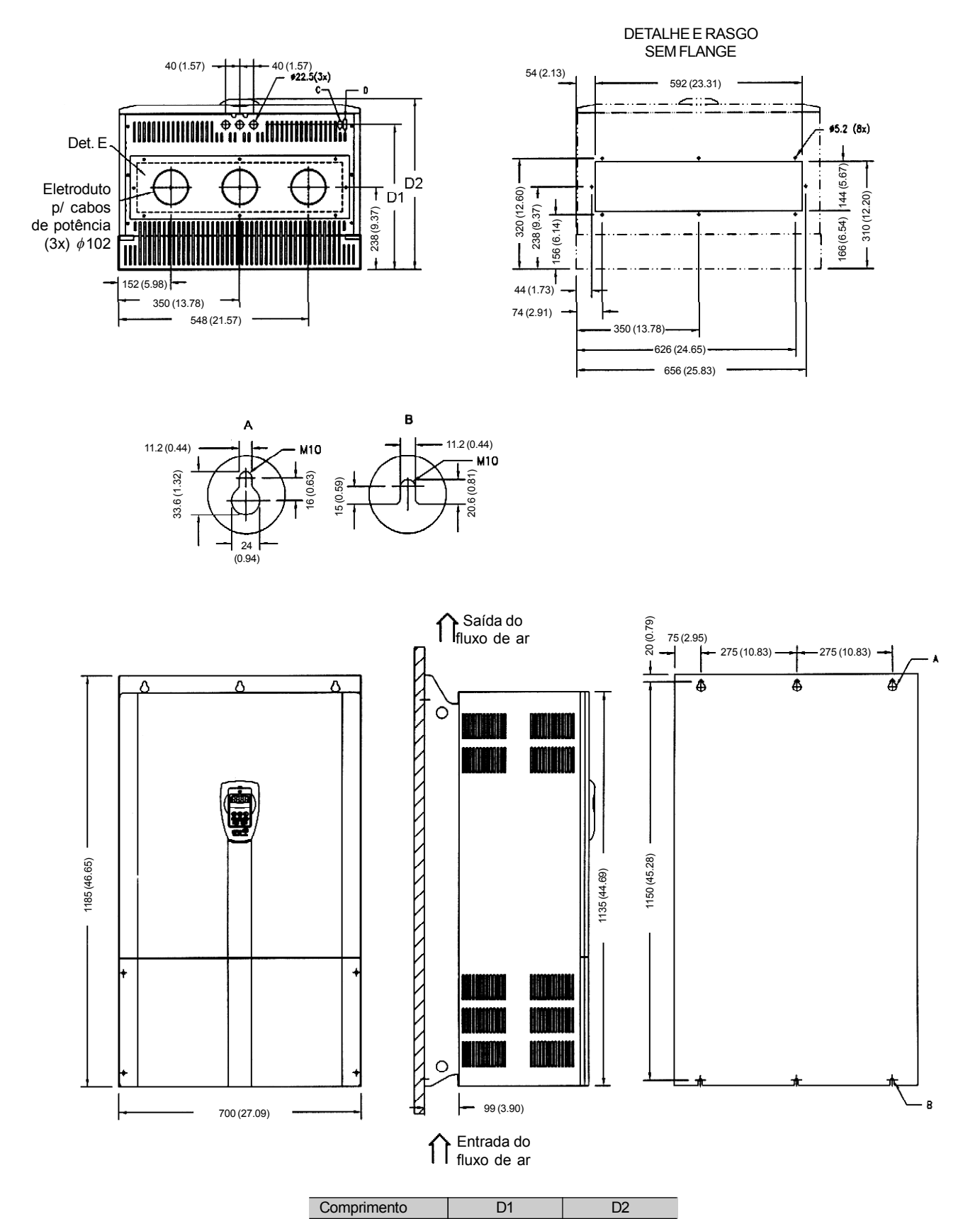

### **MECÂNICA 10 E 10E**

Medidas Mecânica 10 Mecânica 10E  $(mm)$  (in) 418 16.45  $508$  20  $(mm)$   $(in)$ 492 19.37  $582$  22.91

*Figura 9.11 - Mecânica 10 e 10E - Dimensões em mm (polegadas)*

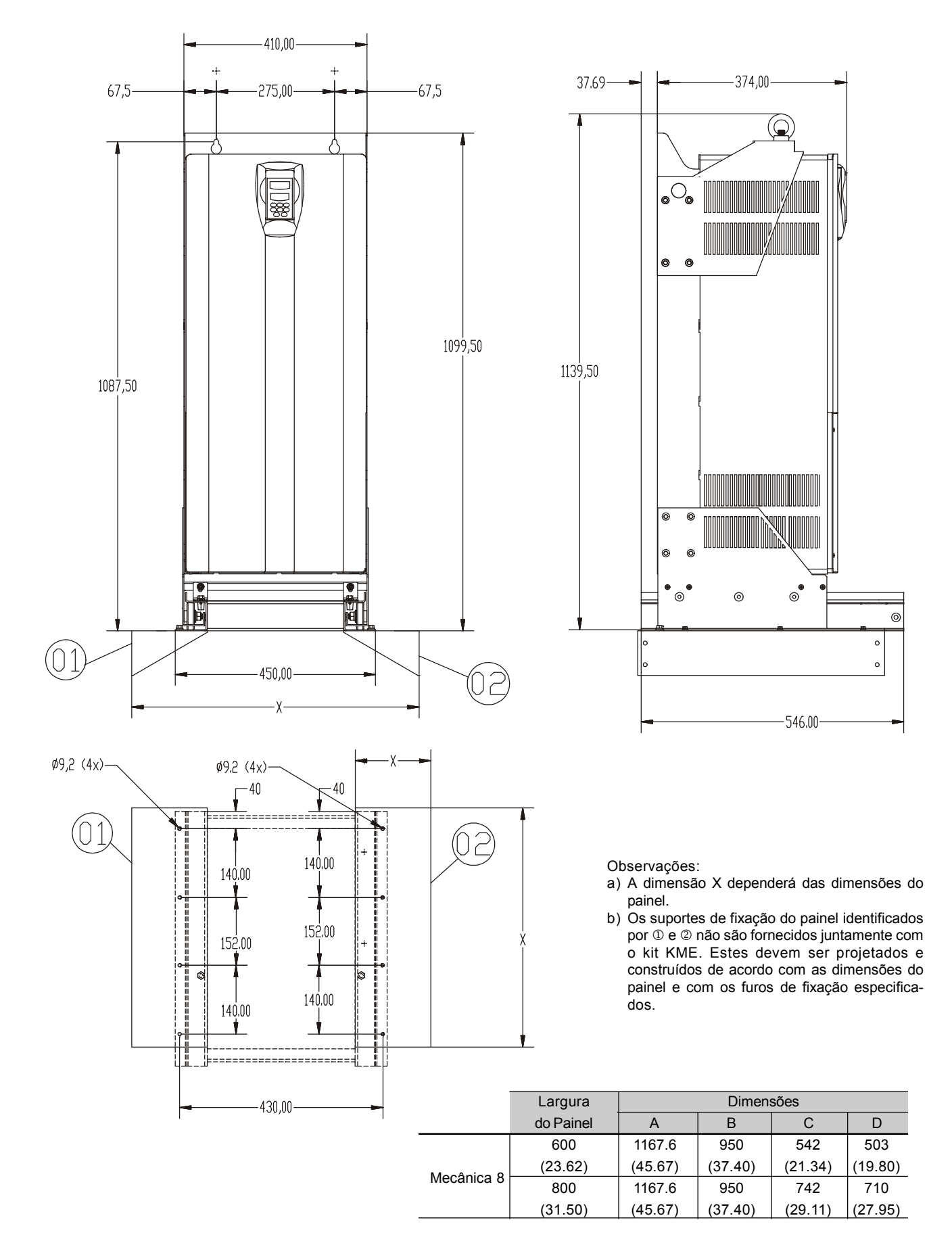

### Inversor CFW-09 180A-240A/380-480 V (mecânica 8)

*Figura 9.12 a) - Kit KME - Mecânica 8 - Painel com largura = 600 mm*

Inversor CFW-09 180A-240A/380-480 V (mecânica 8)

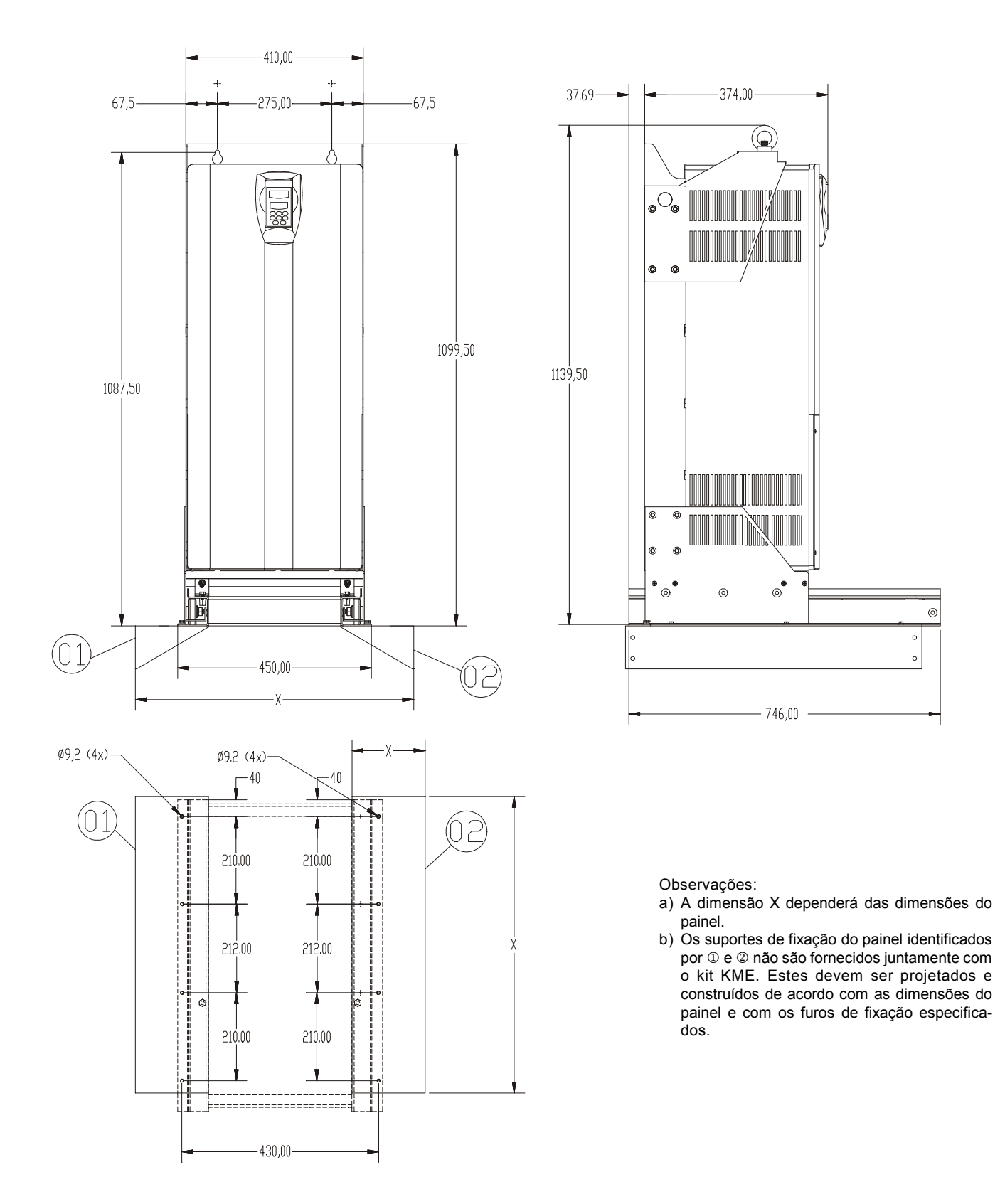

*Figura 9.12 b) - Kit KME - Mecânica 8 - Painel com largura = 800 mm*

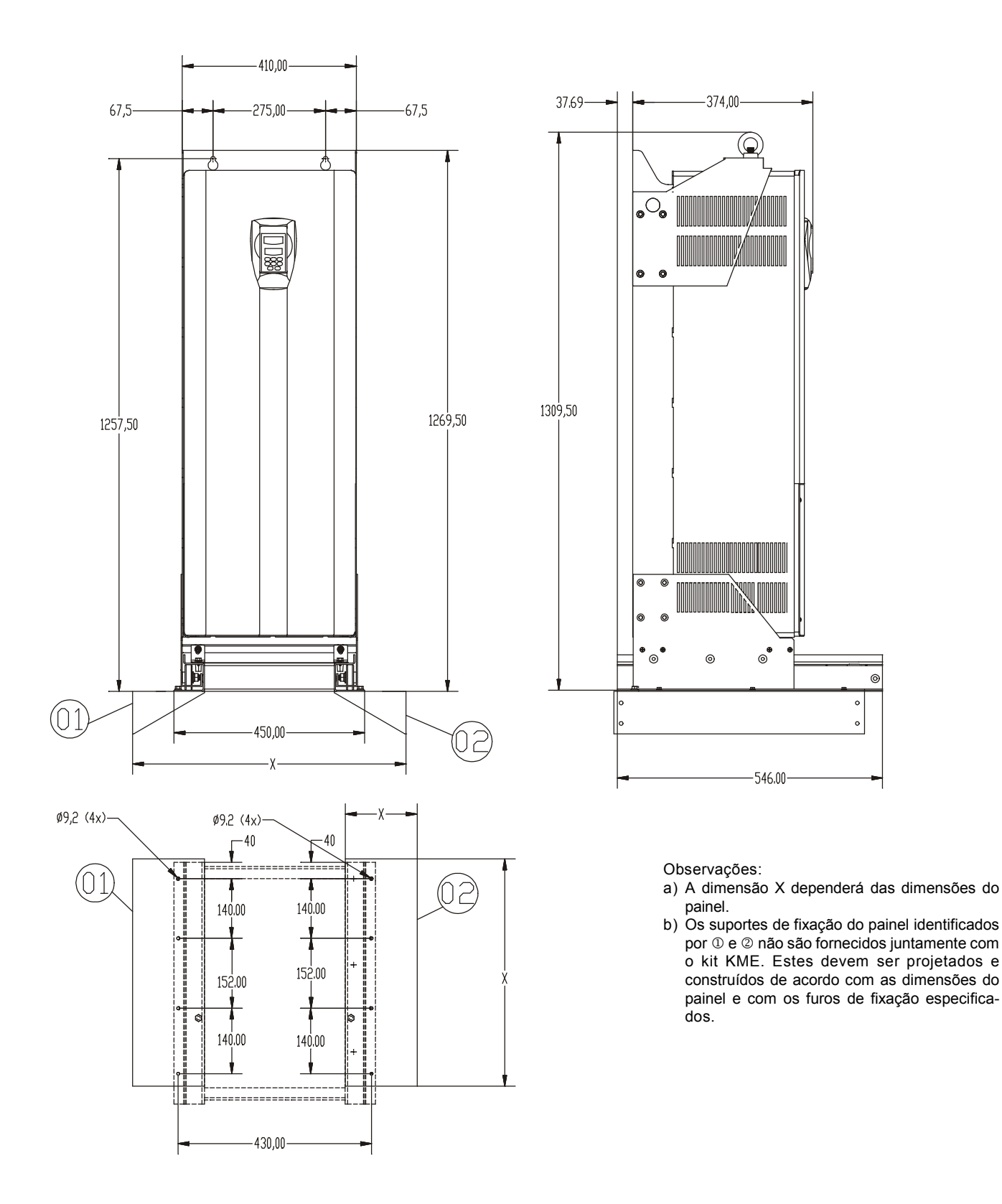

107 A a 211 A/500-600 V (mecânica 8E) e 100 A a 179 A/660 a 690 V (mecânica 8E) com KIT-KME

*Figura 9.12 c) - Kit KME - Mecânica 8E - Painel com largura = 600 mm*

107 A a 211 A/500-600 V (mecânica 8E) e 100 A a 179 A/660 a 690 V (mecânica 8E) com KIT-KME

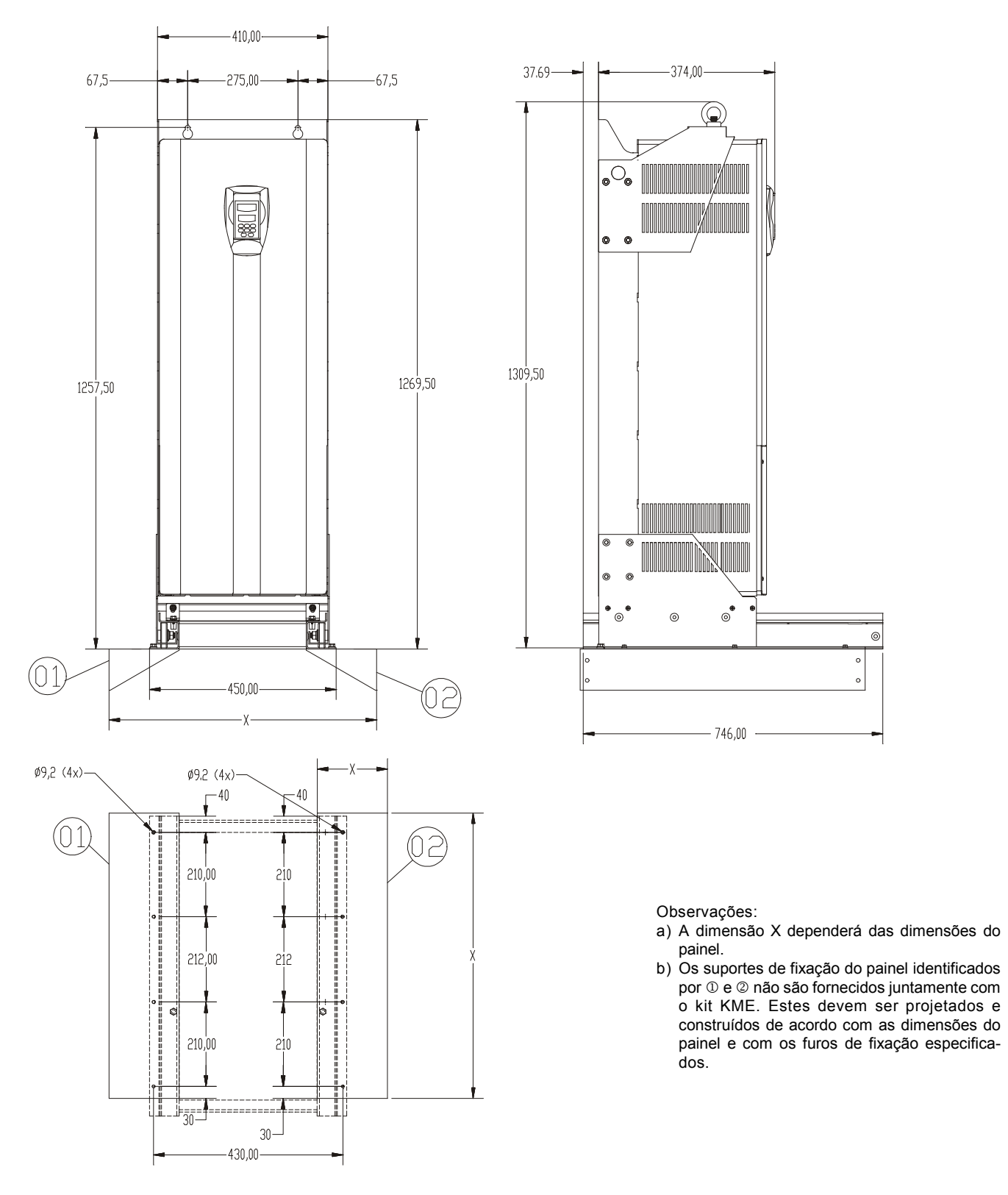

*Figura 9.12 d) - Kit KME - Mecânica 8E - Painel com largura = 800 mm*

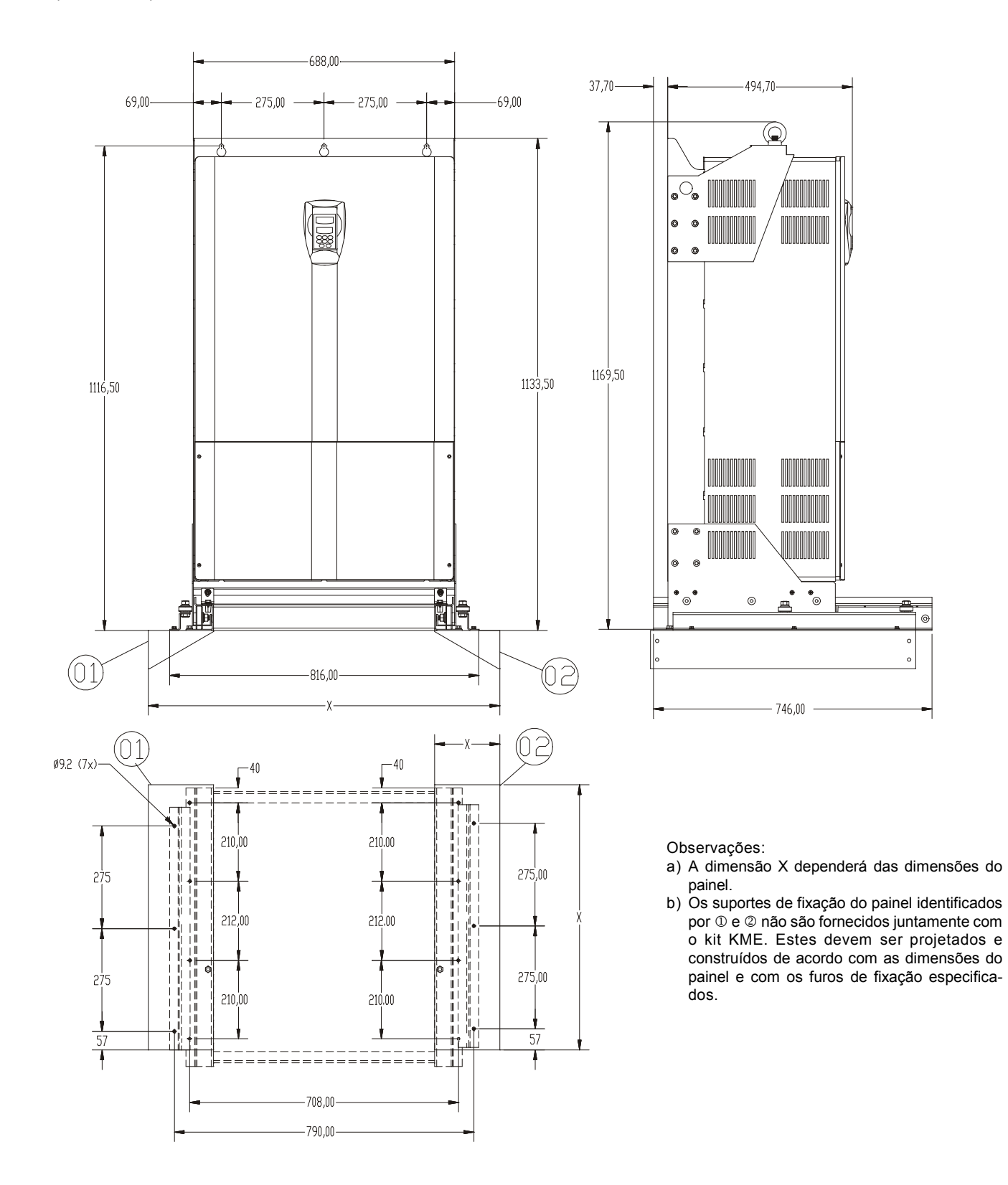

Inversor CFW-09 312-361 A/380-480 V (mecânica 9) com KIT-KME para painel com largura = 800 mm (31.50 in) e 1000 mm (39.37 in) (417102520)

*Figura 9.13 - Kit KME - Mecânica 9 - Painel com largura = 800 mm e 1000 mm*

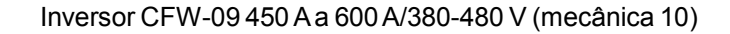

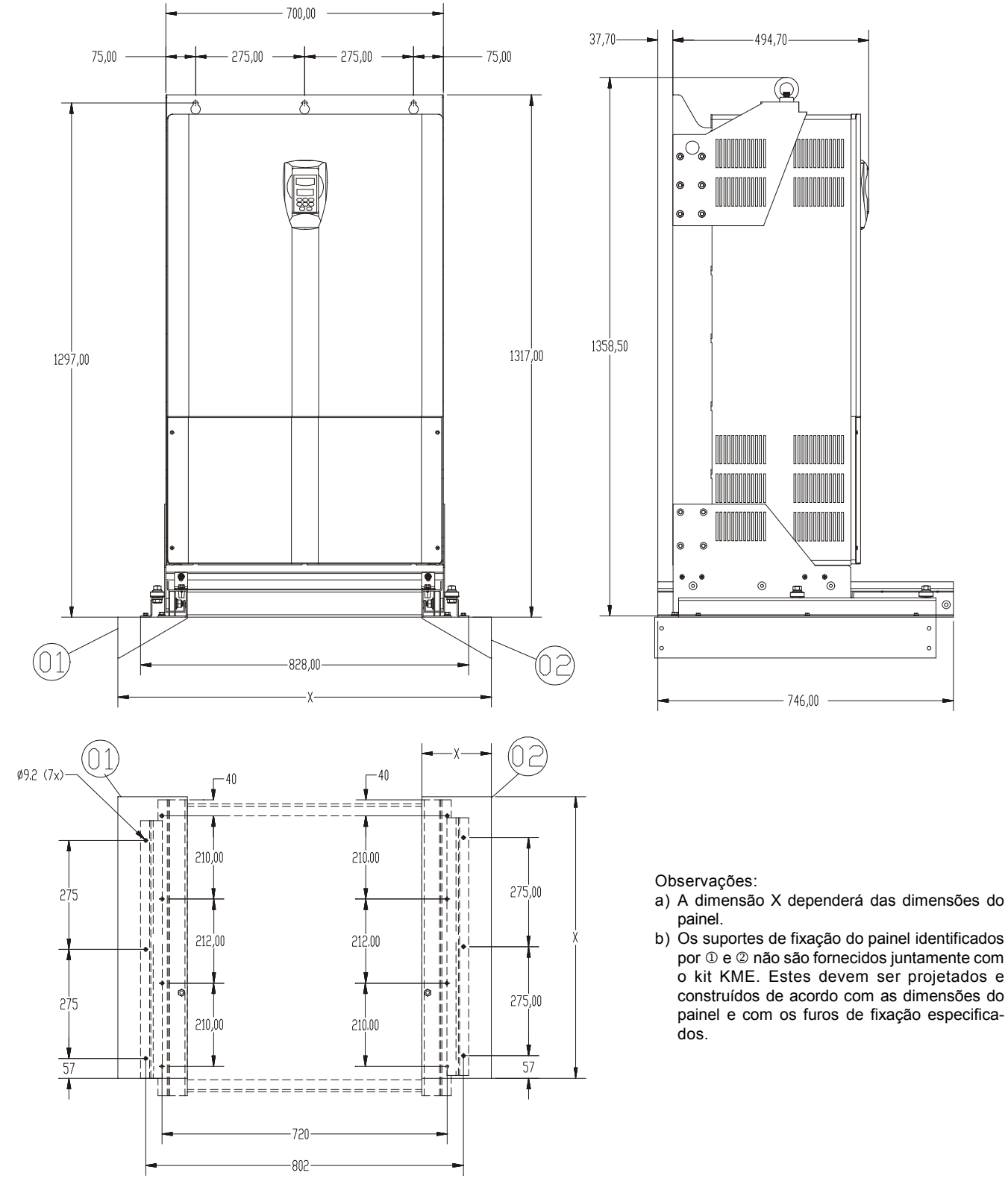

*Figura 9.14 a) - Kit KME - Mecânica 10 - Painel com largura 1000 mm*

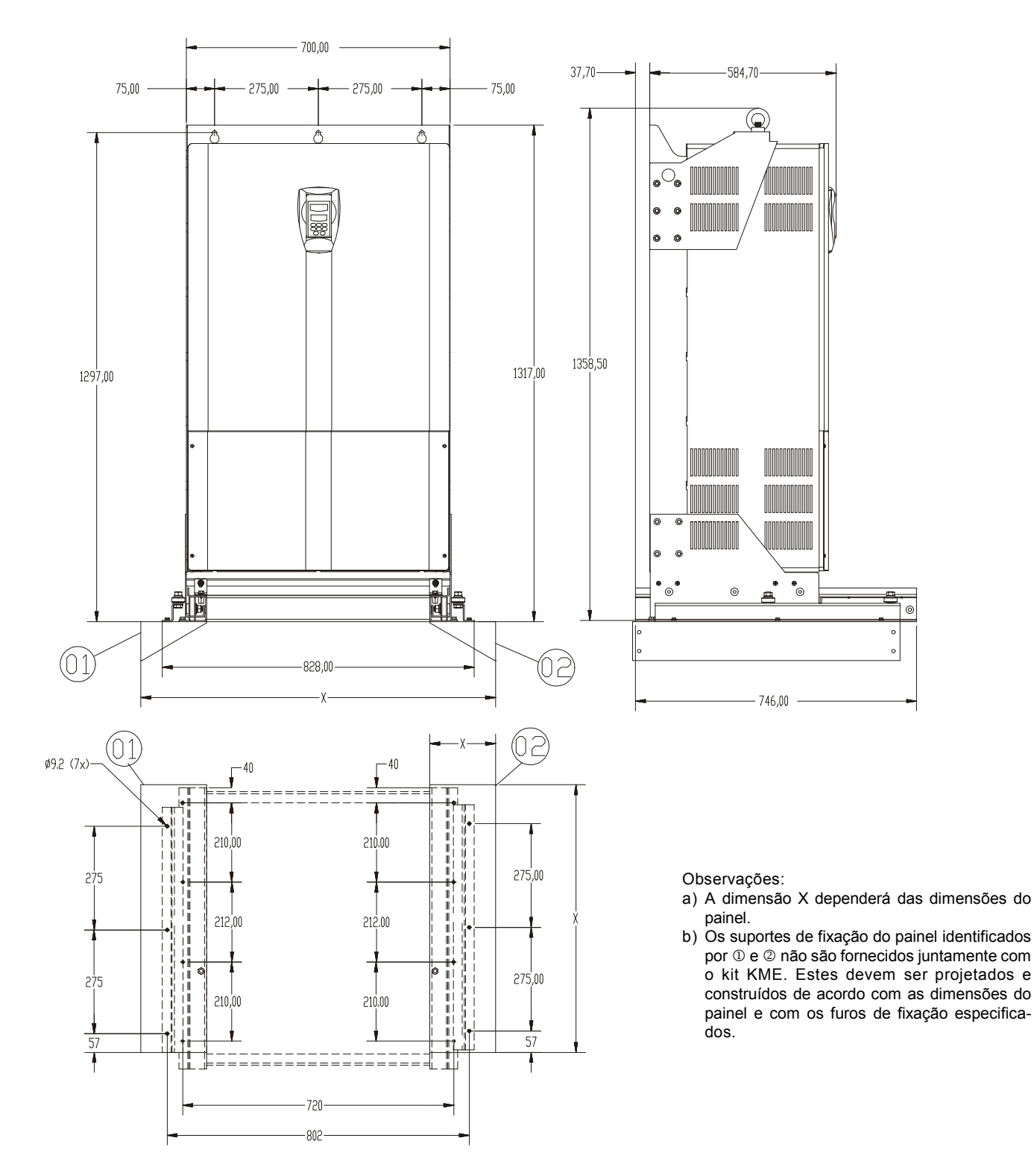

Inversor CFW-09 247 Aa 472A/500-690 V(mecânica 10E) e 225 A a 428 A/660-690 V (mecânica 10E) com KIT-KME para painel com largura = 1000 mm (39.37 in).

*Figura 9.14 b) - Kit KME - Mecânica 10E - Painel com largura 1000 mm*

# GARANTIA

CONDIÇÕES GERAIS DE GARANTIAPARA INVERSORES DE FREQÜÊNCIA CFW-09

A WEG AUTOMAÇÃO S.A , estabelecida na Av. Pref. Waldemar Grubba, 3000 na cidade de Jaraguá do Sul - SC, oferece garantia limitada para defeitos de fabricação ou de materiais, para os Drives de baixa tensão WEG, conforme a seguir:

- 1. É condição essencial para a validade desta garantia que a compradora examine minuciosamente o produto adquirido imediatamente após a sua entrega, observando atentamente as suas características e as instruções de instalação, ajuste, operação e manutenção do mesmo. O inversor será considerado aceito e automaticamente aprovado pela compradora, quando não ocorrer a manifestação por escrito da compradora sobre problemas técnicos ou arrependimento quando cabível, no prazo máximo de sete dias úteis após a data de entrega.
- 2. O prazo total desta garantia é de doze meses contados da data de fornecimento da WEG ou distribuidor autorizado, comprovado através da nota fiscal de compra do equipamento, limitado a vinte e quatro meses a contar da data de fabricação do produto, data essa que consta na etiqueta de características afixada no produto.
- 3. A garantia total acima é composta de: (a) tratando-se de relação de consumo, os primeiros 90 (noventa) dias serão considerados para fins de garantia a que se refere o inciso II do art. 26 da Lei 8.078/90, e o restante do período será considerado como garantia contratual, nos termos do art. 50 da referida Lei; e (b) nos demais casos, os primeiros 30 (trinta) dias serão considerados para fins de garantia a que se refere o caput do artigo 445 do Código Civil Brasileiro.
- 4. Em caso de não funcionamento ou funcionamento inadequado do produto em garantia, os serviços em garantia poderão ser realizados a critério da WAU, na sua matriz em Jaraguá do Sul - SC, ou em uma Assistência Técnica Autorizada da Weg Automação, por esta indicada.
- 5. O produto, na ocorrência de uma anomalia deverá estar disponível para o fornecedor, pelo período necessário para a identificação da causa da anomalia e seus devidos reparos.
- 6. A Weg Automação ou uma Assistência Técnica Autorizada da Weg Automação, examinará o produto enviado, e, caso comprove a existência de defeito coberto pela garantia, reparará, modificará ou substituirá o produto defeituoso, à seu critério, sem custos para a compradora, exceto os mencionados no item 8.0.
- 7. A responsabilidade da presente garantia se limita exclusivamente ao reparo, modificação ou substituição do produto fornecido, não se responsabilizando a Weg por danos a pessoas, a terceiros, a outros equipamentos ou instalações, lucros cessantes ou quaisquer outros danos emergentes ou consequentes.
- 8. Outras despesas como fretes, embalagem, custos de desmontagem e montagem, serviços de parametrização, correrão por conta exclusiva da compradora, inclusive todos os honorários e despesas de locomoção/ estadia do pessoal de assistência técnica, quando for necessário e/ou solicitado um atendimento nas instalações do usuário.
- 9. A presente garantia não abrange o desgaste normal do produto, nem os danos decorrentes de operação ou instalação indevida ou negligente em desacordo com o manual do produto, parametrização incorreta, manutenção ou armazenagem inadequada, instalações de má qualidade ou influências de natureza química, eletroquímica, elétrica, mecânica ou atmosférica.
- 10.Ficam excluídas da responsabilidade por defeitos as partes ou peças consideradas de consumo, tais como partes de borracha ou plástico, bulbos incandescentes, fusíveis, protetores contra surtos,etc.
- 11. A garantia extinguir-se-á, independente de qualquer aviso, se a compradora sem prévia autorização por escrito da WEG, fizer ou mandar fazer por terceiros, quaisquer modificações ou reparos no produto ou equipamento que vier a apresentar defeito.
- 12.O direito à garantia ficará suspenso em caso de mora ou inadimplemento de obrigações da compradora para com a WEG, nos termos do disposto no artigo 476 do Código Civil Brasileiro, sendo que o lapso temporal da suspensão será considerado garantia decorrida, caso a compradora, posteriormente, cumpra suas obrigações para com a WEG.
- 13.Quaisquer reparos, modificações, substituições decorrentes de defeitos de fabricação não interrompem nem prorrogam o prazo desta garantia.
- 14.Toda e qualquer solicitação, reclamação, comunicação, etc., no que se refere a produtos em garantia, assistência técnica, start-up, deverão ser dirigidos por escrito, ao seguinte endereço: WEGAUTOMAÇÃO S.A,A/C Departamento de Assistência Técnica, Av. Pref. Waldemar Grubba, 3000, malote 190, CEP 89256-900, Jaraguá do Sul - SC Brasil, e-mail: astec@weg.net
- 15.Agarantia oferecida pela WegAutomação está condicionada à observância destas condições gerais, sendo este o único termo de garantia válido.